## 统一身份认证服务

**API** 参考

文档版本 01 发布日期 2022-08-15

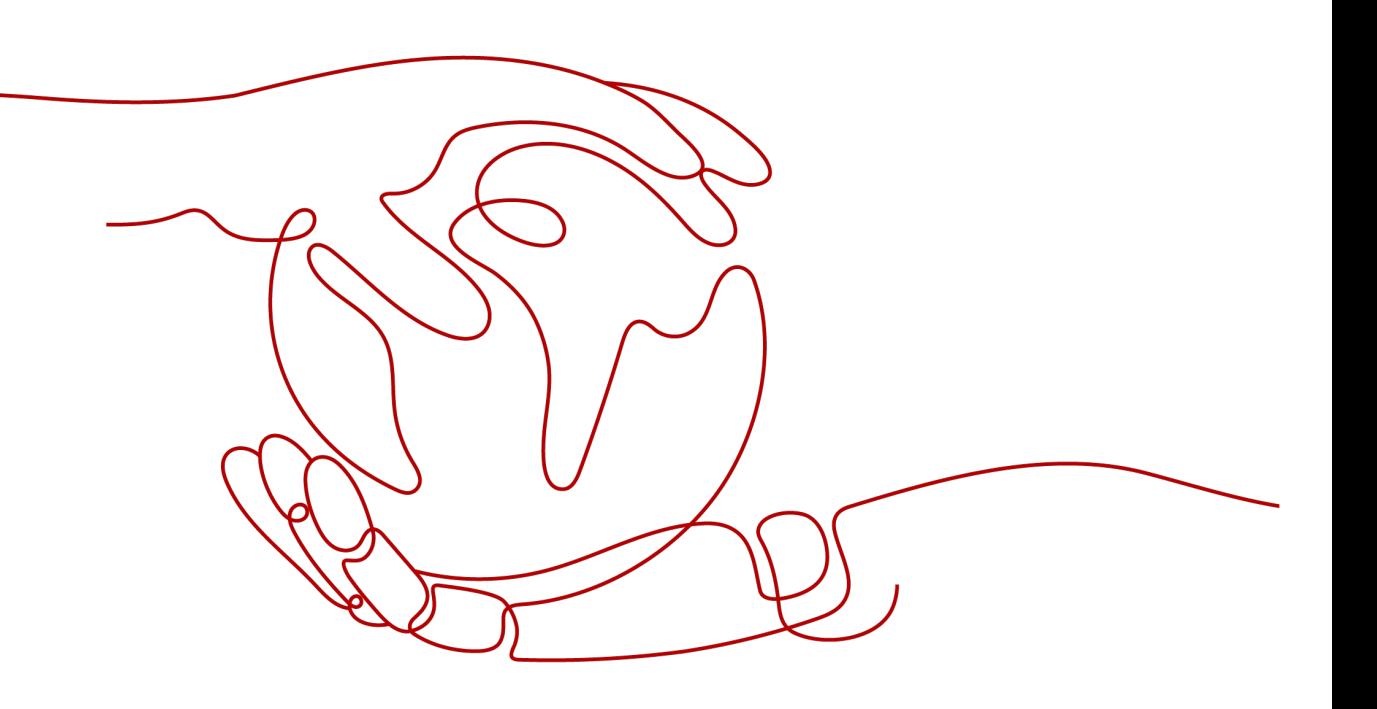

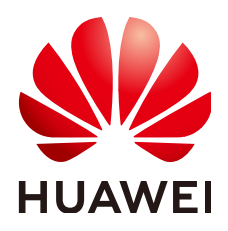

#### 版权所有 **©** 华为技术有限公司 **2022**。 保留一切权利。

非经本公司书面许可,任何单位和个人不得擅自摘抄、复制本文档内容的部分或全部,并不得以任何形式传 播。

#### 商标声明

**SI** 和其他华为商标均为华为技术有限公司的商标。 本文档提及的其他所有商标或注册商标,由各自的所有人拥有。

#### 注意

您购买的产品、服务或特性等应受华为公司商业合同和条款的约束,本文档中描述的全部或部分产品、服务或 特性可能不在您的购买或使用范围之内。除非合同另有约定,华为公司对本文档内容不做任何明示或暗示的声 明或保证。

由于产品版本升级或其他原因,本文档内容会不定期进行更新。除非另有约定,本文档仅作为使用指导,本文 档中的所有陈述、信息和建议不构成任何明示或暗示的担保。

## 华为技术有限公司

地址: 深圳市龙岗区坂田华为总部办公楼 邮编:518129

网址: <https://www.huawei.com>

客户服务邮箱: support@huawei.com

客户服务电话: 4008302118

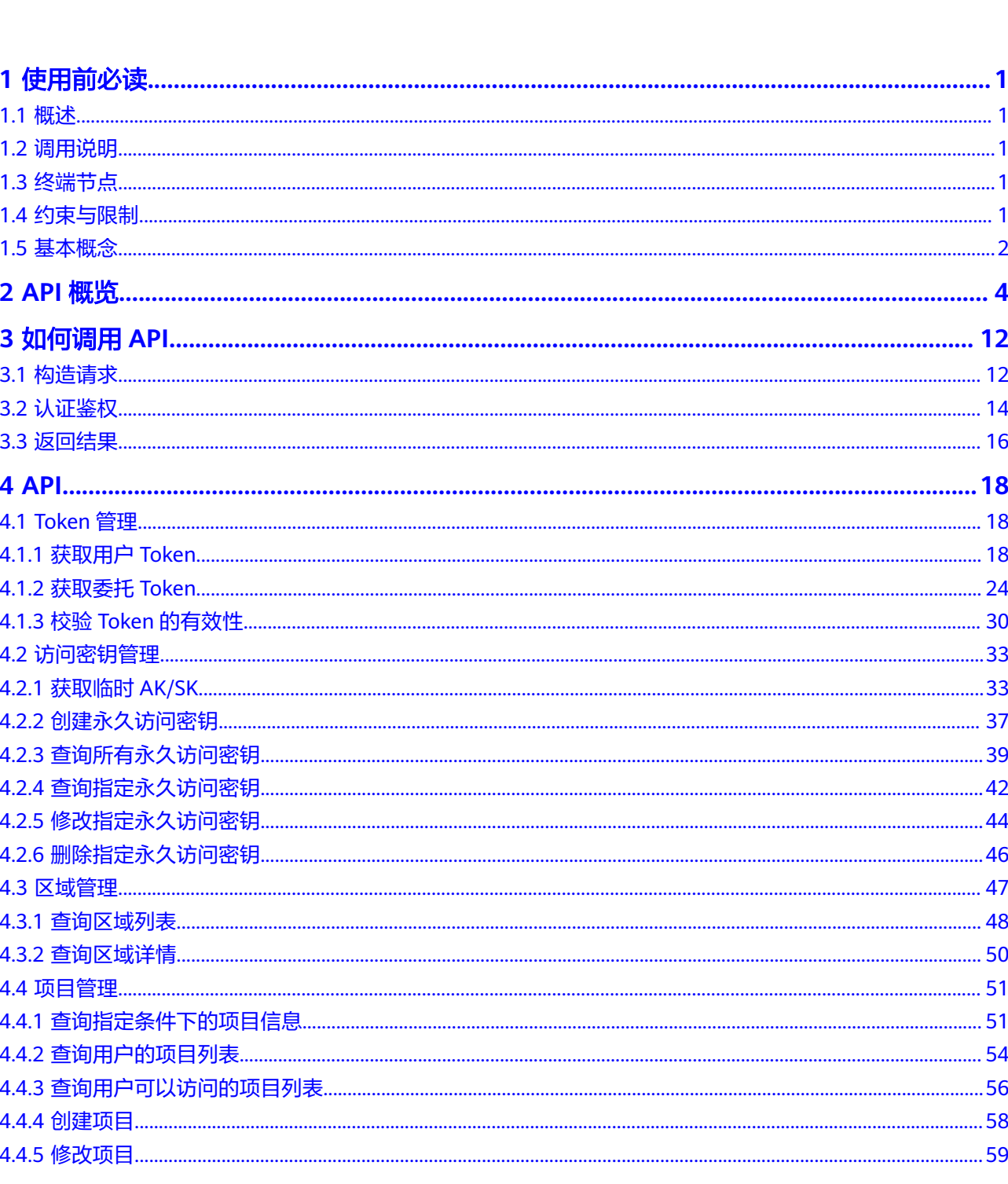

目录

 $\overline{\mathsf{i}}$ i

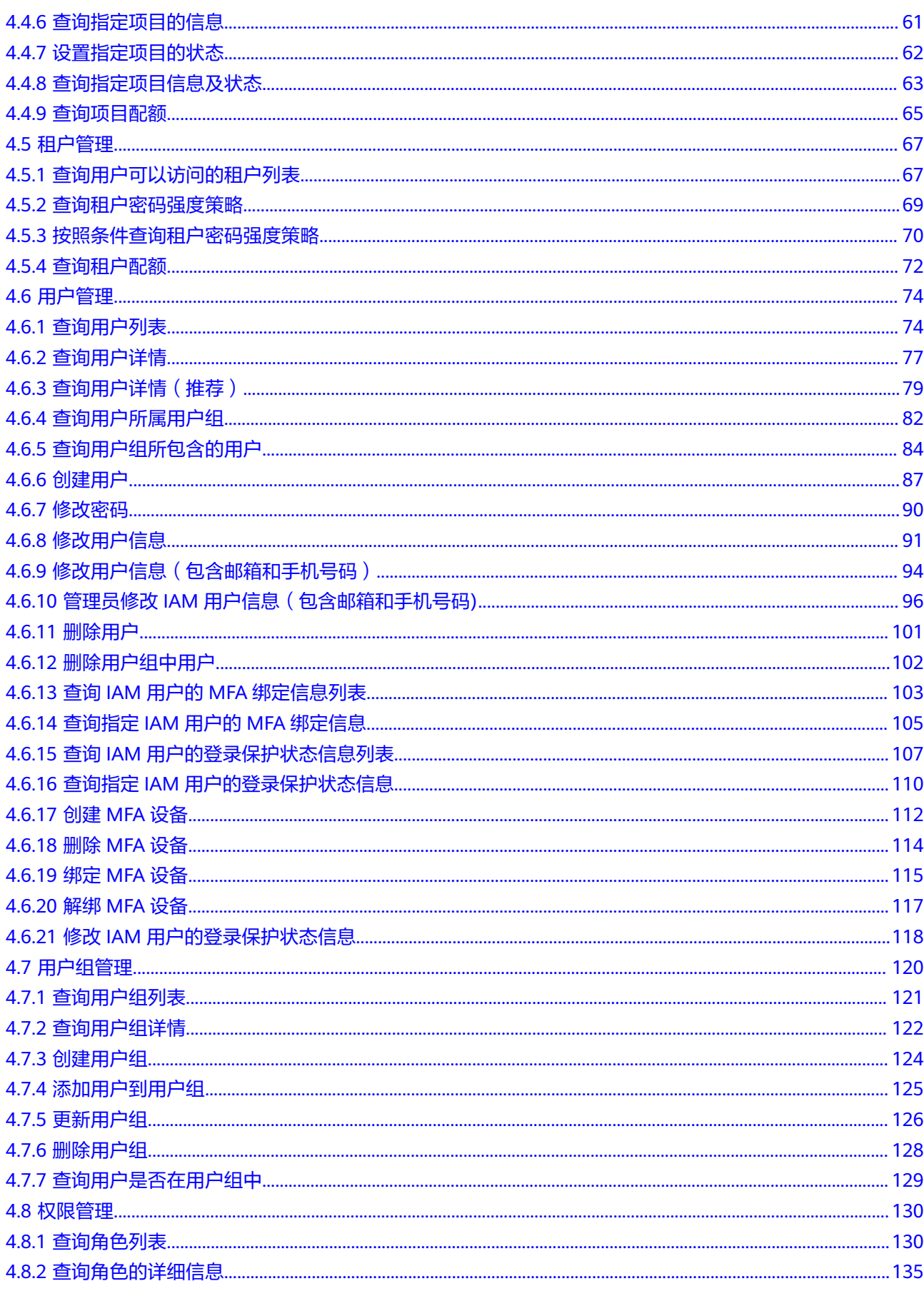

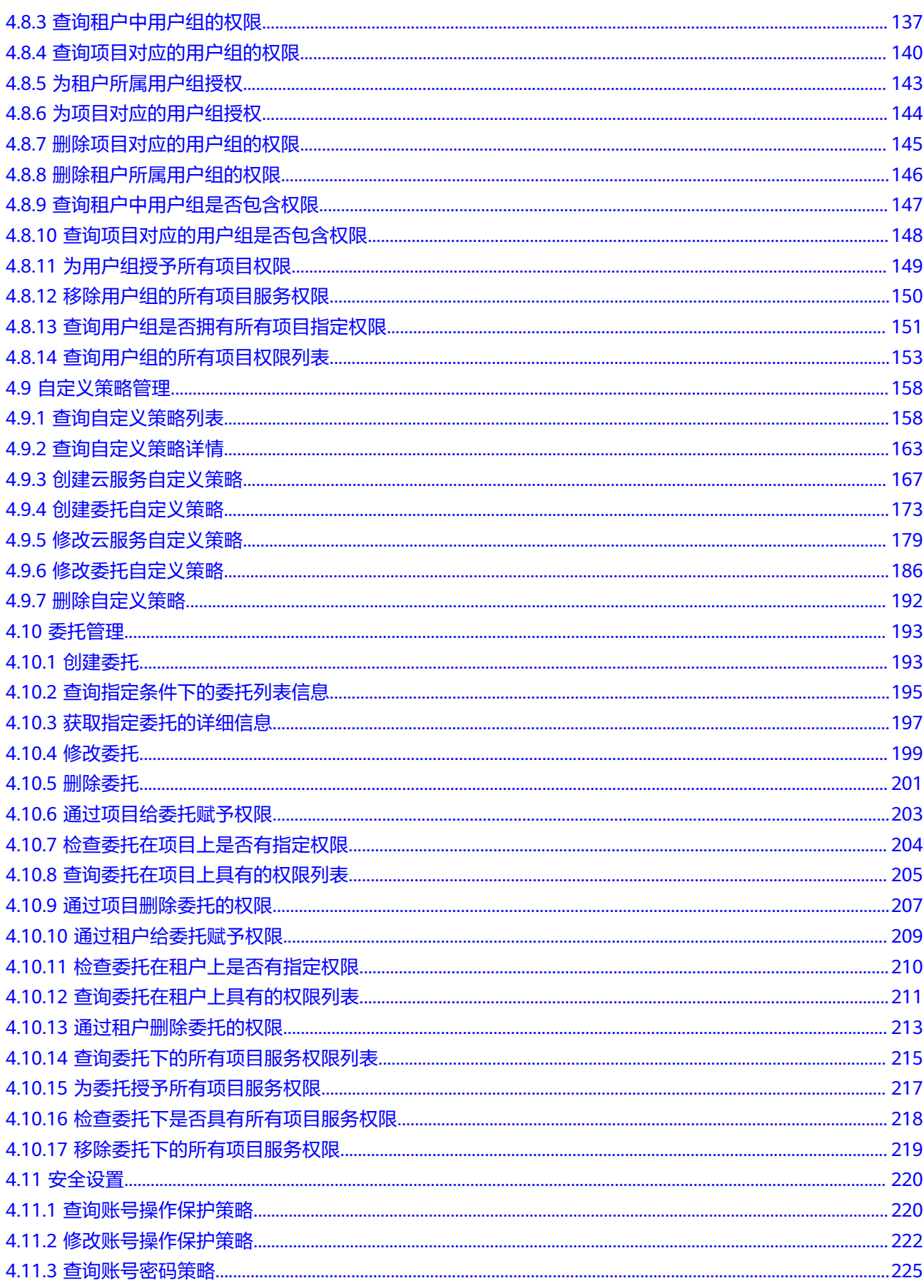

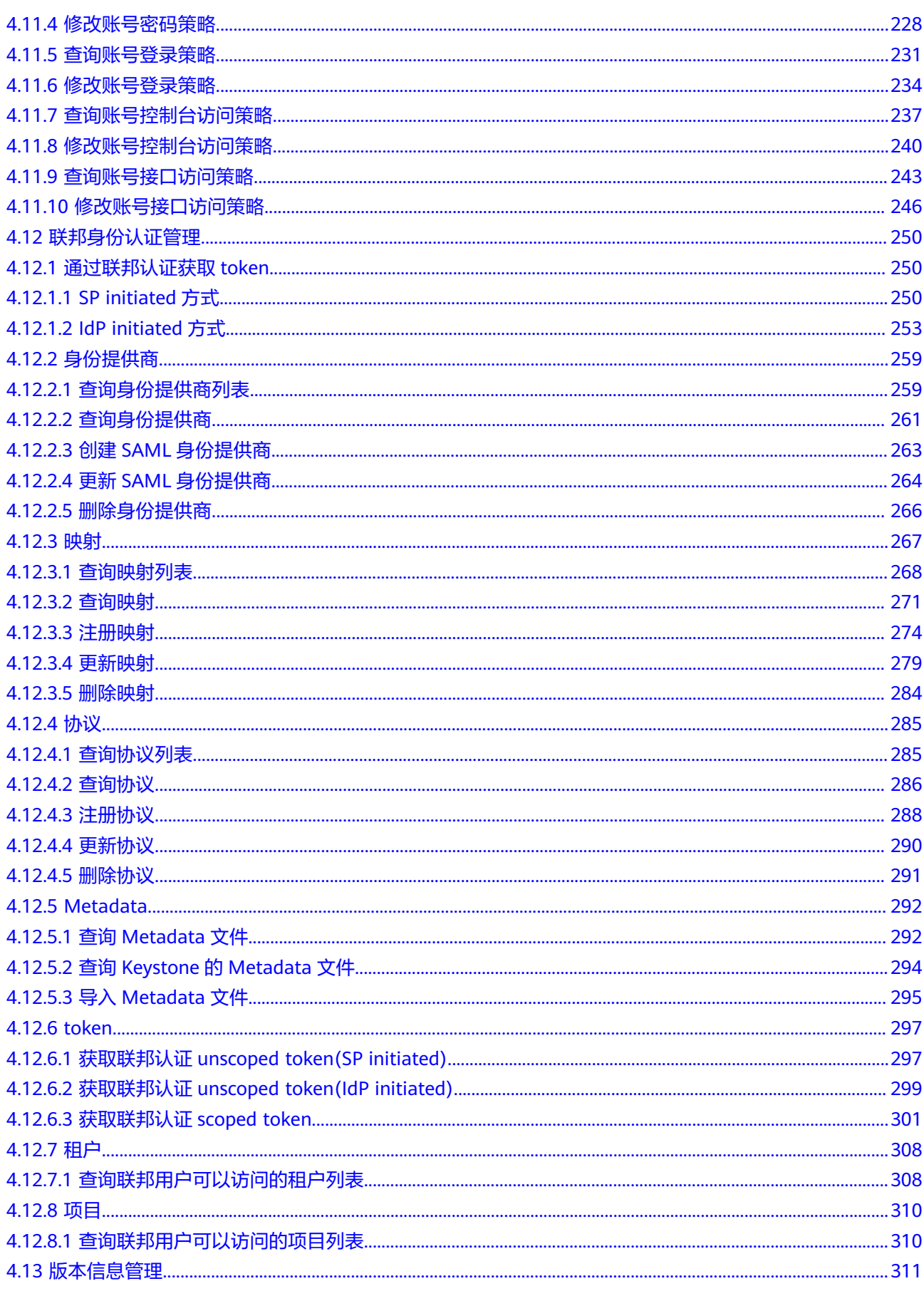

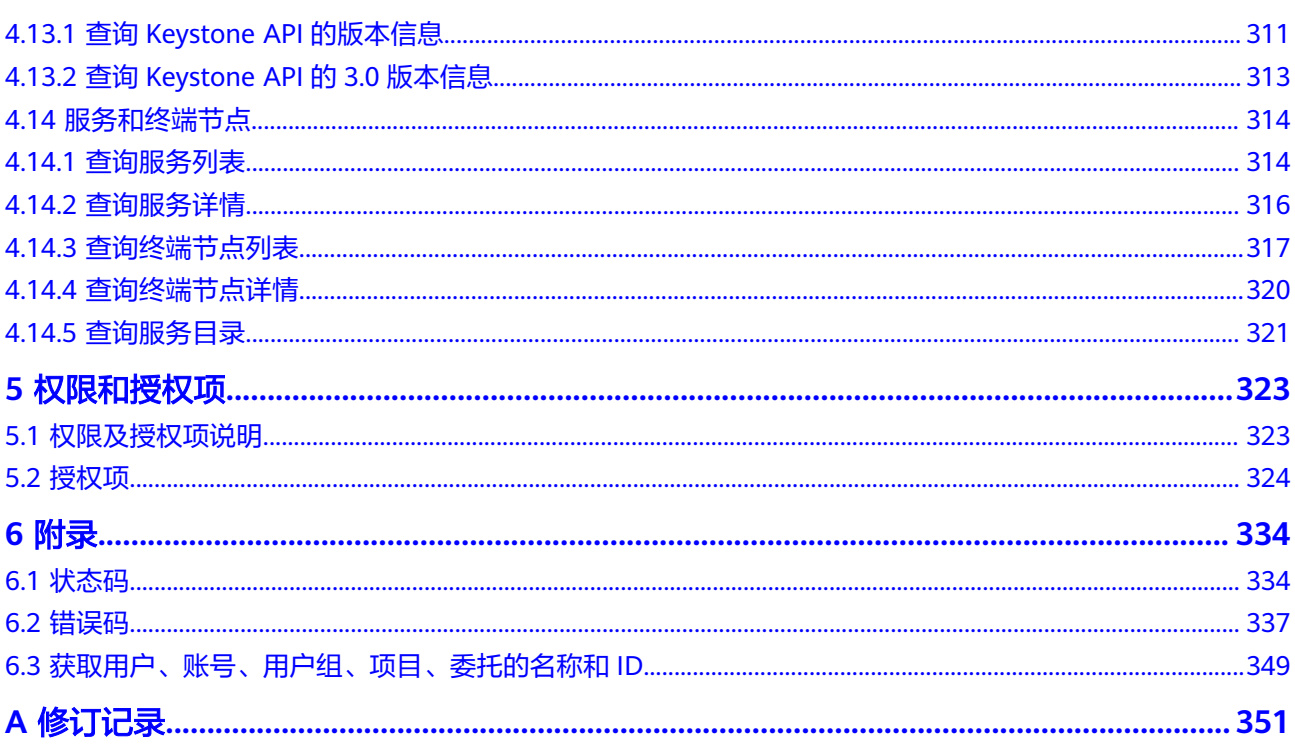

目录

## **1** 使用前必读

<span id="page-7-0"></span>概述 调用说明 终端节点 约束与限制 [基本概念](#page-8-0)

## **1.1** 概述

欢迎使用统一身份认证(Identity and Access Management,简称IAM)。IAM是提 供用户身份认证、权限分配、访问控制等功能的身份管理服务,您可以使用IAM创建 以及管理用户,并使用权限来允许或拒绝他们对云服务的访问。

IAM除了支持界面控制台操作外,还提供API供您调用,您可以使用本文档提供的API 对IAM进行相关操作,如创建用户、创建用户组、获取Token等。

## **1.2** 调用说明

统一身份认证服务提供了REST (Representational State Transfer)风格API, 支持您 通过HTTPS请求调用,调用方法请参[见如何调用](#page-18-0)**API**。

## **1.3** 终端节点

终端节点(Endpoint)即调用API的**请求地址**,不同服务不同区域的终端节点不同,您 可以[从地区和终端节点中](https://developer.huaweicloud.com/endpoint?IAM)查询所有服务的终端节点。

## **1.4** 约束与限制

IAM所有的API都可以使用全局区域的Endpoint调用;除了全局区域外,使用其他区域 的Endpoint可以调用部分API, 如[下表所](#page-8-0)示。这些API不仅可以使用其他区域的 **Endpoint调用,还可以使用全局区域进行调用,除了这些API之外, IAM其他的API仅** 能使用全局区域的Endpoint调用。

#### <span id="page-8-0"></span>说明

使用IAM其他区域的域名获取的token和临时ak/sk,不能跨region使用,即在A区域生成的token 或者ak/sk仅能调用A区域的服务接口。

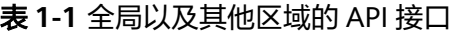

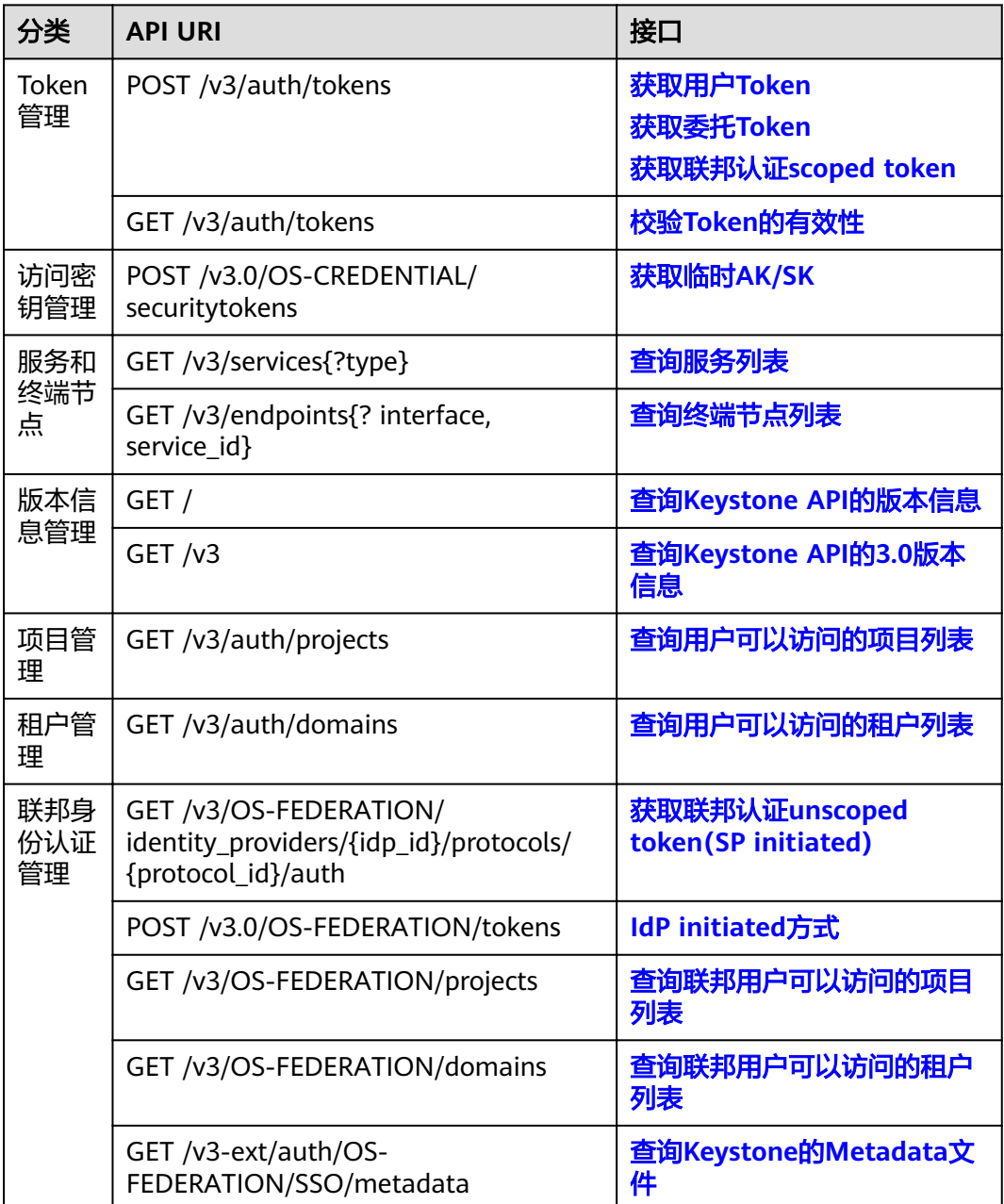

## **1.5** 基本概念

使用IAM API涉及的常用概念

● 账号

用户注册时的账号,账号对其所拥有的资源及云服务具有完全的访问权限,可以 重置用户密码、分配用户权限等。

● 用户

由账号在IAM中创建的用户,是云服务的使用人员,具有身份凭证(密码和访问 密钥)。

在我的凭证下,您可以查看账号ID和用户ID。通常在调用API的鉴权过程中,您需 要用到账号、用户和密码等信息。

● 区域(Region)

区域指物理的数据中心。每个区域完全独立,这样可以实现最大程度的容错能力 和稳定性。资源创建成功后不能更换区域。Region分为通用Region和专属 Region,通用Region指面向公共租户提供通用云服务的Region;专属Region指只 承载同一类业务或只面向特定租户提供业务服务的专用Region。

可用区 (AZ, Availability Zone)

可用区是同一区域内,电力和网络互相隔离的物理区域,一个可用区不受其他可 用区故障的影响。一个区域内可以有多个可用区,不同可用区之间物理隔离,但 内网互通,既保障了可用区的独立性,又提供了低价、低时延的网络连接。

项目

区域默认对应一个项目,这个项目由系统预置,用来隔离物理区域间的资源(计 算资源、存储资源和网络资源),以默认项目为单位进行授权,用户可以访问您 账号中该区域的所有资源。如果您希望进行更加精细的权限控制,可以在区域默 认的项目中创建子项目,并在子项目中创建资源,然后以子项目为单位进行授 权,使得用户仅能访问特定子项目中资源,使得资源的权限控制更加精确。

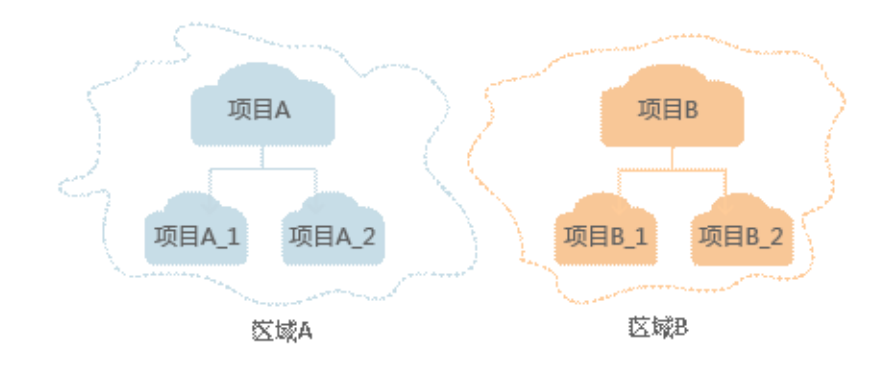

图 **1-1** 项目隔离模型

## **2 API** 概览

#### <span id="page-10-0"></span>**Token** 管理

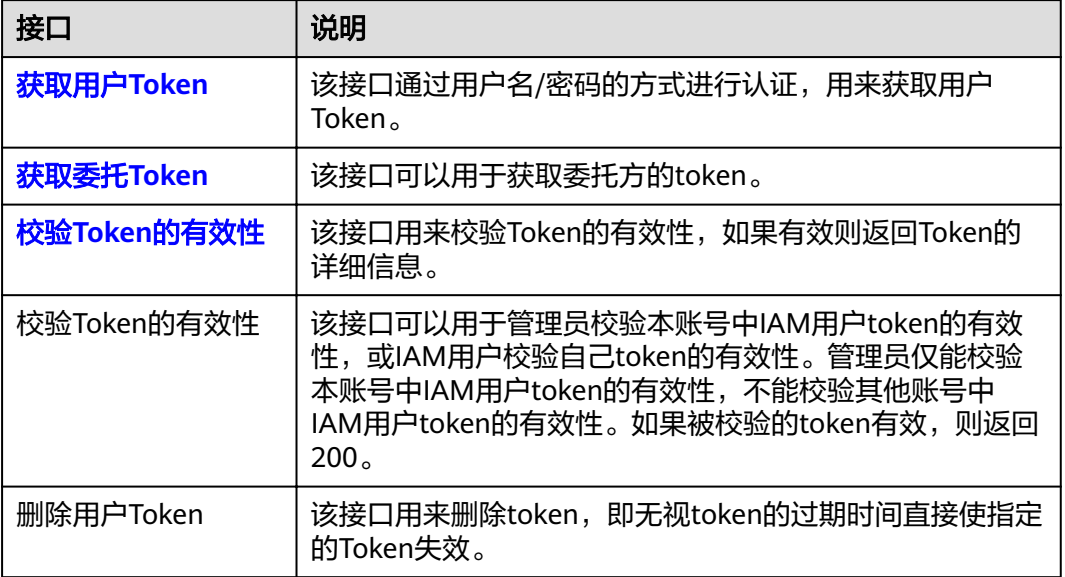

#### 访问密钥管理

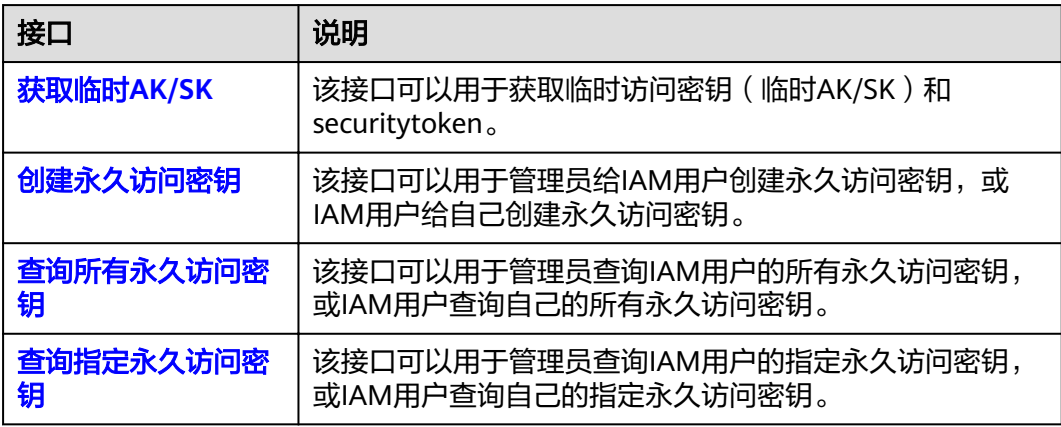

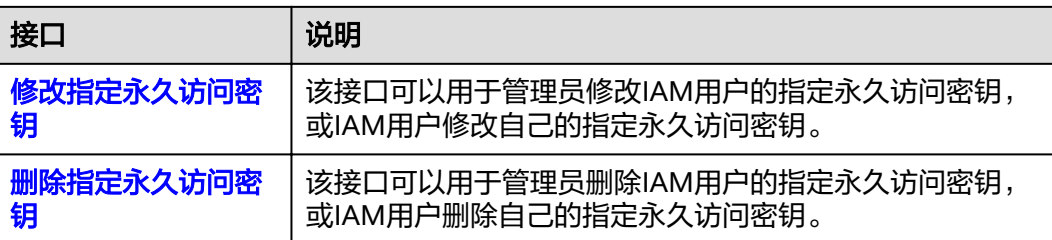

## 区域管理

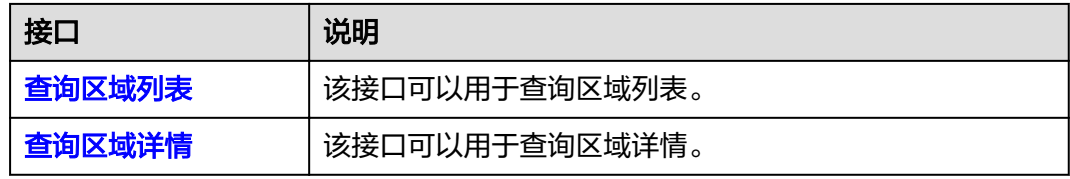

### 项目管理

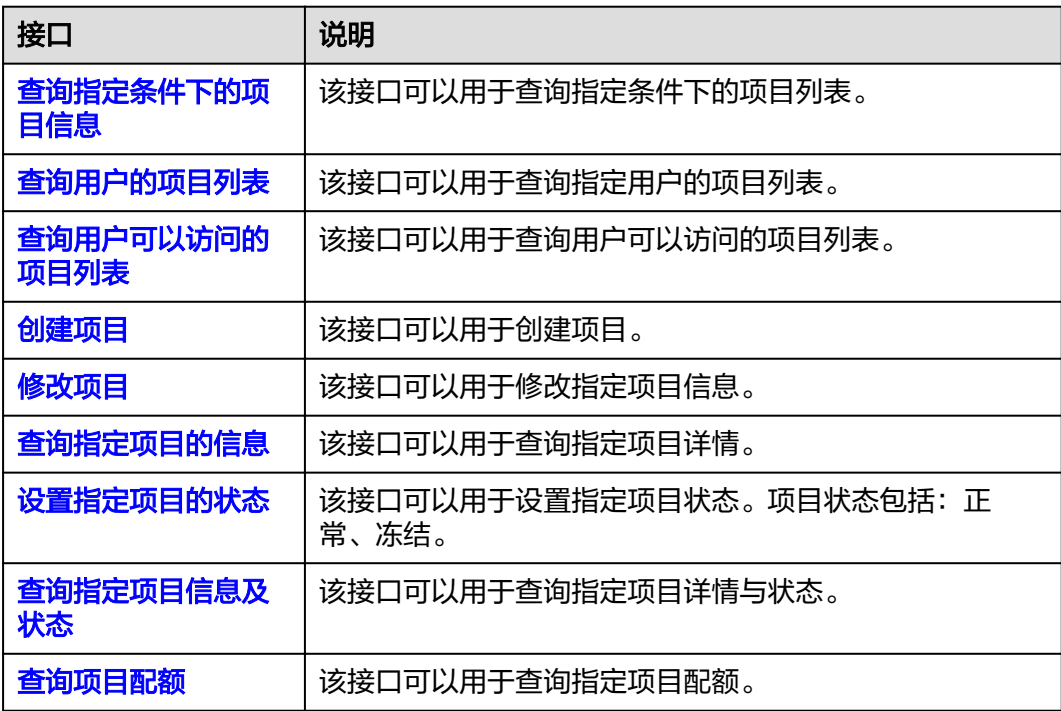

## 租户管理

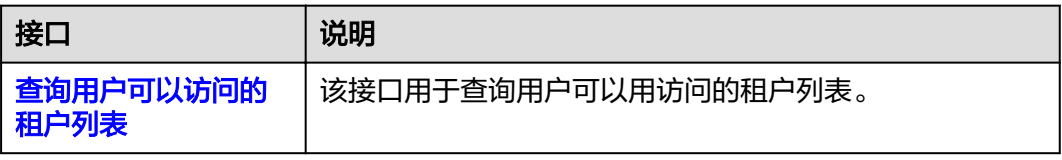

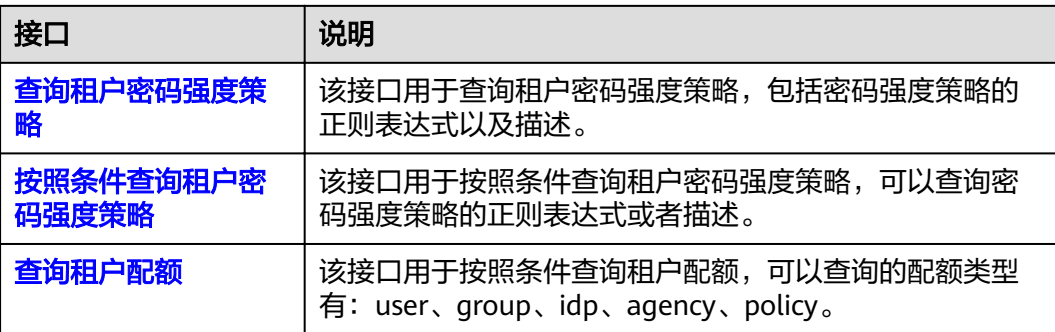

## 用户管理

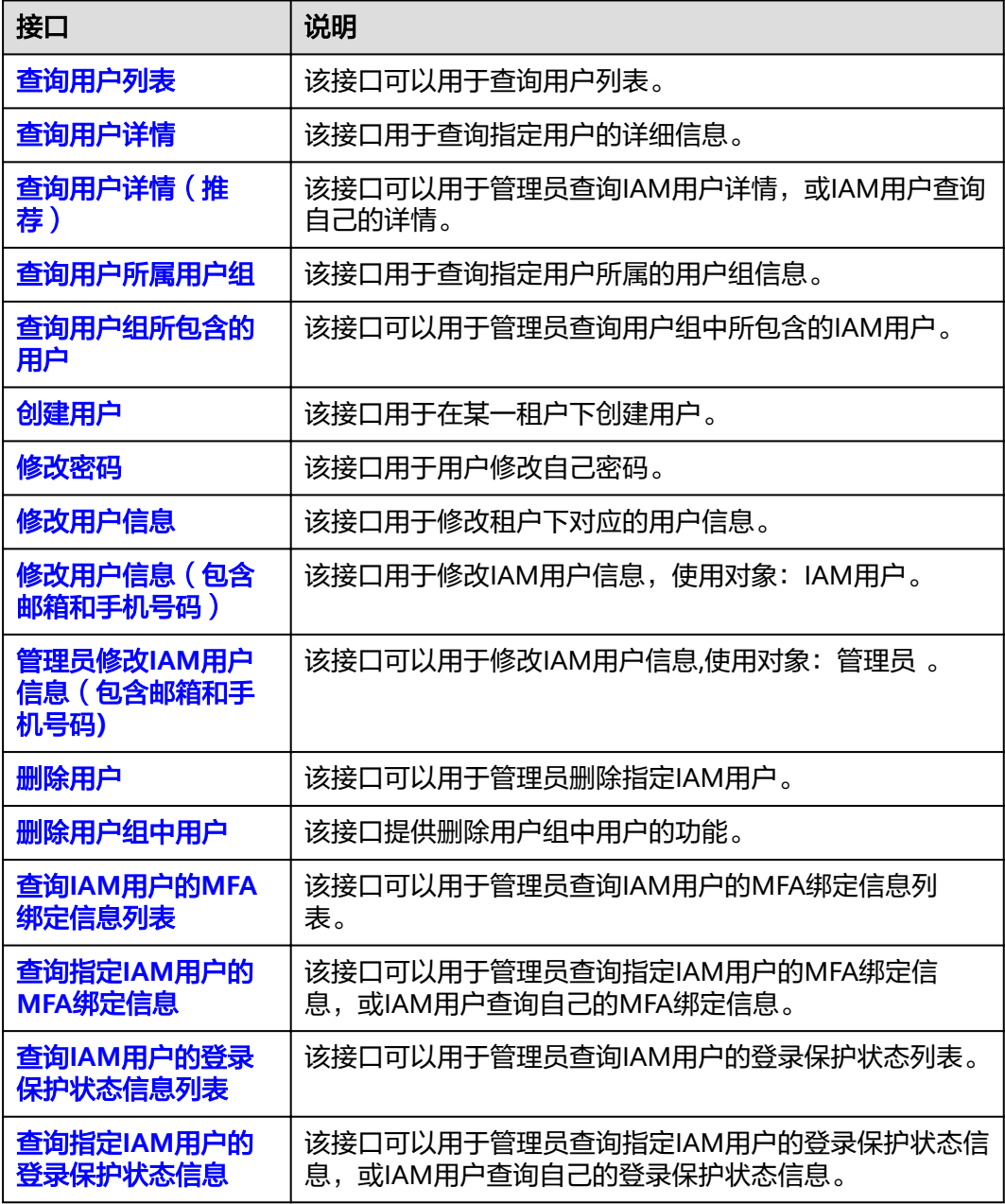

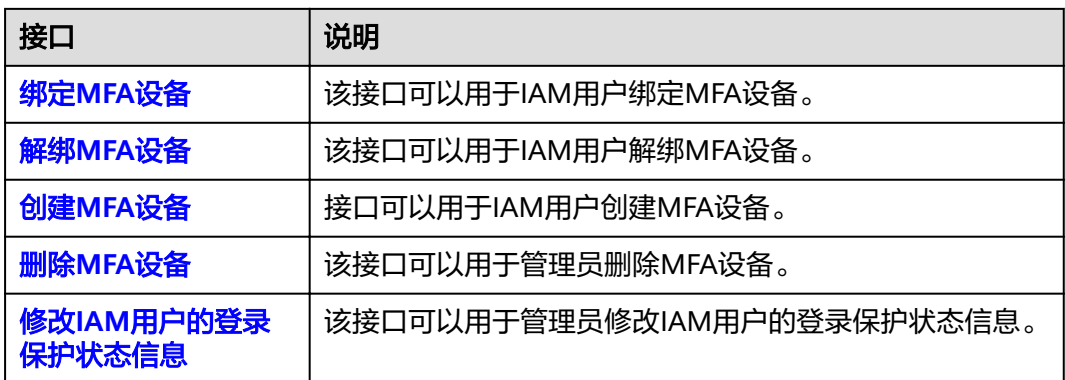

#### 用户组管理

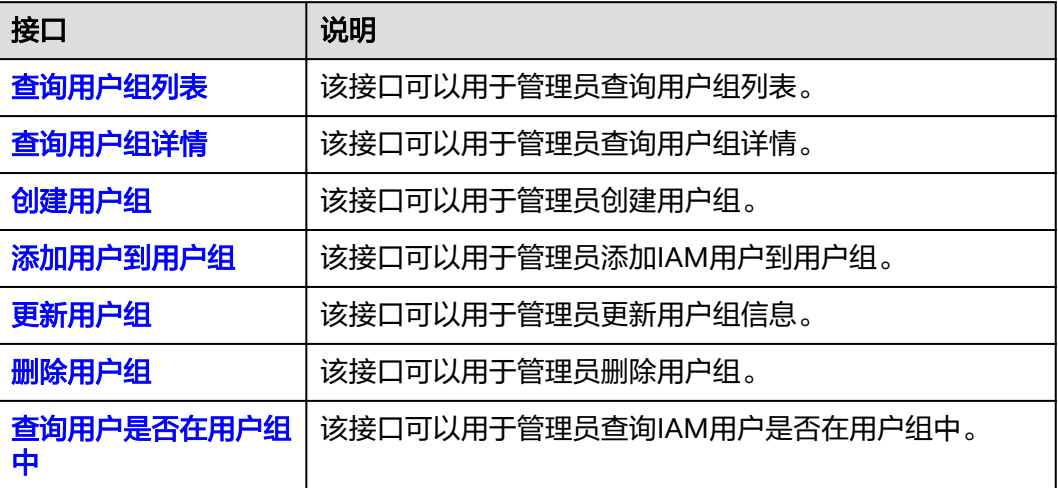

#### 权限管理

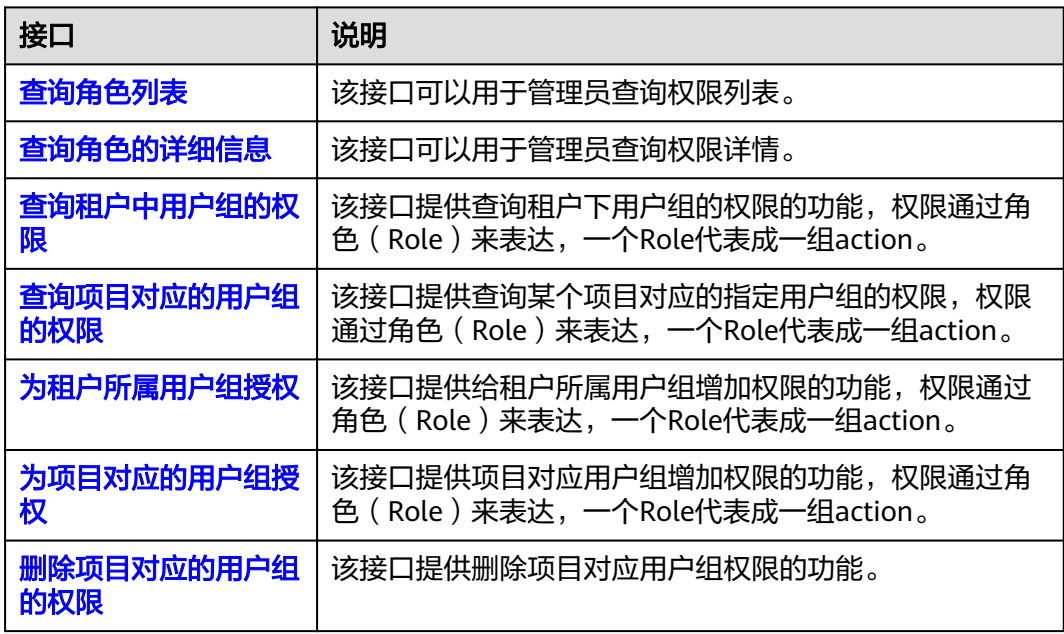

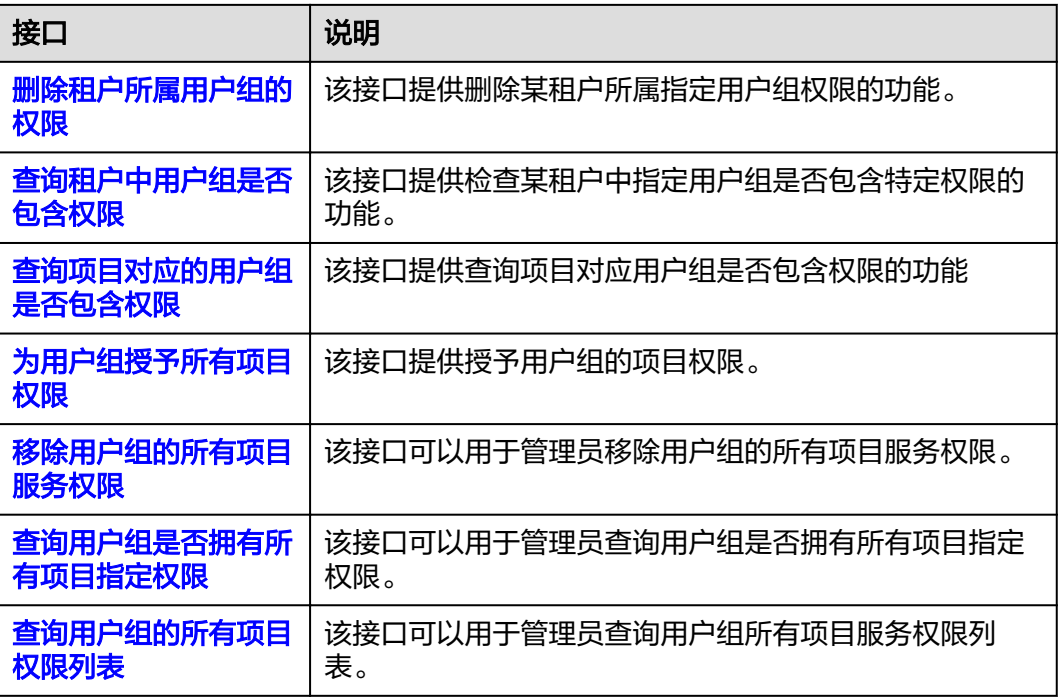

#### 自定义策略管理

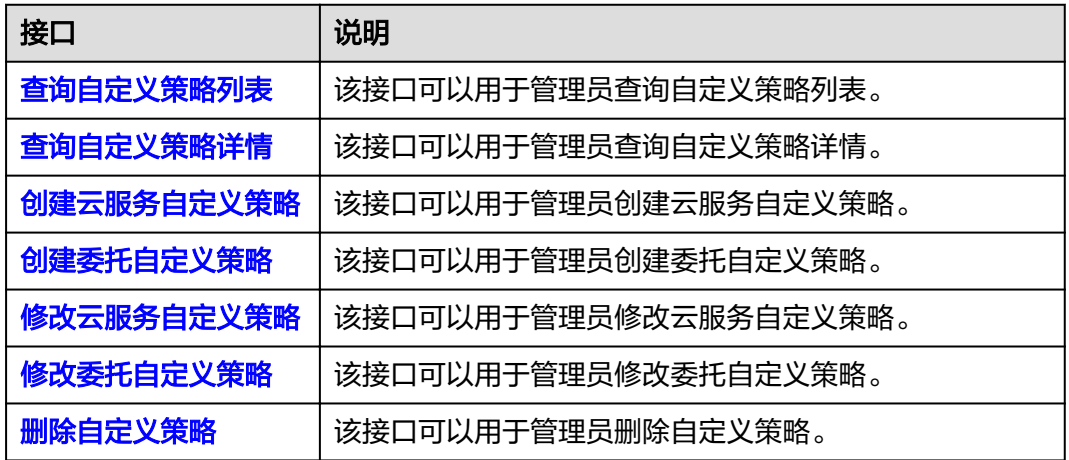

#### 委托管理

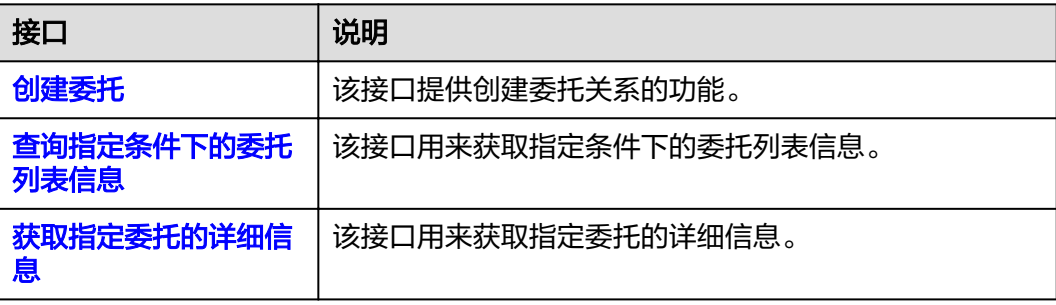

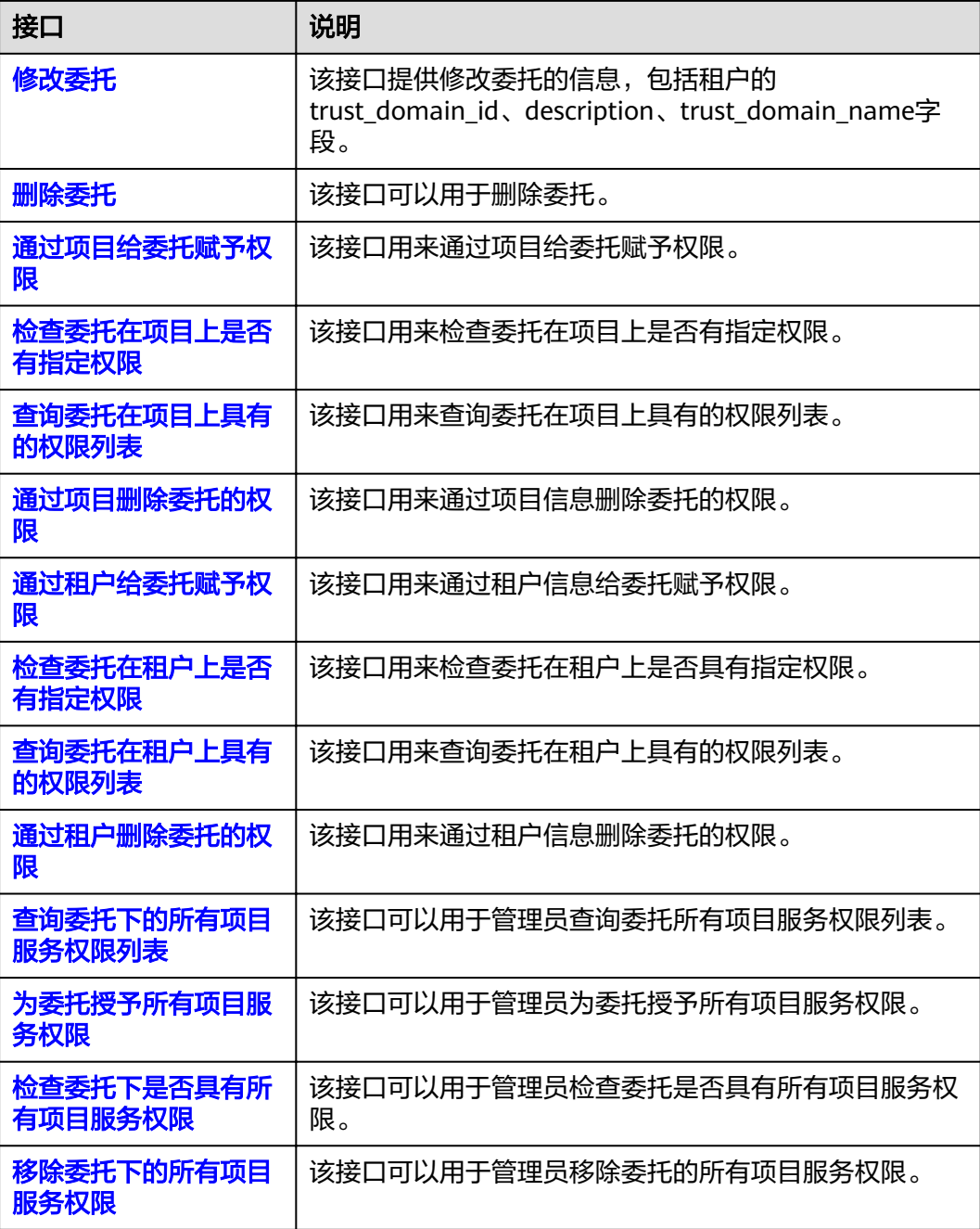

#### 安全设置

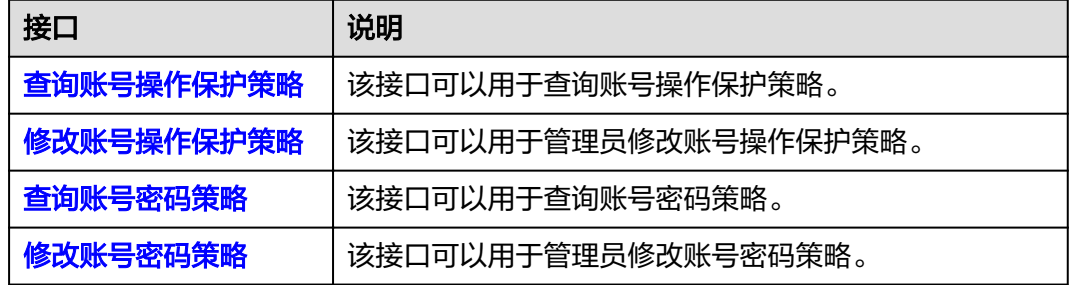

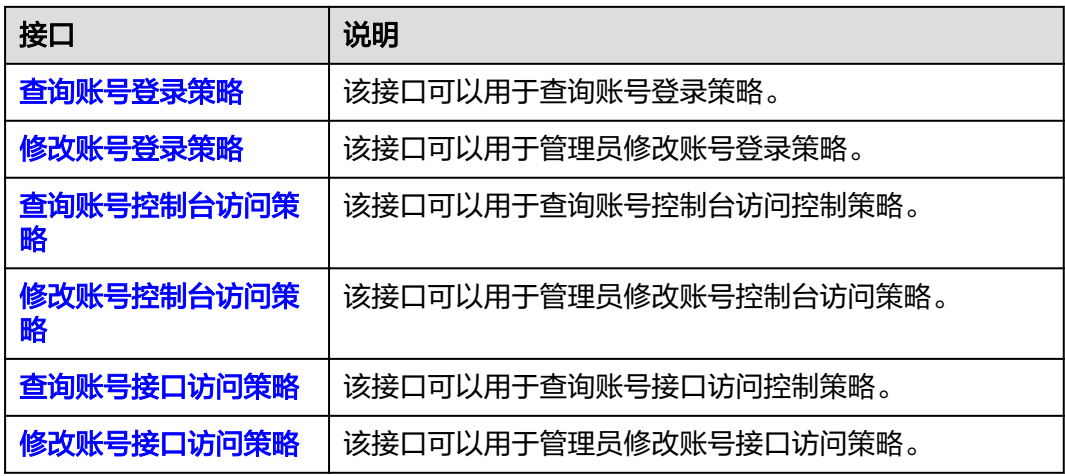

## 联邦身份认证管理

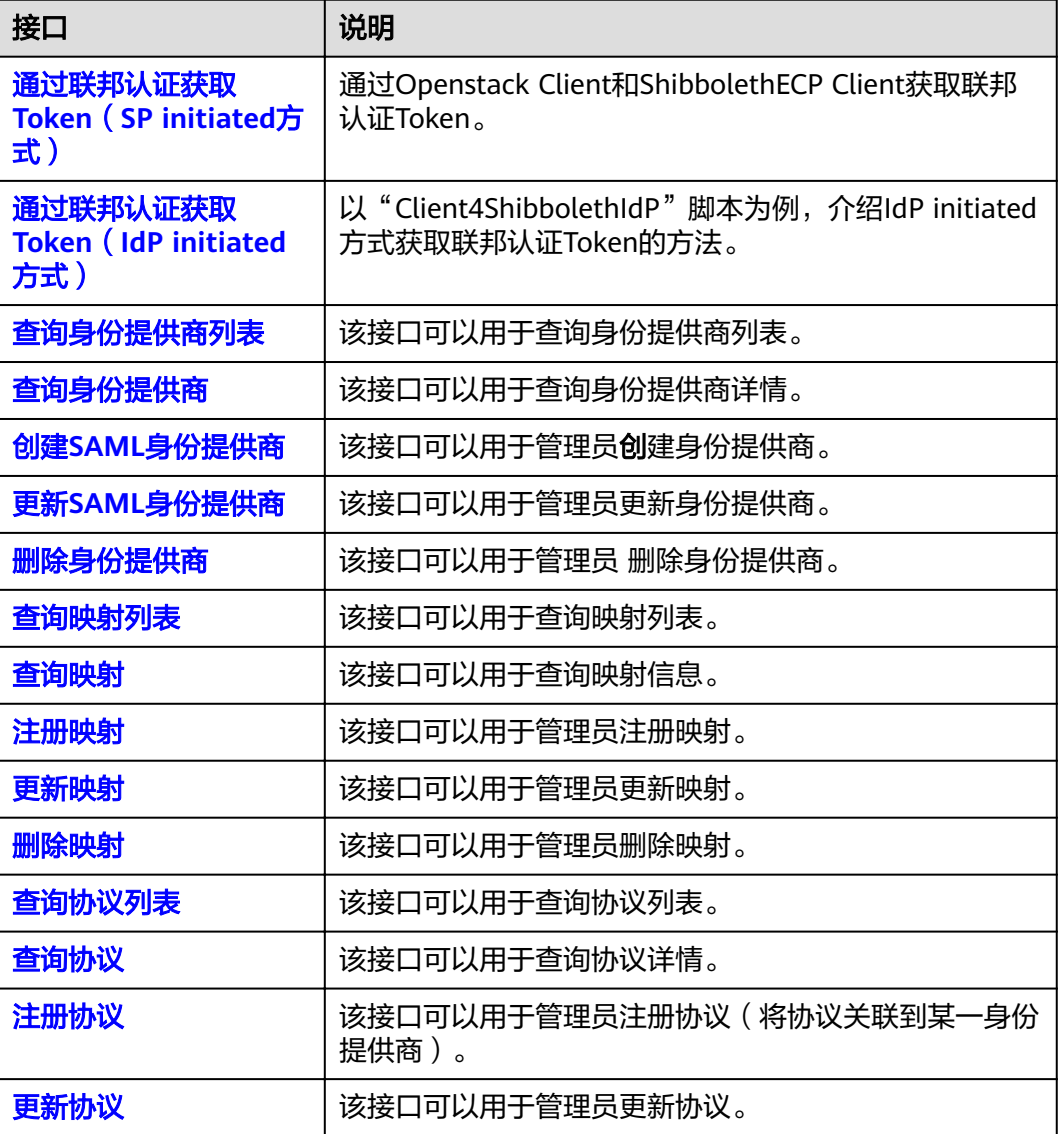

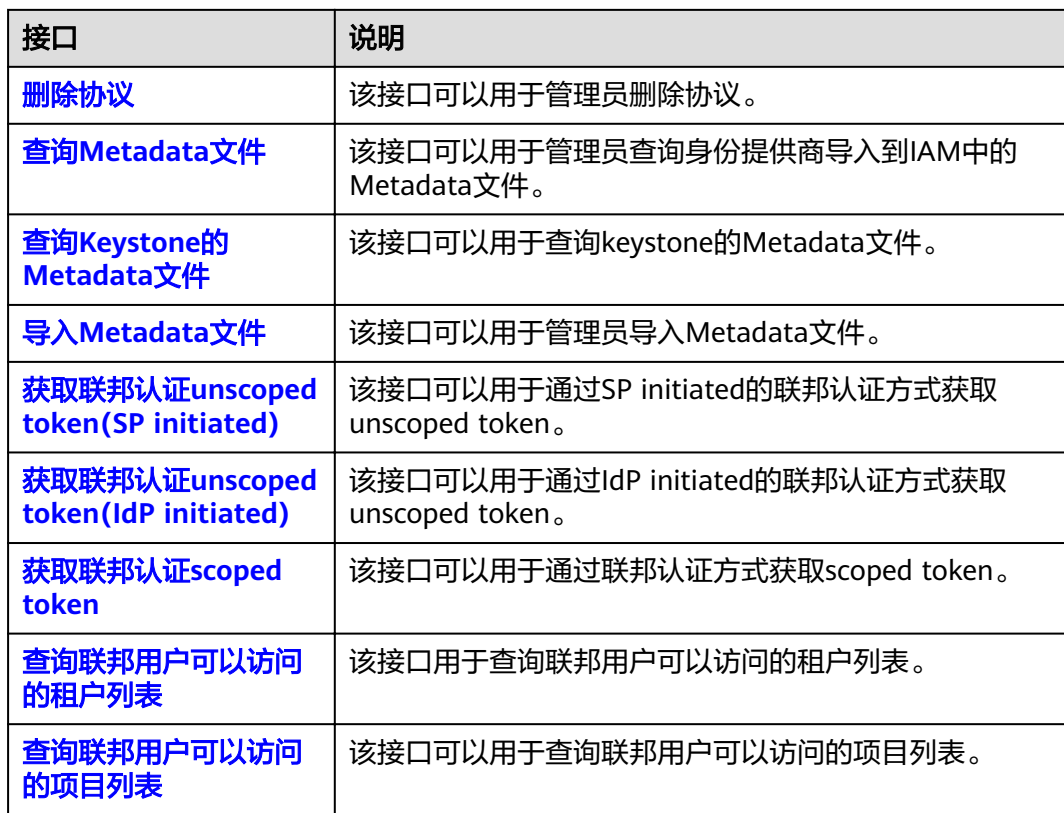

### 版本信息管理

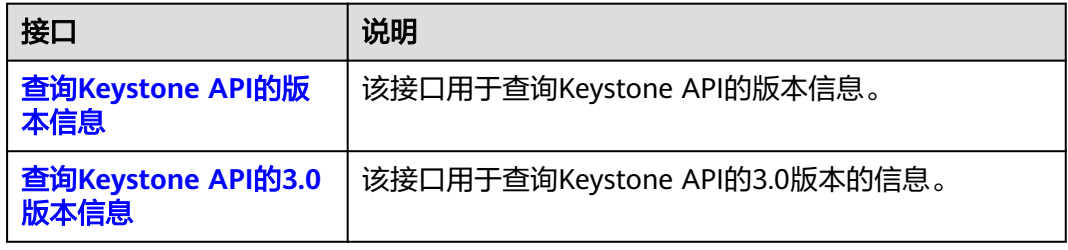

#### 服务和终端节点

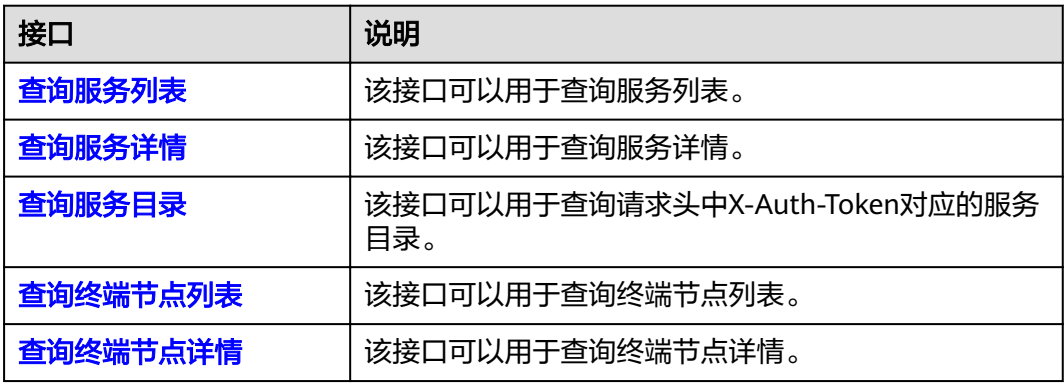

# **3** 如何调用 **API**

<span id="page-18-0"></span>构造请求 [认证鉴权](#page-20-0) [返回结果](#page-22-0)

## **3.1** 构造请求

本节介绍REST API请求的组成,以调[用获取用户](#page-24-0)**Token**接口说明如何调用API,该API 获取用户的Token, Token是用户的访问令牌,承载身份与权限信息, Token可以用于 调用其他API时鉴权。

#### 请求 **URI**

请求URI由如下部分组成。

#### **{URI-scheme} :// {Endpoint} / {resource-path} ? {query-string}**

表 **3-1** 请求 URL

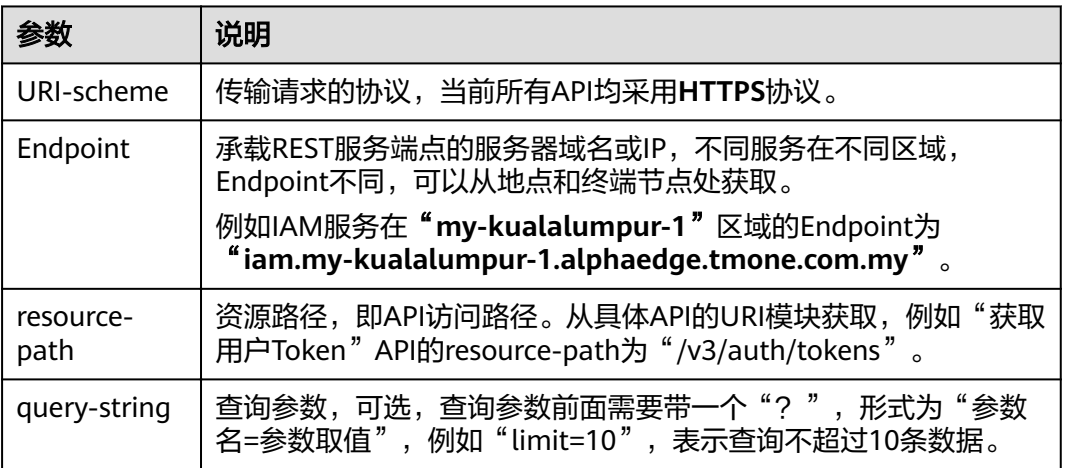

例如您需要获取IAM在"my-kualalumpur-1"区域的Token,则需使用"mykualalumpur-1" 区域的Endpoint (iam.mykualalumpur-1.alphaedge.tmone.com.my),并[在获取用户](#page-24-0)Token的URI部分找到 resource-path(/v3/auth/tokens),拼接起来如下所示。

https://iam.my-kualalumpur-1.alphaedge.tmone.com.my/v3/auth/tokens

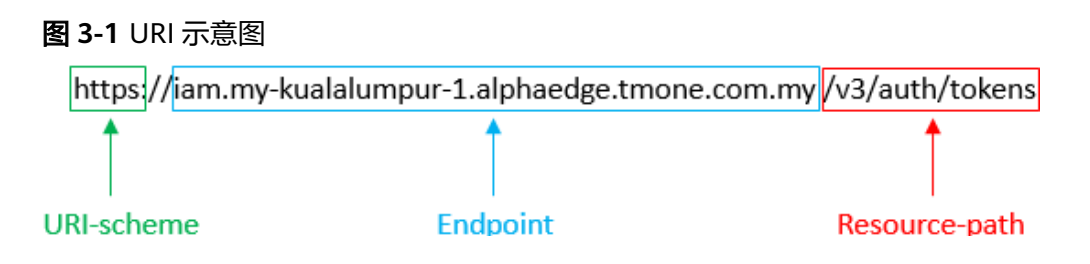

#### 说明

为查看方便,每个具体API的URI,只给出resource-path部分,并将请求方法写在一起。这是因 为URI-scheme都是HTTPS,而Endpoint在同一个区域也相同,所以简洁起见将这两部分省略。

#### 请求方法

HTTP请求方法(也称为操作或动词),它告诉服务你正在请求什么类型的操作。

- **GET**:请求服务器返回指定资源。
- **PUT**:请求服务器更新指定资源。
- **POST**:请求服务器新增资源或执行特殊操作。
- **DELETE**:请求服务器删除指定资源,如删除对象等。
- HEAD: 请求服务器资源头部。
- PATCH: 请求服务器更新资源的部分内容。当资源不存在的时候, PATCH可能会 去创建一个新的资源。

[在获取用户](#page-24-0)**Token**的URI部分,您可以看到其请求方法为"POST",则其请求为:

POST https://iam.my-kualalumpur-1.alphaedge.tmone.com.my/v3/auth/tokens

#### 请求消息头

附加请求头字段,如指定的URI和HTTP方法所要求的字段。例如定义消息体类型的请 求头"Content-Type",请求鉴权信息等。

如下公共消息头需要添加到请求中。

- **Content-Type**:消息体的类型(格式),必选,默认取值为"application/ json"。
- **X-Auth-Token**:用户Token,可选,当使用Token方式认证时,必须填充该字 段。X-Auth-Token是调用[获取用户](#page-24-0)**Token**接口返回的响应值,该接口功能为获取 Token,因此调用该接口时,不用填写本字段。

#### 说明

API同时支持使用AK/SK认证,AK/SK认证是使用SDK对请求进行签名,签名过程会自动往 请求中添加Authorization(签名认证信息)和X-Sdk-Date(请求发送的时间)请求头。 AK/SK认证的详细说明请参见[认证鉴权的](#page-20-0)"AK/SK认证"。

对于<mark>[获取用户](#page-24-0)Token</mark>接口,由于不需要认证,所以只添加"Content-Type"即可,添 加消息头后的请求如下所示。

POST https://iam.my-kualalumpur-1.alphaedge.tmone.com.my/v3/auth/tokens Content-Type: application/json

#### <span id="page-20-0"></span>请求消息体(可选)

请求消息体通常以结构化格式发出,与请求消息头中Content-type对应,传递除请求 消息头之外的内容。若请求消息体中参数支持中文,则中文字符必须为UTF-8编码,如 "application/json;charset=utf8"。

每个接口的请求消息体内容不同,也并不是每个接口都需要有请求消息体(或者说消 息体为空),GET、DELETE操作类型的接口就不需要消息体,消息体具体内容需要根 据具体接口而定。

对于[获取用户](#page-24-0)**Token**接口,您可以从接口的请求部分看到所需的请求参数及参数说 明。将消息体加入后的请求如下所示,加粗的斜体字段需要根据实际值填写,其中 **username**为用户名,**\*\*\*\*\*\*\*\***为用户的登录密码,**domianname**为用户所属的账号名 称,如果是账号本身获取token,**username**和**domianname**填为一致, **xxxxxxxxxxxxxxxxxx**为project的ID。

#### 说明

scope参数定义了Token的作用范围,取值为project或domain,示例中取值为project,表示获取 的Token仅能访问指定project下的资源,取值为domainname时,表示获取的token可以访问指 定账号下所有资源,scope参数的详细说明,请参见[:获取用户](#page-24-0)**Token**。

POST https://iam.my-kualalumpur-1.alphaedge.tmone.com.my/v3/auth/tokens Content-Type: application/json

```
{
    "auth": {
       "identity": {
          "methods": [
             "password"
          ],
           "password": {
             "user": {
                "name": "username",
                "password": "********",
                "domain": {
                   "name": "domianname"
\qquad \qquad \} }
          }
       },
        "scope": {
          "project": {
             "id": "xxxxxxxxxxxxxxxxxx"
          }
      }
   }
}
```
到这里为止这个请求需要的内容就具备齐全了,您可以使用**[curl](https://curl.haxx.se/)**、**[Postman](https://www.getpostman.com/)**或直接编 写代码等方式发送请求调用API。对[于获取用户](#page-24-0)**Token**接口,返回的响应消息头中"xsubject-token"就是需要获取的用户Token。有了Token之后,您就可以使用Token认 证调用其他API。

## **3.2** 认证鉴权

调用接口有如下两种认证方式,您可以选择其中一种进行认证鉴权。

- Token认证:通过Token认证通用请求。
- AK/SK认证: 通过AK (Access Key ID) /SK (Secret Access Key)加密调用请求。

#### **Token** 认证

#### 说明

Token的有效期为24小时,需要使用同一个Token鉴权时,可以缓存起来,避免频繁调用。

Token在计算机系统中代表令牌(临时)的意思,拥有Token就代表拥有某种权限。 Token认证就是在调用API的时候将Token加到请求消息头,从而通过身份认证,获得 操作API的权限。

Token可通过调[用获取用户](#page-24-0)**Token**接口获取,调用本服务API需要全局级别的Token,即 调用<mark>[获取用户](#page-24-0)Token</mark>接口时,请求body中auth.scope的取值需要选择domain,如下所 示。

```
{
   "auth": {
      "identity": {
         "methods": [
            "password"
         ],
         ...<br>"password": {
            "user": {
               "domain": {
                  "name": "IAMDomain"
, and the state \} "name": "IAMUser",
               "password": "IAMPassword"
           }
         }
 },
 "scope": {
         "domain": {
            "name": "IAMDomain"
         }
      }
   }
}
```
获取Token后,再调用其他接口时,您需要在请求消息头中添加"X-Auth-Token", 其值即为获取到的Token。例如Token值为"ABCDEFJ....",则调用接口时将"X-Auth-Token: ABCDEFJ...."加到请求消息头即可,如下所示。

POST https://iam.my-kualalumpur-1.alphaedge.tmone.com.my/v3/auth/tokens

#### **AK/SK** 认证

#### 说明

AK/SK签名认证方式仅支持消息体大小12M以内,12M以上的请求请使用Token认证。

AK/SK认证就是使用AK/SK对请求进行签名,在请求时将签名信息添加到消息头,从而 通过身份认证。

- AK(Access Key ID): 访问密钥ID。与私有访问密钥关联的唯一标识符;访问密钥 ID和私有访问密钥一起使用,对请求进行加密签名。
- SK(Secret Access Key): 与访问密钥ID结合使用的密钥, 对请求进行加密签名, 可标识发送方,并防止请求被修改。

<span id="page-22-0"></span>使用AK/SK认证时,您可以基于签名算法使用AK/SK对请求进行签名,也可以使用专门 的签名SDK对请求进行签名。详细的签名方法和SDK使用方法请参见:API签名指南。

须知

签名SDK只提供签名功能,与服务提供的SDK不同,使用时请注意。

## **3.3** 返回结果

#### 状态码

请求发送以后,您会收到响应,包含状态码、响应消息头和消息体。

状态码是一组从1xx到5xx的数字代码,状态码表示了请求响应的状态,完整的状态码 列表请参见<mark>状态码</mark>。

对于[获取用户](#page-24-0)**Token**接口,如果调用后返回状态码为"201",则表示请求成功。

#### 响应消息头

对应请求消息头,响应同样也有消息头,如"Content-type"。

对于<mark>[获取用户](#page-24-0)Token</mark>接口,返回如图1所示的消息头,其中"x-subject-token"就是需 要获取的用户Token。有了Token之后,您就可以使用Token认证调用其他API。

#### 图 **3-2** 获取用户 Token 响应消息头

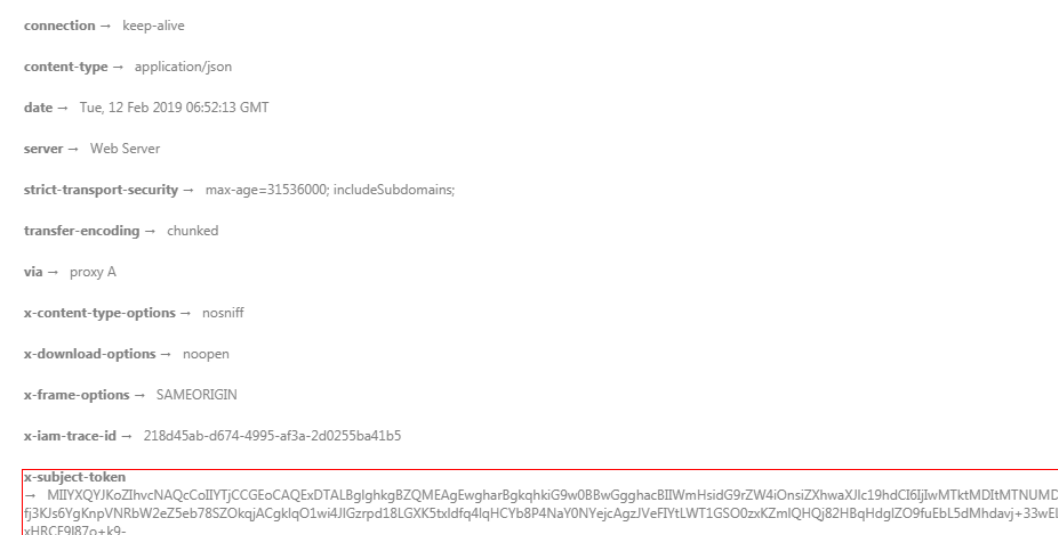

 $x$ -xss-protection  $\rightarrow$  1; mode=block;

.<br>RzT6MUbpvGw-oPNFYxJECKnoH3HRozv0vN--n5d6Nbxg:

#### 响应消息体

响应消息体通常以结构化格式返回,与响应消息头中Content-type对应,传递除响应 消息头之外的内容。

+CMZSEB7bUGd5Uj6eRASXI1jipPEGA270g1FruooL6jqgIFkNPQuFSOU8+uSsttVwRtNfsC+qTp22Rkd5MCqFGQ8LcuUxC3a+9CMBnOintWW7oeRUVhVpxk8pxiX1wTEboX-

对于<mark>[获取用户](#page-24-0)Token</mark>接口,返回如下消息体。为篇幅起见,这里只展示部分内容。

......

```
{
   "token": {
      "expires_at": "2019-02-13T06:52:13.855000Z",
      "methods": [
         "password"
\qquad \qquad ],
 "catalog": [
         {
            "endpoints": [
               {
                  "region_id": "az-01",
```
当接口调用出错时,会返回错误码及错误信息说明,错误响应的Body体格式如下所 示。

```
{
 "error_msg": "The format of message is error",
 "error_code": "AS.0001"
}
```
其中, error\_code表示错误码, error\_msg表示错误描述信息。

## **4 API**

<span id="page-24-0"></span>Token管理 [访问密钥管理](#page-39-0) [区域管理](#page-53-0) [项目管理](#page-57-0) [租户管理](#page-73-0) [用户管理](#page-80-0) [用户组管理](#page-126-0) [权限管理](#page-136-0) [自定义策略管理](#page-164-0) [委托管理](#page-199-0) [安全设置](#page-226-0) [联邦身份认证管理](#page-256-0) [版本信息管理](#page-317-0) [服务和终端节点](#page-320-0)

## **4.1 Token** 管理

## **4.1.1** 获取用户 **Token**

#### 功能介绍

该接口通过用户名/密码的方式进行认证,用来获取用户Token, Token是系统颁发给用 户的访问令牌,承载用户的身份、权限等信息。调用IAM以及其他云服务的接口时, 可以使用本接口获取的token进行鉴权。

#### 说明

Token的有效期为**24**小时,建议进行缓存,避免频繁调用。使用Token前请确保Token离过期有 足够的时间,防止调用API的过程中Token过期导致调用API失败。重新获取Token,不影响已有 Token有效性。如果在Token有效期内进行如下操作,当前Token将立即失效,请重新获取。

- 账号或IAM用户修改密码、访问密钥,该账号或IAM用户Token将立即失效。
- 删除/停用IAM用户,该IAM用户Token将立即失效。
- IAM用户权限发生变化,该IAM用户Token将立即失效。如IAM用户加入或移出用户组、用 户所在用户组权限变更等。

#### **URI**

POST /v3/auth/tokens

#### 请求

● Request Header参数说明

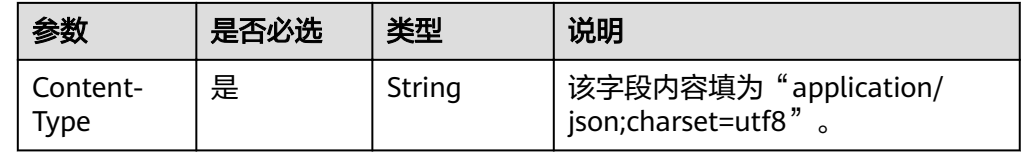

● Request Body参数说明

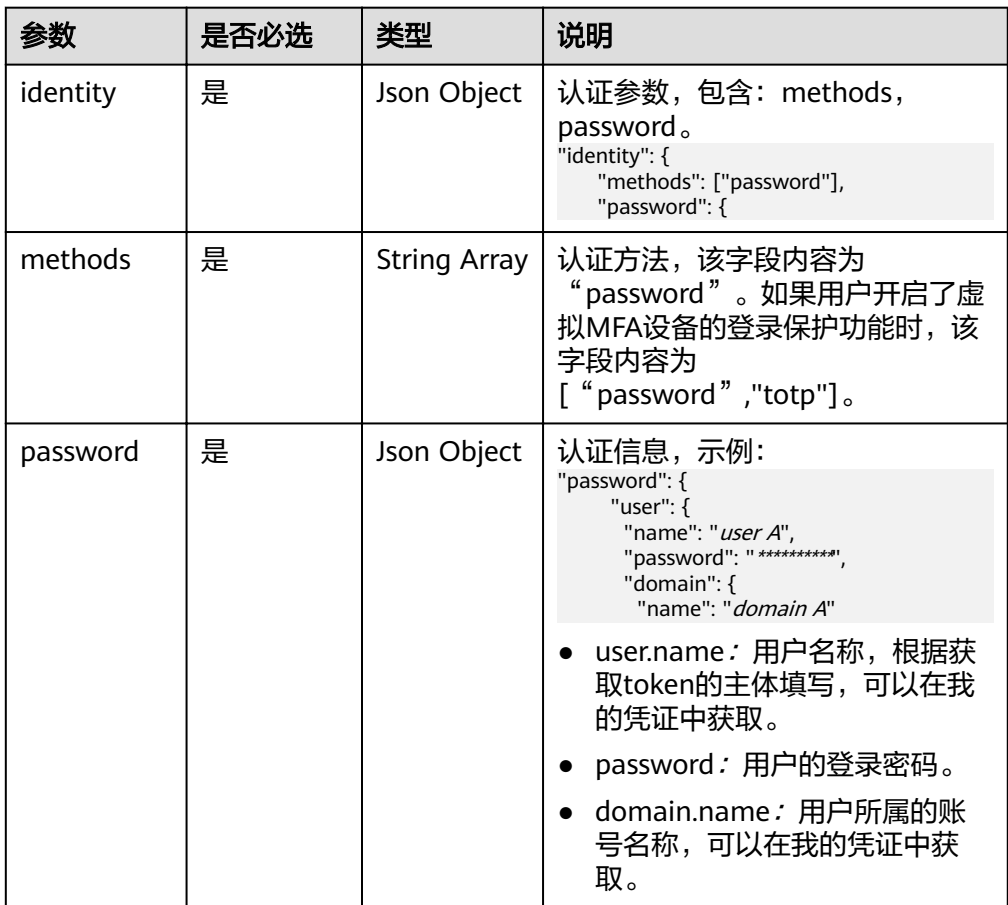

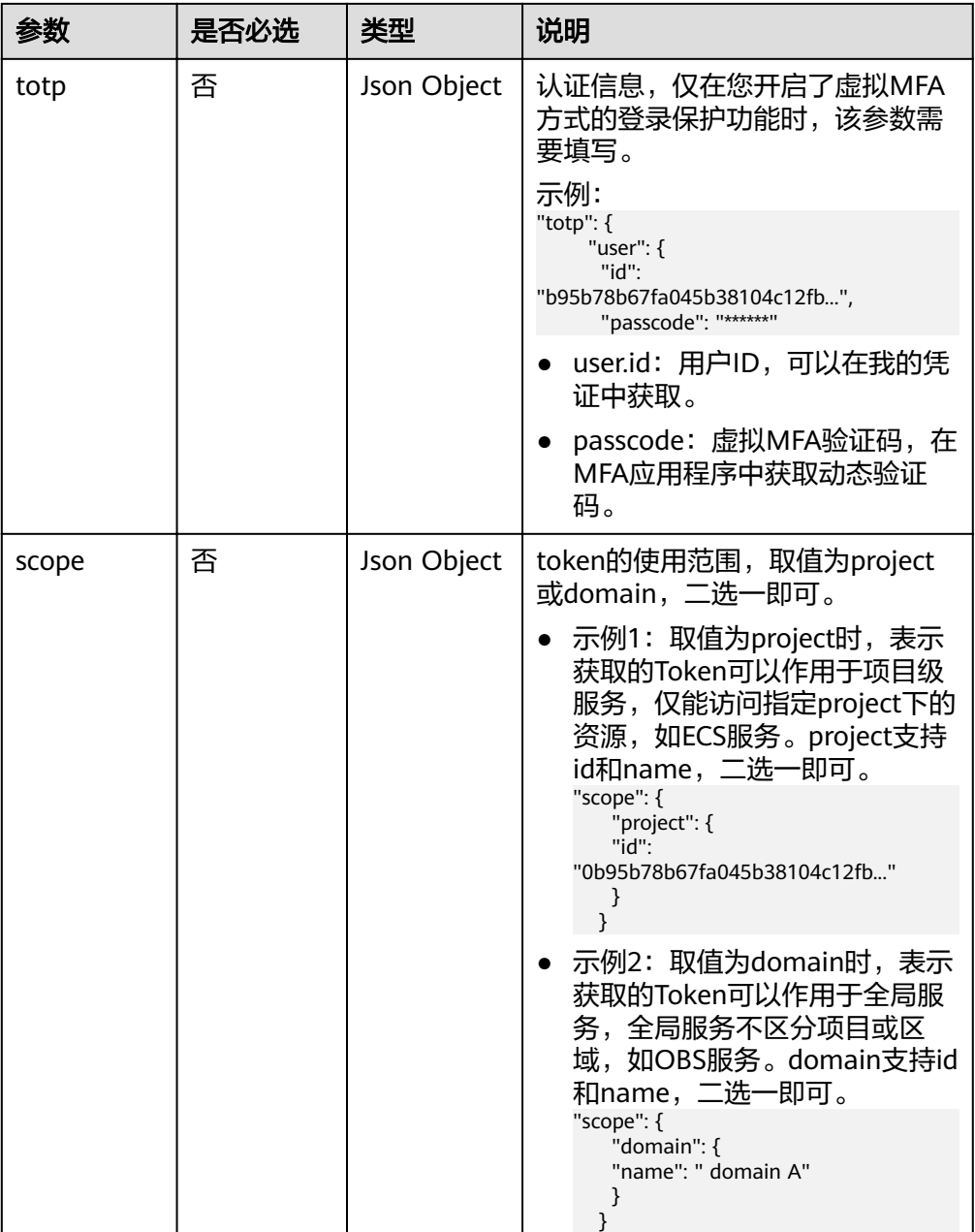

● 请求样例

获取用户名为" user A",登录密码为"\*\*\*\*\*\*\*\*\*\*",所属账号名为" domain A",作用范围为"domain"的token。

```
{
 "auth": {
 "identity": {
 "methods": ["password"],
 "password": {
 "user": {
 "name": "user A",
 "password": "**********",
 "domain": {
 "name": "domain A"
      }
\qquad \qquad \} }
```

```
 },
 "scope": {
 "domain": {
 "name": "domain A"
 }
 }
 }
```
#### 响应

● Response Header参数说明

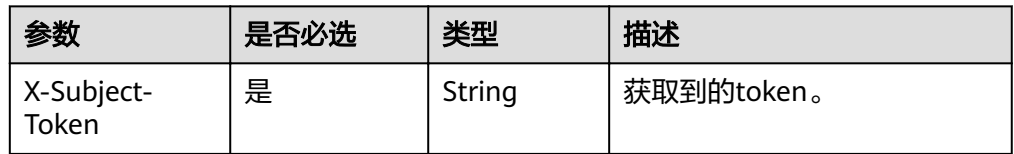

● Token格式说明

}

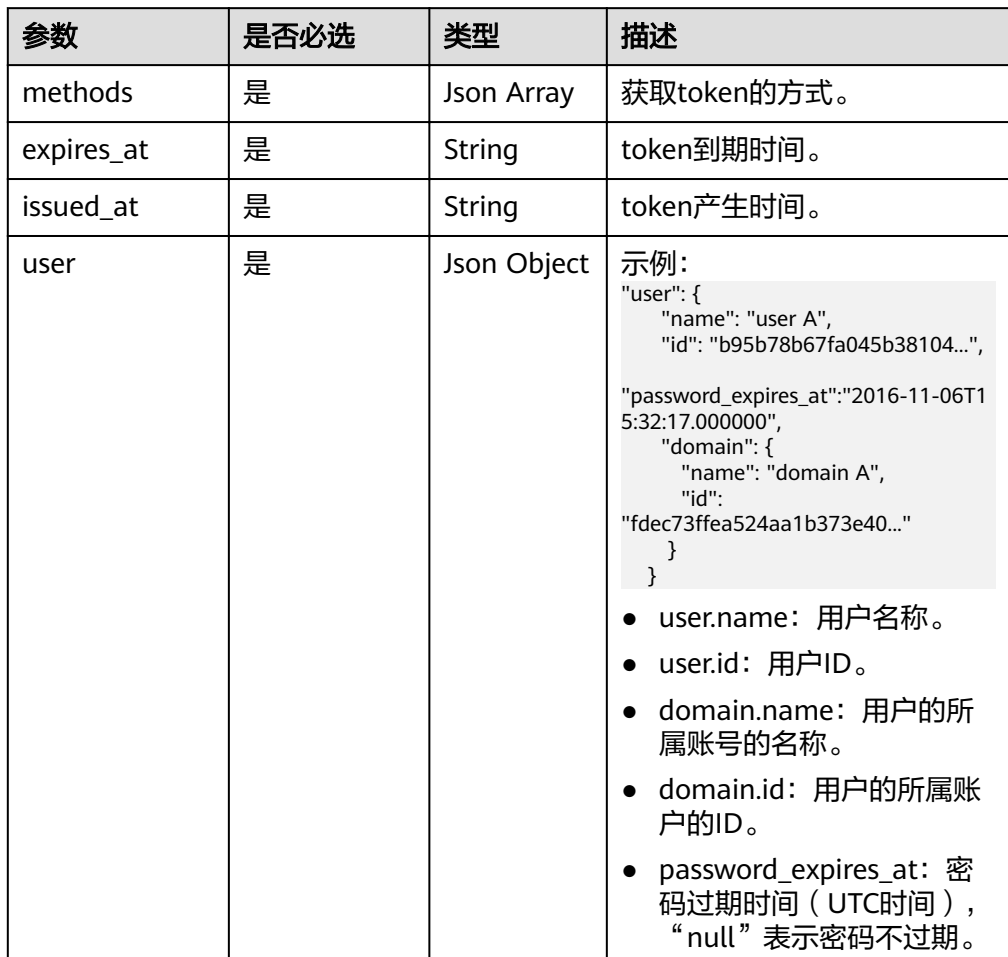

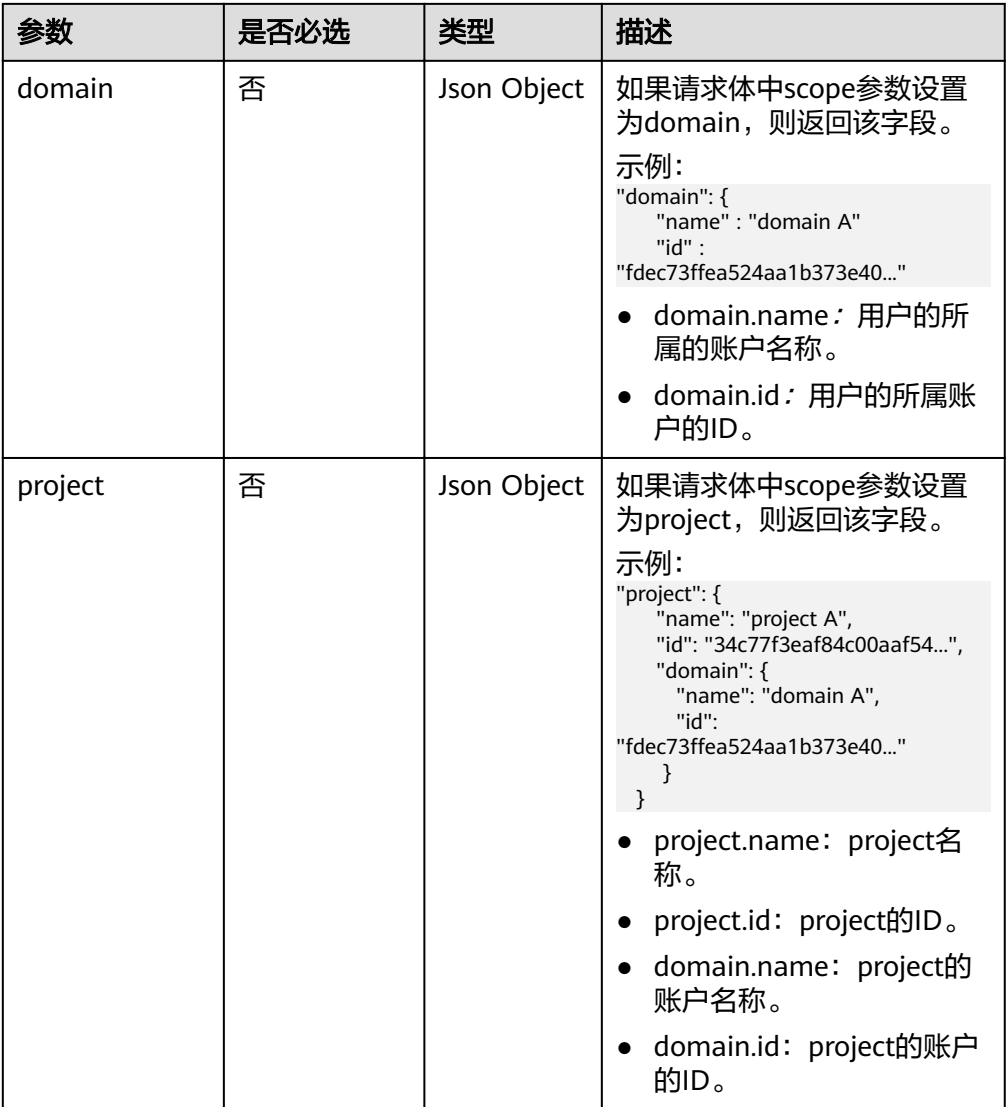

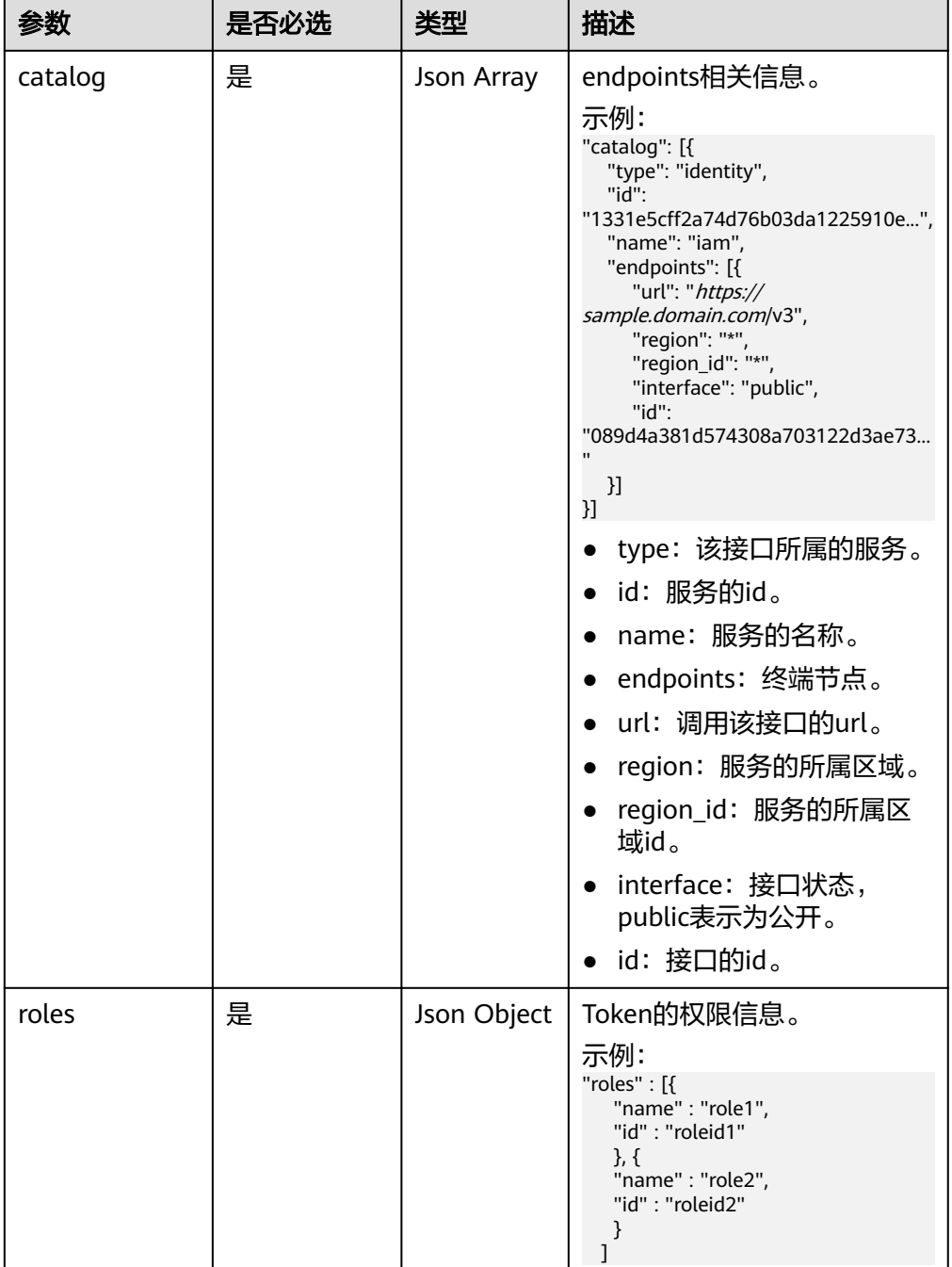

#### ● 响应样例

```
获取用户名为"user A",登录密码为"**********",所属账号名为"domain
A", 作用范围为"domain"的token。
Response Header中存储信息为:
X-Subject-Token:MIIDkgYJKoZIhvcNAQcCoIIDgzCCA38CAQExDTALBglghkgBZQMEAgEwgXXXXX...
Response Body中存储信息为:
{
 "token" : {
 "methods" : ["password"],
 "expires_at" : "2015-11-09T01:42:57.527363Z",
 "issued_at" : "2015-11-09T00:42:57.527404Z",
 "user" : {
```

```
 "domain" : {
    "id" : "ded485def148s4e7d2se41d5se...",
    "name" : "domain A"
 },
 "id" : "ee4dfb6e5540447cb37419051...",
    "name" : "user A",
    "password_expires_at":"2016-11-06T15:32:17.000000",
   },
 "domain" : {
 "name" : "domain A",
     "id" : "dod4ed5e8d4e8d2e8e8d5d2d..."
   },
 "catalog": [{
 "type": "identity",
id": "1331e5cff2a74d76b03da12259...",
      "name": "iam",
      "endpoints": [{
        "url": "https://sample.domain.com/v3",
 "region": "*",
 "region_id": "*",
        "interface": "public",
         "id": "089d4a381d574308a703122d3a..."
    }]
   }], 
 "roles" : [{
 "name" : "role1",
     "id" : "roleid1"
     }, {
     "name" : "role2",
     "id" : "roleid2"
     }
 ]
 }
```
#### 状态码

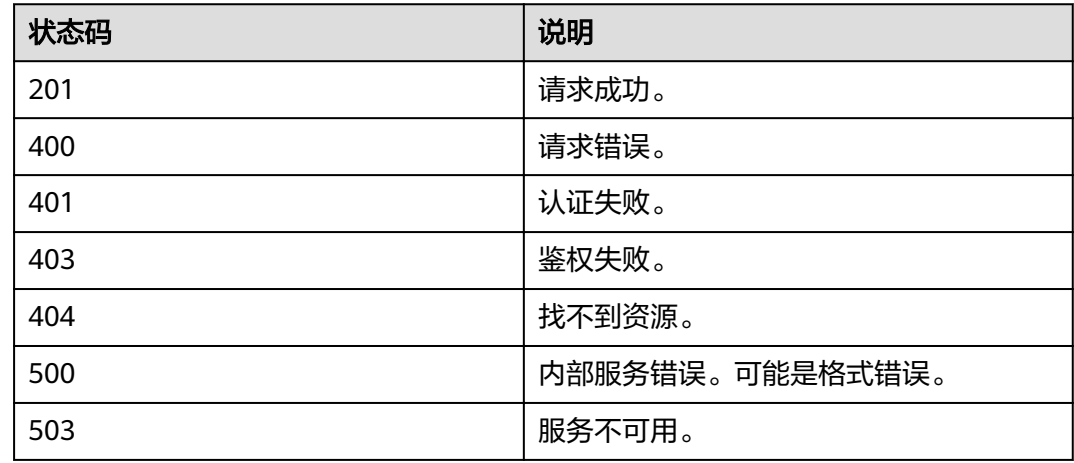

## **4.1.2** 获取委托 **Token**

}

#### 功能介绍

该接口用来获取委托Token, 例如: A账号与B账号创建了委托关系, A账号为委托方, B账号为被委托方,则B账号可以通过该接口获取委托Token。B账号仅能使用该Token 管理A账号的委托资源,不能管理自己账号中的资源,如果B账号需要管理自己账号中 的资源,需要通过[获取用户](#page-24-0)**Token**获取自己的Token。

Token的有效期为**24**小时,建议进行缓存,避免频繁调用。使用Token前请确保Token离过期有 足够的时间,防止调用API的过程中Token过期导致调用API失败。重新获取Token,不影响已有 Token有效性。

#### **URI**

POST /v3/auth/tokens

#### 请求

● Request Header参数说明

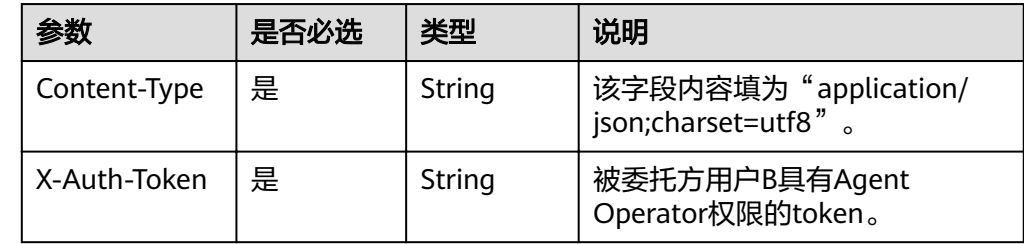

● Request Body参数说明

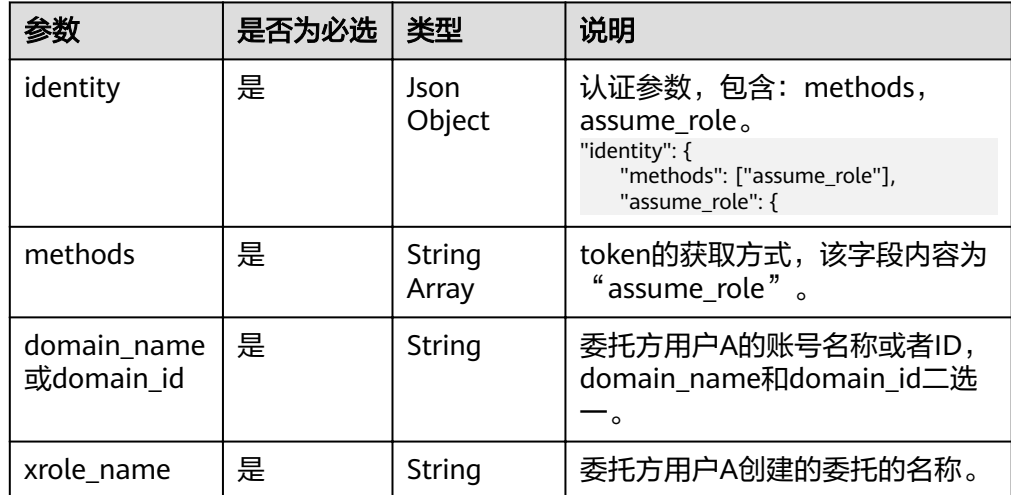

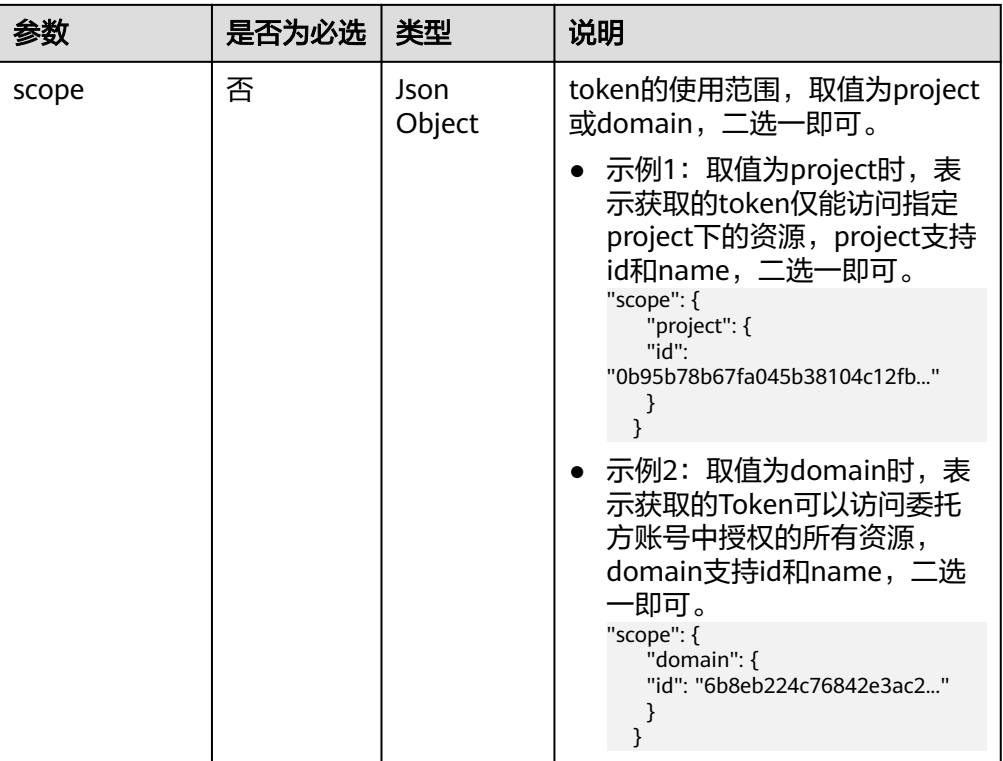

#### ● 请求样例

}

获取委托方账号名为"domain A", 委托名称为"agencytest"的委托token。 { "auth":{ "identity":{ "methods":[ "assume\_role"  $\sim$   $\sim$   $\sim$   $\sim$   $\sim$   $\sim$ 

```
 "assume_role":{
          "domain_name":"domain A",
          "xrole_name":"agencytest"
         }
       }
\qquad \qquad \} "scope":{
 "domain":{
 "name":"domain A"
       }
     }
```
#### 响应

● Response Header参数说明

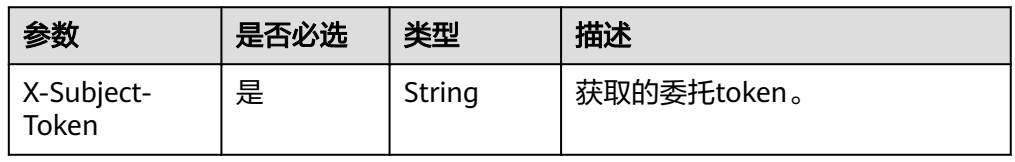

● Token格式说明

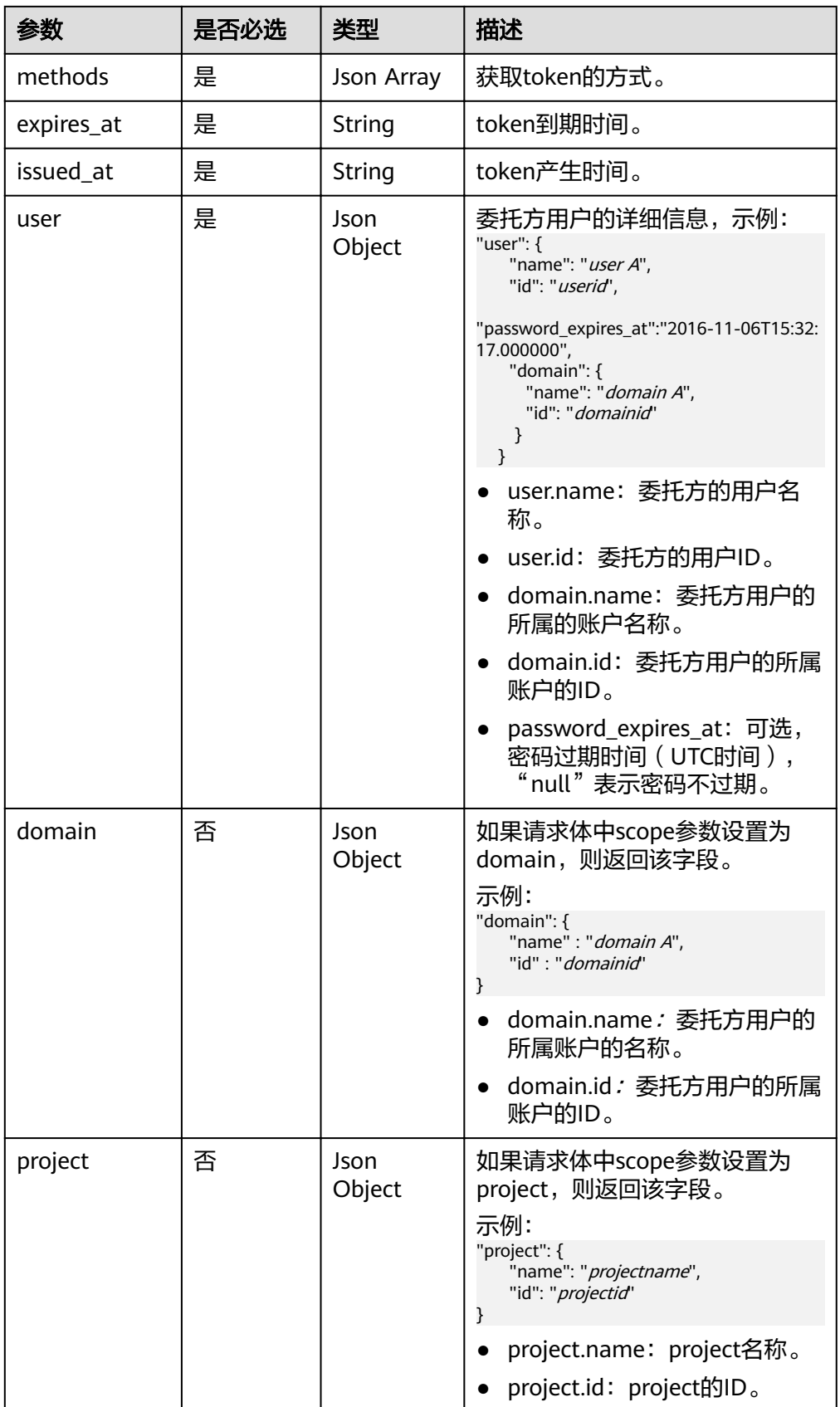

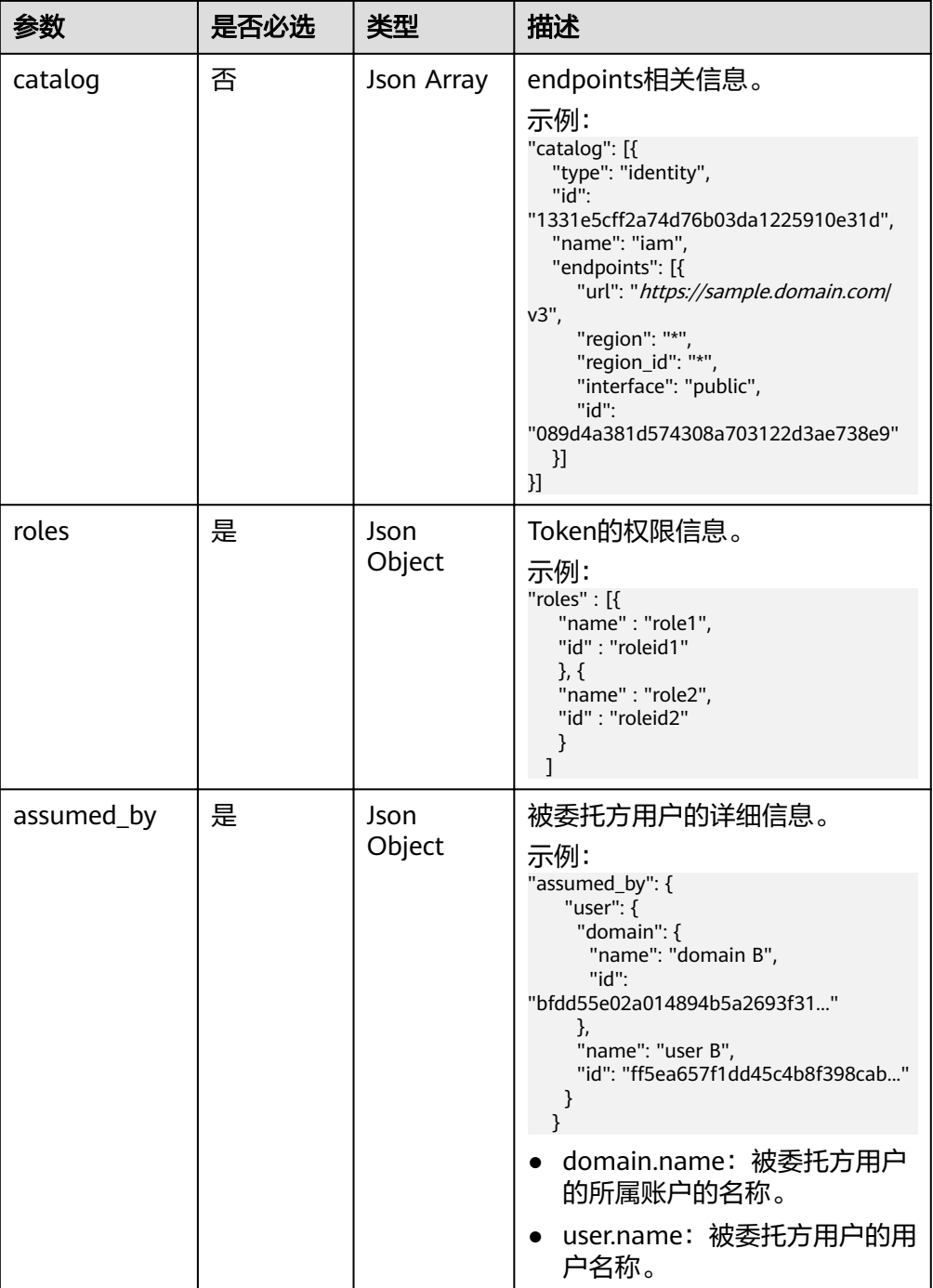

#### ● 响应样例

{

Response Header中存储信息为: X-Subject-Token:MIIDkgYJKoZIhvcNAQcCoIIDgzCCA38CAQExDTALBglghkgBZQMEAgEwgXXXXX...

X-Frame-Options: SAMEORIGIN

Response Body中存储信息为:

```
 "token": {
   "methods": [
    "assume_role"
 ],
 "issued_at": "2017-05-18T11:44:05.232000Z",
```

```
 "expires_at": "2017-05-19T11:44:05.232000Z",
 "user": {
 "id": "93e12ecdad6f4abd84968741da...",
 "name": "user A/agencytest",
 "password_expires_at":"2016-11-06T15:32:17.000000",
   "domain": \overline{\{} "id": "ce925c42c25943bebba10ea64a...",
      "name": "domain A"
    }
   },
   "domain": {
    "id": "ce925c42c25943bebba10ea64a...",
    "name": "domain A"
 },
 "roles": [
\overline{\phantom{a}} "id": "c11c61319f08404eaf94f8030b9...",
      "name": "role1"
    },
\overline{\phantom{a}} "id": "d52dde35ijg62fex2ijhdc785sc3...",
      "name": "role2"
    },
    {
      "id": "d862dwd32dwhu854rdcs447ed1d7..."
      "name": "op_gated_tasssg6"
    }
   ],
   "assumed_by": {
    "user": {
 "domain": {
 "name": "domain B",
       "id": "c1a78a82d81c4a19b03bfe82d3ad..."
      },
     "id": "cdeb158dda854cc3bab77d8926ff...",
      "name": "User B"
 }<br>}
 }
 }
```
#### 状态码

}

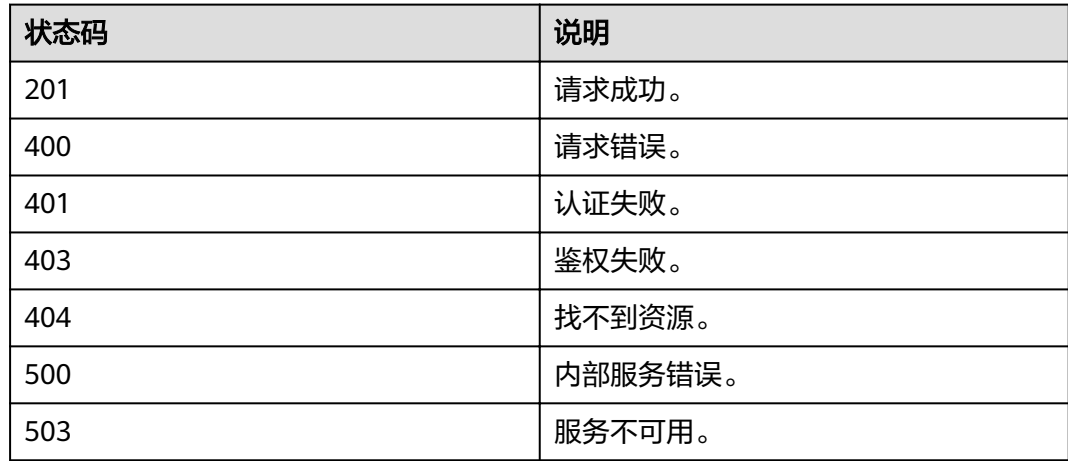
# **4.1.3** 校验 **Token** 的有效性

# 功能介绍

该接口用来校验Token的有效性,如果有效则返回Token的详细信息。

#### **URI**

GET /v3/auth/tokens

### 请求

● Request Header参数说明

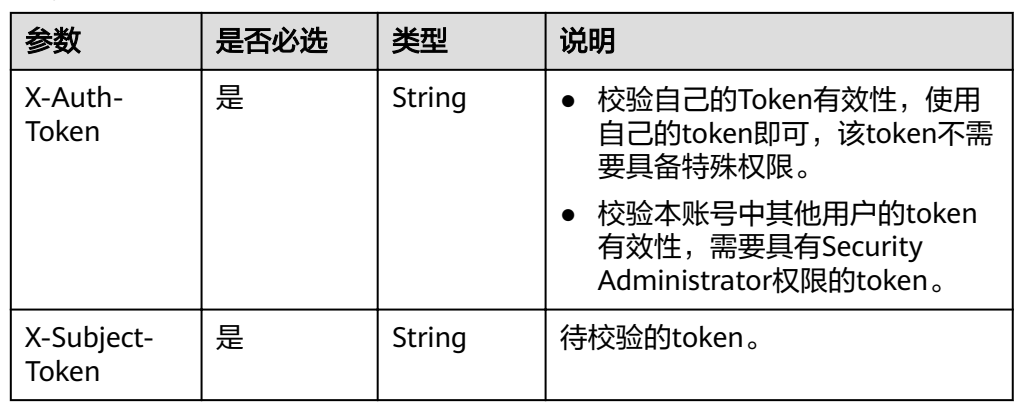

#### 查询参数说明

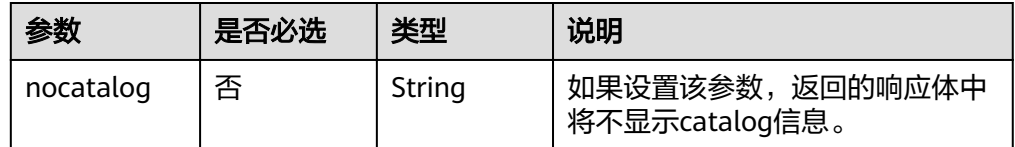

#### 请求样例

curl -i -k -H "X-Auth-Token:\$token" -H "X-Subject-Token:\$token" -X GET https:// sample.domain.com/v3/auth/tokens

# 响应

Response Header参数说明

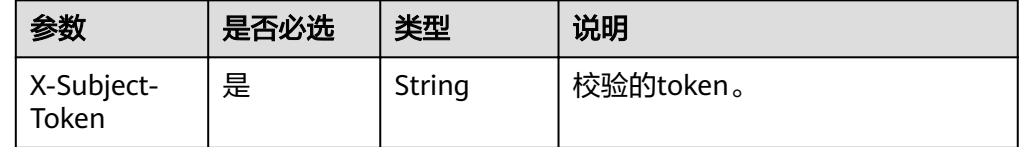

#### Response body参数说明

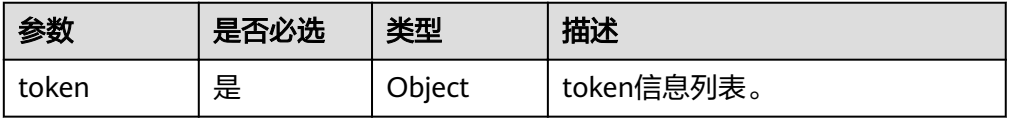

### ● token格式说明

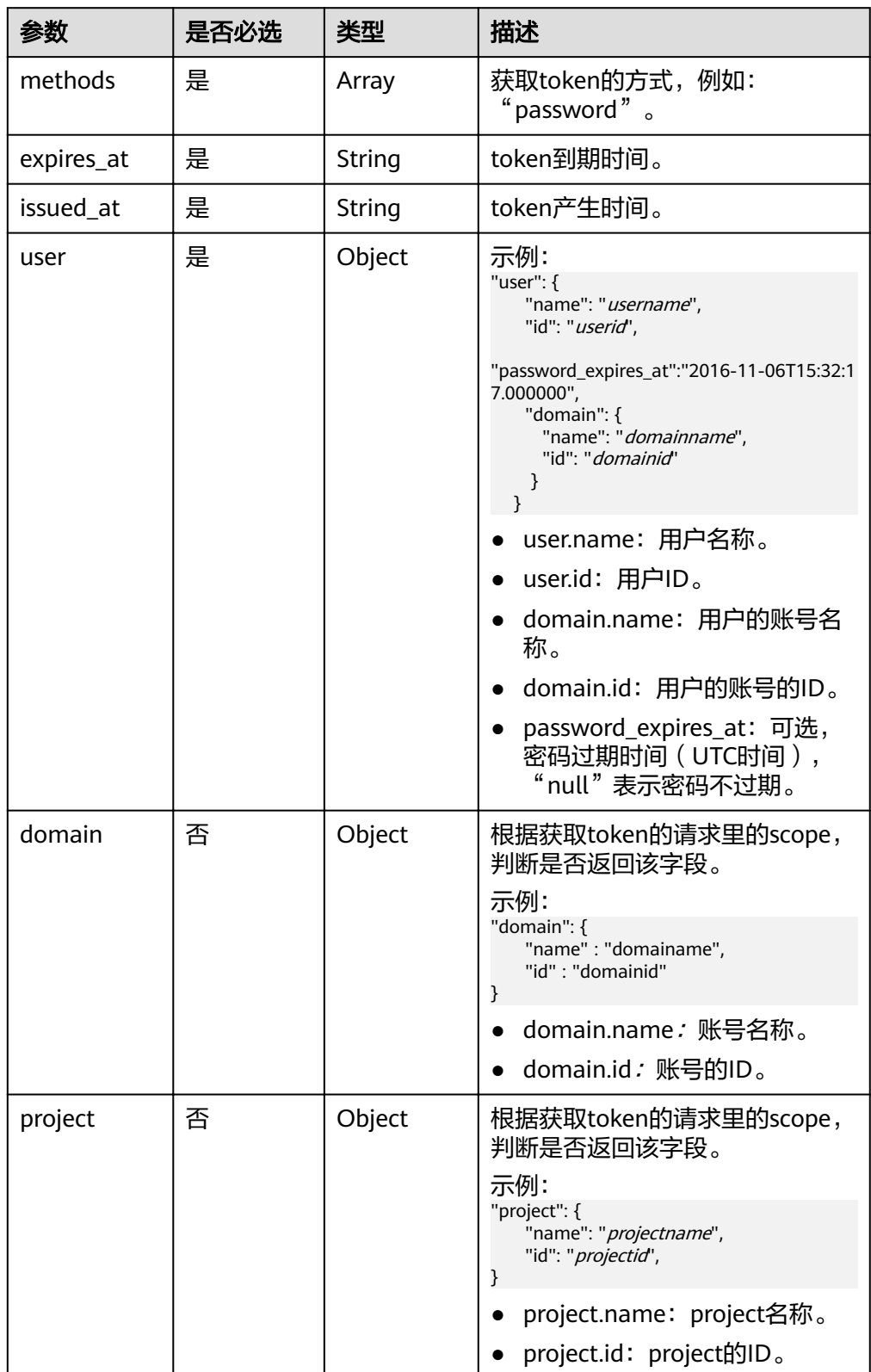

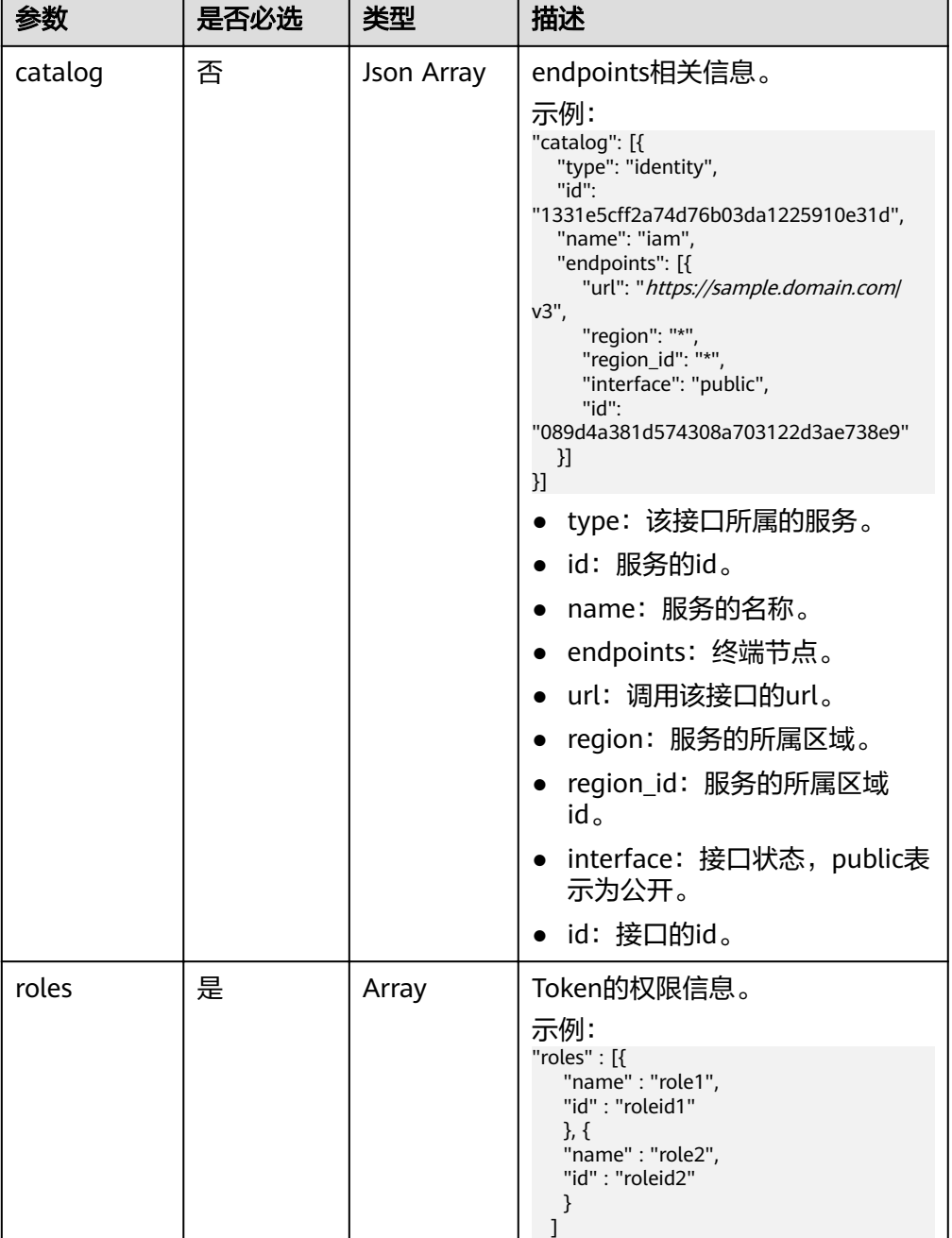

#### ● Response样例

```
{
 "token" : {
 "methods" : ["password"],
 "expires_at" : "2015-11-09T01:42:57.527363Z",
 "issued_at" : "2015-11-09T00:42:57.527404Z",
 "user" : {
 "domain" : {
 "id" : "default",
    "name" : "Default"
 },
 "id" : "ee4dfb6e5540447cb3741905149XXX...",
 "password_expires_at":"2016-11-06T15:32:17.000000",
 "name" : "admin"
 },
```

```
 "domain" : {
 "name" : "Default",
 "id" : "default"
 },
 "roles" : [{
 "name" : "role1",
 "id" : "roleid1"
\}, {
 "name" : "role2",
     "id" : "roleid2"
 }
 ]
 }
```
}

# 状态码

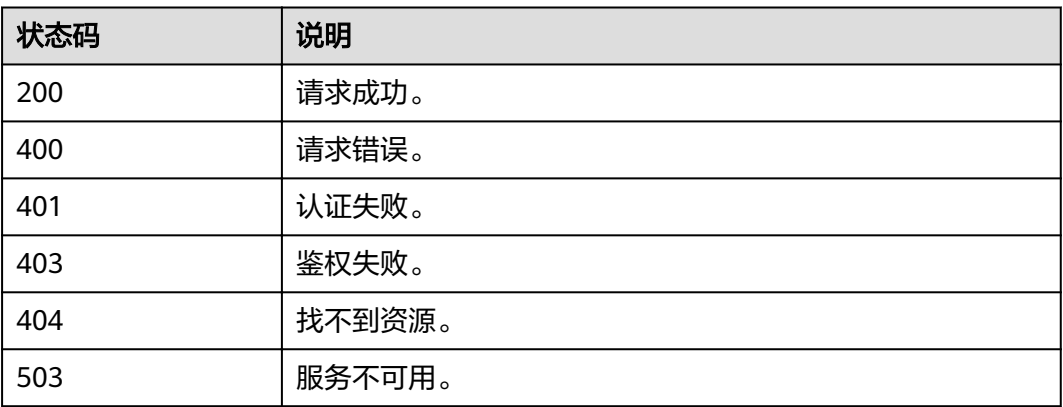

# **4.2** 访问密钥管理

# **4.2.1** 获取临时 **AK/SK**

# 功能介绍

通过已经获取的用户token、委托token和联邦token,可以获取临时的AK/SK、 securitytoken(离线AK/SK)。临时AK/SK即给用户颁发的具有临时权限的令牌,遵循 权限最小化原则,可应用于临时访问OBS等。

### **URI**

POST /v3.0/OS-CREDENTIAL/securitytokens

## 请求消息

- Request Header参数说明
	- 使用委托token, 即methods为assume\_role时

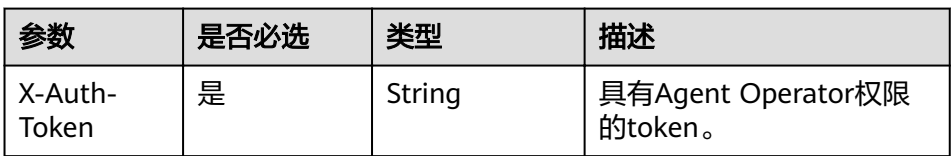

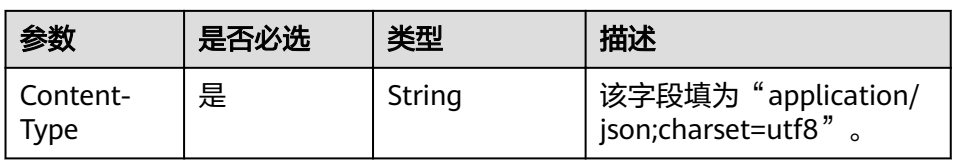

– 使用普通token(用户token、联邦token),即methods为token时

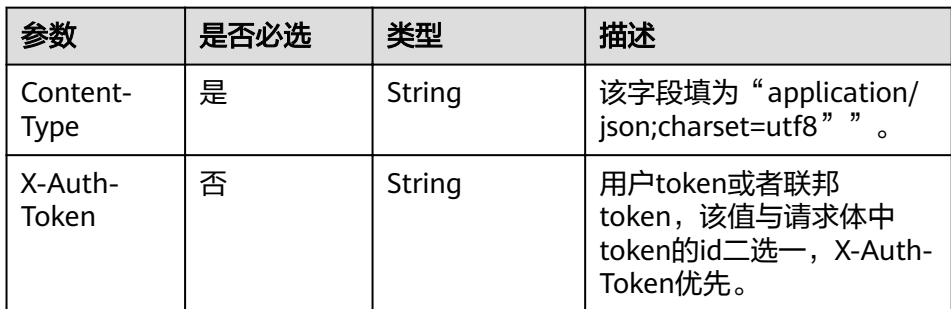

- Request Body参数说明
	- 使用委托token, 即methods为assume\_role时

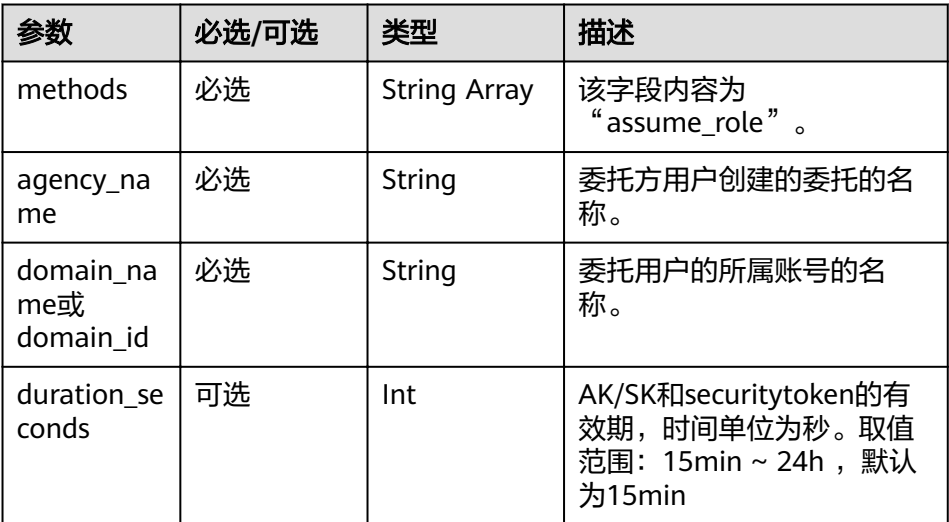

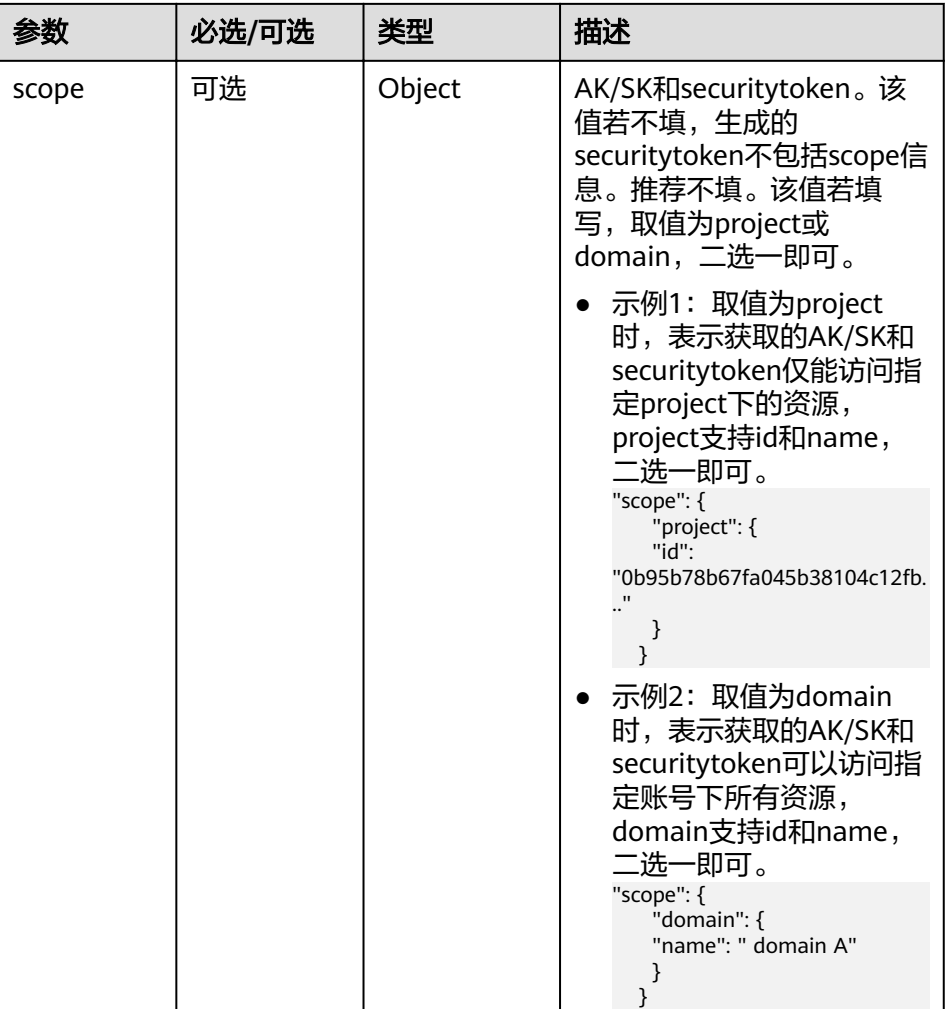

– 使用普通token(用户token、联邦token),即methods为token时

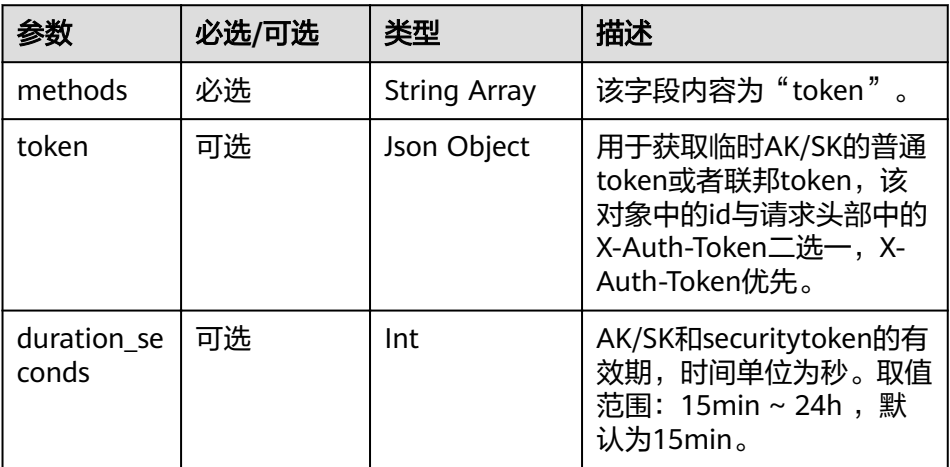

- 请求示例
	- methods为assume\_role方式进行请求

```
{
 "auth": {
 "identity": {
```

```
 "methods": [
               "assume_role"
            ],
      "assume_role": {
     "domain_id": "411edb4b634144f587ffc88f9bbdxxx",
      "xrole_name": "testagency",
      "duration_seconds": "3600"
            }
         }
       }
    }
– methods为tokens方式进行请求
    {
        "auth": {
          "identity": {
            "methods": [
               "token"
            ],
           "token": {<br>"id":
      "id": 
     "MIIDkgYJKoZIhvcNAQcCoIIDgzCCA38CAQExDTALBglghkgBZQMEAgEwgXXXXX...",
      "duration_seconds": "900"
            }
         }
       }
    }
```
### 响应

Response Body参数说明

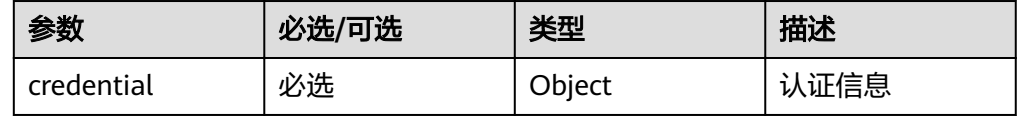

credential内容说明

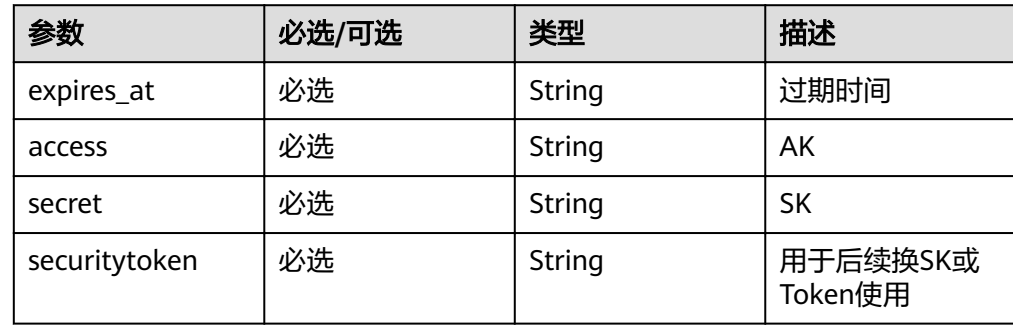

● 响应示例

```
{
 "credential": {
 "access": "NQC51NFINJS1JXX...",
 "secret": "EY74MByPZ46kTRJL9ay5DskqXX...",
   "expires_at": "2017-04-17T07:55:18.575000Z",
   "securitytoken": "gAAAAABY9GbWUaGtoa9DPj7_dE4qUSnAXXX..."
 }
}
```
# 状态码

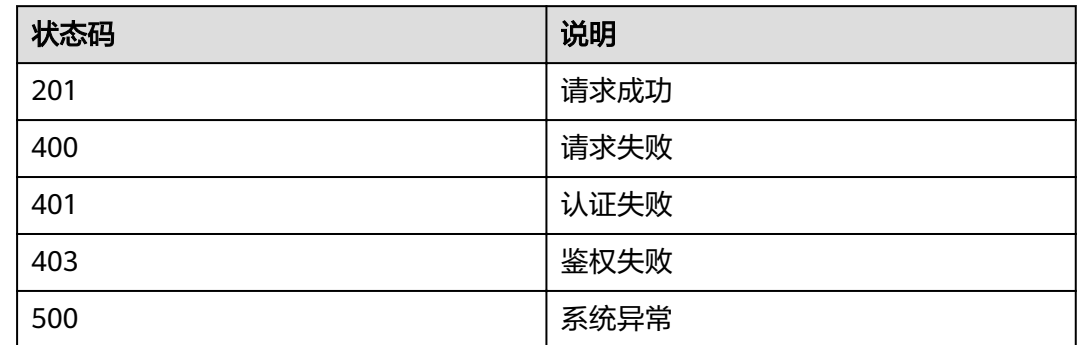

# **4.2.2** 创建永久访问密钥

### 功能介绍

该接口可以用于管理员给IAM用户创建永久访问密钥,或IAM用户给自己创建永久访问 密钥。

访问密钥(Access Key ID/Secret Access Key,简称AK/SK),是您通过开发工具 (API、CLI、SDK)访问系统时的身份凭证,不用于登录控制台。系统通过AK识别访 问用户的身份,通过SK进行签名验证,通过加密签名验证可以确保请求的机密性、完 整性和请求者身份的正确性。

该接口可以使用全局区域的Endpoint和其他区域的Endpoint调用。

### **URI**

POST /v3.0/OS-CREDENTIAL/credentials

### 请求参数

#### 表 **4-1** 请求 Header 参数

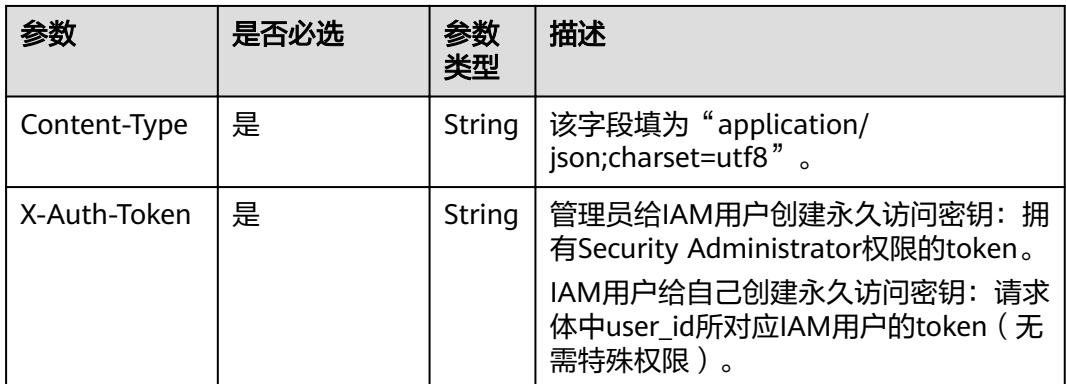

#### 表 **4-2** 请求 Body 参数

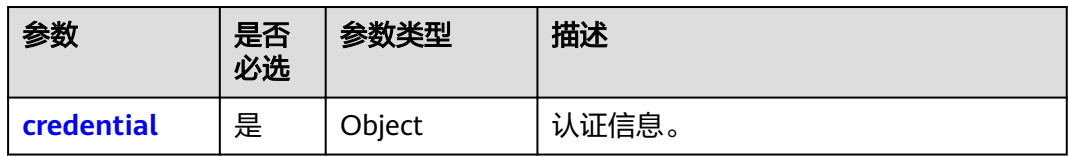

#### 表 **4-3** credential

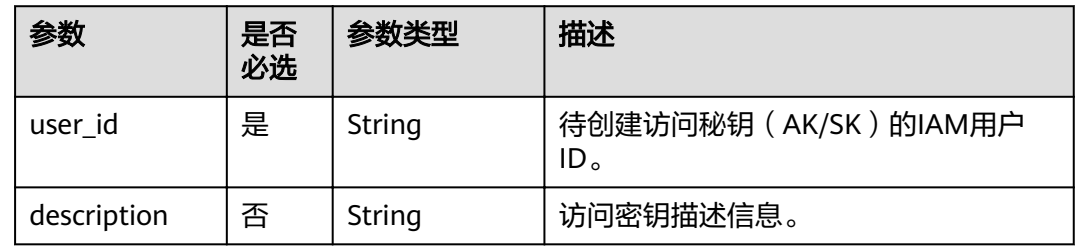

### 响应参数

#### 表 **4-4** 响应 Body 参数

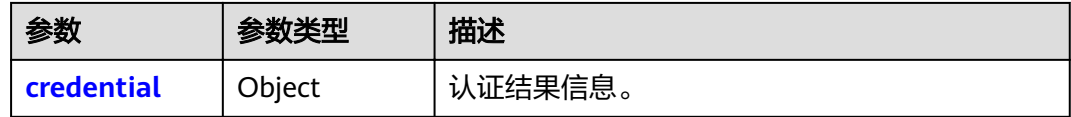

#### 表 **4-5** credential

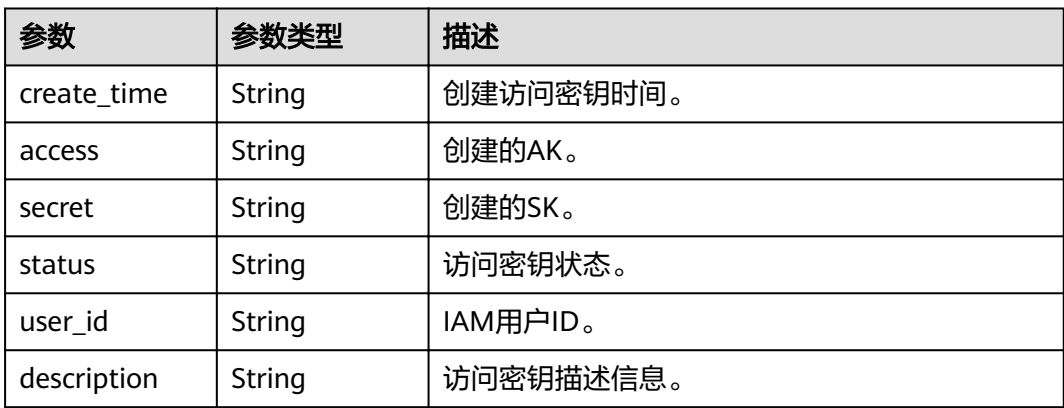

# 请求示例

POST https://sample.domain.com/v3.0/OS-CREDENTIAL/credentials

```
{
 "credential": {
 "description": "IAMDescription",
 "user_id": "07609fb9358010e21f7bc003751c7c32"
   }
}
```
### 响应示例

#### 状态码为 **201** 时**:**

创建成功。

```
{
 "credential": {
 "access": "P83EVBZJMXCYTMUII...",
      "create_time": "2020-01-08T06:25:19.014028Z",
      "user_id": "07609fb9358010e21f7bc003751...",
      "description": "IAMDescription",
 "secret": "TTqAHPbhWorg9ozx8Dv9MUyzYnOKDppxzHt...",
 "status": "active"
   }
```
### 状态码为 **400** 时**:**

}

```
参数无效。(包括密钥数量已达到上限。)
```

```
{
   "error": {
      "message": "akSkNumExceed",
      "code": 400,
      "title": "Bad Request"
   }
}
```
### 返回值

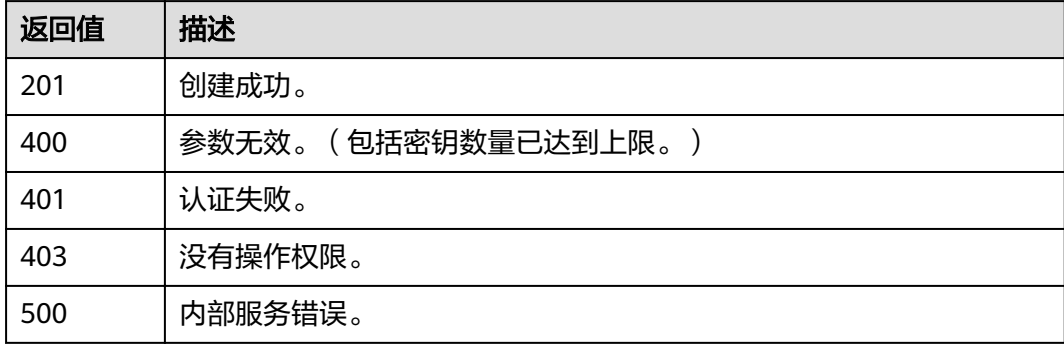

### 错误码

无

# **4.2.3** 查询所有永久访问密钥

### 功能介绍

该接口可以用于管理员查询IAM用户的所有永久访问密钥, 或IAM用户查询自己的所有 永久访问密钥。

该接口可以使用全局区域的Endpoint和其他区域的Endpoint调用。

### **URI**

GET /v3.0/OS-CREDENTIAL/credentials

#### 表 **4-6** Query 参数

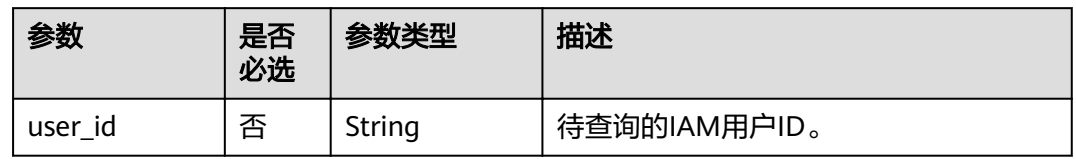

# 请求参数

#### 表 **4-7** 请求 Header 参数

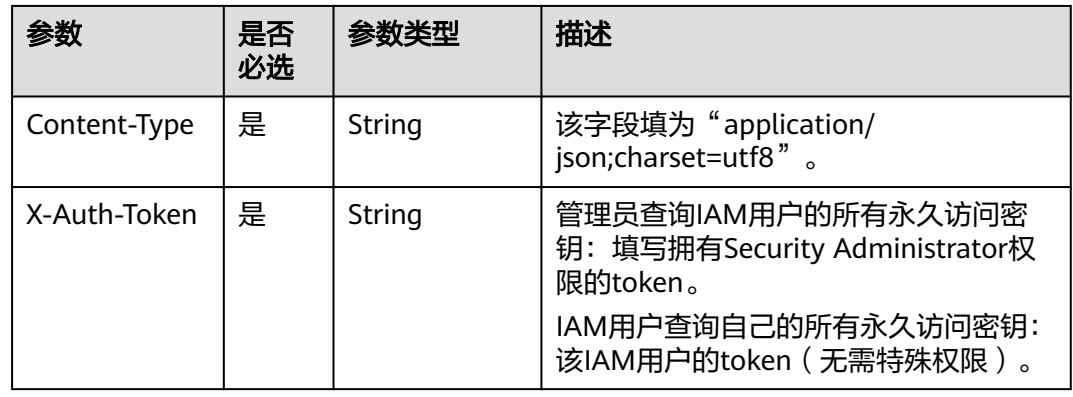

## 响应参数

### 表 **4-8** 响应 Body 参数

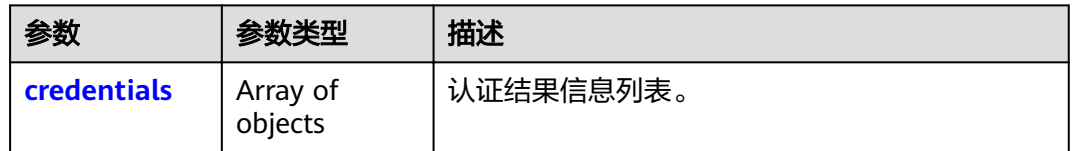

### 表 **4-9** credentials

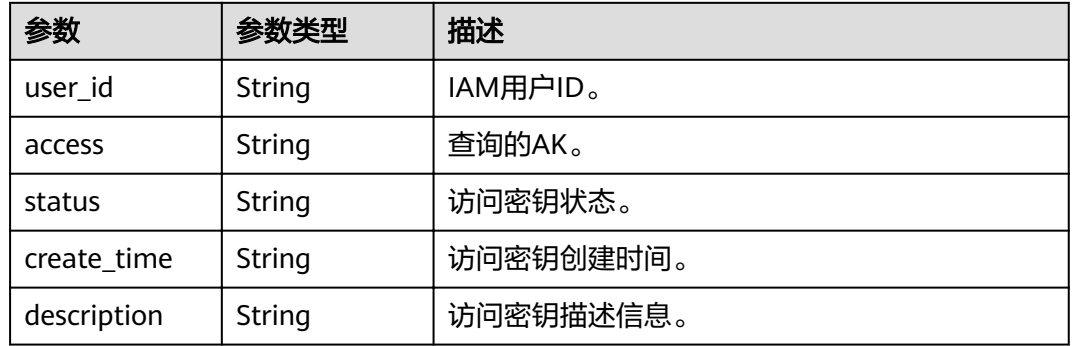

## 请求示例

- IAM用户查询自己的所有永久访问密钥。 GET https://sample.domain.com/v3.0/OS-CREDENTIAL/credentials
- 管理员查询IAM用户的所有永久访问密钥。(待查询的用户ID为: 07609fb9358010e21f7bc003751c...) GET https://sample.domain.com/v3.0/OS-CREDENTIAL/credentials? user\_id=07609fb9358010e21f7bc0037....

### 响应示例

#### 状态码为 **200** 时**:**

请求成功。

{

}

```
 "credentials": [
\overline{\phantom{a}} "access": "LOSZM4YRVLKOY9E8X...",
         "create_time": "2020-01-08T06:26:08.123059Z",
         "user_id": "07609fb9358010e21f7bc0037...",
         "description": "",
         "status": "active"
      },
      {
         "access": "P83EVBZJMXCYTMU...",
         "create_time": "2020-01-08T06:25:19.014028Z",
         "user_id": "07609fb9358010e21f7bc003751...",
        "description": ""
         "status": "active"
      }
   ]
```
### 返回值

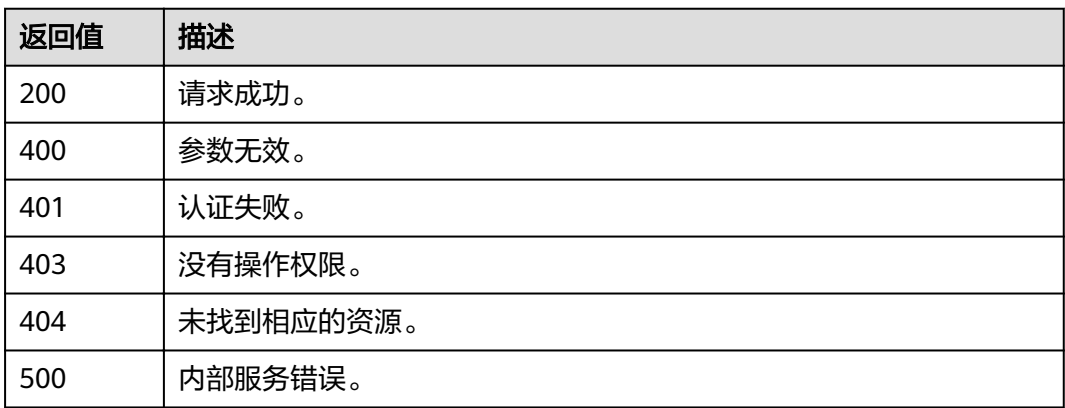

### 错误码

无

# **4.2.4** 查询指定永久访问密钥

# 功能介绍

该接口可以用于管理员查询IAM用户的指定永久访问密钥, 或IAM用户查询自己的指定 永久访问密钥。

该接口可以使用全局区域的Endpoint和其他区域的Endpoint调用。

### **URI**

GET /v3.0/OS-CREDENTIAL/credentials/{access\_key}

#### 表 **4-10** 路径参数

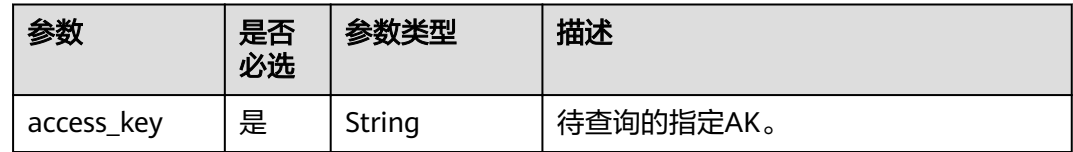

### 请求参数

表 **4-11** 请求 Header 参数

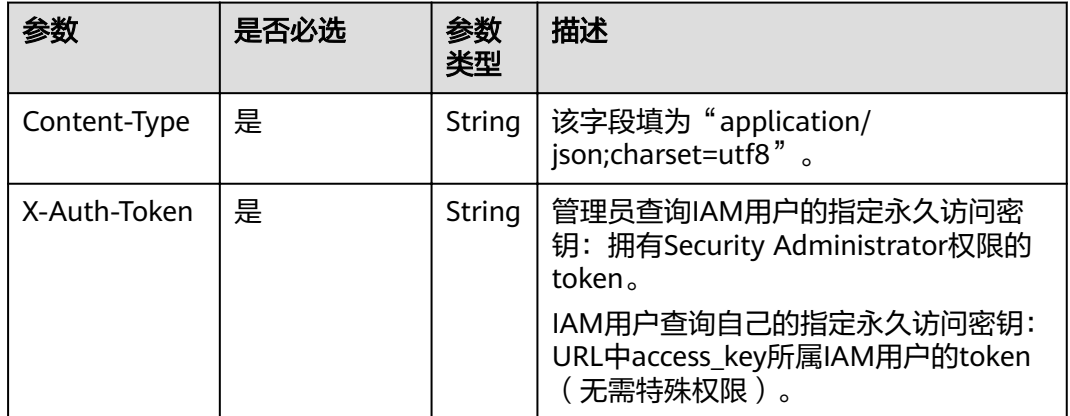

## 响应参数

表 **4-12** 响应 Body 参数

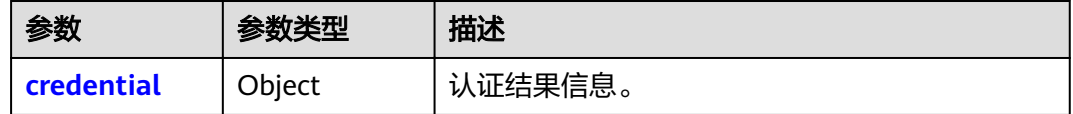

#### <span id="page-49-0"></span>表 **4-13** credential

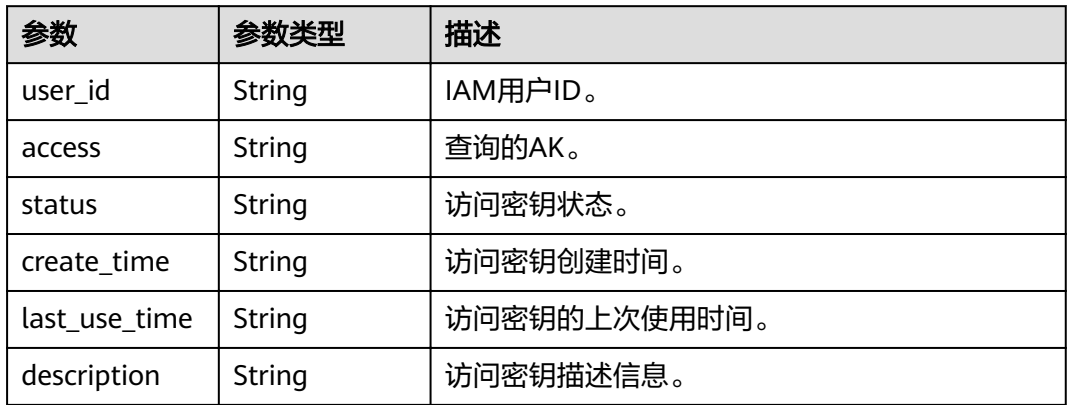

### 请求示例

GET https://sample.domain.com/v3.0/OS-CREDENTIAL/credentials/{access\_key}

## 响应示例

### 状态码为 **200** 时**:**

请求成功。

{

}

```
 "credential": {
     "last_use_time": "2020-01-08T06:26:08.123059Z",
     "access": "LOSZM4YRVLKOY9E8...",
     "create_time": "2020-01-08T06:26:08.123059Z",
     "user_id": "07609fb9358010e21f7bc003751...",
 "description": "",
 "status": "active"
  }
```
## 返回值

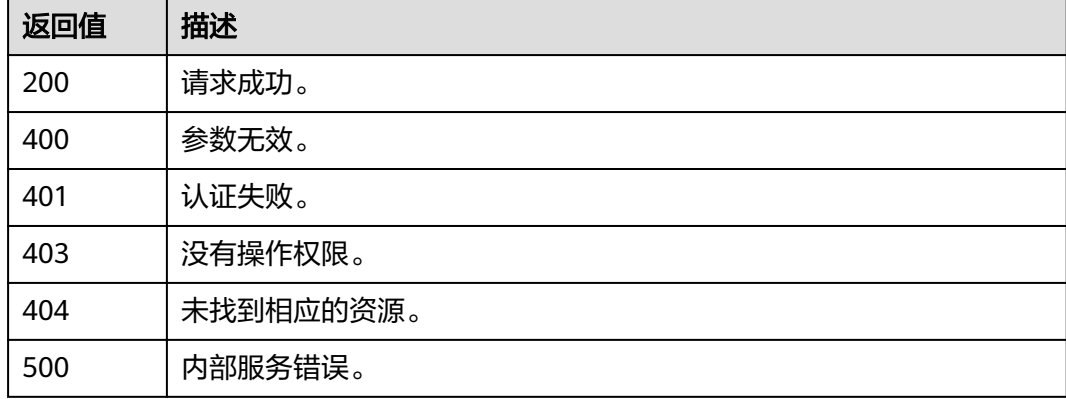

### 错误码

# **4.2.5** 修改指定永久访问密钥

## 功能介绍

该接口可以用于管理员修改IAM用户的指定永久访问密钥, 或IAM用户修改自己的指定 永久访问密钥。

该接口可以使用全局区域的Endpoint和其他区域的Endpoint调用。

#### **URI**

PUT /v3.0/OS-CREDENTIAL/credentials/{access\_key}

#### 表 **4-14** 路径参数

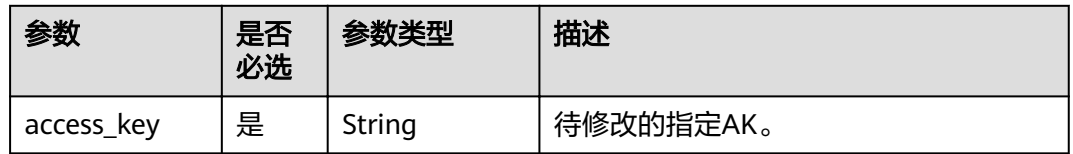

### 请求参数

表 **4-15** 请求 Header 参数

|              | 是否必选 | 参数<br>类型 | 描述                                                                |
|--------------|------|----------|-------------------------------------------------------------------|
| Content-Type | 是    | String   | 该字段填为"application/<br>json;charset=utf8"".                        |
| X-Auth-Token | 是    | String   | 管理员修改IAM用户的指定永久访问密<br>钥: 拥有Security Administrator权限的<br>token.    |
|              |      |          | IAM用户修改自己的指定永久访问密钥:<br>URL中access_key所对应IAM用户的<br>token (无需特殊权限)。 |

#### 表 **4-16** 请求 Body 参数

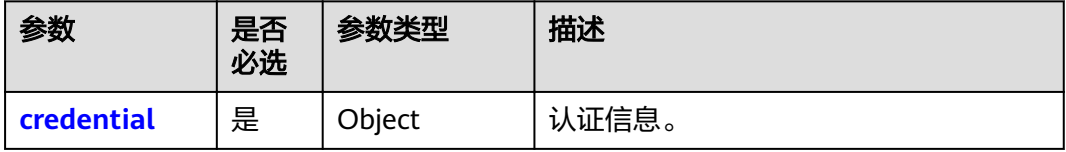

#### <span id="page-51-0"></span>表 **4-17** credential

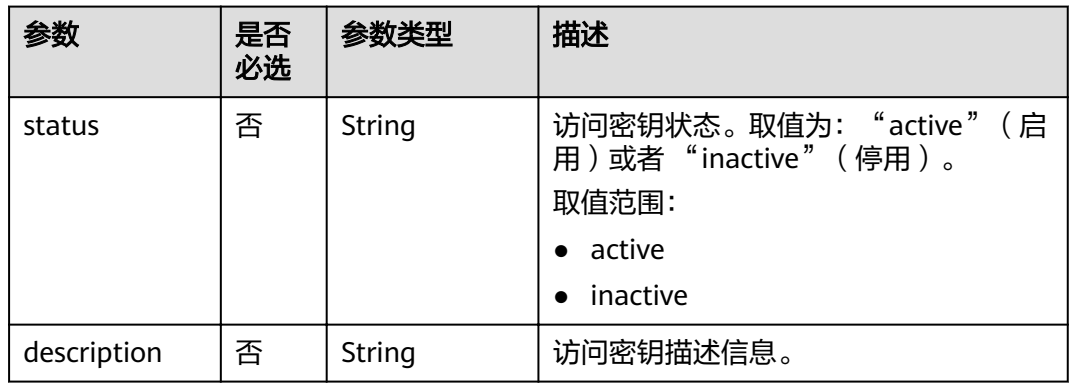

### 响应参数

#### 表 **4-18** 响应 Body 参数

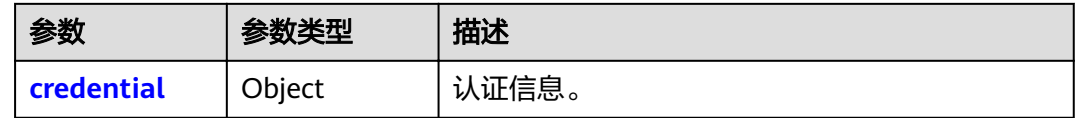

#### 表 **4-19** credential

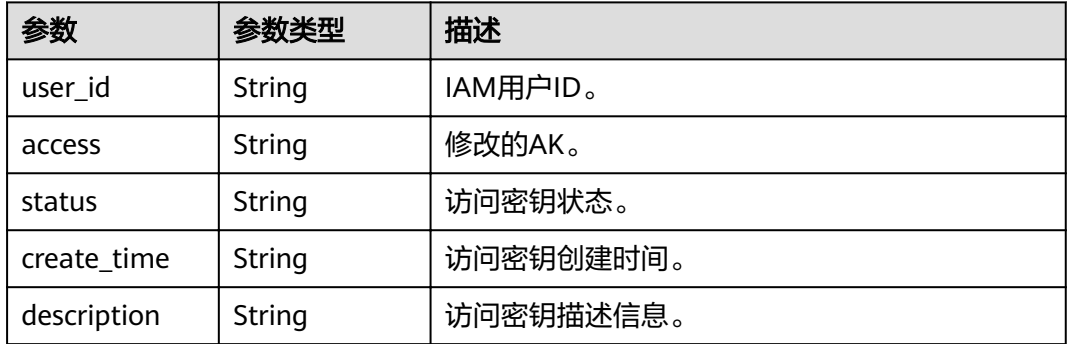

# 请求示例

PUT https://sample.domain.com/v3.0/OS-CREDENTIAL/credentials/{access\_key}

```
 "credential": {
 "status": "inactive",
 "description": "IAMDescription"
   }
}
```
# 响应示例

#### 状态码为 **200** 时**:**

请求成功。

{

{ "credential": {

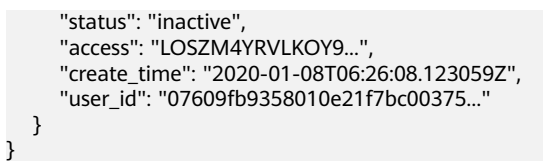

### 返回值

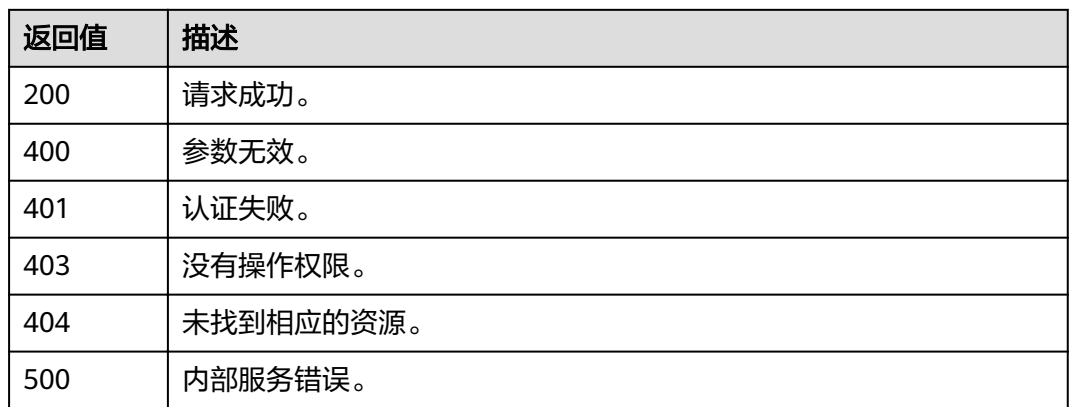

## 错误码

### 无

# **4.2.6** 删除指定永久访问密钥

## 功能介绍

该接口可以用于管理员删除IAM用户的指定永久访问密钥,或IAM用户删除自己的指定 永久访问密钥。

该接口可以使用全局区域的Endpoint和其他区域的Endpoint调用。

### **URI**

DELETE /v3.0/OS-CREDENTIAL/credentials/{access\_key}

#### 表 **4-20** 路径参数

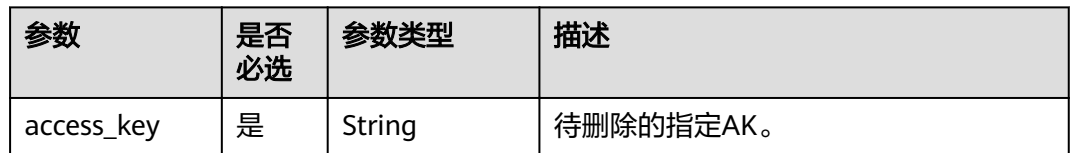

## 请求参数

#### 表 **4-21** 请求 Header 参数

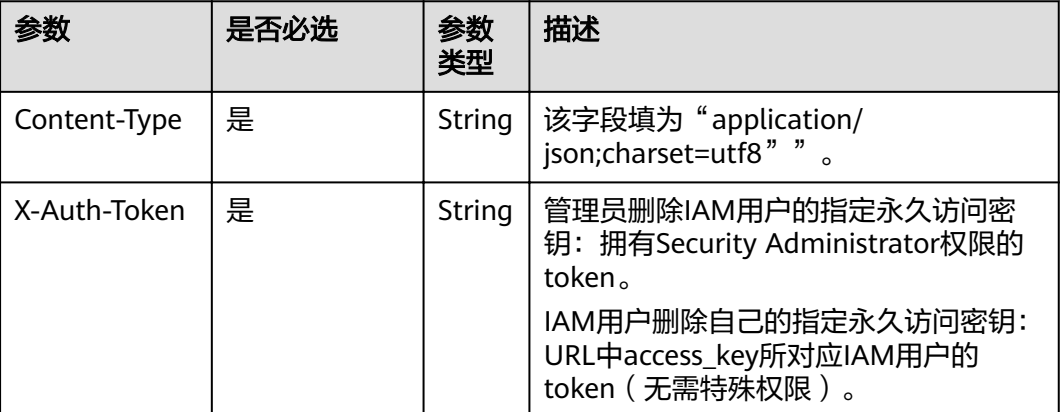

# 响应参数

无

### 请求示例

DELETE https://sample.domain.com/v3.0/OS-CREDENTIAL/credentials/{access\_key}

# 响应示例

无

## 返回值

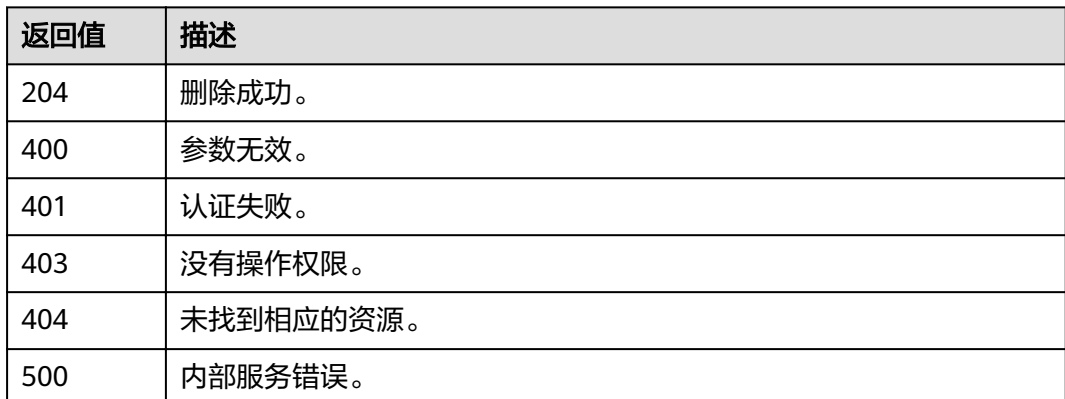

# 错误码

无

# **4.3** 区域管理

# **4.3.1** 查询区域列表

# 功能介绍

该接口用于查询区域列表。

### **URI**

GET /v3/regions

### 请求

● Request Header参数说明

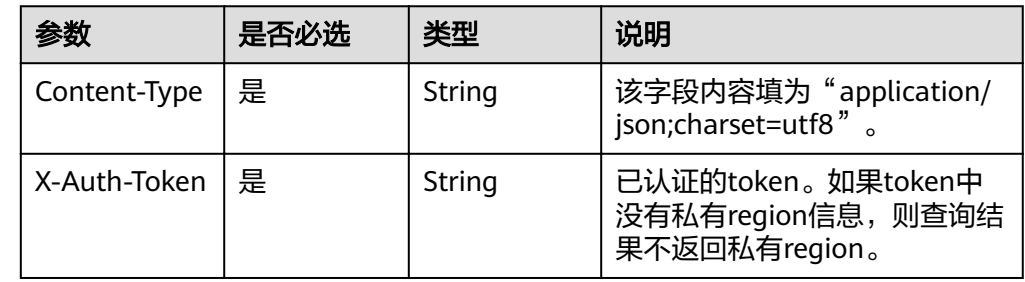

#### 请求样例

curl -i -k -H 'Accept:application/json' -H 'Content-Type:application/json;charset=utf8' -H "X-Auth-Token: \$token" -X GET https://sample.domain.com/v3/regions

### 响应

Response Body参数说明

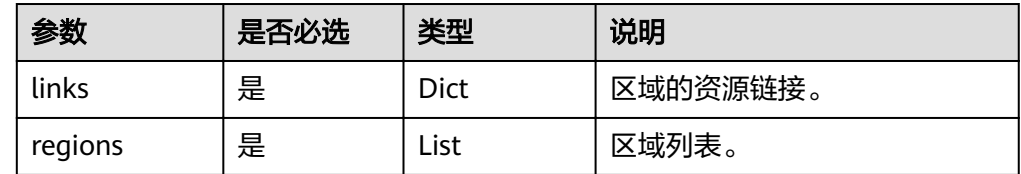

#### ● regions格式说明

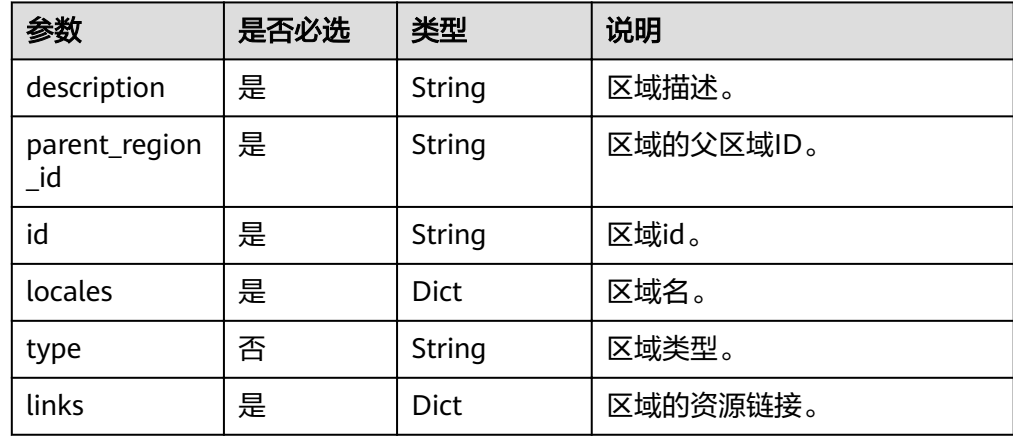

#### ● 响应样例(响应成功)

{

```
 "regions": [
      {
        "parent_region_id": null,
         "description": "",
        "links": {
           "self": "None/v3/regions/1500365963661574434"
, and \},
 "type": "private",
 "id": "1500365963661574434",
 "locales": {
          "en-us": "region_name2"
        }
      },
      {
        "parent_region_id": null,
         "description": "",
 "links": {
 "self": "https://sample.domain.com/v3/regions/500017826026667755"
         },
         "type": "private",
         "id": "500017826026667755",
         "locales": {
          "en-us": "region_name2"
        }
      },
      {
        "parent_region_id": null,
        "description": "",
        "links": {
          "self": "https://sample.domain.com/v3/regions/region_name"
, and \},
 "type": "public",
        "id": "test2",
        "locales": {
          "en-us": "region_name2"
        }
      },
      {
        "parent_region_id": null,
         "links": {
           "self": "https://sample.domain.com/v3/regions/test1112244"
        },
         "id": "test1112244",
        "locales": {
           "en-us": "testregion1"
        },
         "description": ""
      }
 ],
 "links": {
      "self": "https://sample.domain.com/v3/regions",
      "previous": null,
      "next": null
   }
```
#### 状态码

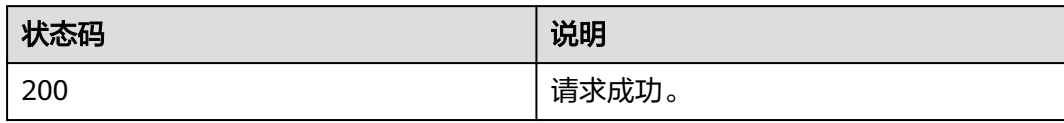

}

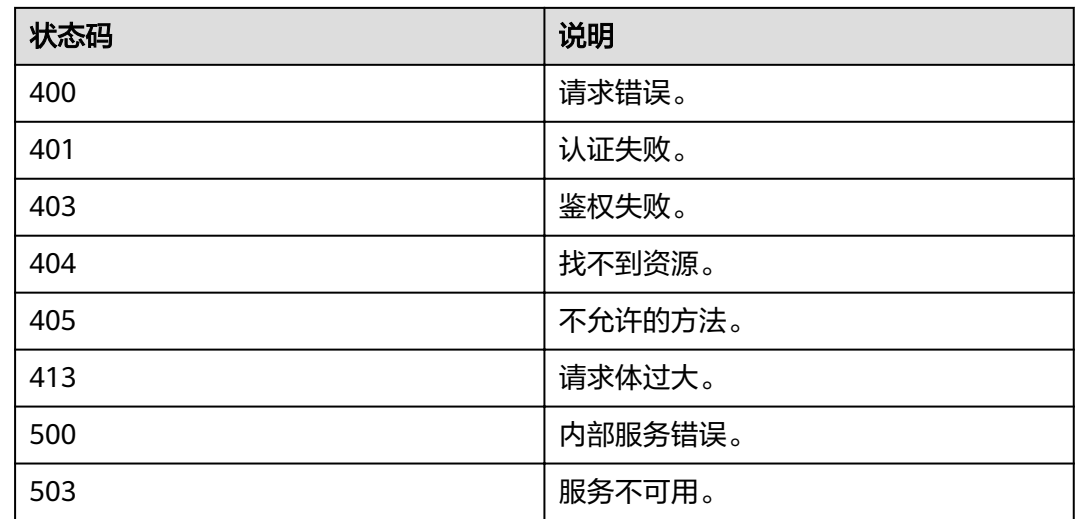

# **4.3.2** 查询区域详情

# 功能介绍

该接口用于查询区域详情。

### **URI**

- URI格式
	- GET /v3/regions/{region\_id}
	- 参数说明

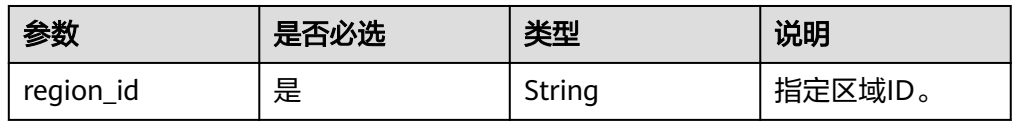

# 请求

● Request Header参数说明

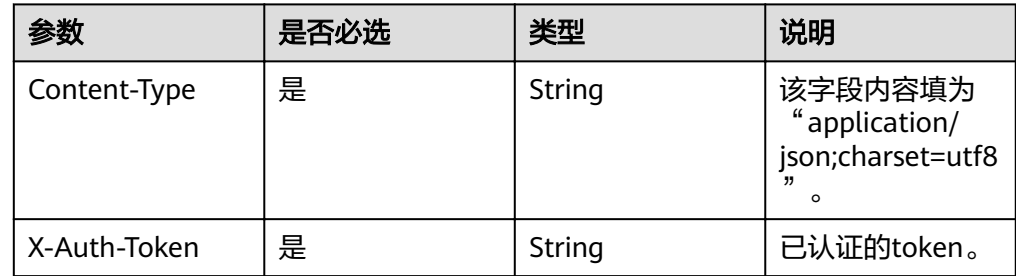

● 请求样例

curl -i -k -H 'Accept:application/json' -H 'Content-Type:application/json;charset=utf8' -H "X-Auth-Token: \$token" -X GET https://sample.domain.com/v3/regions/test-pusb999999991

# 响应

响应样例 {

}

```
 "region": {
 "parent_region_id": null,
 "description": "",
     "links": {
        "self": "https://sample.domain.com/v3/regions/test-pusb999999991"
\qquad \qquad \} "type": "public",
     "id": "test-pusb999999991",
 "locales": {
"en-us": "region_name"
     }
  }
```
## 状态码

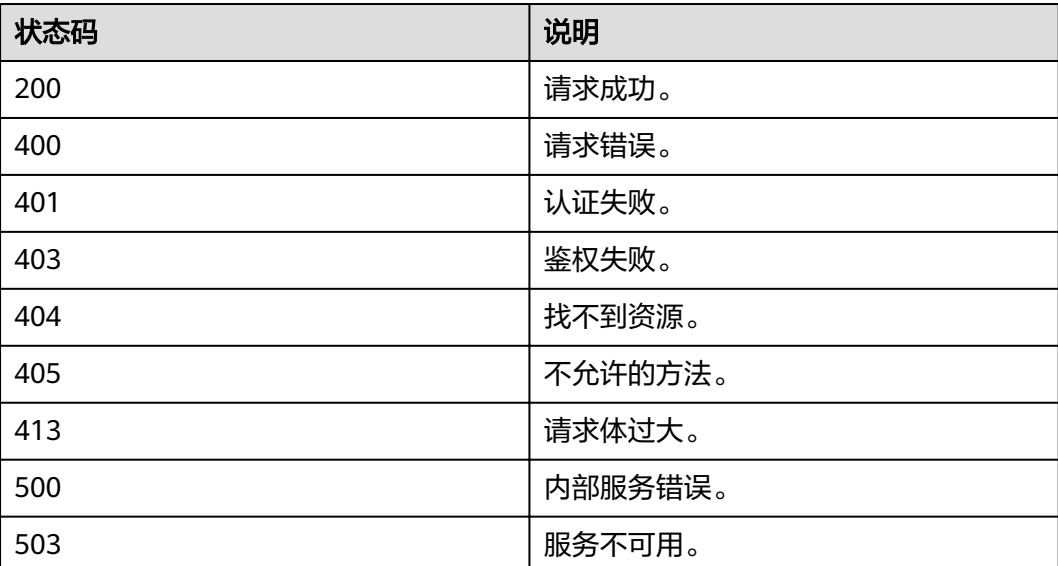

# **4.4** 项目管理

# **4.4.1** 查询指定条件下的项目信息

# 功能介绍

该接口用于查询指定条件下的项目信息。

### **URI**

- URI格式 GET /v3/projects{? domain\_id,name,enabled,parent\_id,is\_domain,page,per\_page}
- 参数说明

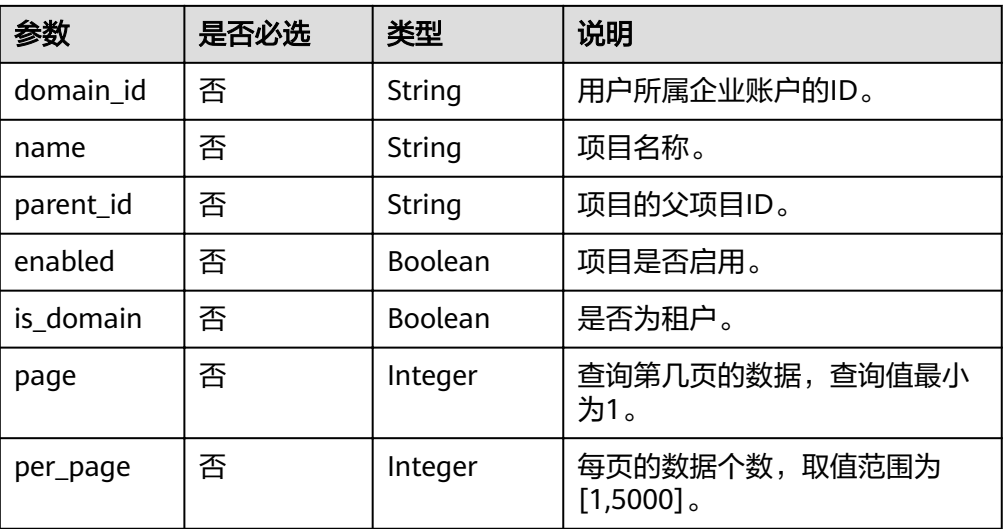

#### 说明

需要分页查询时,必须保证查询参数中同时存在page和per\_page。

### 请求

Request Header参数说明

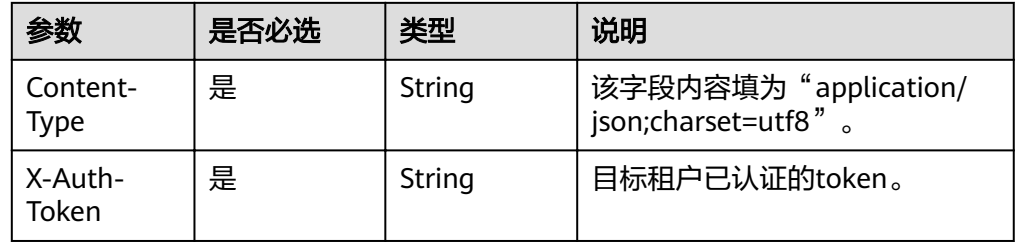

● 请求样例

curl -i -k -H 'Accept:application/json' -H 'Content-Type:application/json;charset=utf8' -X "X-Auth-Token: \$token" -X GET https://sample.domain.com/v3/projects? domain\_id=5c9f5525d9d24c5bbf91e74d86772029&name=region\_name

## 响应

● Response Body参数说明

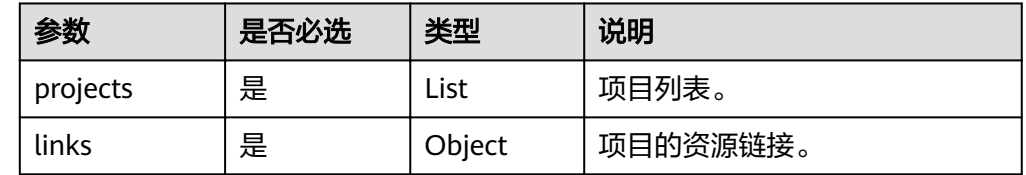

● projects格式说明

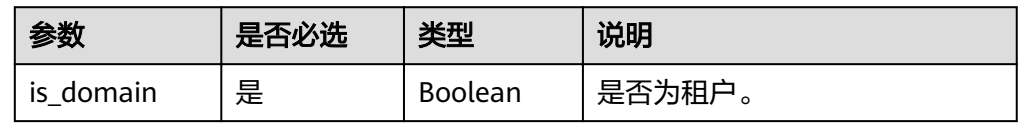

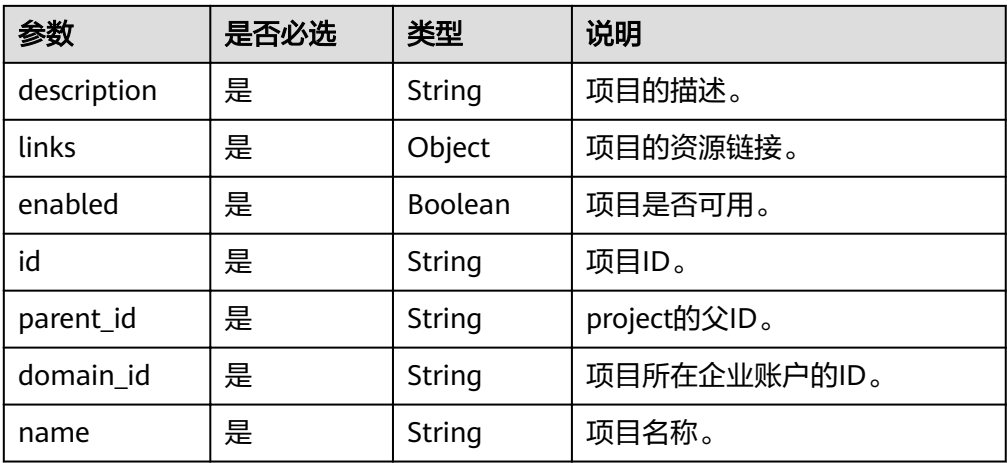

#### ● 响应样例

```
{
 "links": {
"self": "https://sample.domain.com/v3/projects?
domain_id=c9f5525d9d24c5bbf91e74d86772029&name=region_name",
 "previous": null,
  "next": null,<br>"previous": null,<br>"next": null
  },
  "projects": [
   {
     "is_domain": false,
    "description": "",
 "links": {
"self": "https://sample.domain.com/v3/projects/e86737682ab64b2490c48f08bcc41914"
    },
     "enabled": true,
     "id": "e86737682ab64b2490c48f08bcc41914",
     "parent_id": "c9f5525d9d24c5bbf91e74d86772029",
    "domain_id": "c9f5525d9d24c5bbf91e74d86772029",
   "name": "region_name"
 }
 ]
}
```
### 状态码

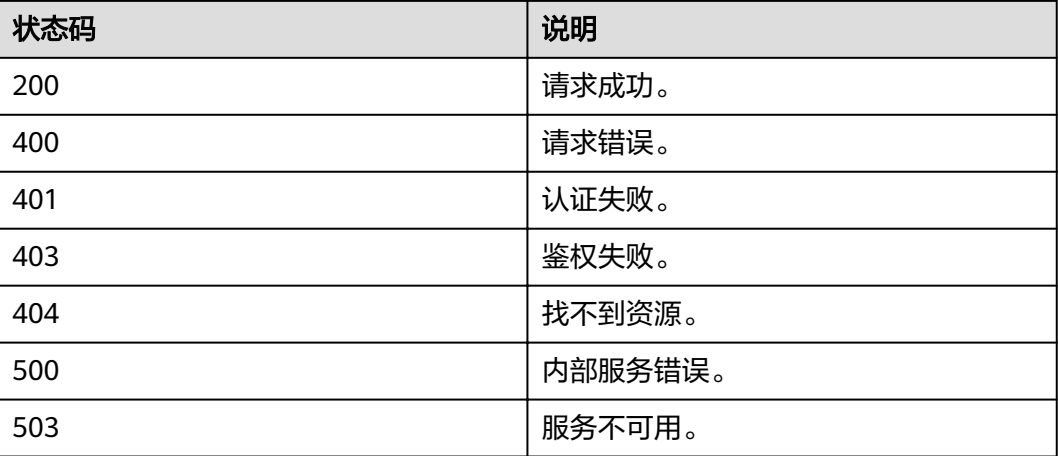

# 功能介绍

该接口用于查询指定用户的项目列表。

### **URI**

- **URI格式** GET /v3/users/{user\_id}/projects
	- 参数说明

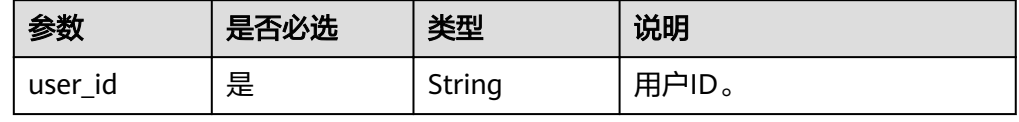

## 请求

● Request Header参数说明

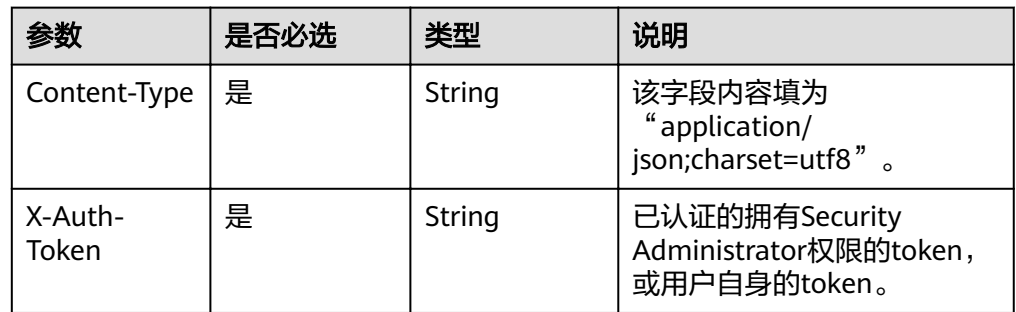

● 请求样例

curl -i -k -H 'Accept:application/json' -H 'Content-Type:application/json;charset=utf8' -H "X-Auth-Token: \$token" -X GET https://sample.domain.com/v3/users/43cbe5e77aaf4665bbb962062dc1fc9d/projects

# 响应

Response Body参数说明

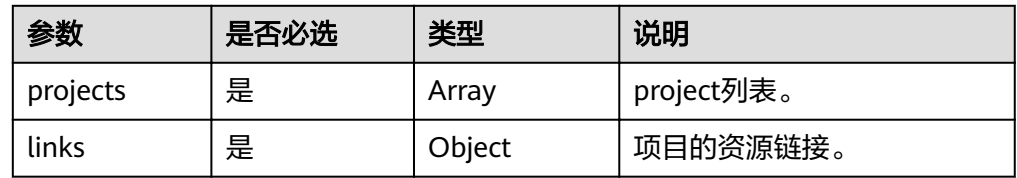

● project格式说明

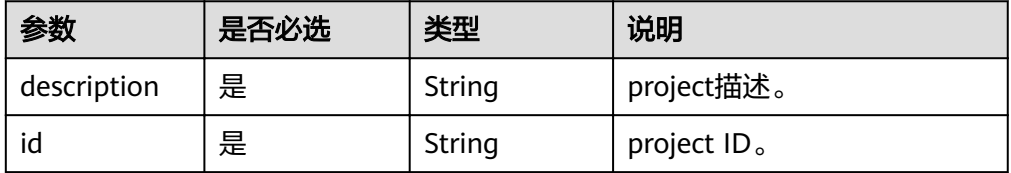

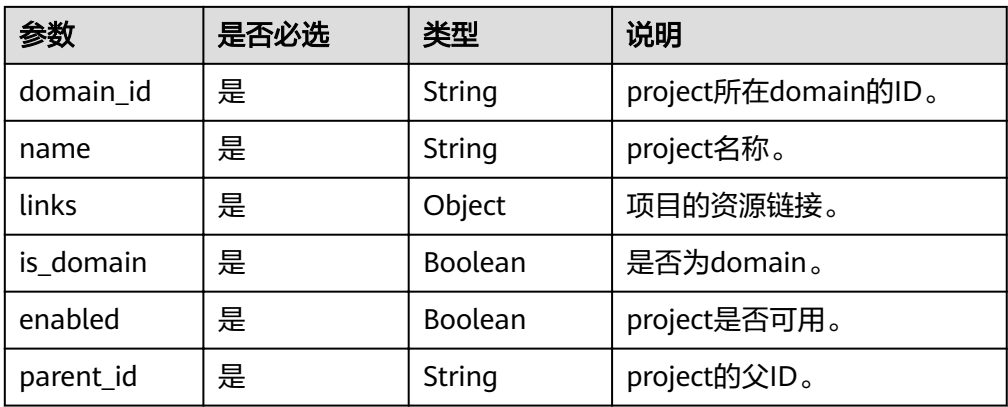

#### ● 响应样例

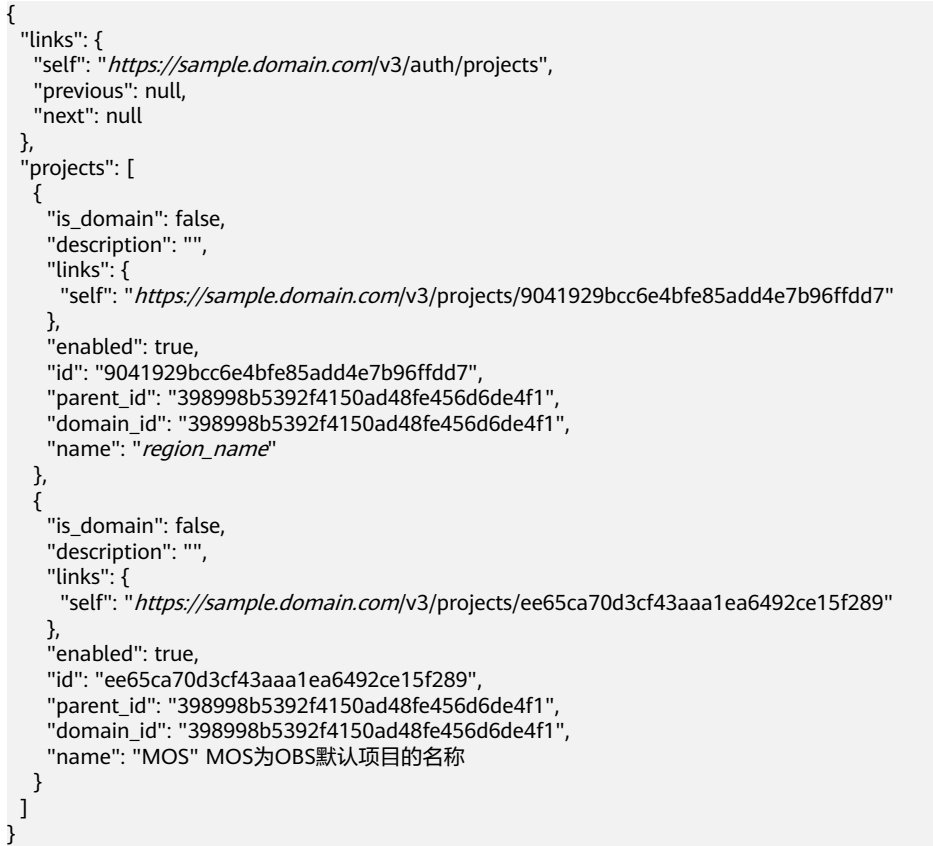

### 状态码

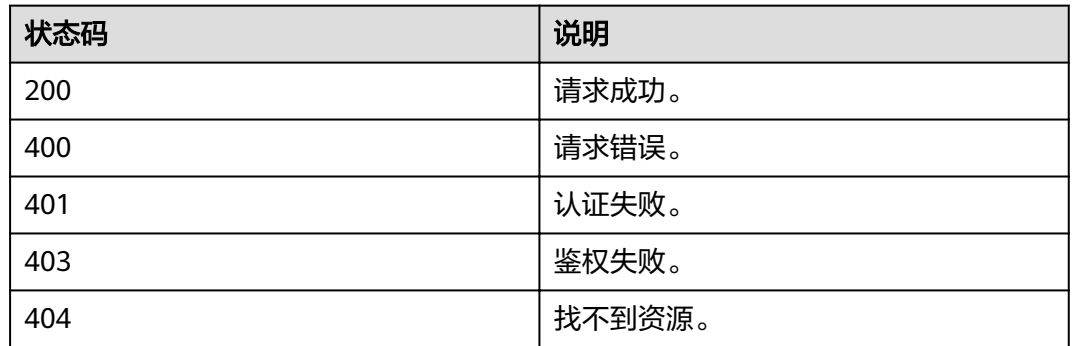

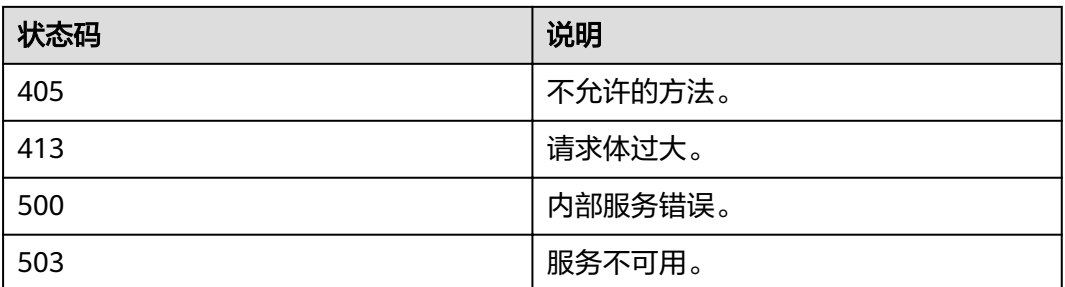

# **4.4.3** 查询用户可以访问的项目列表

# 功能介绍

该接口用于查询用户可以访问的项目列表。

### **URI**

GET /v3/auth/projects

### 请求

● Request Header参数说明

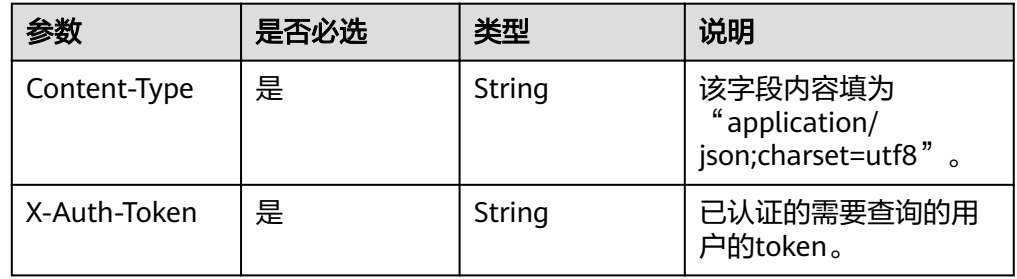

#### 请求样例

curl -i -k -H 'Accept:application/json' -H 'Content-Type:application/json;charset=utf8' -H "X-Auth-Token: \$token" -X GET /v3/auth/projects

# 响应

Response Body参数说明

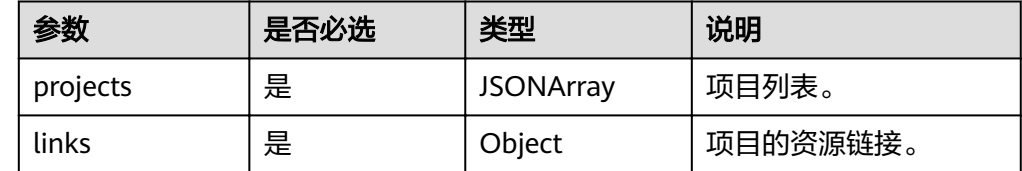

● project格式说明

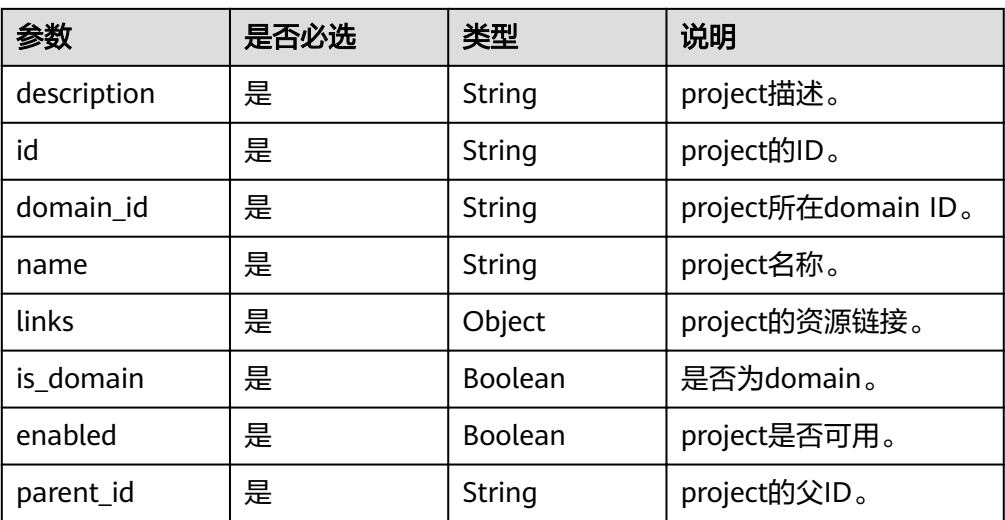

#### ● 响应样例

```
{
 "links": {
"self": "https://sample.domain.com/v3/auth/projects",
 "previous": null,
 "next": null
 },
 "projects": [
   {
    "is_domain": false,
    "description": "",
 "links": {
"self": "https://sample.domain.com/v3/projects/9041929bcc6e4bfe85add4e7b96ffdd7"
 },
 "enabled": true,
   "id": "9041929bcc6e4bfe85add4e7b96ffdd7",
 "parent_id": "398998b5392f4150ad48fe456d6de4f1",
 "domain_id": "398998b5392f4150ad48fe456d6de4f1",
    "name": "region"
   },
   {
    "is_domain": false,
    "description": "",
 "links": {
 "self": "https://sample.domain.com/v3/projects/ee65ca70d3cf43aaa1ea6492ce15f289"
    },
    "enabled": true,
    "id": "ee65ca70d3cf43aaa1ea6492ce15f289",
    "parent_id": "398998b5392f4150ad48fe456d6de4f1",
    "domain_id": "398998b5392f4150ad48fe456d6de4f1",
    "name": "{project_name}"
 }
 ]
}
```
### 状态码

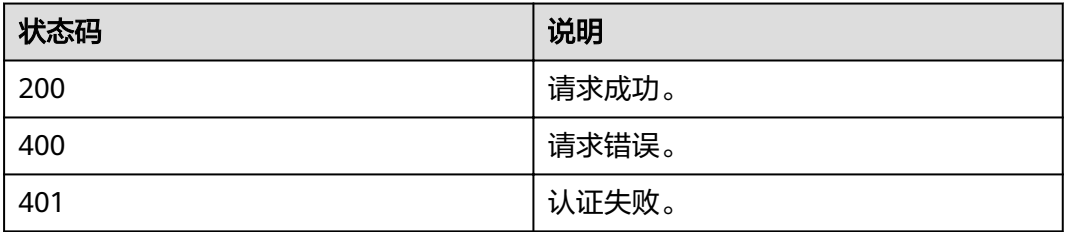

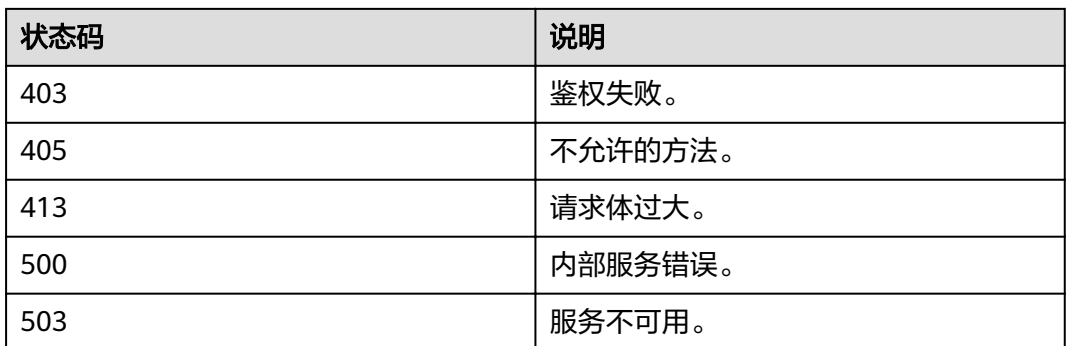

# **4.4.4** 创建项目

# 功能介绍

该接口提供创建项目功能。

### **URI**

POST /v3/projects

### 请求

Request Header参数说明

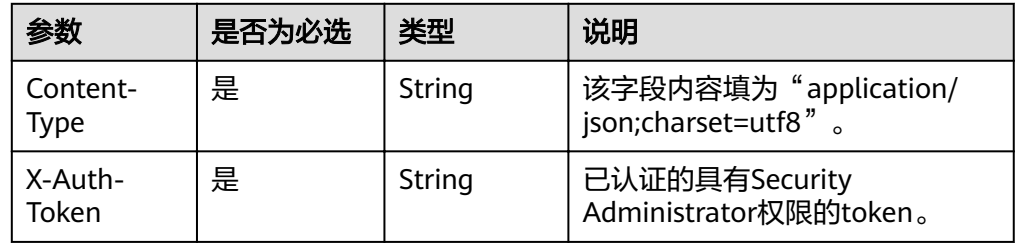

#### Request Body参数说明

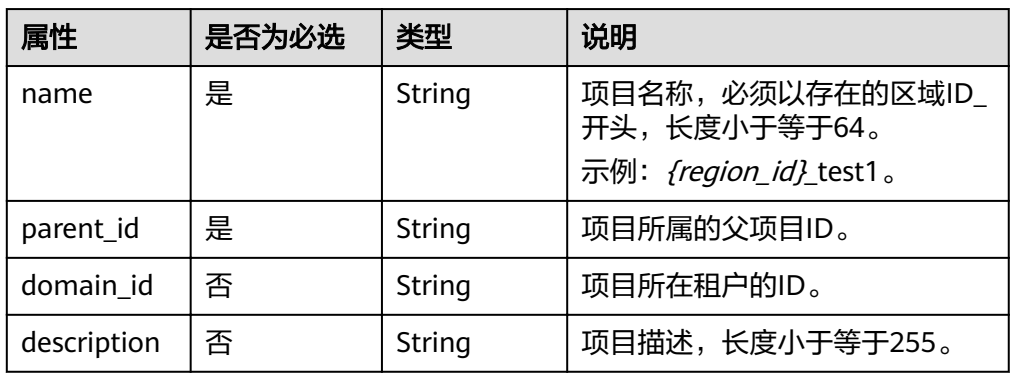

请求样例

curl -i -k -H "X-Auth-Token:\$token" -H 'Content-Type:application/json;charset=utf8' -X POST –d ȋȒȊÝàѽcìȊǿȒȊÑm²nȎ²ȊǿȊcf2čbb974f8f30378č2cȇȇȇȊȀȊnmȊǿȊàg²ÑnȎìäì1Ȋȓȓȋ https:// sample.domain.com/v3/projects

# 响应

### 响应样例

```
{
   "project": {
      "is_domain": false,
      "description": "",
      "links": {
        "self": "https://sample.domain.com/v3/projects/3de1461665f045ef91ba1efe8121b979"
      },
      "enabled": true,
      "id": "3de1461665f045ef91ba1efe8121b979",
 "parent_id": "d1294857fdf64251994892b344f53e88",
 "domain_id": "d1294857fdf64251994892b344f53e88",
      "name": "region_test1"
   }
}
```
## 状态码

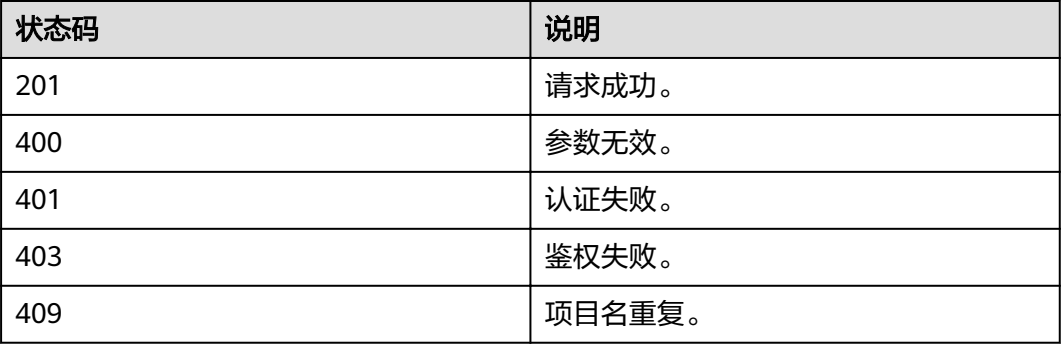

# **4.4.5** 修改项目

# 功能介绍

该接口提供修改项目信息的功能。

### **URI**

● URI格式

PATCH /v3/projects/{project\_id}

**URI参数说明** 

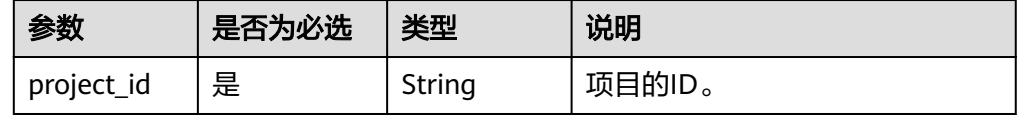

### 请求

● Request Header参数说明

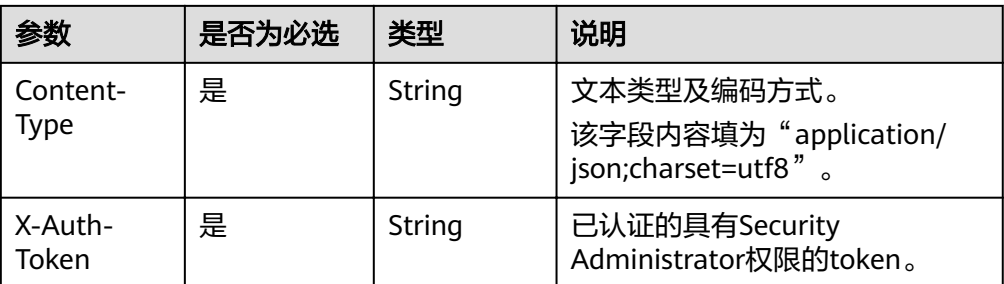

Request Body参数说明

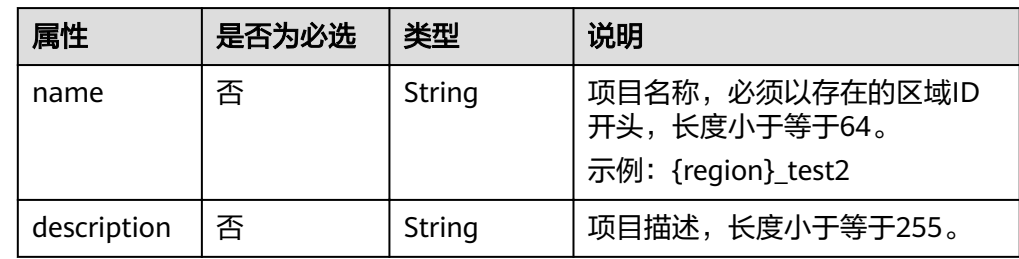

● 请求示例

curl -i -k -H "X-Auth-Token:\$token" -H 'Content-Type:application/json;charset=utf8' -X PATCH -d '{"project":{"name":"region\_test2","description":"test\_project\_desc"}}' https://sample.domain.com/v3/ projects/23da5961c8214f5caf701c27d9703959

# 响应消息

响应示例

{

}

```
 "project": {
     "is_domain": false,
     "description": "test_project_desc",
     "links": {
       "self": "https://sample.domain.com/v3/projects/23da5961c8214f5caf701c27d9703959"
 },
 "enabled": true,
     "id": "23da5961c8214f5caf701c27d9703959",
 "parent_id": "d1294857fdf64251994892b344f53e88",
 "domain_id": "d1294857fdf64251994892b344f53e88",
     "name": "region_test2"
  }
```
### 状态码

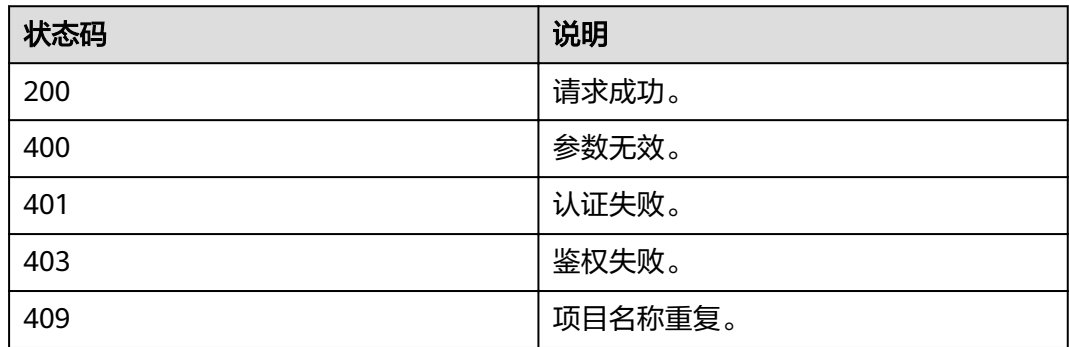

# **4.4.6** 查询指定项目的信息

## 功能介绍

该接口提供根据Project ID获取Project的详细信息。

### **URI**

● URI格式

GET /v3/projects/{project\_id}

**URI参数说明** 

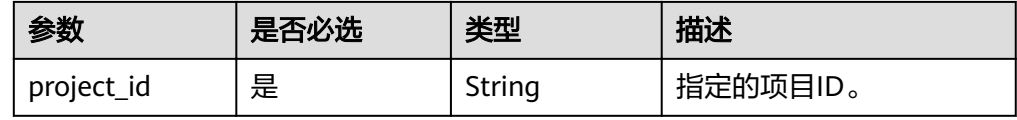

### 请求

● Request Header参数说明

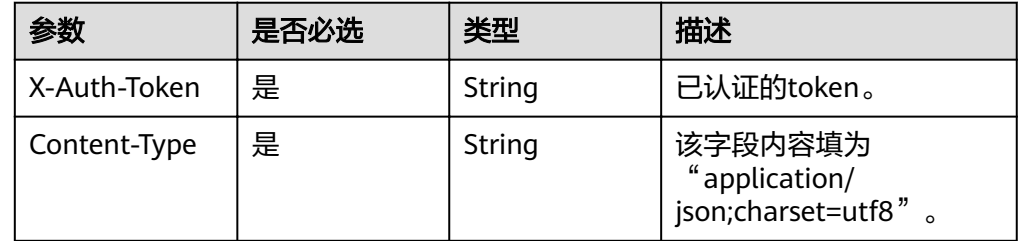

### ● 请求示例

获取project\_id=619d3e78f61b4be68bc5aa0b59edcf7b的project信息

curl -i -k -H 'Accept:application/json' -H 'Content-Type:application/json;charset=utf8' -H "X-Auth-Token: \$token" -X GET https://sample.domain.com/v3/projects/619d3e78f61b4be68bc5aa0b59edcf7b

# 响应

响应示例

```
{
 "project": {
 "is_domain": false,
   "description": "",
 "links": {
 "self": "https://sample.domain.com/v3/projects/2e93d63d8d2249f5a4ac5e2c78586a6e"
   },
   "enabled": true,
   "id": "2e93d63d8d2249f5a4ac5e2c78586a6e",
   "parent_id": "44c0781c83484eb9a4a5d4d233522cea",
   "domain_id": "44c0781c83484eb9a4a5d4d233522cea",
   "name": "MOS" MOS为OBS默认项目的名称
  }
}
```
# 状态码

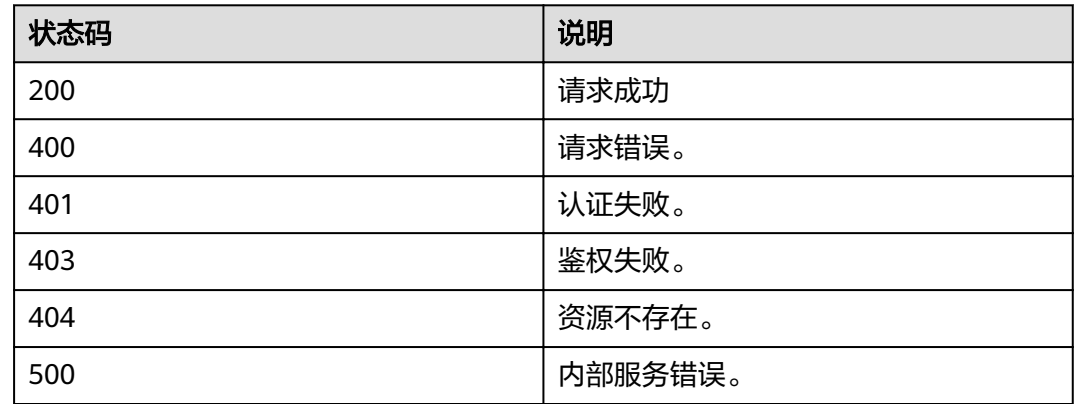

# **4.4.7** 设置指定项目的状态

# 功能介绍

该接口用于设置指定项目的状态,项目的状态包括正常、冻结。

### **URI**

- URI格式 PUT /v3-ext/projects/{project\_id}
- URI参数说明

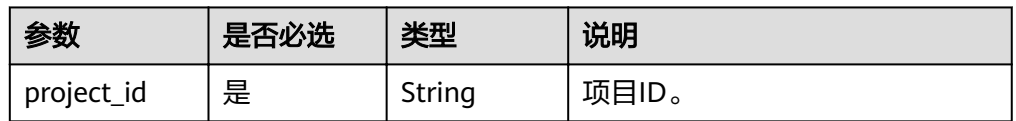

# 请求

● Request Header参数说明

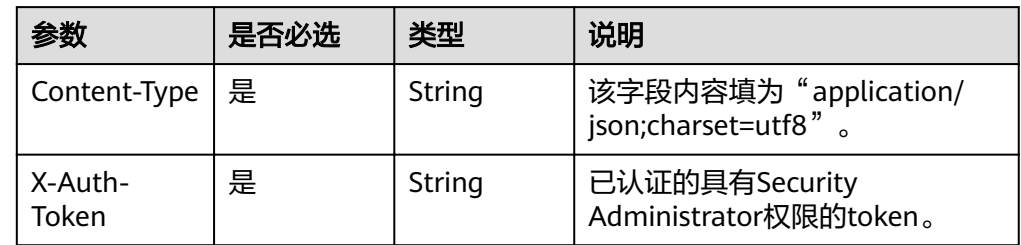

● Request Body参数说明

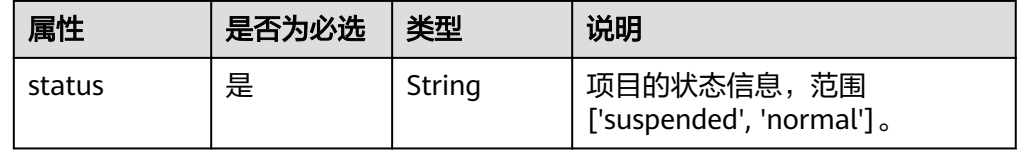

#### 说明

- status值为'suspended'时,会将project设置为冻结状态;
- status值为'normal'时,会将project设置为正常(解冻)状态。

#### ● 请求样例 curl -i -k -H 'Accept:application/json' -H 'Content-Type:application/json;charset=utf8' -X "X-Auth-Token: \$token" -X PUT -d '{"project": {"status":"suspended"}}'https://sample.domain.com/v3-ext/projects/ 5c9f5525d9d24c5bbf91e74d86772029

#### 响应

无响应体。

### 状态码

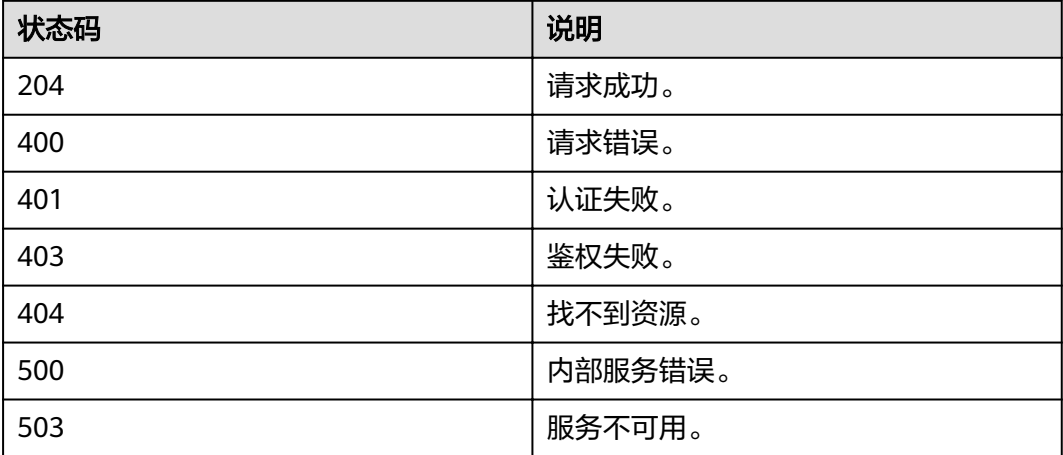

# **4.4.8** 查询指定项目信息及状态

## 功能介绍

该接口用于查询指定项目的详细信息,包含项目的状态。

### **URI**

● URI格式

GET /v3-ext/projects/{project\_id}

**URI参数说明** 

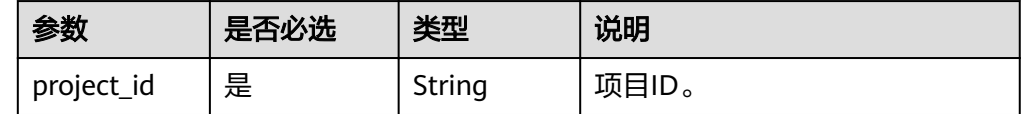

### 请求

● Request Header参数说明

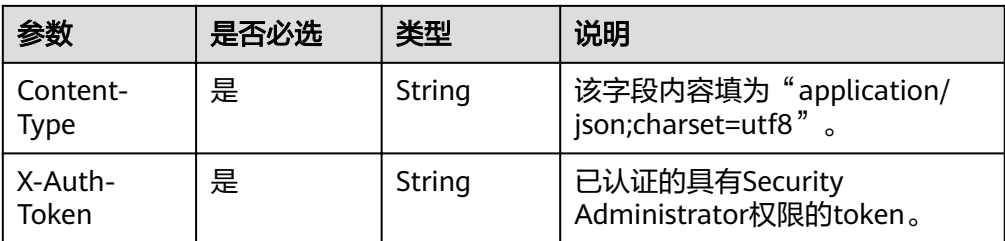

#### 请求样例

curl -i -k -H 'Accept:application/json' -H 'Content-Type:application/json;charset=utf8' -X "X-Auth-Token: \$token" -X GET https://sample.domain.com/v3-ext/projects/5c9f5525d9d24c5bbf91e74d86772029

### 响应

Response Body参数说明

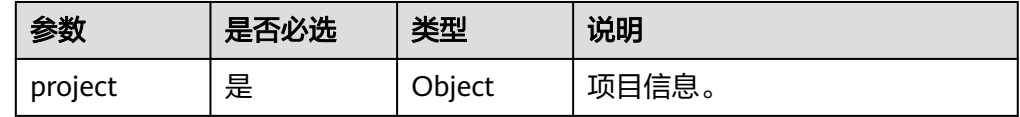

### ● project格式说明

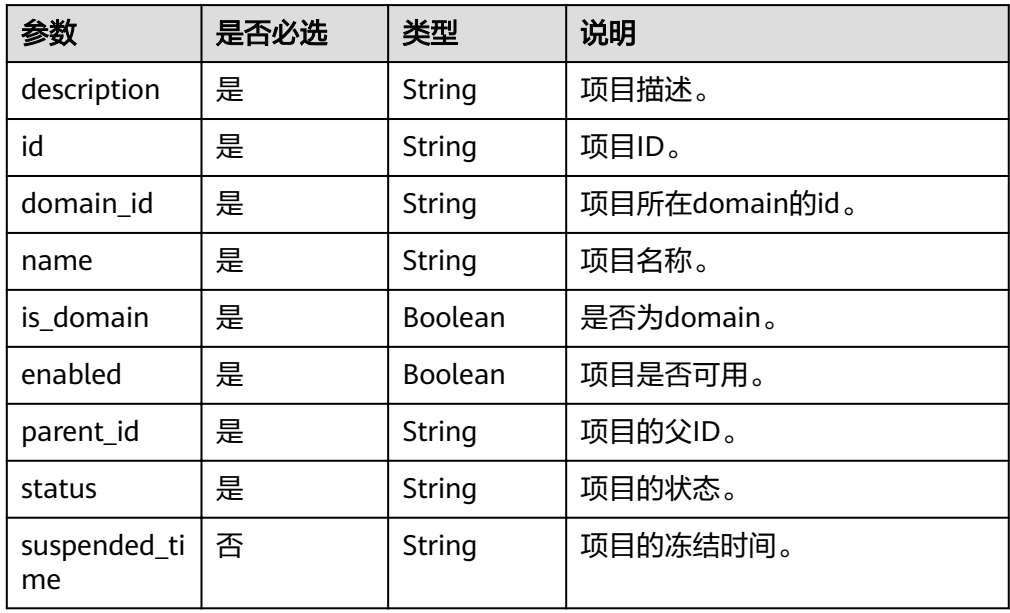

#### ● 响应样例

```
{
 "project": { 
 "is_domain": false, 
   "description": "", 
   "enabled": true, 
   "id": "ee65ca70d3cf43aaa1ea6492ce15f289", 
  "parent_id": "9041929bcc6e4bfe85add4e7b96ffdd7",
   "domain_id": "398998b5392f4150ad48fe456d6de4f1", 
 "name": "{region_id}_test1", 
 "status": "suspended", 
   "suspended_time": "2017-08-17T02:50:23.000000" 
  } 
}
```
# 状态码

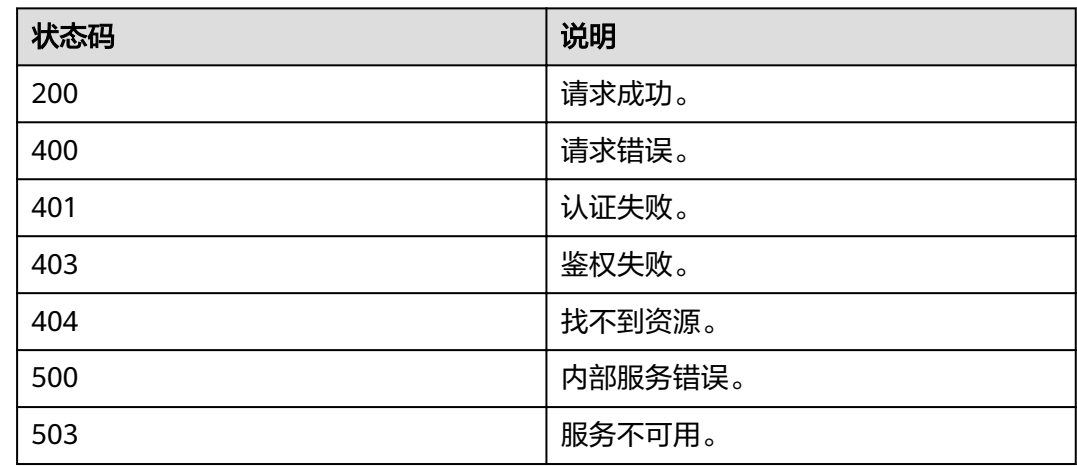

# **4.4.9** 查询项目配额

# 功能介绍

该接口可以用于查询项目配额。

## **URI**

- URI格式 GET /v3.0/OS-QUOTA/projects/{project\_id}
- 参数说明

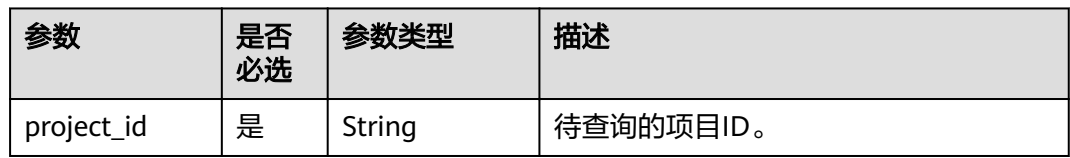

## 请求参数

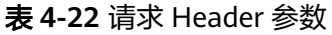

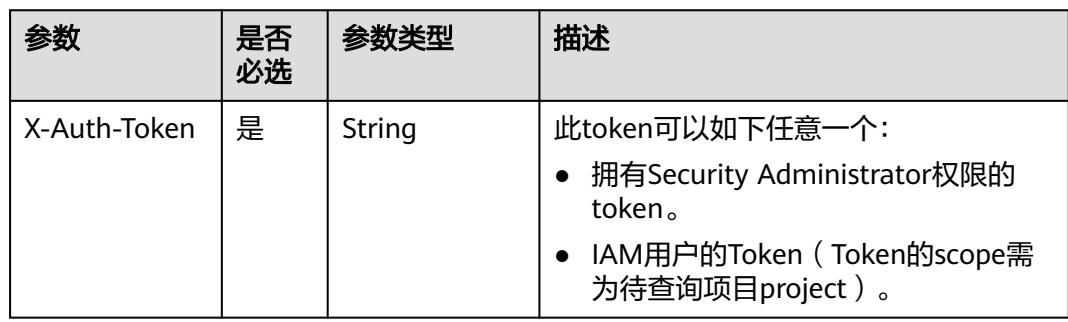
## 响应参数

#### 表 **4-23** 响应 Body 参数

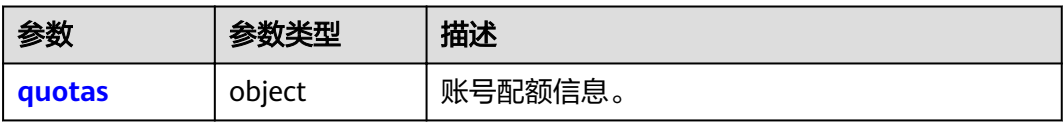

#### 表 **4-24** quotas

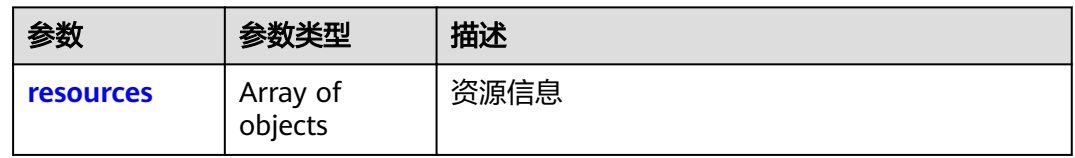

#### 表 **4-25** resources

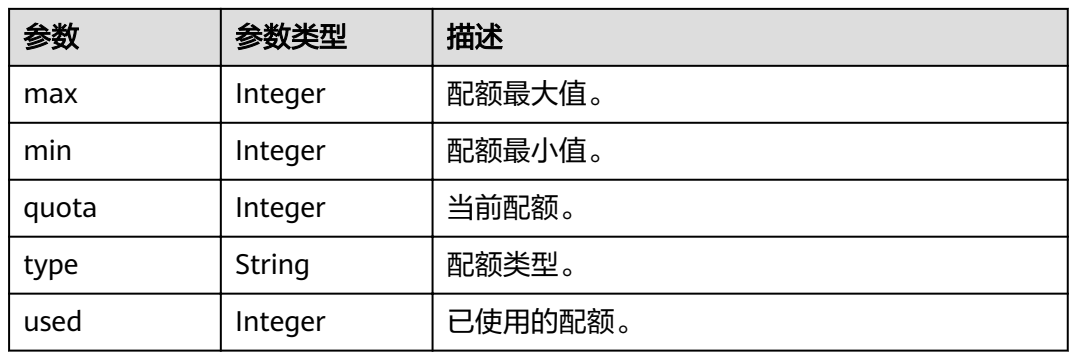

# 请求示例

GET https://sample.domain.com/v3.0/OS-QUOTA/projects/{project\_id}

## 响应示例

### 状态码为 **200** 时**:**

请求成功。

```
{ 
 "quotas" : { 
                  "resources" : [ 
                        { 
\blacksquare max" : 50,
\blacksquare "min" : 0,
\blacksquare and \blacksquare and \blacksquare and \blacksquare and \blacksquare and \blacksquare and \blacksquare and \blacksquare and \blacksquare and \blacksquare and \blacksquare "type" : "project", 
 "used" : 4 
                           } 
                      ] 
                } 
}
```
### 状态码为 **403** 时**:**

#### 没有操作权限。

```
● 示例 1
{ 
 "error_msg" : "You are not authorized to perform the requested action.", 
 "error_code" : "IAM.0002" 
 }
● 示例 2
```
{

```
 "error_msg" : "Policy doesn't allow %(actions)s to be performed.", 
 "error_code" : "IAM.0003" 
 }
```
#### 状态码为 **404** 时**:**

未找到相应的资源。

```
{
 "error_msg" : "Could not find %(target)s: %(target_id)s.",
  "error_code" : "IAM.0004"
}
```
#### 状态码为 **500** 时**:**

内部服务错误。

```
{ 
"error_msg" : "An unexpected error prevented the server from fulfilling your request.",
 "error_code" : "IAM.0006" 
}
```
### 状态码

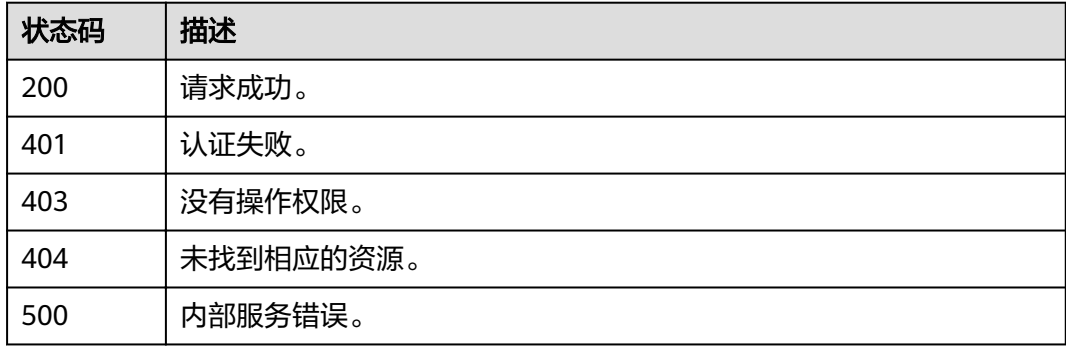

# **4.5** 租户管理

# **4.5.1** 查询用户可以访问的租户列表

# 功能介绍

该接口用于查询用户可以用访问的租户列表。

### **URI**

GET /v3/auth/domains

# 请求

● Request Header参数说明

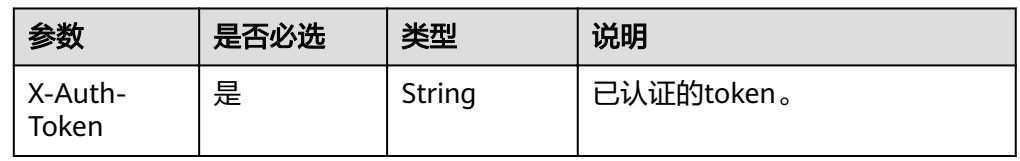

#### 请求样例

curl -i -k -H 'Accept:application/json' -H 'Content-Type:application/json;charset=utf8' -H "X-Auth-Token: \$token" -X GET https://sample.domain.com/v3/auth/domains

### 响应

Response Body参数说明

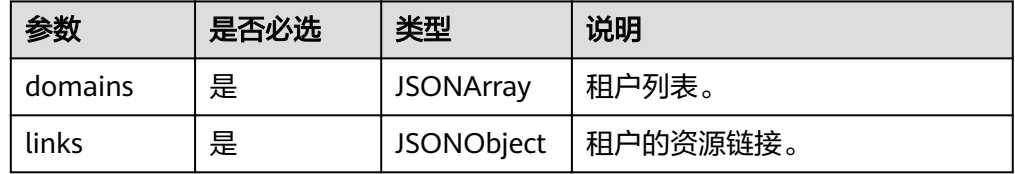

#### ● domain格式说明

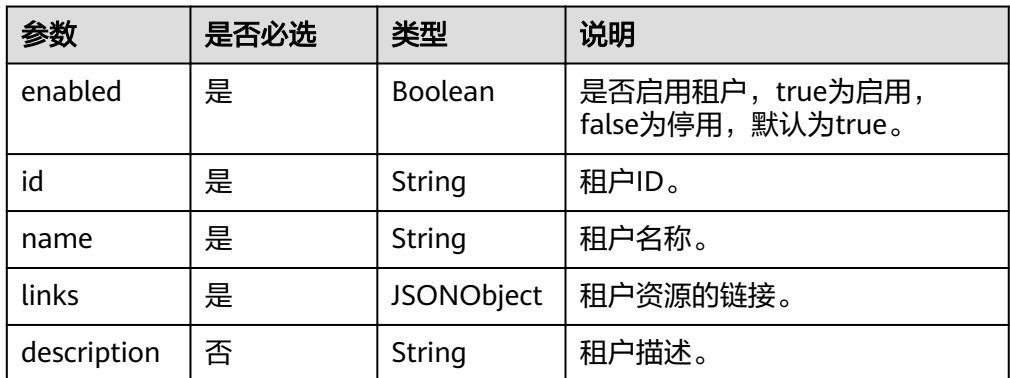

#### ● 响应样例

{

}

```
 "domains": [{
     "description": "desc of domain",
     "enabled": true,
     "id": "37ef61",
 "links": {
 "self": "https://sample.domain.com/v3/domains/37ef61"
 },
 "name": "my domain"
   }],
 "links": {
 "self": "https://sample.domain.com/v3/auth/domains",
 "previous": null,
     "next": null
  }
```
# 状态码

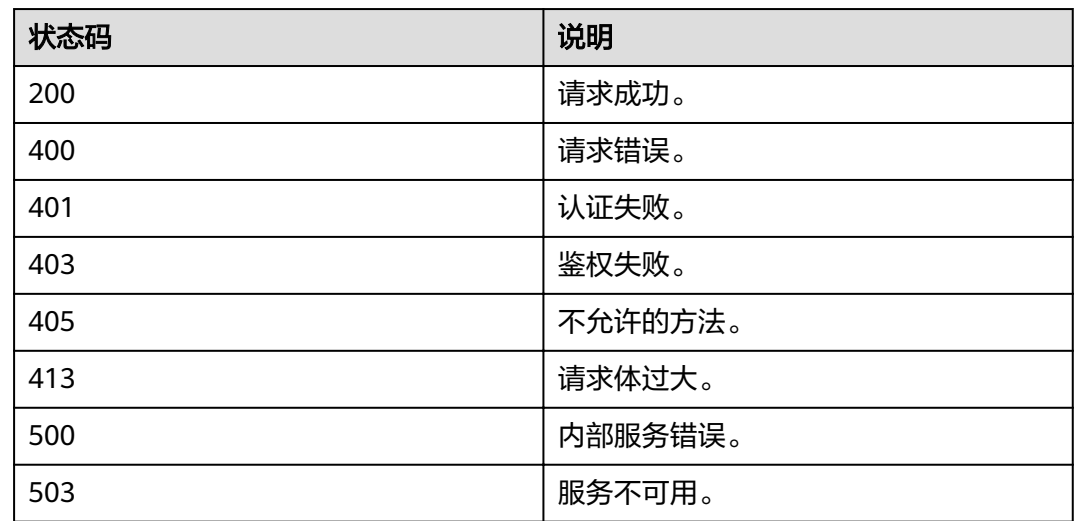

# **4.5.2** 查询租户密码强度策略

# 功能介绍

该接口用于查询租户密码强度策略,包括密码强度策略的正则表达式以及描述。

## **URI**

- URI格式 GET /v3/domains/{domain\_id}/config/security\_compliance
- 参数说明

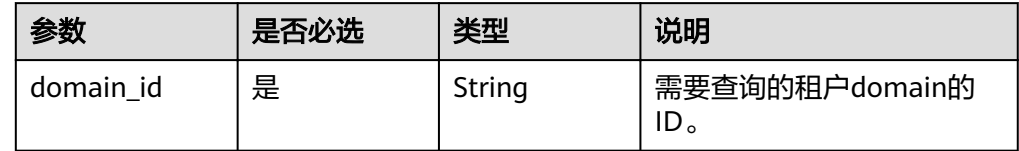

# 请求

● Request Header参数说明

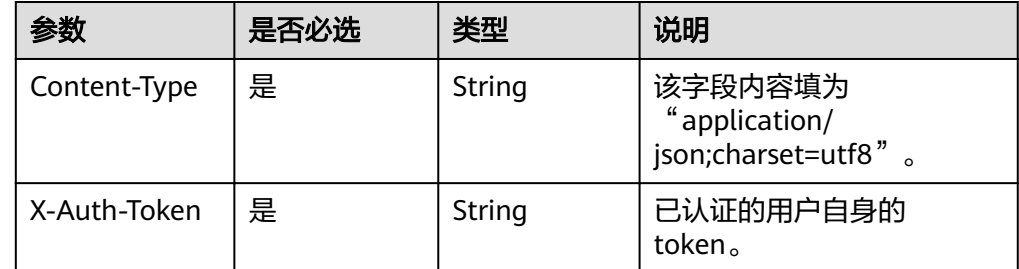

● 请求样例

curl -i -k -H 'Accept:application/json' -H 'Content-Type:application/json;charset=utf8' -H "X-Auth-Token: \$token" -X GET https://sample.domain.com/v3/domains/{domain\_id}/config/security\_compliance

### 响应

Response Body参数说明

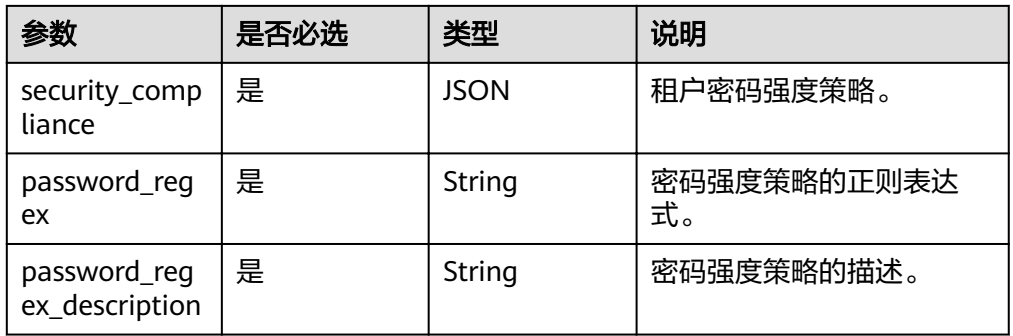

● 响应样例

```
{
 "config": {
 "security_compliance": {
 "password_regex": "^(?=.*\\d)(?=.*[a-zA-Z]).{7,}$",
 "password_regex_description": "Passwords must contain at least 1 letter, 1 digit, and be a 
minimum length of 7 characters."
 }
 }
}
```
### 状态码

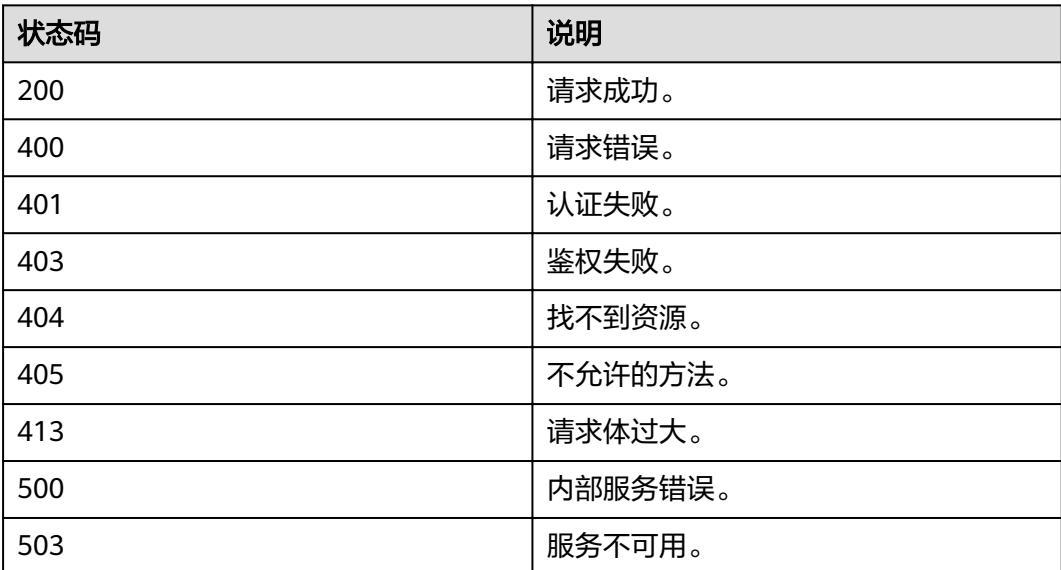

# **4.5.3** 按照条件查询租户密码强度策略

## 功能介绍

该接口用于按照条件查询租户密码强度策略,可以查询密码强度策略的正则表达式或 者描述。

### **URI**

### ● URI格式

GET /v3/domains/{domain\_id}/config/security\_compliance/{option}

参数说明

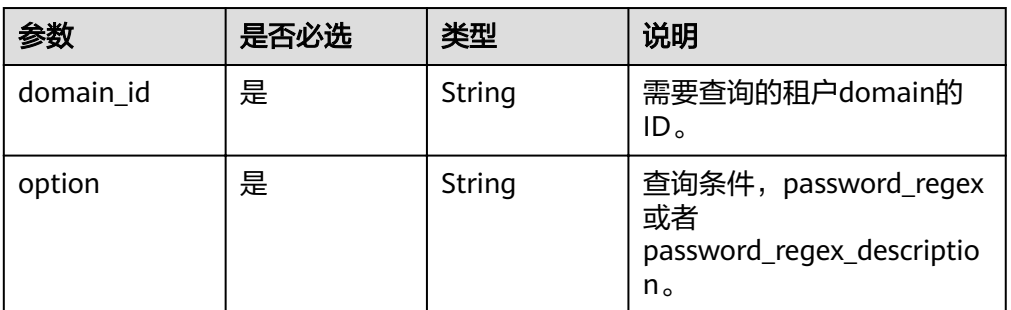

## 请求

Request Header参数说明

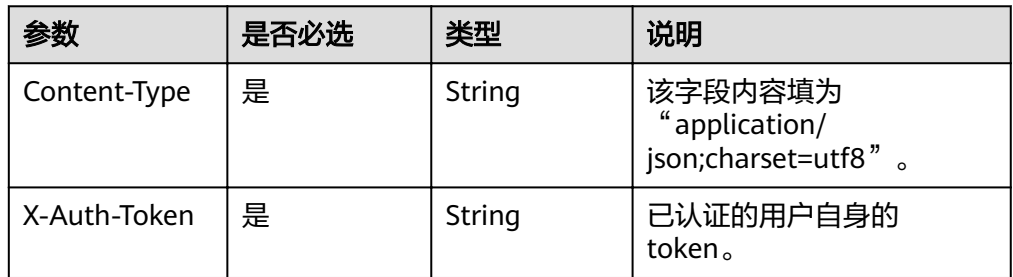

#### ● 请求样例

curl -i -k -H 'Accept:application/json' -H 'Content-Type:application/json;charset=utf8' -H "X-Auth-Token: \$token" -X GET https://sample.domain.com/v3/domains/{domain\_id}/config/security\_compliance/ password\_regex

# 响应

● Response Body参数说明

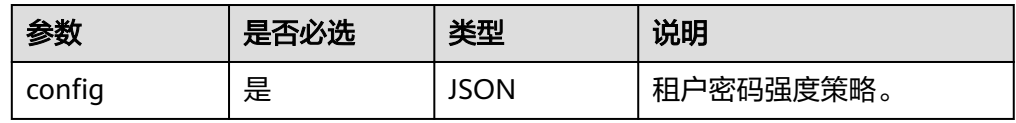

### config格式说明

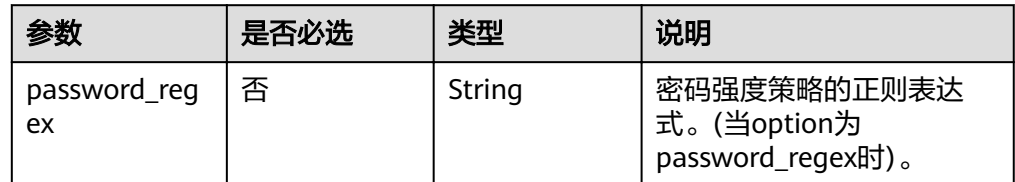

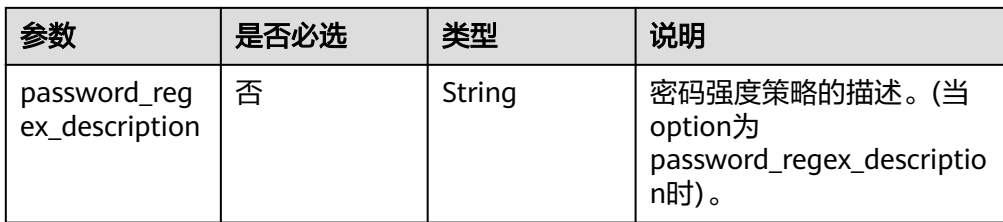

#### ● 响应样例

```
当option为password_regex时:
{
 "config": {
   "password_regex": "^(?=.*\\d)(?=.*[a-zA-Z]).{7,}$"
  }
}
当option为password_regex_description时:
{
"config": {
   "password_regex_description": "Passwords must contain at least 1 letter, 1 digit, and be a minimum 
length of 7 characters."
 }
}
```
# 状态码

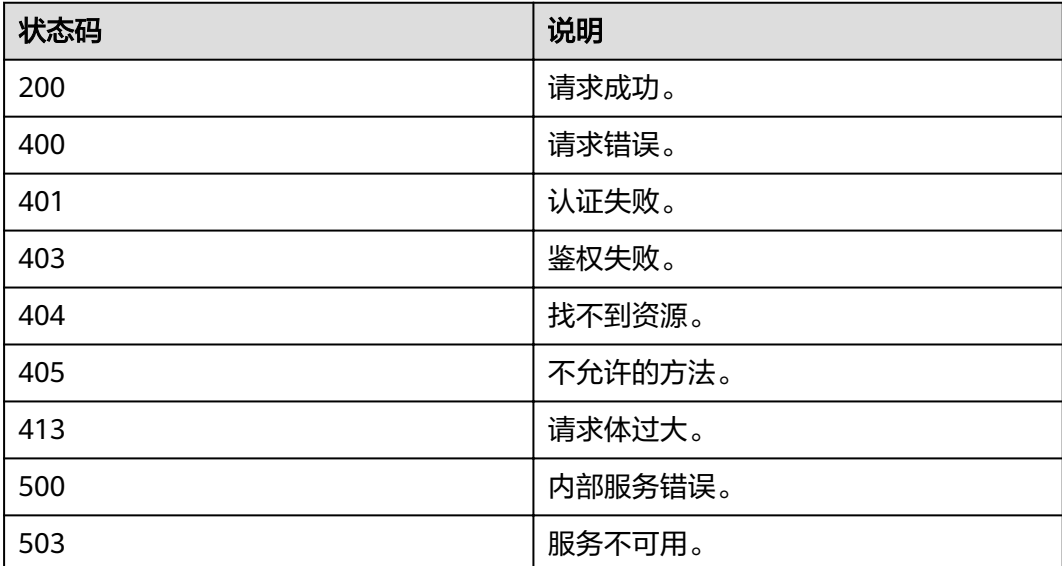

# **4.5.4** 查询租户配额

# 功能介绍

该接口用于按照条件查询租户配额,可以查询的配额类型有:user、group、idp、 agency、policy。

### **URI**

● URI格式

GET /v3.0/OS-QUOTA/domains/{domain\_id}

#### ● 参数说明

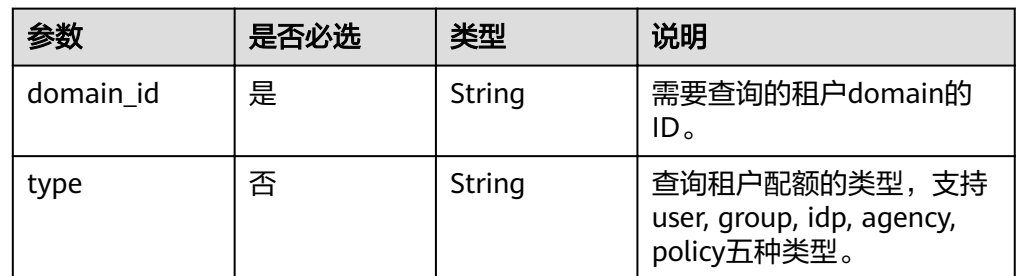

## 请求

● Request Header参数说明

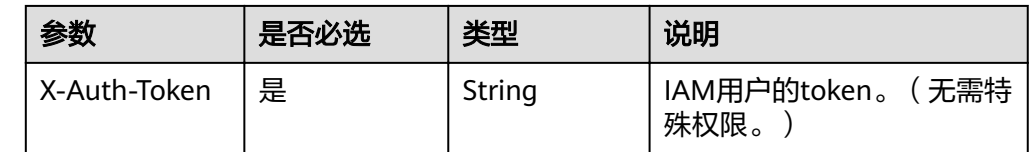

#### ● 请求样例

GET https://sample.domain.com/v3.0/OS-QUOTA/domains/{domain\_id}?type=group

## 响应

#### 表 **4-26** 响应 Body 参数

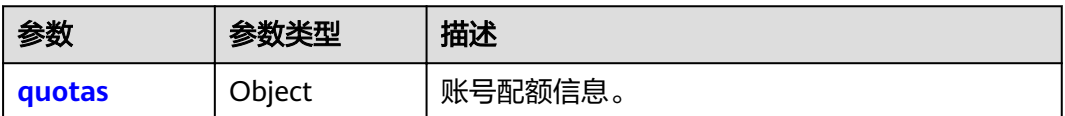

#### 表 **4-27** quotas

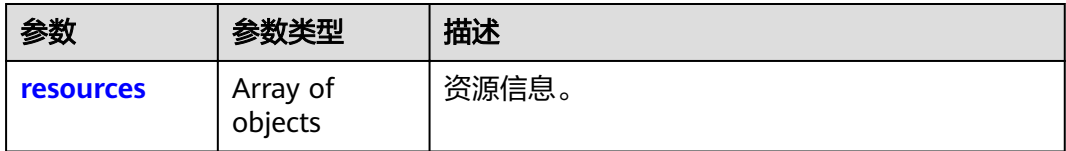

#### 表 **4-28** resources

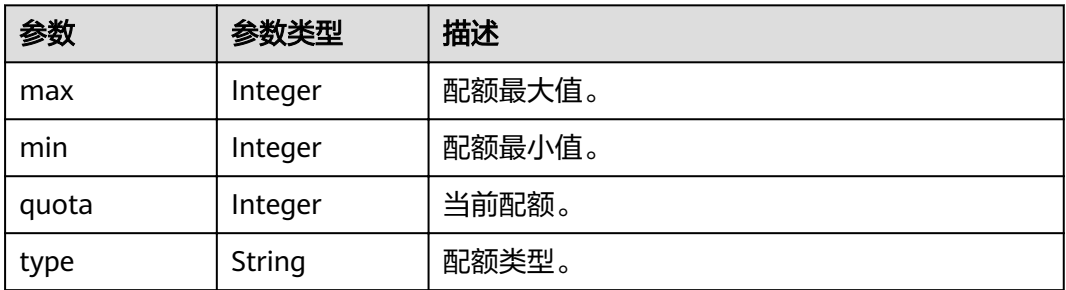

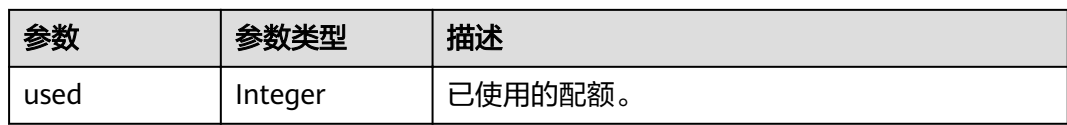

#### ● 响应样例 当type为group时: { "quotas": { "resources": [

}

```
 {
         "max": 200,
          "min": 10,
         "quota": 20,
 "type": "group",
 "used": 6
       }
    ]
  }
```
# 状态码

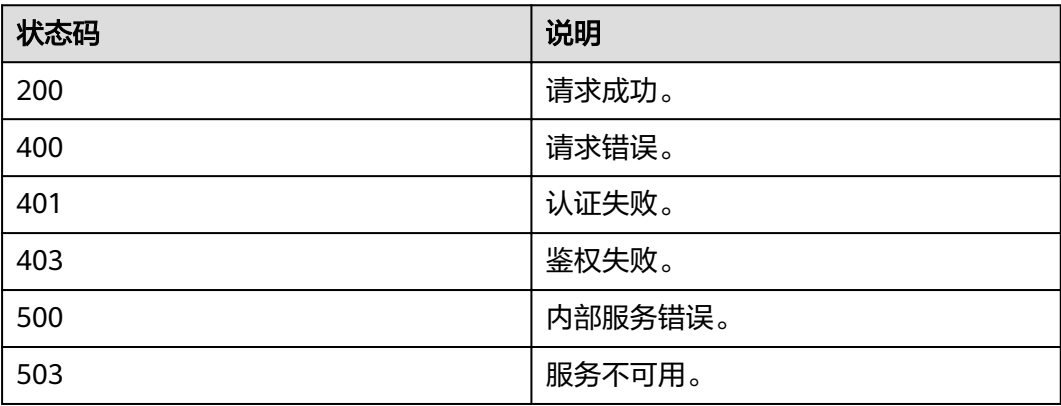

# **4.6** 用户管理

# **4.6.1** 查询用户列表

# 功能介绍

该接口用于查询用户列表。

### **URI**

- URI格式 GET /v3/users
- 参数说明

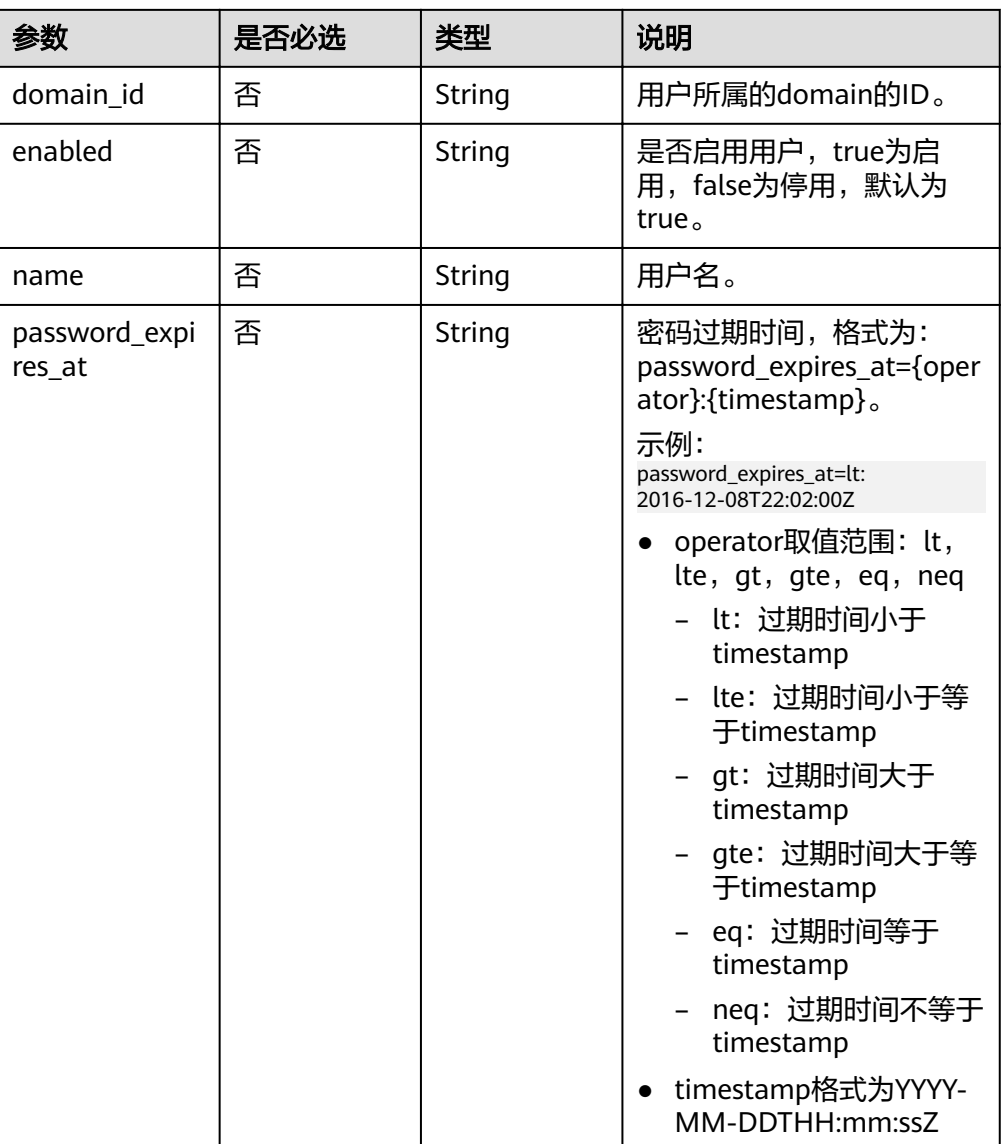

# 请求

● Request Header参数说明

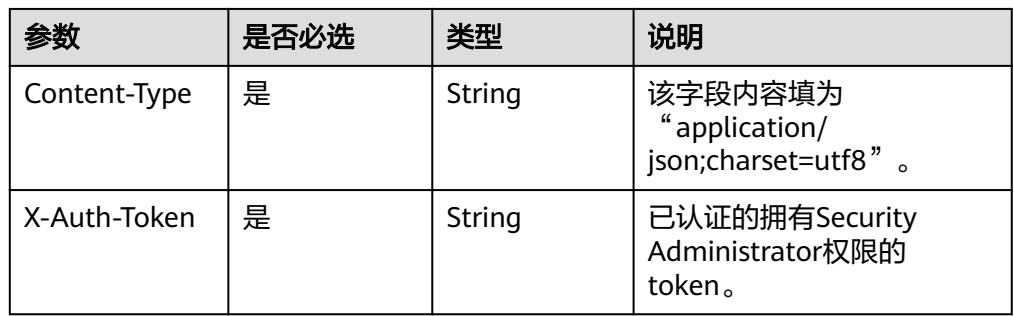

#### ● 请求样例

curl -i -k -H 'Accept:application/json' -H 'Content-Type:application/json;charset=utf8' -H "X-Auth-Token: \$token" -X GET https://sample.domain.com/v3/users

# 响应

● Response Body参数说明

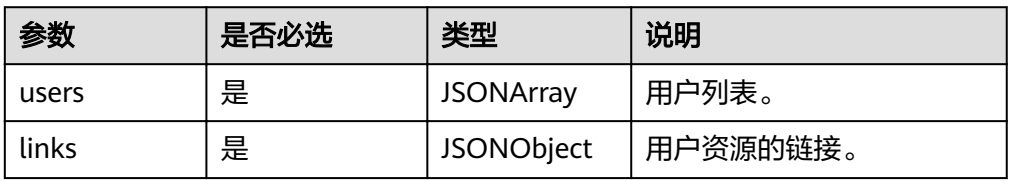

user格式说明

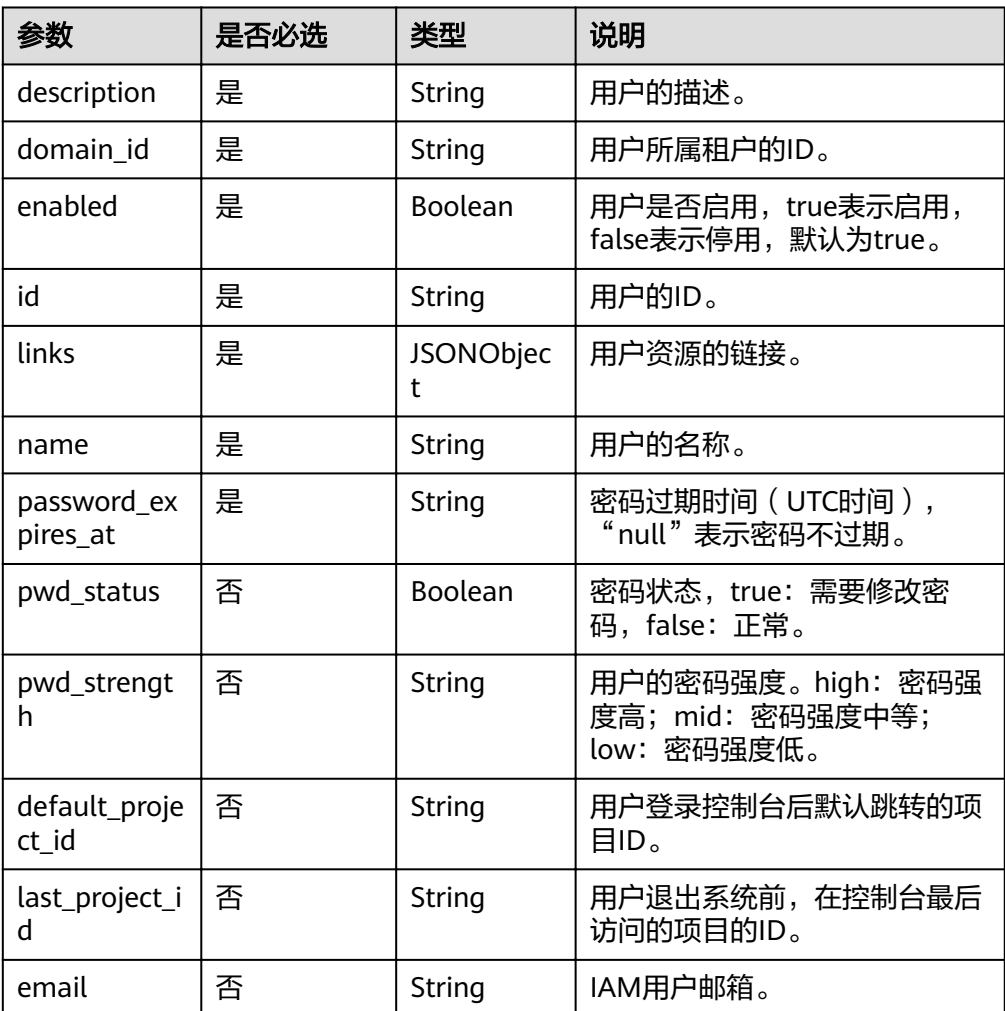

#### ● 响应样例

```
{
 "users": [{
 "name": "username",
      "links": {
         "self": "https://sample.domain.com/v3/users/6d8b04e3bf99445b8f76300xxx"
\qquad \qquad \} "description": "1234",
 "domain_id": "88b16b6440684467b8825d7xxx",
      "enabled": false,
      "id": "6d8b04e3bf99445b8f763009xxx",
      "email" : ""
      "default_project_id": "263fd9",
      "password_expires_at": "2016-12-07T00:00:00.000000Z",
```

```
 "pwd_status": true,
 "pwd_strength": "high",
 "last_project_id": ""
 }],
 "links": {
      "self": "https://sample.domain.com/v3/users?
domain_id=88b16b6440684467b882xxx154d8&enabled=false",
 "previous": null,
 "next": null
   }
}
```
# 状态码

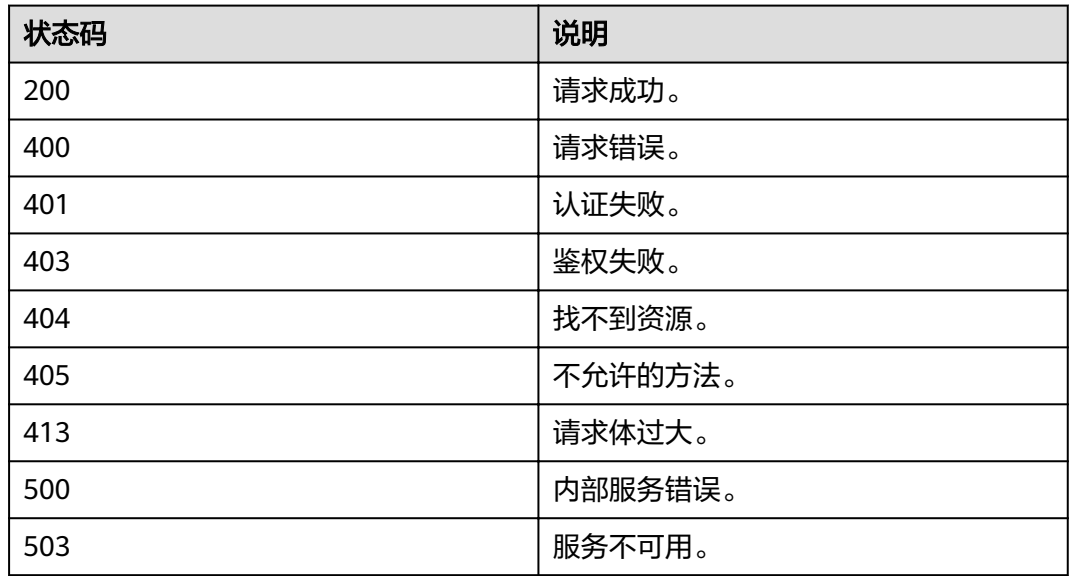

# **4.6.2** 查询用户详情

# 功能介绍

该接口用于查询指定用户的详细信息。

### **URI**

● URI格式

GET /v3/users/{user\_id}

● 参数说明

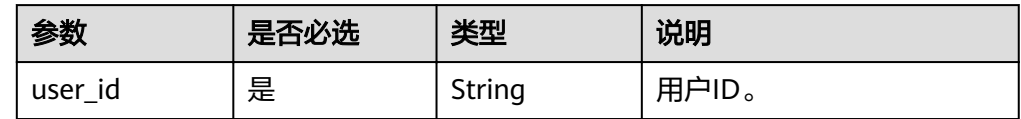

# 请求

● Request Header参数说明

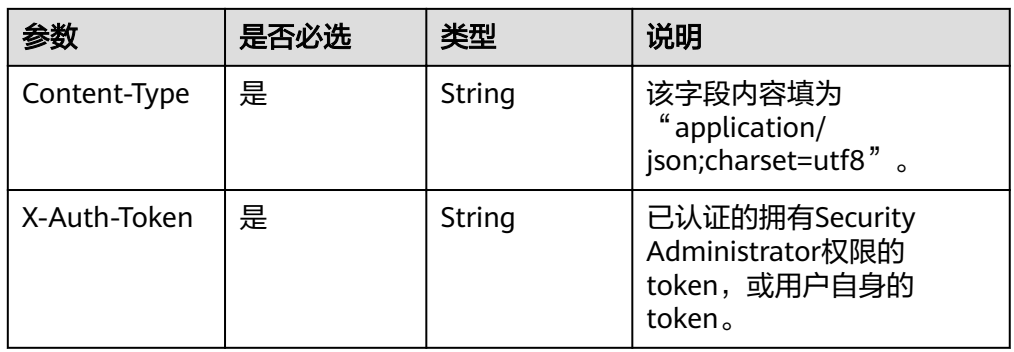

#### ● 请求样例

curl -i -k -H 'Accept:application/json' -H 'Content-Type:application/json;charset=utf8' -H "X-Auth-Token: \$token" -X GET https://sample.domain.com/v3/users/43cbe5e77aaf4665bbb962062dc1fxxx

### 响应

● Response Body参数说明

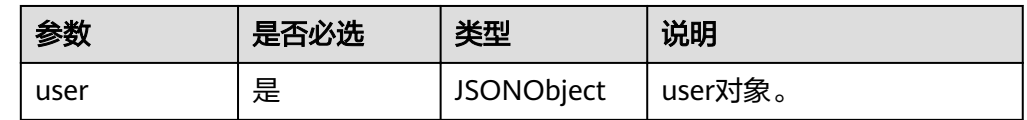

### user格式说明

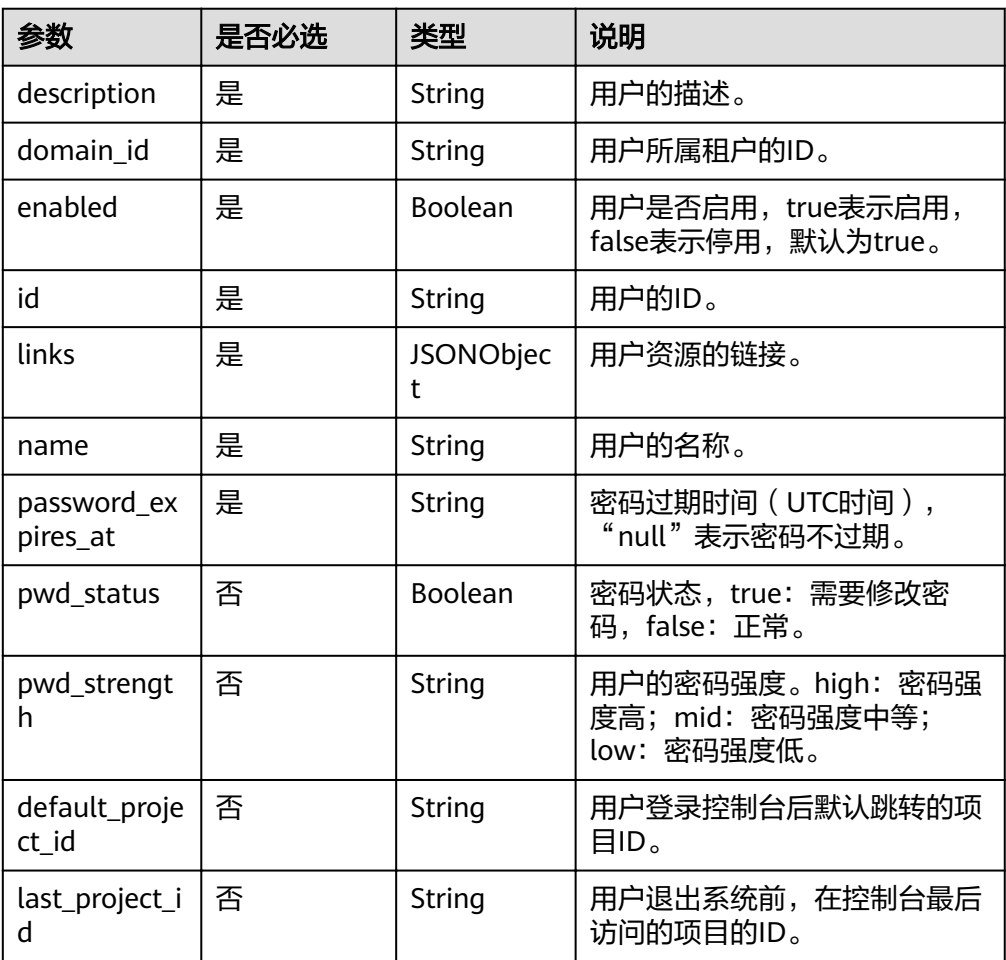

#### ● 响应样例

```
{
   "users": [{
      "name": "username",
      "links": {
         "self": "https://sample.domain.com/v3/users/6d8b04e3bf99445b8f76300xxx"
 },
 "description": "1234",
      "domain_id": "88b16b6440684467b8825d7xxx",
      "enabled": false,
      "id": "6d8b04e3bf99445b8f763009xxx",
      "email" : ""
      "default_project_id": "263fd9",
      "password_expires_at": "2016-12-07T00:00:00.000000Z",
 "pwd_status": true,
 "pwd_strength": "high",
      "last_project_id": ""
   }],
   "links": {
      "self": "https://sample.domain.com/v3/users?
domain_id=88b16b6440684467b882xxx154d8&enabled=false",
      "previous": null,
      "next": null
   }
}
```
### 状态码

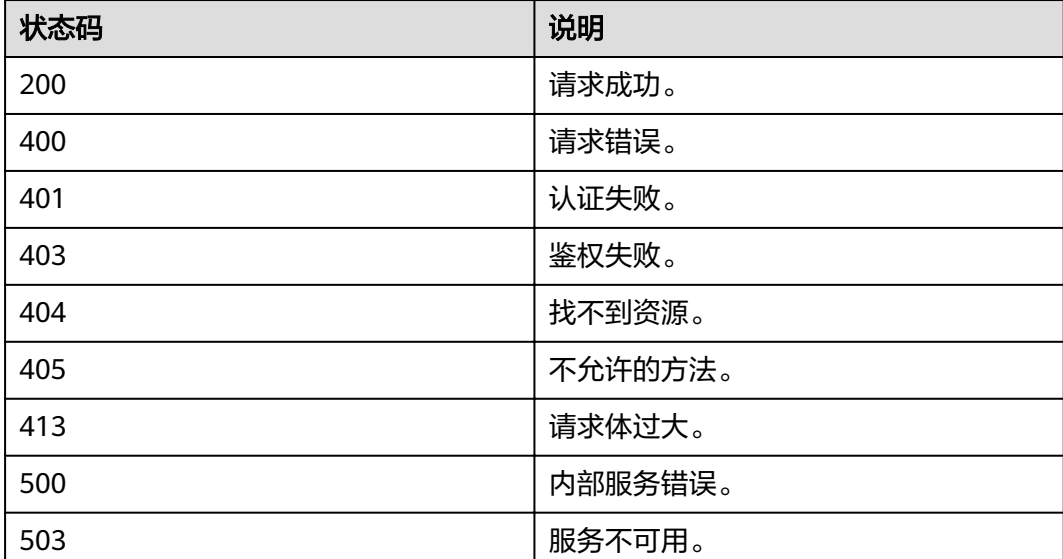

# **4.6.3** 查询用户详情(推荐)

# 功能介绍

该接口可以用于管理员查询IAM用户详情,或IAM用户查询自己的详情。

**URI**

GET /v3.0/OS-USER/users/{user\_id}

#### 表 **4-29** 路径参数

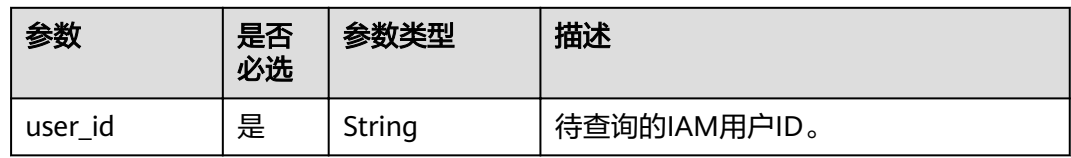

## 请求参数

### 表 **4-30** 请求 Header 参数

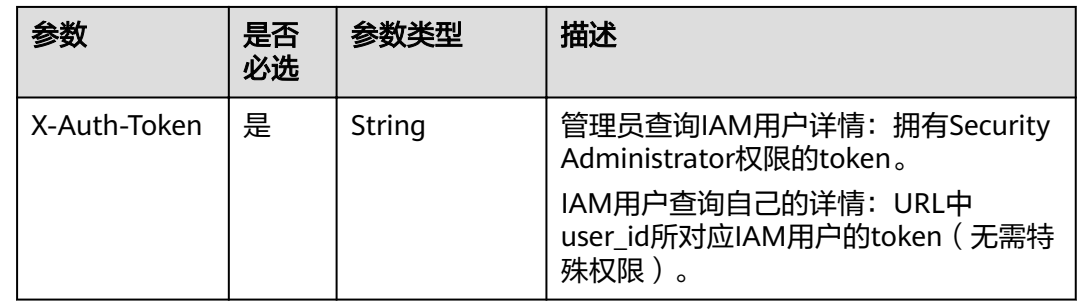

# 响应参数

#### 表 **4-31** 响应 Body 参数

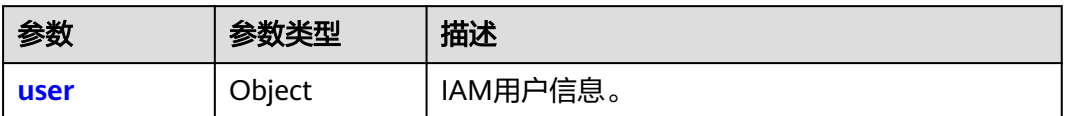

#### 表 **4-32** user

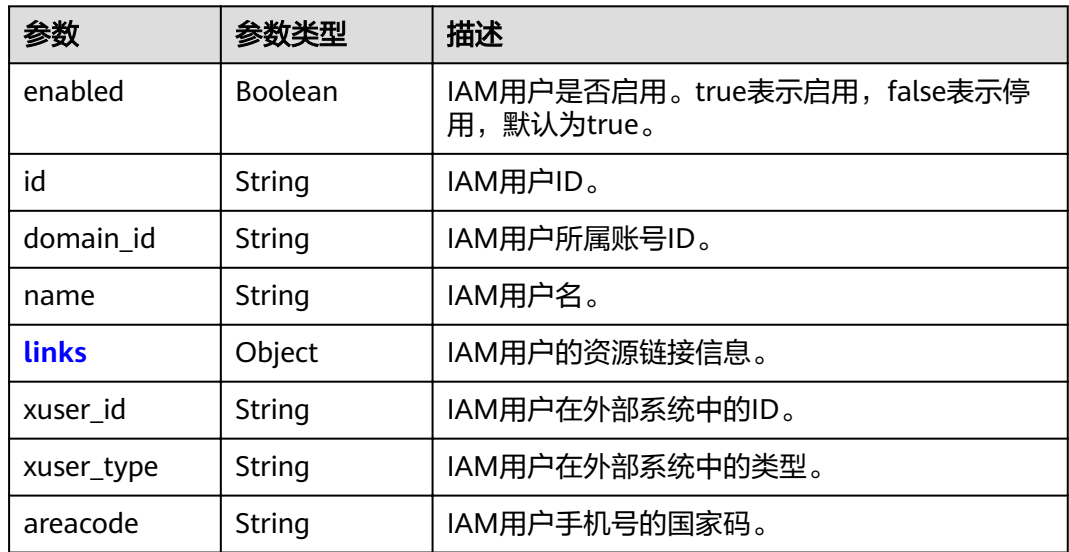

<span id="page-87-0"></span>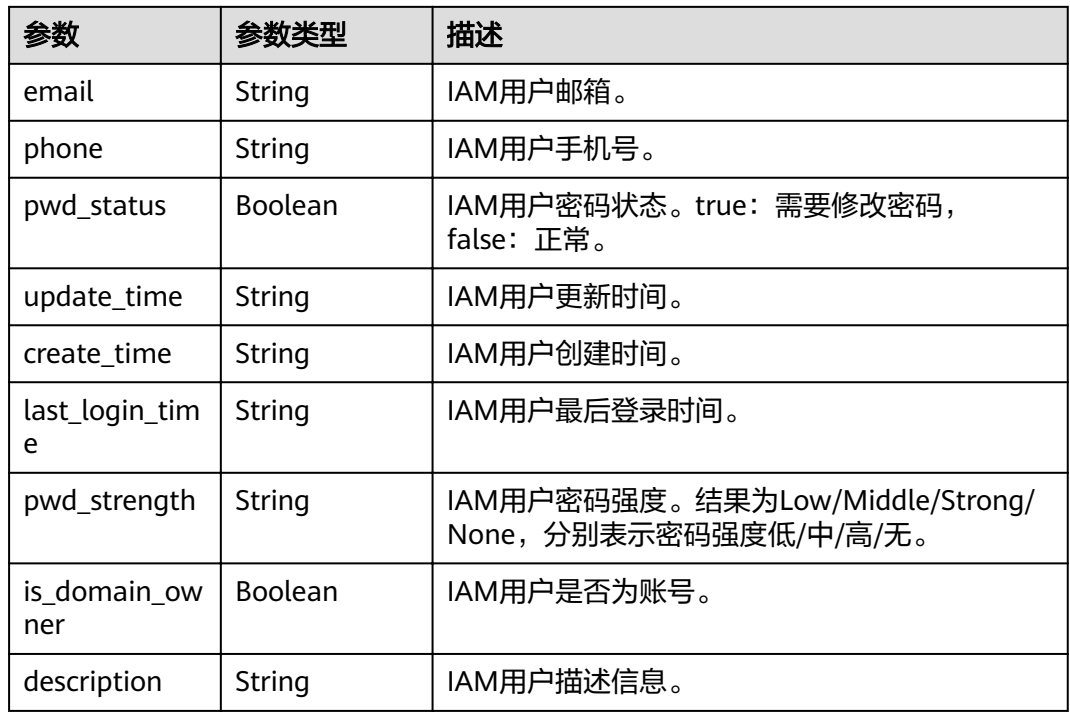

#### 表 **4-33** user.links

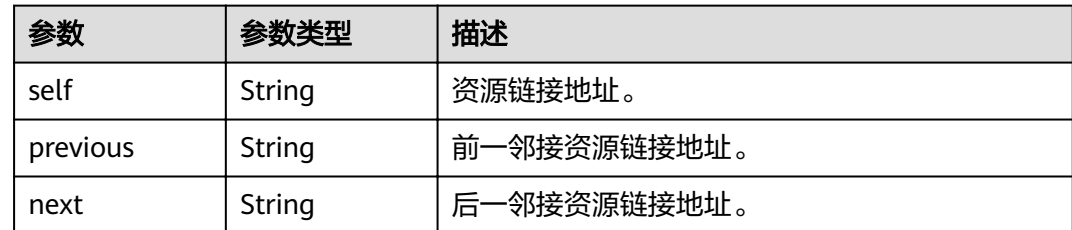

### 请求示例

GET https://sample.domain.com/v3.0/OS-USER/users/{user\_id}

## 响应示例

### 状态码为 **200** 时**:**

请求成功。

```
{
 "id" : "",
 "xuser_type" : "",
 "email" : "",
 "user" : {
 "pwd_strength" : "Strong",
 "create_time" : "2020-07-08 02:19:03.0",
   "last_login_time" : null,
   "areacode" : "",
   "enabled" : true,
 "domain_id" : "086ba757f90089cf0fe5c000dbe7f...",
 "xuser_id" : "",
   "pwd_status" : false,
```

```
 "update_time" : null,
 "phone" : "-",
 "name" : "autotest1",
 "links" : {
 "next" : null,
    "previous" : null,
    "self" : "https://sample.domain.com/v3.0/OS-USER/users/093f75808b8089ba1f6dc000c7cac..."
 },
 "id" : "093f75808b8089ba1f6dc000c7cac...",
 "xuser_type" : "",
 "email" : "",
 }
```
# 返回值

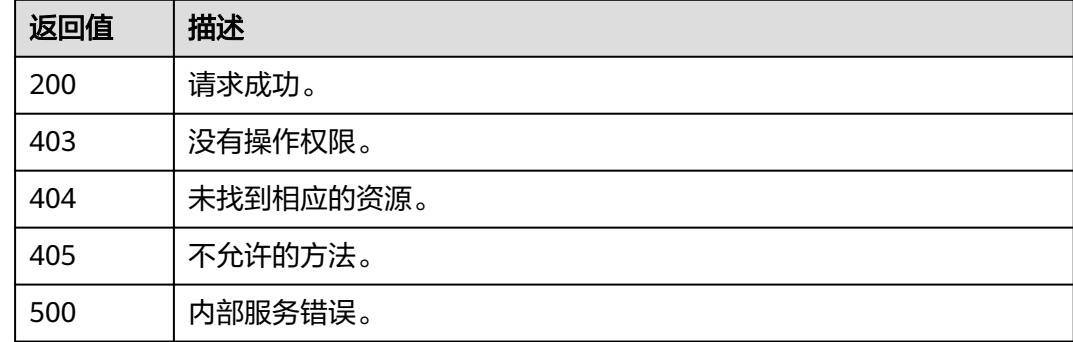

# **4.6.4** 查询用户所属用户组

}

### 功能介绍

该接口用于查询指定用户所属的用户组信息。

### **URI**

- URI格式 GET /v3/users/{user\_id}/groups
- 参数说明

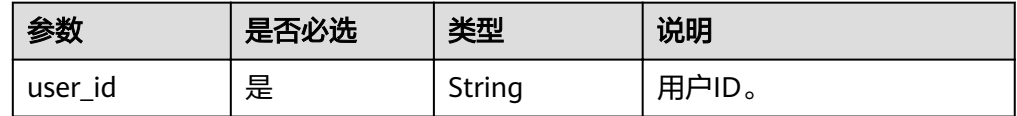

# 请求

● Request Header参数说明

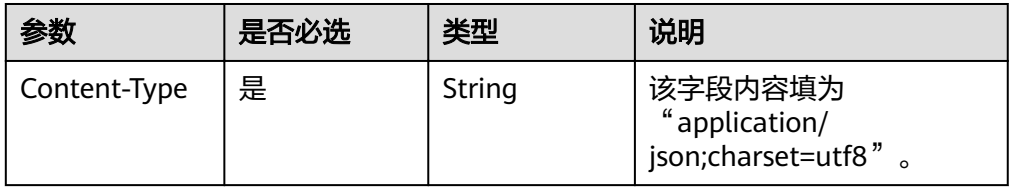

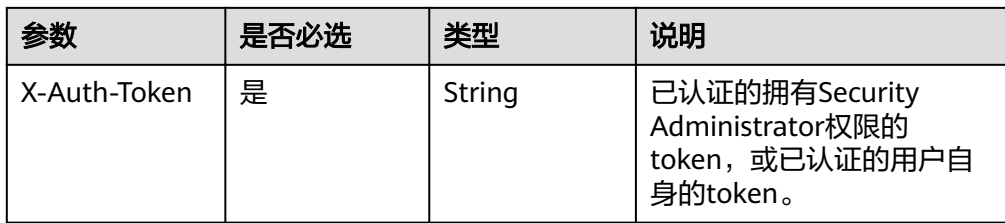

#### 请求样例

curl -i -k -H 'Accept:application/json' -H 'Content-Type:application/json;charset=utf8' -H "X-Auth-Token: \$token" -X GET https://sample.domain.com/v3/users/43cbe5e77aaf4665bbb962062dc1fc9d/groups

### 响应

Response Body参数说明

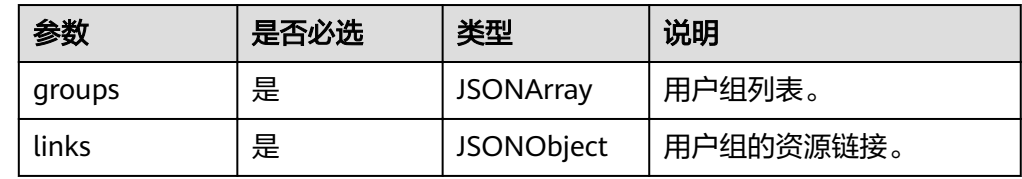

#### ● group格式说明

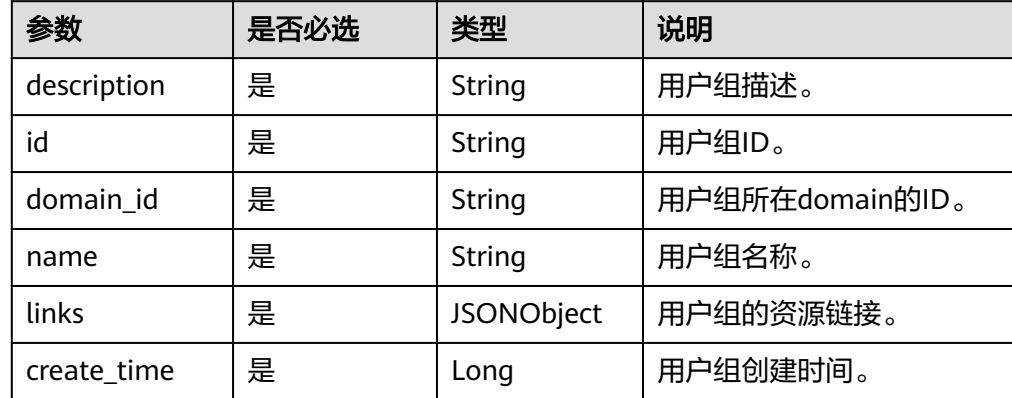

#### ● 响应样例

{

}

```
 "links": {
     "self": "https://sample.domain.com/v3/users/f7cb4876e5174c0885433e280e831c43/groups",
 "previous": null,
 "next": null
 },
 "groups": [{
     "description": "User group that has the permission for all system operations",
     "links": {
        "self": "https://sample.domain.com/v3/groups/e21c7a1e415c4604927948dc24750716"
 },
 "id": "e21c7a1e415c4604927948dc24750716",
     "create_time": 1472888495993,
 "domain_id": "88b16b6440684467b8825d7d96e154d8",
 "name": "admin"
  }]
```
# 状态码

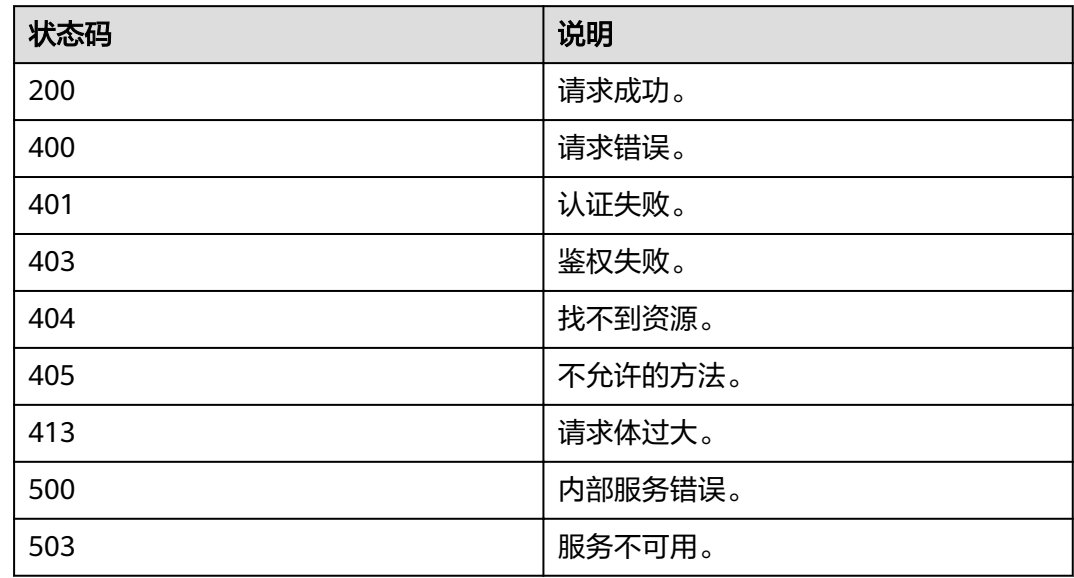

# **4.6.5** 查询用户组所包含的用户

# 功能介绍

该接口提供查询用户组中所包含的用户的功能。

### **URI**

● URI格式

GET /v3/groups/{group\_id}/users

● URI参数说明

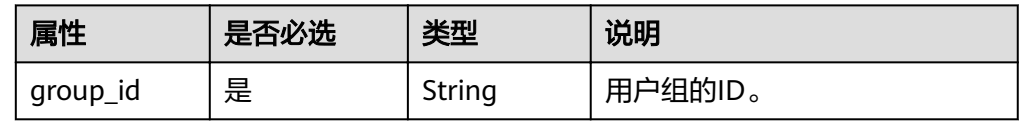

● 查询参数说明

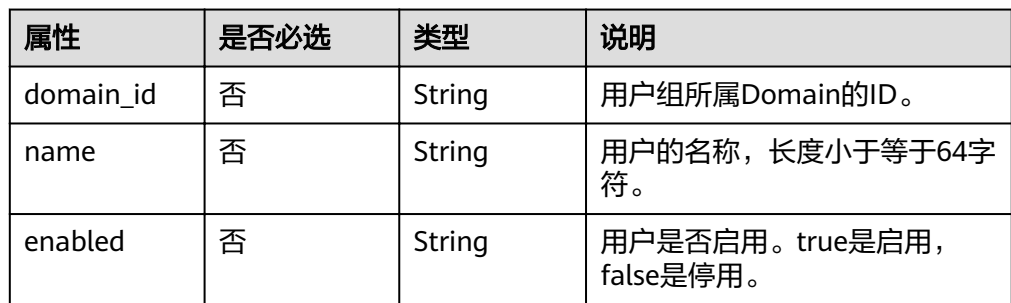

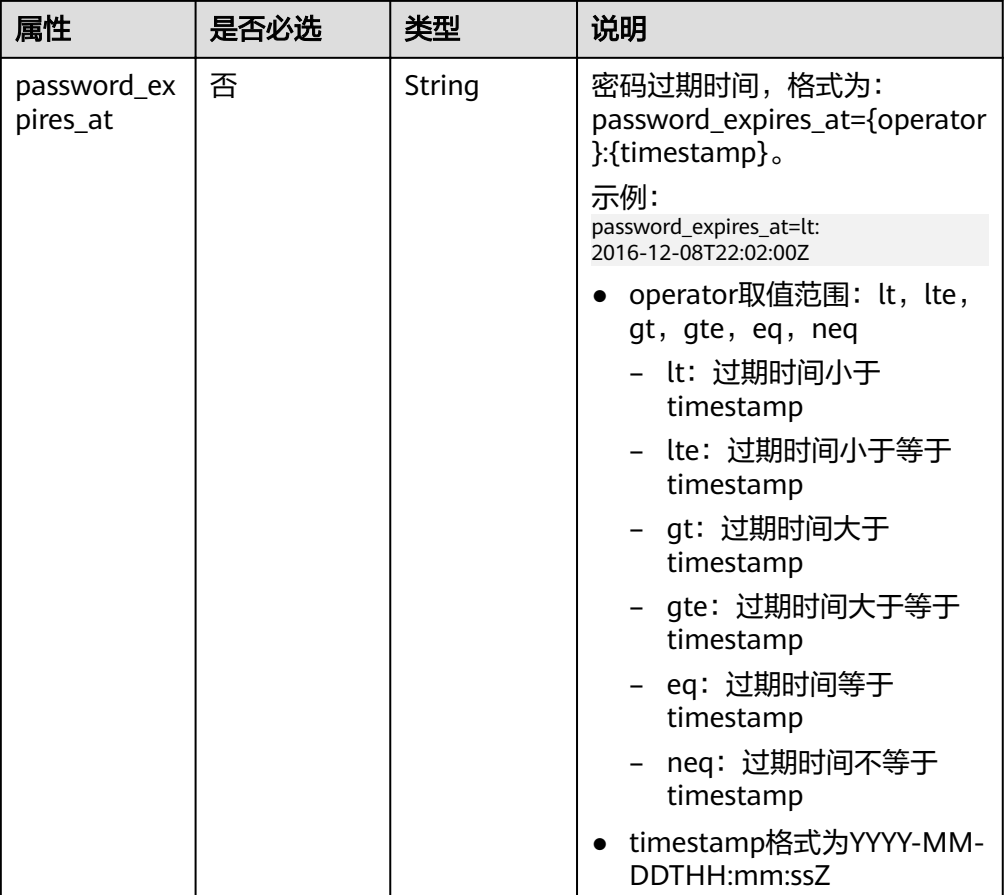

# 请求

● Request Header参数说明

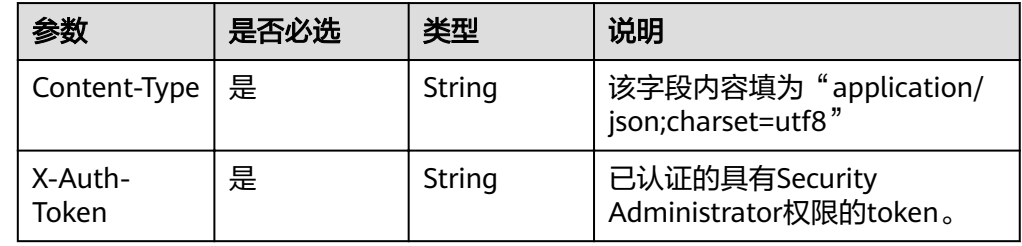

#### ● 请求样例

curl -i -k -H 'Accept:application/json' -H 'Content-Type:application/json;charset=utf8' -H "X-Auth-Token: \$token" -X GET https://sample.domain.com/v3/groups/00007111583e457389b0d4252643181b/users

# 响应

● Response Body参数说明

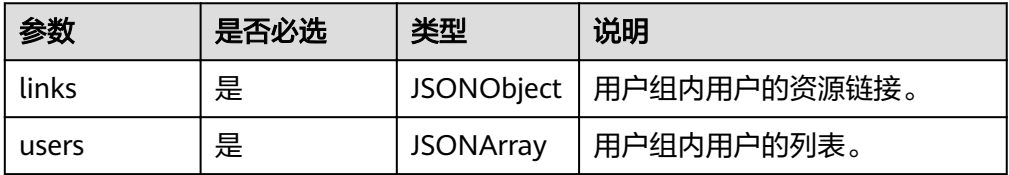

#### ● user格式说明

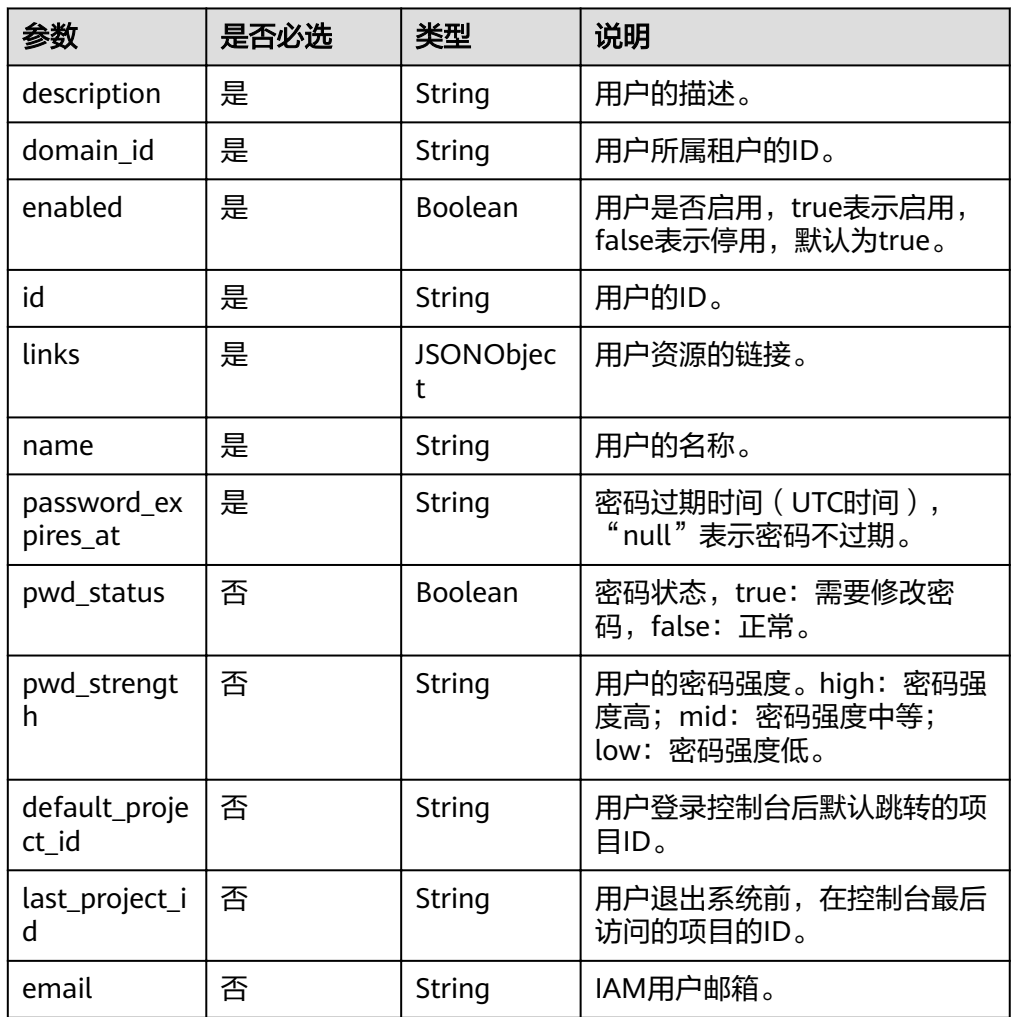

● 响应样例 {

```
 "users": [{
 "name": "username",
      "links": {
        "self": "https://sample.domain.com/v3/users/6d8b04e3bf99445b8f76300xxx"
 },
 "description": "1234",
 "domain_id": "88b16b6440684467b8825d7xxx",
      "enabled": false,
      "id": "6d8b04e3bf99445b8f763009xxx",
      "email" : ""
      "default_project_id": "263fd9",
 "password_expires_at": "2016-12-07T00:00:00.000000Z",
 "pwd_status": true,
     "pwd_strength": "high",
      "last_project_id": ""
   }],
   "links": {
      "self": "https://sample.domain.com/v3/users?
domain_id=88b16b6440684467b882xxx154d8&enabled=false",
 "previous": null,
 "next": null
```
 } }

# 状态码

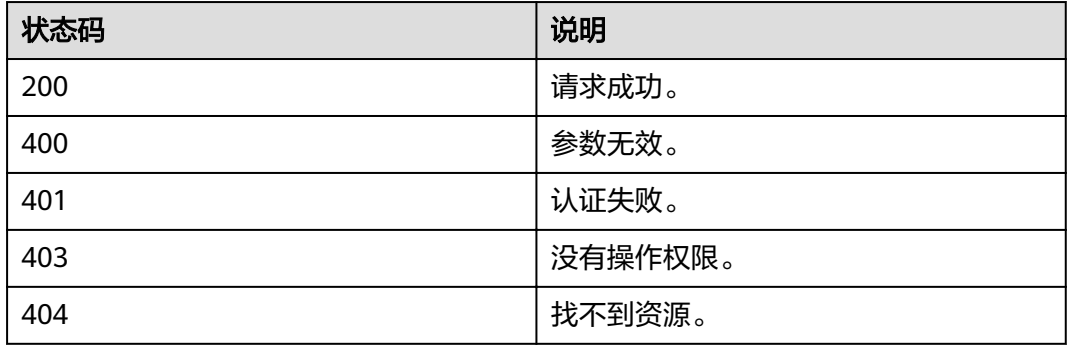

# **4.6.6** 创建用户

# 功能介绍

该接口用于在某一租户下创建用户。

### **URI**

POST /v3/users

## 请求

● Request Header参数说明

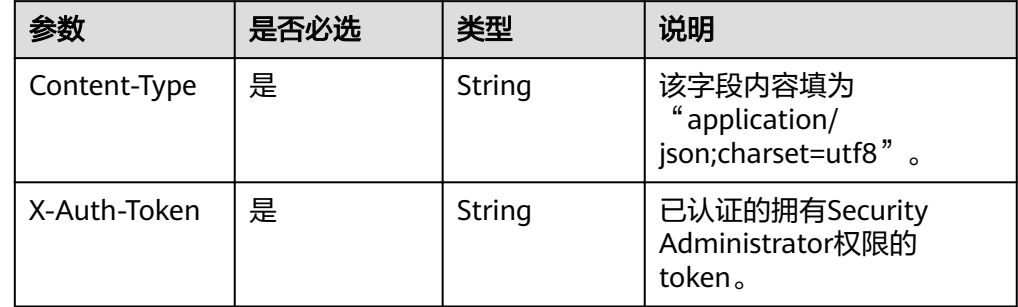

● Request Body参数说明

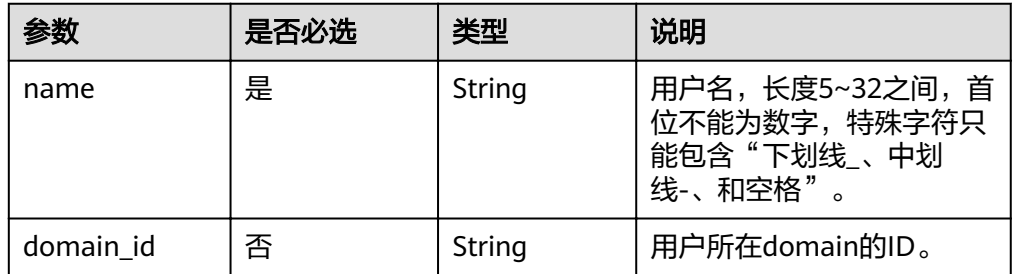

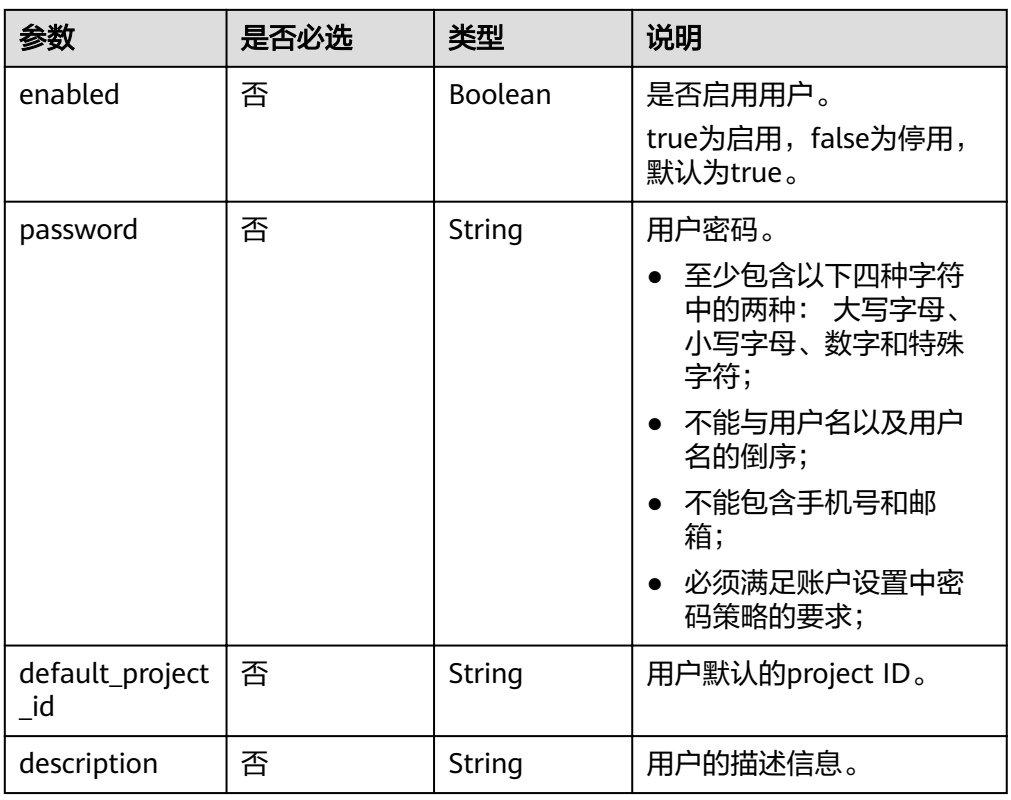

#### 请求样例

1.按照以下模板创建临时文件\${filename}.json。\${filename}是临时文件名,用户可以自定义。

```
{
   "user": {
     "default_project_id": "acf2ffabba974fae8f30378ffde2cfa6",
      "domain_id": "88b16b6440684467b8825d7d96e154d8",
      "enabled": true,
      "name": "jamesdoe",
      "password": "********"
   }
}
.<br>2.在${filename}.json文件同目录下,执行如下curl命令。
curl -i -k -H 'Accept:application/json' -H 'Content-Type:application/json;charset=utf8' -H "X-Auth-Token:
$token" -X POST -d @${filename}.json https://sample.domain.com/v3/users
3.在${filename}.json文件同目录下, 执行如下命令删除临时文件${filename}.json。
rm ${filename}.json
```
### 响应

Response Body参数说明

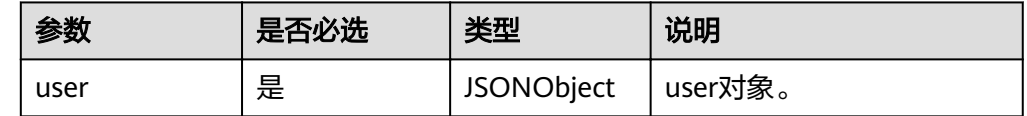

user格式说明

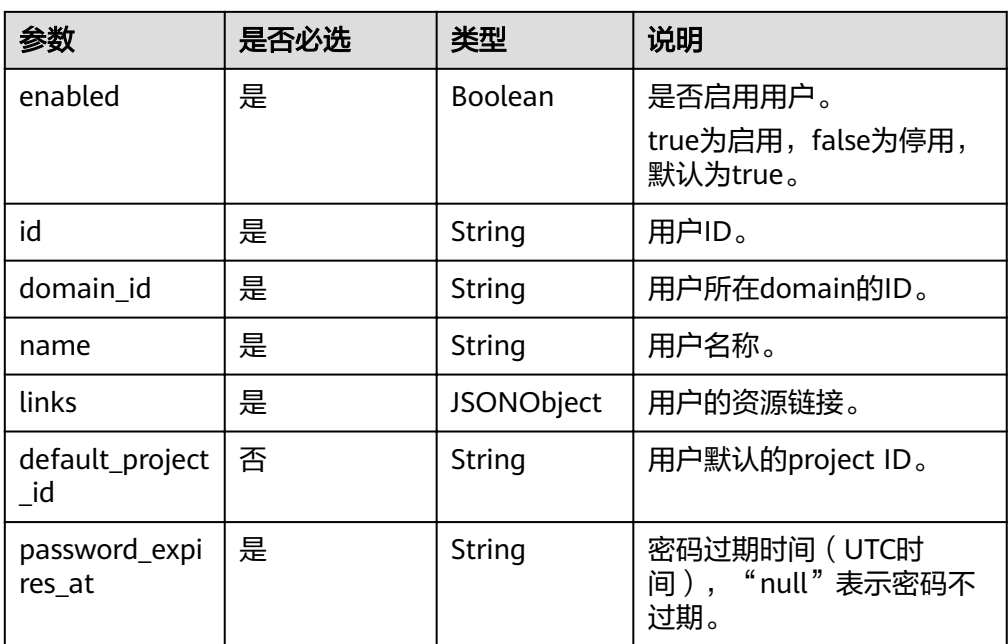

#### ● 响应样例 {

}

```
 "user": {
 "name": "jamesdoe",
 "links": {
 "self": "https://sample.domain.com/v3/users/614d1d2fb86940faab8f350bf1b9dbac"
\qquad \qquad \} "domain_id": "88b16b6440684467b8825d7d96e154d8",
     "enabled": true,
     "id": "614d1d2fb86940faab8f350bf1b9dbac",
"default_project_id": "acf2ffabba974fae8f30378ffde2cfa6",
 "password_expires_at": null
  }
```
### 状态码

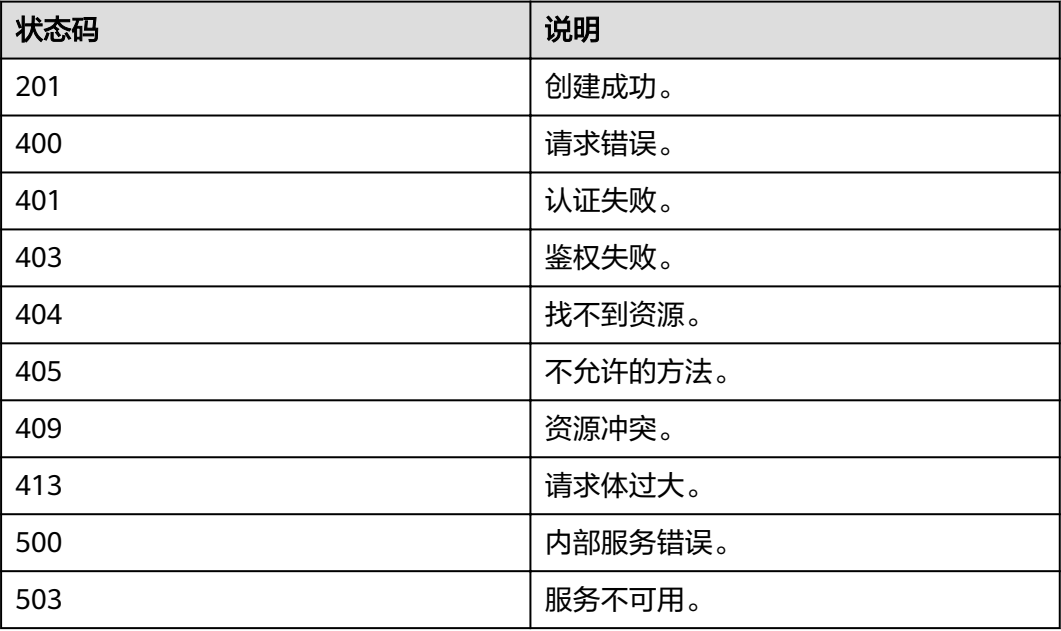

# **4.6.7** 修改密码

# 功能介绍

该接口用于用户修改自己密码。

### **URI**

- URI格式 POST /v3/users/{user\_id}/password
- URI参数说明

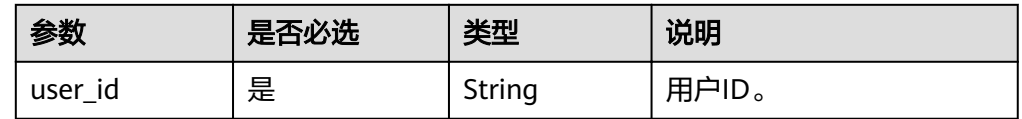

# 请求

● Request Header参数说明

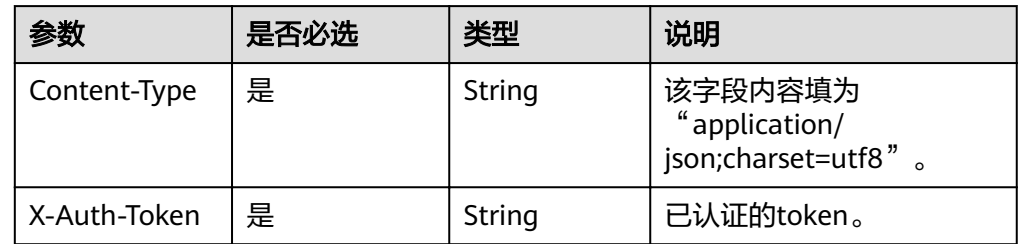

● Request Body参数说明

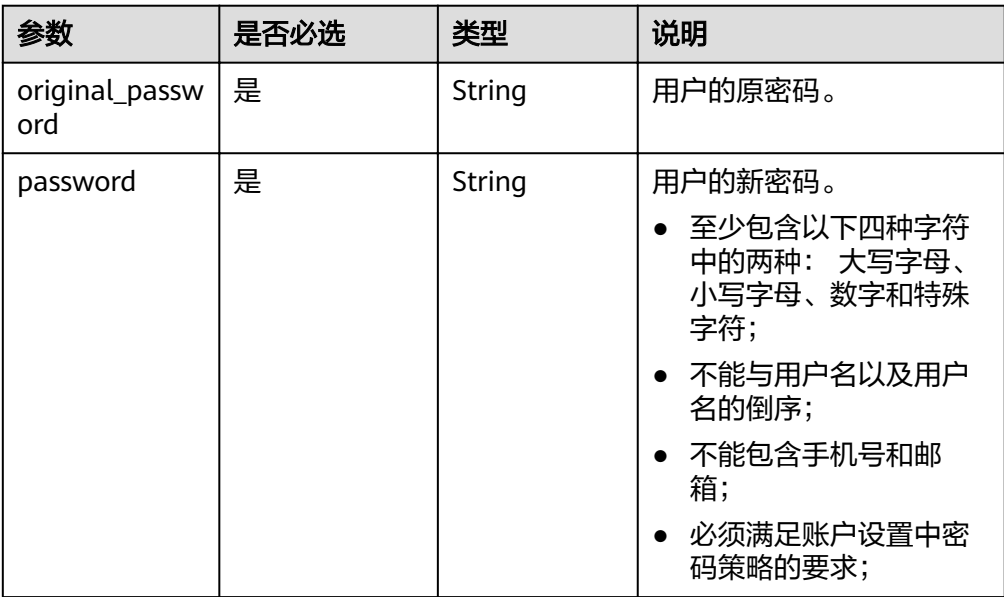

#### ● 请求样例 ...。<br>1.按照以下模板创建临时文件\${filename}.json。\${filename}是临时文件名,用户可以自定义。 { "user": { "password": "\*\*\*\*\*\*\*\*", "original\_password": "\*\*\*\*\*\*\*\*" } } 2.在\${filename}.json文件同目录下,执行如下curl命令。 curl -i -k -H 'Accept:application/json' -H 'Content-Type:application/json;charset=utf8' -H "X-Auth-Token: \$token" -X POST -d @\${filename}.json https://sample.domain.com/v3/users/ 2c1c6c54e59141b889c99e6fada5f19f/password 3.在\${filename}.json文件同目录下,执行如下命令删除临时文件\${filename}.json。 **rm** \${filename}.json

### 响应

无响应体。

### 状态码

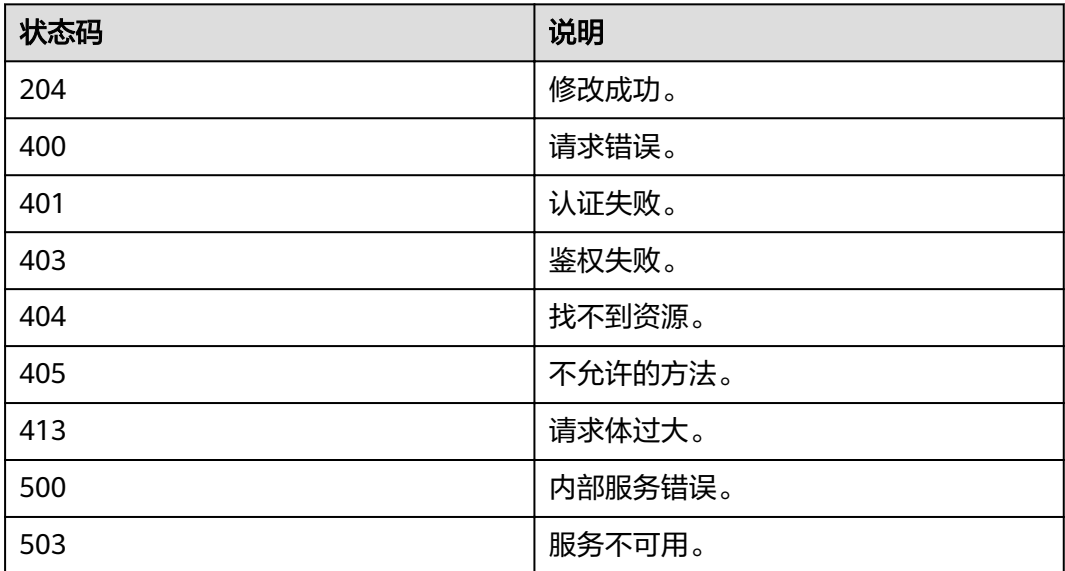

# **4.6.8** 修改用户信息

# 功能介绍

该接口用于修改租户下对应的用户信息。

**URI**

- URI格式 PATCH /v3/users/{user\_id}
- **URI参数说明**

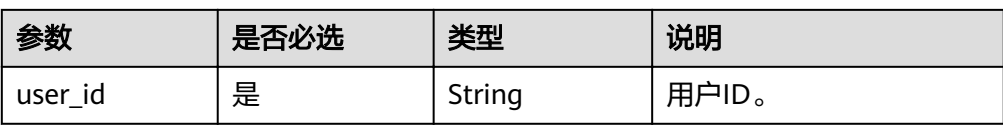

## 请求

● Request Header参数说明

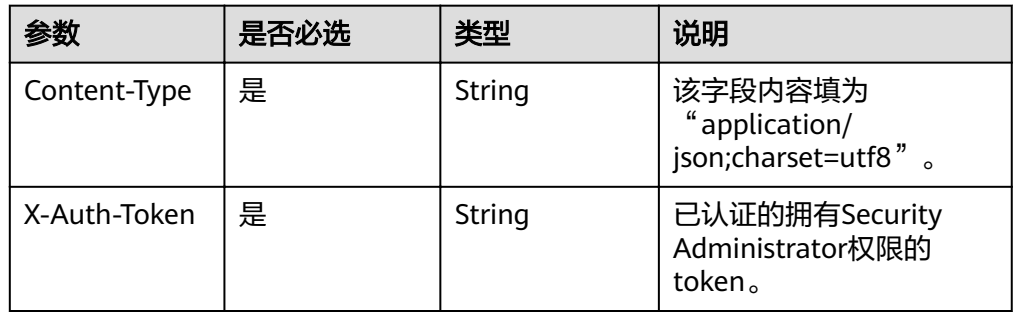

● Request Body参数说明

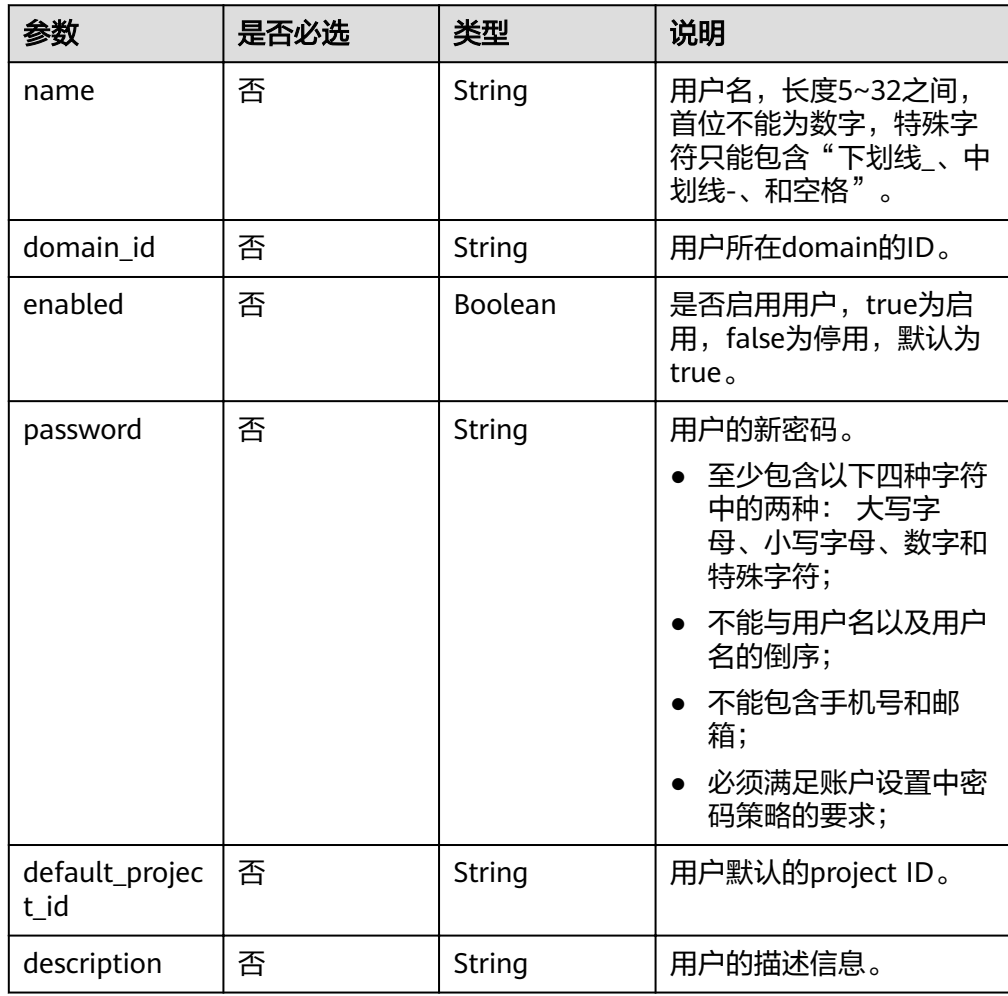

● 请求样例

```
1.按照以下模板创建临时文件${filename}.json。${filename}是临时文件名,用户可以自定义。
{
   "user": {
 "name": "james1234",
 "default_project_id": "88b16b6440684467b8825d7d96e154d8",
     "enabled": false,
     "password": "********"
  }
}
2.在${filename}.json文件同目录下,执行如下curl命令。
curl -i -k -H 'Accept:application/json' -H 'Content-Type:application/json;charset=utf8' -H "X-Auth-Token:
$token" -X POST -d @${filename}.json https://sample.domain.com/v3/users/
2c1c6c54e59141b889c99e6fada5f19f
3.在${filename}.json文件同目录下,执行如下命令删除临时文件${filename}.json。
rm ${filename}.json
```
### 响应

Response Body参数说明

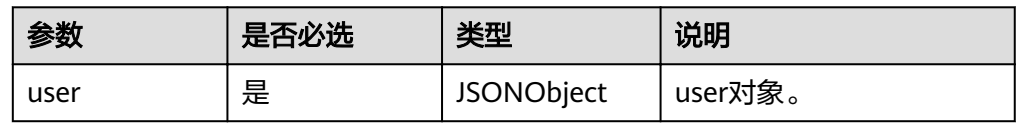

user格式说明

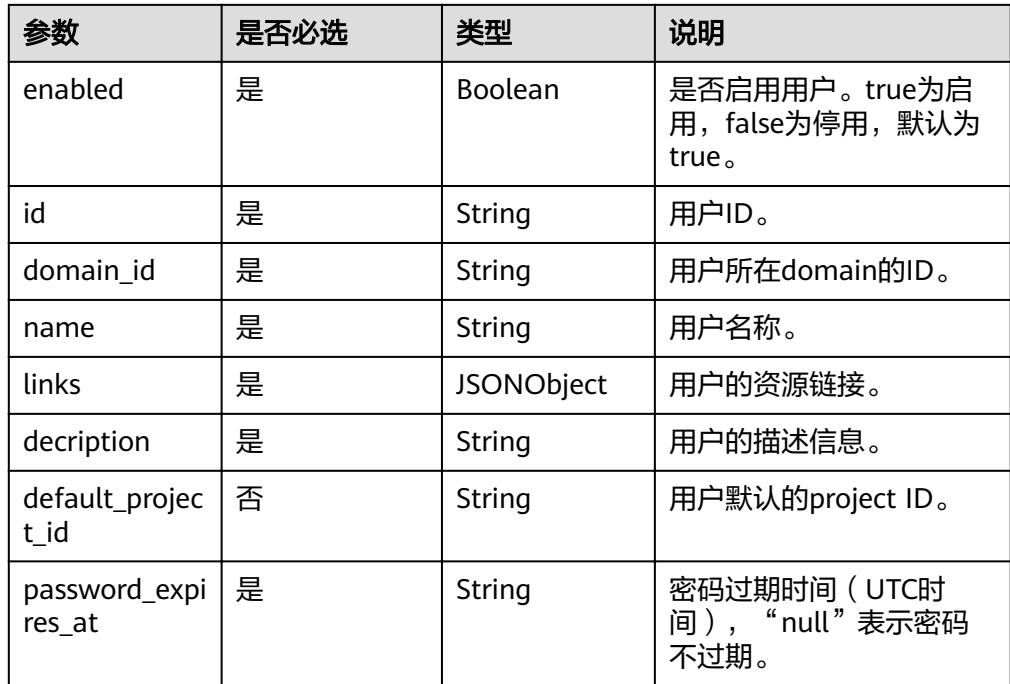

● 响应样例 {

```
 "user": {
     "name": "james1234",
     "links": {
        "self": "https://sample.domain.com/v3/users/6d8b04e3bf99445b8f76300903e5bf32"
 },
 "decription": {
     },
     "domain_id": "88b16b6440684467b8825d7d96e154d8",
     "enabled": false,
     "id": "6d8b04e3bf99445b8f76300903e5bf32",
```
 } }

 "default\_project\_id": "88b16b6440684467b8825d7d96e154d8", "password\_expires\_at": "2016-12-07T00:00:00.000000Z"

### 状态码

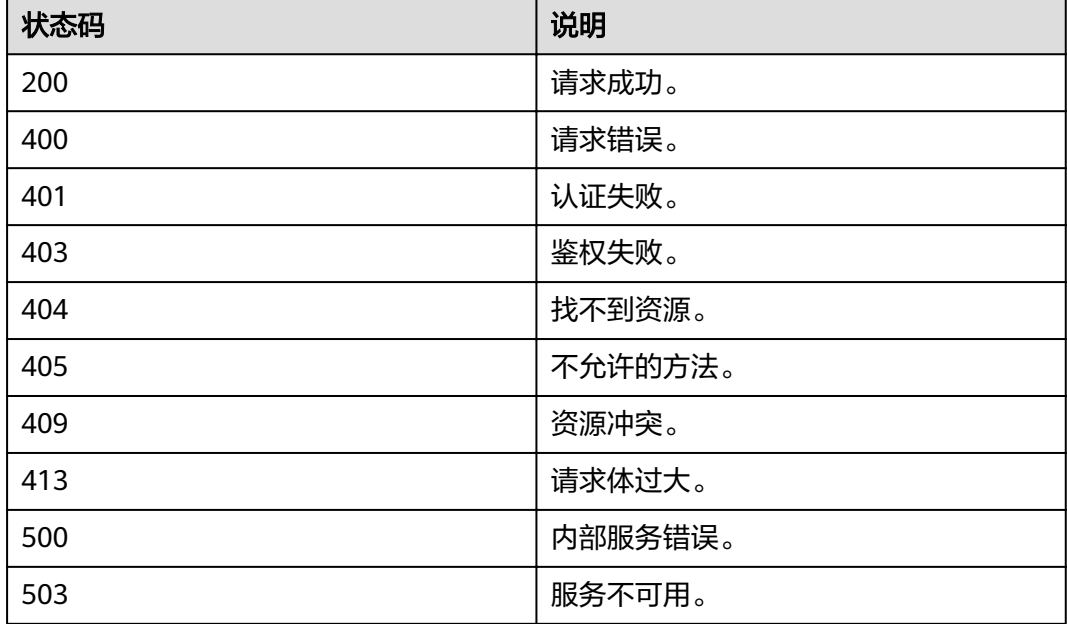

# **4.6.9** 修改用户信息(包含邮箱和手机号码)

# 功能介绍

该接口用于修改IAM用户信息,使用对象:IAM用户。

### **URI**

PUT /v3.0/OS-USER/users/{user\_id}/info

### 请求

● Request Header参数说明

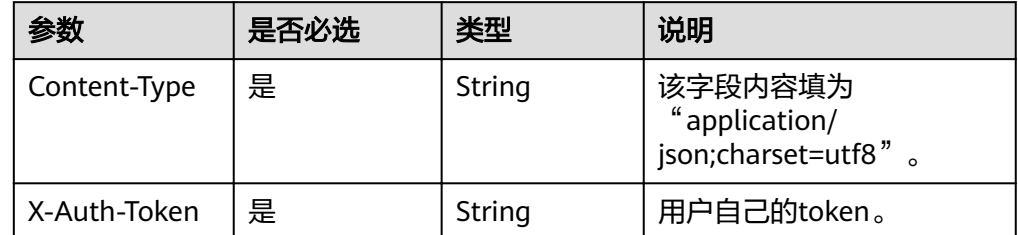

● Request Body参数说明

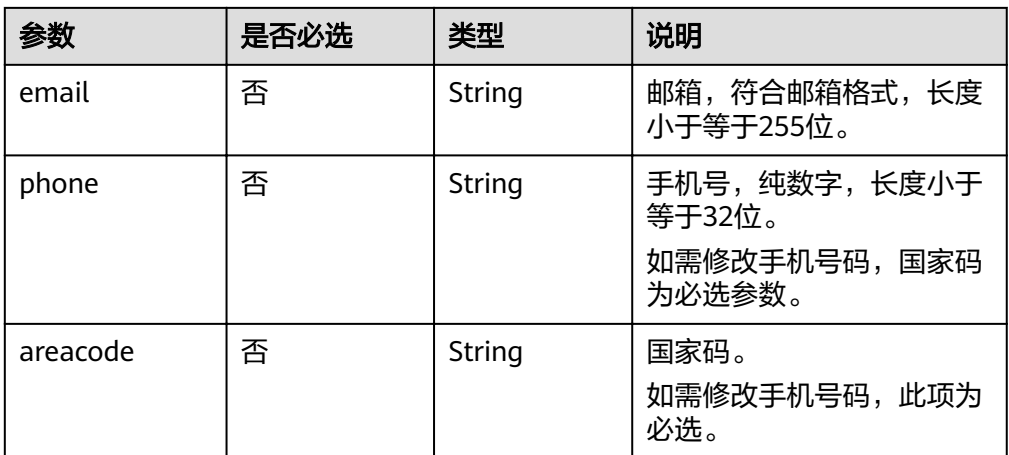

#### ● 请求样例

- 按照以下模板创建临时文件\${filename}.json。\${filename}是临时文件名,用 户可以自定义。
	- { "user": { "areacode": "0086", "phone": "18292010816", "email": "abcdefg@123.com" } }
	- 在\${filename}.json文件同目录下,执行如下curl命令。 curl -i -k -H 'Accept:application/json' -H 'Content-Type:application/json;charset=utf8' -H "X-Auth-Token:\$token" -X PUT -d @\${filename}.json https://sample.domain.com/v3.0/OS-USER/users/ 0638848aa7801dbe1f01c01e92b95df7/info
- 在\$filename}.json文件同目录下,执行如下命令删除临时文件\$ {filename}.json。 **rm** \${filename}.json

### 响应

无响应

#### 状态码

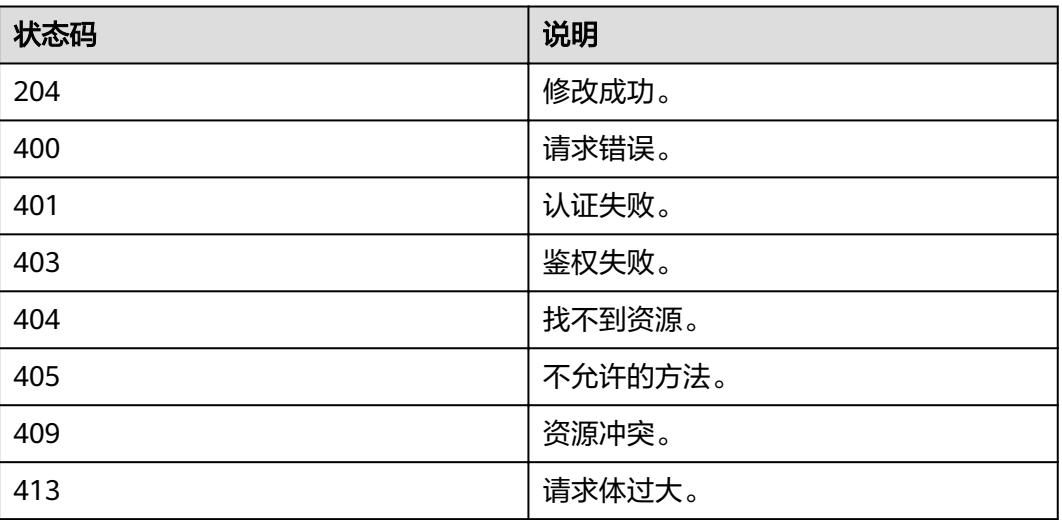

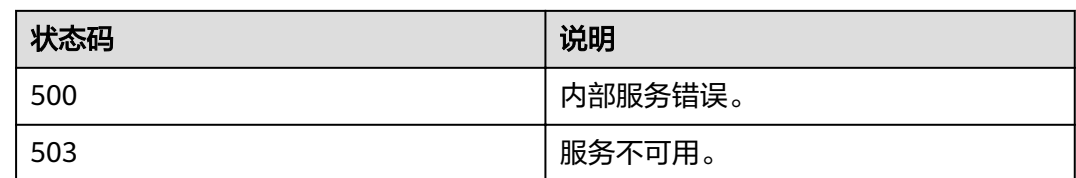

# **4.6.10** 管理员修改 **IAM** 用户信息(包含邮箱和手机号码**)**

# 功能介绍

该接口可以用于修改IAM用户信息,使用对象:管理员 。

### **URI**

PUT /v3.0/OS-USER/users/{user\_id}

#### 表 **4-34** 路径参数

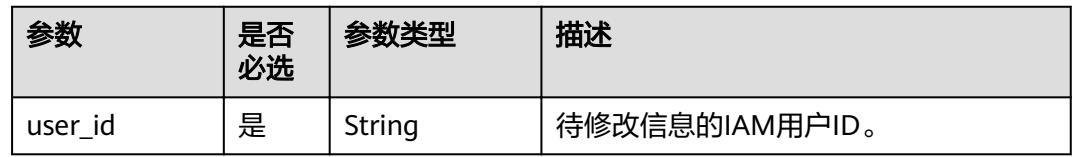

### 请求参数

表 **4-35** 请求 Header 参数

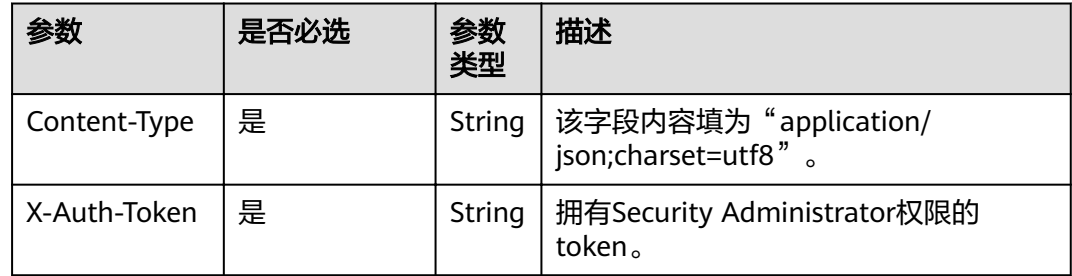

#### 表 **4-36** 请求 Body 参数

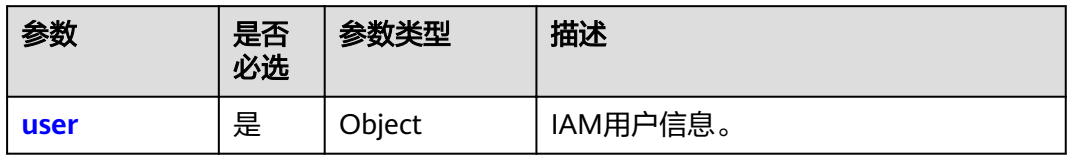

#### <span id="page-103-0"></span>表 **4-37** user

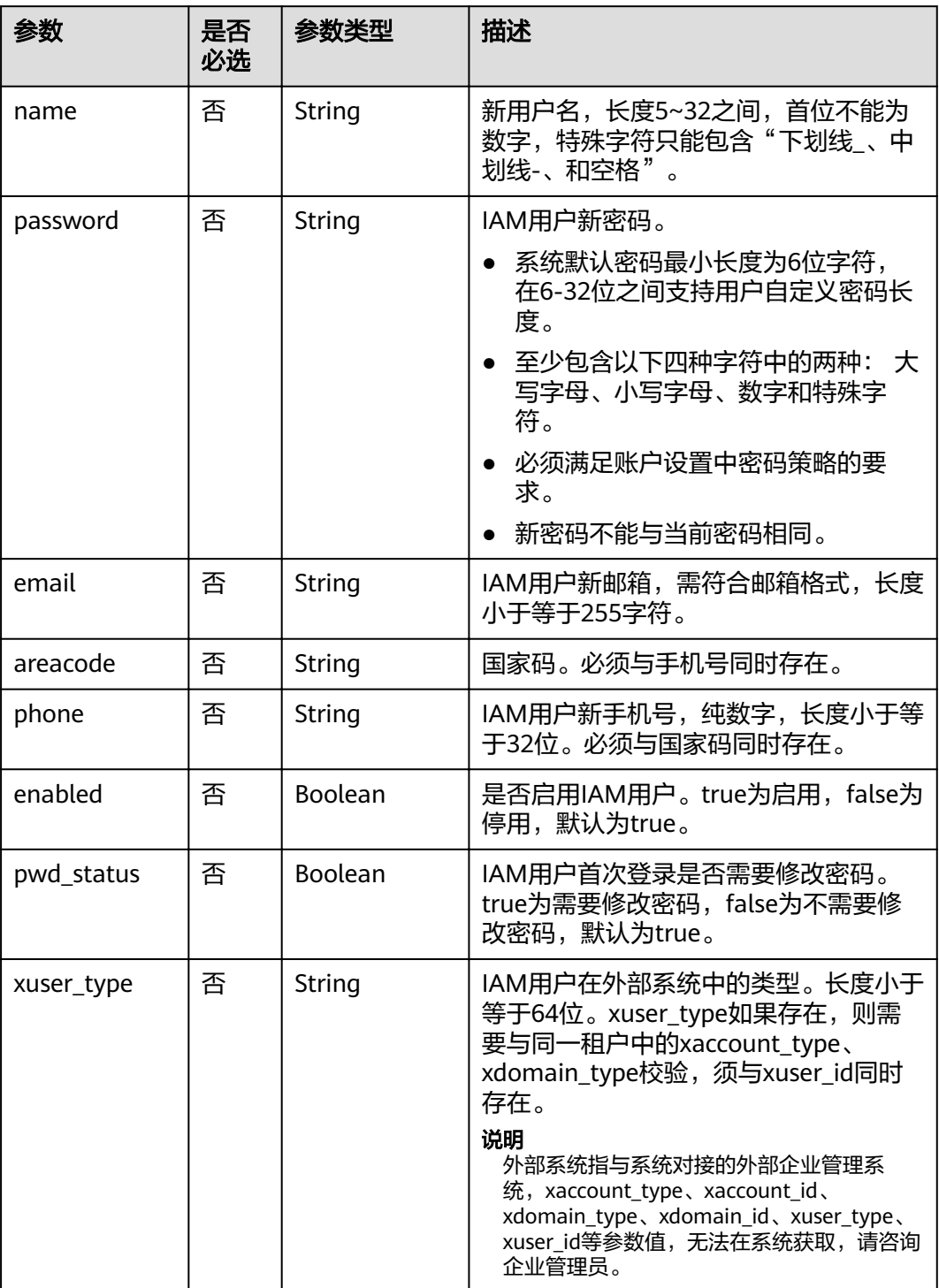

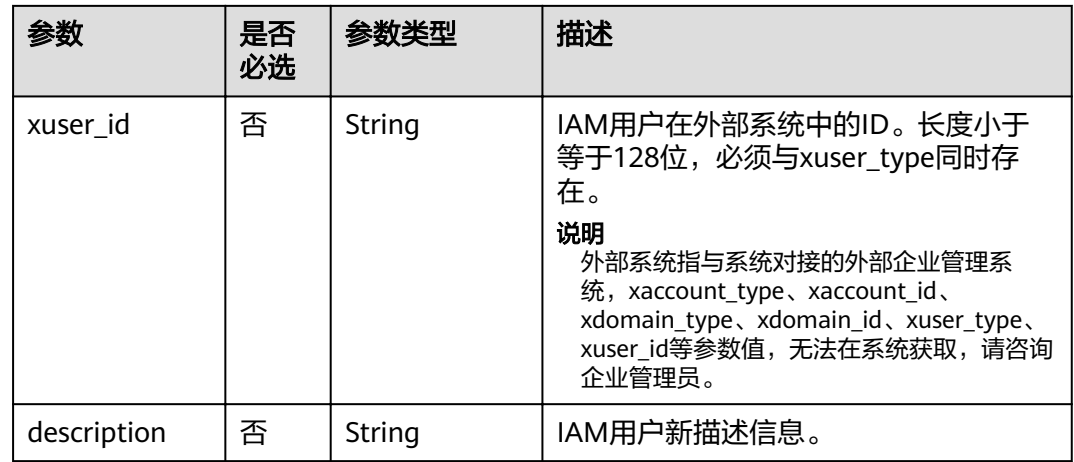

## 响应参数

#### 表 **4-38** 响应 Body 参数

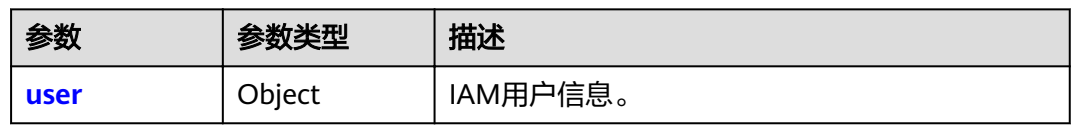

#### 表 **4-39** user

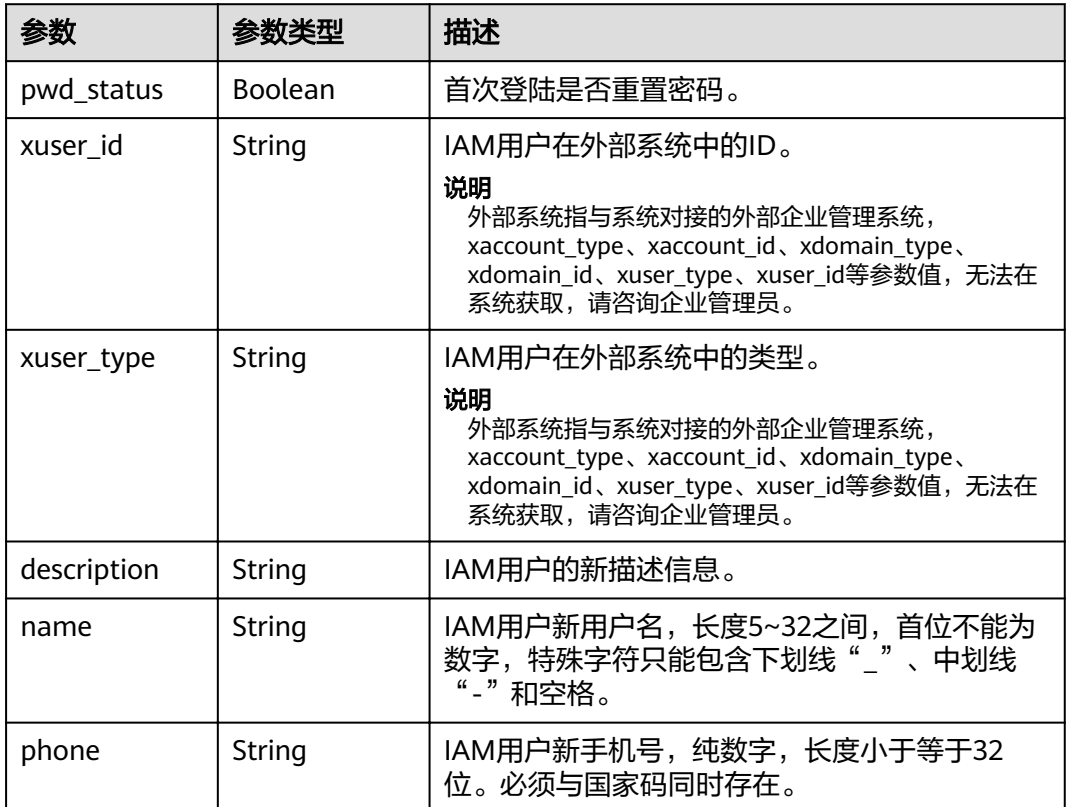

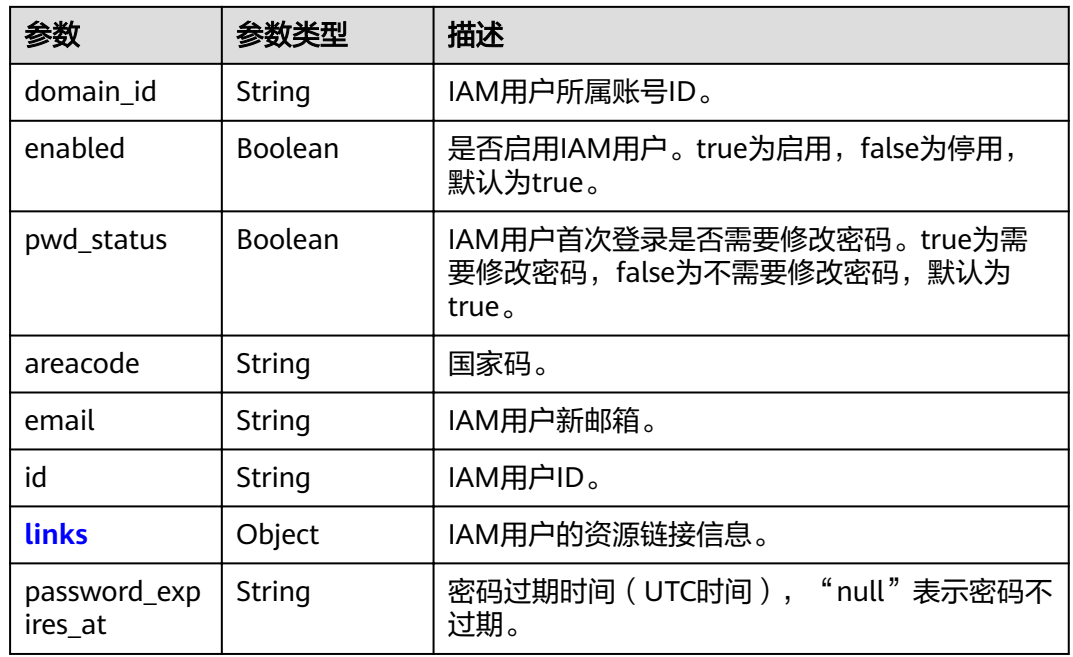

#### 表 **4-40** user.links

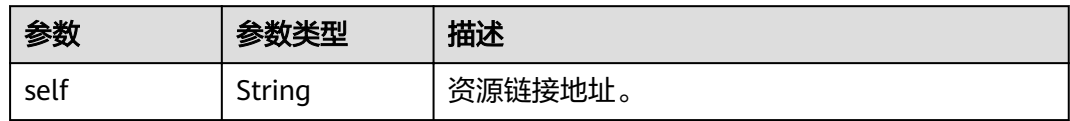

### 请求示例

```
PUT https://sample.domain.com/v3.0/OS-USER/users/{user_id}
```

```
 "user": {
     "email": "IAMEmail@123.com",
     "areacode": "0086",
 "phone": "12345678910",
 "enabled": true,
 "name": "IAMUser",
 "password": "IAMPassword@",
 "pwd_status": false,
 "xuser_type": "",
 "xuser_id": "",
     "description": "IAMDescription"
  }
```
# 响应示例

#### 状态码为 **200** 时**:**

请求成功。

{

}

```
{
   "user": {
      "description": "IAMDescription",
      "areacode": "0086",
      "enabled": true,
      "pwd_status": false,
```

```
 "xuser_id": "",
 "domain_id": "d78cbac186b744899480f25bd0...",
 "phone": "12345678910",
 "name": "IAMUser",
 "links": {
      "self": "https://sample.domain.com/3.0/OS-USER/users/076934ff9f0010cd1f0bc003..."
 },
"id": "076934ff9f0010cd1f0bc0031019...",
 "xuser_type": "",
 "email": "IAMEmail@123.com"
  }
```
# 返回值

}

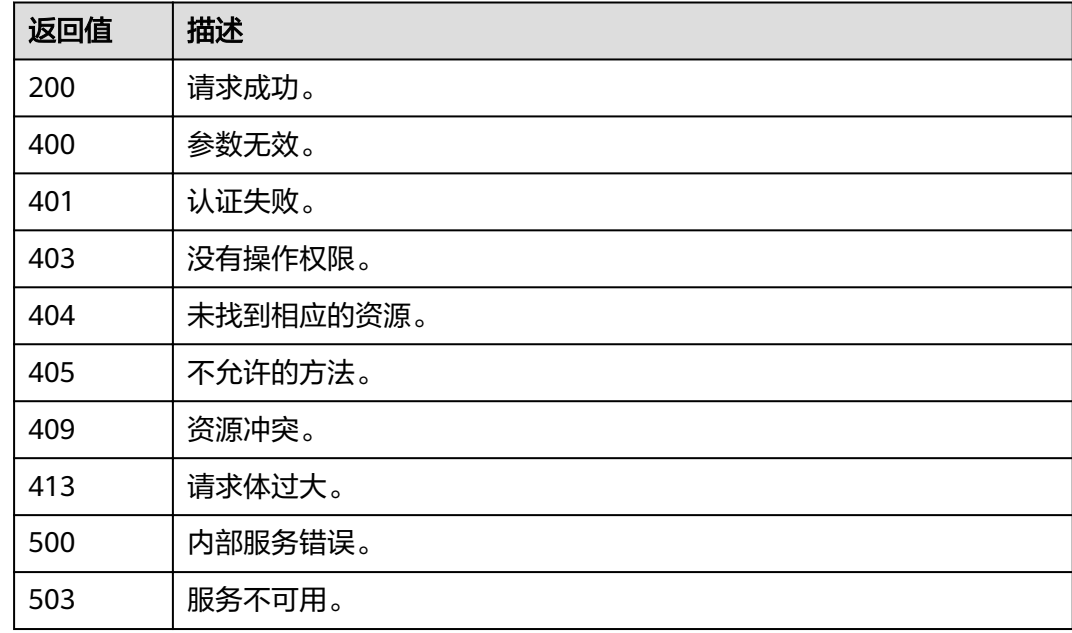

# 错误码

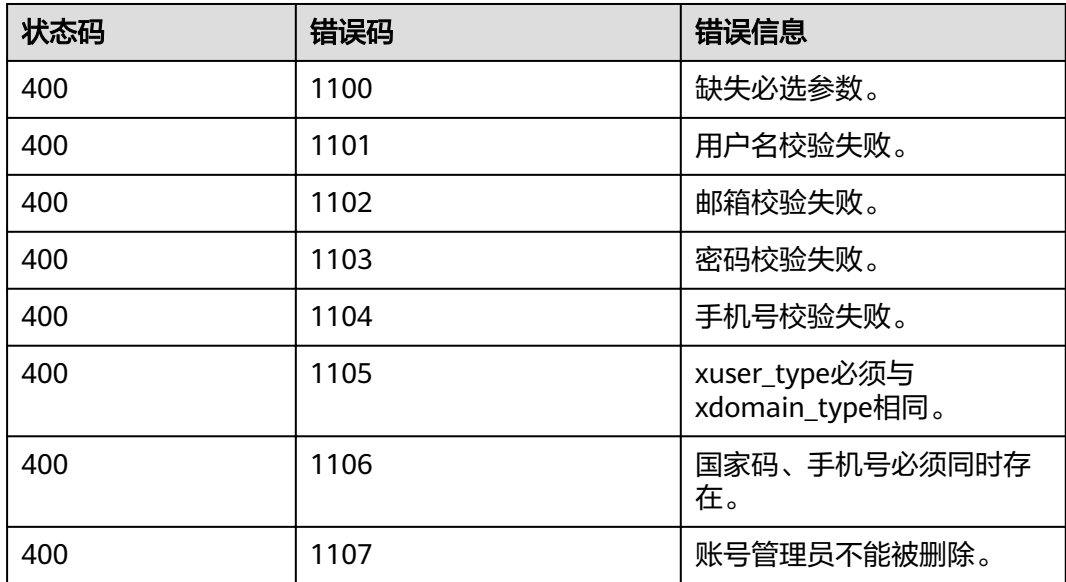

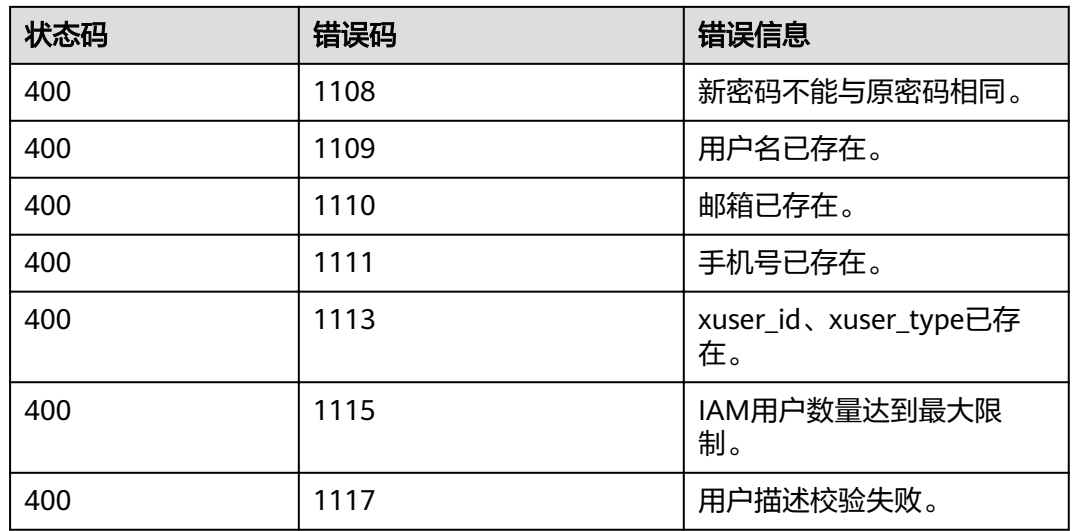

# **4.6.11** 删除用户

# 功能介绍

该接口用于删除指定用户。

### **URI**

- URI格式 DELETE /v3/users/{user\_id}
- URI参数说明

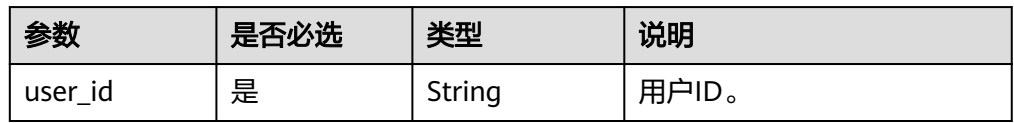

### 请求

● Request Header参数说明

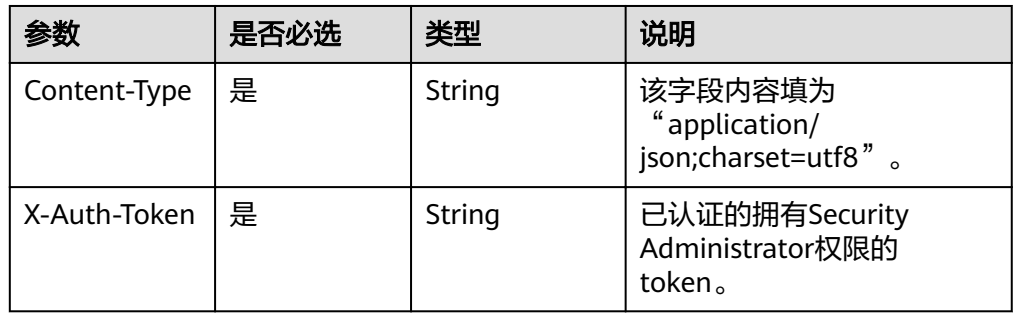

● 请求样例

curl -i -k -H 'Accept:application/json' -H 'Content-Type:application/json;charset=utf8' -H "X-Auth-Token: \$token" -X DELETE https://sample.domain.com/v3/users/2c1c6c54e59141b889c99e6fada5f19f
## 响应

无响应体。

# 状态码

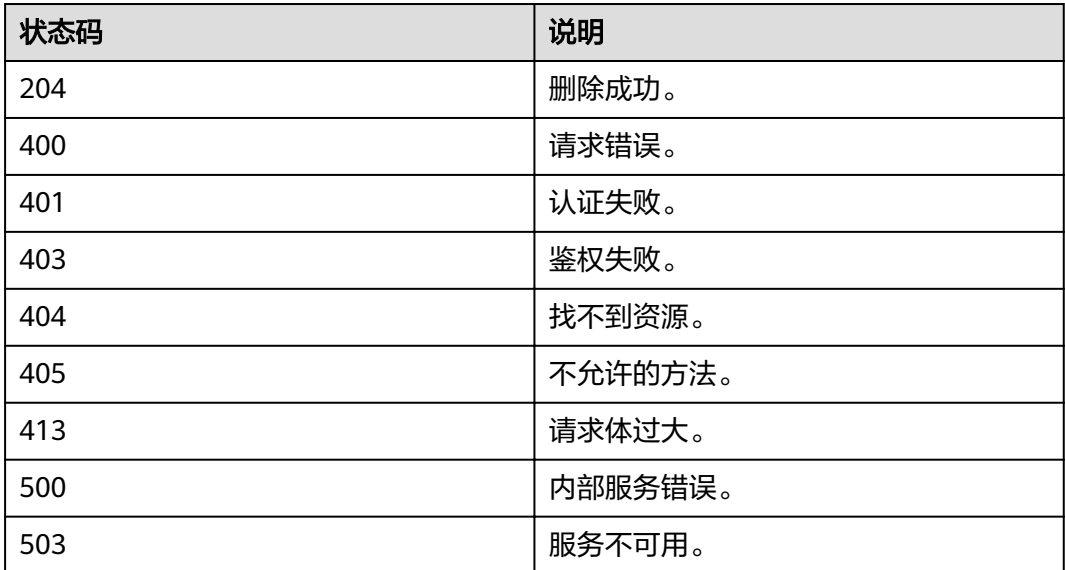

# **4.6.12** 删除用户组中用户

# 功能介绍

该接口提供删除用户组中用户的功能。

# **URI**

- URI格式 DELETE /v3/groups/{group\_id}/users/{user\_id}
- URI参数说明

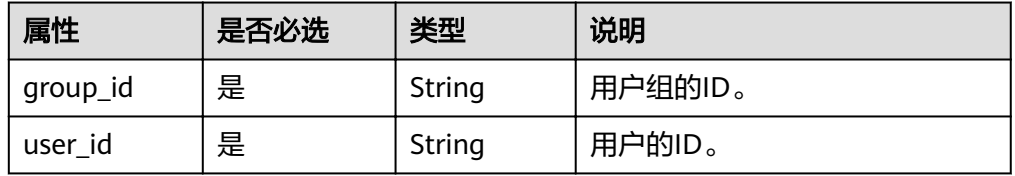

# 请求

● Request Header参数说明

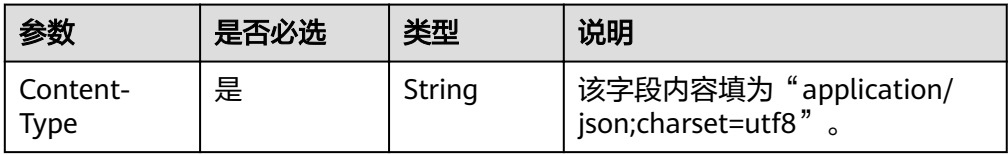

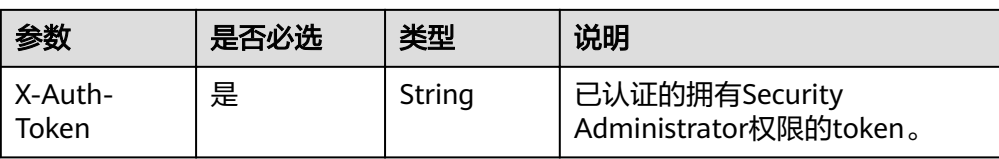

### ● 请求样例

curl -i -k -H 'Accept:application/json' -H 'Content-Type:application/json;charset=utf8' -H "X-Auth-Token: \$token" -X DELETE https://sample.domain.com/v3/groups/00007111583e457389b0d4252643181b/ users/edb66d2b656c43d0b67fb143d670bb3a

# 响应

无响应体。

### 状态码

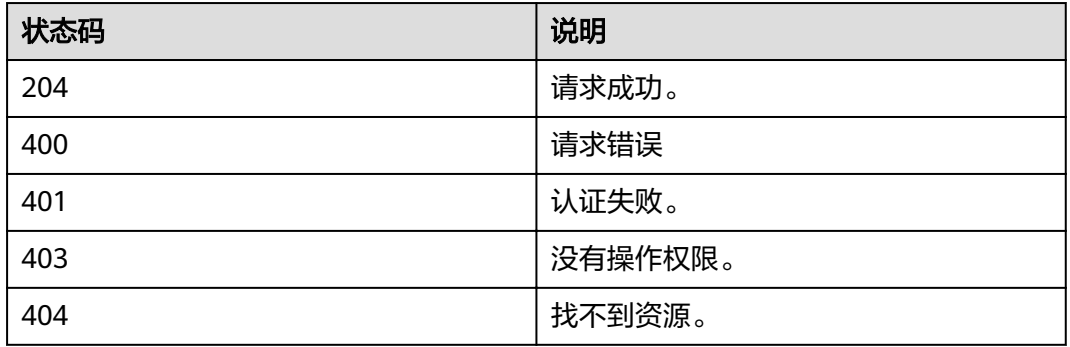

# **4.6.13** 查询 **IAM** 用户的 **MFA** 绑定信息列表

## 功能介绍

该接口可以用于管理员查询IAM用户的MFA绑定信息列表。

## **URI**

GET /v3.0/OS-MFA/virtual-mfa-devices

# 请求参数

### 表 **4-41** 请求 Header 参数

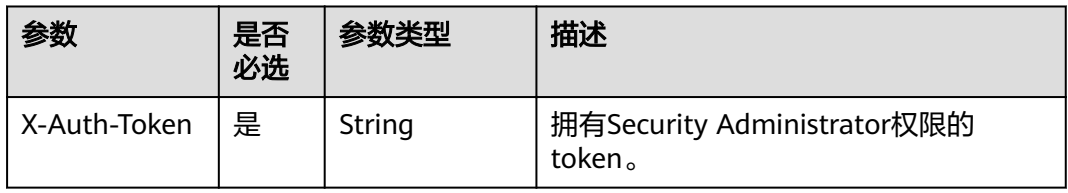

## 响应参数

### 表 **4-42** 响应 Body 参数

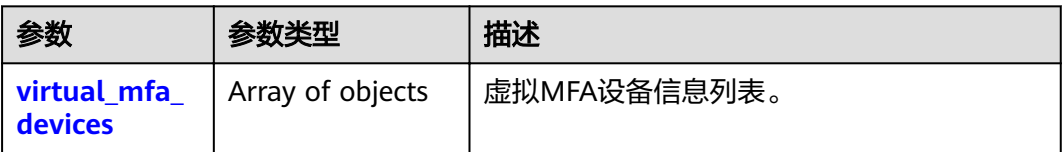

### 表 **4-43** virtual\_mfa\_devices

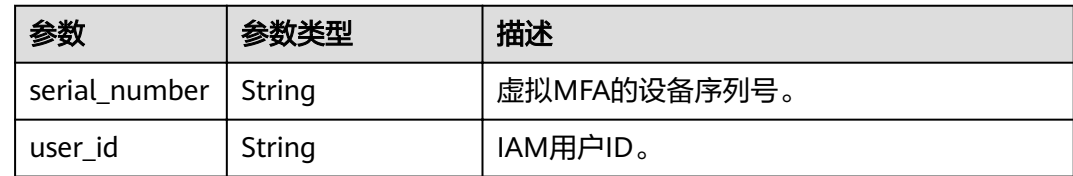

## 请求示例

GET https://sample.domain.com/v3.0/OS-MFA/virtual-mfa-devices

# 响应示例

### 状态码为 **200** 时**:**

请求成功。

{

}

{

```
 "virtual_mfa_devices" : [ 
\left\{\begin{array}{ccc} \end{array}\right\} "user_id" : "16b26081f43d4c628c4bb88cf32e9...", 
           "serial_number" : "iam/mfa/16b26081f43d4c628c4bb88cf32e9..." 
         }, 
         { 
           "user_id" : "47026081f43d4c628c4bb88cf32e9...", 
           "serial_number" : "iam/mfa/75226081f43d4c628c4bb88cf32e9..." 
          } 
        ]
```
状态码为 **403** 时**:**

没有操作权限。

```
● 示例 1
```
 "error\_msg" : "You are not authorized to perform the requested action.", "error\_code" : "IAM.0002" }

● 示例 2

```
{ 
 "error_msg" : "Policy doesn't allow %(actions)s to be performed.", 
 "error_code" : "IAM.0003" 
 }
```
状态码为 **404** 时**:**

#### 未找到相应的资源。

```
{ 
"error_msg" : "Could not find %(target)s: %(target_id)s.",
 "error_code" : "IAM.0004" 
}
```
### 状态码为 **500** 时**:**

内部服务错误。

```
{ 
"error_msg" : "An unexpected error prevented the server from fulfilling your request.",
 "error_code" : "IAM.0006" 
}
```
## 状态码

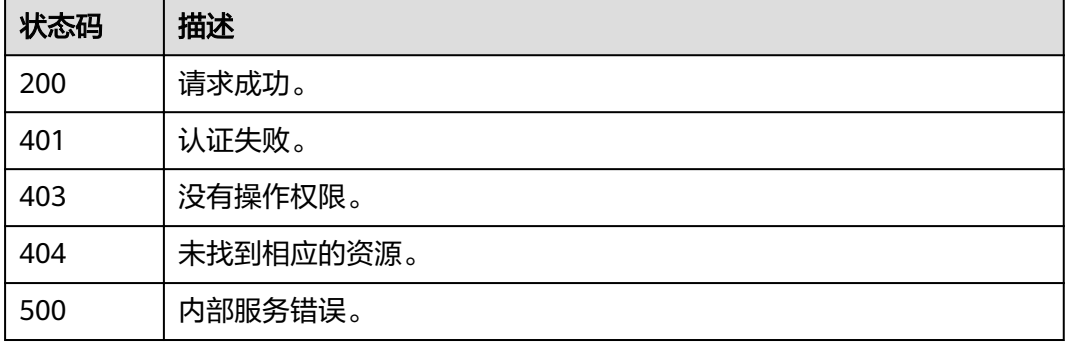

# **4.6.14** 查询指定 **IAM** 用户的 **MFA** 绑定信息

## 功能介绍

该接口可以用于管理员查询指定IAM用户的MFA绑定信息,或IAM用户查询自己的 MFA绑定信息。

### **URI**

GET /v3.0/OS-MFA/users/{user\_id}/virtual-mfa-device

#### 表 **4-44** 路径参数

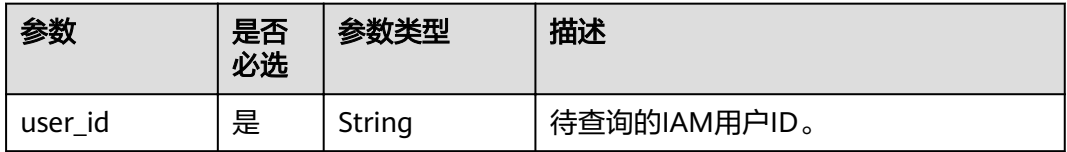

## 请求参数

### 表 **4-45** 请求 Header 参数

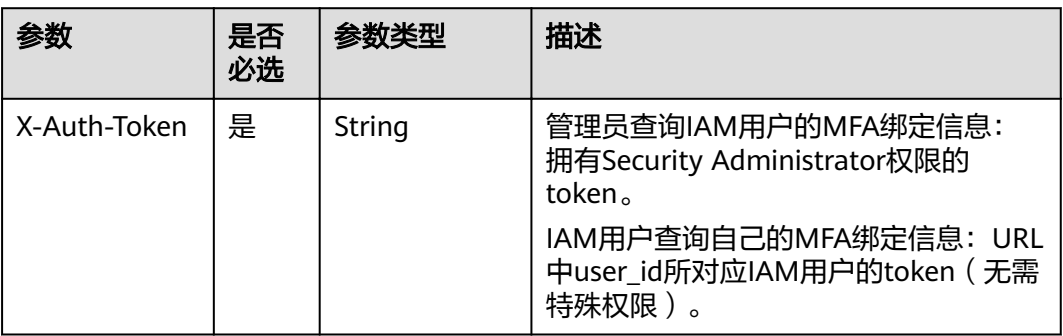

# 响应参数

### 表 **4-46** 响应 Body 参数

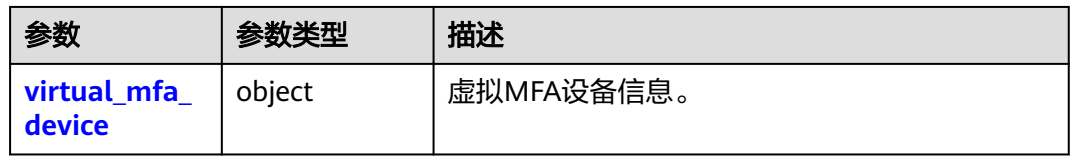

### 表 **4-47** virtual\_mfa\_device

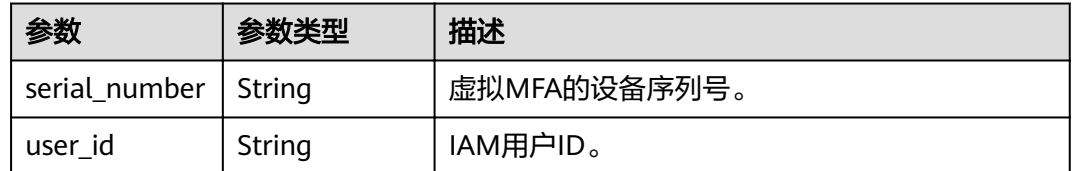

# 请求示例

GET https://sample.domain.com/v3.0/OS-MFA/users/{user\_id}/virtual-mfa-device

## 响应示例

## 状态码为 **200** 时**:**

请求成功。

```
{ 
 "virtual_mfa_device" :
 { 
  "user_id" : "16b26081f43d4c628c4bb88cf32e9...", 
    "serial_number" : "iam/mfa/16b26081f43d4c628c4bb88cf32e9..." 
   } 
}
```
## 状态码为 **403** 时**:**

没有操作权限。

### ● 示例 1

```
{ 
   "error_msg" : "You are not authorized to perform the requested action.", 
   "error_code" : "IAM.0002" 
 }
```
● 示例 2

{

```
 "error_msg" : "Policy doesn't allow %(actions)s to be performed.", 
  "error_code" : "IAM.0003" 
 }
```
### 状态码为 **404** 时**:**

### 未找到相应的资源。

```
{ 
 "error_msg" : "Could not find %(target)s: %(target_id)s.",
  "error_code" : "IAM.0004" 
}
```
### 状态码为 **500** 时**:**

内部服务错误。

```
{ 
"error_msg" : "An unexpected error prevented the server from fulfilling your request.",
 "error_code" : "IAM.0006" 
}
```
## 状态码

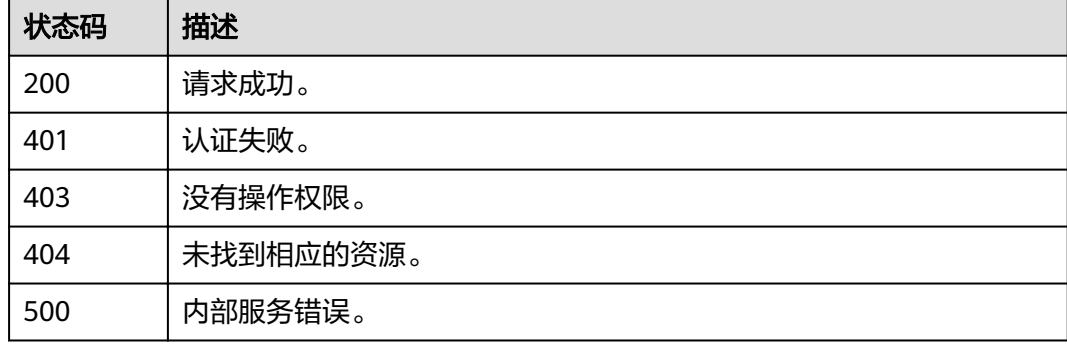

# **4.6.15** 查询 **IAM** 用户的登录保护状态信息列表

## 功能介绍

该接口可以用于管理员查询IAM用户的登录保护状态列表。

### **URI**

GET /v3.0/OS-USER/login-protects

# 请求参数

### 表 **4-48** 请求 Header 参数

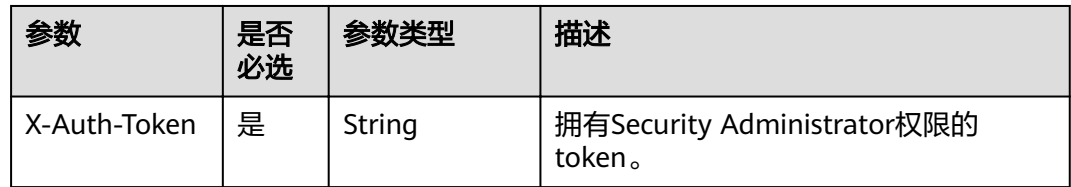

## 响应参数

### 表 **4-49** 响应 Body 参数

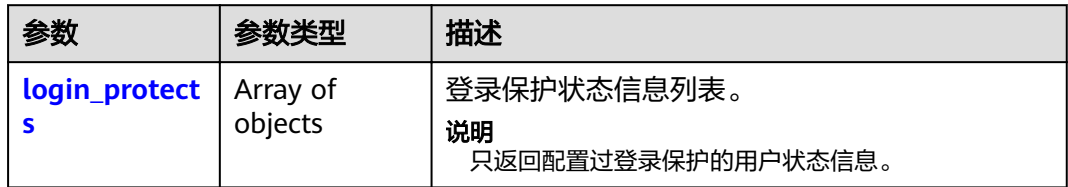

### 表 **4-50** login\_protects

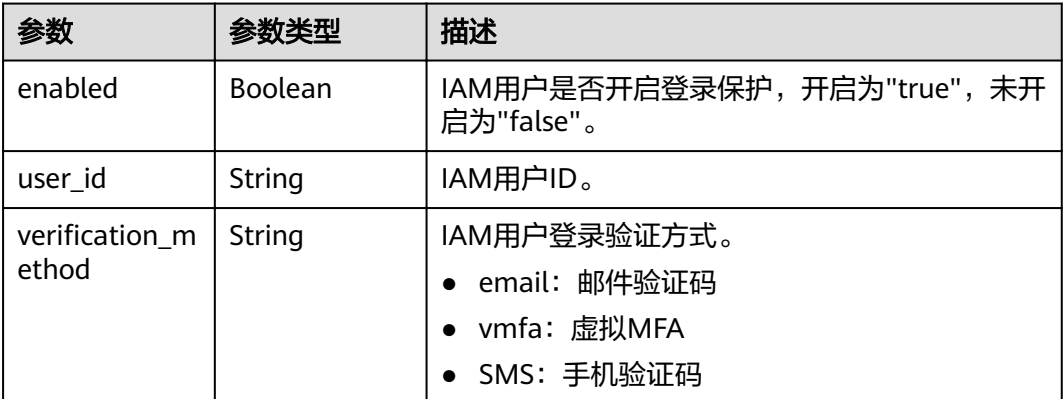

## 请求示例

GET https://sample.domain.com/v3.0/OS-USER/login-protects

# 响应示例

## 状态码为 **200** 时**:**

请求成功。

```
{ 
 "login_protects" : [
\left\{\begin{array}{ccc} \end{array}\right\} "user_id" : "75226081f43d4c628c4bb88cf32e9...", 
 "enabled" : true, 
         "verification_method" : "email"
```

```
 }, 
\left\{\begin{array}{ccc} \end{array}\right\} "user_id" : "16b26081f43d4c628c4bb88cf32e9...", 
 "enabled" : true, 
         "verification_method" : "vmfa"
          },
        { 
          "user_id" : "56b26081f43d4c628c4bb88cf32e9...", 
          "enabled" : true, 
         "verification_method": "sms"
          }
        { 
          "user_id" : "08c16cb6c58010691f81c0028dd94...", 
          "enabled" : false, 
         "verification_method" : "none"
          }
      ] 
}
```
#### 说明

对于从未配置过登录保护的IAM用户,该接口无法获取到其登录保护状态信息,只返回开启过登 录保护的用户状态信息。

#### 状态码为 **403** 时**:**

#### 没有操作权限。

```
● 示例 1
```

```
{ 
   "error_msg" : "You are not authorized to perform the requested action.", 
   "error_code" : "IAM.0002" 
 }
```
● 示例 2

```
{ 
   "error_msg" : "Policy doesn't allow %(actions)s to be performed.", 
   "error_code" : "IAM.0003" 
 }
```
#### 状态码为 **404** 时**:**

#### 未找到相应的资源。

```
{ 
"error_msg" : "Could not find %(target)s: %(target_id)s.",
 "error_code" : "IAM.0004" 
}
```
### 状态码为 **500** 时**:**

内部服务错误。

```
{ 
"error_msg" : "An unexpected error prevented the server from fulfilling your request.",
 "error_code" : "IAM.0006" 
}
```
## 状态码

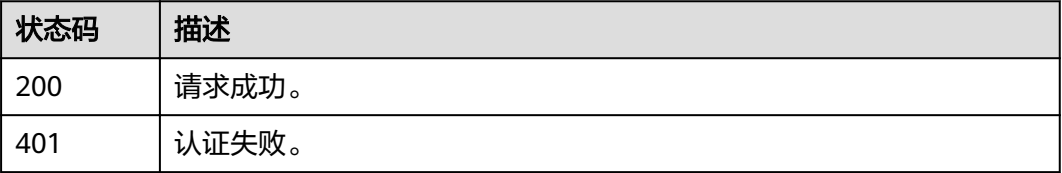

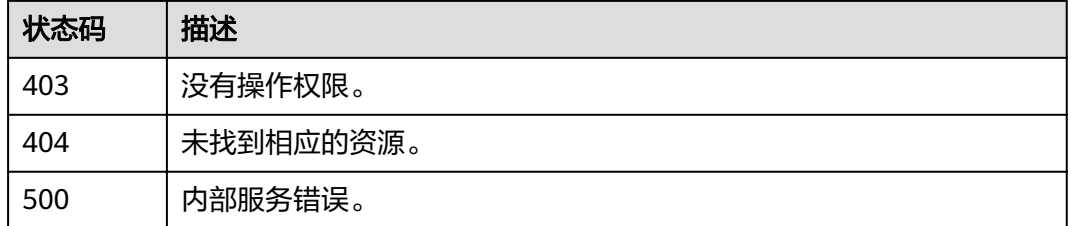

# **4.6.16** 查询指定 **IAM** 用户的登录保护状态信息

# 功能介绍

该接口可以用于管理员查询指定IAM用户的登录保护状态信息,或IAM用户查询自己的 登录保护状态信息。

### **URI**

GET /v3.0/OS-USER/users/{user\_id}/login-protect

### 表 **4-51** 路径参数

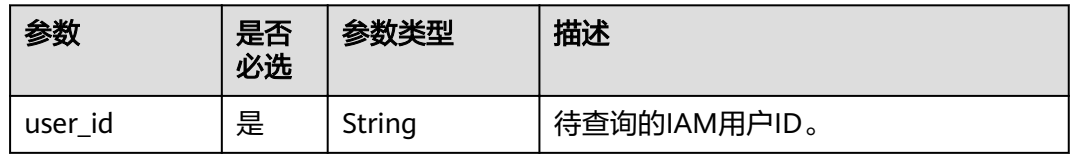

## 请求参数

表 **4-52** 请求 Header 参数

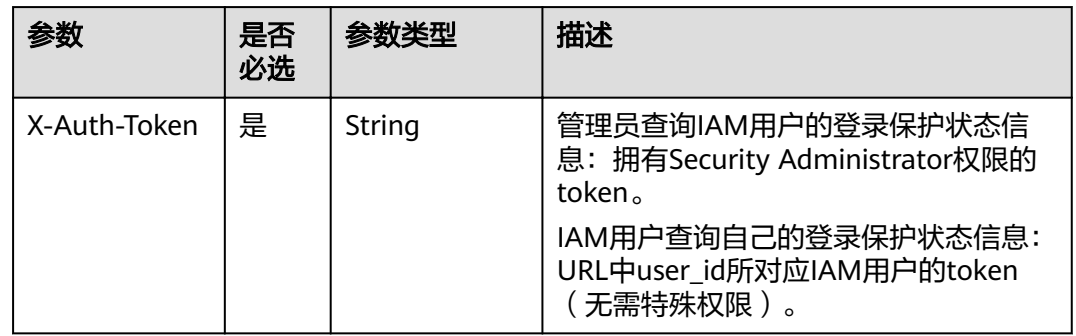

## 响应参数

### 状态码为 **200** 时**:**

#### 表 **4-53** 响应 Body 参数

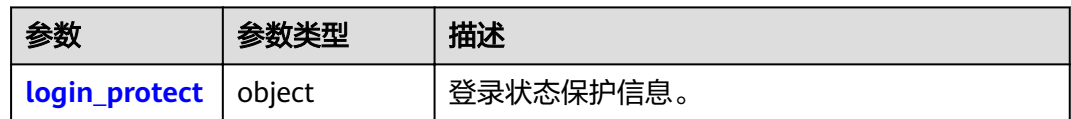

### 表 **4-54** login\_protect

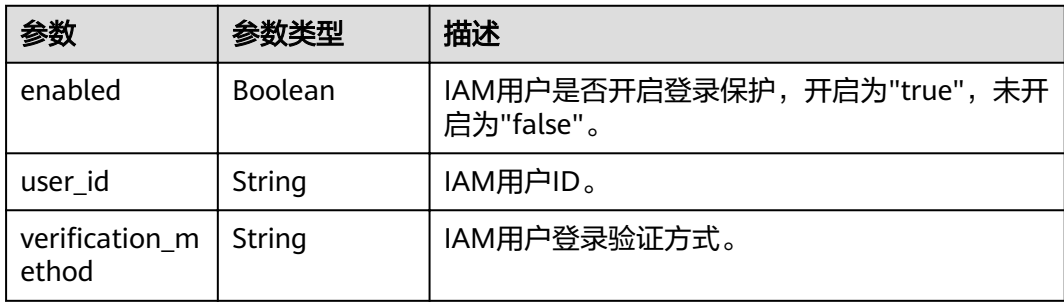

## 请求示例

GET https://sample.domain.com/v3.0/OS-USER/users/{user\_id}/login-protect

## 响应示例

### 状态码为 **200** 时**:**

请求成功。

```
{ 
 "login_protect" : { 
 "user_id" : "16b26081f43d4c628c4bb88cf32e9...", 
 "enabled" : true, 
  "verification_method" : "vmfa"
 } 
}
```
### 状态码为 **403** 时**:**

没有操作权限。

```
● 示例 1
```

```
{ 
  "error_msg" : "You are not authorized to perform the requested action.", 
  "error_code" : "IAM.0002" 
 }
```

```
● 示例 2
```

```
{ 
 "error_msg" : "Policy doesn't allow %(actions)s to be performed.", 
 "error_code" : "IAM.0003" 
 }
```
### 状态码为 **404** 时**:**

未找到相应的资源。

{ "error\_msg" : "Could not find %(target)s: %(target\_id)s.",

 "error\_code" : "IAM.0004" }

### 说明

对于从未配置过登录保护的IAM用户,该接口无法获取到其登录保护状态信息,会返回IAM. 0004错误码。

### 状态码为 **500** 时**:**

内部服务错误。

```
{ 
 "error_msg" : "An unexpected error prevented the server from fulfilling your request.",
  "error_code" : "IAM.0006" 
}
```
### 状态码

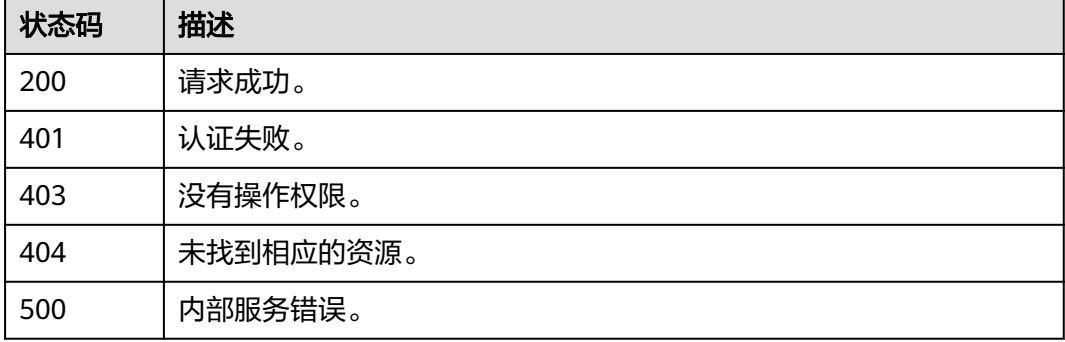

# **4.6.17** 创建 **MFA** 设备

# 功能介绍

该接口可以用于IAM用户为自己创建MFA设备。

### **URI**

POST /v3.0/OS-MFA/virtual-mfa-devices

## 请求参数

#### 表 **4-55** 请求 Header 参数

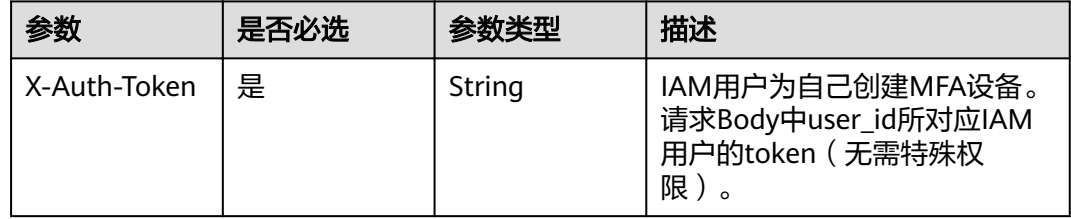

#### 表 **4-56** 请求 Body 参数

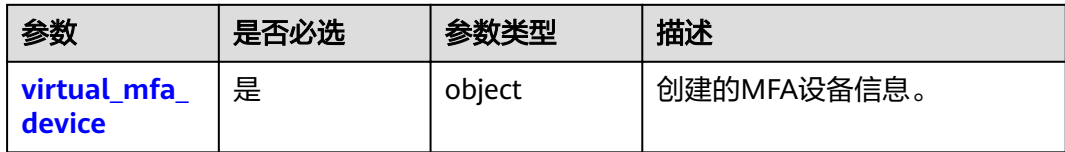

#### 表 **4-57** virtual\_mfa\_device

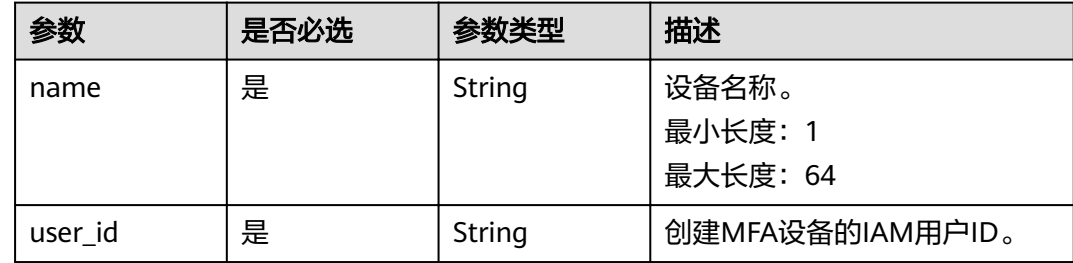

## 响应参数

### 状态码为 **201** 时:

表 **4-58** 响应 Body 参数

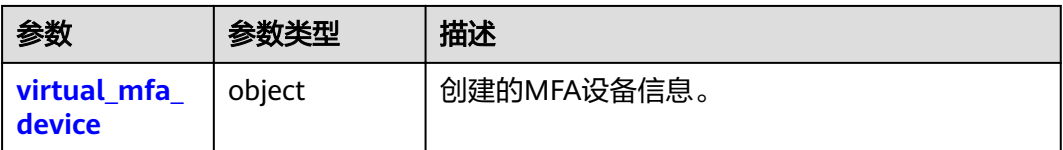

### 表 **4-59** virtual\_mfa\_device

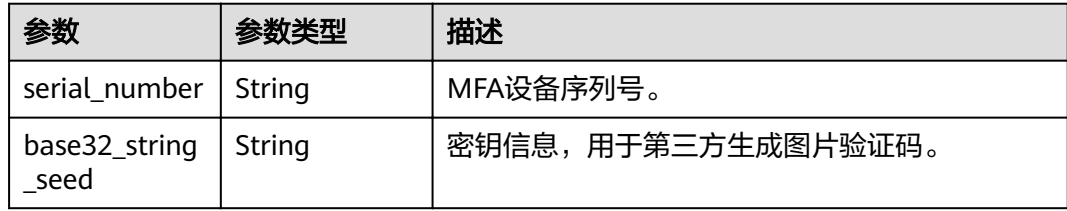

# 请求示例

POST https://sample.domain.com/v3.0/OS-MFA/virtual-mfa-devices

```
{ 
 "virtual_mfa_device" : { 
 "name" : "{device_name}", 
 "user_id" : "09f99d8f6a001d4f1f01c00c31968..." 
  } 
}
```
# 响应示例

### 状态码:**201**

请求成功。

```
{
 "virtual_mfa_device": {
 "serial_number": "iam:09f6bd6a96801de40f01c00c85691...:mfa/{device_name}",
 "base32_string_seed": "{string}"
 }
}
```
# 状态码

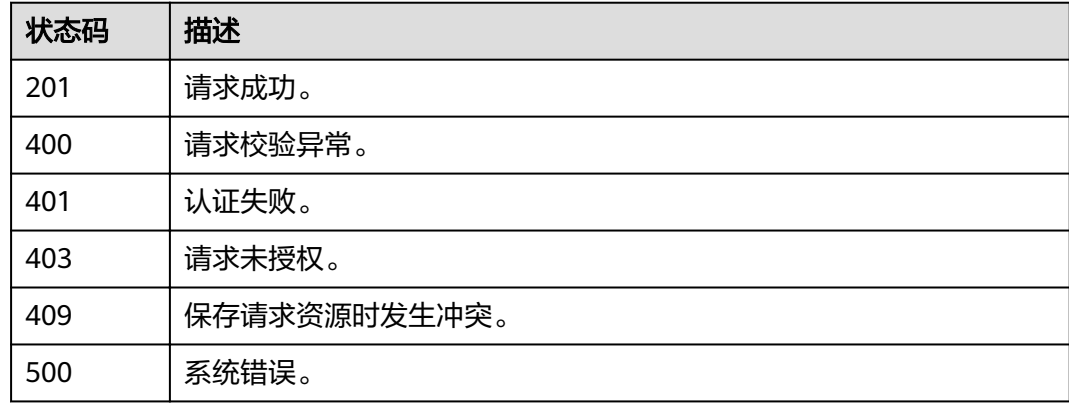

# **4.6.18** 删除 **MFA** 设备

## 功能介绍

该接口可以用于管理员删除自己的MFA设备。

## **URI**

DELETE /v3.0/OS-MFA/virtual-mfa-devices

### 表 **4-60** Query 参数

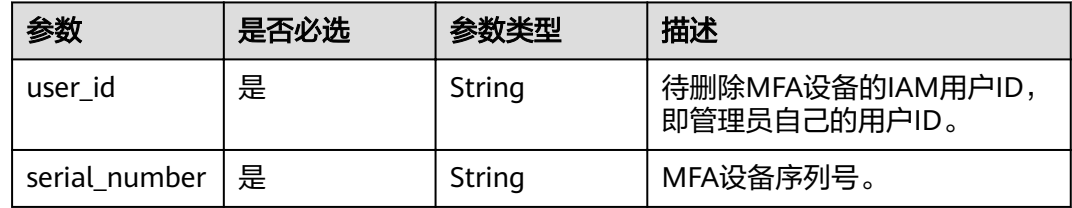

# 请求参数

### 表 **4-61** 请求 Header 参数

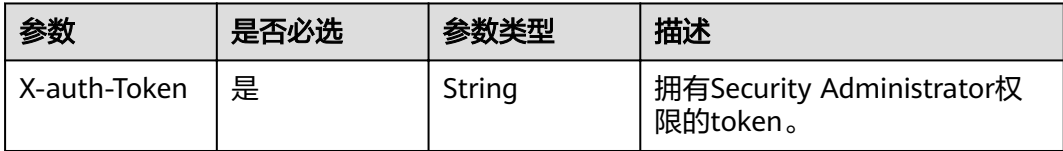

## 响应参数

无

## 请求示例

DELETE https://sample.domain.com/v3.0/OS-MFA/virtual-mfa-devices? user\_id=09f6bd85fc801de41f0cc00ce9172...&serial\_number=iam:09f6bd6a96801de40f01c00c85691...:mfa/ {device\_name}

## 响应示例

无

## 状态码

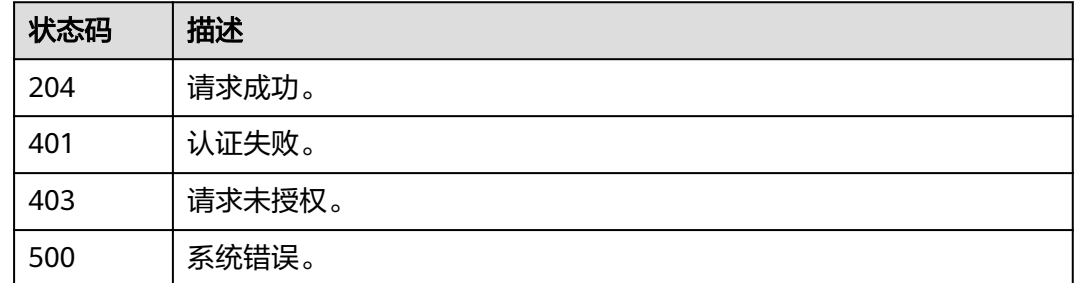

# **4.6.19** 绑定 **MFA** 设备

## 功能介绍

该接口可以用于IAM用户为自己绑定MFA设备。

### **URI**

PUT /v3.0/OS-MFA/mfa-devices/bind

# 请求参数

### 表 **4-62** 请求 Header 参数

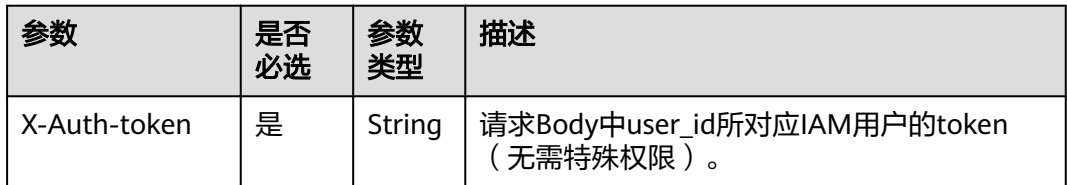

### 表 **4-63** 请求 Body 参数

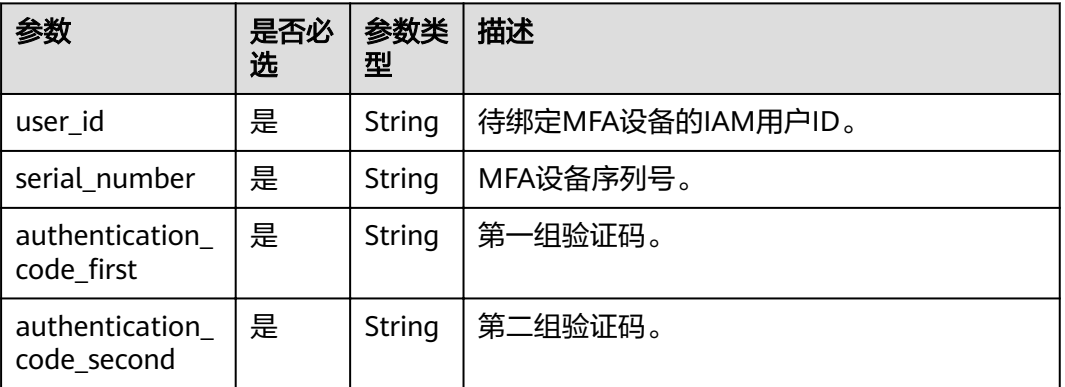

## 响应参数

无

{

}

## 请求示例

PUT https://sample.domain.com/v3.0/OS-MFA/mfa-devices/bind

```
 "user_id" : "09f99d8f6a001d4f1f01c00c31968...", 
"authentication_code_first" : "977931",
 "authentication_code_second" : "527347", 
 "serial_number" : "iam:09f6bd6a96801de40f01c00c85691...:mfa/{device_name}"
```
## 响应示例

无

## 状态码

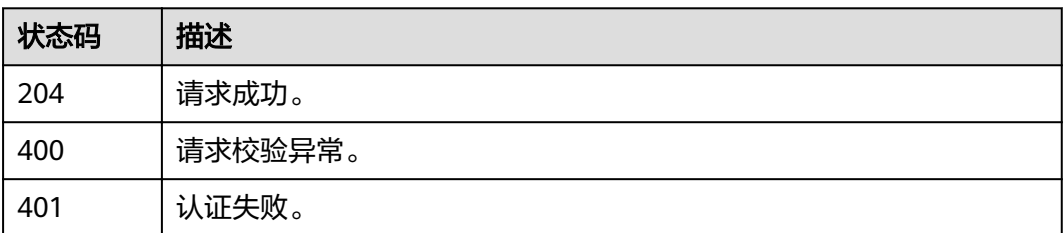

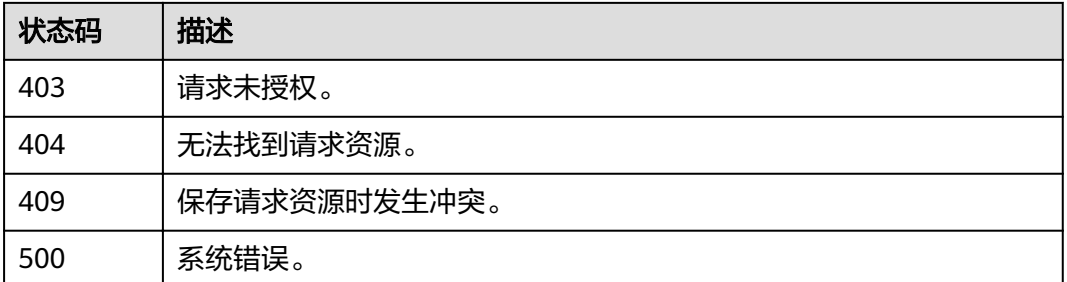

# **4.6.20** 解绑 **MFA** 设备

# 功能介绍

该接口可以用于管理员解绑IAM用户的MFA设备,或IAM用户为自己解绑MFA设备。

**URI**

PUT /v3.0/OS-MFA/mfa-devices/unbind

## 请求参数

### 表 **4-64** 请求 Header 参数

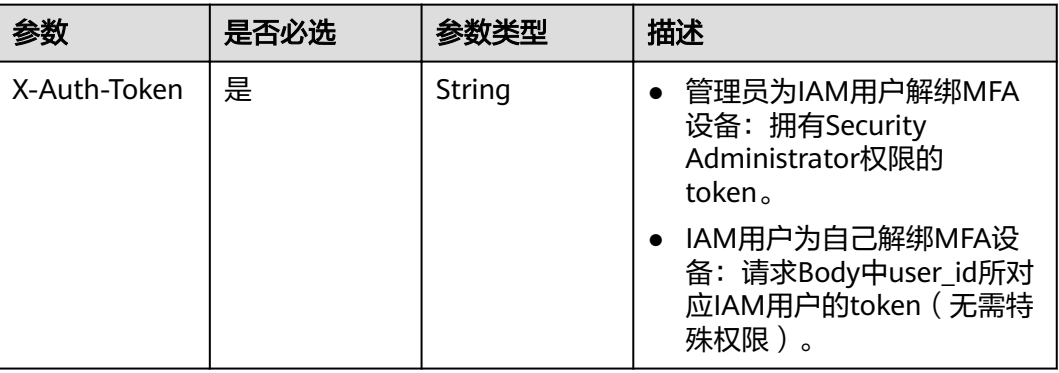

### 表 **4-65** 请求 Body 参数

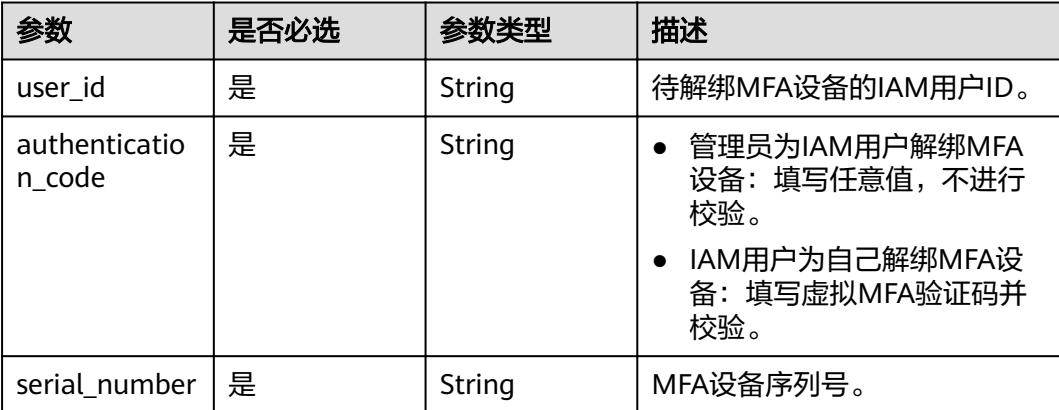

## 响应参数

无

## 请求示例

PUT https://sample.domain.com/v3.0/OS-MFA/mfa-devices/unbind

```
{ 
  "user_id" : "09f99d8f6a001d4f1f01c00c31968...", 
 "authentication_code" : "373658", 
 "serial_number" : "iam:09f6bd6a96801de40f01c00c85691...:mfa/{device_name}" 
}
```
# 响应示例

无

## 状态码

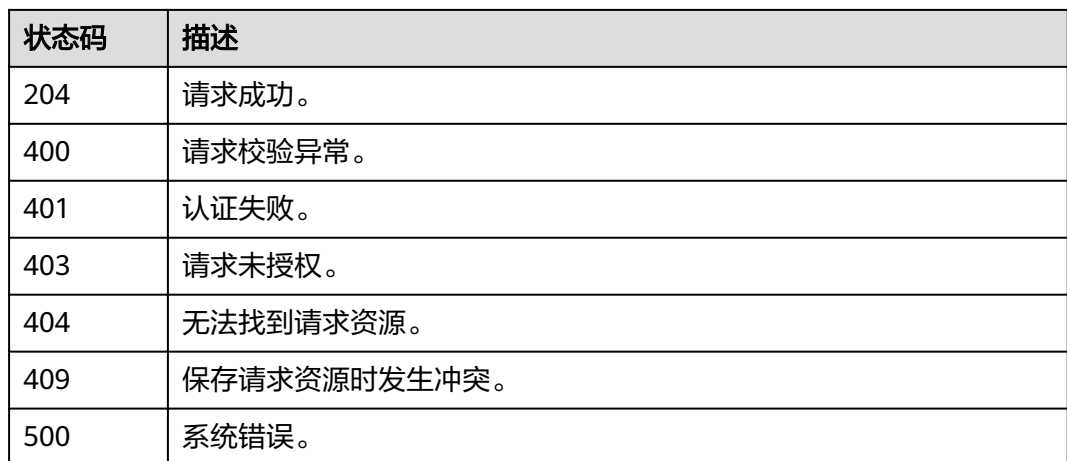

# **4.6.21** 修改 **IAM** 用户的登录保护状态信息

# 功能介绍

该接口可以用于管理员修改IAM用户的登录保护状态信息。

## **URI**

PUT /v3.0/OS-USER/users/{user\_id}/login-protect

### 表 **4-66** 路径参数

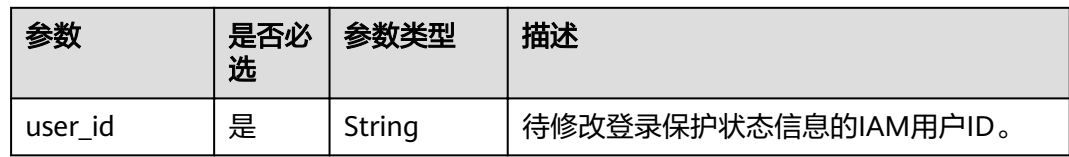

## 请求参数

### 表 **4-67** 请求 Header 参数

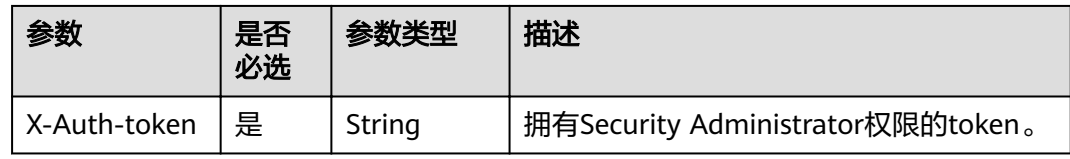

### 表 **4-68** 请求 Body 参数

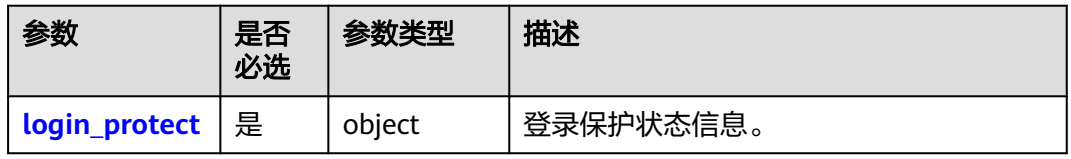

### 表 **4-69** Login\_project

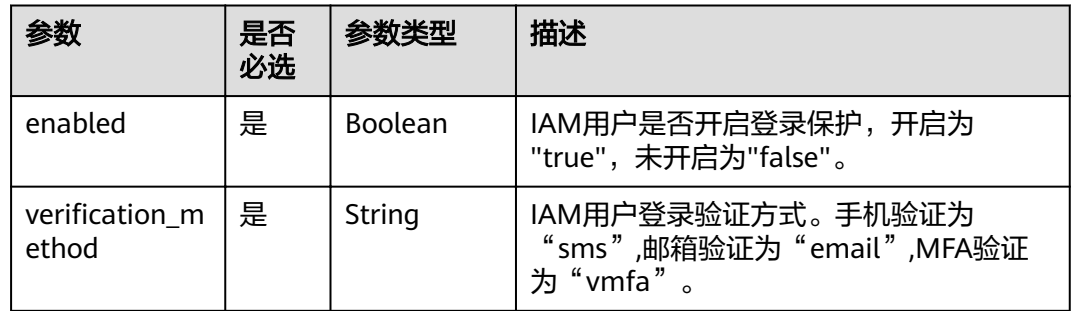

## 响应参数

### 状态码为 **200** 时:

表 **4-70** 响应 Body 参数

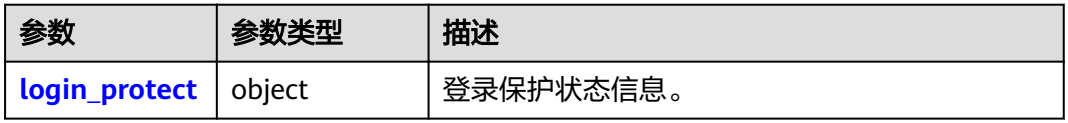

#### <span id="page-126-0"></span>表 **4-71** login\_protect

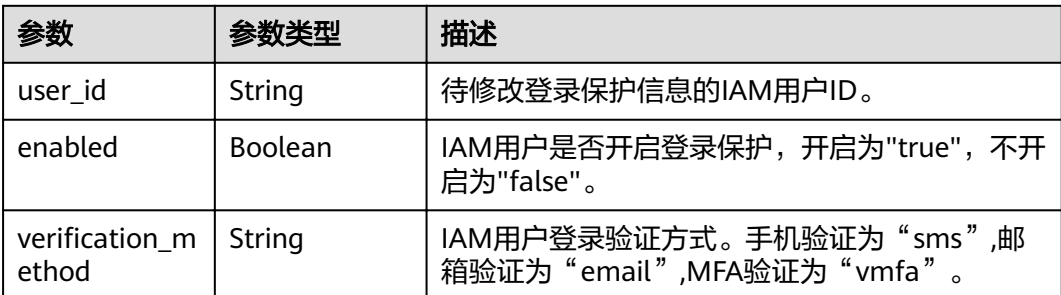

# 请求示例

PUT https://sample.domain.com/v3.0/OS-USER/users/{user\_id}/login-protect

```
\mathfrak{g} "login_protect" : { 
    "enabled" : true, 
   "verification_method" : "vmfa"
  } 
}
```
# 响应示例

### 状态码:**200**

请求成功。

```
{ 
 "login_protect" : { 
 "user_id": "16b26081f43d4c628c4bb88cf32e9...", 
 "enabled" : true, 
  "verification_method" : "vmfa"
 } 
}
```
## 状态码

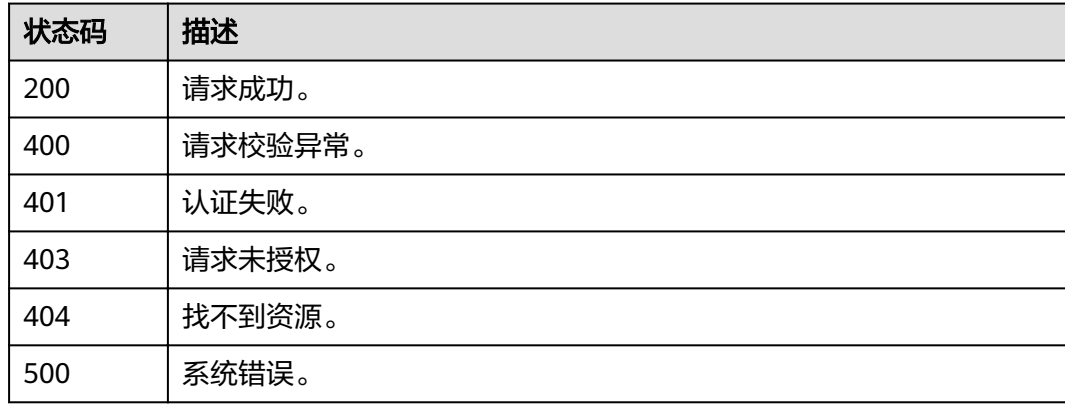

# **4.7** 用户组管理

# 功能介绍

该接口提供查询用户组信息的功能。

### **URI**

- URI格式 GET /v3/groups{?domain\_id,name}
- 查询参数说明

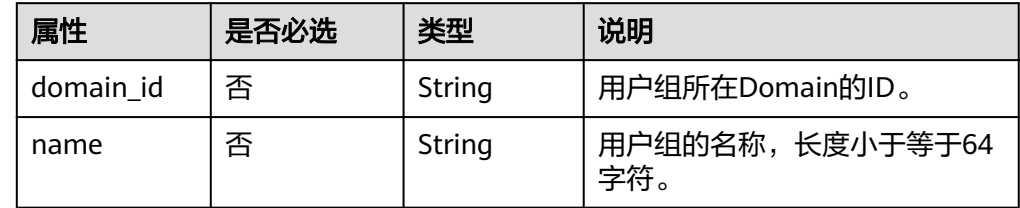

# 请求

● Request Header参数说明

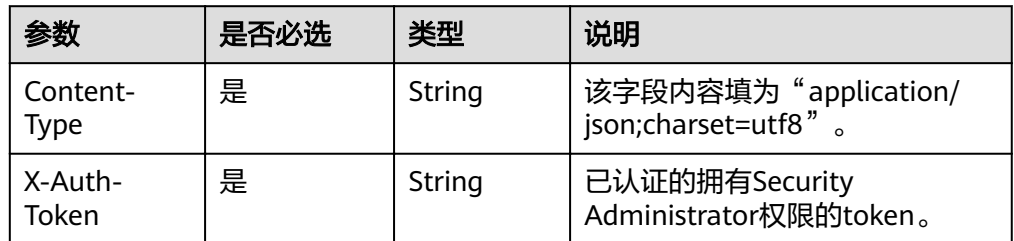

请求样例

curl -i -k -H "X-Auth-Token:\$token" -H 'Content-Type:application/json;charset=utf8' -X GET https:// sample.domain.com/v3/groups?domain\_id=ac7197fd67a24dc5850972854729a762&name=group123

# 响应

Response Body参数说明

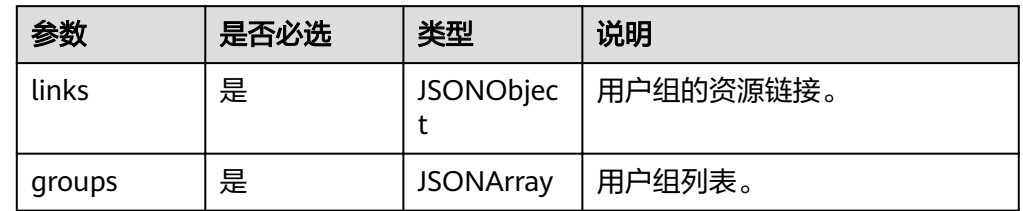

● group参数说明

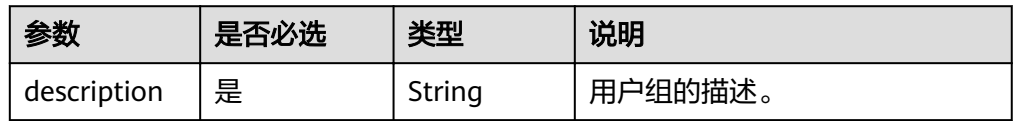

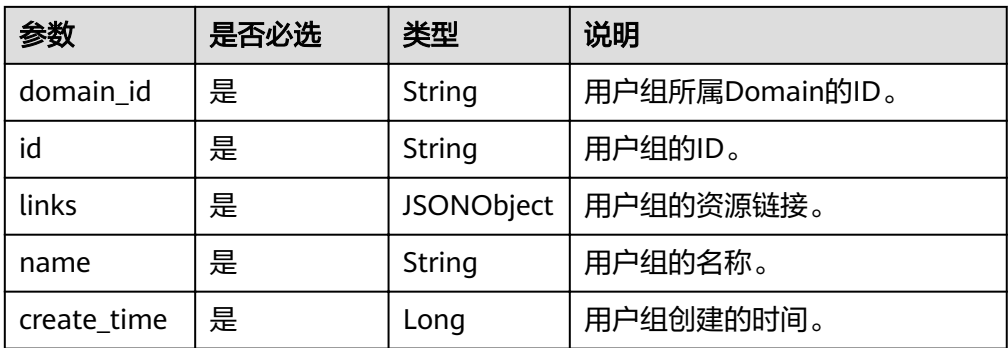

#### ● 响应样例

```
{
 "links": {
 "self": "https://sample.domain.com/v3/groups?
domain_id=ac7197fd67a24dc5850972854729a762&name=group123",
      "previous": null,
      "next": null
 },
 "groups": [{
      "description": "",
      "links": {
       "self": "https://sample.domain.com/v3/groups/ff74abaeabe34c278a4b7693c7f0dff7"
 },
id": "ff74abaeabe34c278a4b7693c7f0dff7","
 "create_time": 1482566254983,
 "domain_id": "ac7197fd67a24dc5850972854729a762",
      "name": "group123"
   }]
}
```
## 状态码

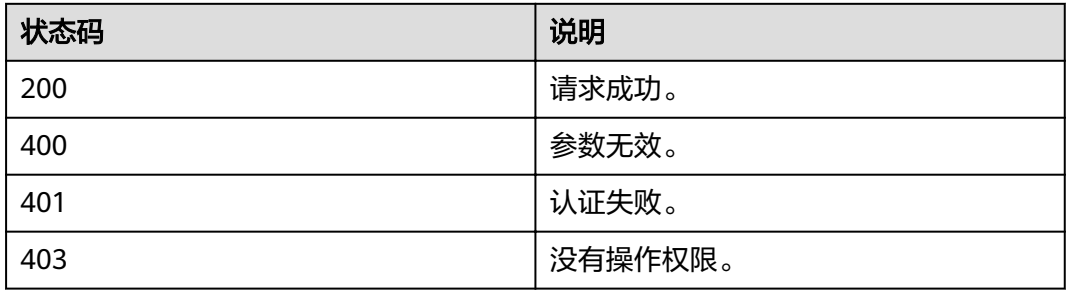

# **4.7.2** 查询用户组详情

## 功能介绍

该接口提供查询用户组详细信息的功能。

### **URI**

- URI格式 GET /v3/groups/{group\_id}
- 查询参数说明

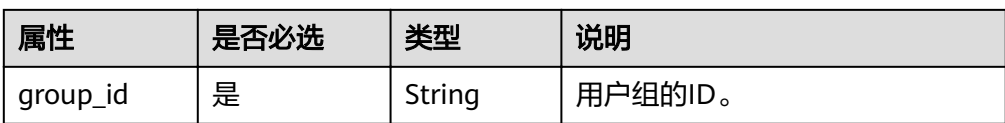

## 请求

● Request Header参数说明

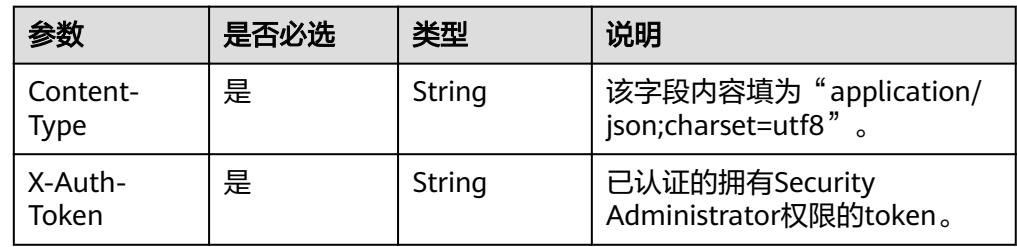

#### 请求样例

curl -i -k -H "X-Auth-Token:\$token" -H 'Content-Type:application/json;charset=utf8' -X GET https:// sample.domain.com/v3/groups/ab9f261180d746ef8624beb5ae39b5aa

## 响应

● Response Body参数说明

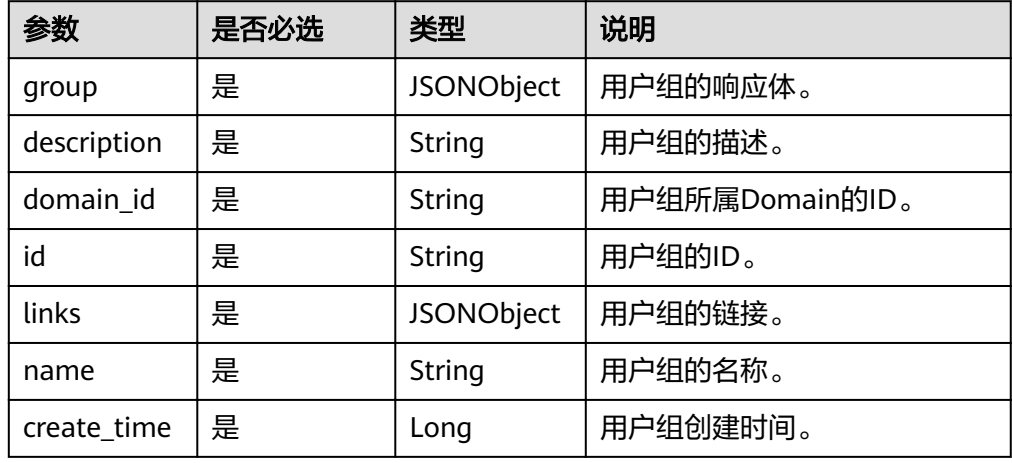

### ● 响应样例

}

```
{
   "group":{
 "domain_id":"d54061ebcb5145dd814f8eb3fe9b7ac0",
 "description":"Contract developers",
 "id":"ab9f261180d746ef8624beb5ae39b5aa",
     "links":{
        "self":"https://sample.domain.com/v3/groups/ab9f261180d746ef8624beb5ae39b5aa"
 },
 "name":"abcdef",
     "create_time": 1494943784468
   }
```
# 状态码

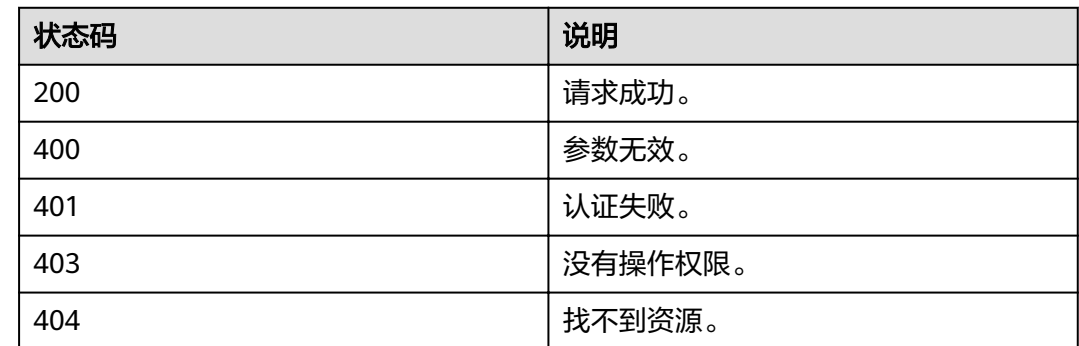

# **4.7.3** 创建用户组

# 功能介绍

该接口提供创建用户组的功能。

## **URI**

POST /v3/groups

### 请求

● Request Header参数说明

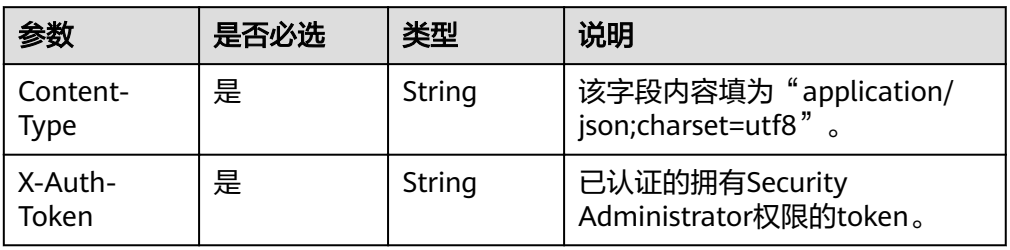

### ● Request Body参数说明

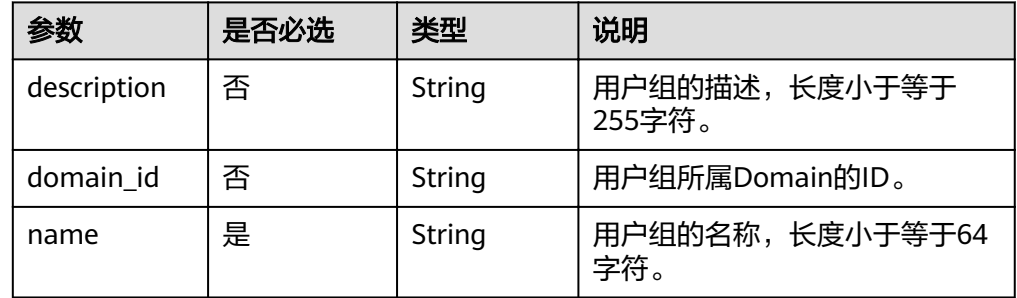

请求样例

curl -i -k -H 'Accept:application/json' -H 'Content-Type:application/json;charset=utf8' -H "X-Auth-Token: \$token" -X POST -d'{"group": {"description": "Contract developers","domain\_id": "d54061ebcb5145dd814f8eb3fe9b7ac0","name": "jixiang2"}}' https://sample.domain.com/v3/groups

# 响应

Response Body参数说明

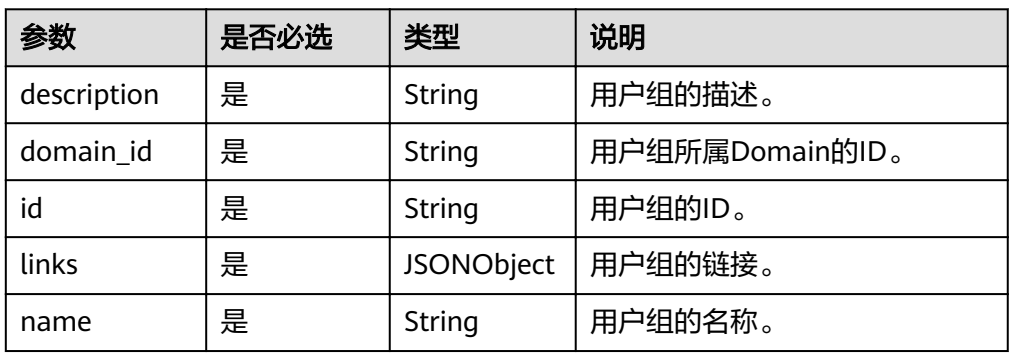

### ● 响应样例

```
{
    "group":{ 
      "domain_id":"d54061ebcb5145dd814f8eb3fe9b7ac0",
      "description":"Contract developers",
      "id":"ab9f261180d746ef8624beb5ae39b5aa",
      "links":{
         "self":"https://sample.domain.com/v3/groups/ab9f261180d746ef8624beb5ae39b5aa"
      },
      "name":"abcdef"
   }
}
```
## 状态码

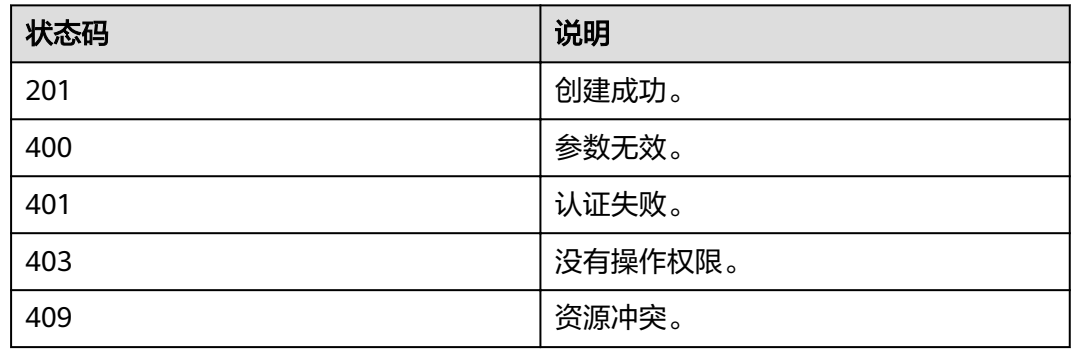

# **4.7.4** 添加用户到用户组

# 功能介绍

该接口提供为用户组添加用户的功能。

## **URI**

- URI格式 PUT /v3/groups/{group\_id}/users/{user\_id}
- URI参数说明

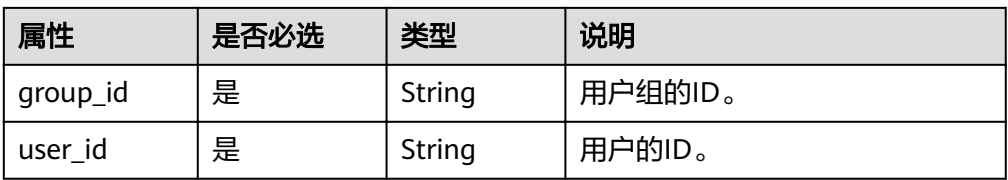

## 请求

● Request Header参数说明

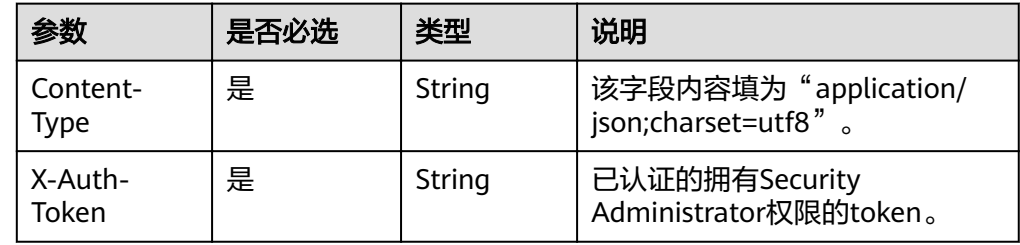

● 请求样例

curl -i -k -H 'Accept:application/json' -H 'Content-Type:application/json;charset=utf8' -H "X-Auth-Token: \$token" -X PUT https://sample.domain.com/v3/groups/00007111583e457389b0d4252643181b/users/ edb66d2b656c43d0b67fb143d670bb3a

# 响应

无响应体。

## 状态码

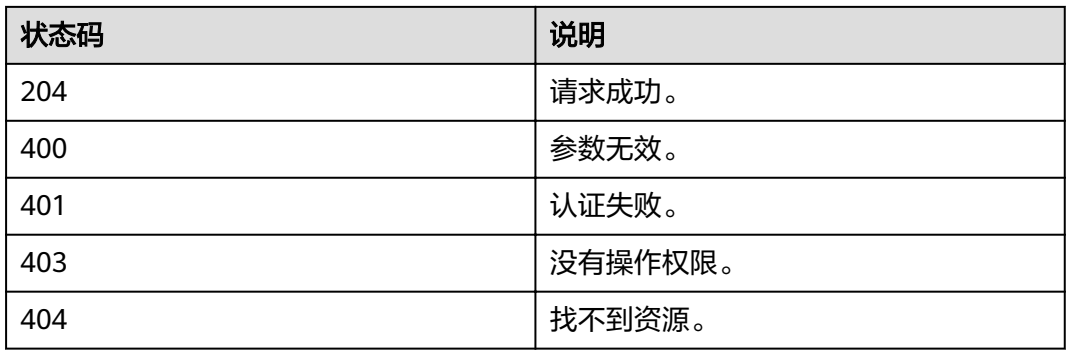

# **4.7.5** 更新用户组

# 功能介绍

该接口提供更新用户组信息的功能。

## **URI**

● URI格式 PATCH /v3/groups/{group\_id}

### ● URI参数说明

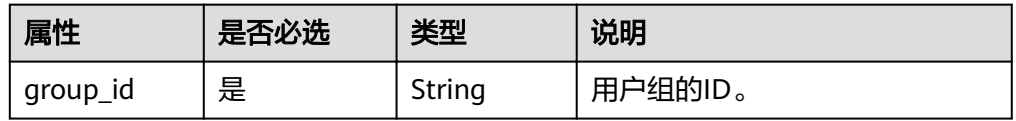

# 请求

● Request Header参数说明

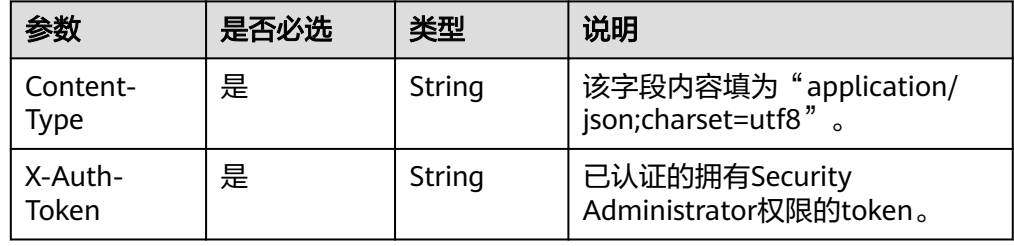

### ● Request Body参数说明

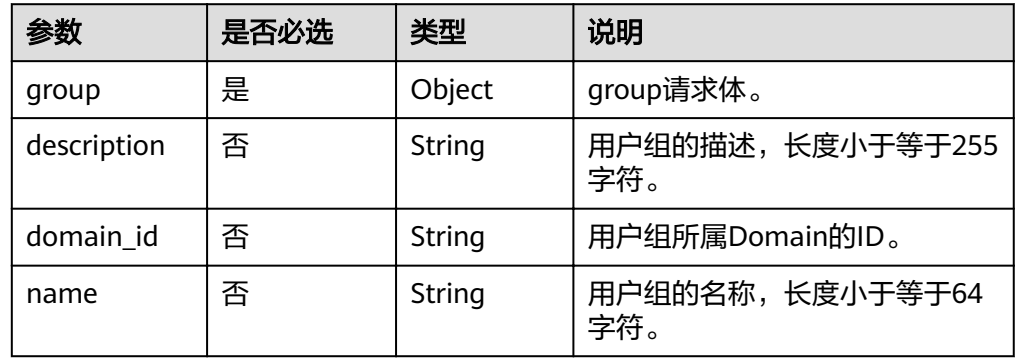

### ● 请求样例

curl -i -k -H 'Accept:application/json' -H 'Content-Type:application/json;charset=utf8' -H "X-Auth-Token: \$token" -X PATCH -d'{"group": {"description": "Contract developers 2016"}}' https:// sample.domain.com/v3/groups/aaec2abd4eba430fbf61541ffde76650

## 响应

### ● Response Body参数说明

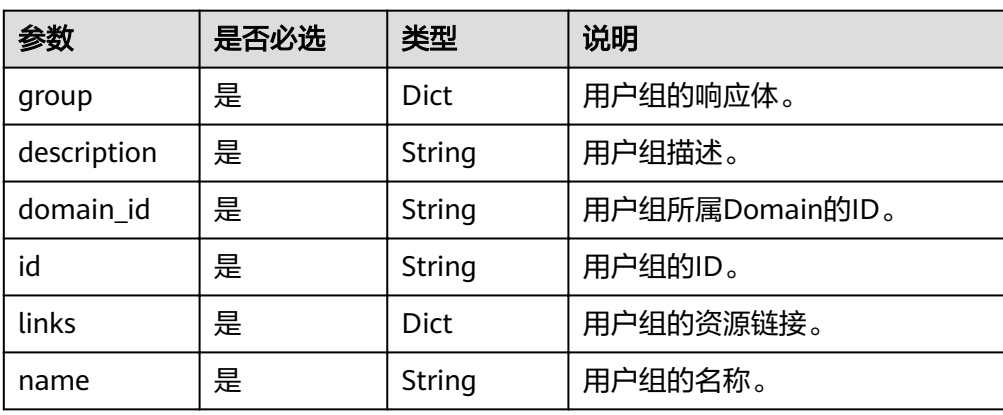

### ● 响应样例

{

```
 "group": {
 "domain_id": "d54061ebcb5145dd814f8eb3fe9b7ac0",
 "description": "Contract developers 2016",
"id": "aaec2abd4eba430fbf61541ffde76650",
 "links": {
   "self": "https://sample.domain.com/v3/groups/aaec2abd4eba430fbf61541ffde76650"
 },
 "name": "jixiang1"
 }
}
```
## 状态码

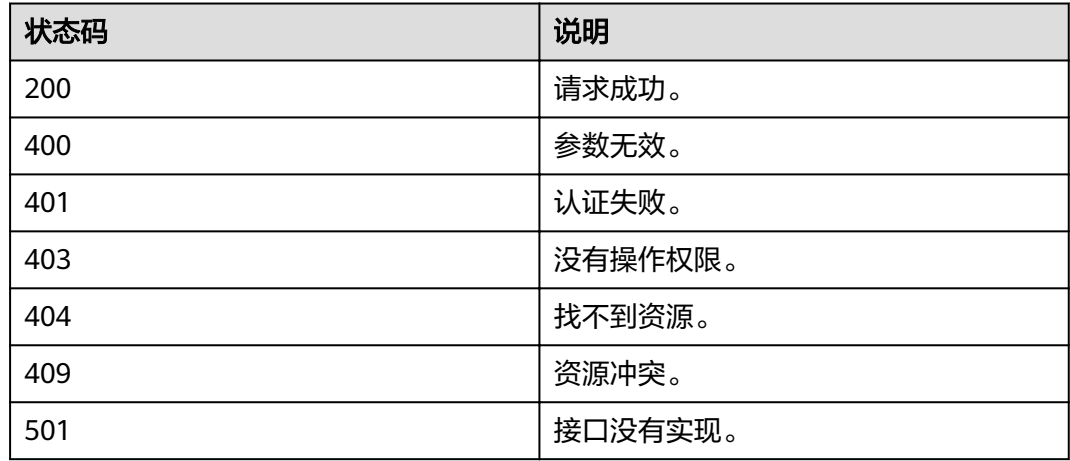

# **4.7.6** 删除用户组

## 功能介绍

该接口提供删除用户组的功能。

## **URI**

- URI格式 DELETE /v3/groups/{group\_id}
	- **URI参数说明**

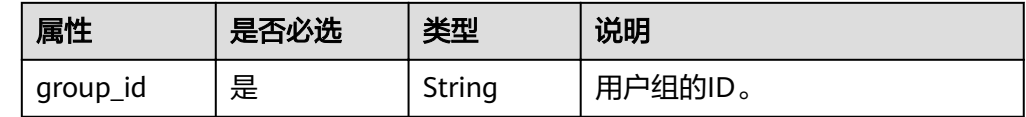

## 请求

● Request Header参数说明

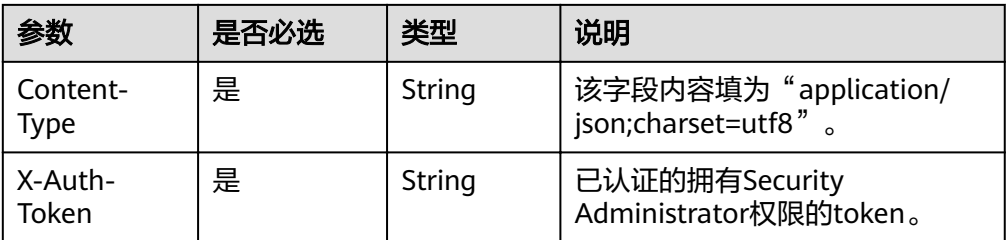

#### ● 请求样例

curl -i -k -H 'Accept:application/json' -H 'Content-Type:application/json;charset=utf8' -H "X-Auth-Token: \$token" -X DELETE https://sample.domain.com/v3/groups/aaec2abd4eba430fbf61541ffde76650

## 响应

无响应体。

### 状态码

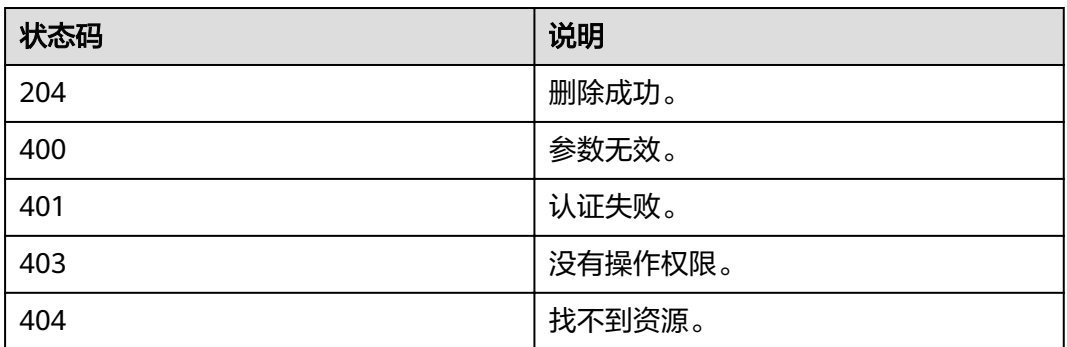

# **4.7.7** 查询用户是否在用户组中

# 功能介绍

该接口查询某用户是否属于某用户组的功能。

### **URI**

● URI格式

HEAD /v3/groups/{group\_id}/users/{user\_id}

**URI参数说明** 

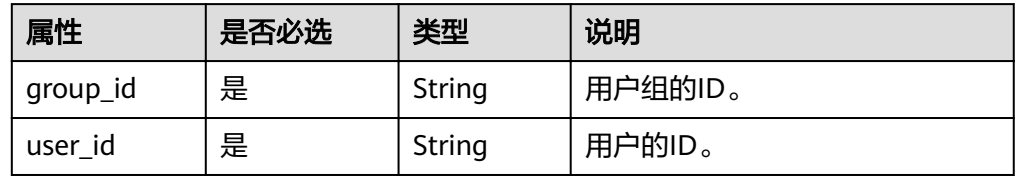

# 请求

● Request Header参数说明

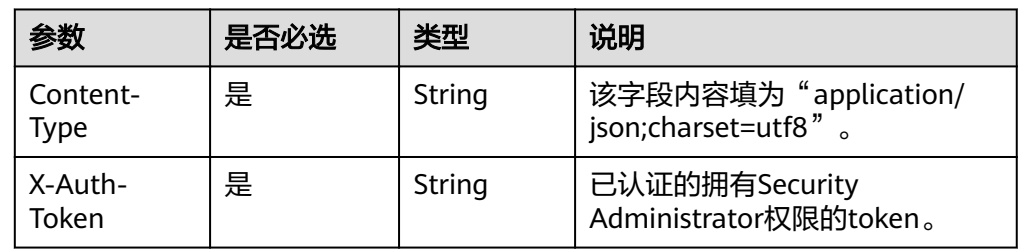

### ● 请求样例

curl -i -k -H 'Accept:application/json' -H 'Content-Type:application/json;charset=utf8' -H "X-Auth-Token: \$token" -X HEAD https://sample.domain.com/v3/groups/00007111583e457389b0d4252643181b/users/ edb66d2b656c43d0b67fb143d670bb3a

## 响应

无响应体。

## 状态码

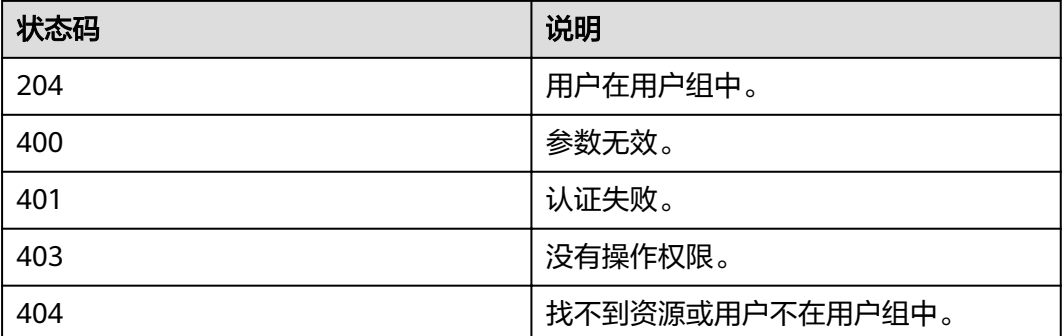

# **4.8** 权限管理

# **4.8.1** 查询角色列表

# 功能介绍

该接口提供查询角色列表功能,包括角色中的权限策略,权限通过角色(Role)来表 达,一个Role代表成一组action。

## **URI**

GET /v3/roles

# 请求参数

### 表 **4-72** 请求 Header 参数

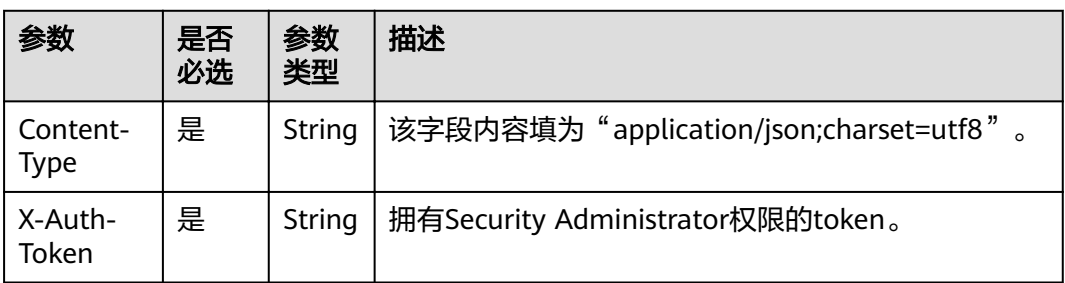

# 响应参数

### 表 **4-73** 响应 Body 参数

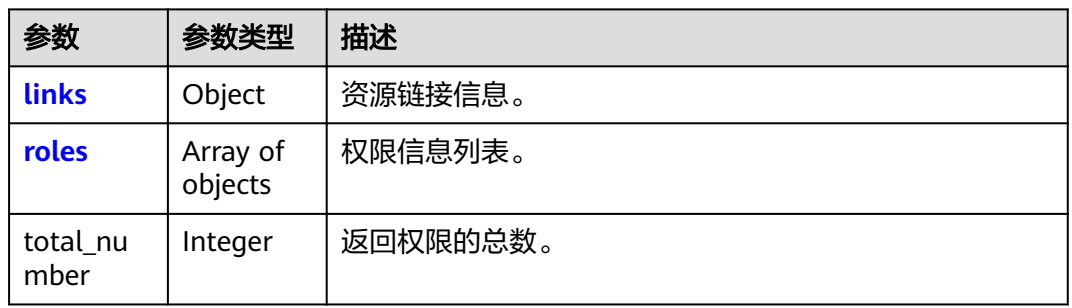

### 表 **4-74** links

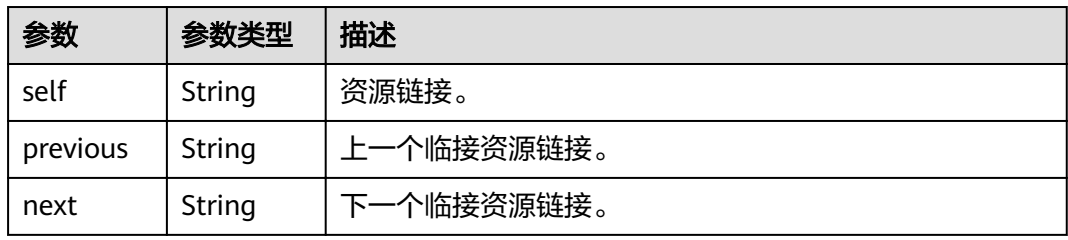

### 表 **4-75** roles

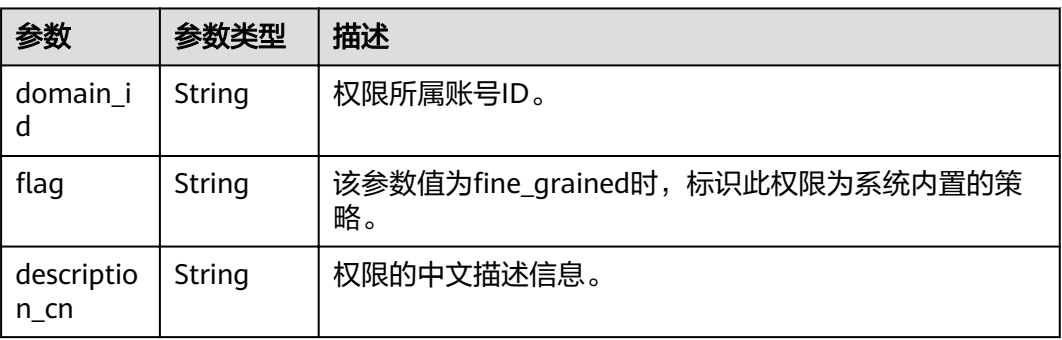

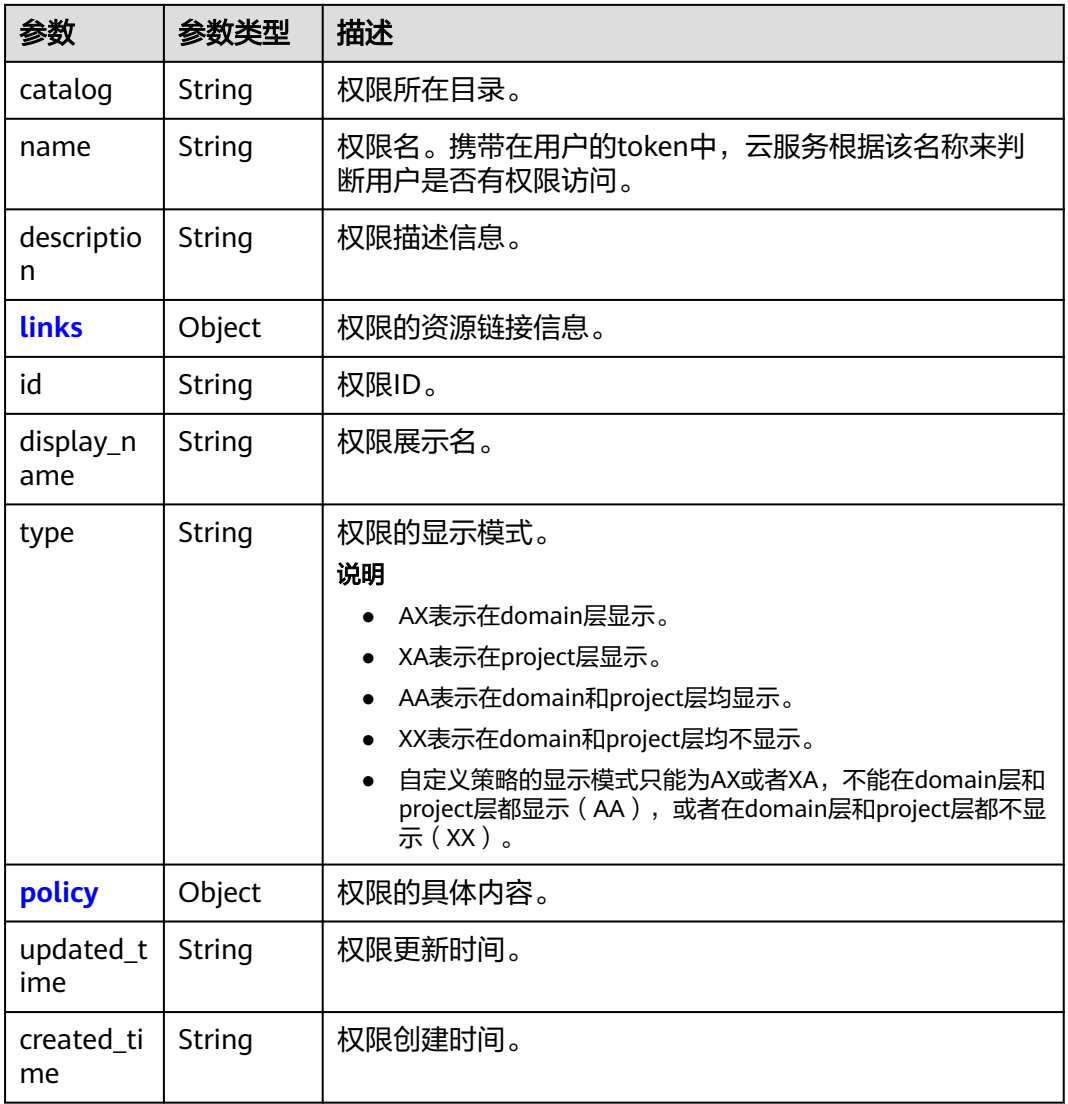

## 表 **4-76** roles.links

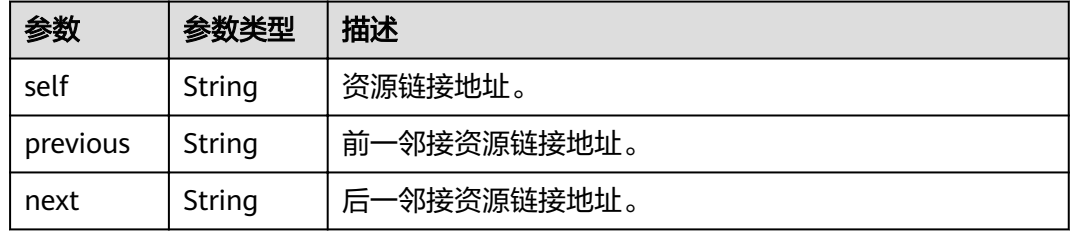

## 表 **4-77** roles.policy

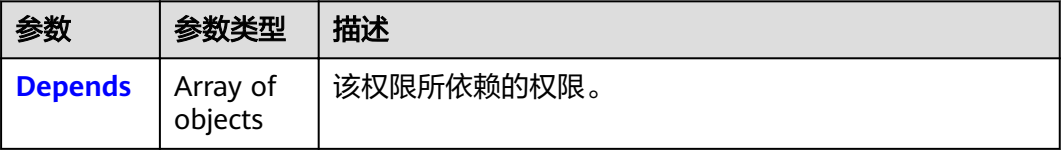

<span id="page-139-0"></span>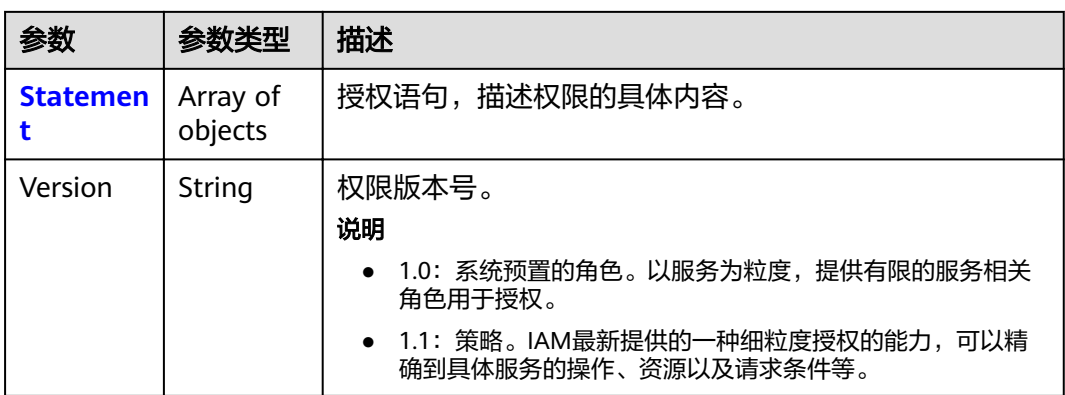

## 表 **4-78** roles.policy.Depends

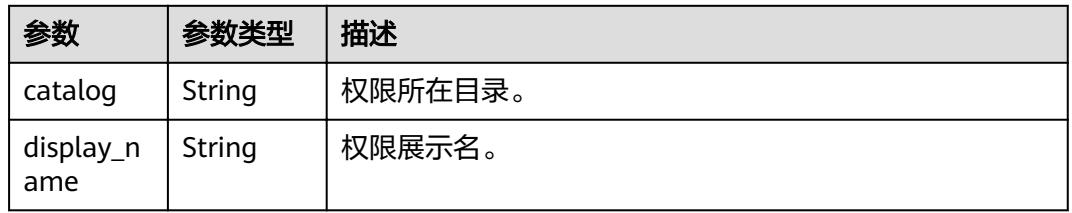

## 表 **4-79** roles.policy.Statement

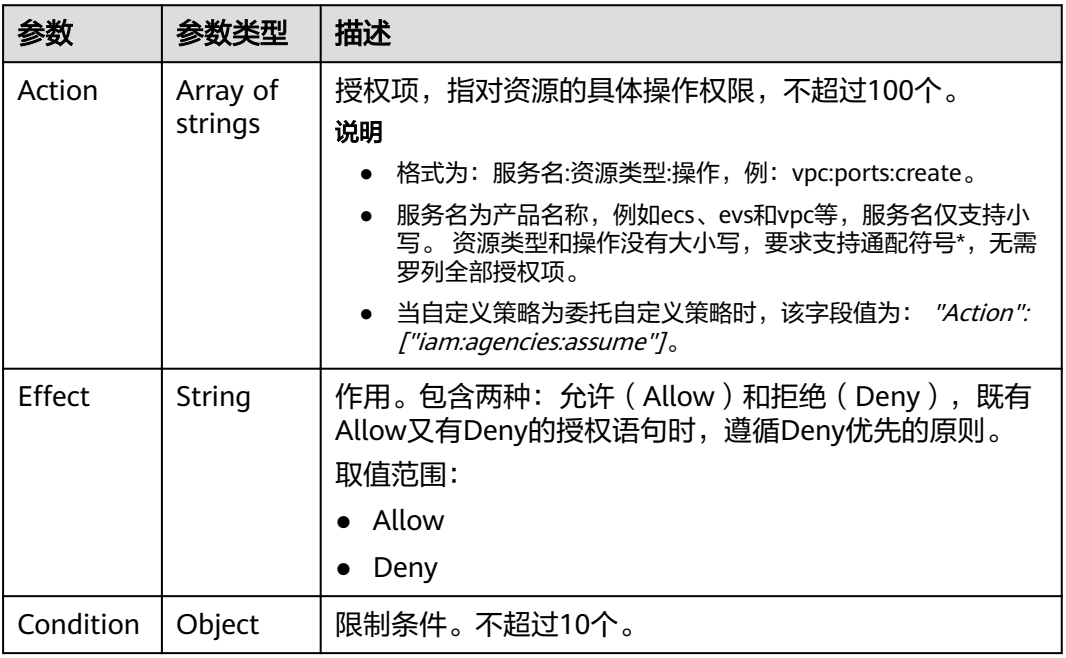

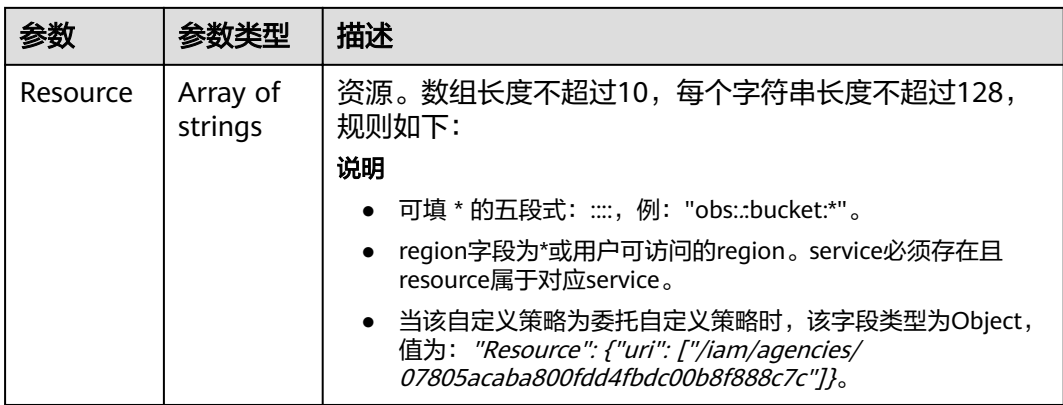

表 **4-80** roles.policy.Statement.Condition.operator

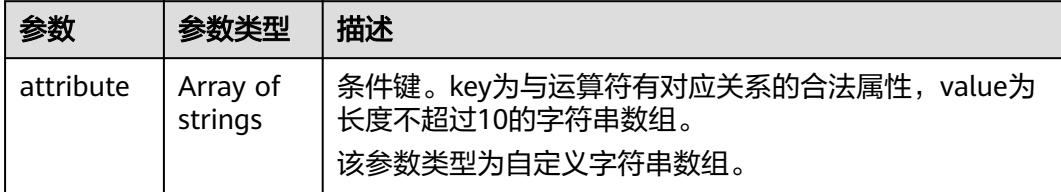

# 请求示例

GET https://sample.domain.com/v3/roles

## 响应示例

### 状态码为 **200** 时**:**

请求成功。

```
{
 "roles" : [ {
   "domain_id" : null,
 "description_cn" : "漏洞扫描服务(VSS)管理员,拥有该服务下的所有权限",
 "catalog" : "VulnScan",
 "name" : "wscn_adm",
 "description" : "Vulnerability Scan Service administrator of tasks and reports.",
 "links" : {
 "next" : null,
    "previous" : null,
    "self" : "https://sample.domain.com/v3/roles/0af84c1502f447fa9c2fa18083fbb..."
 },
 "id" : "0af84c1502f447fa9c2fa18083fbb...",
   "display_name" : "VSS Administrator",
   "type" : "XA",
 "policy" : {
 "Version" : "1.0",
    "Statement" : [ {
 "Action" : [ "WebScan:*:*" ],
"Effect" : "Allow"
    } ],
 "Depends" : [ {
 "catalog" : "BASE",
     "display_name" : "Server Administrator"
\}, {
 "catalog" : "BASE",
     "display_name" : "Tenant Guest"
```

```
 } ]
 }
 }, {
 "domain_id" : null,
"flag" : "fine_grained",
   "description_cn" : "微服务引擎服务管理员权限",
 "catalog" : "CSE",
 "name" : "system_all_34",
   "description" : "All permissions of CSE service.",
 "links" : {
 "next" : null,
     "previous" : null,
    "self" : "https://sample.domain.com/v3/roles/0b5ea44ebdc64a24a9c372b2317f7..."
 },
 "id" : "0b5ea44ebdc64a24a9c372b2317f7...",
   "display_name" : "CSE Admin",
 "type" : "XA",
 "policy" : {
 "Version" : "1.1",
     "Statement" : [ {
 "Action" : [ "cse:*:*", "ecs:*:*", "evs:*:*", "vpc:*:*" ],
"Effect" : "Allow"
    } ]
   }
 } ],
 "links" : {
   "next" : null,
 "previous" : null,
 "self" : "https://sample.domain.com/v3/roles"
 },
 "total_number" : 300
}
```
### 状态码

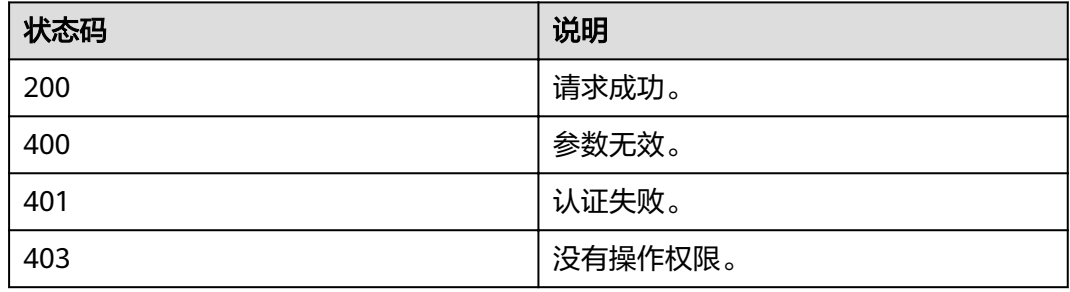

# **4.8.2** 查询角色的详细信息

## 功能介绍

该接口提供查询角色详细信息功能,包括角色中的权限策略,权限通过角色(Role) 来表达,一个Role代表成一组action。

### **URI**

- URI格式 GET /v3/roles/{role\_id}
- URI参数说明

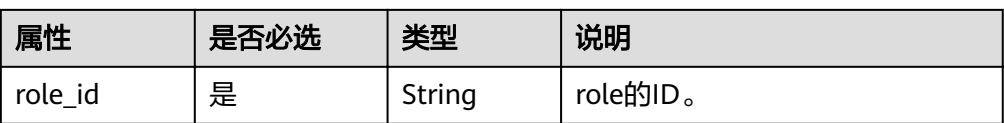

## 请求

● Request Header参数说明

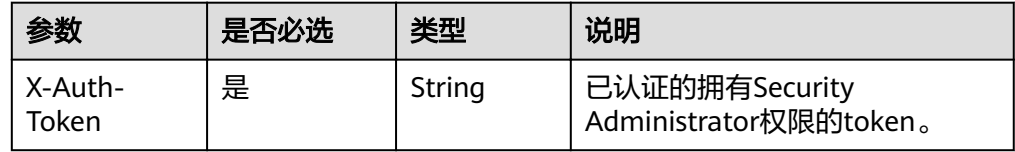

### ● 请求样例

curl -i -k -H "X-Auth-Token:\$token" -H 'Content-Type:application/json;charset=utf8' -X GET https:// sample.domain.com/v3/roles/19bb93eec4ca4f08aefdc02da76d8f3c

# 响应

● Response Body参数说明

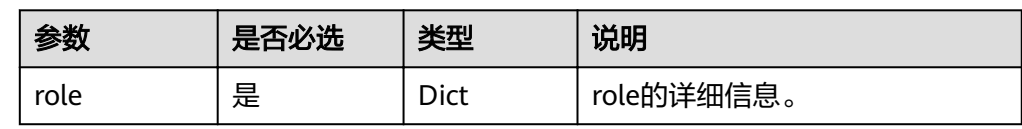

### ● role格式说明

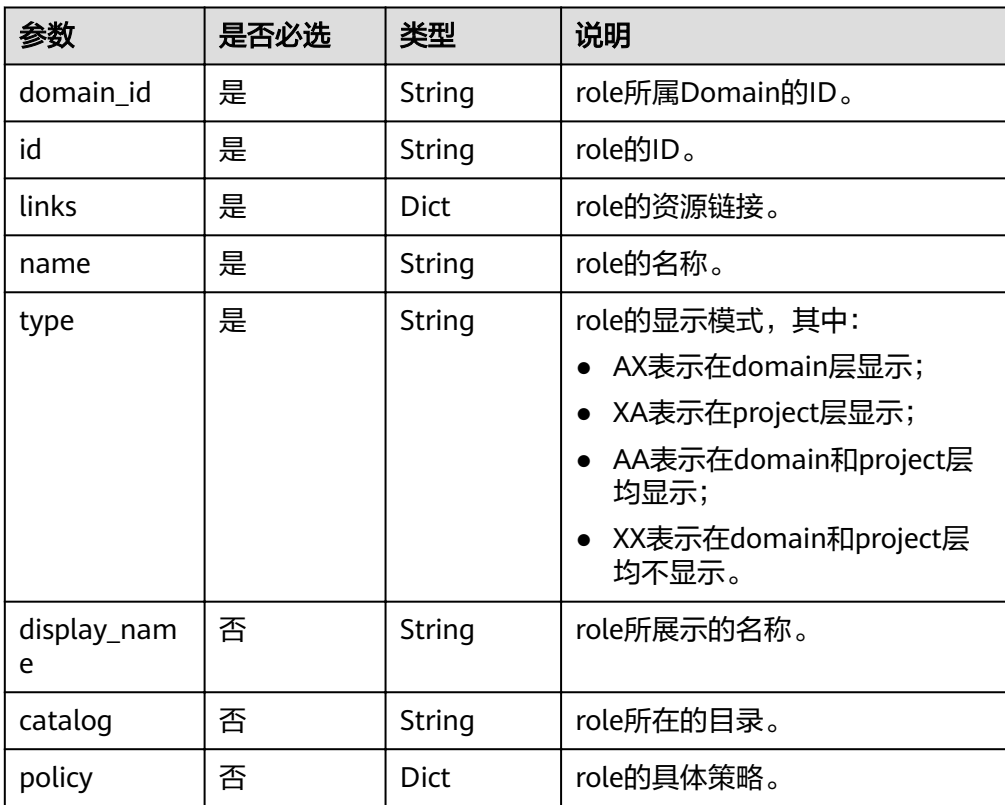

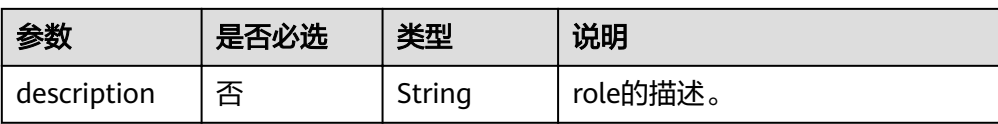

#### ● 响应样例

```
{
 "role": {
 "display_name": "Tanent Guest",
 "description": "Tanent Guest",
 "links": {
 "self": "https://sample.domain.com/v3/roles/19bb93eec4ca4f08aefdc02da76d8f3c"
 },
 "domain_id": null,
    "catalog": "BASE",
    "policy": {
     "Version": "1.0",
     "Statement": [
      {
        "Action": [
         "::Get",
         "::List"
\qquad \qquad ],
we "Effect": "Allow"
      },
      {
        "Action": [
         "identity:*"
        ],
       "Effect": "Deny"
      }
   \mathbf{I} },
 "id": "19bb93eec4ca4f08aefdc02da76d8f3c",
   "type": "AA",
   "name": "readonly"
  }
}
```
## 状态码

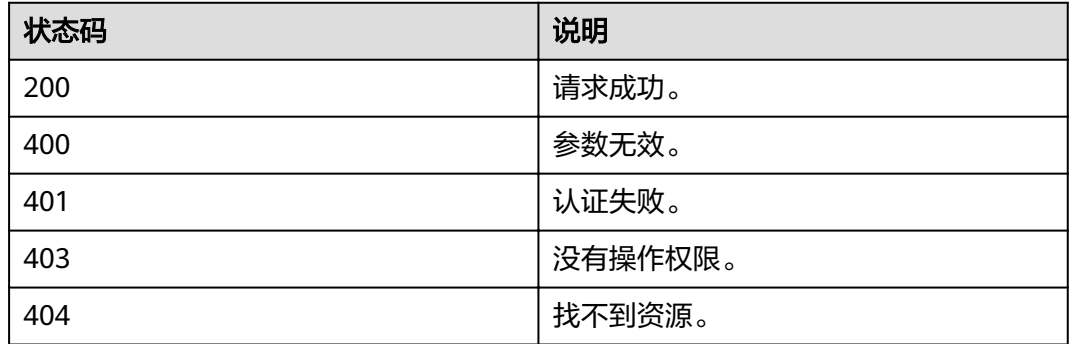

# **4.8.3** 查询租户中用户组的权限

## 功能介绍

该接口提供查询租户下用户组的权限的功能,权限通过角色(Role)来表达,一个 Role代表成一组action。
### **URI**

### ● URI格式

GET /v3/domains/{domain\_id}/groups/{group\_id}/roles

**URI参数说明** 

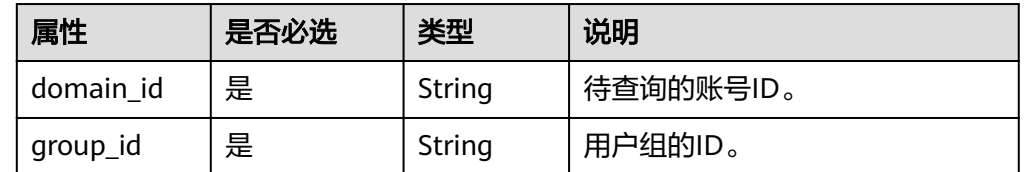

# 请求

Request Header参数说明

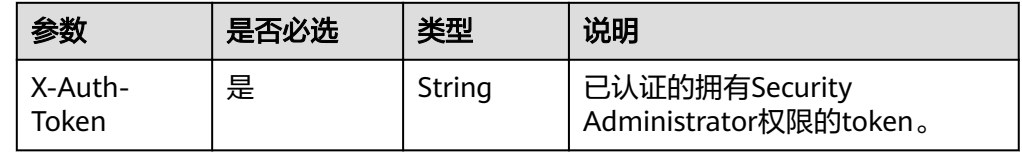

#### ● 请求样例

curl -i -k -H "X-Auth-Token:\$token" -H 'Content-Type:application/json;charset=utf8' -X GET https:// sample.domain.com/v3/domains/d54061ebcb5145dd814f8eb3fe9b7ac0/groups/ 47d79cabc2cf4c35b13493d919a5bb3d/roles

# 响应

● Response Body参数说明

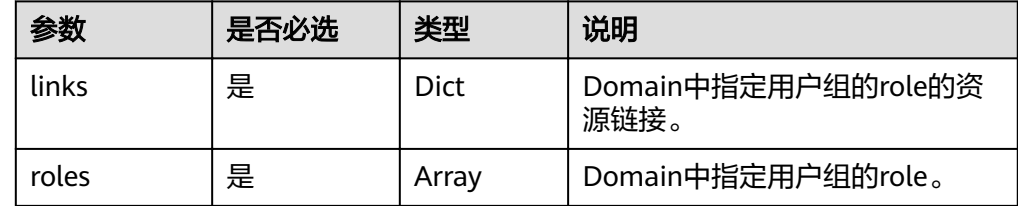

#### ● role参数说明

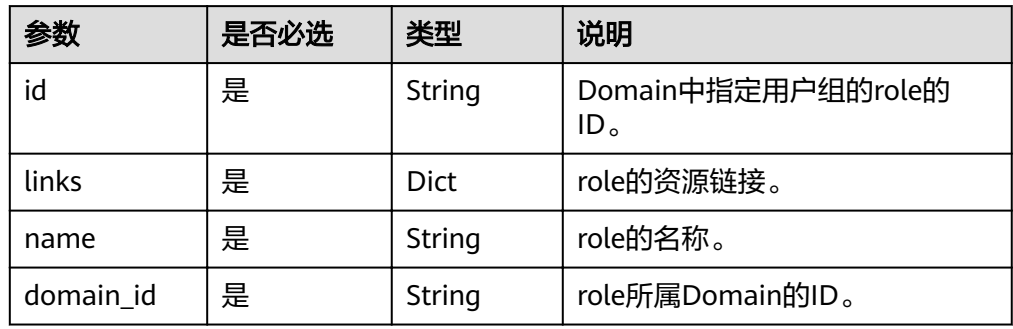

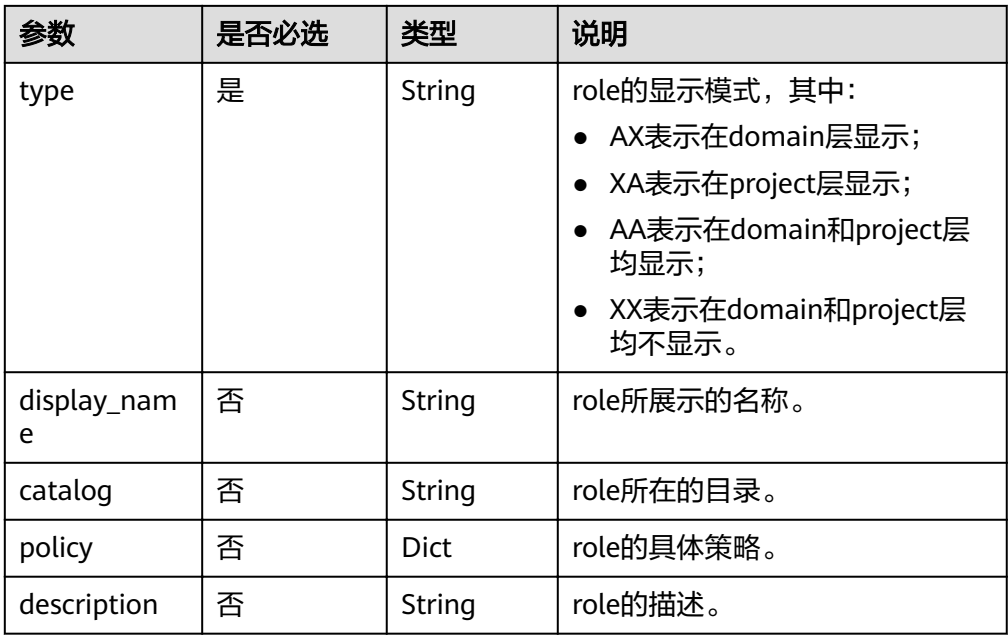

#### ● 响应样例

```
{
 "links": {
   "self": "https://sample.domain.com/v3/domains/d54061ebcb5145dd814f8eb3fe9b7ac0/groups/
47d79cabc2cf4c35b13493d919a5bb3d/roles",
   "previous": null,
   "next": null
 },
 "roles": [
 {
   "display_name": "Security Administrator",
     "description": "Security Administrator",
 "links": {
 "self": "https://sample.domain.com/v3/roles/005cf92cfd364105afaa5df2eec25012"
 },
 "domain_id": null,
 "name": "secu_admin",
 "type": "AX",
     "catalog": "BASE",
     "policy": {
      "Version": "1.0",
      "Statement": [
\overline{\phantom{a}} "Action": [
 "identity:*"
\sim \sim \sim \sim \sim \simwe "Effect": "Allow"
       }
     ]
 },
 "id": "005cf92cfd364105afaa5df2eec25012"
   },
   {
     "display_name": "Agent Operator",
     "description": "Agent Operator",
 "links": {
"self": "https://sample.domain.com/v3/roles/d160d30477c642a486ad10e3b4d9820f"
 },
 "domain_id": null,
 "name": "te_agency",
 "type": "AX",
     "catalog": "IAM",
    "policy": {
```

```
 "Version": "1.0",
      "Statement": [
       {
         "Action": [
           "identity:assume role"
\sim \sim \sim \sim \sim \simwe "Effect": "Allow"
       }
      ]
 },
 "id": "d160d30477c642a486ad10e3b4d9820f"
 }
 ]
```
# 状态码

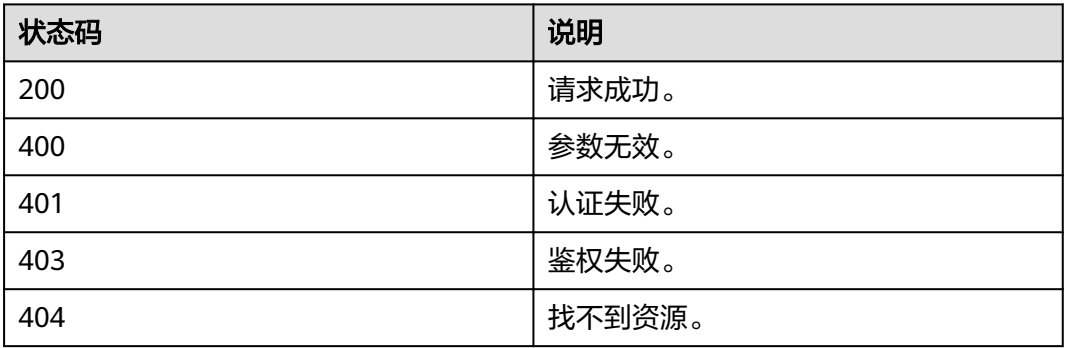

# **4.8.4** 查询项目对应的用户组的权限

}

# 功能介绍

该接口提供查询某个项目对应的指定用户组的权限,权限通过角色(Role)来表达, 一个Role代表成一组action。

## **URI**

● URI格式

GET /v3/projects/{project\_id}/groups/{group\_id}/roles

**URI参数说明** 

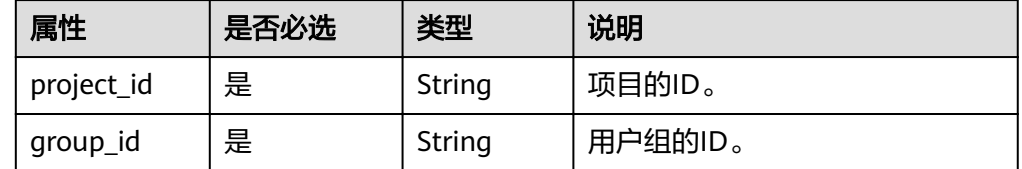

# 请求

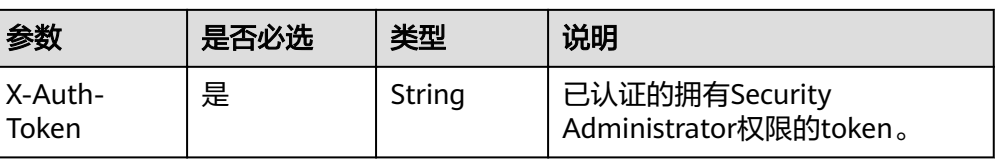

#### ● 请求样例

curl -i -k -H "X-Auth-Token:\$token" -H 'Content-Type:application/json;charset=utf8' -X GET https:// sample.domain.com/v3/projects/073bbf60da374853841cf6624c94de4b/groups/ 47d79cabc2cf4c35b13493d919a5bb3d/roles

# 响应

Response Body参数说明

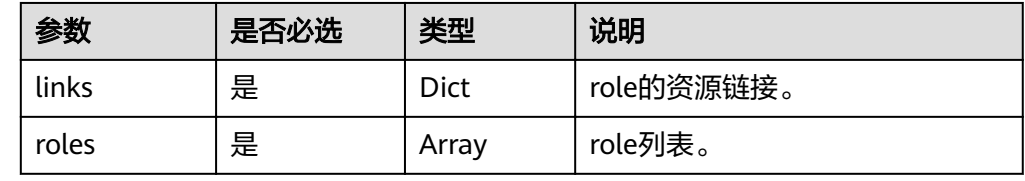

#### ● role参数说明

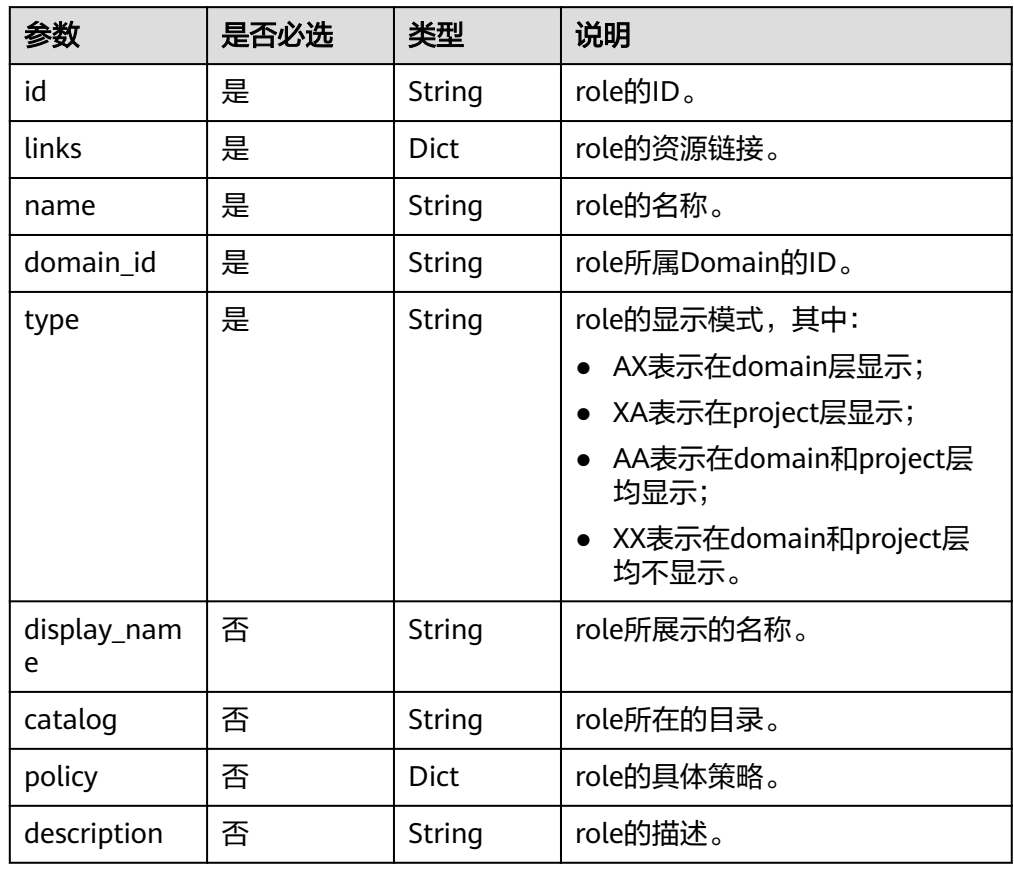

#### ● 响应样例

```
{
    "links": {
```
 "self": " https://sample.domain.com/v3/projects/3a4cd4d559d8492bbe7bd355643f9763/groups/ 728da352c017480f80b5a96beb15f0e6/roles", "previous": null,

```
 "next": null
      },
      "roles": [
            {
                 "catalog": "BASE",
 "display_name": "Guest",
 "name": "readonly",
                 "links": {
                       "self": " https://sample.domain.com/v3/roles/13d132b7856945788f6df7eb3ed5c35e"
, and \},
 "policy": {
                       "Version": "1.0",
                       "Statement": [
\left\{ \begin{array}{ccc} 0 & 0 & 0 \\ 0 & 0 & 0 \\ 0 & 0 & 0 \\ 0 & 0 & 0 \\ 0 & 0 & 0 \\ 0 & 0 & 0 \\ 0 & 0 & 0 \\ 0 & 0 & 0 \\ 0 & 0 & 0 \\ 0 & 0 & 0 \\ 0 & 0 & 0 \\ 0 & 0 & 0 \\ 0 & 0 & 0 \\ 0 & 0 & 0 & 0 \\ 0 & 0 & 0 & 0 \\ 0 & 0 & 0 & 0 \\ 0 & 0 & 0 & 0 & 0 \\ 0 & 0 & 0 & 0 & 0 \\ 0 & 0 & 0 & 0 & 0 \\ 0 & 0 & 0 & 0 "Action": [
"*:*:Get*"," "*:*:List*"
, and the contract \mathbf{I} ȊčcìȊǿ "Allow"
                            },
\left\{ \begin{array}{ccc} 1 & 0 & 0 \\ 0 & 0 & 0 \\ 0 & 0 & 0 \\ 0 & 0 & 0 \\ 0 & 0 & 0 \\ 0 & 0 & 0 \\ 0 & 0 & 0 \\ 0 & 0 & 0 \\ 0 & 0 & 0 \\ 0 & 0 & 0 \\ 0 & 0 & 0 \\ 0 & 0 & 0 \\ 0 & 0 & 0 \\ 0 & 0 & 0 & 0 \\ 0 & 0 & 0 & 0 \\ 0 & 0 & 0 & 0 \\ 0 & 0 & 0 & 0 & 0 \\ 0 & 0 & 0 & 0 & 0 \\ 0 & 0 & 0 & 0 & 0 \\ 0 & 0 & 0 & 0 "Action": [
                                        "identity:*"
                                  ],
                                 "Effect": "Deny"
                            }
                      ]
, and \},
 "domain_id": null,
 "type": "AA",
 "id": "13d132b7856945788f6df7eb3ed5c35e",
                  "description": "Guest"
           },
            {
 "catalog": "BASE",
 "display_name": "Tenant Administrator",
                  "name": "te_admin",
                  "links": {
                       "self": " https://sample.domain.com/v3/roles/1def304b73f14e8eb8d1eb9bf8337ae6"
, and \},
 "policy": {
                       "Version": "1.0",
                       "Statement": [
\left\{ \begin{array}{ccc} 1 & 0 & 0 \\ 0 & 0 & 0 \\ 0 & 0 & 0 \\ 0 & 0 & 0 \\ 0 & 0 & 0 \\ 0 & 0 & 0 \\ 0 & 0 & 0 \\ 0 & 0 & 0 \\ 0 & 0 & 0 \\ 0 & 0 & 0 \\ 0 & 0 & 0 \\ 0 & 0 & 0 \\ 0 & 0 & 0 \\ 0 & 0 & 0 & 0 \\ 0 & 0 & 0 & 0 \\ 0 & 0 & 0 & 0 \\ 0 & 0 & 0 & 0 & 0 \\ 0 & 0 & 0 & 0 & 0 \\ 0 & 0 & 0 & 0 & 0 \\ 0 & 0 & 0 & 0 "Action": [
 "*"
                                  ],
                                  "Effect": "Allow"
                            },
\left\{ \begin{array}{ccc} 0 & 0 & 0 \\ 0 & 0 & 0 \\ 0 & 0 & 0 \\ 0 & 0 & 0 \\ 0 & 0 & 0 \\ 0 & 0 & 0 \\ 0 & 0 & 0 \\ 0 & 0 & 0 \\ 0 & 0 & 0 \\ 0 & 0 & 0 \\ 0 & 0 & 0 \\ 0 & 0 & 0 \\ 0 & 0 & 0 \\ 0 & 0 & 0 & 0 \\ 0 & 0 & 0 & 0 \\ 0 & 0 & 0 & 0 \\ 0 & 0 & 0 & 0 & 0 \\ 0 & 0 & 0 & 0 & 0 \\ 0 & 0 & 0 & 0 & 0 \\ 0 & 0 & 0 & 0 "Action": [
                                        "identity:*"
, and the contract \mathbf{I}"Effect": "Deny"
                           }
                      ]
                 },
                  "domain_id": null,
                  "type": "AA",
                  "id": "1def304b73f14e8eb8d1eb9bf8337ae6",
                  "description": "Tenant Administrator"
           }
     ]
}
```
# 状态码

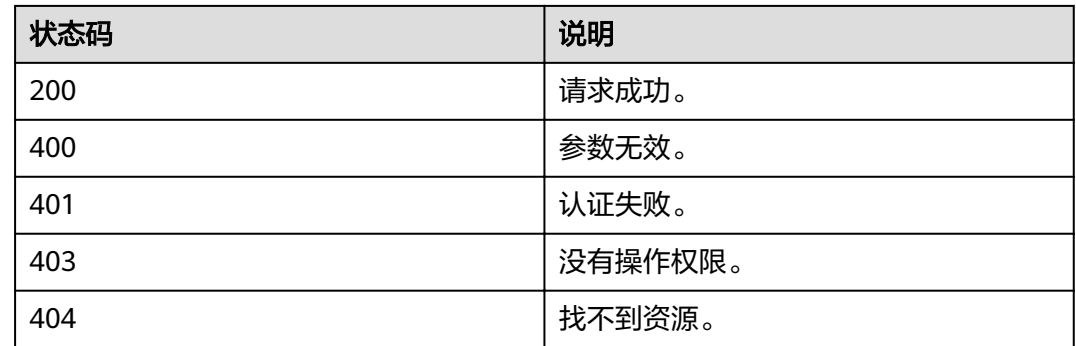

# **4.8.5** 为租户所属用户组授权

# 功能介绍

该接口提供给租户所属用户组增加权限的功能,权限通过角色(Role)来表达,一个 Role代表成一组action。

### **URI**

● URI格式

PUT /v3/domains/{domain\_id}/groups/{group\_id}/roles/{role\_id}

**URI参数说明** 

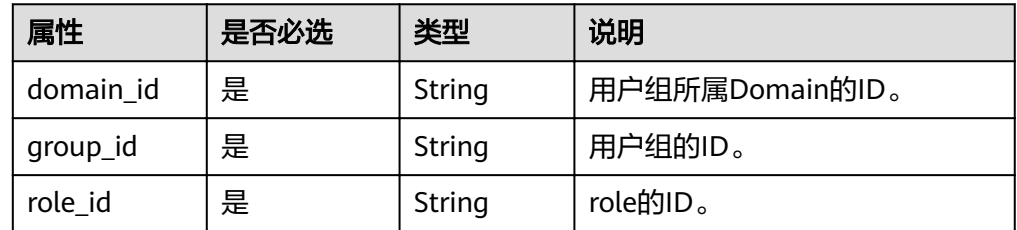

### 请求

Request Header参数说明

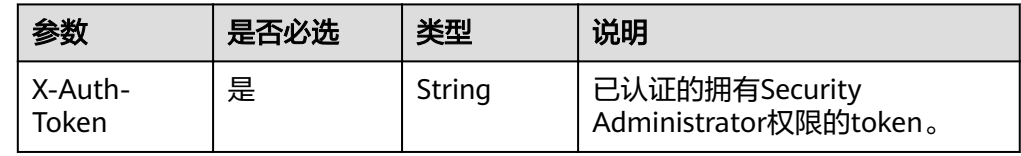

请求样例

curl -i -k -H "X-Auth-Token:\$token" -H 'Content-Type:application/json;charset=utf8' -X PUT https:// sample.domain.com/v3/domains/d54061ebcb5145dd814f8eb3fe9b7ac0/groups/ 47d79cabc2cf4c35b13493d919a5bb3d/roles/e62d9ba0d6a544cd878d9e8a4663f6e2

响应

无响应体。

# 状态码

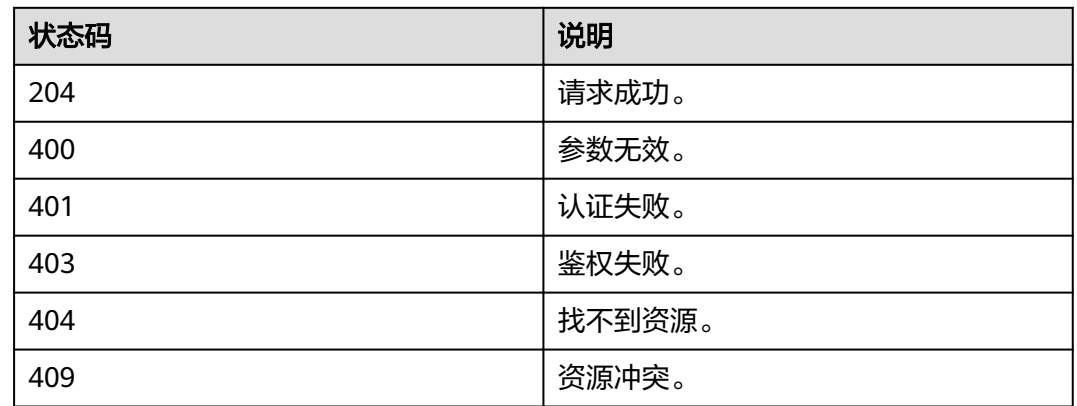

# **4.8.6** 为项目对应的用户组授权

# 功能介绍

该接口提供项目对应用户组增加权限的功能,权限通过角色(Role)来表达,一个 Role代表成一组action。

### **URI**

**URI格式** 

PUT /v3/projects/{project\_id}/groups/{group\_id}/roles/{role\_id}

**URI参数说明** 

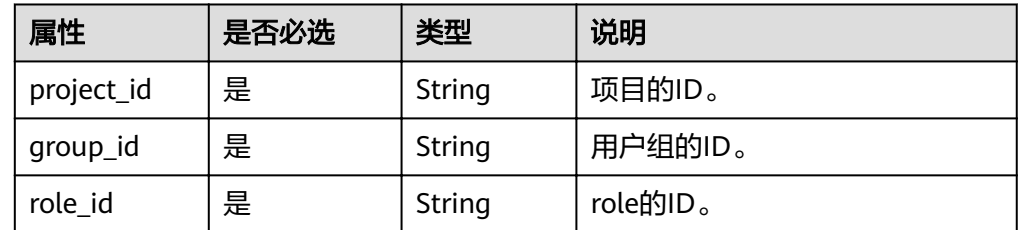

## 请求

● Request Header参数说明

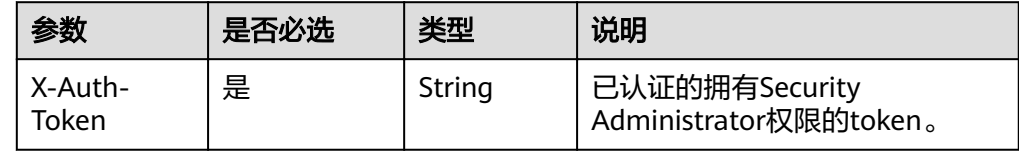

#### 请求样例

curl -i -k -H "X-Auth-Token:\$token" -H 'Content-Type:application/json;charset=utf8' -X PUT https:// sample.domain.com/v3/projects/073bbf60da374853841cf6624c94de4b/groups/ 47d79cabc2cf4c35b13493d919a5bb3d/roles/e62d9ba0d6a544cd878d9e8a4663f6e2

# 响应

无响应体。

## 状态码

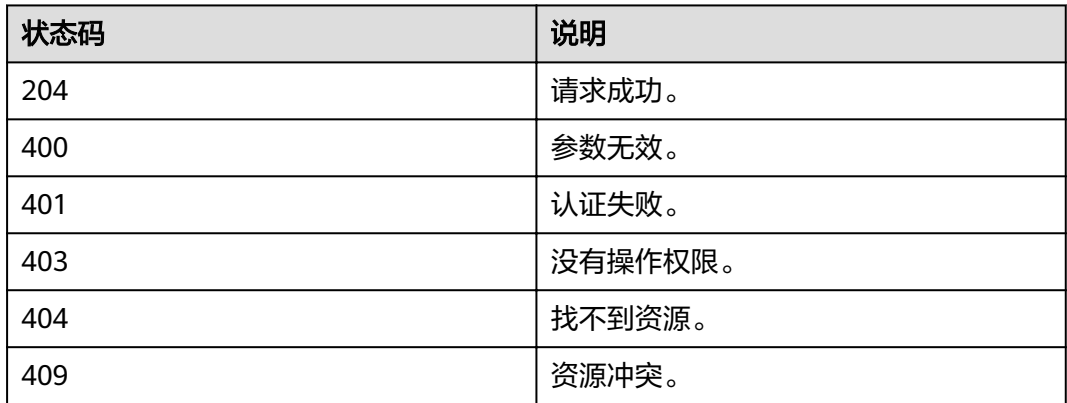

# **4.8.7** 删除项目对应的用户组的权限

# 功能介绍

该接口提供删除项目对应用户组权限的功能,权限通过角色(Role)来表达,一个 Role代表成一组action。

## **URI**

● URI格式

DELETE /v3/projects/{project\_id}/groups/{group\_id}/roles/{role\_id}

**URI参数说明** 

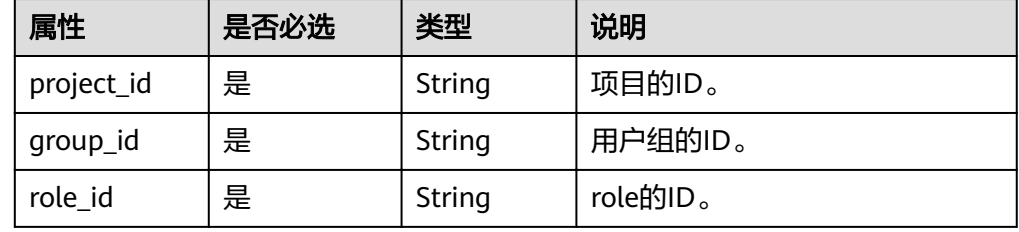

# 请求

● Request Header参数说明

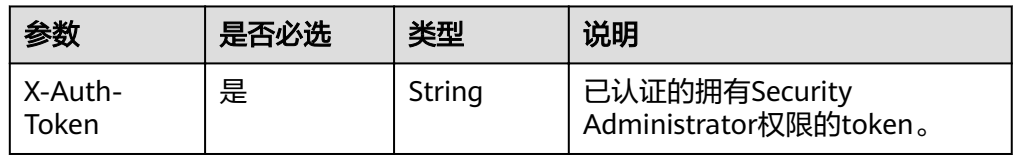

● 请求样例

curl -i -k -H "X-Auth-Token:\$token" -H 'Content-Type:application/json;charset=utf8' -X DELETE https:// sample.domain.com/v3/projects/073bbf60da374853841cf6624c94de4b/groups/ 47d79cabc2cf4c35b13493d919a5bb3d/roles/e62d9ba0d6a544cd878d9e8a4663f6e2

#### 响应

无响应体。

### 状态码

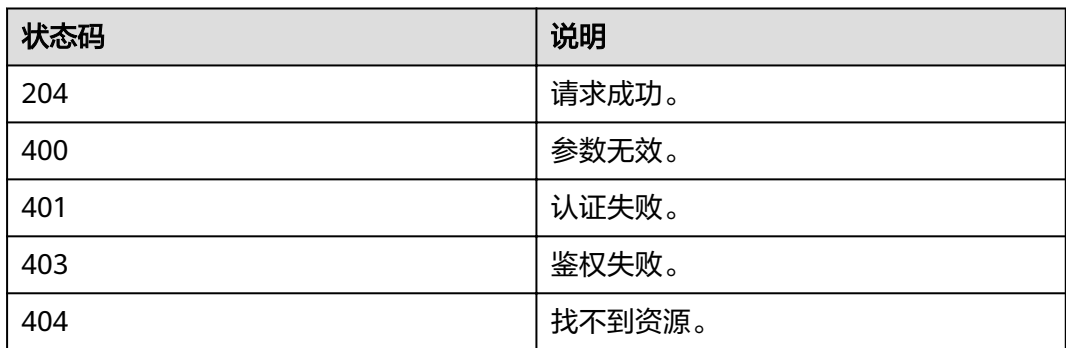

# **4.8.8** 删除租户所属用户组的权限

# 功能介绍

该接口提供删除某租户所属指定用户组权限的功能,权限通过角色(Role)来表达, 一个Role代表成一组action。

### **URI**

- **URI格式** DELETE /v3/domains/{domain\_id}/groups/{group\_id}/roles/{role\_id}
	- **URI参数说明**

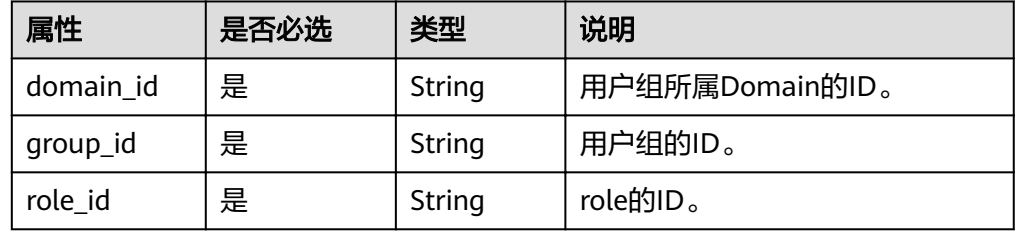

### 请求

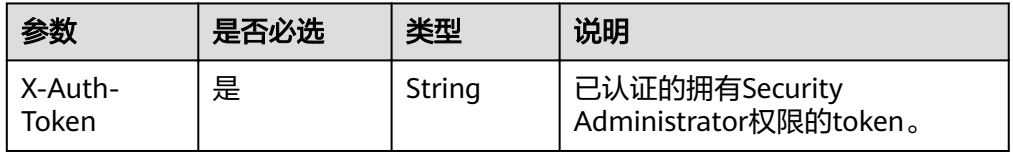

#### 请求样例

curl -i -k -H "X-Auth-Token:\$token" -H 'Content-Type:application/json;charset=utf8' -X DELETE https:// sample.domain.com/v3/domains/d54061ebcb5145dd814f8eb3fe9b7ac0/groups/ 47d79cabc2cf4c35b13493d919a5bb3d/roles/e62d9ba0d6a544cd878d9e8a4663f6e2

### 响应

无响应体。

### 状态码

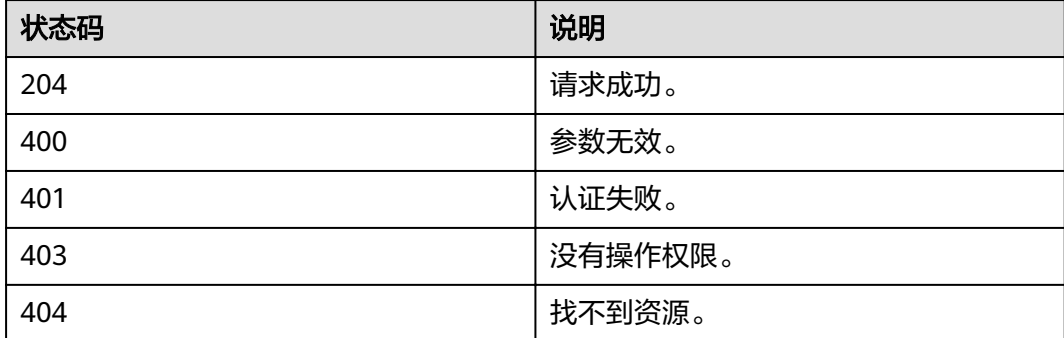

# **4.8.9** 查询租户中用户组是否包含权限

### 功能介绍

该接口提供检查某租户中指定用户组是否包含特定权限的功能,权限通过角色 (Role)来表达,一个Role代表成一组action。

#### **URI**

- URI格式 HEAD /v3/domains/{domain\_id}/groups/{group\_id}/roles/{role\_id}
- **URI参数说明**

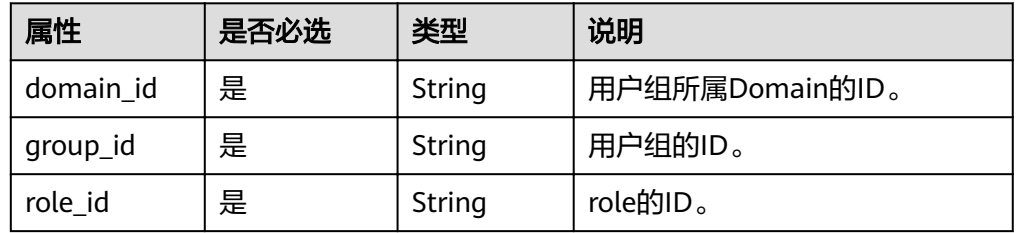

### 请求

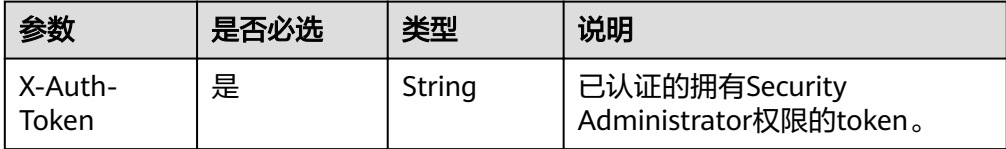

#### 请求样例

curl -i -k -H "X-Auth-Token:\$token" -H 'Content-Type:application/json;charset=utf8' -X HEAD https:// 10.22.44.158:31943/v3/domains/d54061ebcb5145dd814f8eb3fe9b7ac0/groups/ 47d79cabc2cf4c35b13493d919a5bb3d/roles/e62d9ba0d6a544cd878d9e8a4663f6e2

### 响应

无响应体。

### 状态码

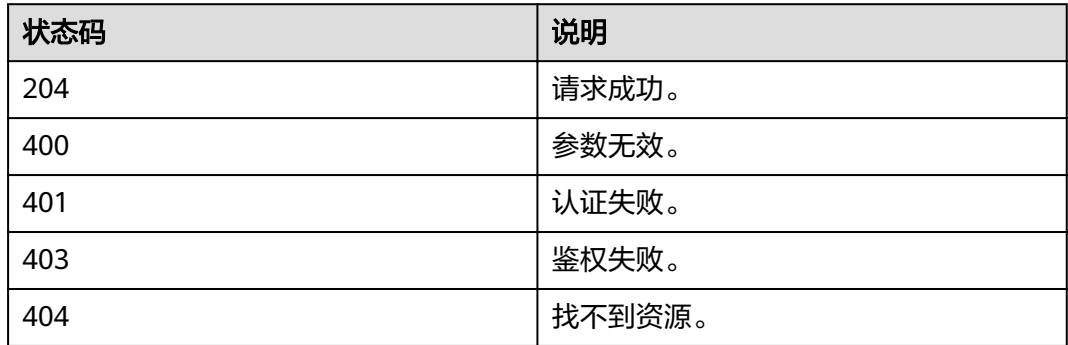

# **4.8.10** 查询项目对应的用户组是否包含权限

# 功能介绍

该接口提供查询项目对应用户组是否包含权限的功能,权限通过角色(Role)来表 达,一个Role代表成一组action。

### **URI**

URI格式

HEAD /v3/projects/{project\_id}/groups/{group\_id}/roles/{role\_id}

**URI参数说明** 

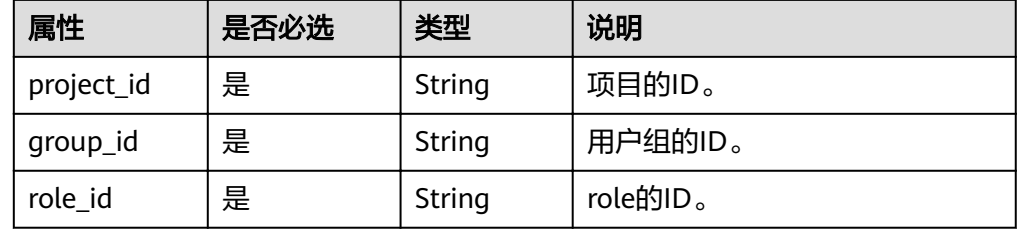

### 请求

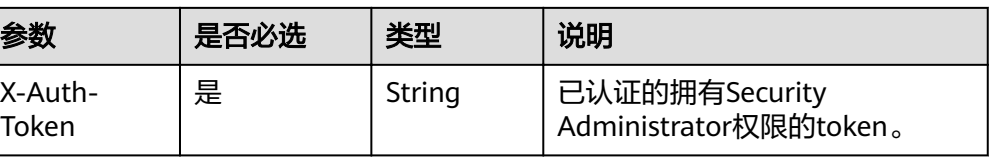

#### ● 请求样例

curl -i -k -H "X-Auth-Token:\$token" -H 'Content-Type:application/json;charset=utf8' -X HEAD https:// sample.domain.com/v3/projects/073bbf60da374853841cf6624c94de4b/groups/ 47d79cabc2cf4c35b13493d919a5bb3d/roles/e62d9ba0d6a544cd878d9e8a4663f6e2

# 响应

无响应体。

### 状态码

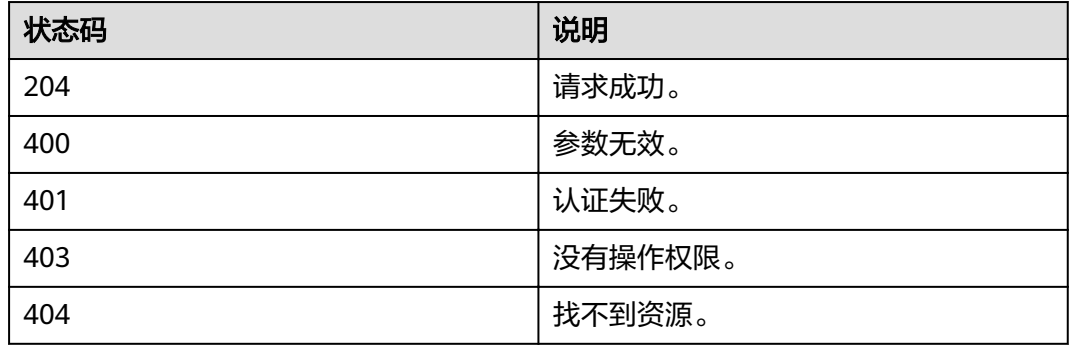

# **4.8.11** 为用户组授予所有项目权限

## 功能介绍

该接口提供授予用户组的所有项目权限。

### **URI**

**URI格式** 

PUT /v3/OS-INHERIT/domains/{domain\_id}/groups/{group\_id}/roles/{role\_id}/ inherited\_to\_projects

URI参数说明

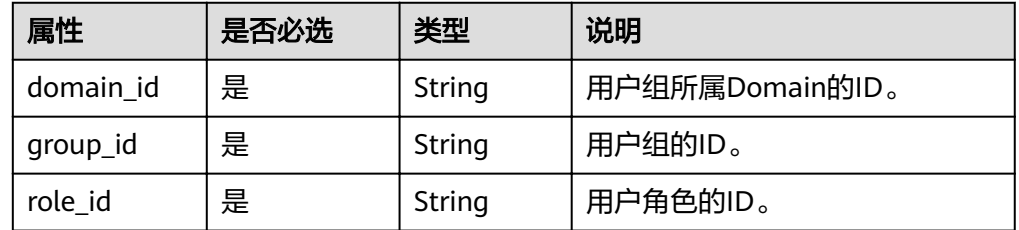

# 请求

● Request Header参数说明

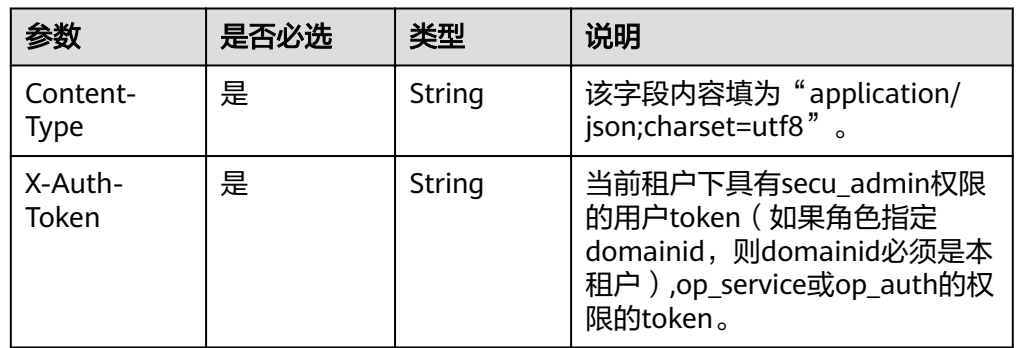

#### ● 请求样例

curl -i -k -H "X-Auth-Token:\$token" -X PUT https://sample.domain.com/v3/OS-INHERIT/domains/ {domain\_id}/groups/{group\_id}/roles/{role\_id}/inherited\_to\_projects

## 响应

无响应体。

# 状态码

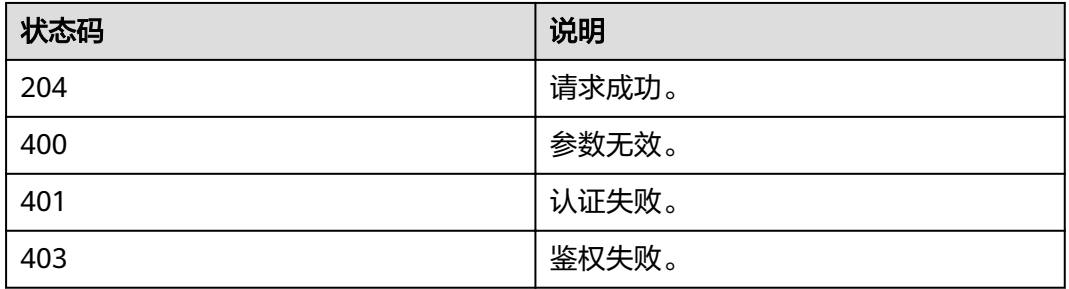

# **4.8.12** 移除用户组的所有项目服务权限

# 功能介绍

该接口可以用于管理员移除用户组的所有项目服务权限。

## **URI**

DELETE /v3/OS-INHERIT/domains/{domain\_id}/groups/{group\_id}/roles/{role\_id}/ inherited\_to\_projects

#### 表 **4-81** 路径参数

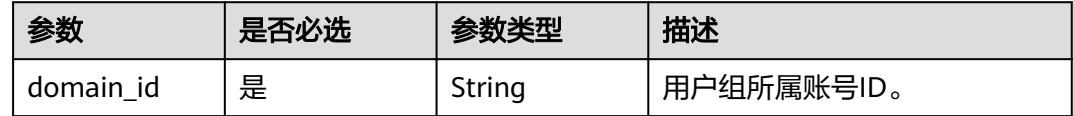

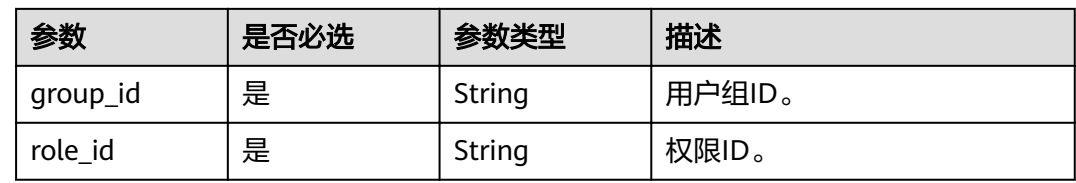

### 请求参数

#### 表 **4-82** 请求 Header 参数

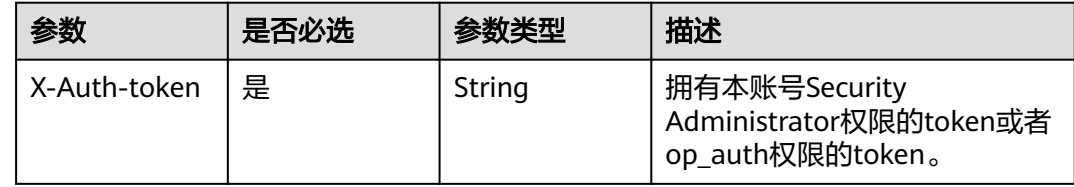

## 响应参数

无

### 请求示例

DELETE https://sample.domain.com/v3/OS-INHERIT/domains/{domain\_id}/groups/{group\_id}/roles/{role\_id}/ inherited\_to\_projects

# 响应示例

无

### 状态码

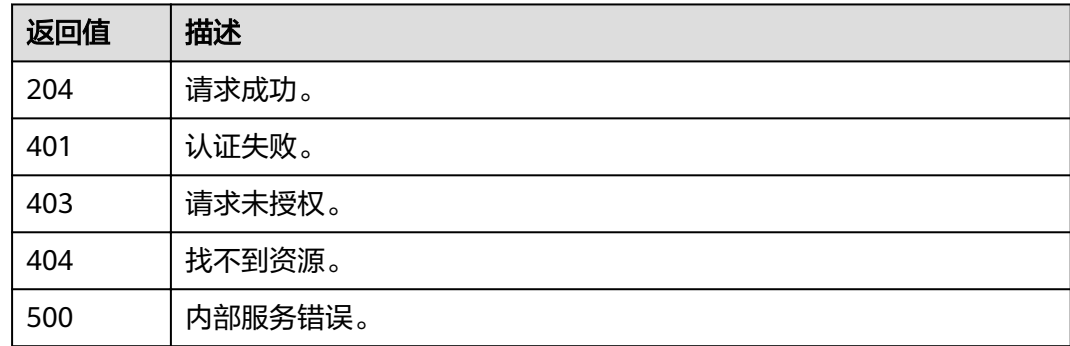

# **4.8.13** 查询用户组是否拥有所有项目指定权限

# 功能介绍

该接口可以用于查询用户组是否拥有所有项目指定权限。

### **URI**

HEAD /v3/OS-INHERIT/domains/{domain\_id}/groups/{group\_id}/roles/{role\_id}/ inherited\_to\_projects

#### 表 **4-83** 路径参数

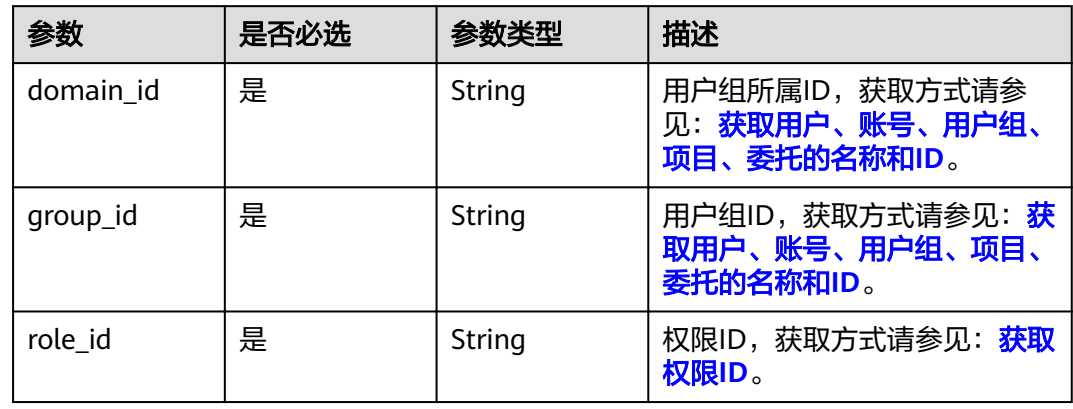

# 请求参数

#### 表 **4-84** 请求 Header 参数

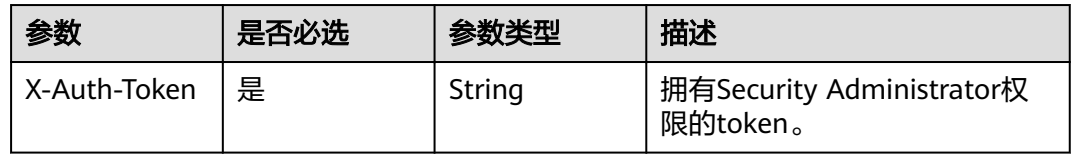

## 响应参数

无

### 请求示例

HEAD https:///v3/OS-INHERIT/domains/{domain\_id}/groups/{group\_id}/roles/{role\_id}/inherited\_to\_projects

# 响应示例

无

## 状态码

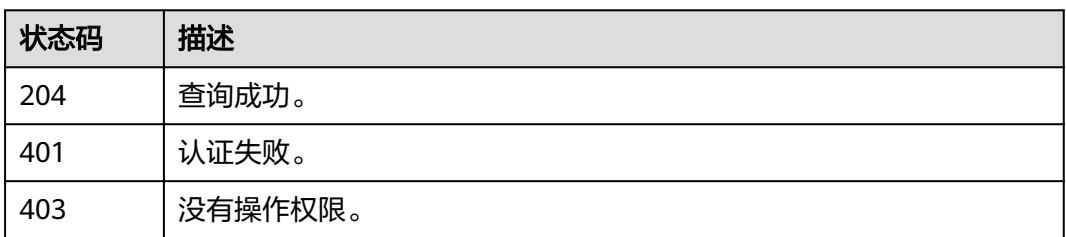

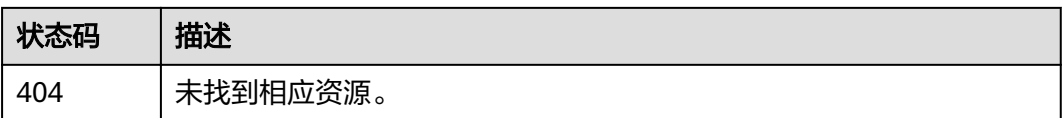

## 错误码

请参[见错误码。](#page-343-0)

# **4.8.14** 查询用户组的所有项目权限列表

## 功能介绍

该接口可以用于查询用户组所有项目服务权限列表。

### **URI**

GET /v3/OS-INHERIT/domains/{domain\_id}/groups/{group\_id}/roles/ inherited\_to\_projects

#### 表 **4-85** 路径参数

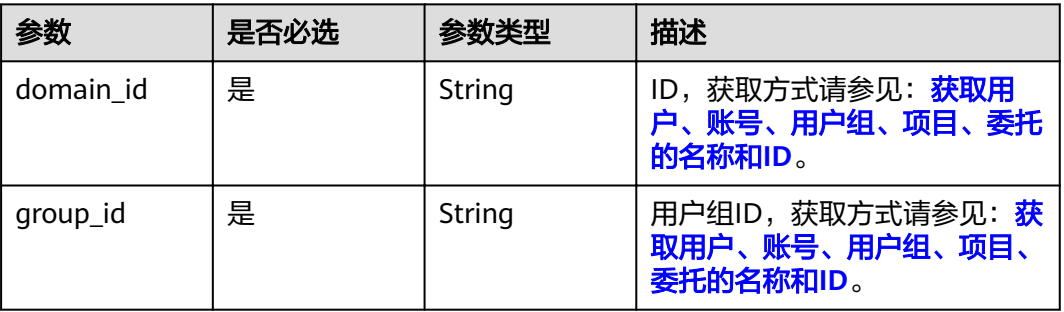

# 请求参数

表 **4-86** 请求 Header 参数

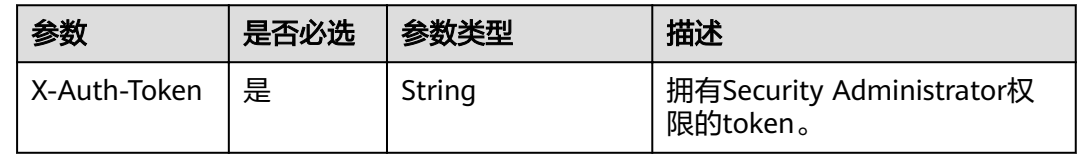

### 响应参数

### 状态码为 **200** 时:

### 表 **4-87** 响应 Body 参数

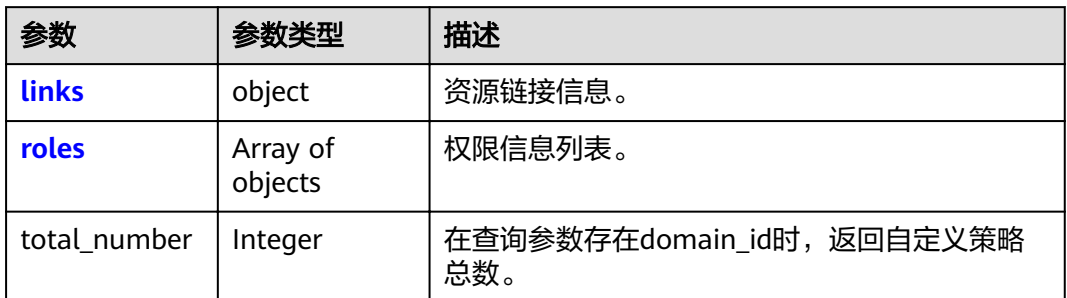

#### 表 **4-88** RoleResult

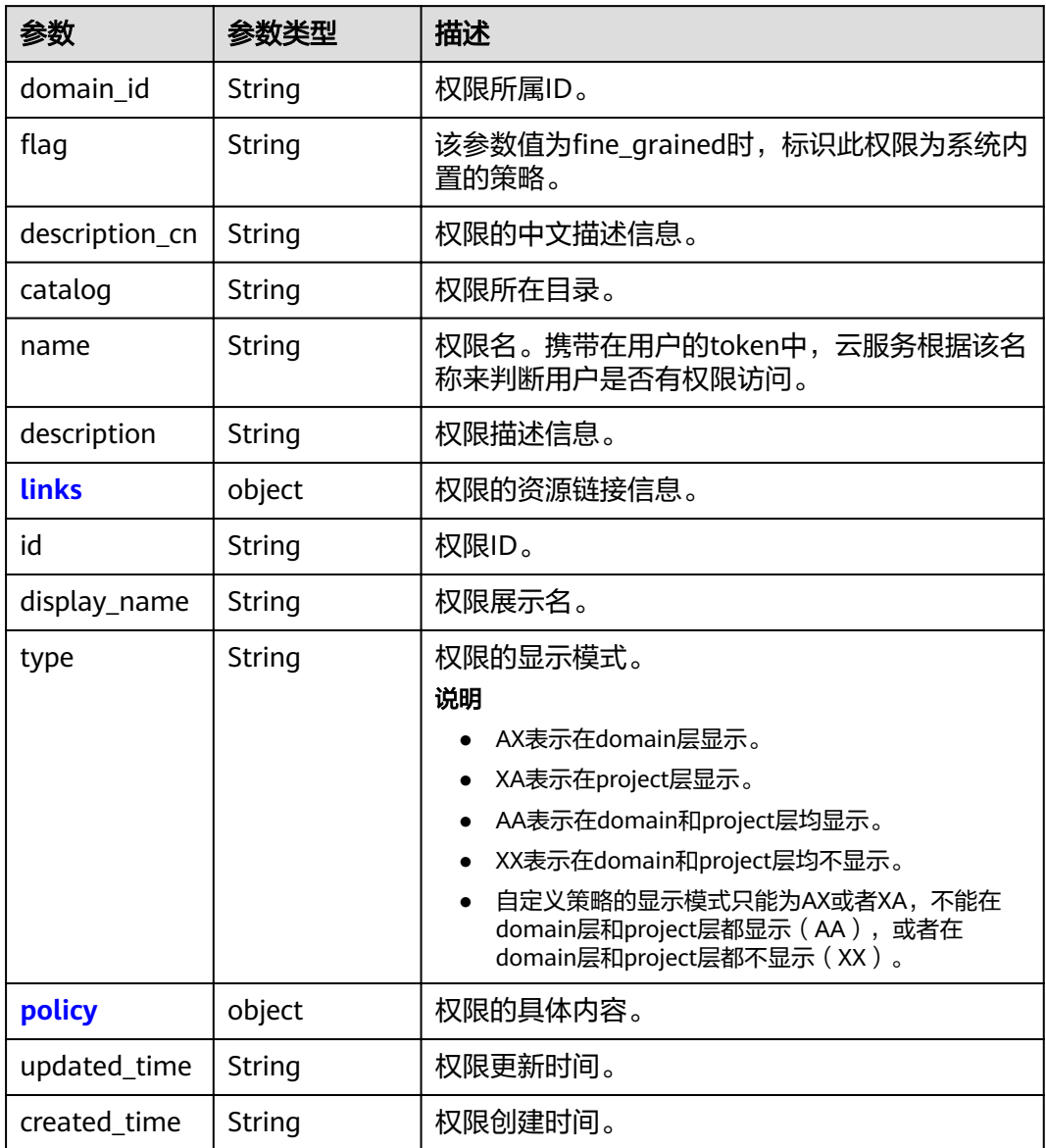

#### <span id="page-161-0"></span>表 **4-89** Links

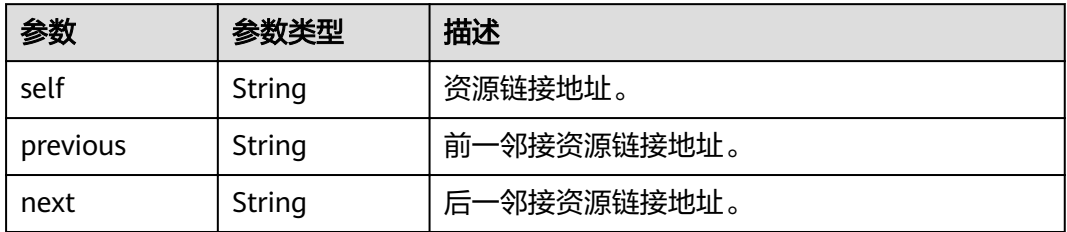

### 表 **4-90** RolePolicy

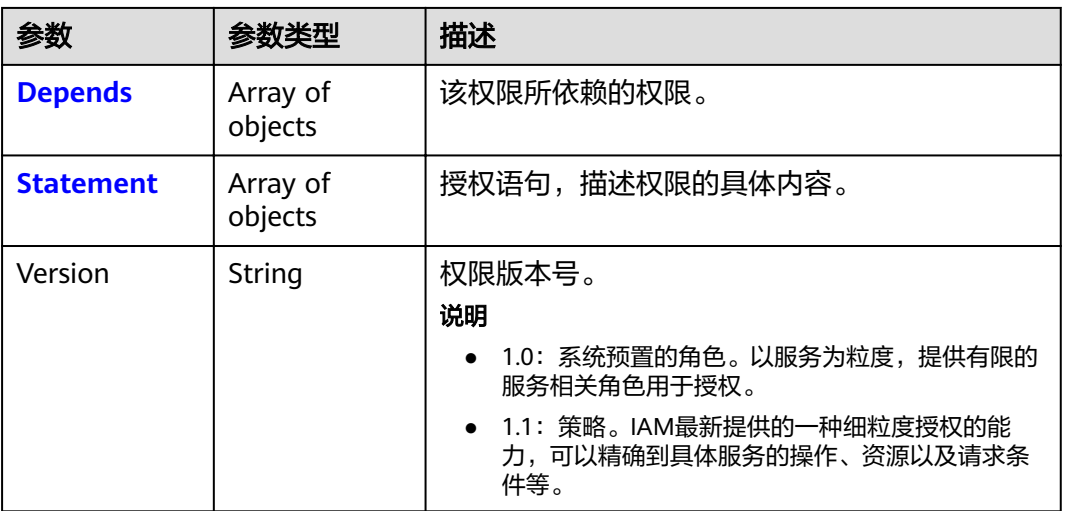

### 表 **4-91** PolicyDepends

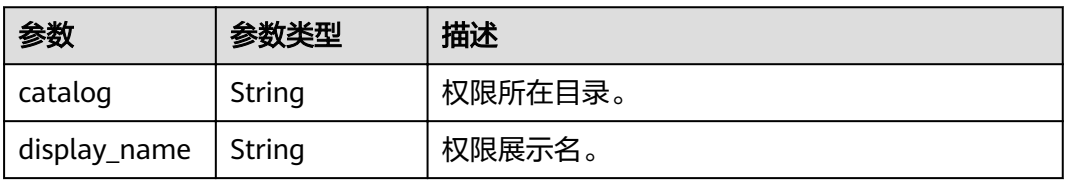

#### <span id="page-162-0"></span>表 **4-92** PolicyStatement

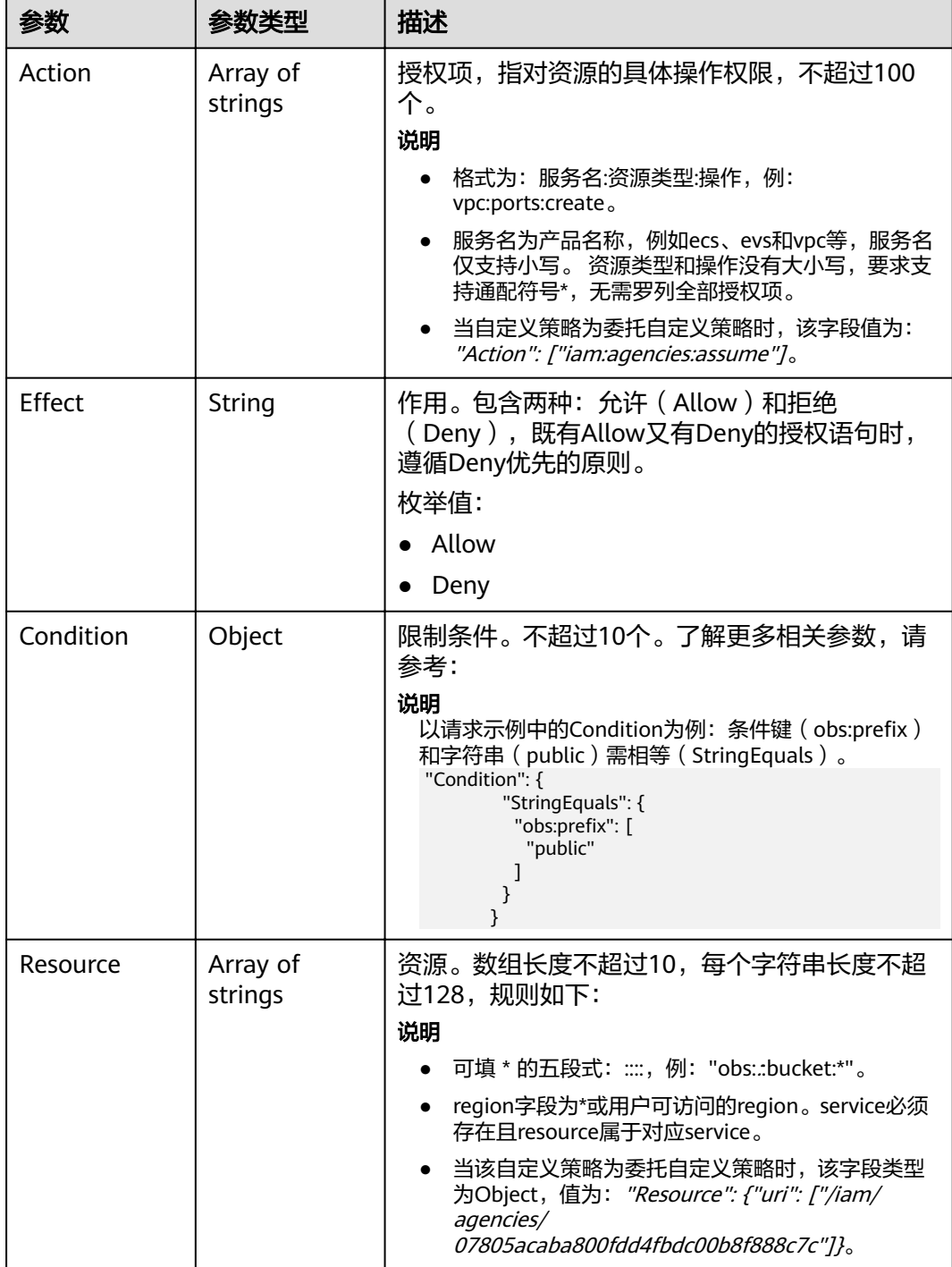

# 请求示例

GET https:///v3/OS-INHERIT/domains/{domain\_id}/groups/{group\_id}/roles/inherited\_to\_projects

# 响应示例

状态码: **200**

请求成功。

```
{ 
 "roles" : [ { 
   "domain_id" : null, 
   "description_cn" : "漏洞扫描服务(VSS)管理员,拥有该服务下的所有权限", 
   "catalog" : "VulnScan", 
   "name" : "wscn_adm", 
   "description" : "Vulnerability Scan Service administrator of tasks and reports.", 
 "links" : { 
 "next" : null, 
     "previous" : null, 
     "self" : "https:///v3/roles/0af84c1502f447fa9c2fa18083fbb..." 
 }, 
 "id" : "0af84c1502f447fa9c2fa18083fbb...", 
   "display_name" : "VSS Administrator", 
   "type" : "XA", 
   "policy" : { 
     "Version" : "1.0", 
 "Statement" : [ { 
 "Action" : [ "WebScan:*:*" ], 
     "Effect" : "Allow"
     } ], 
 "Depends" : [ { 
 "catalog" : "BASE", 
      "display_name" : "Server Administrator" 
\}, {
 "catalog" : "BASE", 
      "display_name" : "Tenant Guest" 
    } ] 
   } 
 }, \{ "domain_id" : null, 
  "flag" : "fine_grained",
   "description_cn" : "微服务引擎服务管理员权限", 
 "catalog" : "CSE", 
 "name" : "system_all_34", 
   "description" : "All permissions of CSE service.", 
 "links" : { 
 "next" : null, 
     "previous" : null, 
     "self" : "https:///v3/roles/0b5ea44ebdc64a24a9c372b2317f7..." 
 }, 
 "id" : "0b5ea44ebdc64a24a9c372b2317f7...", 
 "display_name" : "CSE Admin", 
 "type" : "XA", 
 "policy" : { 
     "Version" : "1.1", 
     "Statement" : [ { 
 "Action" : [ "cse:*:*", "ecs:*:*", "evs:*:*", "vpc:*:*" ], 
"Effect" : "Allow"
    } ] 
   } 
  } ], 
 "links" : { 
 "next" : null, 
   "previous" : null, 
   "self" : "https:///v3/roles" 
 } 
}
```
## 状态码

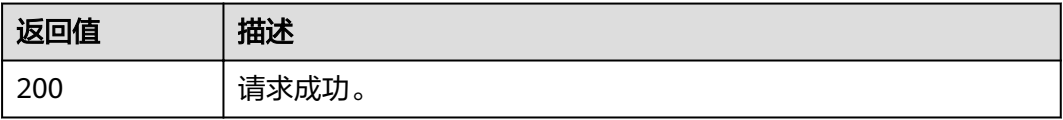

<span id="page-164-0"></span>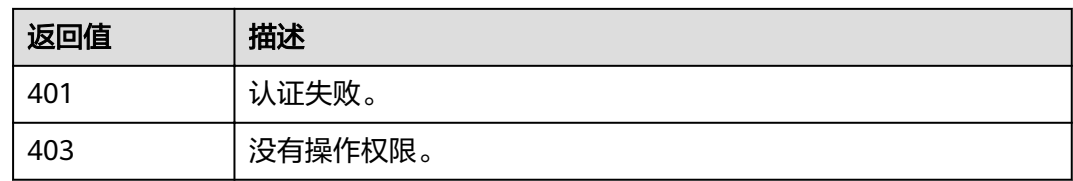

### 错误码

请参[见错误码。](#page-340-0)

# **4.9** 自定义策略管理

# **4.9.1** 查询自定义策略列表

# 功能介绍

该接口可以用于管理员查询自定义策略列表。 该接口可以使用全局区域的Endpoint和其他区域的Endpoint调用。

## **URI**

GET /v3.0/OS-ROLE/roles

#### 表 **4-93** Query 参数

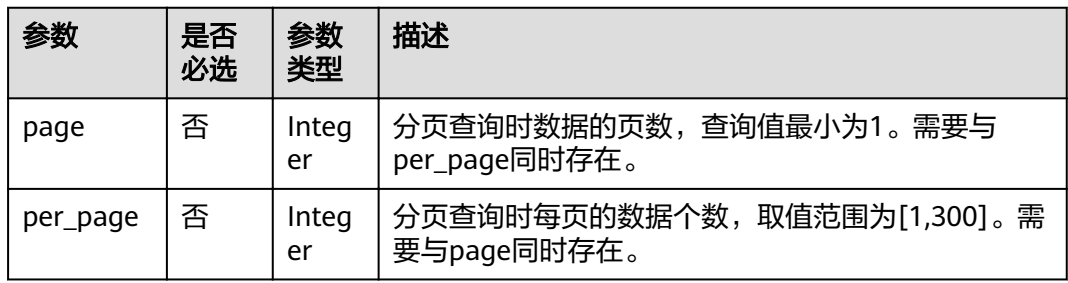

### 请求参数

表 **4-94** 请求 Header 参数

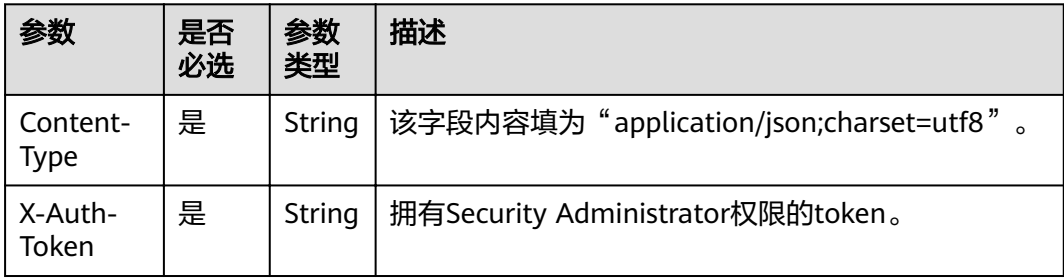

# 响应参数

#### 表 **4-95** 响应 Body 参数

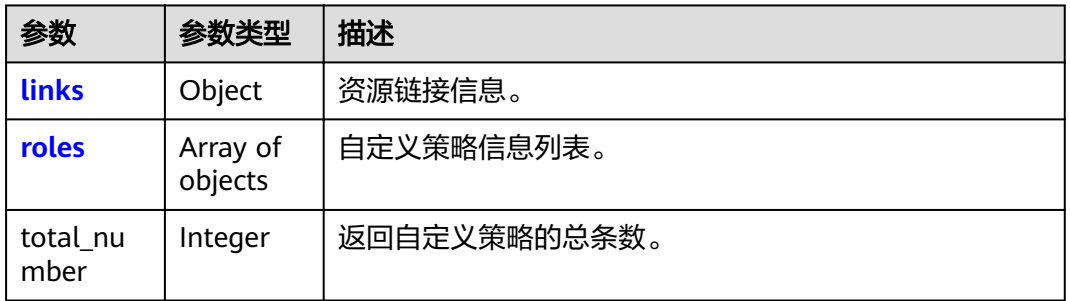

### 表 **4-96** links

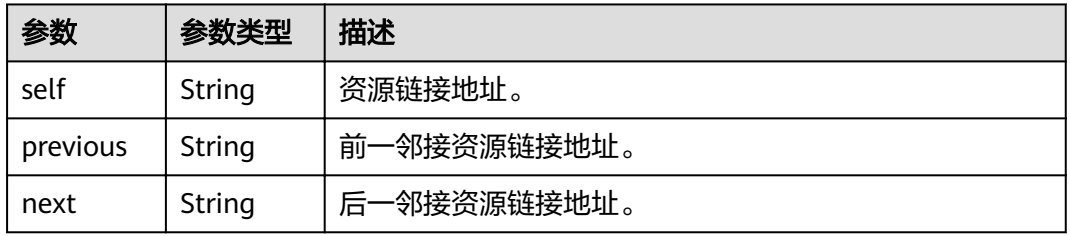

#### 表 **4-97** roles

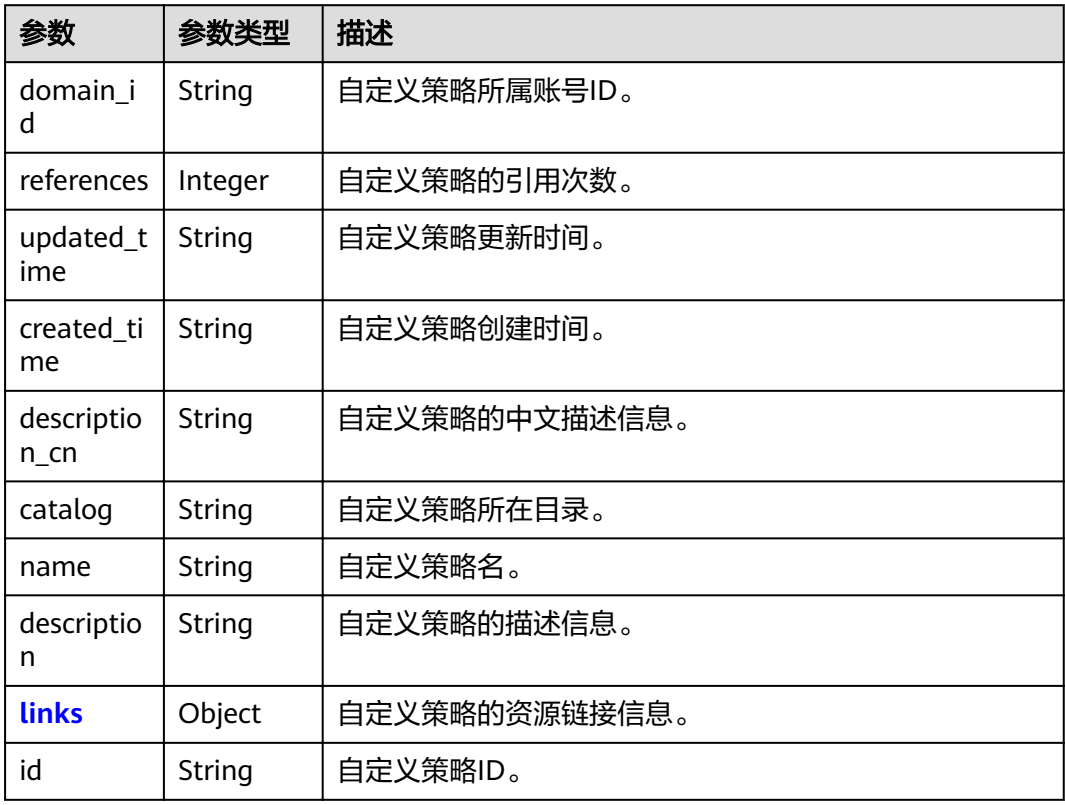

<span id="page-166-0"></span>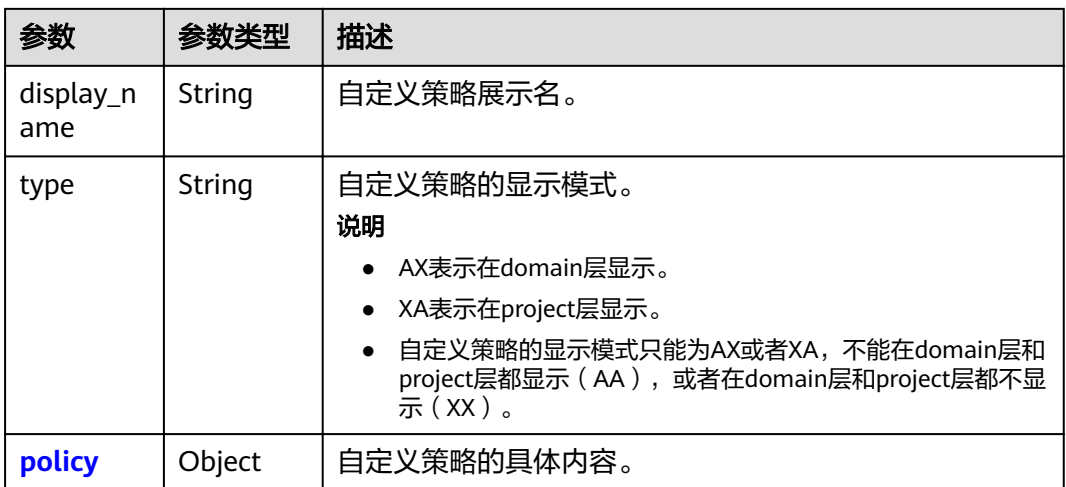

#### 表 **4-98** roles.links

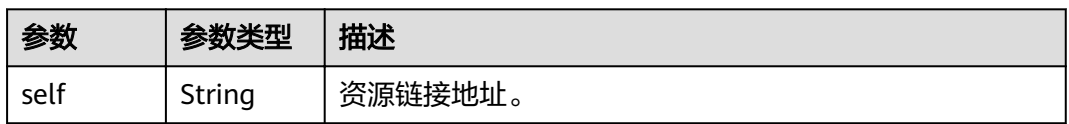

### 表 **4-99** roles.policy

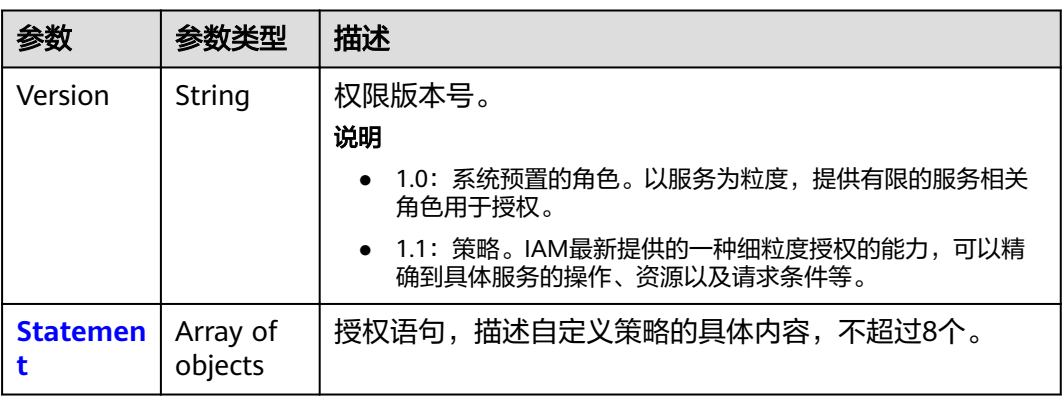

#### 表 **4-100** roles.policy.Statement

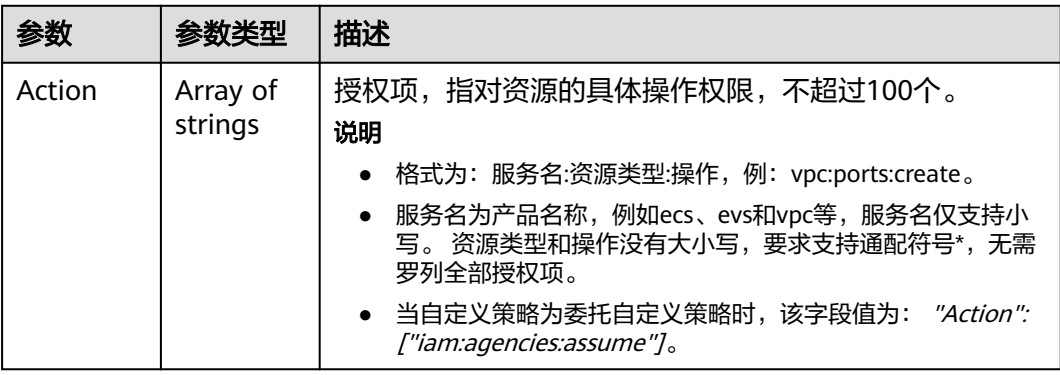

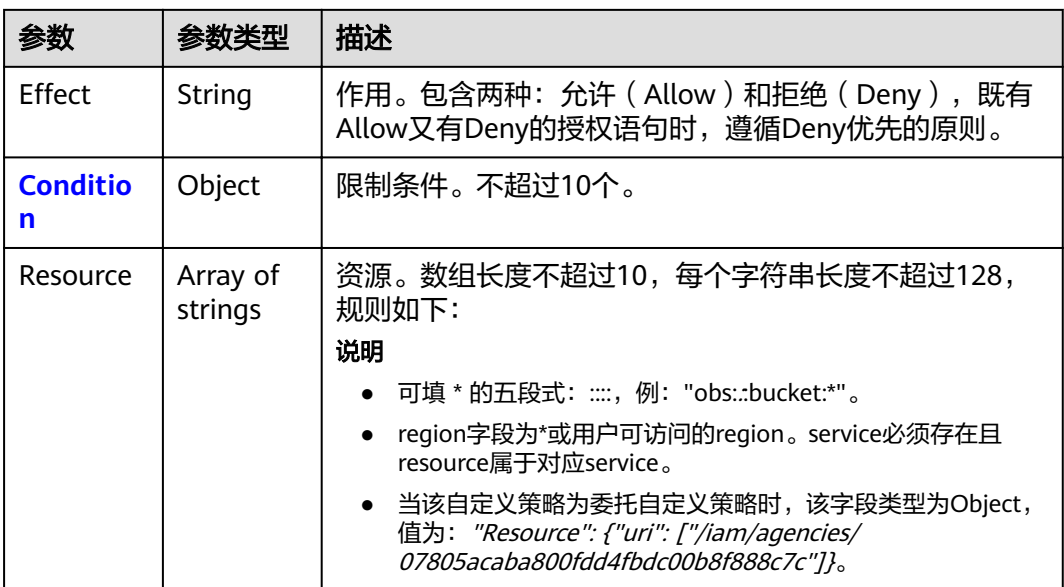

表 **4-101** roles.policy.Statement.Condition

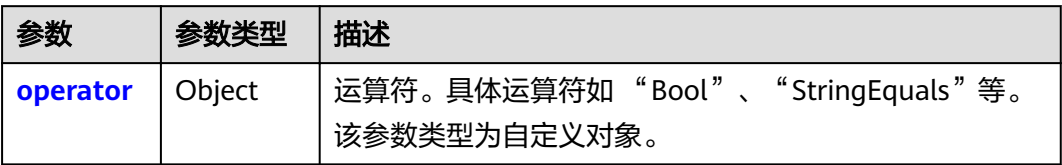

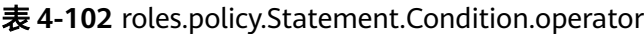

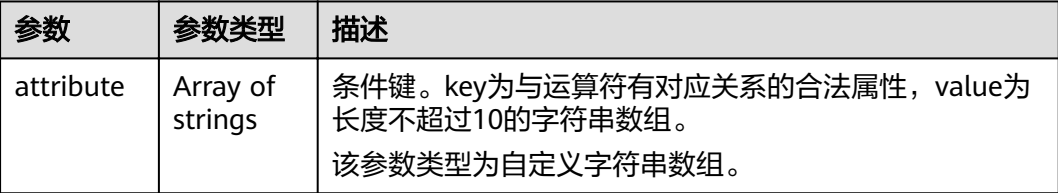

## 请求示例

GET https://sample.domain.com/v3.0/OS-ROLE/roles

# 响应示例

## 状态码为 **200** 时**:**

请求成功。

```
{
  "roles" : [ {
   "domain_id" : "d78cbac186b744899480f25bd022f...",
 "updated_time" : "1579229246886",
 "created_time" : "1579229246886",
 "description_cn" : "中文描述",
 "catalog" : "CUSTOMED",
 "name" : "custom_d78cbac186b744899480f25bd022f468_1",
```

```
 "description" : "IAMDescription",
 "links" : {
 "self" : "https://sample.domain.com/v3/roles/93879fd90f1046f69e6e0b31c94d2..."
 },
 "id" : "93879fd90f1046f69e6e0b31c94d2...",
   "display_name" : "IAMCloudServicePolicy",
 "type" : "AX",
 "policy" : {
     "Version" : "1.1",
     "Statement" : [ {
      "Condition" : {
        "StringStartWith" : {
         "g:ProjectName" : [ "AZ-1" ]
       }
      },
      "Action" : [ "obs:bucket:GetBucketAcl" ],
      "Resource" : [ "obs:*:*:bucket:*" ],
     "Effect" : "Allow"
    } ]
   }
 }, {
 "domain_id" : "d78cbac186b744899480f25bd022f...",
 "updated_time" : "1579229242358",
   "created_time" : "1579229242358",
   "description_cn" : "中文描述",
 "catalog" : "CUSTOMED",
 "name" : "custom_d78cbac186b744899480f25bd022f468_0",
   "description" : "IAMDescription",
   "links" : {
    "self" : "https://sample.domain.com/v3/roles/f67224e84dc849ab954ce29fb4f47..."
   },
   "id" : "f67224e84dc849ab954ce29fb4f473...",
   "display_name" : "IAMAgencyPolicy",
   "type" : "AX",
 "policy" : {
 "Version" : "1.1",
     "Statement" : [ {
      "Action" : [ "iam:agencies:assume" ],
      "Resource" : {
       "uri" : [ "/iam/agencies/07805acaba800fdd4fbdc00b8f888..." ]
 },
"Effect" : "Allow"
    } ]
   }
 } ],
 "links" : {
   "next" : null,
   "previous" : null,
   "self" : "https://sample.domain.com/v3/roles?domain_id=d78cbac186b744899480f25bd022f..."
  },
  "total_number" : 300
}
```
# 返回值

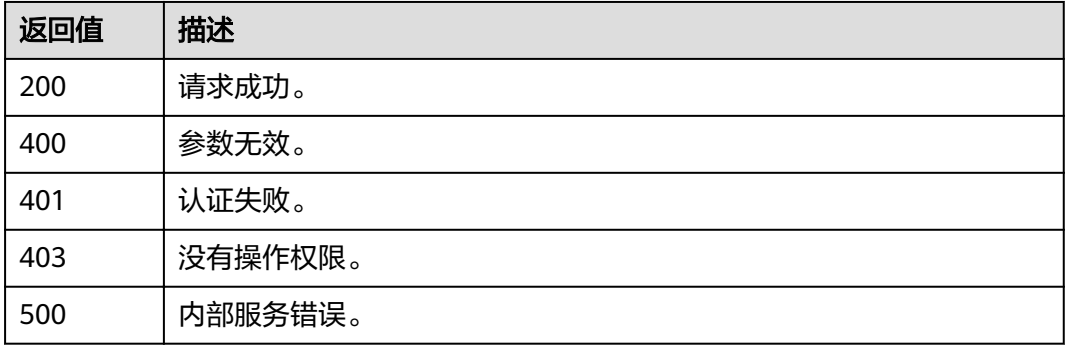

### 错误码

无

# **4.9.2** 查询自定义策略详情

# 功能介绍

该接口可以用于管理员查询自定义策略详情。 该接口可以使用全局区域的Endpoint和其他区域的Endpoint调用。

### **URI**

GET /v3.0/OS-ROLE/roles/{role\_id}

#### 表 **4-103** 路径参数

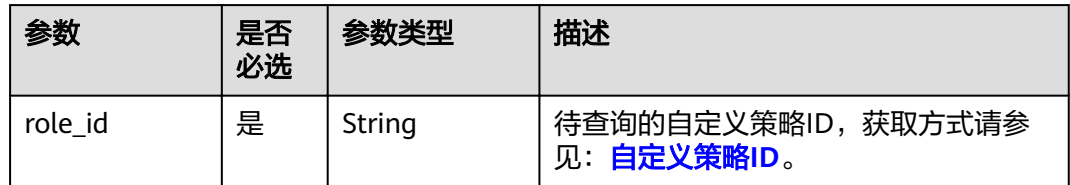

## 请求参数

#### 表 **4-104** 请求 Header 参数

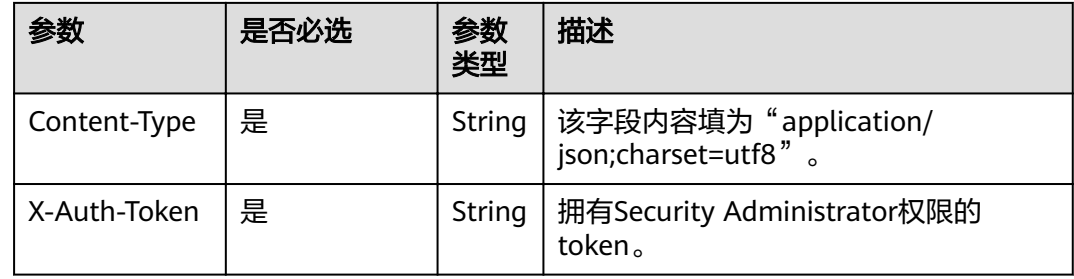

# 响应参数

### 表 **4-105** 响应 Body 参数

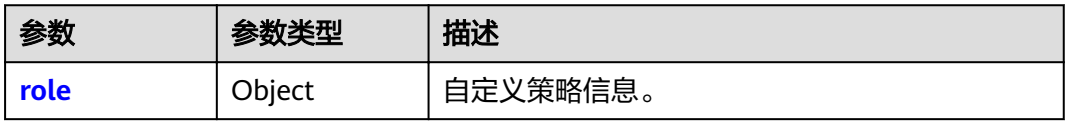

#### <span id="page-170-0"></span>表 **4-106** role

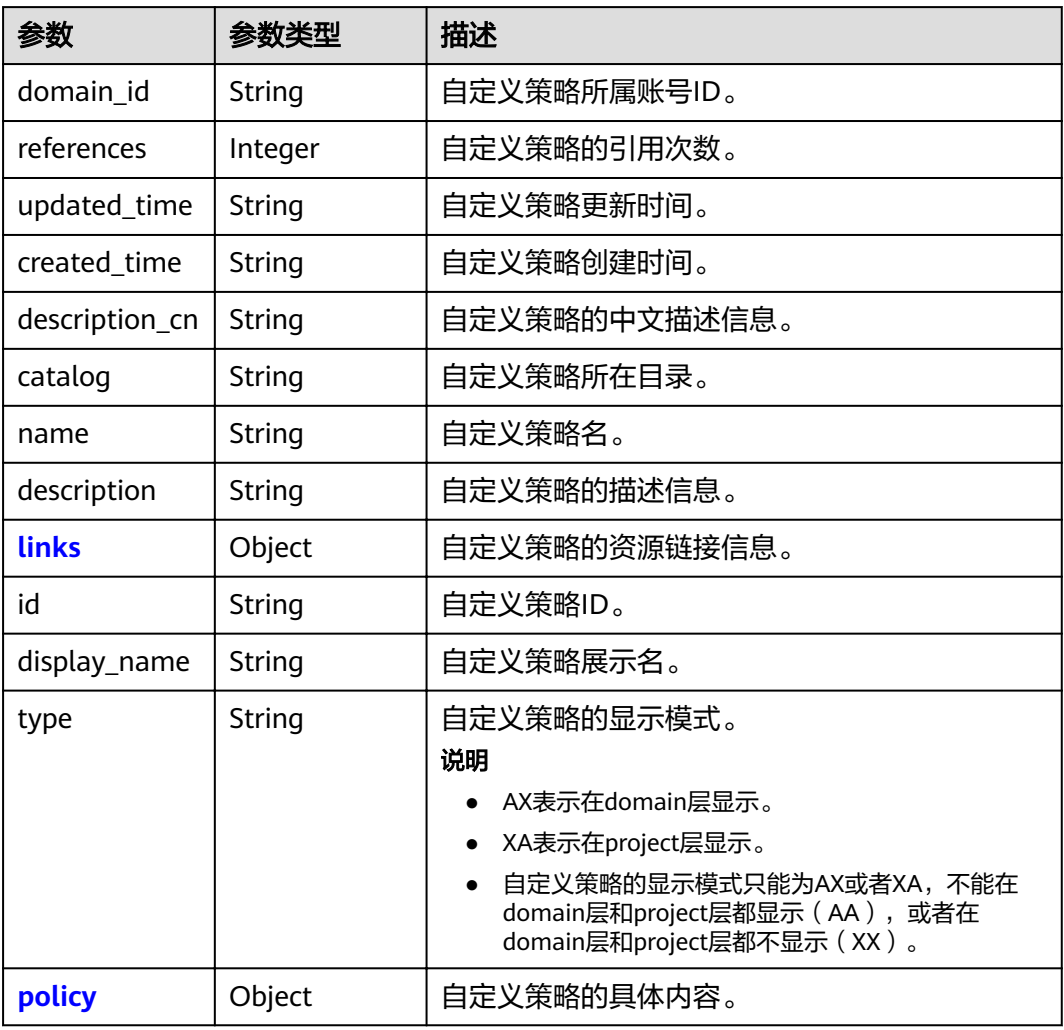

#### 表 **4-107** role.links

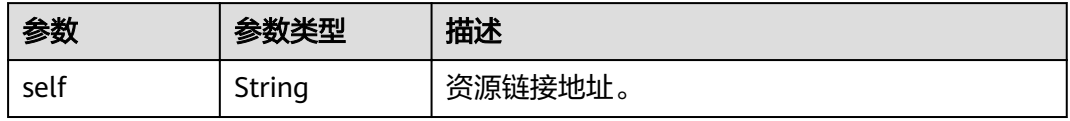

### 表 **4-108** role.policy

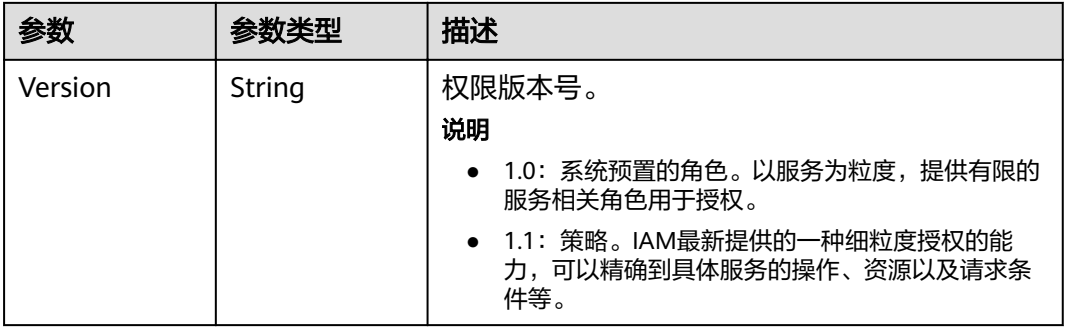

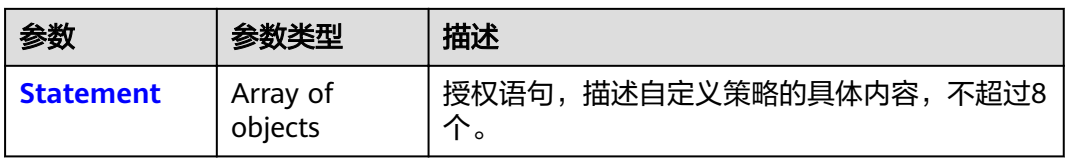

### 表 **4-109** role.policy.Statement

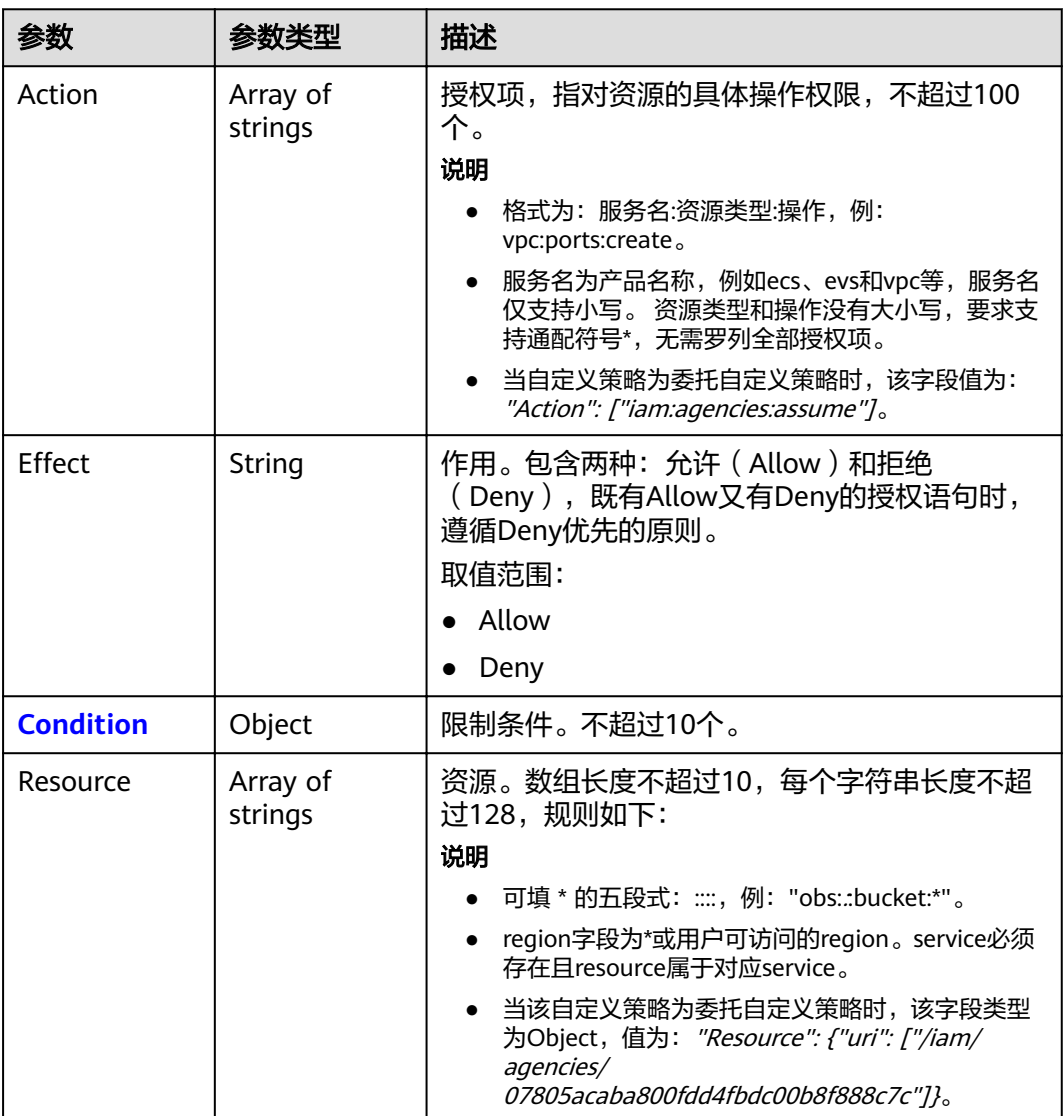

### 表 **4-110** role.policy.Statement.Condition

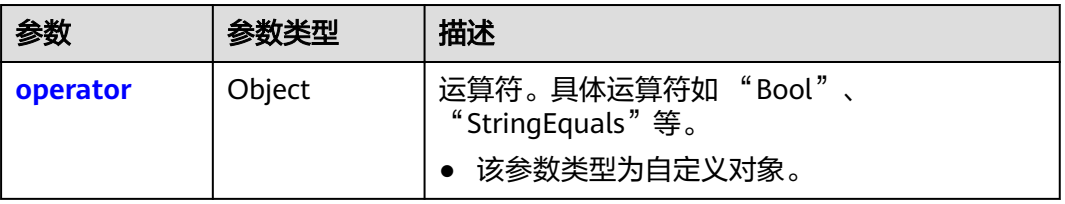

<span id="page-172-0"></span>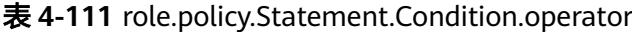

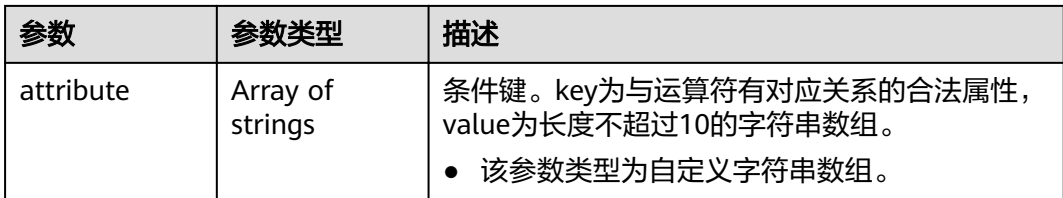

# 请求示例

GET https://sample.domain.com/v3.0/OS-ROLE/roles/{role\_id}

## 响应示例

### 状态码为 **200** 时**:**

请求成功。

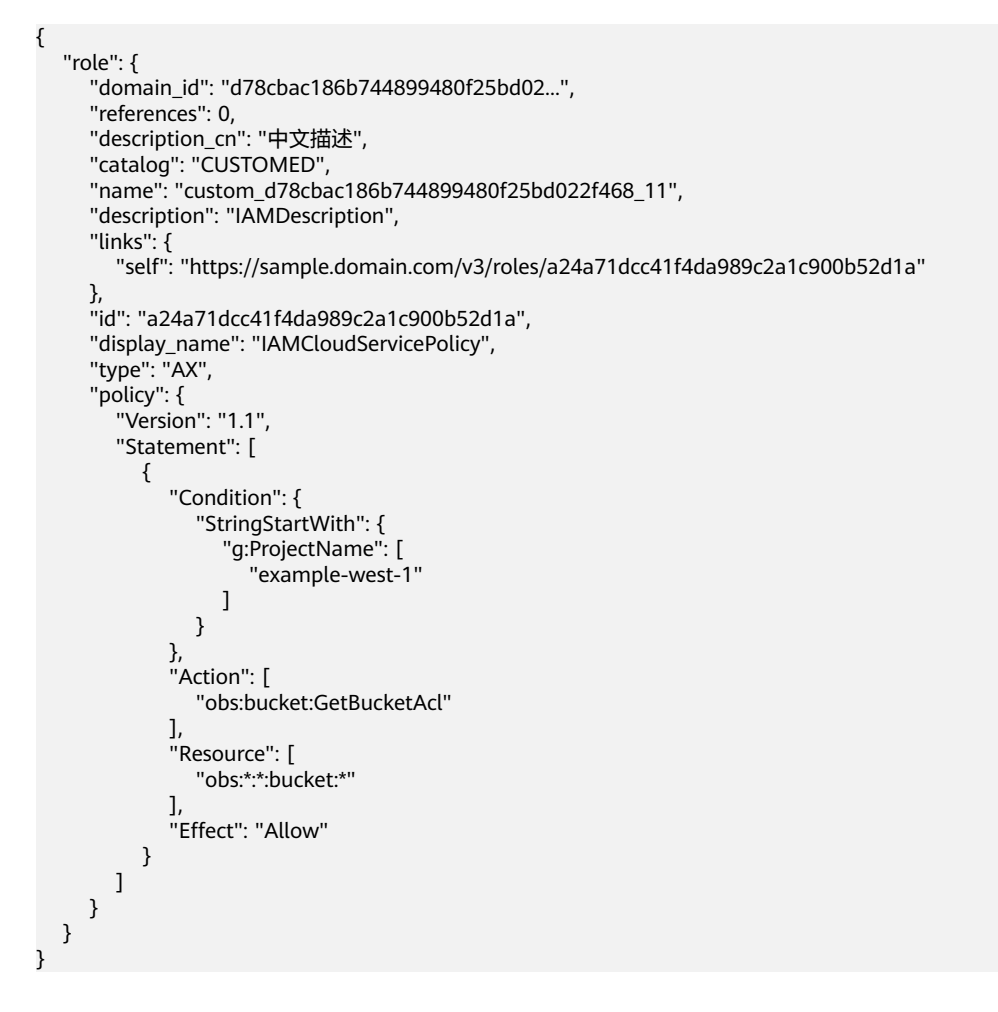

# 返回值

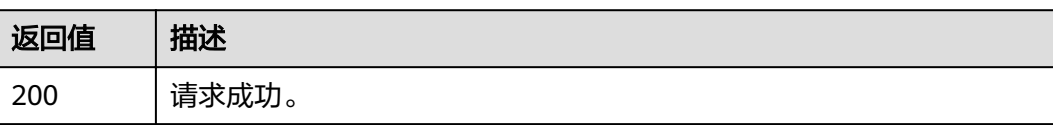

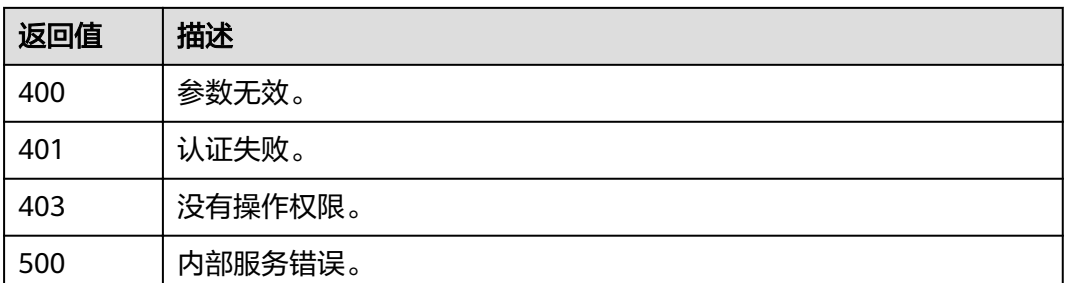

## 错误码

无

# **4.9.3** 创建云服务自定义策略

# 功能介绍

该接口可以用于管理员创建云服务自定义策略。

该接口可以使用全局区域的Endpoint和其他区域的Endpoint调用。

### **URI**

POST /v3.0/OS-ROLE/roles

## 请求参数

表 **4-112** 请求 Header 参数

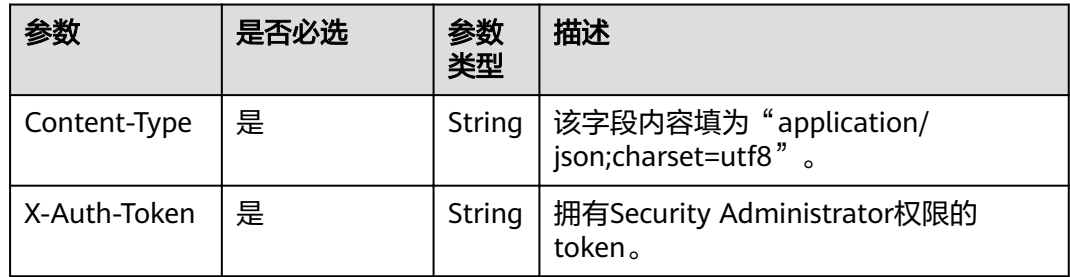

#### 表 **4-113** 请求 Body 参数

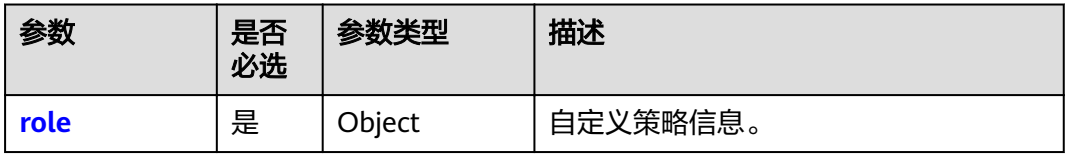

#### <span id="page-174-0"></span>表 **4-114** role

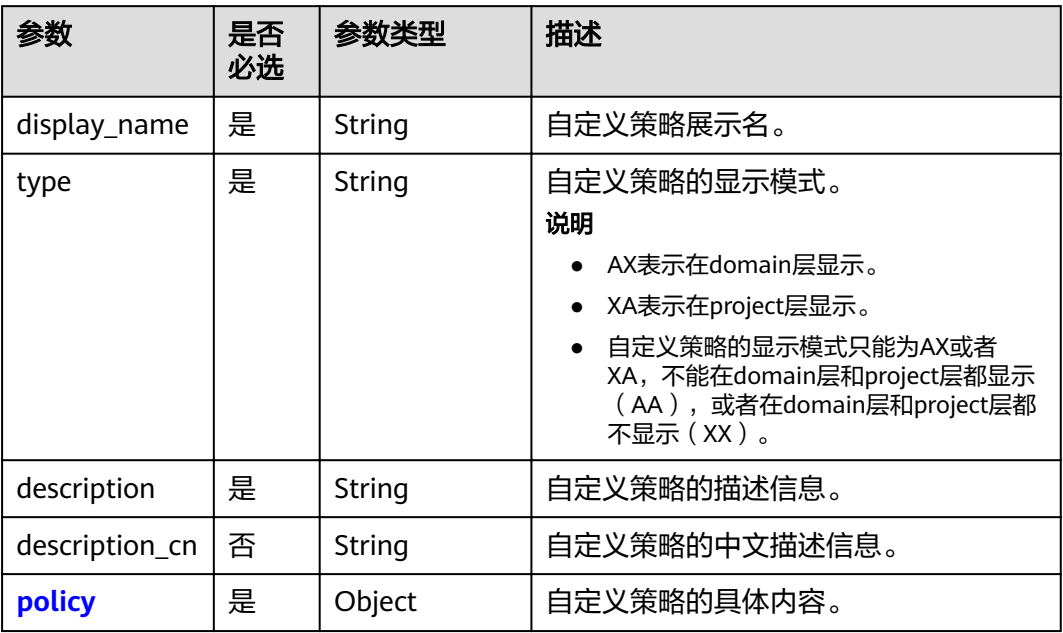

## 表 **4-115** role.policy

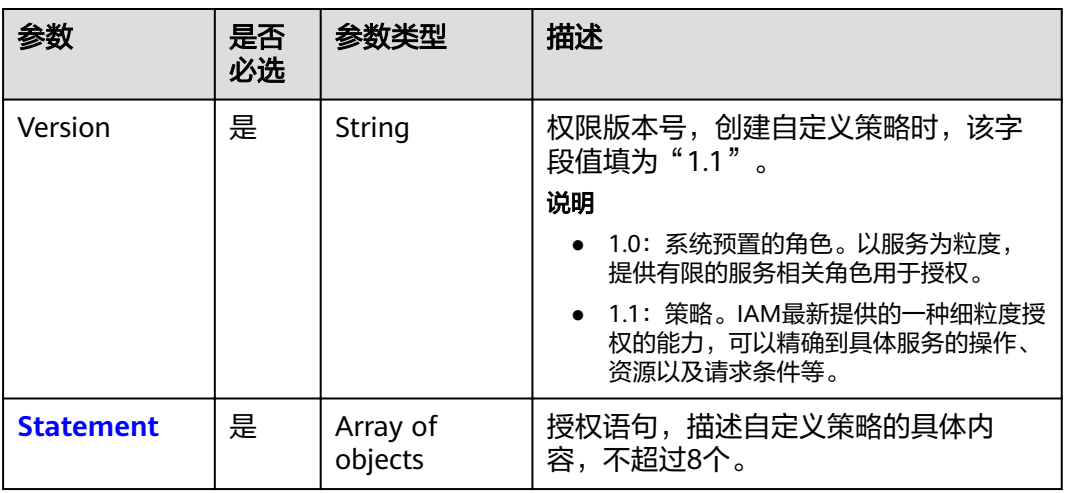

<span id="page-175-0"></span>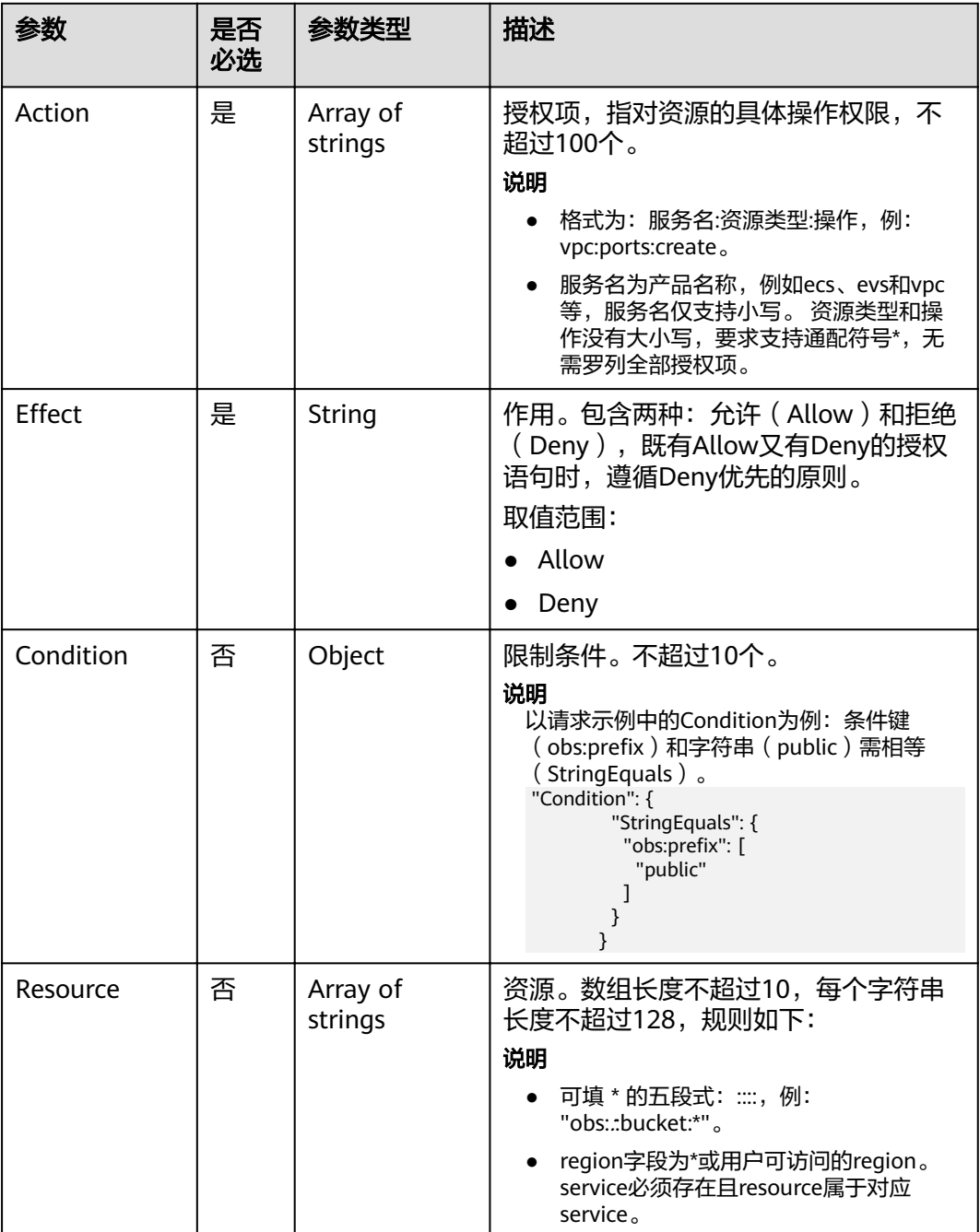

# 响应参数

#### 表 **4-117** 响应 Body 参数

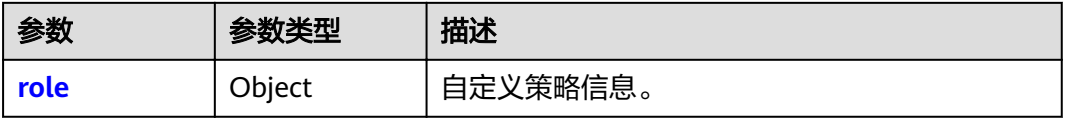

#### <span id="page-176-0"></span>表 **4-118** role

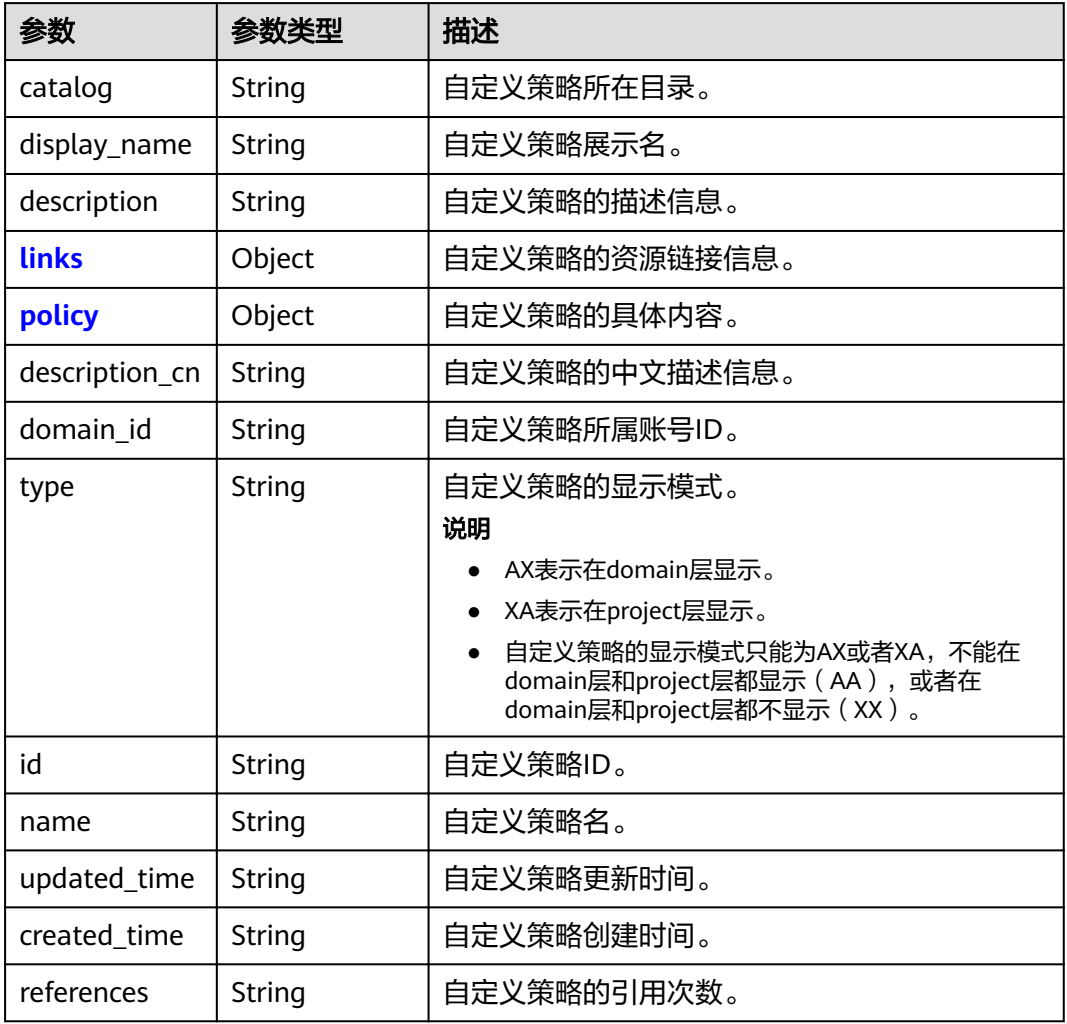

#### 表 **4-119** role.links

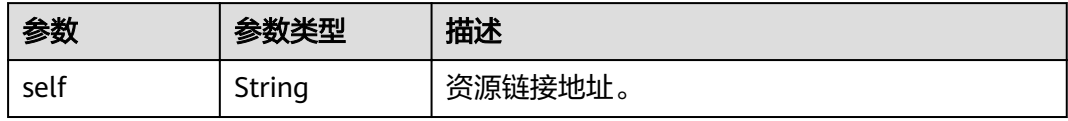

### 表 **4-120** role.policy

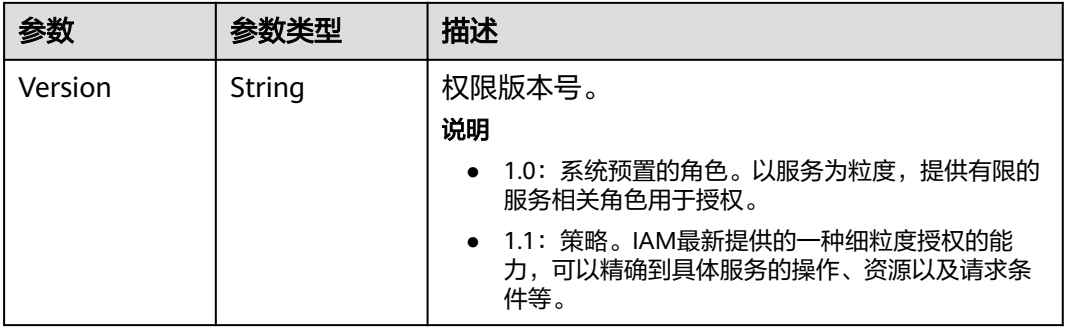

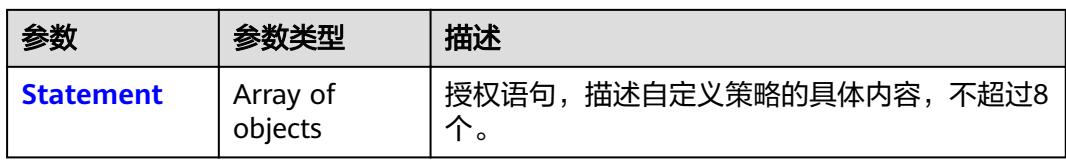

#### 表 **4-121** role.policy.Statement

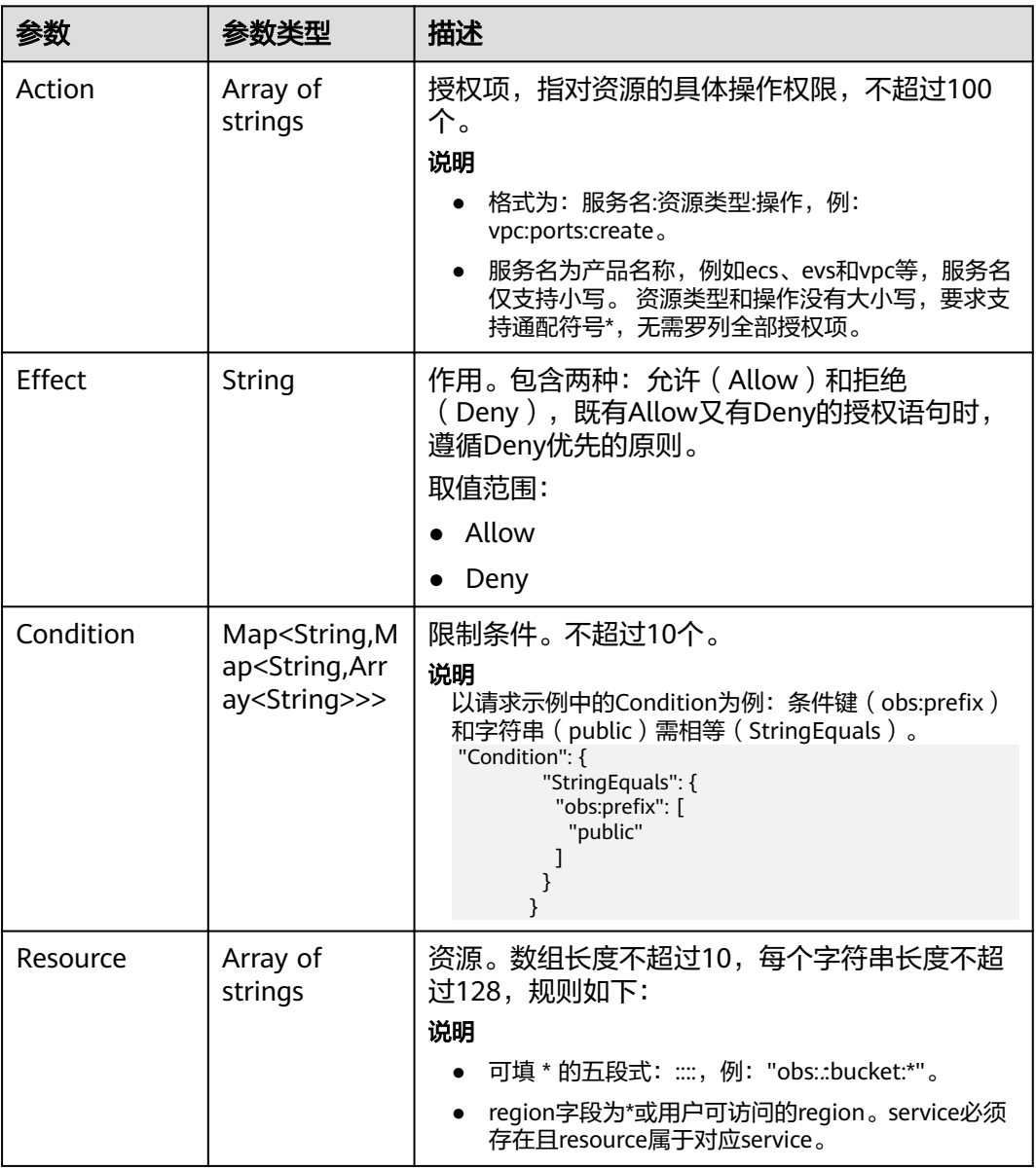

# 请求示例

POST https://sample.domain.com/v3.0/OS-ROLE/roles

```
 "role": {
 "display_name": "IAMCloudServicePolicy",
 "type": "AX",
 "description": "IAMDescription",
 "description_cn": "中文描述",
```
{

```
 "policy": {
       "Version": "1.1",
       "Statement": [
          {
           "Effect": "Allow",
             "Action": [
               "obs:bucket:GetBucketAcl"
\qquad \qquad \Box "Condition": {
 "StringStartWith": {
 "g:ProjectName": [
                    "example-west-1"
 ]
}<br>{}
, and the state \}\begin{array}{ccc} & & & \end{array} ]
    }
  }
```
响应示例

#### 状态码为 **201** 时**:**

创建成功。

}

```
{
    "role": {
      "catalog": "CUSTOMED",
     "display_name": "IAMCloudServicePolicy",
       "description": "IAMDescription",
       "links": {
         "self": "https://sample.domain.com/v3/roles/93879fd90f1046f69e6e0b31c94d2..."
\qquad \qquad \} "policy": {
         "Version": "1.1",
         "Statement": [
            {
               "Action": [
                  "obs:bucket:GetBucketAcl"
               ],
               "Resource": [
                  "obs:*:*:bucket:*"
               ],
              "Effect": "Allow",
               "Condition": {
                  "StringStartWith": {
                     "g:ProjectName": [
                        "example-west-1"
\sim \sim \sim \sim \sim \sim \sim }
              }
           }
         ]
\qquad \qquad \} "description_cn": "中文描述",
       "domain_id": "d78cbac186b744899480f25bd...",
       "type": "AX",
 "id": "93879fd90f1046f69e6e0b31c9...",
 "name": "custom_d78cbac186b744899480f25bd022f468_1"
   }
}
```
# 返回值

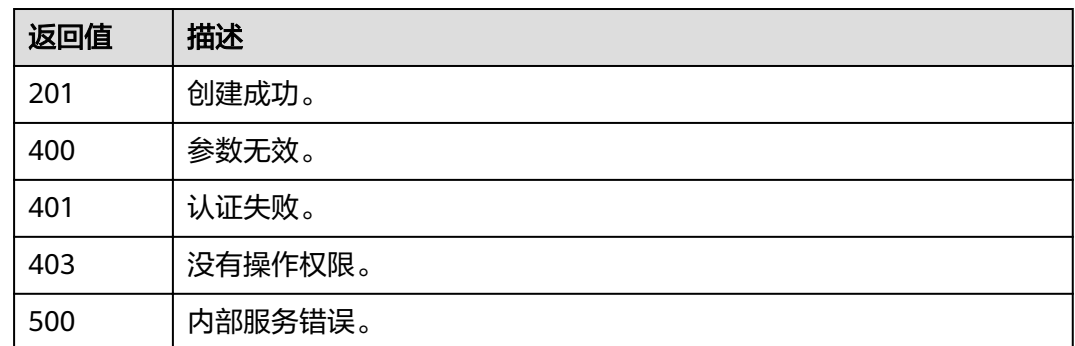

### 错误码

无

# **4.9.4** 创建委托自定义策略

# 功能介绍

该接口可以用于管理员创建委托自定义策略。 该接口可以使用全局区域的Endpoint和其他区域的Endpoint调用。

### **URI**

POST /v3.0/OS-ROLE/roles

### 请求参数

表 **4-122** 请求 Header 参数

| 参数           | 是否必选 | 参数<br>类型 | 描述                                         |
|--------------|------|----------|--------------------------------------------|
| Content-Type | 是    | String   | 该字段内容填为"application/<br>json;charset=utf8" |
| X-Auth-Token | 是    | String   | 拥有Security Administrator权限的<br>token.      |

### 表 **4-123** 请求 Body 参数

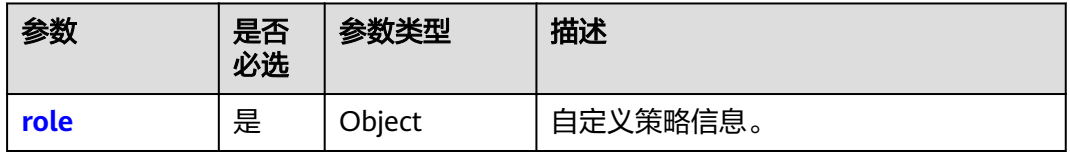
#### 表 **4-124** role

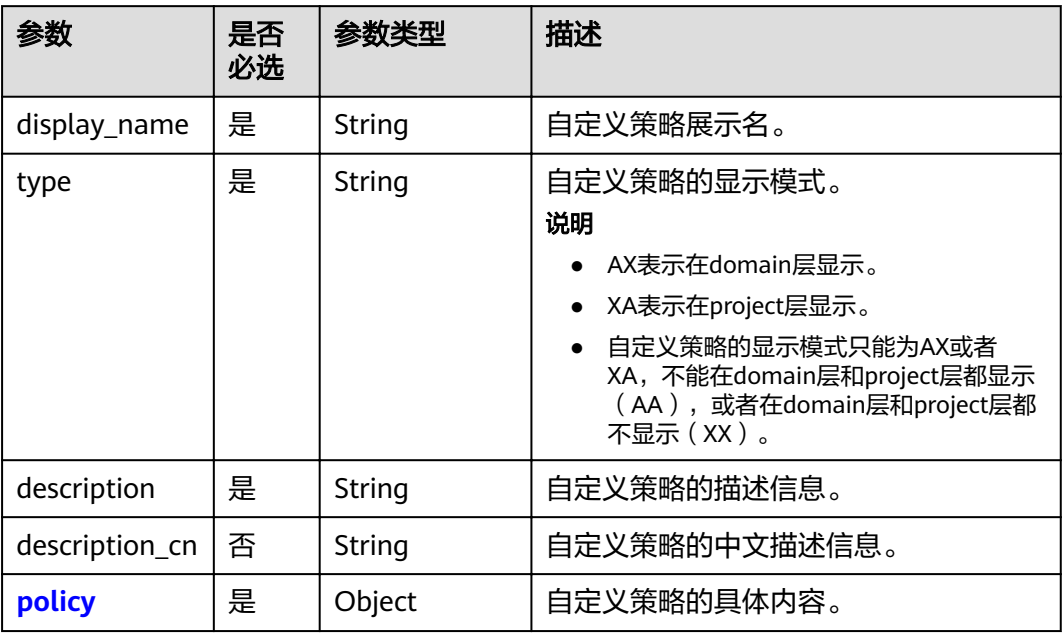

# 表 **4-125** role.policy

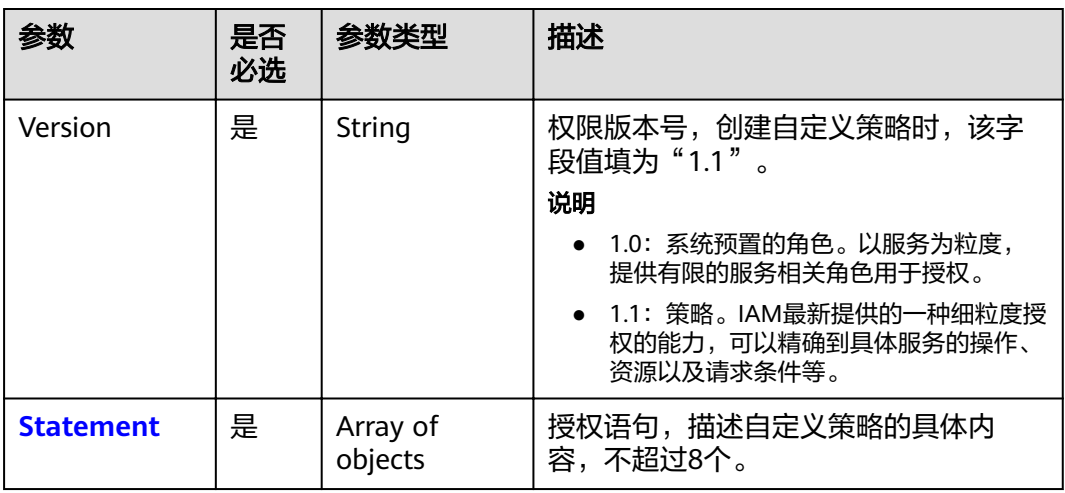

#### <span id="page-181-0"></span>表 **4-126** role.policy.Statement

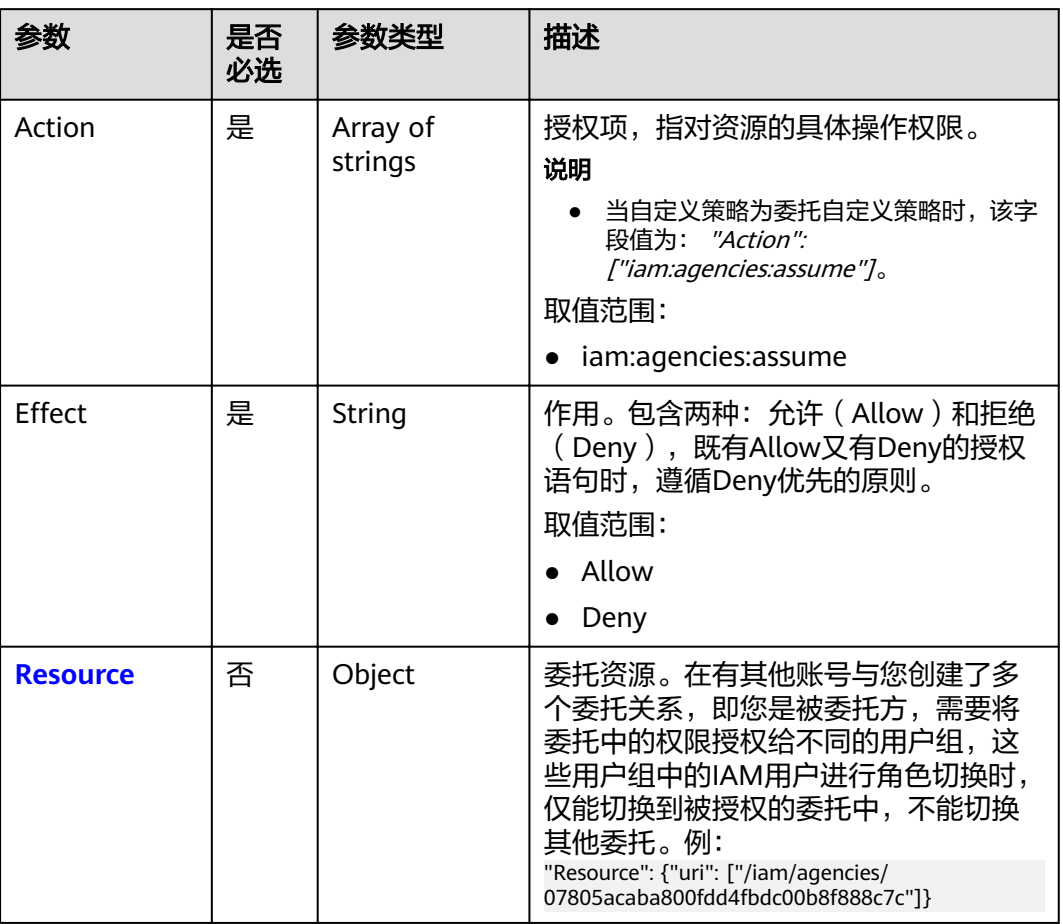

#### 表 **4-127** role.policy.Statement.Resource

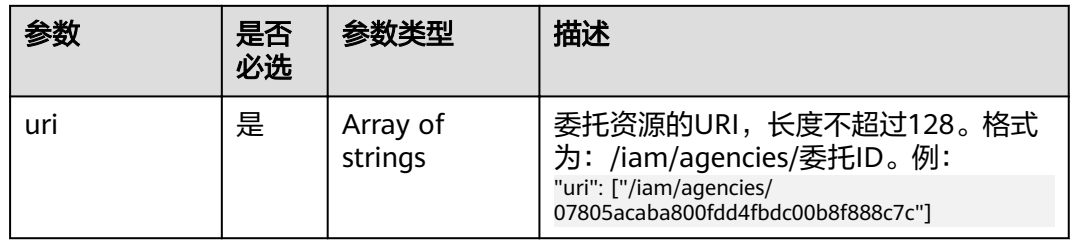

# 响应参数

### 表 **4-128** 响应 Body 参数

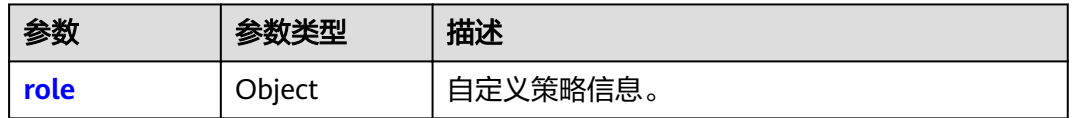

<span id="page-182-0"></span>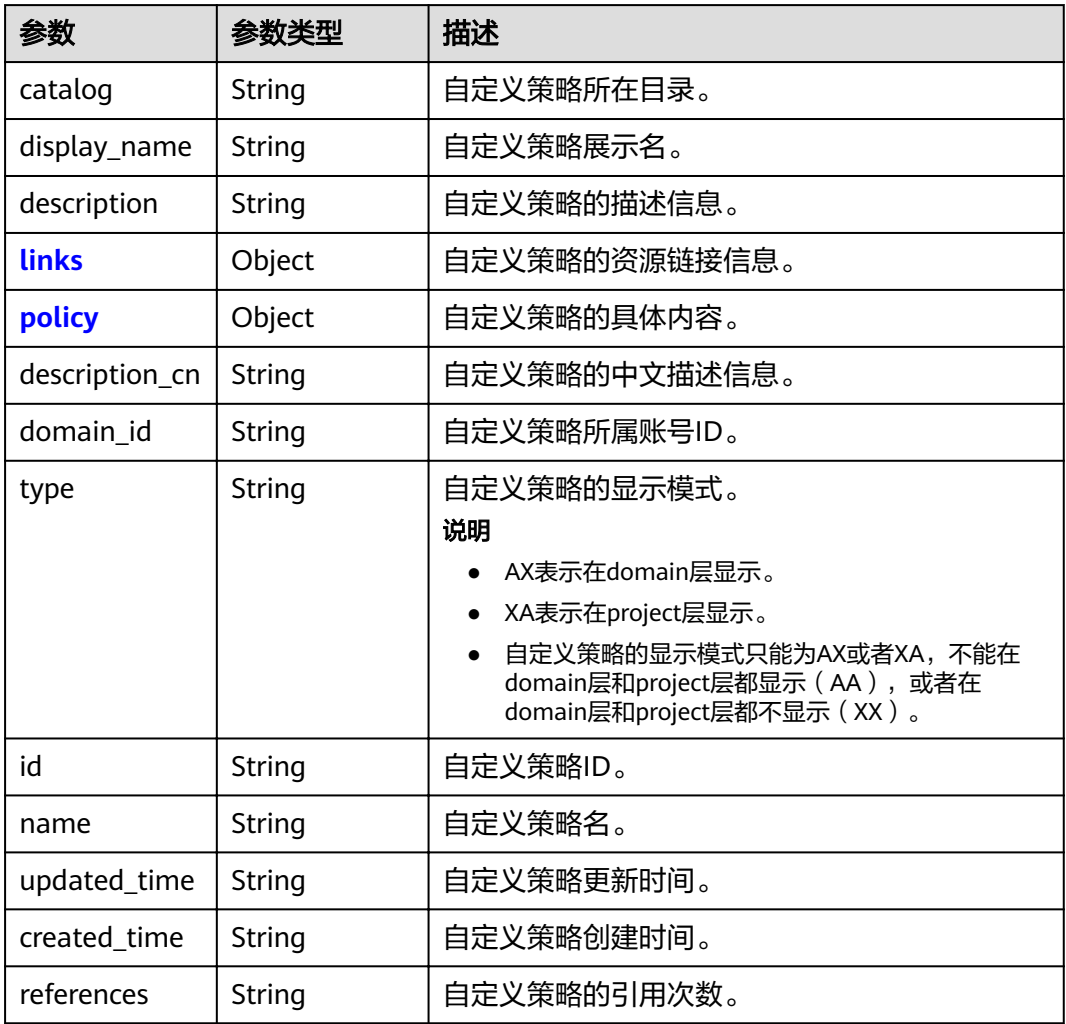

#### 表 **4-130** role.links

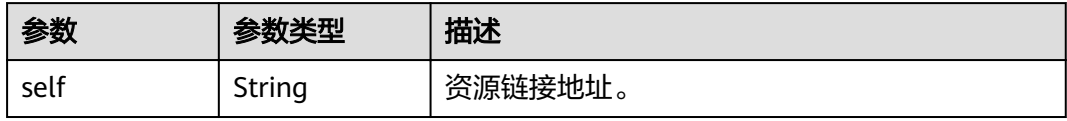

#### 表 **4-131** role.policy

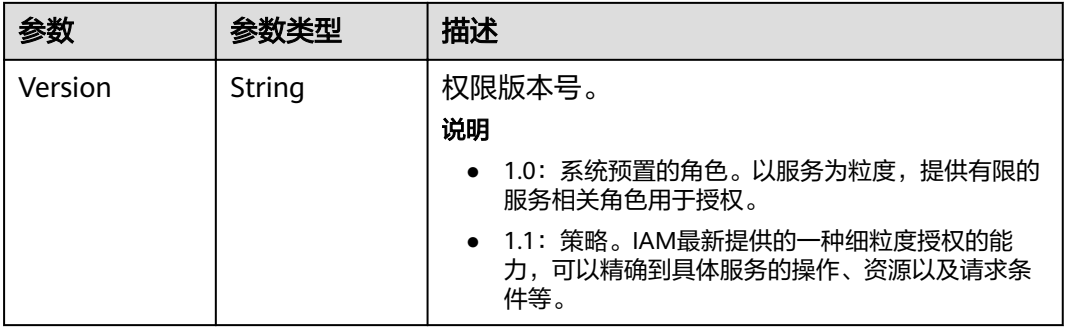

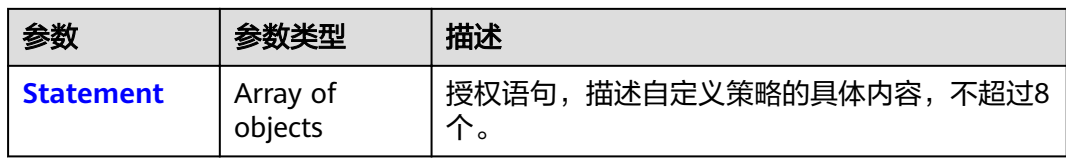

#### 表 **4-132** role.policy.Statement

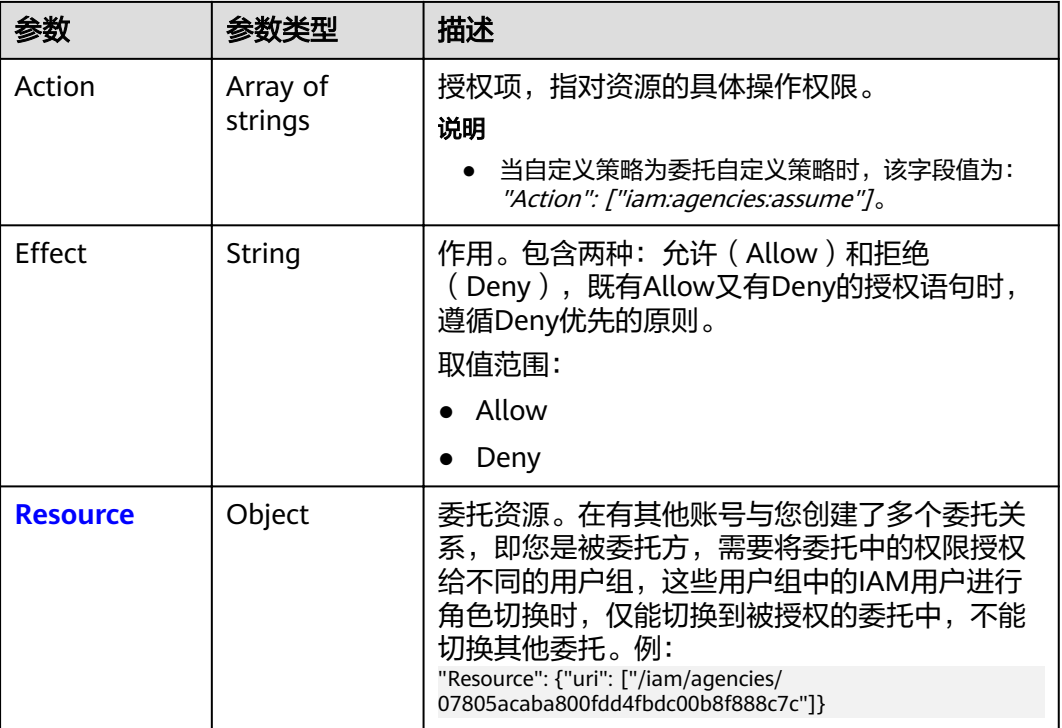

#### 表 **4-133** role.policy.Statement.Resource

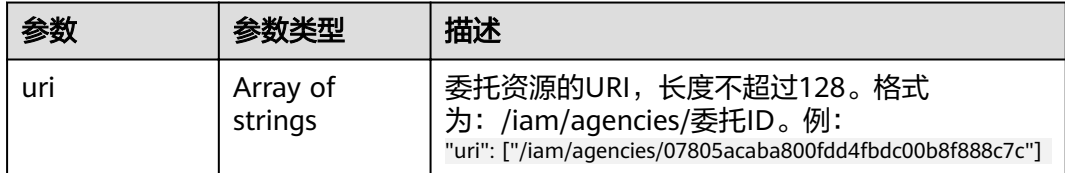

# 请求示例

```
POST https://sample.domain.com/v3.0/OS-ROLE/roles
{
```

```
 "role": {
 "display_name": "IAMAgencyPolicy",
 "type": "AX",
 "description": "IAMDescription",
     "description_cn": "中文描述",
     "policy": {
        "Version": "1.1",
        "Statement": [
           {
            "Effect": "Allow",
             "Action": [
```
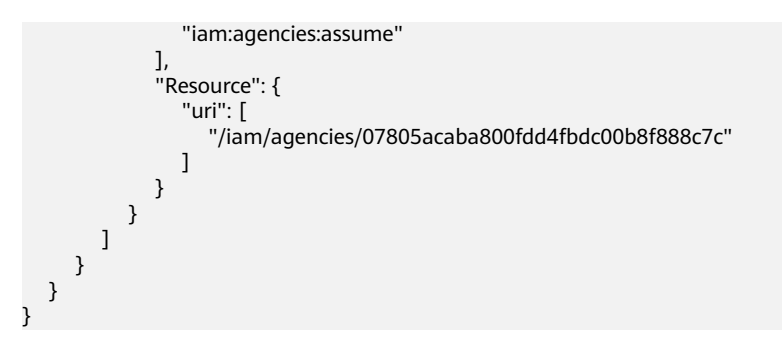

# 响应示例

#### 状态码为 **201** 时**:**

创建成功。

```
{
   "role": {
 "catalog": "CUSTOMED",
 "display_name": "IAMAgencyPolicy",
 "description": "IAMDescription",
     "links": {
        "self": "https://sample.domain.com/v3/roles/f67224e84dc849ab954ce29fb4f47f8e"
     },
 "policy": {
 "Version": "1.1",
        "Statement": [
          {
             "Action": [
               "iam:agencies:assume"
\qquad \qquad \Box "Resource": {
 "uri": [
               "/iam/agencies/07805acaba800fdd4fbdc00b8f888c7c"
 ]
, and the state \} ȊčcìȊǿ "Allow"
          }
        ]
\qquad \qquad \} "description_cn": "中文描述",
 "domain_id": "d78cbac186b744899480f25bd02...",
      "type": "AX",
      "id": "f67224e84dc849ab954ce29fb4f47f8e",
      "name": "custom_d78cbac186b744899480f25bd022f468_0"
   }
}
```
# 返回值

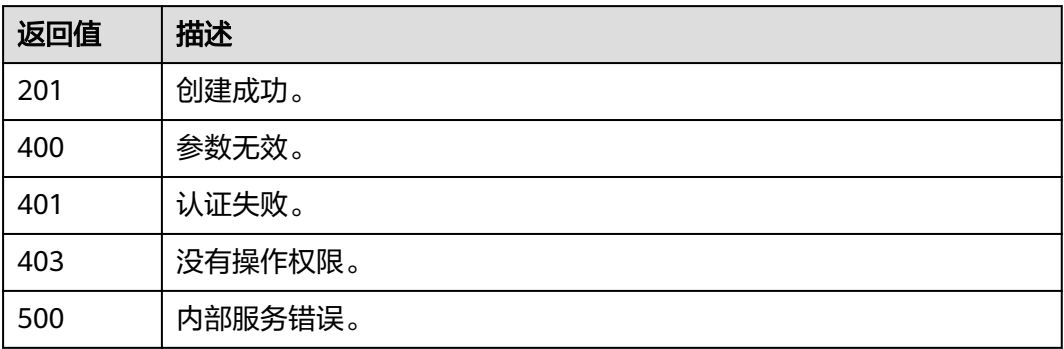

# 错误码

无

# **4.9.5** 修改云服务自定义策略

# 功能介绍

该接口可以用于管理员修改云服务自定义策略。 该接口可以使用全局区域的Endpoint和其他区域的Endpoint调用。

#### **URI**

PATCH /v3.0/OS-ROLE/roles/{role\_id}

#### 表 **4-134** 路径参数

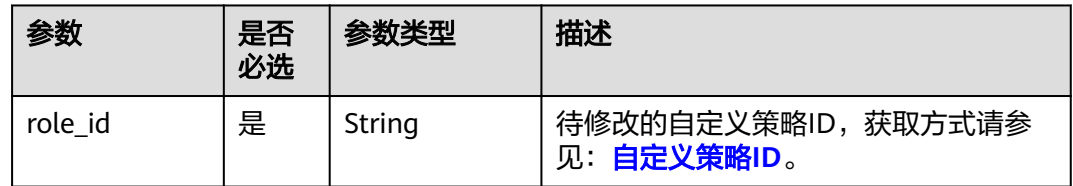

### 请求参数

表 **4-135** 请求 Header 参数

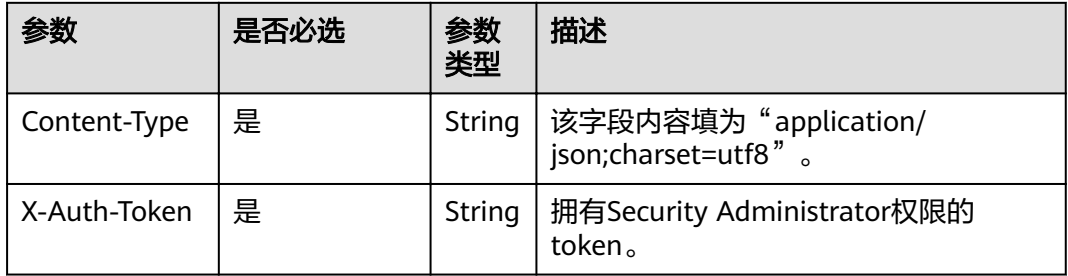

#### 表 **4-136** 请求 Body 参数

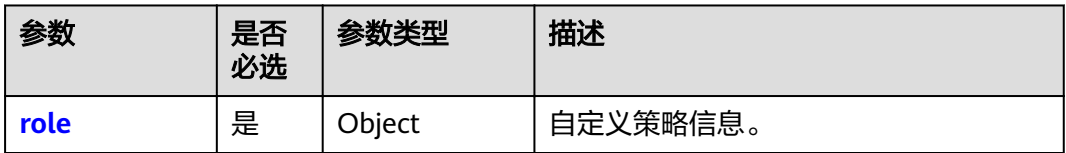

#### <span id="page-186-0"></span>表 **4-137** role

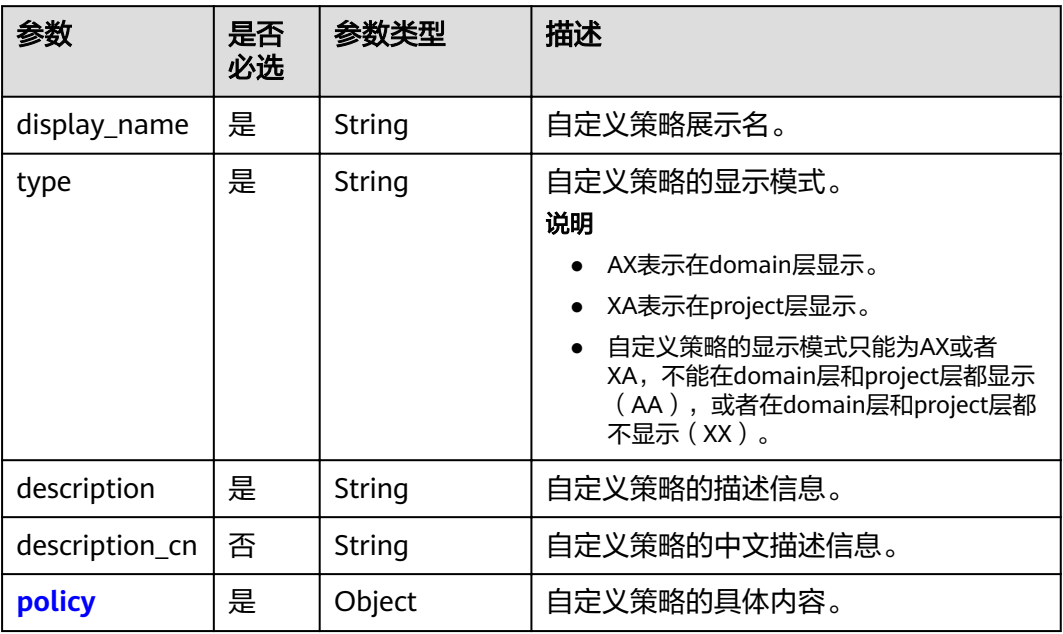

# 表 **4-138** role.policy

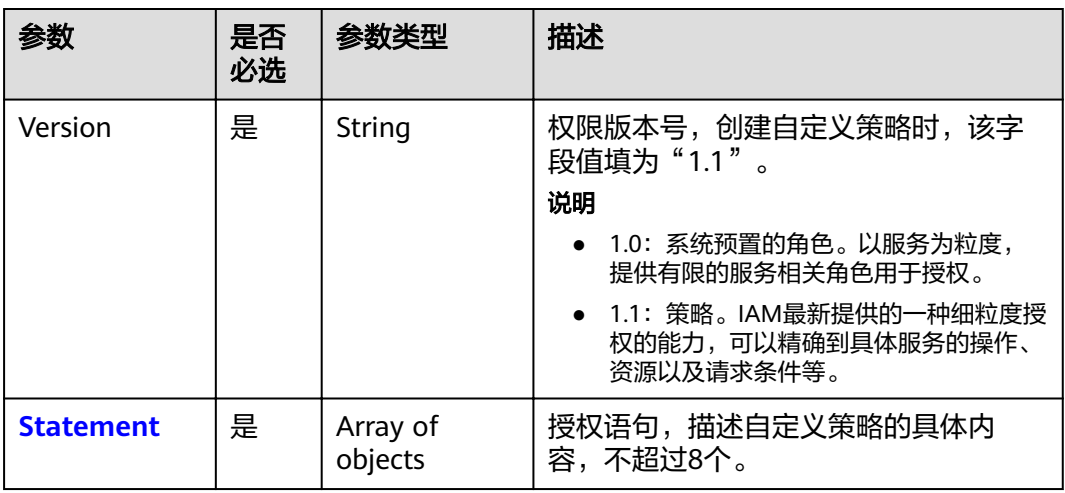

#### <span id="page-187-0"></span>表 **4-139** role.policy.Statement

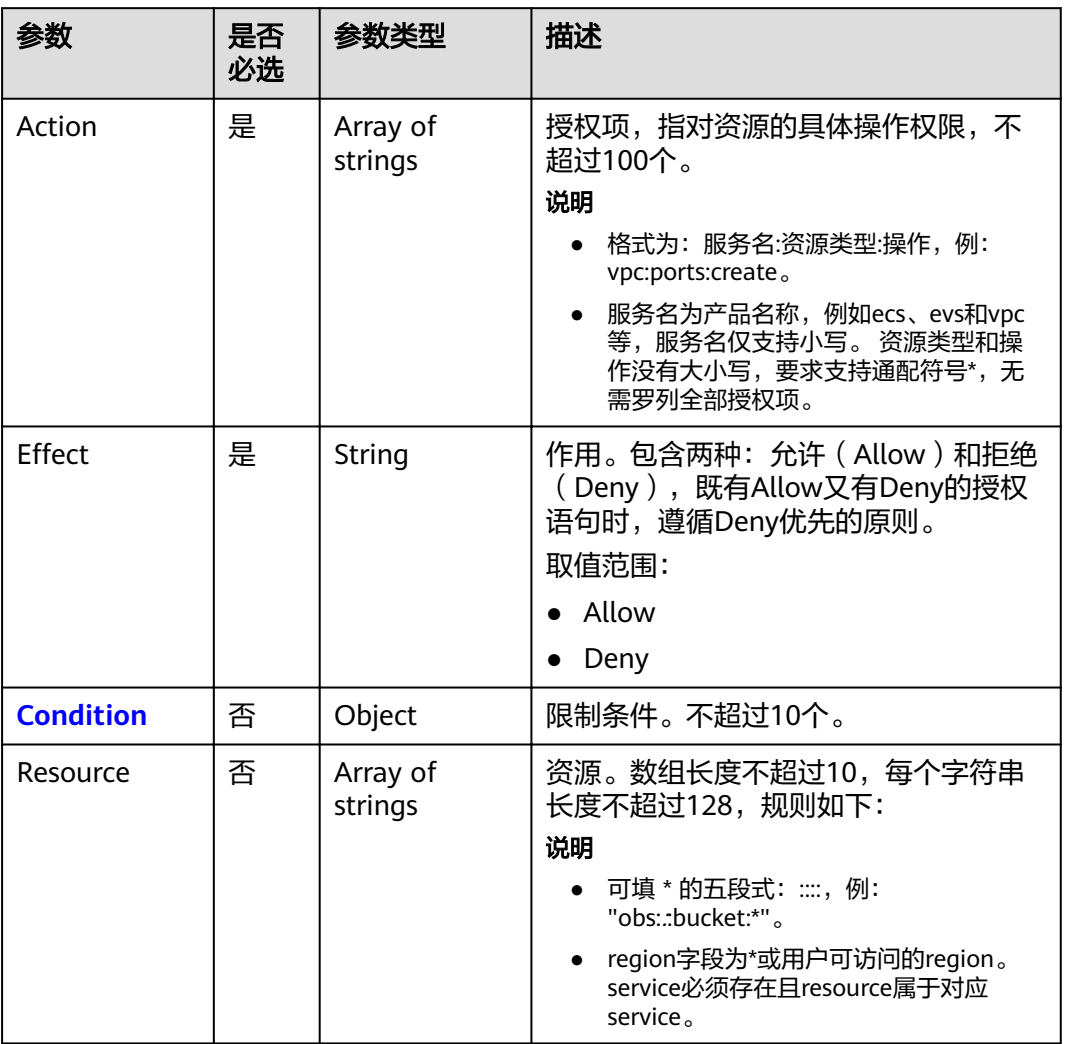

# 表 **4-140** role.policy.Statement.Condition

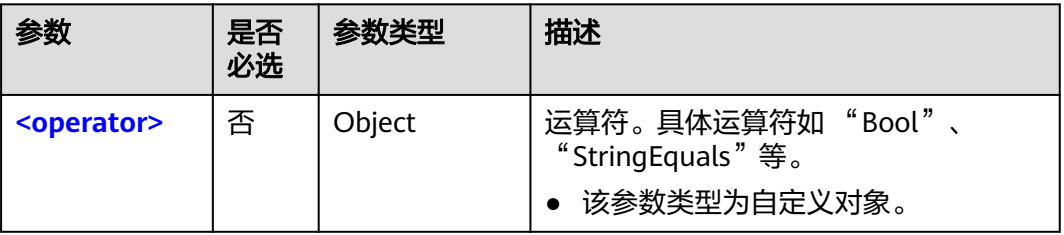

<span id="page-188-0"></span>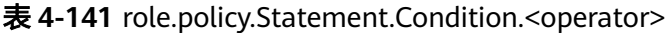

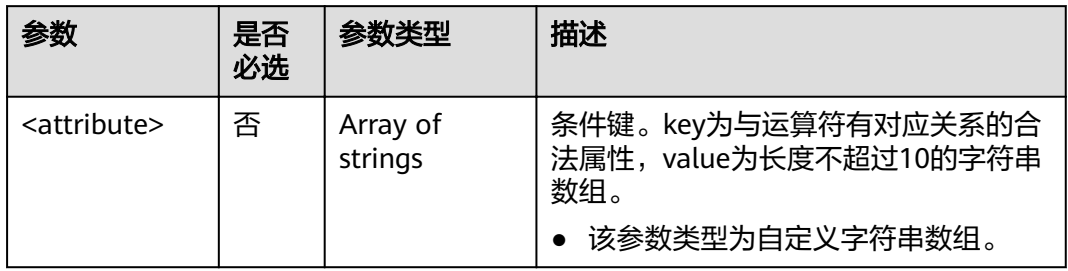

# 响应参数

#### 表 **4-142** 响应 Body 参数

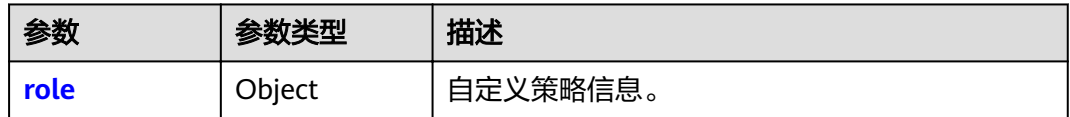

#### 表 **4-143** role

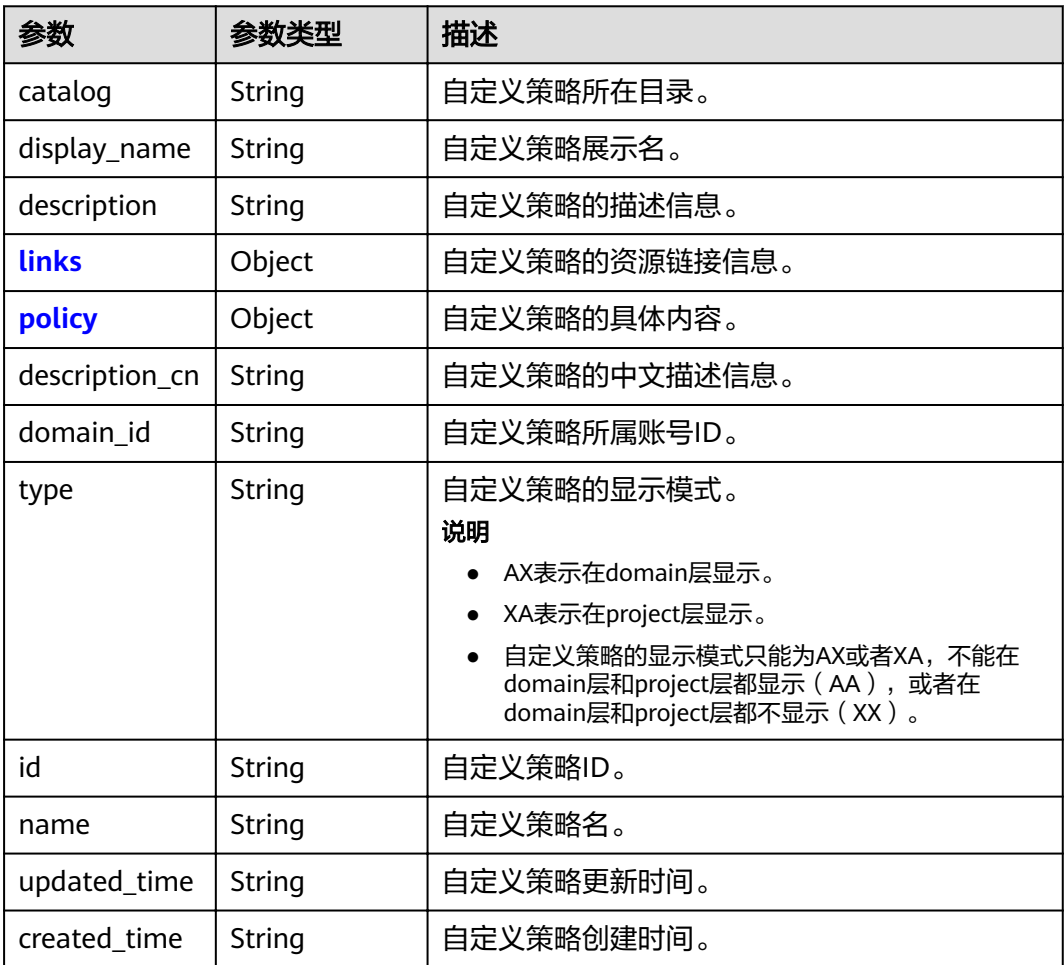

<span id="page-189-0"></span>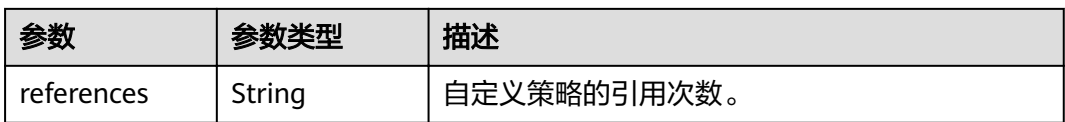

#### 表 **4-144** role.links

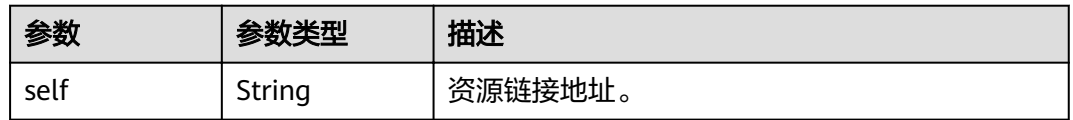

#### 表 **4-145** role.policy

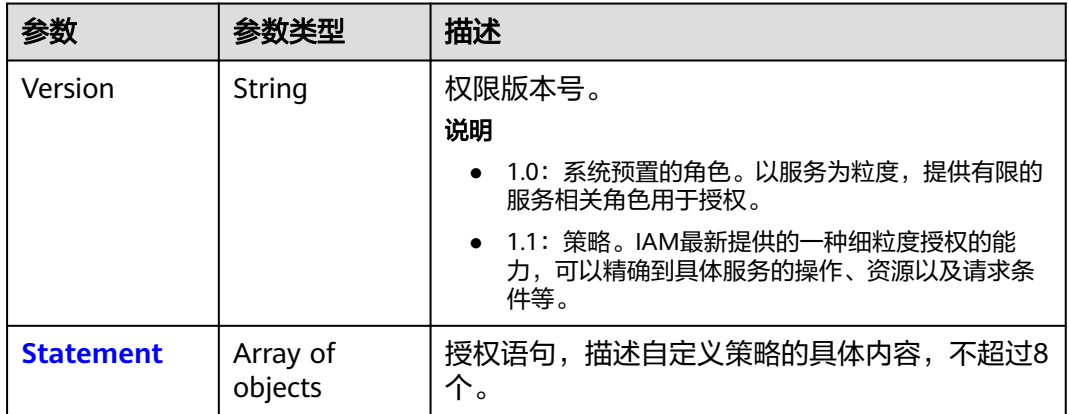

#### 表 **4-146** role.policy.Statement

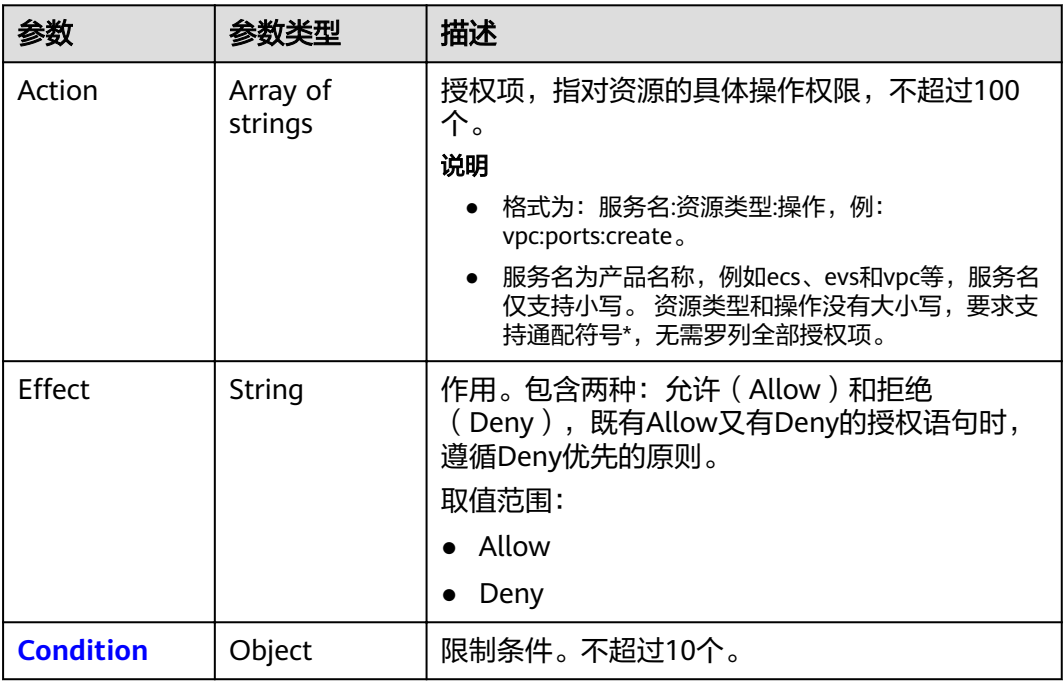

<span id="page-190-0"></span>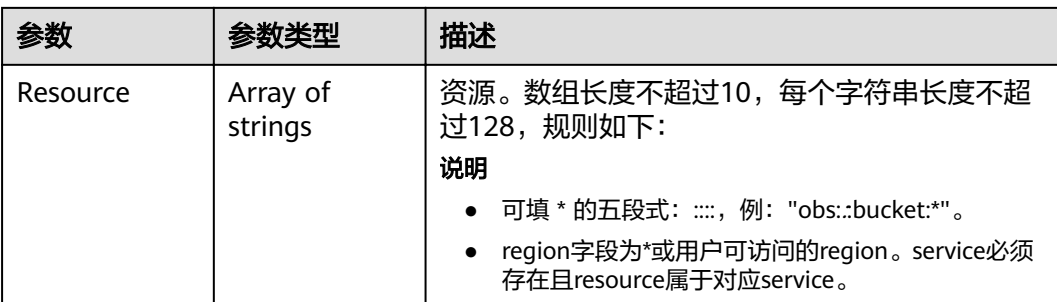

#### 表 **4-147** role.policy.Statement.Condition

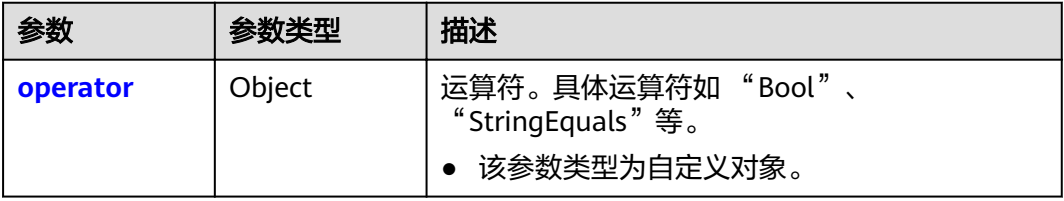

#### 表 **4-148** role.policy.Statement.Condition.operator

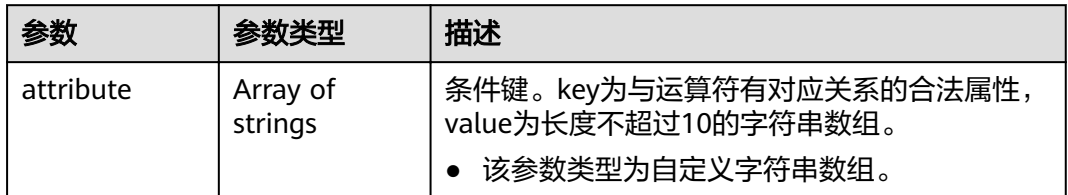

# 请求示例

PATCH https://sample.domain.com/v3.0/OS-ROLE/roles/{role\_id}

```
{
     "role": {
 "display_name": "IAMCloudServicePolicy",
 "type": "AX",
 "description": "IAMDescription",
 "description_cn": "中文描述",
          "policy": {
              "Version": "1.1",
              "Statement": [
                  {
 ȊčcìȊǿ "Allow",
\blacksquare \blacksquare \blacks "obs:bucket:GetBucketAcl"
\qquad \qquad \Box "Condition": {
 "StringStartWith": {
 "g:ProjectName": [
                               "example-west-1"
\sim \sim \sim \sim \sim \sim \sim}<br>{}
, and the state \} "Resource": [
                           "obs:*:*:bucket:*"
                      ]
                  }
              ]
```
#### } }

}

# 响应示例

#### 状态码为 **200** 时**:**

请求成功。

```
{
   "role": {
 "catalog": "CUSTOMED",
 "display_name": "IAMCloudServicePolicy",
 "description": "IAMDescription",
     "links": {
        "self": "https://sample.domain.com/v3/roles/93879fd90f1046f69e6e0b31c94d2615"
\qquad \qquad \} "policy": {
 "Version": "1.1",
 "Statement": [
 {
             "Action": [
               "obs:bucket:GetBucketAcl"
             ],
             "Resource": [
               "obs:*:*:bucket:*"
\qquad \qquad \Box ȊčcìȊǿ "Allow",
 "Condition": {
               "StringStartWith": {
                  "g:ProjectName": [
                    "example-west-1"
 ]
 }
            }
          }
        ]
 },
 "description_cn": "中文描述",
      "domain_id": "d78cbac186b744899480f25bd0...",
      "type": "AX",
      "id": "93879fd90f1046f69e6e0b31c94d2615",
      "name": "custom_d78cbac186b744899480f25bd022f468_1"
   }
}
```
## 返回值

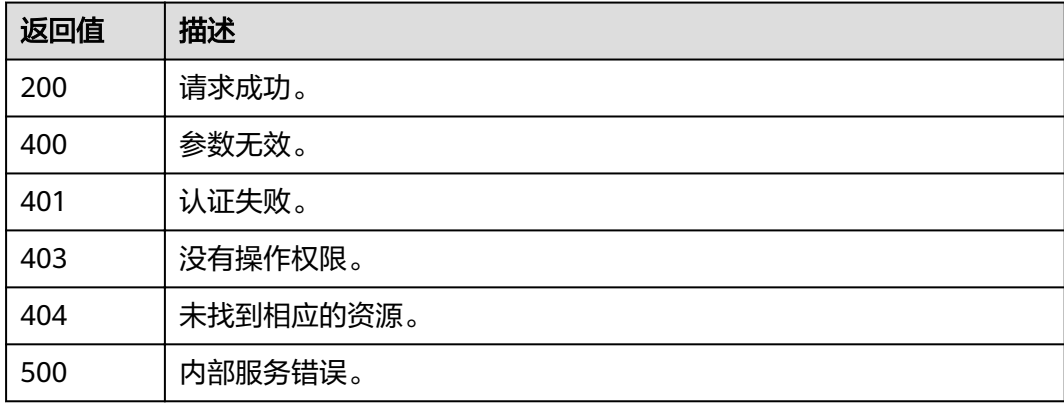

# 错误码

无

# **4.9.6** 修改委托自定义策略

# 功能介绍

该接口可以用于管理员修改委托自定义策略。

该接口可以使用全局区域的Endpoint和其他区域的Endpoint调用。

### **URI**

PATCH /v3.0/OS-ROLE/roles/{role\_id}

#### 表 **4-149** 路径参数

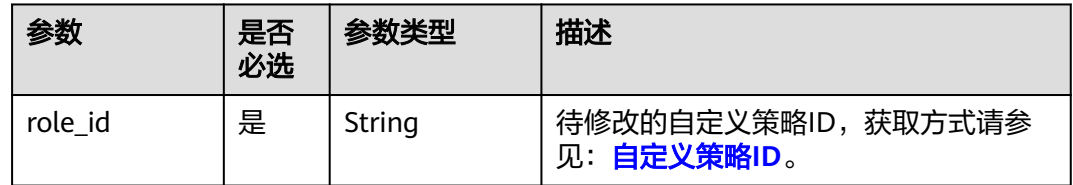

# 请求参数

表 **4-150** 请求 Header 参数

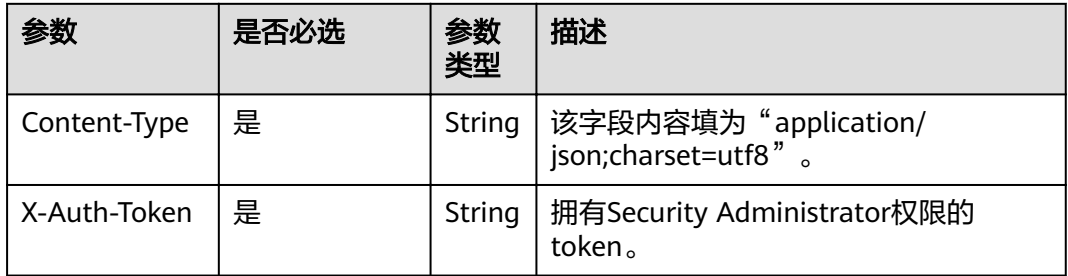

#### 表 **4-151** 请求 Body 参数

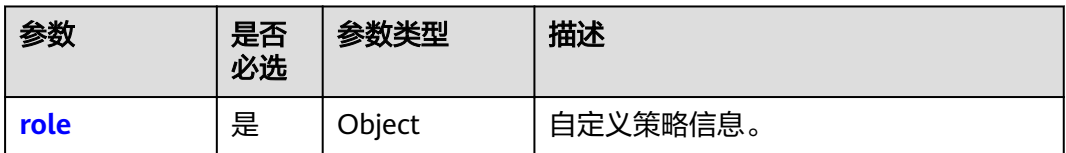

#### <span id="page-193-0"></span>表 **4-152** role

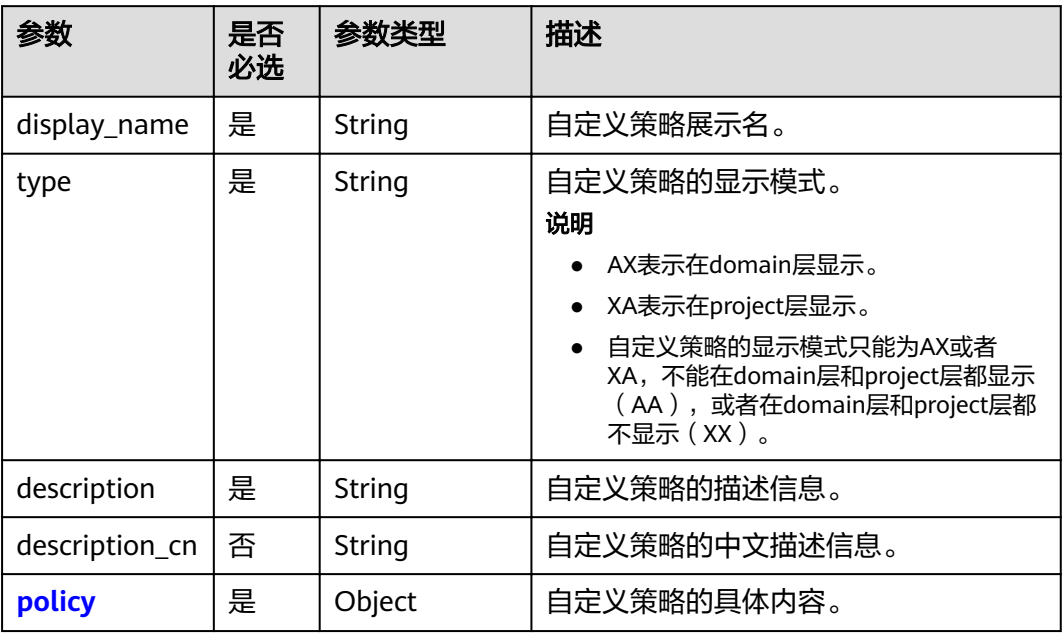

# 表 **4-153** role.policy

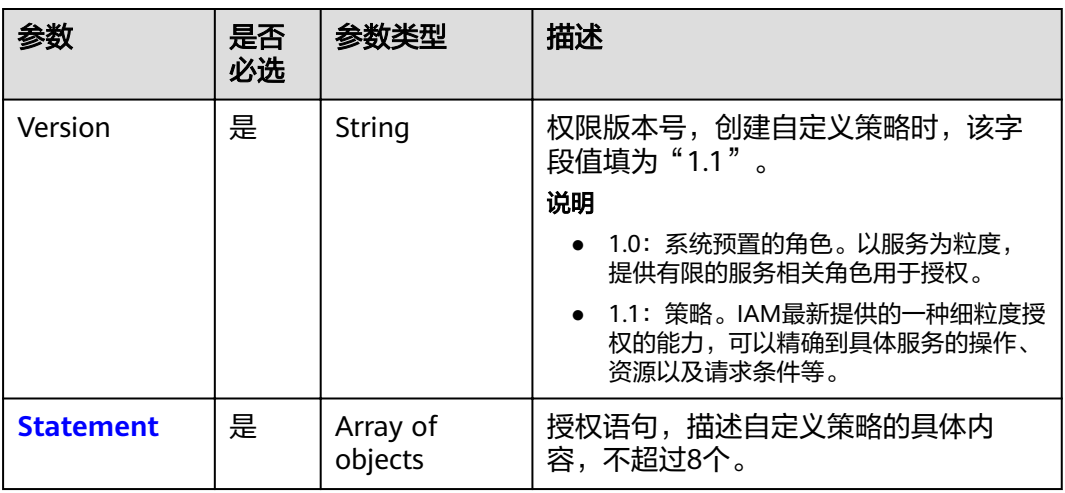

#### <span id="page-194-0"></span>表 **4-154** role.policy.Statement

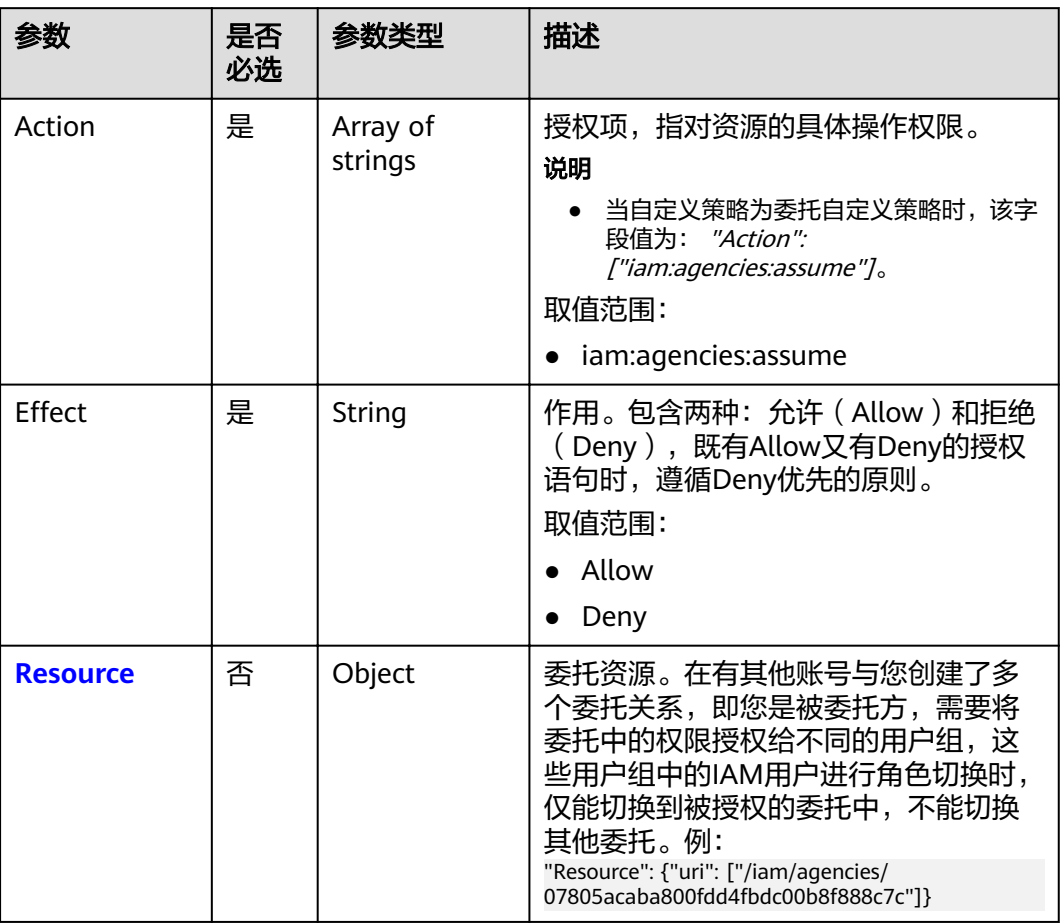

#### 表 **4-155** role.policy.Statement.Resource

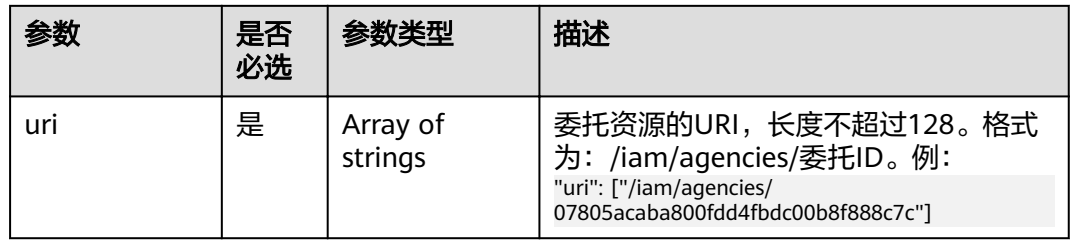

# 响应参数

### 表 **4-156** 响应 Body 参数

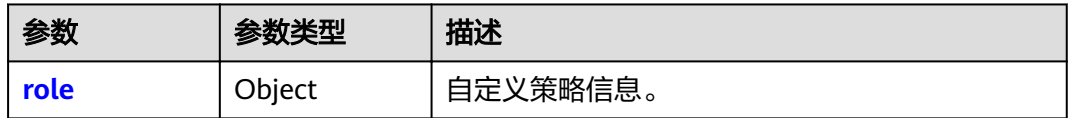

<span id="page-195-0"></span>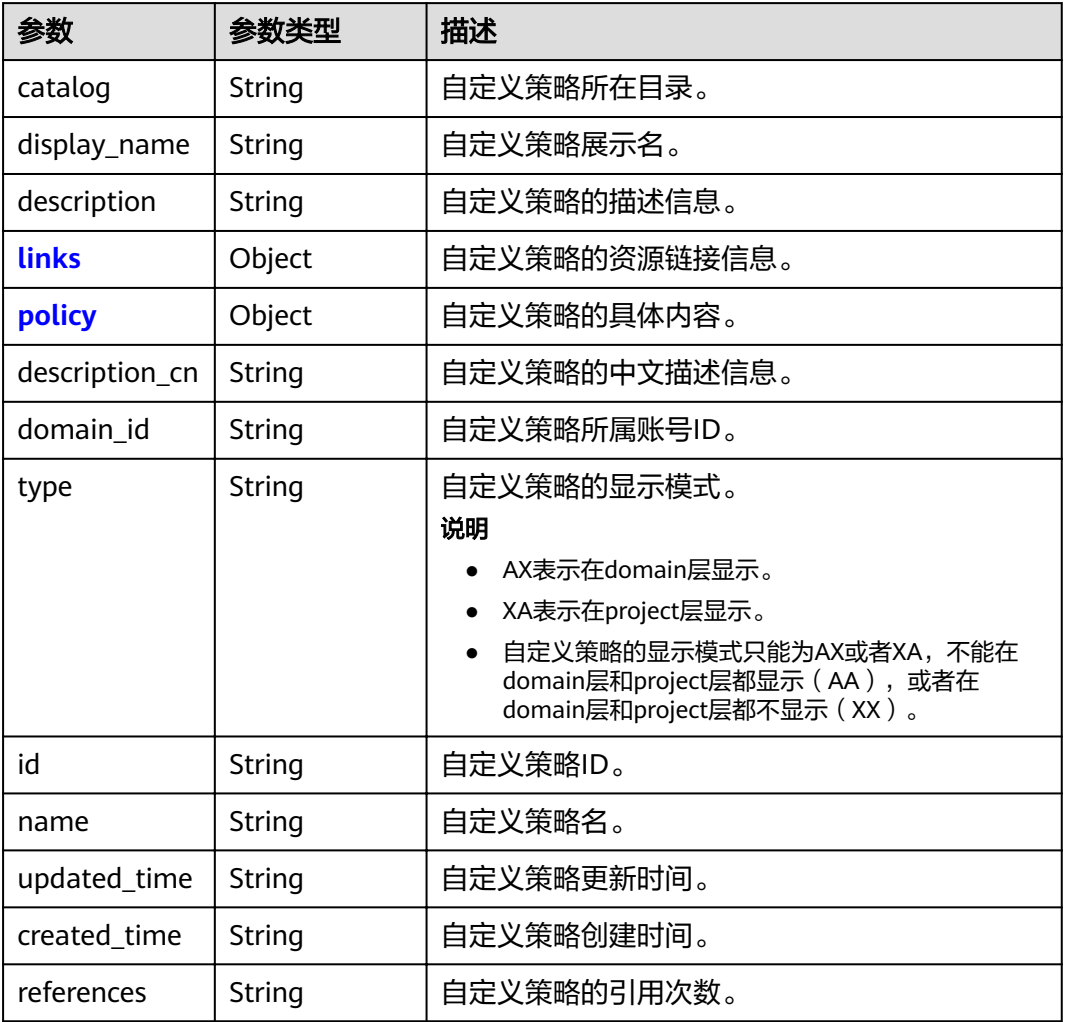

#### 表 **4-158** role.links

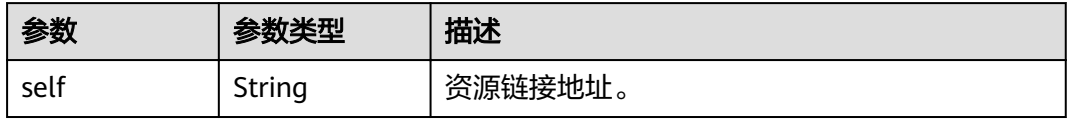

#### 表 **4-159** role.policy

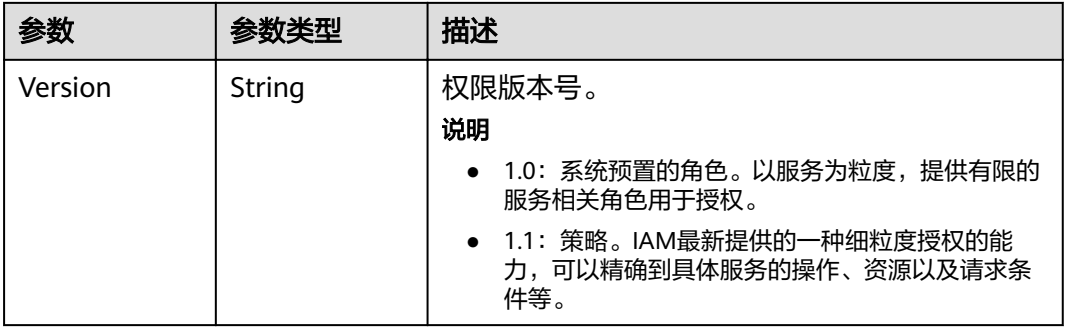

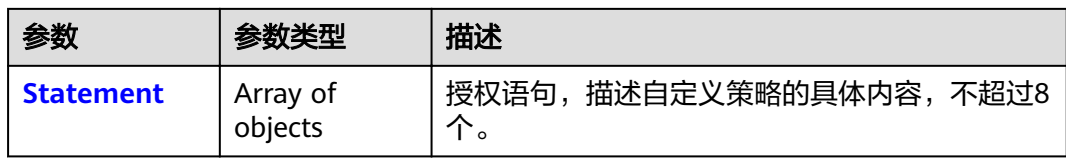

#### 表 **4-160** role.policy.Statement

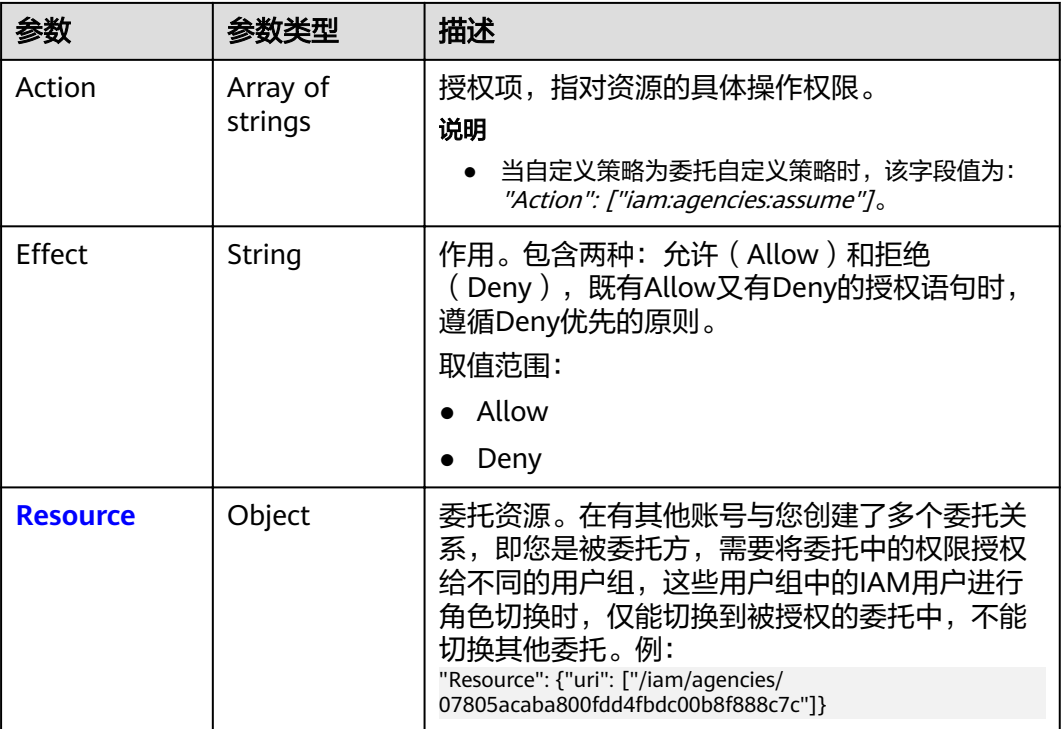

#### 表 **4-161** role.policy.Statement.Resource

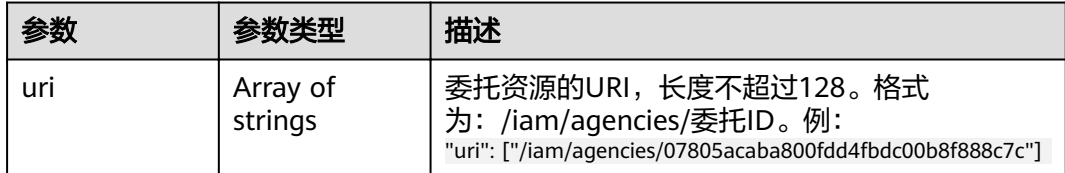

# 请求示例

PATCH https://sample.domain.com/v3.0/OS-ROLE/roles/{role\_id}

```
{
   "role": {
 "display_name": "IAMAgencyPolicy",
 "type": "AX",
 "description": "IAMDescription",
      "description_cn": "中文描述",
      "policy": {
         "Version": "1.1",
         "Statement": [
           {
             "Effect": "Allow",
              "Action": [
```
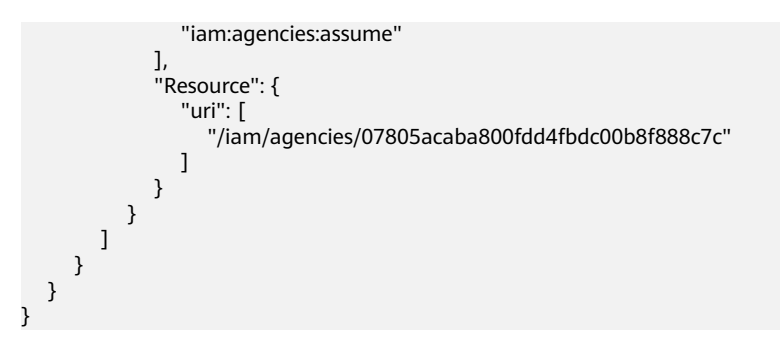

# 响应示例

#### 状态码为 **200** 时**:**

请求成功。

```
{
   "role": {
 "catalog": "CUSTOMED",
 "display_name": "IAMAgencyPolicy",
 "description": "IAMDescription",
     "links": {
        "self": "https://sample.domain.com/v3/roles/f67224e84dc849ab954ce29fb4f47f8e"
     },
 "policy": {
 "Version": "1.1",
        "Statement": [
          {
             "Action": [
               "iam:agencies:assume"
\qquad \qquad \Box "Resource": {
 "uri": [
               "/iam/agencies/07805acaba800fdd4fbdc00b8f888c7c"
 ]
, and the state \} ȊčcìȊǿ "Allow"
          }
        ]
\qquad \qquad \} "description_cn": "中文描述",
 "domain_id": "d78cbac186b744899480f25b...",
      "type": "AX",
      "id": "f67224e84dc849ab954ce29fb4f47f8e",
      "name": "custom_d78cbac186b744899480f25bd022f468_0"
   }
}
```
# 返回值

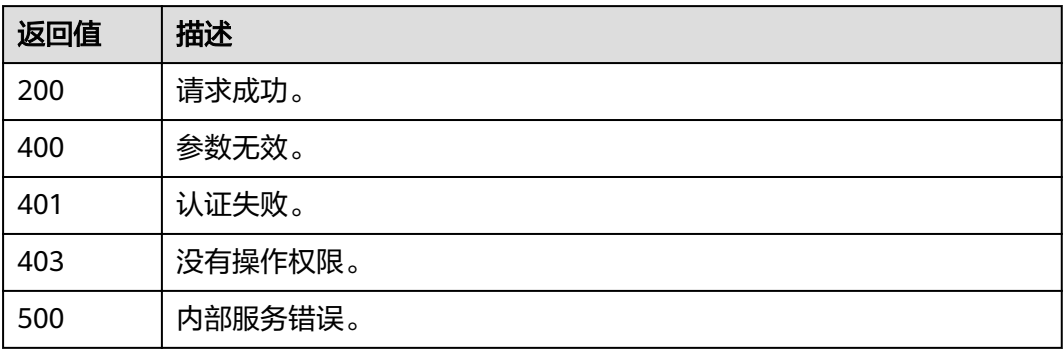

# 错误码

无

# **4.9.7** 删除自定义策略

# 功能介绍

该接口可以用于管理员删除自定义策略。

该接口可以使用全局区域的Endpoint和其他区域的Endpoint调用。

#### **URI**

DELETE /v3.0/OS-ROLE/roles/{role\_id}

#### 表 **4-162** 路径参数

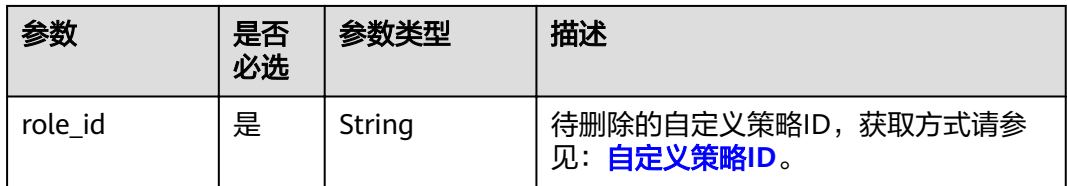

# 请求参数

表 **4-163** 请求 Header 参数

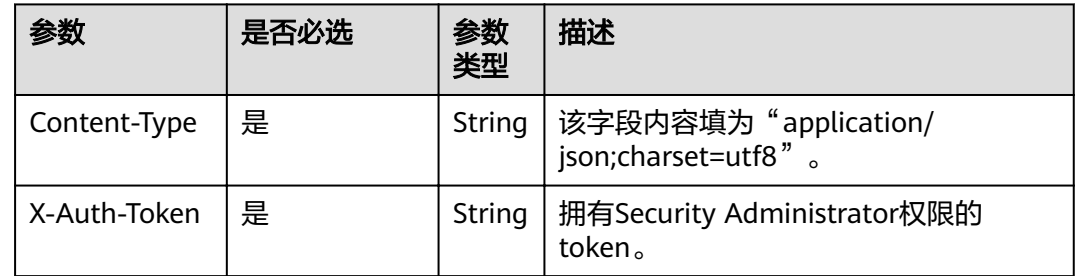

#### 响应参数

无

# 请求示例

DELETE https://sample.domain.com/v3.0/OS-ROLE/roles/{role\_id}

### 响应示例

无

# 返回值

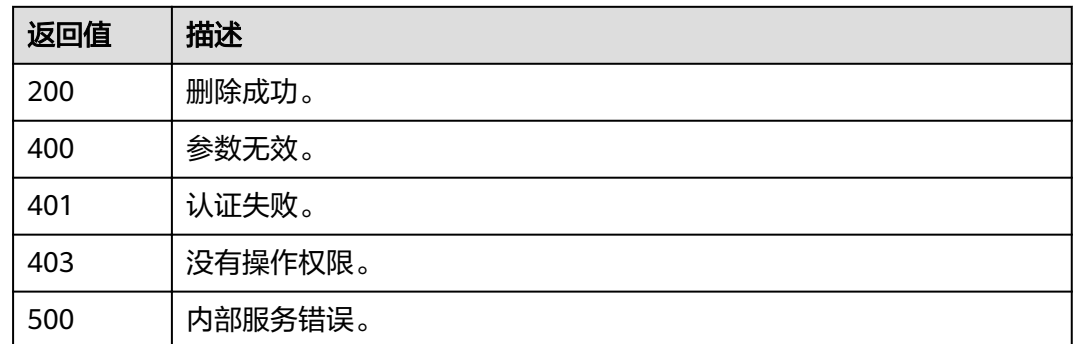

# 错误码

无

# **4.10** 委托管理

# **4.10.1** 创建委托

# 功能介绍

该接口提供创建委托关系的功能。

### **URI**

POST /v3.0/OS-AGENCY/agencies

# 请求消息

#### ● Request Header参数说明

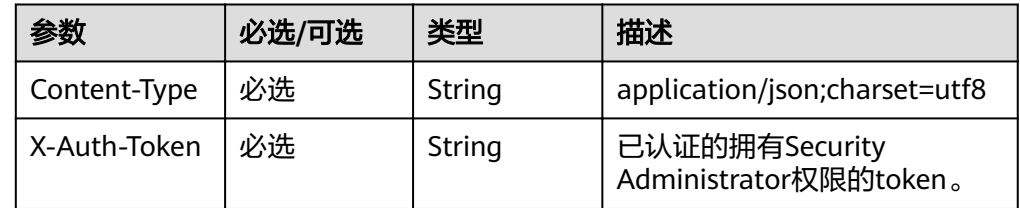

● Request Body参数说明

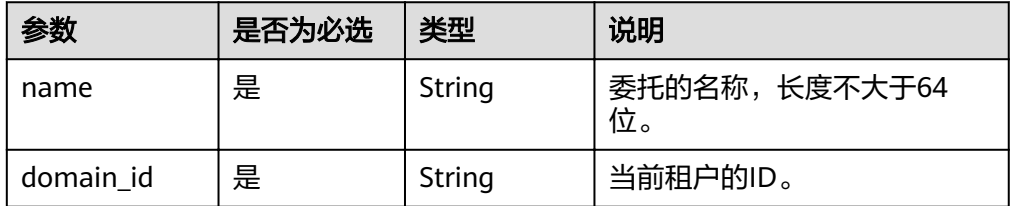

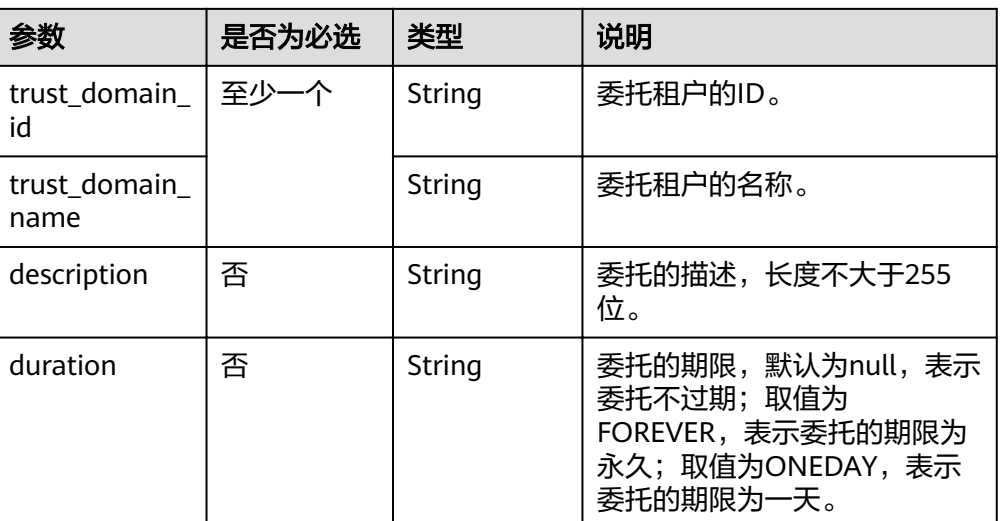

#### 说明

请求体中的trust\_domain\_id和trust\_domain\_name至少有一个存在,两者都存在的话,以 trust\_domain\_name优先。

#### ● 请求示例

curl -i -k -H "X-Auth-Token:\$token" -H 'Content-Type:application/json;charset=utf8' -X POST d'{"agency" : {"name" : "exampleagency","domain\_id" : "0ae9c6993a2e47bb8c4c7a9bb8278d61","trust\_domain\_id" : "35d7706cedbc49a18df0783d00269c20","trust\_domain\_name" : "exampledomain","description" : "testsfdas"}}' https:///v3.0/OS-AGENCY/agencies

# 响应消息

● Response Body参数说明

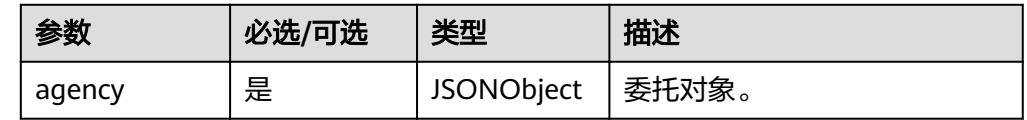

#### ● agency格式说明

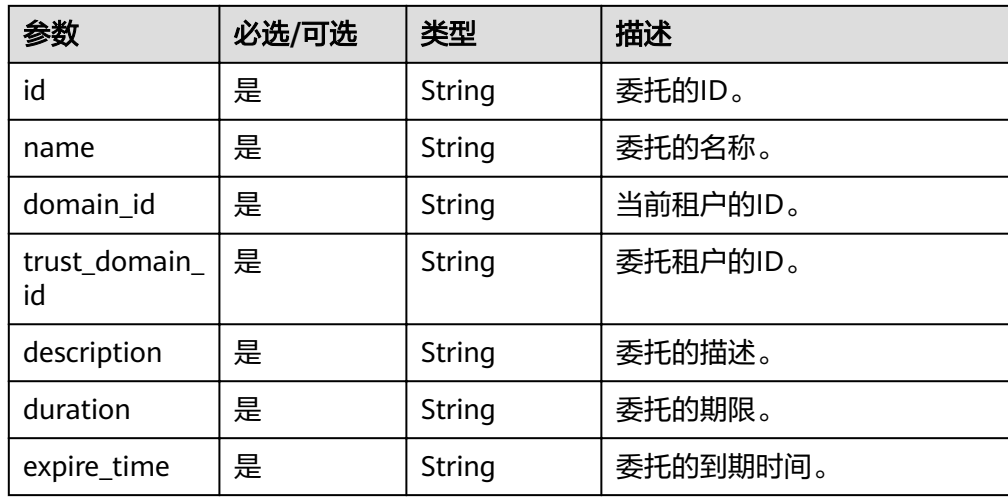

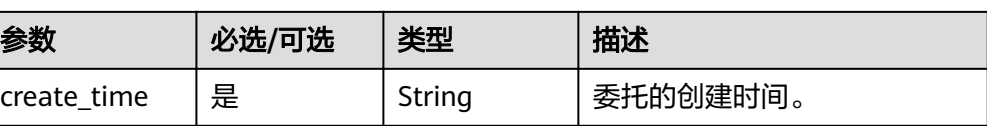

#### ● 响应示例(请求成功)

"title": "Bad Request"

 } }

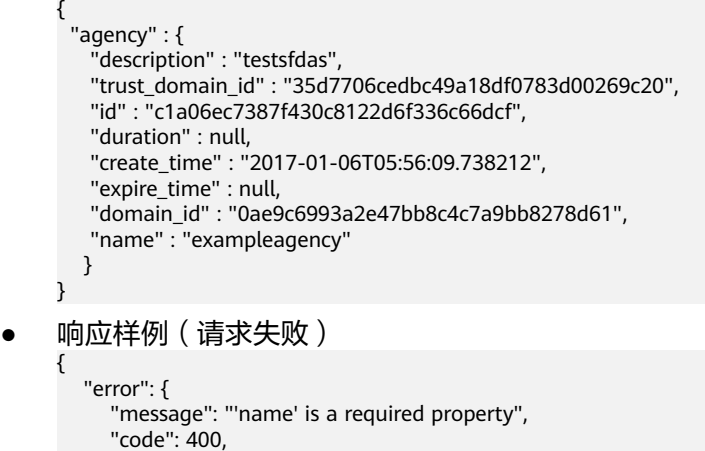

状态码

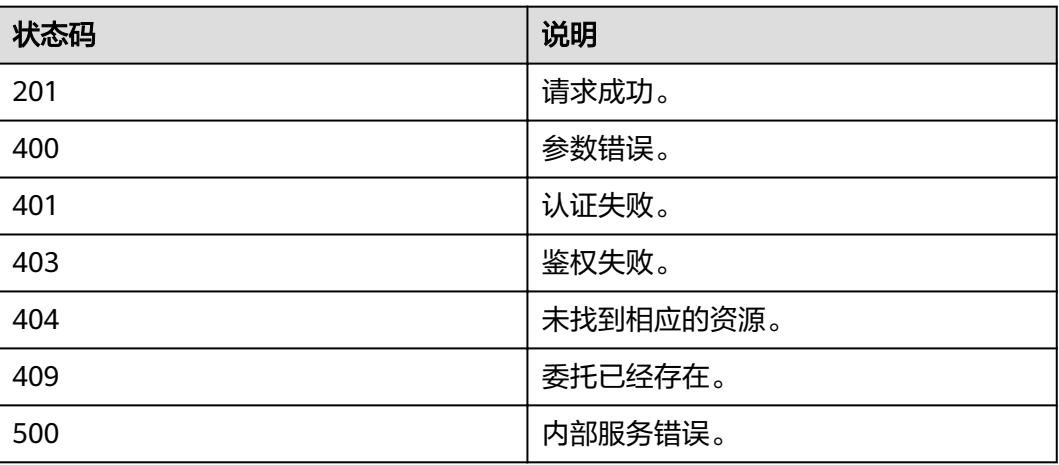

# **4.10.2** 查询指定条件下的委托列表信息

# 功能介绍

该接口用来获取指定条件下的委托列表信息。

### **URI**

- URI格式 GET /v3.0/OS-AGENCY/agencies{?domain\_id,name,trust\_domain\_id}
- 查询参数说明

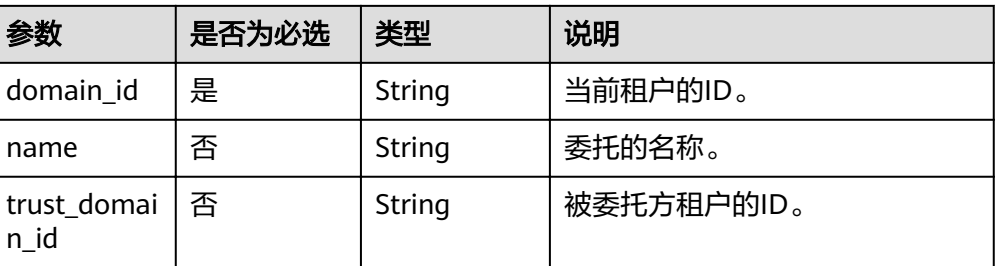

# 请求消息

● Request Header参数说明

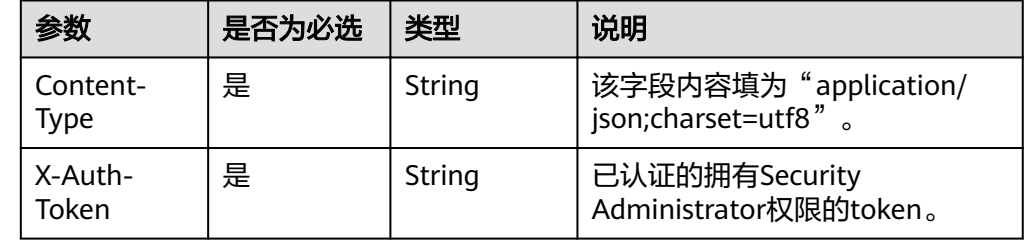

请求样例

curl -i -k -H "X-Auth-Token:\$token" -H 'Content-Type:application/json;charset=utf8' -X GET https:/// v3.0/OS-AGENCY/agencies?domain\_id=0ae9c6993a2e47bb8c4c7a9bb8278d61

# 响应消息

● Response Body参数说明

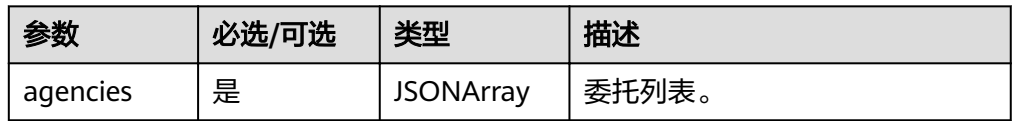

#### ● agency格式说明

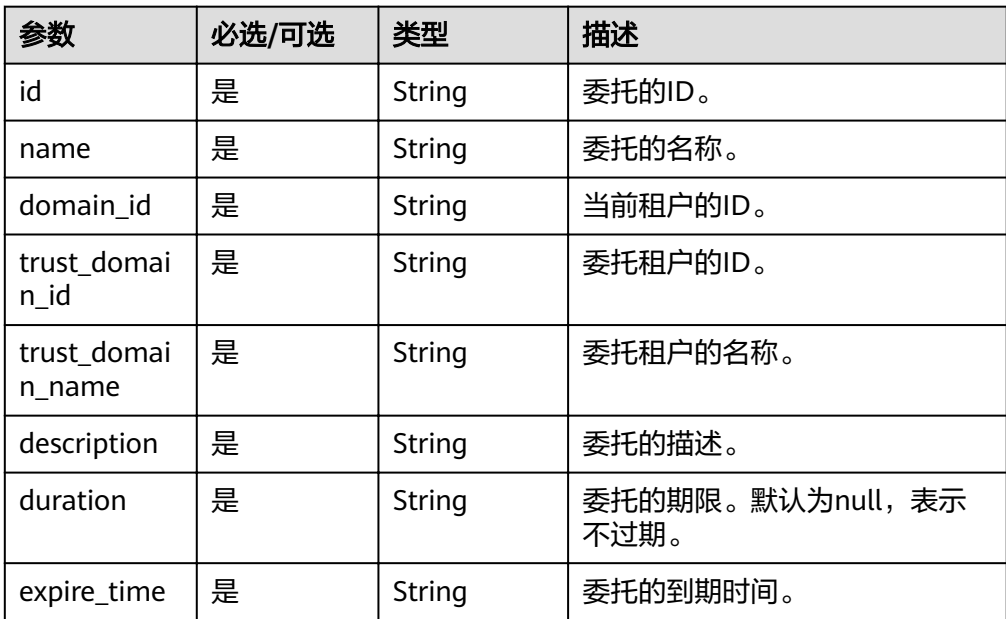

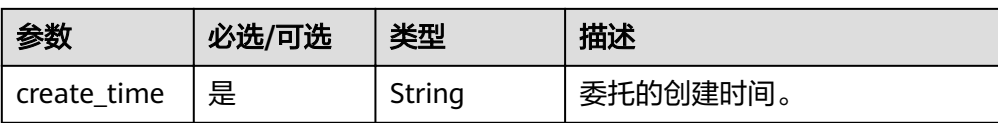

#### ● 响应示例(请求成功)

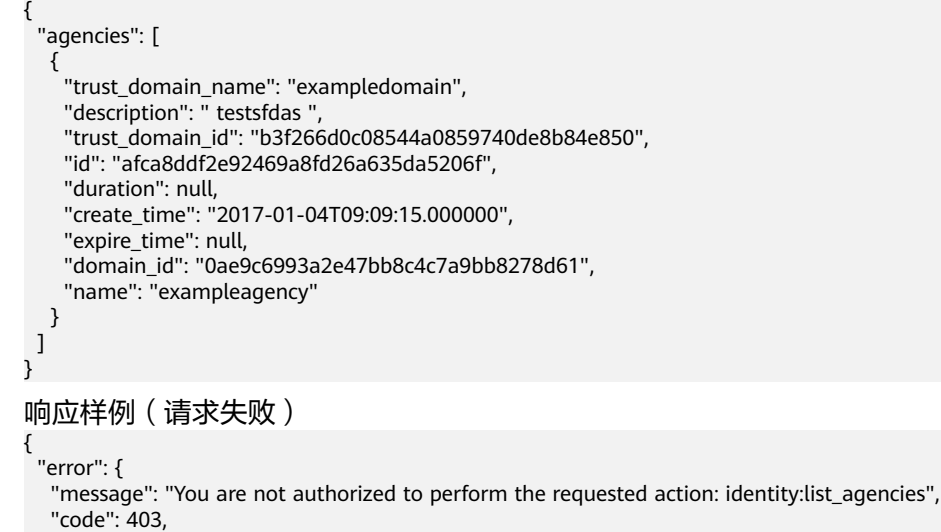

#### "title": "Forbidden" }

}

# 状态码

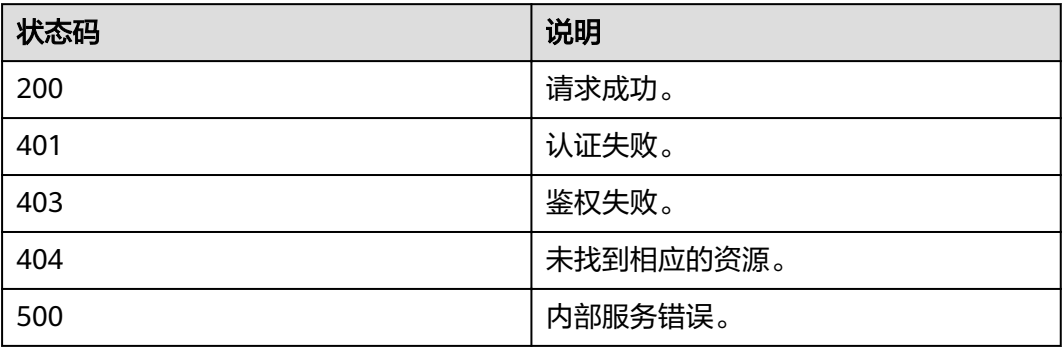

# **4.10.3** 获取指定委托的详细信息

# 功能介绍

该接口用来获取指定委托的详细信息。

# **URI**

- URI格式 GET /v3.0/OS-AGENCY/agencies/{agency\_id}
	- **URI参数说明**

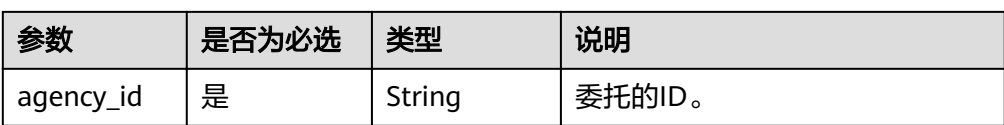

# 请求消息

● Request Header参数说明

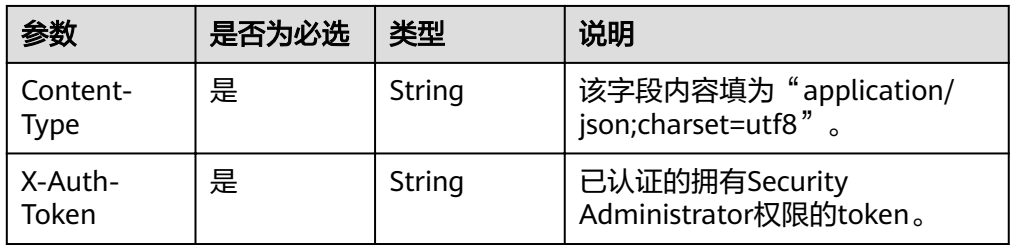

#### ● 请求样例

curl -i -k -H "X-Auth-Token:\$token" -H 'Content-Type:application/json;charset=utf8' -X GET https:/// v3.0/OS-AGENCY/agencies/2809756f748a46e2b92d58d309f67291

# 响应消息

● Response Body参数说明

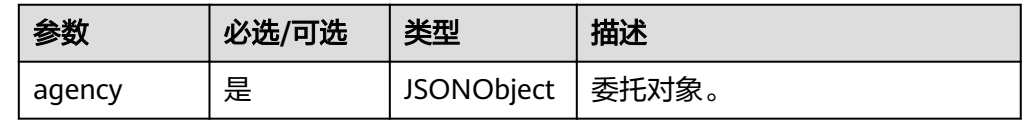

#### ● agency格式说明

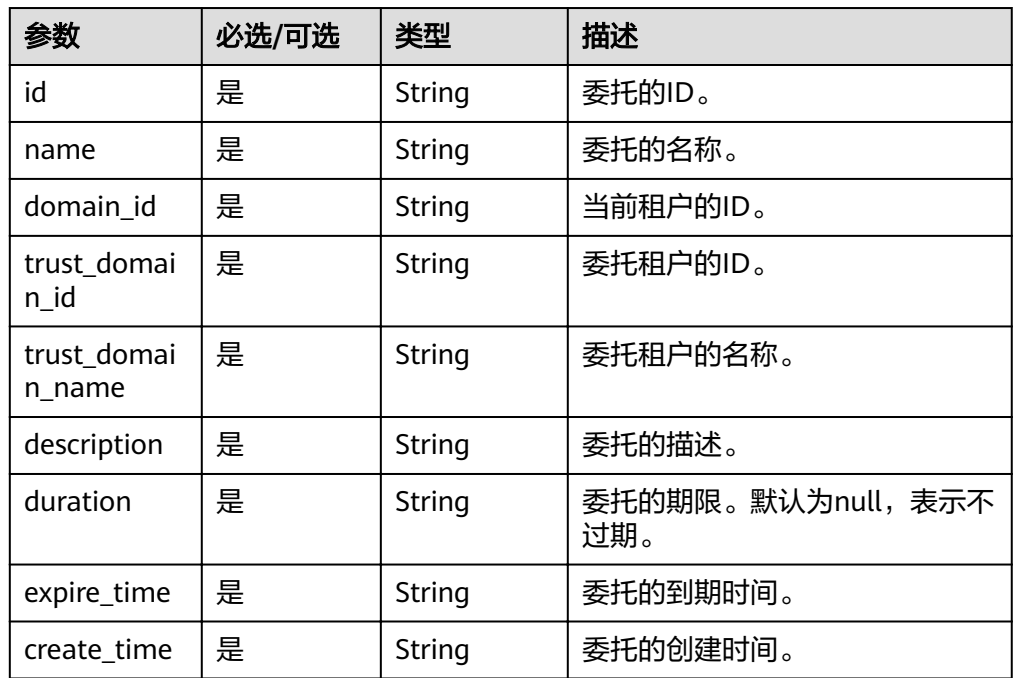

● 响应示例(请求成功)

```
{
  "agency" : {
    "description" : " testsfdas ",
    "trust_domain_id" : "3ebe1024db46485cb02ef08d3c348477",
    "trust_domain_name" : "exampledomain",
    "id" : "c1a06ec7387f430c8122d6f336c66dcf",
    "duration": "FOREVER",
    "create_time" : "2017-01-06T05:56:09.738212",
 "expire_time" : null,
 "domain_id" : "0ae9c6993a2e47bb8c4c7a9bb8278d61",
    "name" : "exampleagency"
   }
}
● 响应样例(请求失败)
{
   "error": {
     "message": "Could not find agency: 2809756f748a46e2b92d58d309f67291",
 "code": 404,
 "title": "Not Found"
```
# 状态码

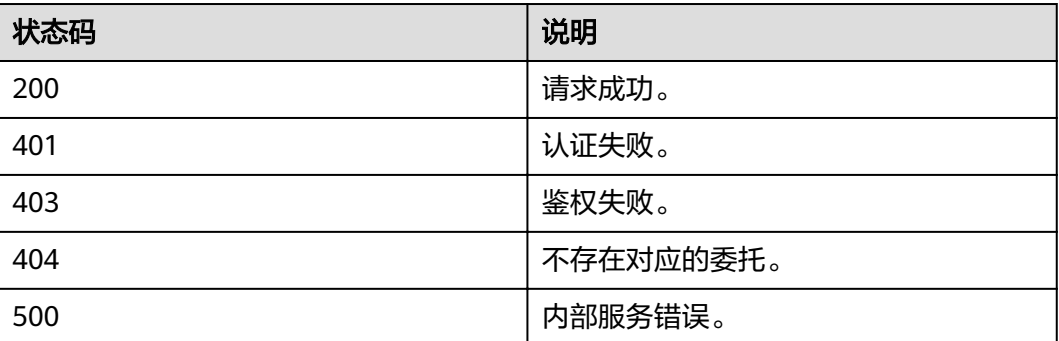

# **4.10.4** 修改委托

# 功能介绍

该接口提供修改委托的信息,包括租户的trust\_domain\_id、description、 trust\_domain\_name字段。

#### **URI**

● URI格式

 } }

PUT /v3.0/OS-AGENCY/agencies/{agency\_id}

**URI参数说明** 

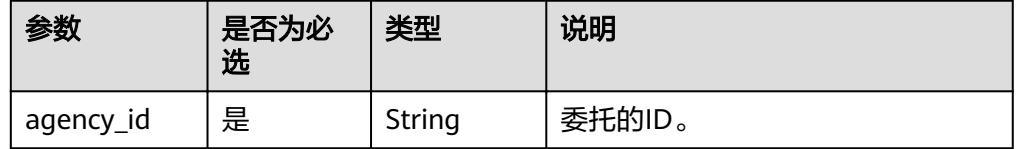

# 请求消息

● Request Header参数说明

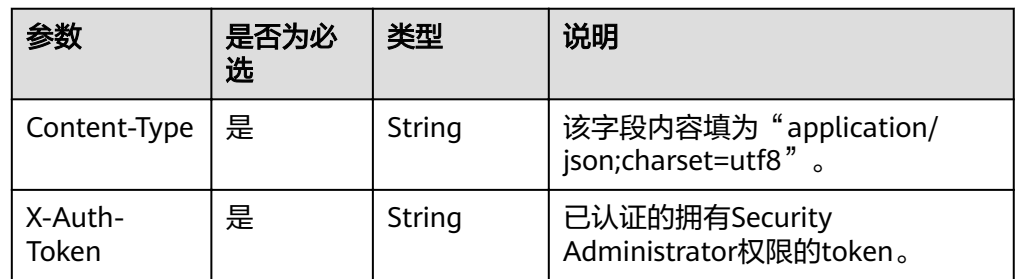

#### ● Request Body参数说明

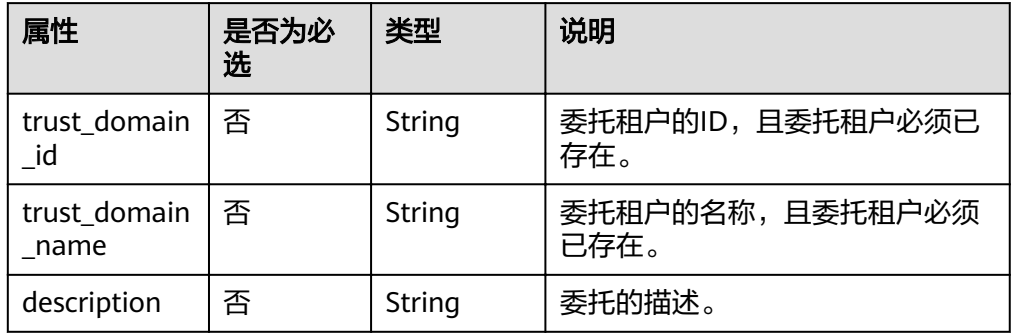

#### 说明

请求体中的trust\_domain\_id和trust\_domain\_name两者二选一,即有一个存在即可,两者 都存在的话,以trust\_domain\_name为主。

请求样例

curl -i -k -H "X-Auth-Token:\$token" -H 'Content-Type:application/json;charset=utf8' -X PUT -d '{"agency" : {"trust\_domain\_id" : "35d7706cedbc49a18df0783d00269c20","trust\_domain\_name" : "exampledomain","description" : "111111"}}' https:///v3.0/OS-AGENCY/agencies/ 2809756f748a46e2b92d58d309f67291

# 响应消息

● Response Body参数说明

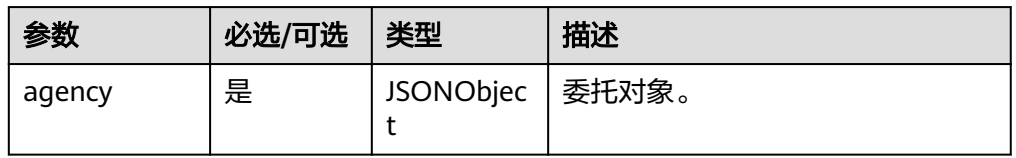

#### ● agency格式说明

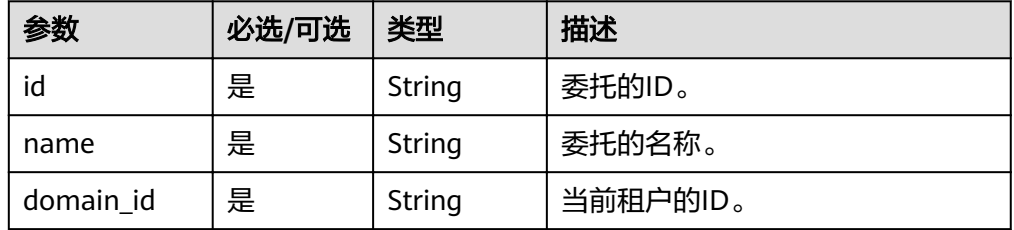

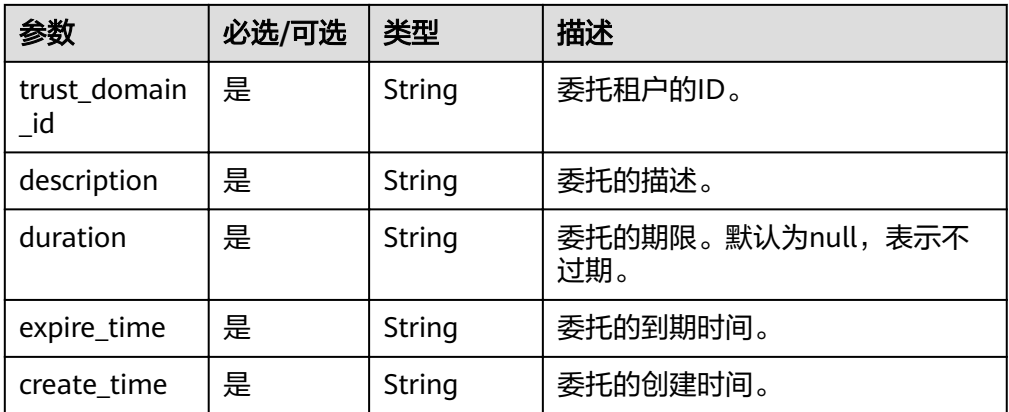

● 响应示例(请求成功)

```
{
      "agency" : {
         "description" : " testsfdas ",
         "trust_domain_id" : "3ebe1024db46485cb02ef08d3c348477",
         "id" : "c1a06ec7387f430c8122d6f336c66dcf",
      "duration" : null,
      "create_time" : "2017-01-06T05:56:09.738212",
         "expire_time" : null,
         "domain_id" : "0ae9c6993a2e47bb8c4c7a9bb8278d61",
        "name" : "exampleagency"
        }
    }
● 响应样例(请求失败)
     {
```

```
 "error": {
 "message": "TrustDomainNotFound",
 "code": 404,
 "title": "Not Found"
 }
}
```
# 状态码

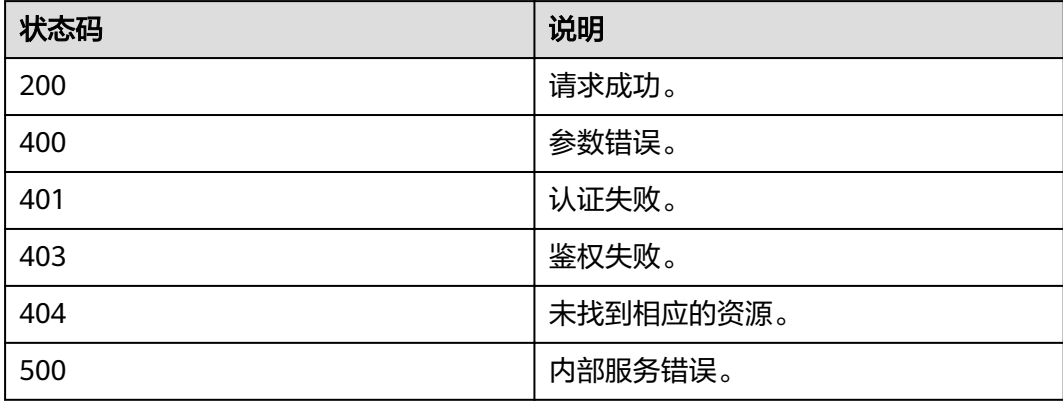

# **4.10.5** 删除委托

# 功能介绍

该接口用来删除委托。

#### 说明

当前操作将使委托方无法访问资源,请谨慎操作。

# **URI**

● URI格式

DELETE /v3.0/OS-AGENCY/agencies/{agency\_id}

**URI参数说明** 

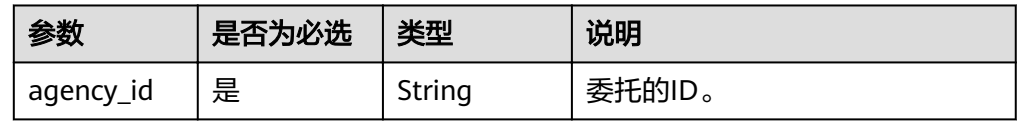

# 请求消息

● Request Header参数说明

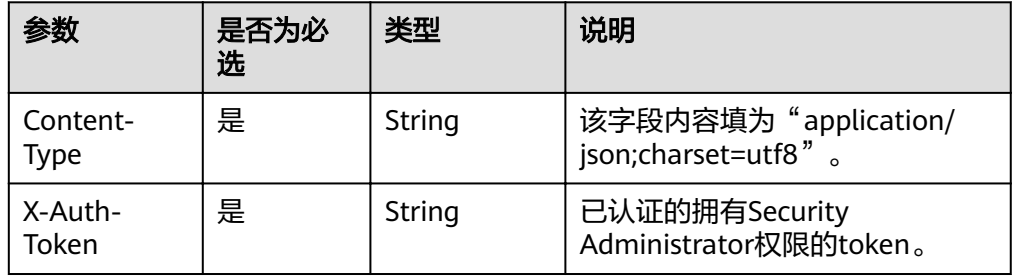

#### 请求样例

curl -i -k -H "X-Auth-Token:\$token" -H 'Content-Type:application/json;charset=utf8' -X DELETE https:///v3.0/OS-AGENCY/agencies/2809756f748a46e2b92d58d309f67291

# 响应消息

```
● 响应样例(请求失败)
```

```
{
   "error": {
     "message": "Could not find agency: 2809756f748a46e2b92d58d309f67291",
      "code": 404,
      "title": "Not Found"
   }
}
```
### 状态码

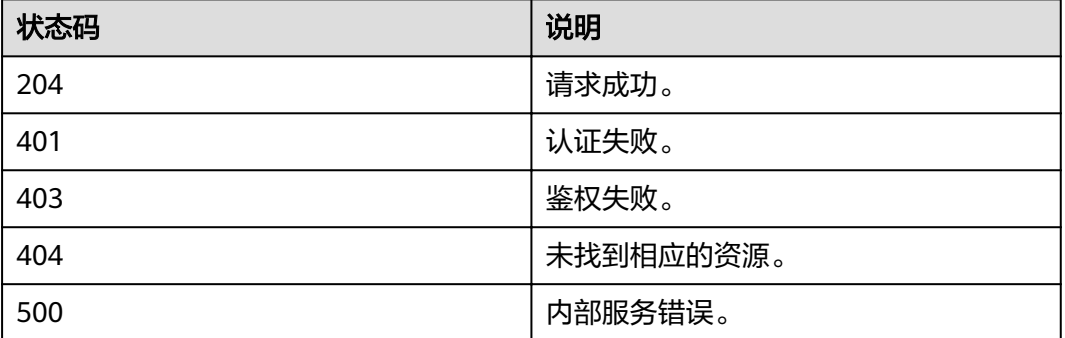

# **4.10.6** 通过项目给委托赋予权限

# 功能介绍

该接口用来通过项目给委托赋予权限。

## **URI**

# ● URI格式

PUT /v3.0/OS-AGENCY/projects/{project\_id}/agencies/{agency\_id}/roles/ {role\_id}

**URI参数说明** 

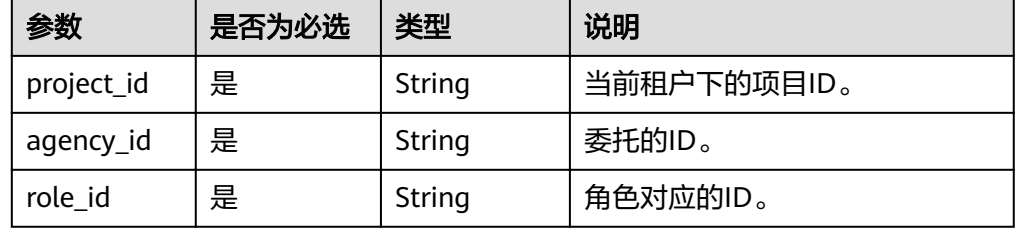

#### 说明

请求体中角色ID对应的角色名称有黑名单控制,不能是secu\_admin、te\_agency。

# 请求消息

● Request Header参数说明

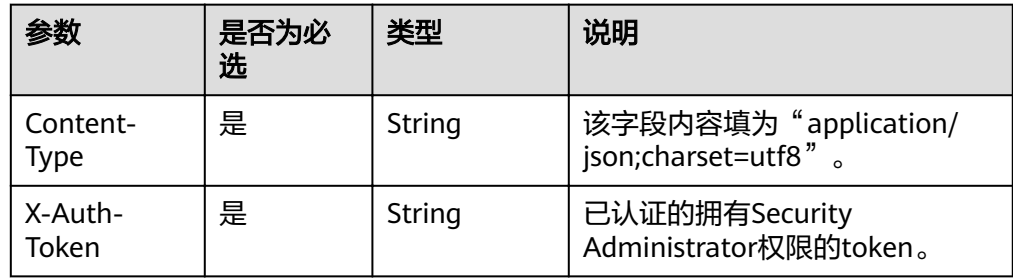

#### 请求样例

curl -i -k -H "X-Auth-Token:\$token" -H 'Content-Type:application/json;charset=utf8' -X PUT https:/// v3.0/OS-AGENCY/projects/0945241c5ebc4660bac540d48f2a2c14/agencies/ 37f90258b820472bbc8a0f4f0bfd720d/roles/0f3a2d418ed747fa8be46e92757be9ff

# 响应消息

- 无响应:表示响应成功
- 响应样例(请求失败)

{ "error" : {

"message" : "Could not find role: 0f3a2d418ed747fa8be46e92757be9ddff",

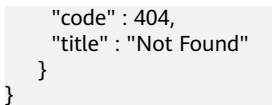

# 状态码

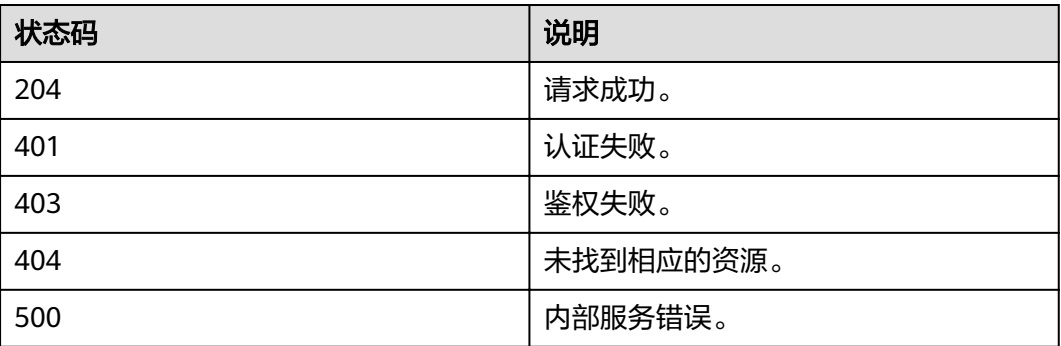

# **4.10.7** 检查委托在项目上是否有指定权限

# 功能介绍

该接口用来检查委托在项目上是否有指定权限。

# **URI**

- URI格式 HEAD /v3.0/OS-AGENCY/projects/{project\_id}/agencies/{agency\_id}/roles/ {role\_id}
- URI参数说明

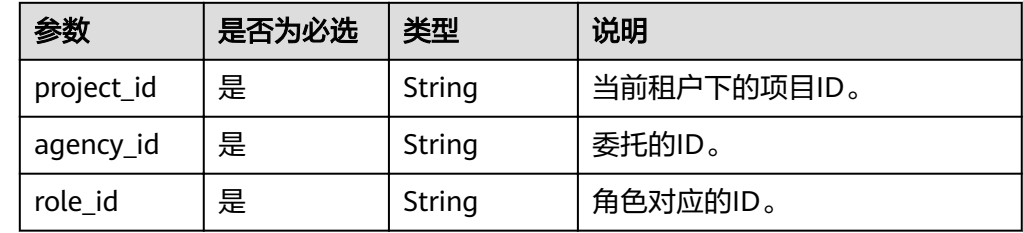

# 请求消息

● Request Header参数说明

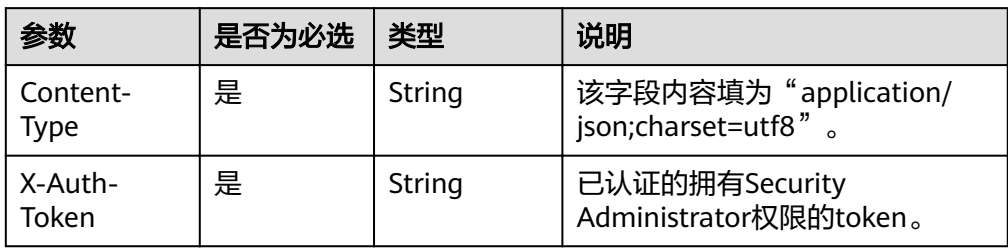

#### ● 请求样例

curl -i -k -H "X-Auth-Token:\$token" -H 'Content-Type:application/json;charset=utf8' -X HEAD https:/// v3.0/OS-AGENCY/projects/0945241c5ebc4660bac540d48f2a2c14/agencies/ 37f90258b820472bbc8a0f4f0bfd720d/roles/0f3a2d418ed747fa8be46e92757be9ff

#### 响应消息

```
● 响应样例(请求失败)
    {
       "error" : {
         "message" : "Could not find role: 0f3a2d418ed747fa8be46e92757be9ddff",
          "code" : 404,
          "title" : "Not Found"
        }
    }
```
# 状态码

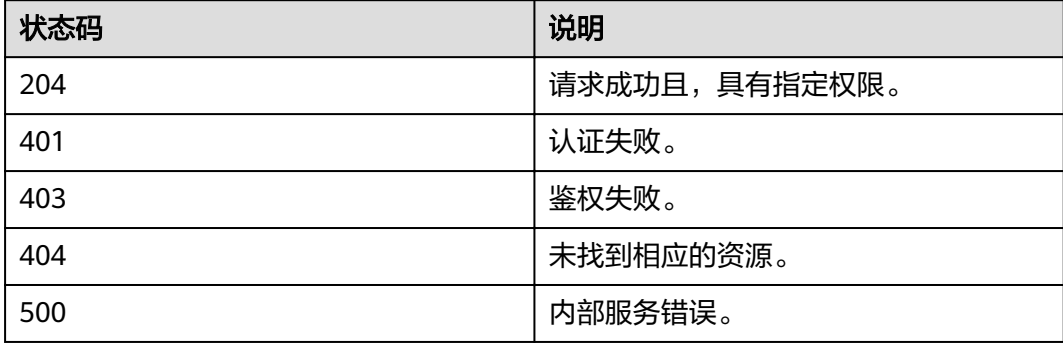

# **4.10.8** 查询委托在项目上具有的权限列表

### 功能介绍

该接口用来查询委托在项目上具有的权限列表。

#### **URI**

● URI格式

GET /v3.0/OS-AGENCY/projects/{project\_id}/agencies/{agency\_id}/roles

**URI参数说明** 

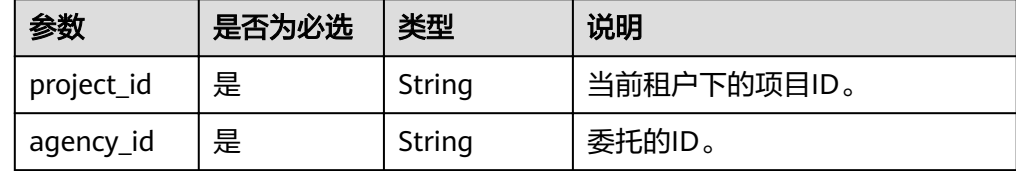

### 请求消息

● Request Header参数说明

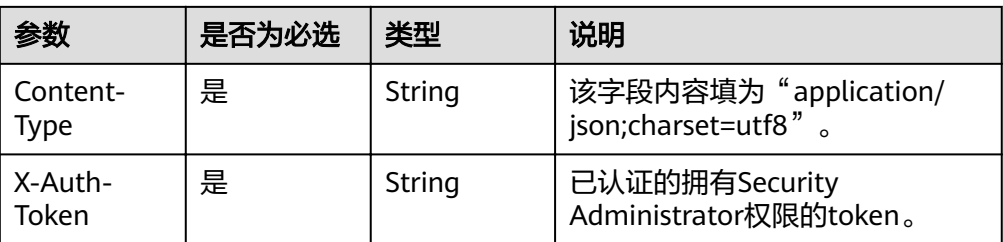

#### 请求样例

curl -i -k -H "X-Auth-Token:\$token" -H 'Content-Type:application/json;charset=utf8' -X GET https:/// v3.0/OS-AGENCY/projects/0945241c5ebc4660bac540d48f2a2c14/agencies/ 37f90258b820472bbc8a0f4f0bfd720d/roles

# 响应消息

● Response Body参数说明

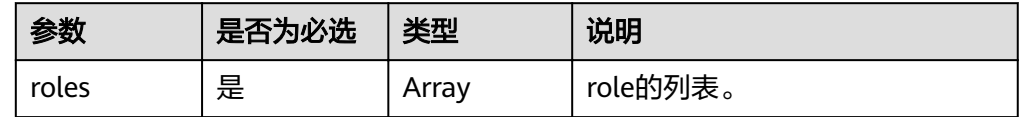

#### role格式说明

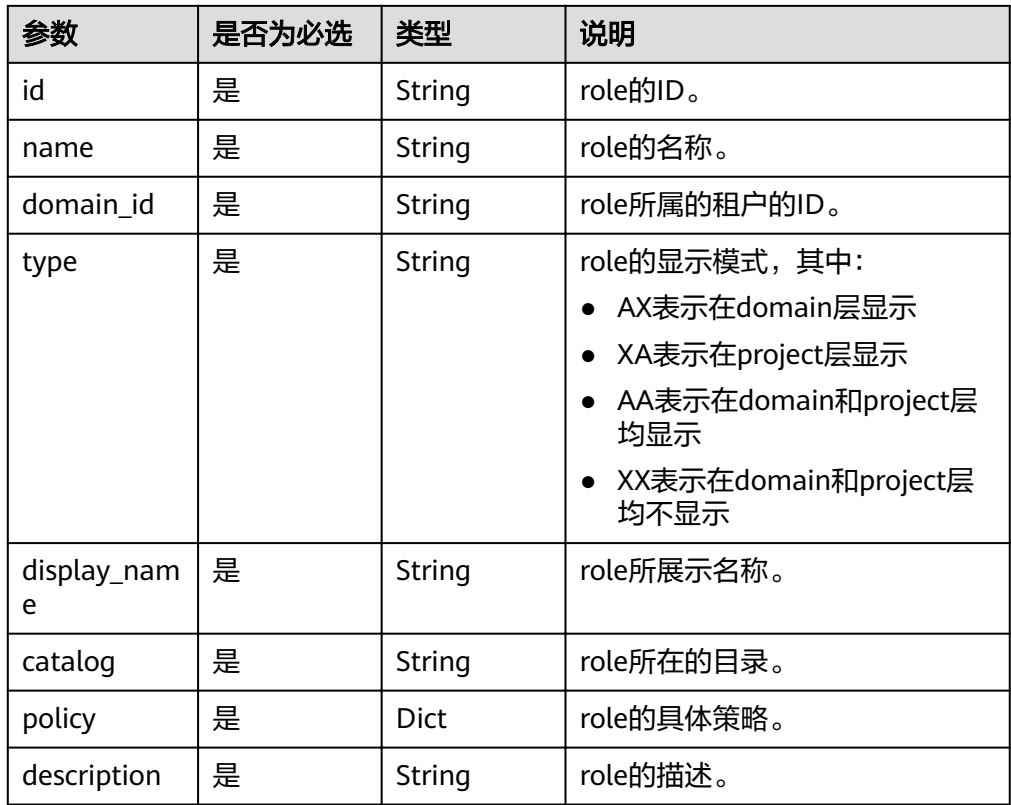

● 响应样例(请求成功)

{

```
 "roles": [
 {
 "catalog": "BASE",
 "display_name": "Tenant Guest",
 "name": "readonly",
```

```
 "policy": {
             "Version": "1.0",
             "Statement": [
      \overline{\phantom{a}} "Action": [
                 "::Get",
                 "::List"
                ],
               "Effect": "Allow"
              },
              {
                "Action": [
                 "identity:*"
      \qquad \qquad \Box"Effect": "Deny"
              }
            ]
       },
       "domain_id": null,
       "type": "AA",
          "type": "AA",<br>"type": "AA",<br>"id": "b32d99a7778d4fd9aa5bc616c3dc4e5f",
          "description": "Tenant Guest"
         }
       ]
      }
● 响应样例(请求失败)
      {
       "error": {
```

```
 "message": "You are not authorized to perform the requested action: identity:list_domain_grants",
   "code": 403,
   "title": "Forbidden"
 }
```
# 状态码

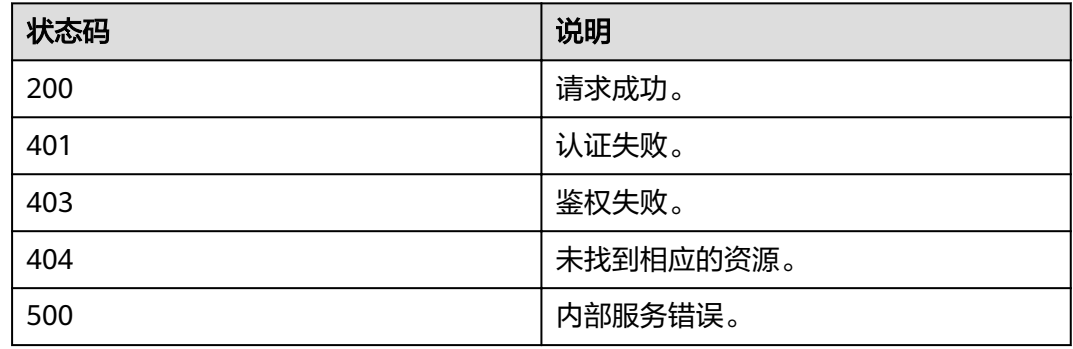

# **4.10.9** 通过项目删除委托的权限

}

# 功能介绍

该接口用来通过项目信息删除委托的权限。

**URI**

● URI格式

DELETE /v3.0/OS-AGENCY/projects/{project\_id}/agencies/{agency\_id}/roles/ {role\_id}

#### ● URI参数说明

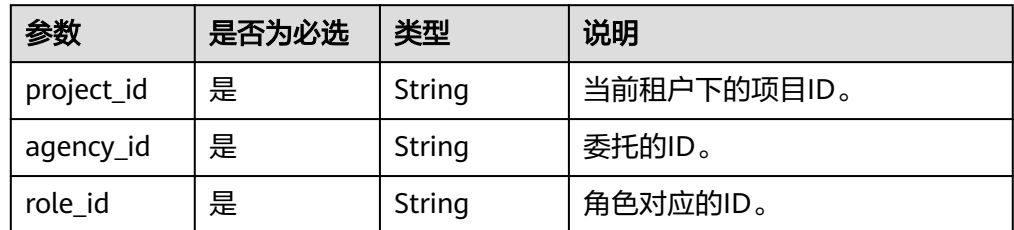

# 请求消息

● Request Header参数说明

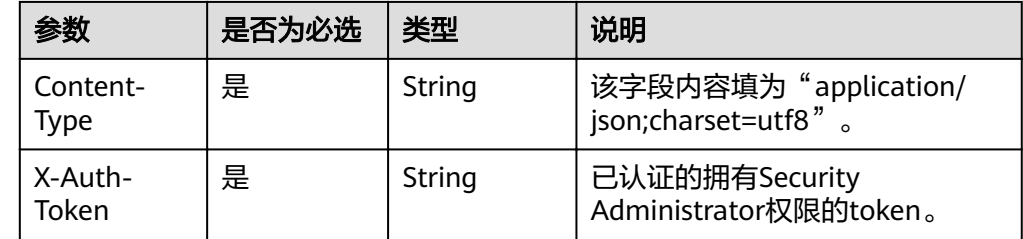

请求样例

}

curl -i -k -H "X-Auth-Token:\$token" -H 'Content-Type:application/json;charset=utf8' -X DELETE https:///v3.0/OS-AGENCY/projects/0945241c5ebc4660bac540d48f2a2c14/agencies/ 37f90258b820472bbc8a0f4f0bfd720d/roles/0f3a2d418ed747fa8be46e92757be9ff

# 响应消息

● 响应样例(请求失败)

{ "error" : { "message" : "Could not find role: 0f3a2d418ed747fa8be46e92757be9ddff", "code" : 404, "title" : "Not Found" }

### 状态码

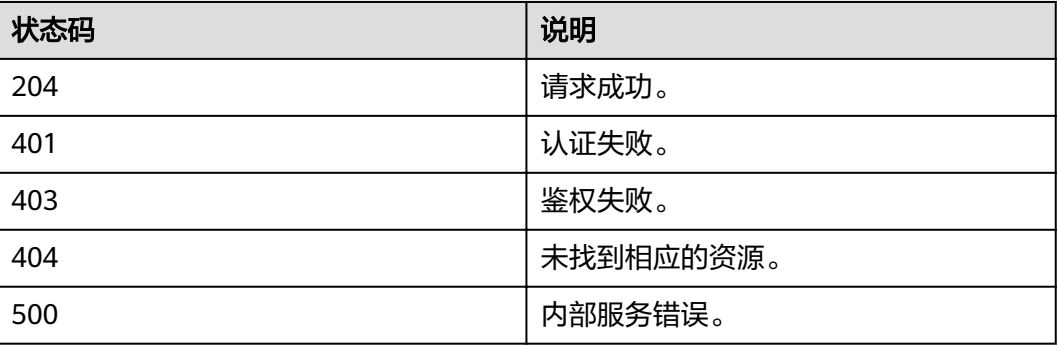

# **4.10.10** 通过租户给委托赋予权限

# 功能介绍

该接口用来通过租户信息给委托赋予权限。

#### **URI**

- URI格式 PUT /v3.0/OS-AGENCY/domains/{domain\_id}/agencies/{agency\_id}/roles/ {role\_id}
- **URI参数说明**

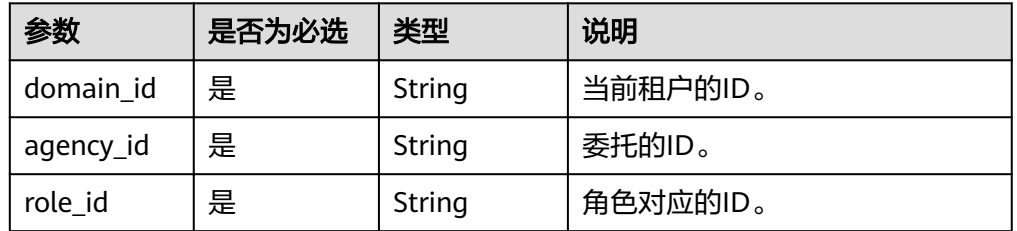

#### 说明

请求体中角色id对应的角色名称有黑名单控制,不能是secu\_admin、te\_agency的名称。

### 请求消息

Request Header参数说明

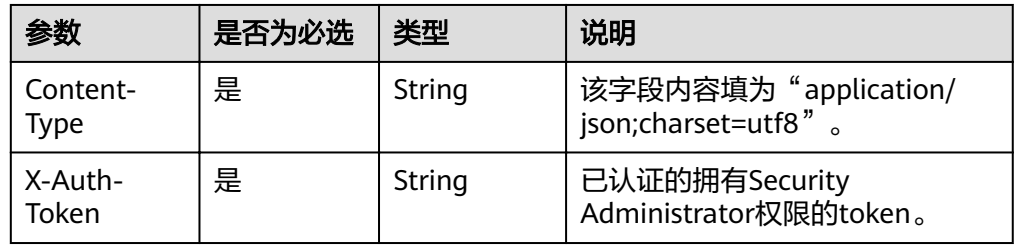

#### 请求样例

curl -i -k -H "X-Auth-Token:\$token" -H 'Content-Type:application/json;charset=utf8' -X PUT https:/// v3.0/OS-AGENCY/domains/b32d99a7778d4fd9aa5bc616c3dc4e5f/agencies/ 37f90258b820472bbc8a0f4f0bfd720d/roles/0f3a2d418ed747fa8be46e92757be9ff

### 响应消息

● 无响应:表示响应成功

```
● 响应样例(请求失败)
    {
       "error" : {
         "message" : "Could not find role: 0f3a2d418ed747fa8be46e92757be9ddff",
          "code" : 404,
          "title" : "Not Found"
        }
    }
```
# 状态码

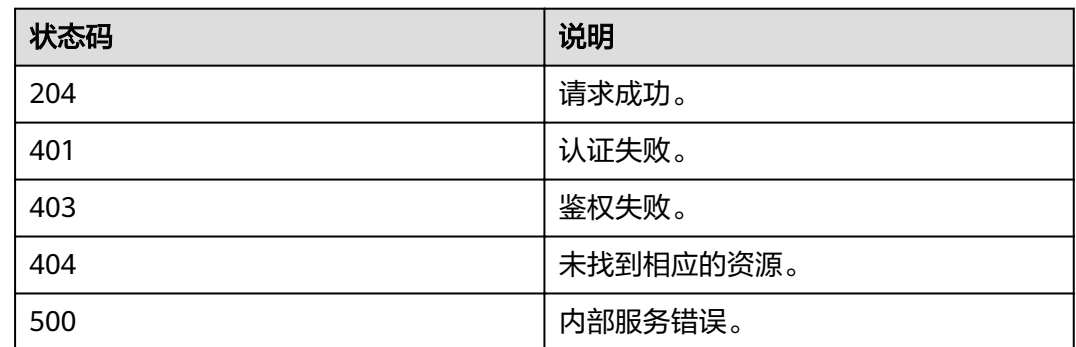

# **4.10.11** 检查委托在租户上是否有指定权限

## 功能介绍

该接口用来检查委托在租户上是否具有指定权限。

## **URI**

- URI格式 HEAD /v3.0/OS-AGENCY/domains/{domain\_id}/agencies/{agency\_id}/roles/ {role\_id}
- **URI参数说明**

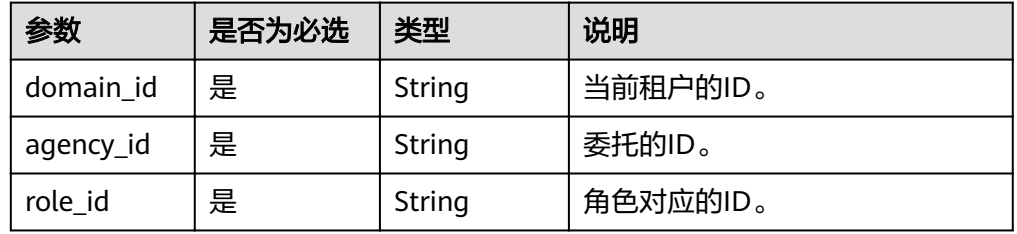

# 请求消息

Request Header参数说明

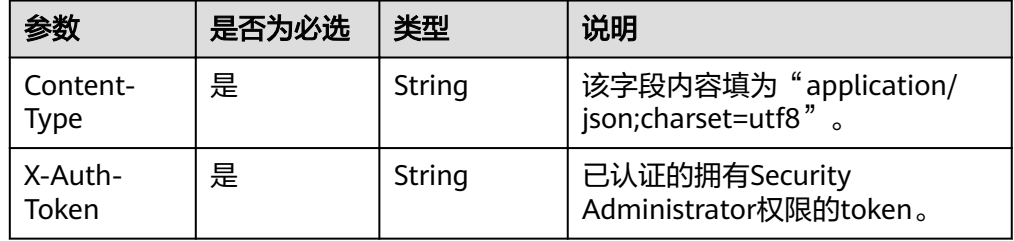

### ● 请求样例

curl -i -k -H "X-Auth-Token:\$token" -H 'Content-Type:application/json;charset=utf8' -X HEAD https:/// v3.0/OS-AGENCY/domains/b32d99a7778d4fd9aa5bc616c3dc4e5f/agencies/ 37f90258b820472bbc8a0f4f0bfd720d/roles/0f3a2d418ed747fa8be46e92757be9ff

# 响应消息

```
● 响应样例(请求失败)
    {
       "error" : {
        "message" : "Could not find role: 0f3a2d418ed747fa8be46e92757be9ddff",
     "code" : 404,
     "title" : "Not Found"
        }
```
}

## 状态码

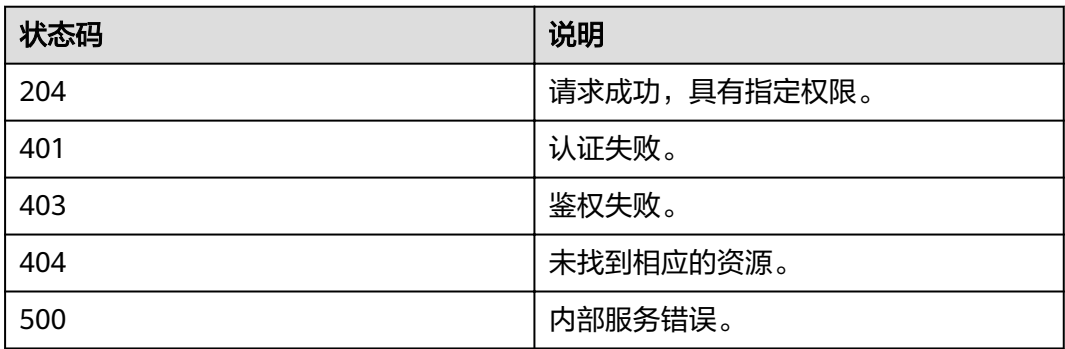

# **4.10.12** 查询委托在租户上具有的权限列表

# 功能介绍

该接口用来查询委托在租户上具有的权限列表。

## **URI**

- URI格式 GET /v3.0/OS-AGENCY/domains/{domain\_id}/agencies/{agency\_id}/roles
- **URI参数说明**

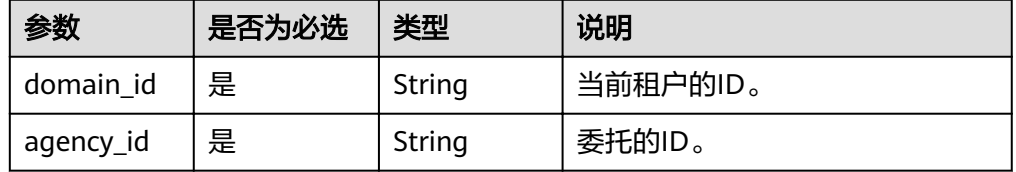

# 请求消息

● Request Header参数说明

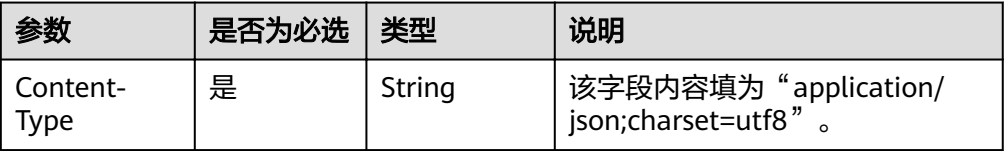

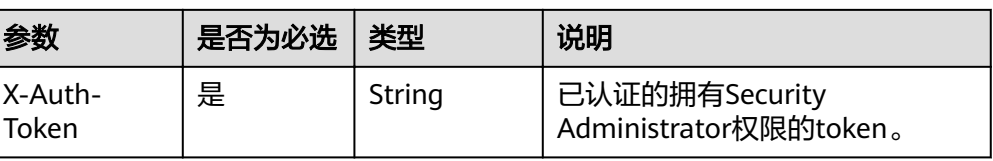

### ● 请求样例

curl -i -k -H "X-Auth-Token:\$token" -H 'Content-Type:application/json;charset=utf8' -X GET https:/// v3.0/OS-AGENCY/domains/b32d99a7778d4fd9aa5bc616c3dc4e5f/agencies/ 37f90258b820472bbc8a0f4f0bfd720d/roles

# 响应消息

● Response Body参数说明

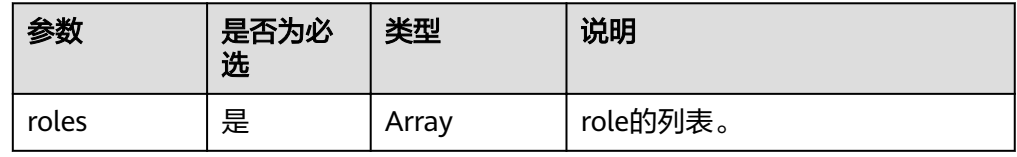

### ● role格式说明

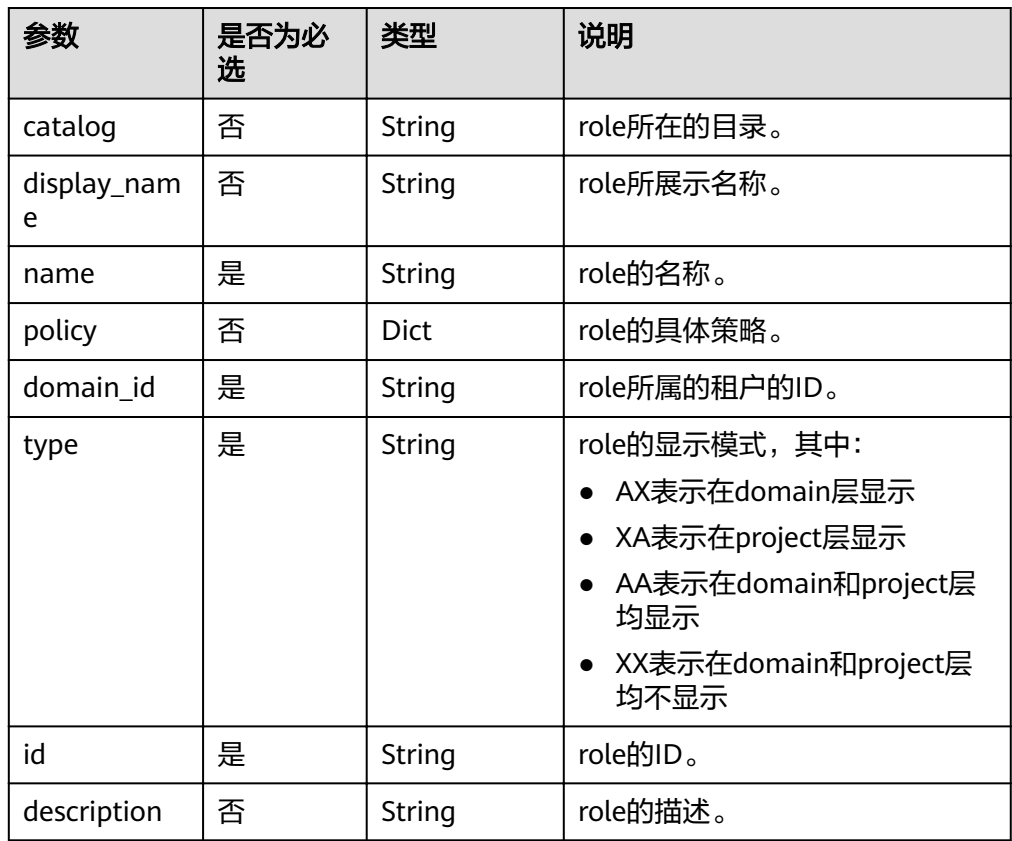

### ● 响应样例(请求成功)

{

```
 "roles": [
\{ "catalog": "BASE",
 "display_name": "Tenant Guest",
 "name": "readonly",
 "policy": {
```

```
 "Version": "1.0",
            "Statement": [
             {
               "Action": [
                 "::Get",
                "::List"
               ],
              "Effect": "Allow"
             },
              {
               "Action": [
                "identity:*"
      \qquad \qquad \Box"Effect": "Deny"
             }
            ]
          },
           "domain_id": null,
           "type": "AA",
           "id": "b32d99a7778d4fd9aa5bc616c3dc4e5f",
           "description": "Tenant Guest"
         }
       ]
     }
● 响应样例(请求失败)
      {
```

```
 "error": {
   "message": "You are not authorized to perform the requested action: identity:list_domain_grants",
   "code": 403,
   "title": "Forbidden"
  }
}
```
# 状态码

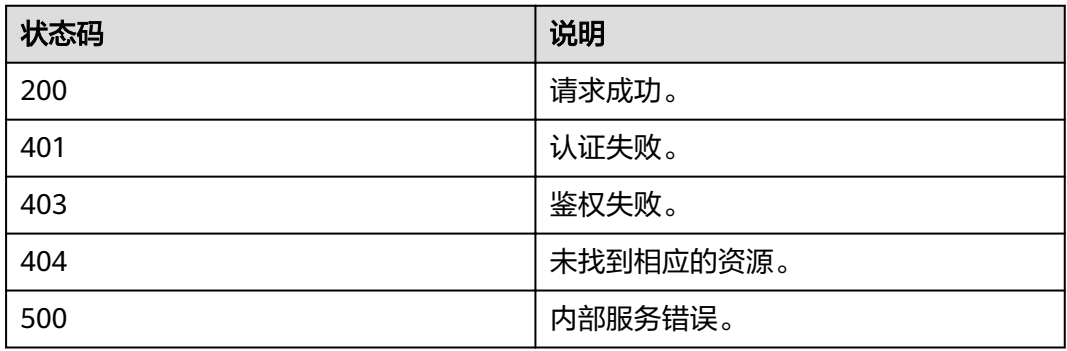

# **4.10.13** 通过租户删除委托的权限

# 功能介绍

该接口用来通过租户信息删除委托的权限。

**URI**

**URI格式** 

DELETE /v3.0/OS-AGENCY/domains/{domain\_id}/agencies/{agency\_id}/roles/ {role\_id}

### ● URI参数说明

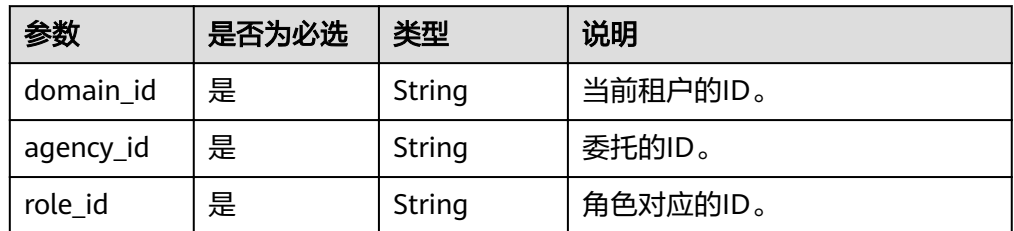

# 请求消息

● Request Header参数说明

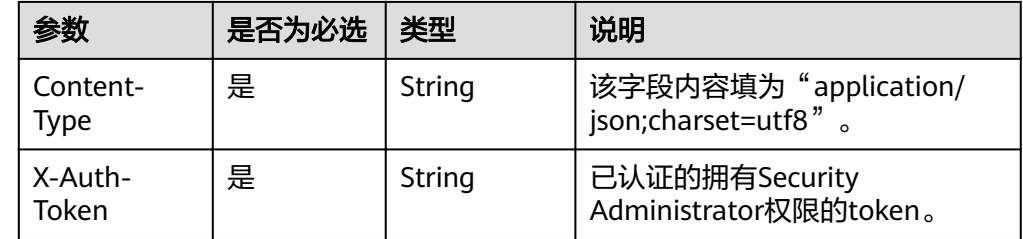

### ● 请求样例

}

curl -i -k -H "X-Auth-Token:\$token" -H 'Content-Type:application/json;charset=utf8' -X DELETE https:///v3.0/OS-AGENCY/domains/b32d99a7778d4fd9aa5bc616c3dc4e5f/agencies/ 37f90258b820472bbc8a0f4f0bfd720d/roles/0f3a2d418ed747fa8be46e92757be9ff

## 响应消息

● 响应样例(请求失败)

{ "error" : { "message" : "Could not find role: 0f3a2d418ed747fa8be46e92757be9ddff", "code" : 404, "title" : "Not Found" }

# 状态码

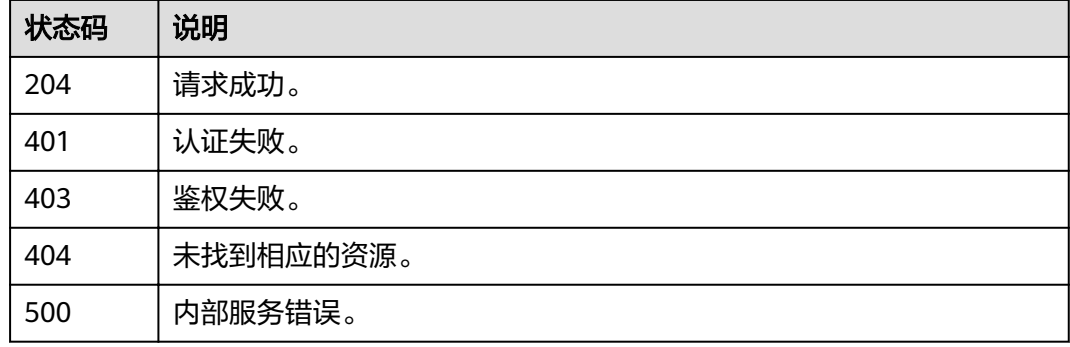

# **4.10.14** 查询委托下的所有项目服务权限列表

# 功能介绍

该接口可以用于管理员查询委托所有项目服务权限列表。

## **URI**

GET /v3.0/OS-INHERIT/domains/{domain\_id}/agencies/{agency\_id}/roles/ inherited\_to\_projects

### 表 **4-164** 路径参数

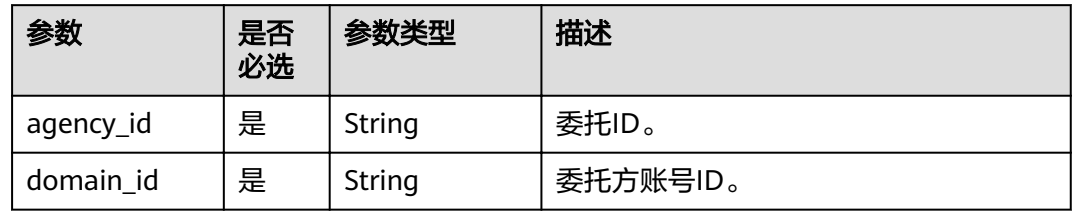

# 请求参数

### 表 **4-165** 请求 Header 参数

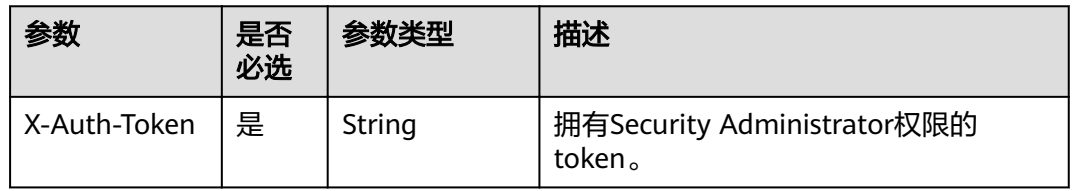

# 响应参数

### 表 **4-166** 响应 Body 参数

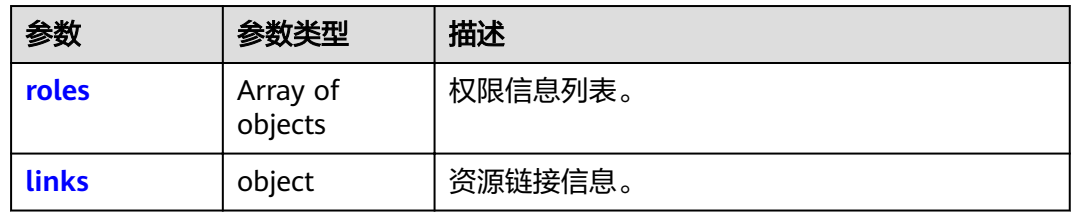

### 表 **4-167** roles

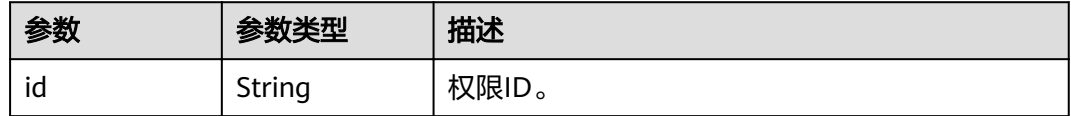

#### <span id="page-222-0"></span>表 **4-168** links

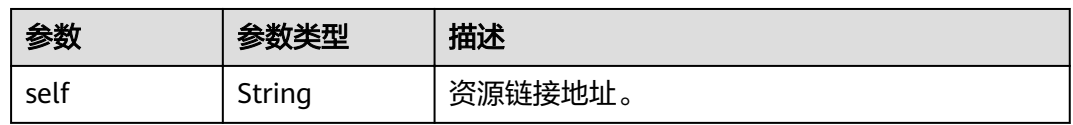

## 请求示例

GET https://sample.domain.com/v3.0/OS-INHERIT/domains/{domain\_id}/agencies/{agency\_id}/roles/ inherited\_to\_projects

## 响应示例

## 状态码为 **200** 时**:**

查询成功。

```
{ 
  "roles" : [ 
     { 
        "name" : "system_all_154", 
 "links" : { 
 "self" : "https://sample.domain.com/v3/roles/04570dfe267c45a3940e1ae9de868..." 
, and the set of \},
        "id" : "04570dfe267c45a3940e1ae9de868..." 
      }, 
     { 
         "name" : "test1_admin", 
 "links" : { 
 "self" : "https://sample.domain.com/v3/roles/1bf20f1adba94747a6e02e1be3810..." 
\}, \}, \}, \}, \}, \}, \}, \}, \}, \}, \}, \}, \}, \}, \}, \}, \}, \}, \}, \}, \}, \}, \}, \}, \}, \}, \}, \}, \}, \}, \}, \}, \}, \}, \}, \}, \},
        "id" : "1bf20f1adba94747a6e02e1be3810..." 
       }
\Box "links" : { 
        "self" : "https://sample.domain.com/v3.0/OSHERIT/domains/05b09b4723001dc90f27c0008f8b1.../
agencies/08c6652e86801d234f01c00078308.../roles/inherited_to_projects" 
           } 
}
```
## 状态码

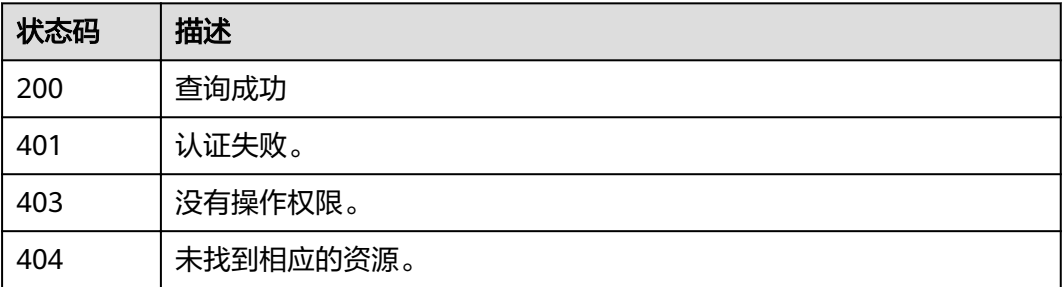

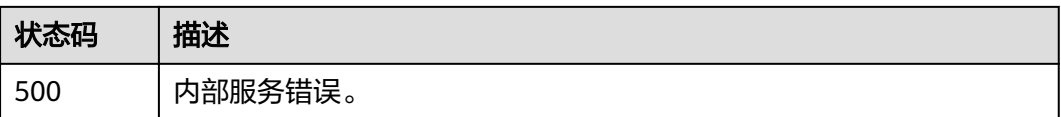

# **4.10.15** 为委托授予所有项目服务权限

# 功能介绍

该接口可以用于管理员为委托授予所有项目服务权限。

## **URI**

PUT /v3.0/OS-INHERIT/domains/{domain\_id}/agencies/{agency\_id}/roles/{role\_id}/ inherited\_to\_projects

### 表 **4-169** 路径参数

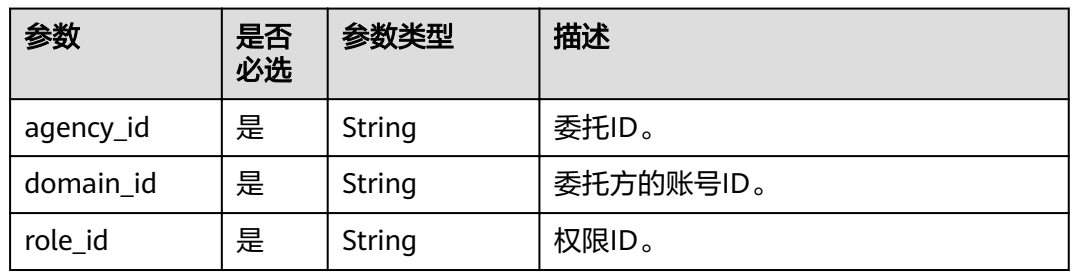

# 请求参数

表 **4-170** 请求 Header 参数

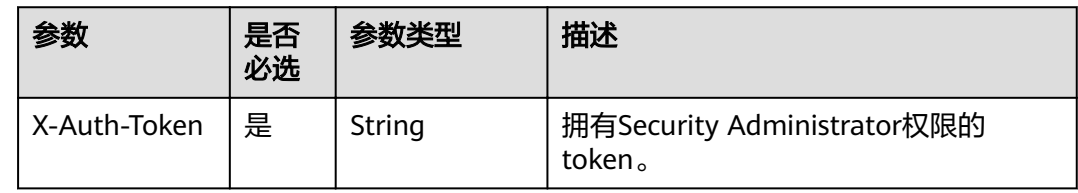

## 响应参数

无

## 请求示例

PUT https://sample.domain.com/v3.0/OS-INHERIT/domains/{domain\_id}/agencies/{agency\_id}/roles/ {role\_id}/inherited\_to\_projects

## 响应示例

无

# 状态码

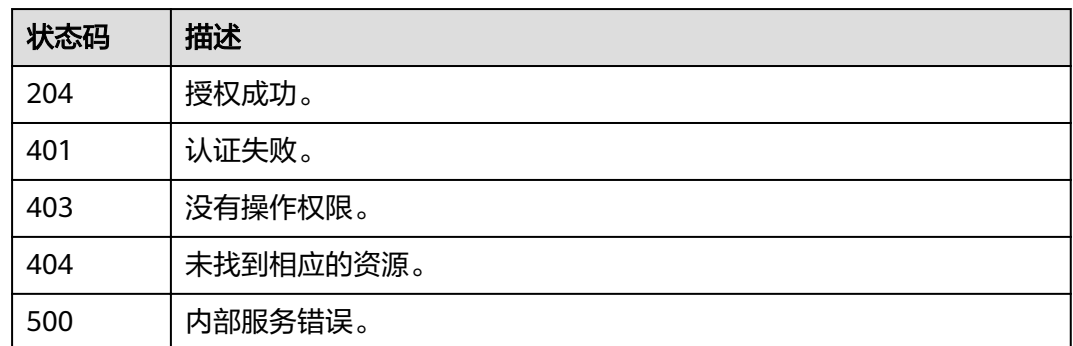

# **4.10.16** 检查委托下是否具有所有项目服务权限

## 功能介绍

该接口可以用于管理员检查委托是否具有所有项目服务权限。

## **URI**

HEAD /v3.0/OS-INHERIT/domains/{domain\_id}/agencies/{agency\_id}/roles/ {role\_id}/inherited\_to\_projects

### 表 **4-171** 路径参数

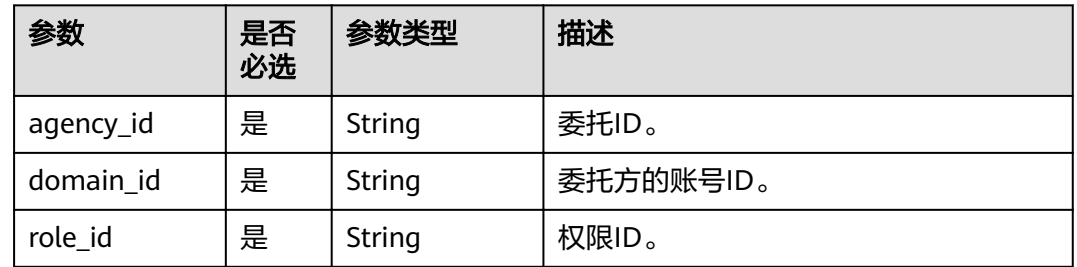

## 请求参数

表 **4-172** 请求 Header 参数

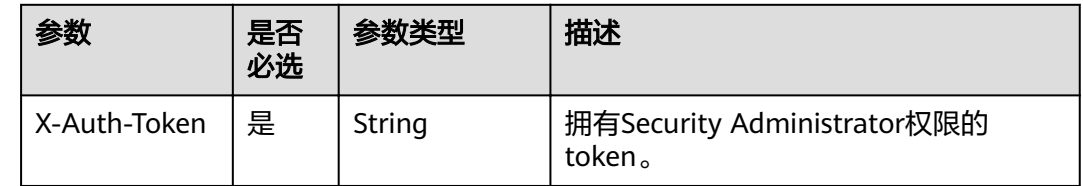

## 响应参数

无

# 请求示例

HEAD https://sample.domain.com/v3.0/OS-INHERIT/domains/{domain\_id}/agencies/{agency\_id}/roles/ {role\_id}/inherited\_to\_projects

## 响应示例

无

## 状态码

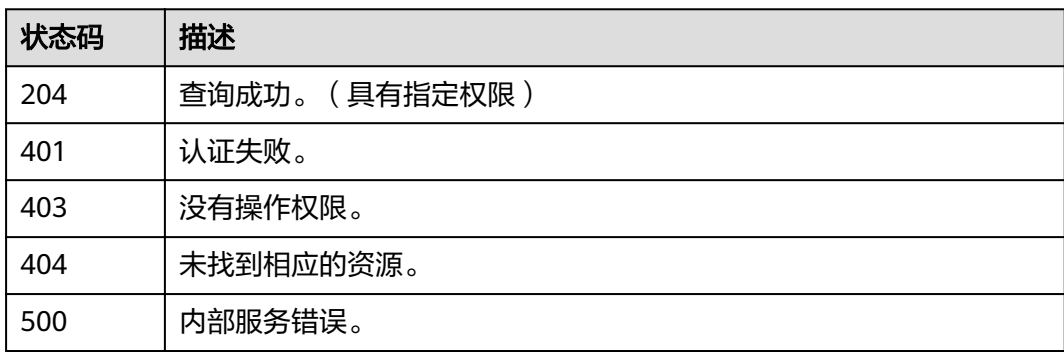

# **4.10.17** 移除委托下的所有项目服务权限

# 功能介绍

该接口可以用于管理员移除委托的所有项目服务权限。

## **URI**

DELETE /v3.0/OS-INHERIT/domains/{domain\_id}/agencies/{agency\_id}/roles/ {role\_id}/inherited\_to\_projects

## 表 **4-173** 路径参数

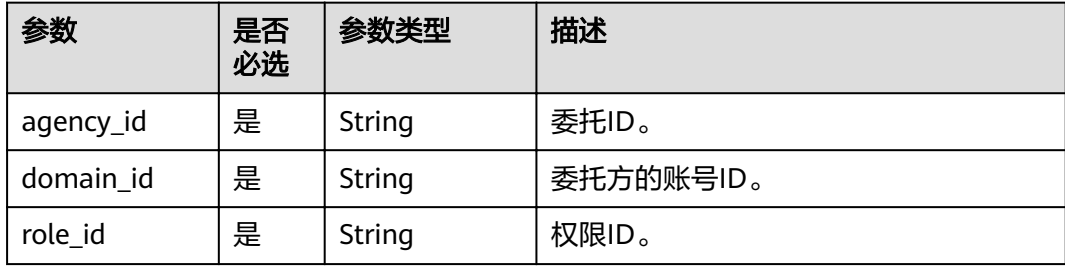

# 请求参数

### 表 **4-174** 请求 Header 参数

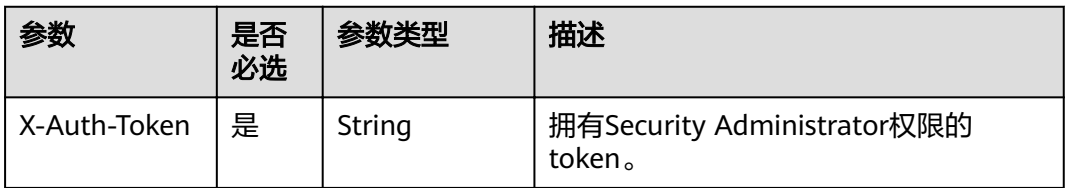

## 响应参数

无

# 请求示例

DELETE https://sample.domain.com/v3.0/OS-INHERIT/domains/{domain\_id}/agencies/{agency\_id}/roles/ {role\_id}/inherited\_to\_projects

## 响应示例

无

## 状态码

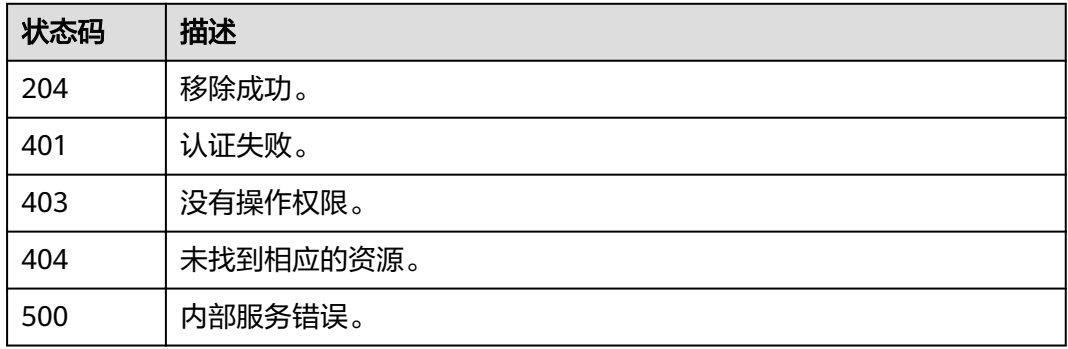

# **4.11** 安全设置

# **4.11.1** 查询账号操作保护策略

# 功能介绍

该接口可以用于查询账号操作保护策略。

**URI**

GET /v3.0/OS-SECURITYPOLICY/domains/{domain\_id}/protect-policy

#### 表 **4-175** 路径参数

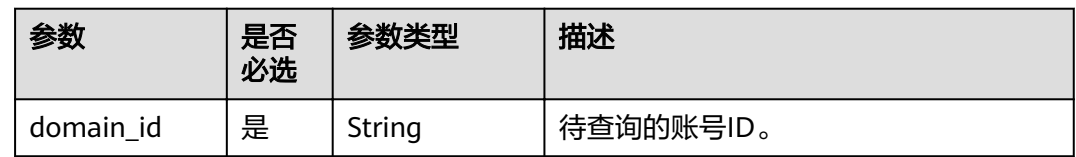

## 请求参数

表 **4-176** 请求 Header 参数

| 参数           | 是否<br>必选 | 参数类型   | 描述                                    |
|--------------|----------|--------|---------------------------------------|
| X-Auth-Token | 是        | String | 拥有Security Administrator权限的<br>token. |

## 响应参数

## 表 **4-177** 响应 Body 参数

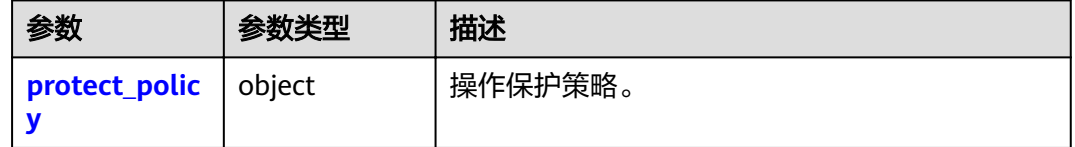

### 表 **4-178** protect\_policy

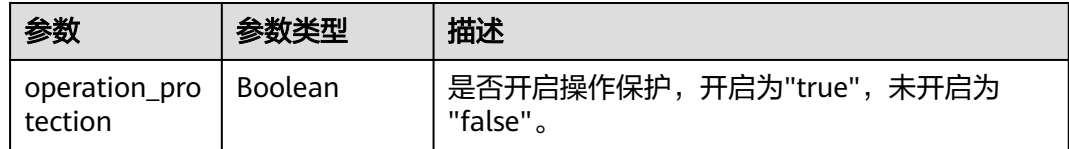

# 请求示例

GET https://sample.domain.com/v3.0/OS-SECURITYPOLICY/domains/{domain\_id}/protect-policy

# 响应示例

## 状态码为 **200** 时**:**

请求成功。

```
{ 
  "protect_policy" : { 
    "operation_protection" : false 
 } 
}
```
### 状态码为 **403** 时**:**

### 没有操作权限。

```
● 示例 1
```
{

```
 "error_msg" : "You are not authorized to perform the requested action.", 
  "error_code" : "IAM.0002" 
 }
```
● 示例 2

```
{ 
   "error_msg" : "Policy doesn't allow %(actions)s to be performed.", 
   "error_code" : "IAM.0003" 
 }
```
### 状态码为 **404** 时**:**

未找到相应的资源。

```
{ 
 "error_msq" : "Could not find %(target)s: %(target_id)s.",
  "error_code" : "IAM.0004" 
}
```
### 状态码为 **500** 时**:**

内部服务错误。

```
{ 
 "error_msg" : "An unexpected error prevented the server from fulfilling your request.",
  "error_code" : "IAM.0006" 
}
```
## 状态码

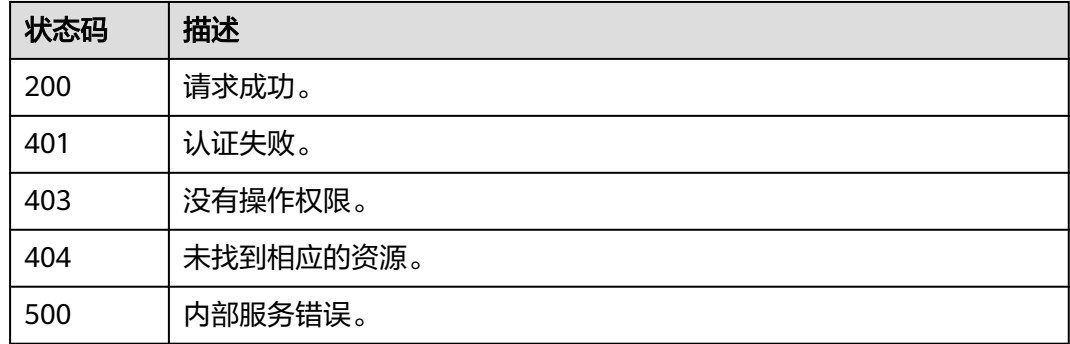

# **4.11.2** 修改账号操作保护策略

## 功能介绍

该接口可以用于管理员修改账号操作保护策略。

**URI**

PUT /v3.0/OS-SECURITYPOLICY/domains/{domain\_id}/protect-policy

### 表 **4-179** 路径参数

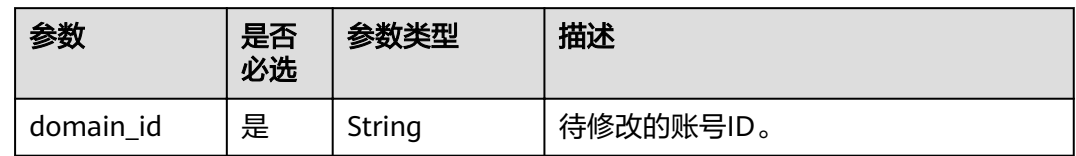

# 请求参数

### 表 **4-180** 请求 Header 参数

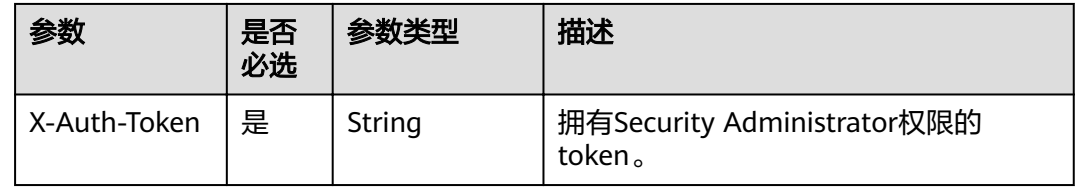

### 表 **4-181** 请求 Body 参数

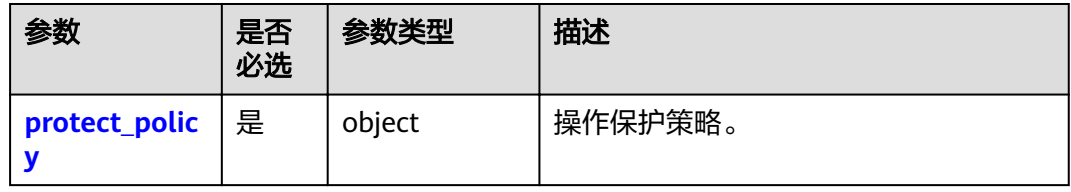

#### 表 **4-182** protect\_policy

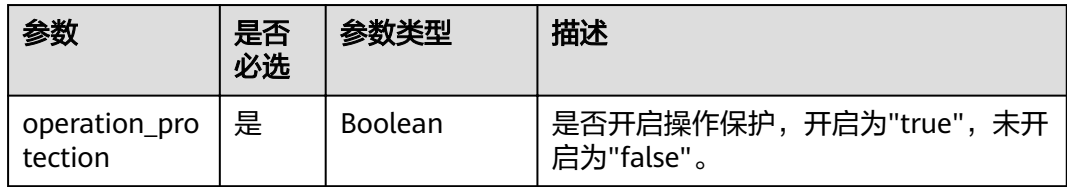

## 响应参数

### 表 **4-183** 响应 Body 参数

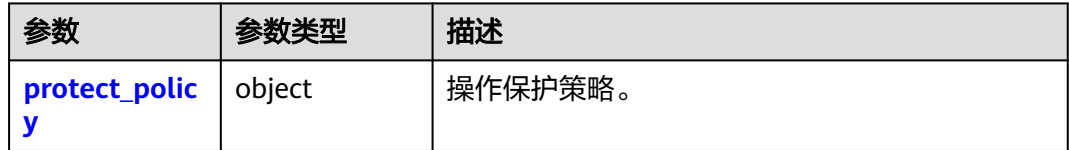

#### <span id="page-230-0"></span>表 **4-184** protect\_policy

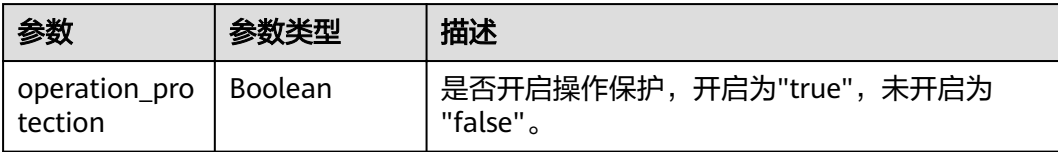

## 请求示例

PUT https://sample.domain.com/v3.0/OS-SECURITYPOLICY/domains/{domain\_id}/protect-policy

```
{ 
  "protect_policy" : { 
    "operation_protection" : true 
 } 
}
```
## 响应示例

### 状态码为 **200** 时**:**

请求成功。

```
{ 
  "protect_policy" : { 
    "operation_protection" : false 
  } 
}
```
### 状态码为 **400** 时**:**

请求体异常。

```
● 示例 1
```

```
{ 
 "error_msg" : "'%(key)s' is a required property.", 
 "error_code" : "IAM.0072" 
 }
```
● 示例 2

```
{ 
  "error_msg" : "Invalid input for field '%(key)s'. The value is '%(value)s'.",
   "error_code" : "IAM.0073" 
 }
```
### 状态码为 **403** 时**:**

鉴权失败。

```
● 示例 1
{ 
   "error_msg" : "Policy doesn't allow %(actions)s to be performed.", 
   "error_code" : "IAM.0003" 
 }
● 示例 2
{ 
 "error_msg" : "You are not authorized to perform the requested action.", 
 "error_code" : "IAM.0002" 
 }
```
状态码为 **500** 时**:**

### 系统异常。

```
{ 
"error_msg" : "An unexpected error prevented the server from fulfilling your request.",
 "error_code" : "IAM.0006" 
}
```
## 状态码

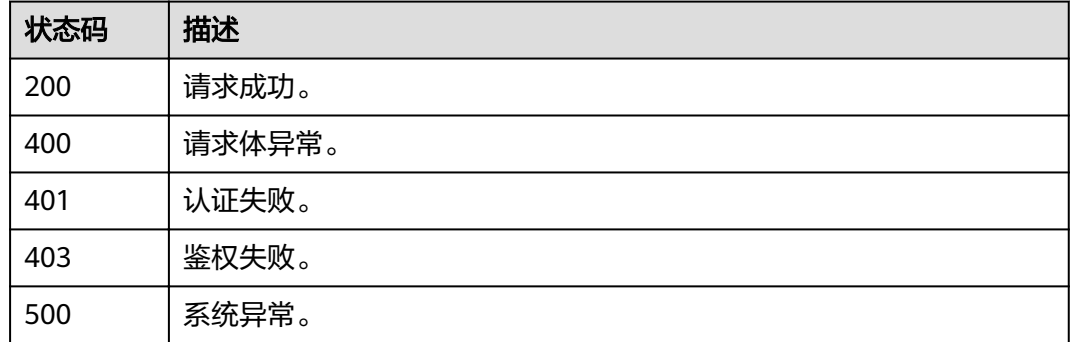

# **4.11.3** 查询账号密码策略

# 功能介绍

该接口可以用于查询账号密码策略。

## **URI**

GET /v3.0/OS-SECURITYPOLICY/domains/{domain\_id}/password-policy

#### 表 **4-185** 路径参数

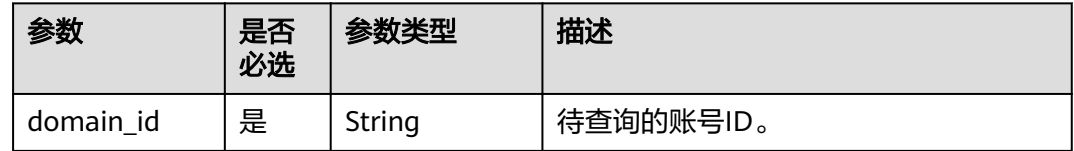

## 请求参数

### 表 **4-186** 请求 Header 参数

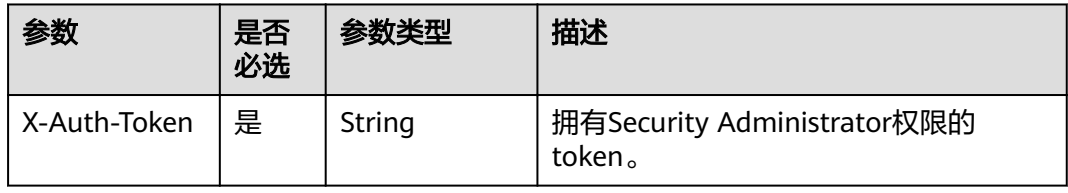

# 响应参数

### 表 **4-187** 响应 Body 参数

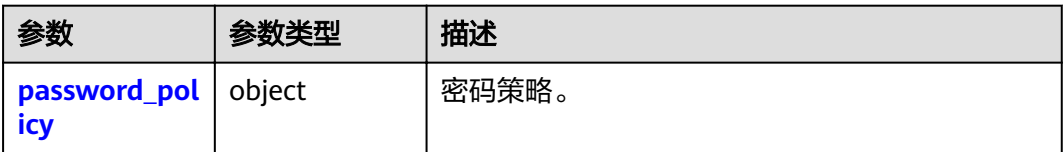

### 表 **4-188** password\_policy

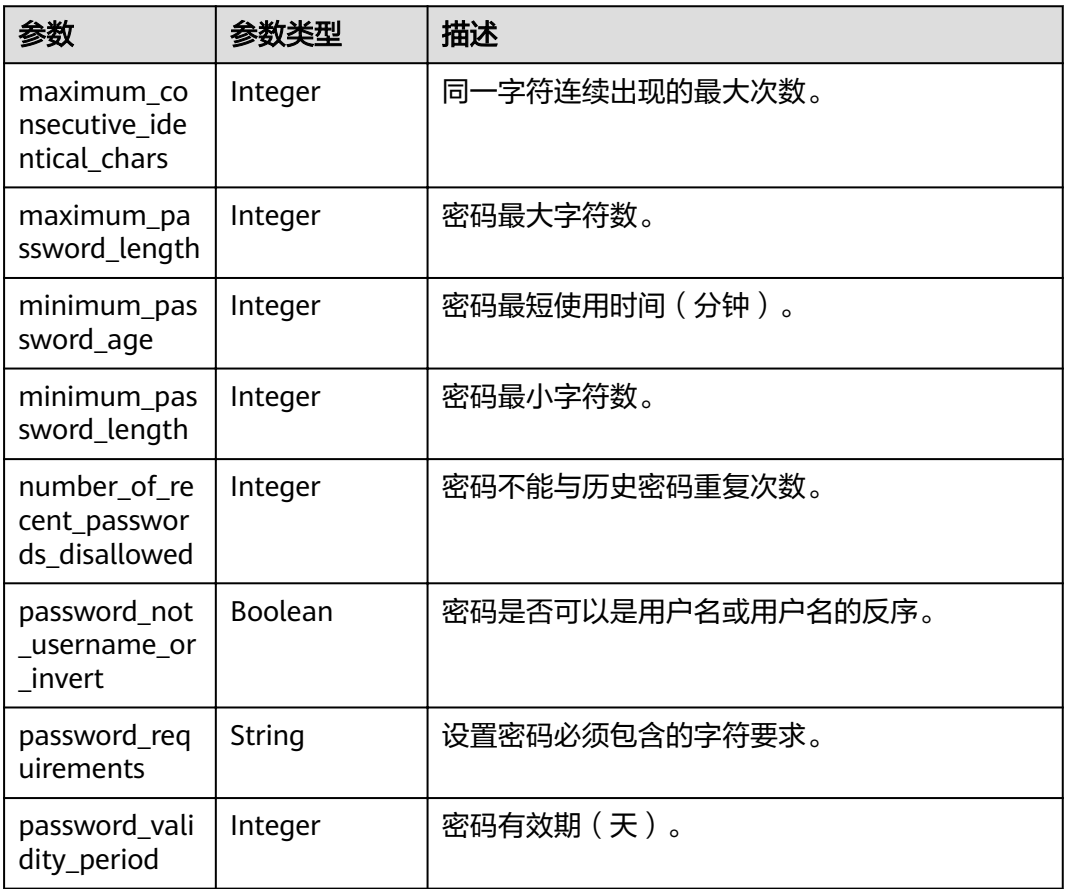

## 请求示例

GET https://sample.domain.com/v3.0/OS-SECURITYPOLICY/domains/{domain\_id}/password-policy

## 响应示例

### 状态码为 **200** 时**:**

请求成功。

{

 "password\_requirements" : "A password must contain at least two of the following: uppercase letters, lowercase letters, digits, and special characters.",

 <sup>&</sup>quot;password\_policy" : {

```
 "minimum_password_age" : 20, 
   "minimum_password_length" : 8, 
   "maximum_password_length" : 32, 
 "number_of_recent_passwords_disallowed" : 2, 
 "password_validity_period" : 60, 
   "maximum_consecutive_identical_chars" : 3, 
   "password_not_username_or_invert" : true 
 }
```
## 状态码为 **403** 时**:**

```
没有操作权限。
```

```
示例 1
```
}

```
{ 
 "error_msg" : "You are not authorized to perform the requested action.", 
 "error_code" : "IAM.0002" 
 }
● 示例 2
```

```
{ 
   "error_msg" : "Policy doesn't allow %(actions)s to be performed.", 
   "error_code" : "IAM.0003" 
 }
```
### 状态码为 **404** 时**:**

### 未找到相应的资源。

```
{ 
"error_msg" : "Could not find %(target)s: %(target_id)s.",
 "error_code" : "IAM.0004" 
}
```
## 状态码为 **500** 时**:**

### 内部服务错误。

```
{ 
"error_msg" : "An unexpected error prevented the server from fulfilling your request.",
 "error_code" : "IAM.0006" 
}
```
## 状态码

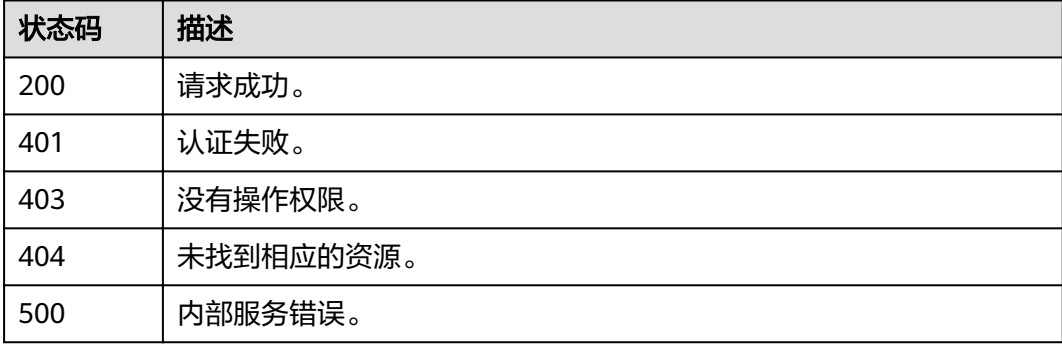

# **4.11.4** 修改账号密码策略

# 功能介绍

该接口可以用于管理员修改账号密码策略。

### **URI**

PUT /v3.0/OS-SECURITYPOLICY/domains/{domain\_id}/password-policy

### 表 **4-189** 路径参数

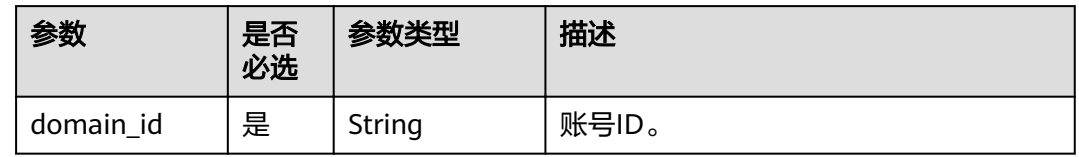

## 请求参数

表 **4-190** 请求 Header 参数

| 参数           | 是否<br>必选 | 参数类型   | 描述                                    |
|--------------|----------|--------|---------------------------------------|
| X-Auth-Token | 是        | String | 拥有Security Administrator权限的<br>token. |

#### 表 **4-191** 请求 Body 参数

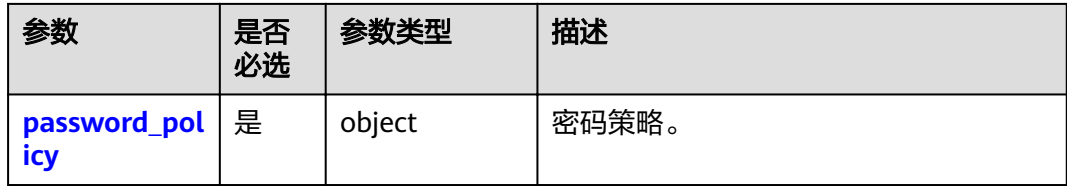

### 表 **4-192** password\_policy

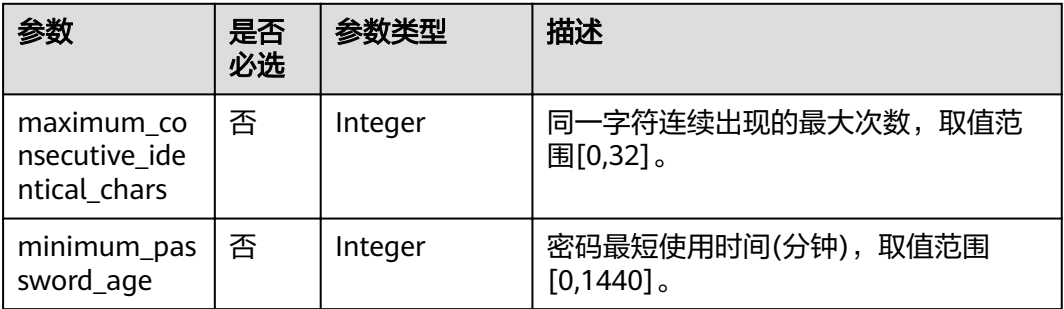

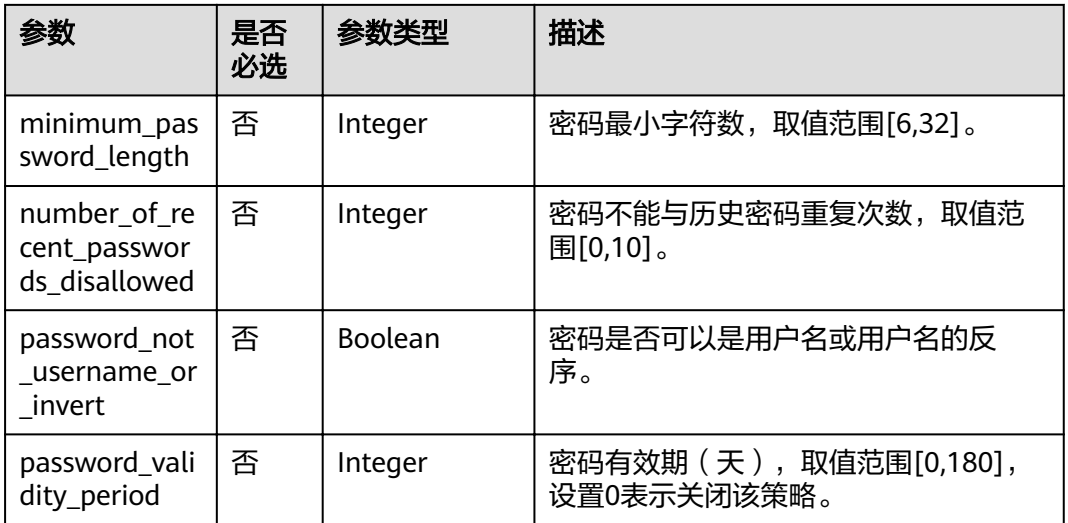

# 响应参数

## 表 **4-193** 响应 Body 参数

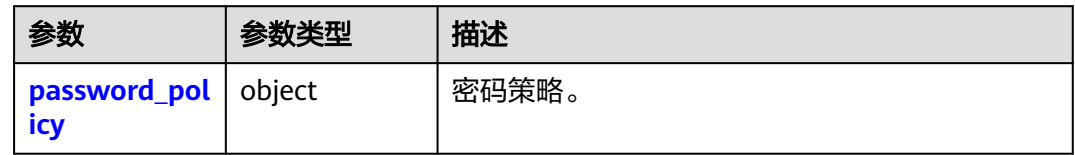

## 表 **4-194** password\_policy

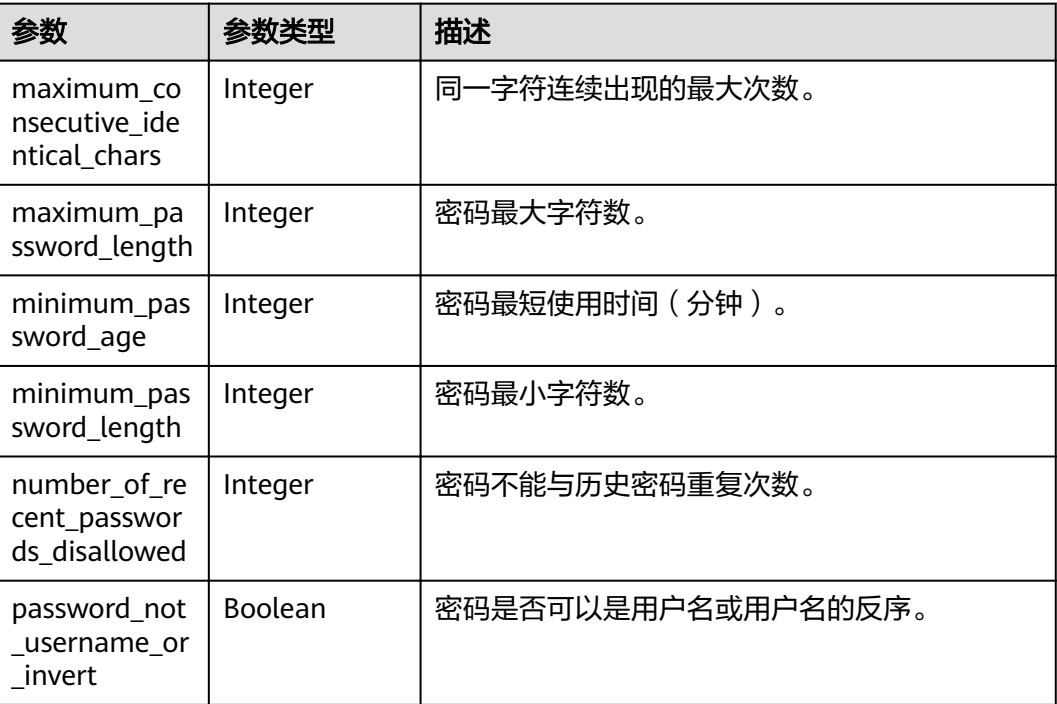

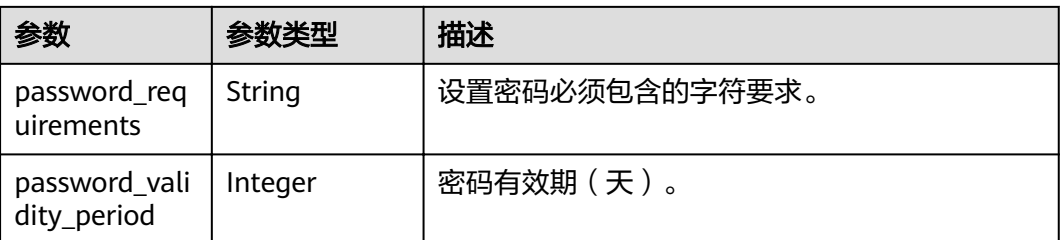

# 请求示例

PUT https://sample.domain.com/v3.0/OS-SECURITYPOLICY/domains/{domain\_id}/password\_policy

```
{ 
  "password_policy" : { 
   "minimum_password_length" : 6, 
   "number_of_recent_passwords_disallowed" : 2, 
   "minimum_password_age" : 20, 
   "password_validity_period" : 60, 
   "maximum_consecutive_identical_chars" : 3, 
   "password_not_username_or_invert" : false 
  } 
}
```
# 响应示例

### 状态码为 **200** 时**:**

请求成功。

```
{ 
  "password_policy" : { 
    "password_requirements" : "A password must contain at least two of the following: uppercase letters, 
lowercase letters, digits, and special characters.", 
   "minimum_password_age" : 20, 
   "minimum_password_length" : 8, 
   "maximum_password_length" : 32, 
   "number_of_recent_passwords_disallowed" : 2, 
   "password_validity_period" : 60, 
   "maximum_consecutive_identical_chars" : 3, 
   "password_not_username_or_invert" : true 
 } 
}
```
状态码为 **400** 时**:**

请求体异常。

```
示例 1
{ 
   "error_msg" : "'%(key)s' is a required property.", 
   "error_code" : "IAM.0072" 
 }
● 示例 2
{
```

```
"error_msg" : "Invalid input for field '%(key)s'. The value is '%(value)s'.",
  "error_code" : "IAM.0073" 
 }
```
状态码为 **403** 时**:**

鉴权失败。

### ● 示例 1

```
{ 
 "error_msg" : "You are not authorized to perform the requested action.", 
 "error_code" : "IAM.0002" 
 }
● 示例 2
{ 
 "error_msg" : "Policy doesn't allow %(actions)s to be performed.",
```

```
 "error_code" : "IAM.0003" 
 }
```
### 状态码为 **500** 时**:**

```
系统异常。
```

```
{ 
 "error_msg" : "An unexpected error prevented the server from fulfilling your request.",
  "error_code" : "IAM.0006" 
}
```
## 状态码

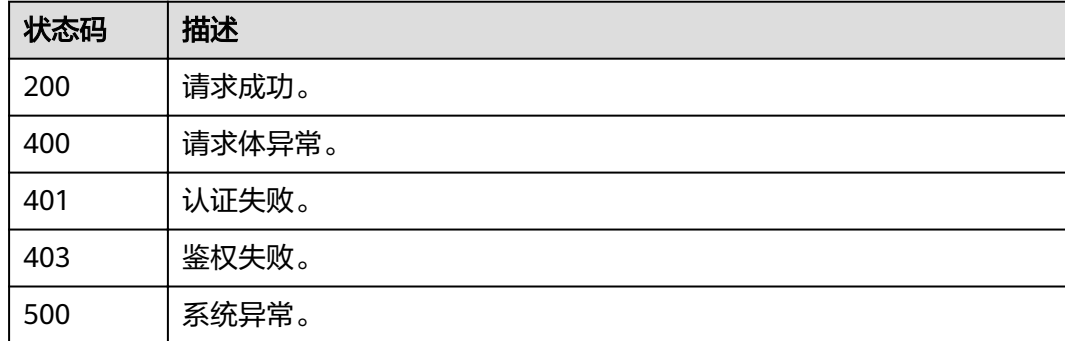

# **4.11.5** 查询账号登录策略

# 功能介绍

该接口可以用于查询账号登录策略。

**URI**

GET /v3.0/OS-SECURITYPOLICY/domains/{domain\_id}/login-policy

### 表 **4-195** 路径参数

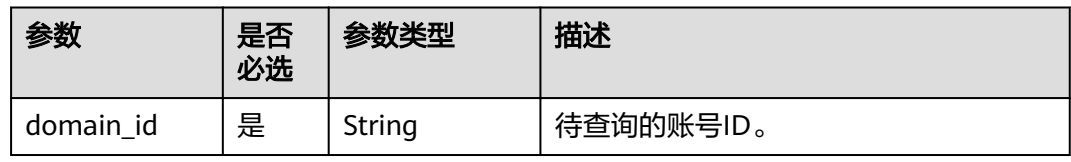

# 请求参数

### 表 **4-196** 请求 Header 参数

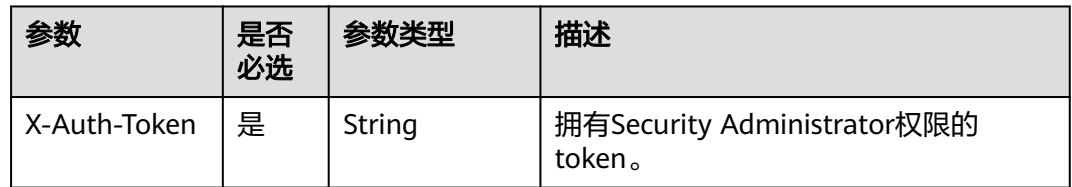

## 响应参数

## 表 **4-197** 响应 Body 参数

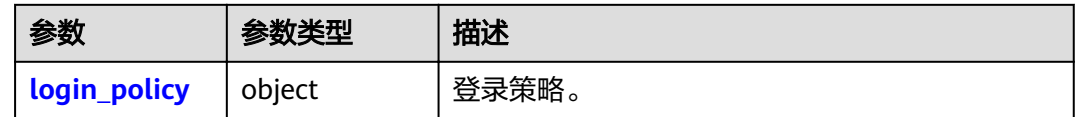

### 表 **4-198** login\_policy

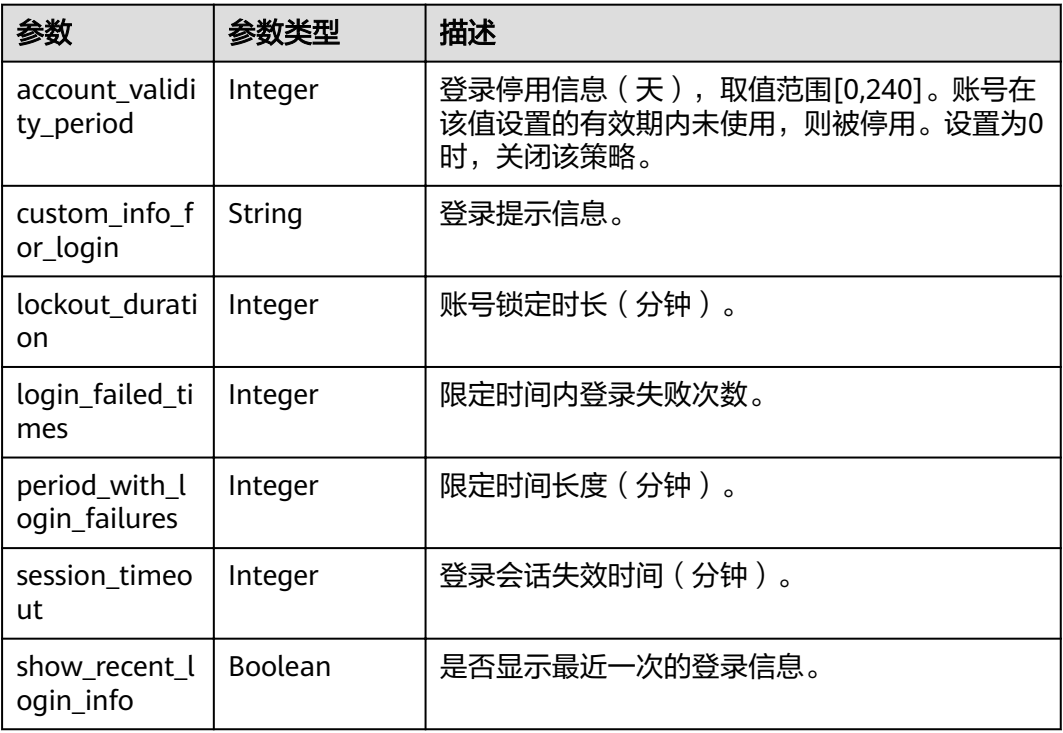

# 请求示例

GET https://sample.domain.com/v3.0/OS-SECURITYPOLICY/domains/{domain\_id}/login-policy

# 响应示例

### 状态码为 **200** 时**:**

请求成功。

{

```
 "login_policy" : { 
    "custom_info_for_login" : "", 
    "period_with_login_failures" : 15, 
    "lockout_duration" : 15, 
    "account_validity_period" : 99, 
   "login_failed_times" : 3, 
   "session_timeout" : 16,
    "show_recent_login_info" : true 
  } 
}
```
## 状态码为 **403** 时**:**

没有操作权限。

```
● 示例 1
```

```
{ 
   "error_msg" : "You are not authorized to perform the requested action.", 
   "error_code" : "IAM.0002"
```

```
 }
● 示例 2
```
{

```
 "error_msg" : "Policy doesn't allow %(actions)s to be performed.", 
  "error_code" : "IAM.0003" 
 }
```
### 状态码为 **404** 时**:**

未找到相应的资源。

```
{ 
 "error_msg" : "Could not find %(target)s: %(target_id)s.",
  "error_code" : "IAM.0004" 
}
```
### 状态码为 **500** 时**:**

内部服务错误。

```
{
```
}

```
"error_msg" : "An unexpected error prevented the server from fulfilling your request.",
 "error_code" : "IAM.0006"
```
## 状态码

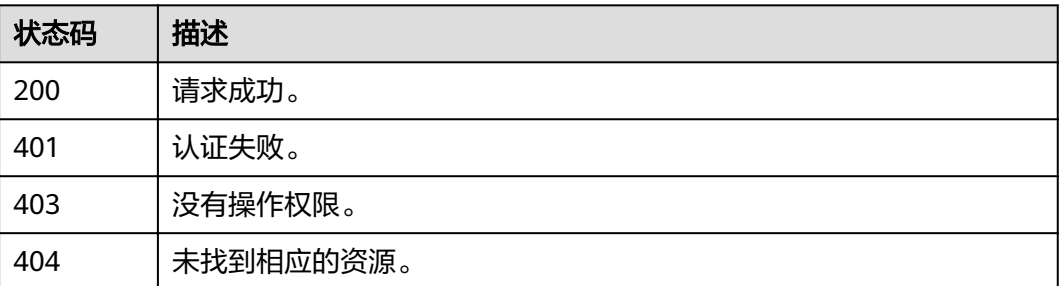

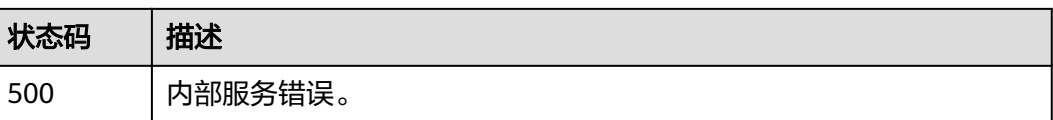

# **4.11.6** 修改账号登录策略

# 功能介绍

该接口可以用于管理员修改账号登录策略。

## **URI**

PUT /v3.0/OS-SECURITYPOLICY/domains/{domain\_id}/login-policy

### 表 **4-199** 路径参数

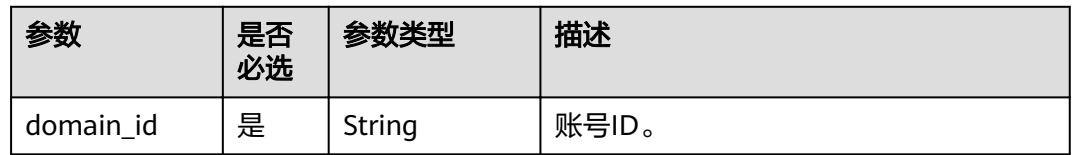

## 请求参数

表 **4-200** 请求 Header 参数

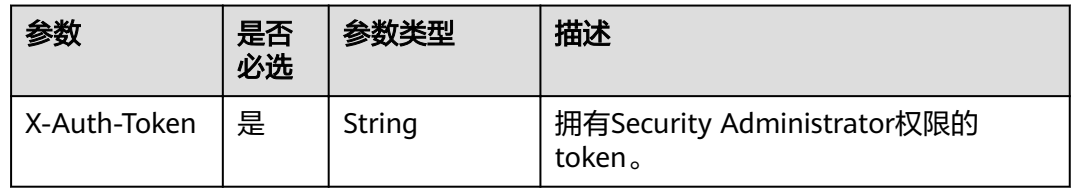

### 表 **4-201** 请求 Body 参数

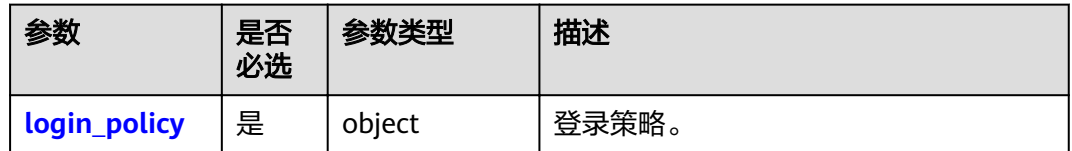

### <span id="page-241-0"></span>表 **4-202** login\_policy

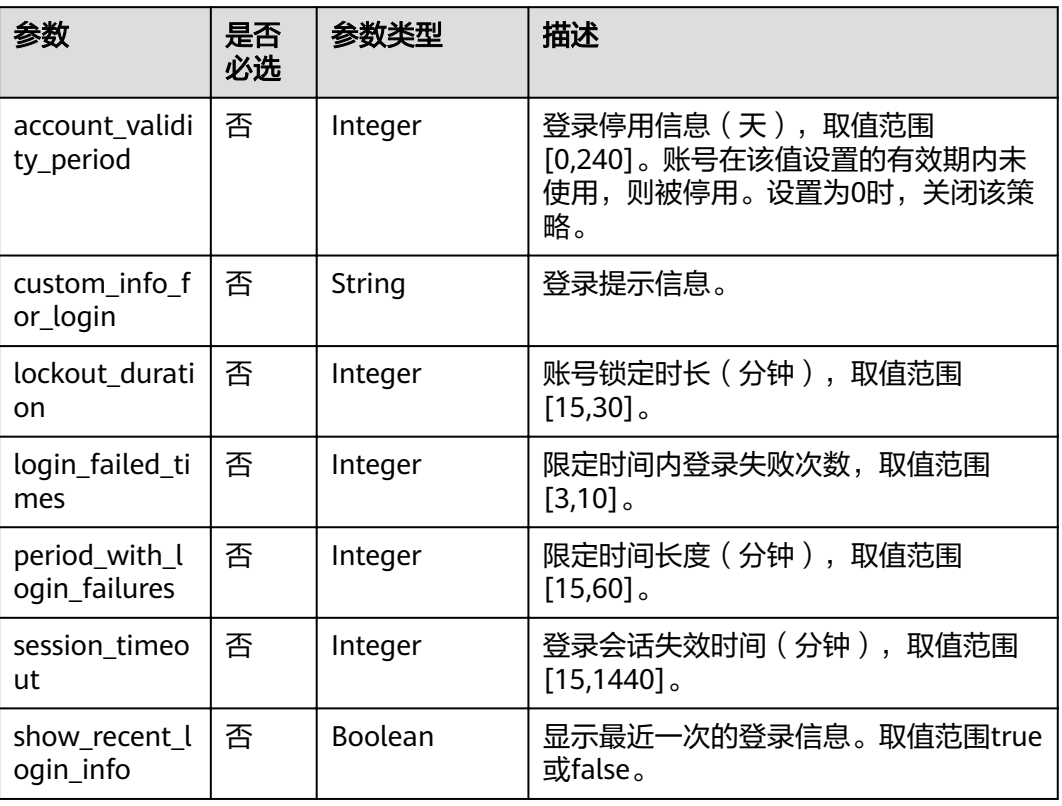

# 响应参数

### 表 **4-203** 响应 Body 参数

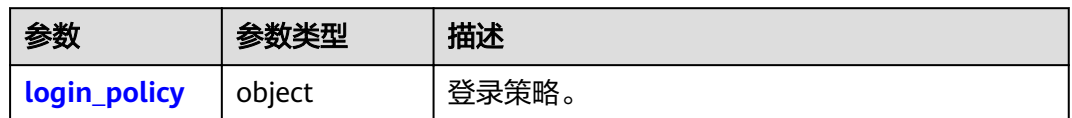

## 表 **4-204** login\_policy

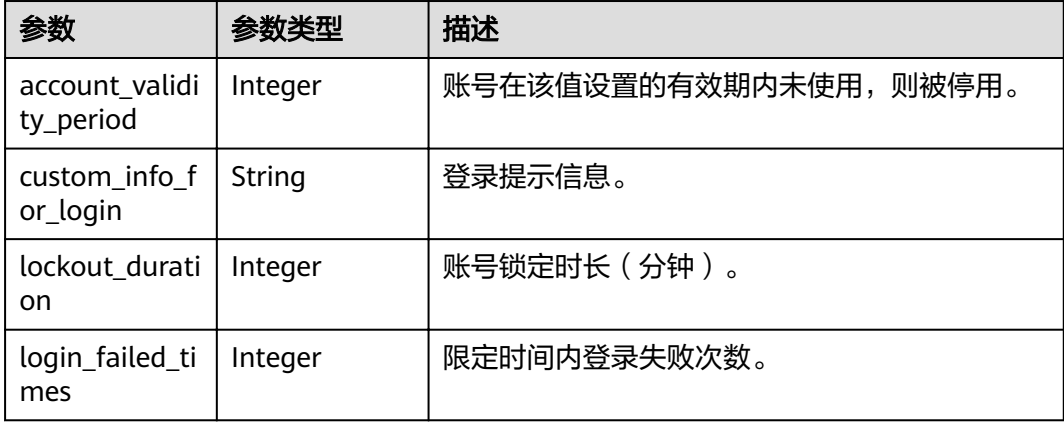

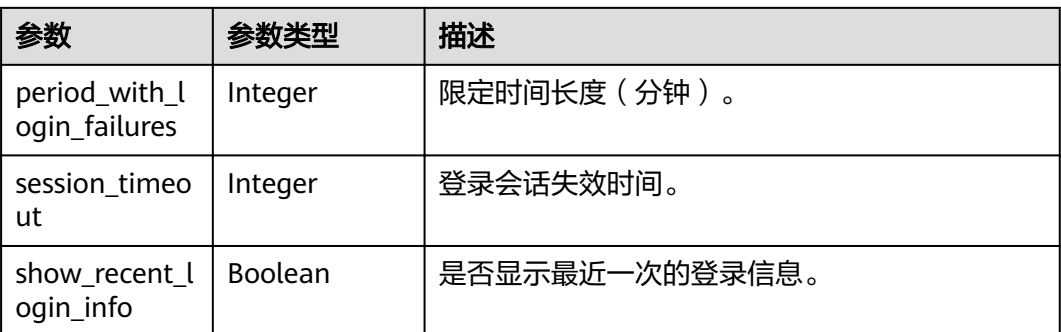

# 请求示例

PUT https://sample.domain.com/v3.0/OS-SECURITYPOLICY/domains/{domain\_id}/login-policy

```
{ 
   "login_policy" : { 
    "custom_info_for_login" : "", 
    "period_with_login_failures" : 15, 
    "lockout_duration" : 15, 
    "account_validity_period" : 99, 
    "login_failed_times" : 3, 
    "session_timeout" : 16, 
    "show_recent_login_info" : true 
  } 
}
```
## 响应示例

### 状态码为 **200** 时**:**

请求成功。

{

```
 "login_policy" : { 
    "custom_info_for_login" : "", 
    "period_with_login_failures" : 15, 
    "lockout_duration" : 15, 
    "account_validity_period" : 99, 
    "login_failed_times" : 3, 
    "session_timeout" : 16, 
    "show_recent_login_info" : true 
 } 
}
```
状态码为 **400** 时**:**

请求体异常。

```
● 示例 1
{ 
   "error_msg" : "'%(key)s' is a required property.", 
   "error_code" : "IAM.0072" 
 }
● 示例 2
{ 
"error_msg" : "Invalid input for field '%(key)s'. The value is '%(value)s'.",
 "error_code" : "IAM.0073" 
 }
```
状态码为 **403** 时**:**

### 鉴权失败。

```
{ 
 "error_msg" : "You are not authorized to perform the requested action.", 
 "error_code" : "IAM.0002"
```
#### 状态码为 **500** 时**:**

系统异常。

}

}

```
{ 
"error_msg" : "An unexpected error prevented the server from fulfilling your request.",
 "error_code" : "IAM.0006"
```
## 状态码

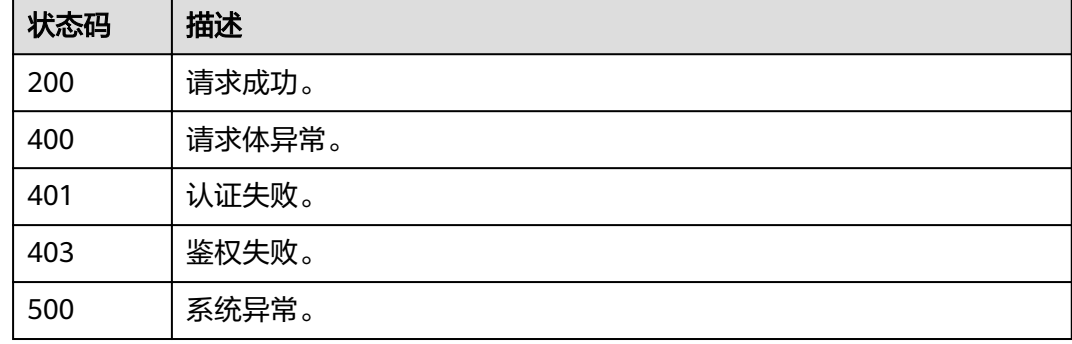

# **4.11.7** 查询账号控制台访问策略

# 功能介绍

该接口可以用于查询账号控制台访问控制策略。

## **URI**

GET /v3.0/OS-SECURITYPOLICY/domains/{domain\_id}/console-acl-policy

### 表 **4-205** 路径参数

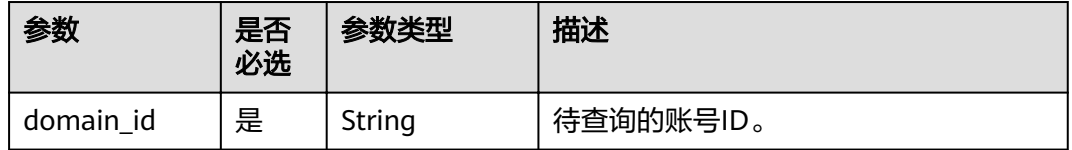

# 请求参数

### 表 **4-206** 请求 Header 参数

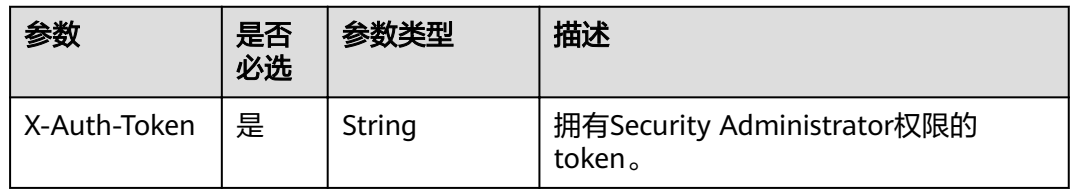

# 响应参数

## 表 **4-207** 响应 Body 参数

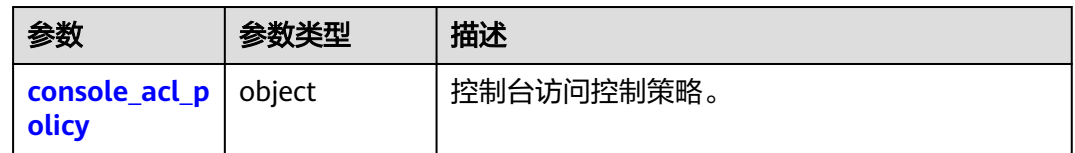

### 表 **4-208** console\_acl\_policy

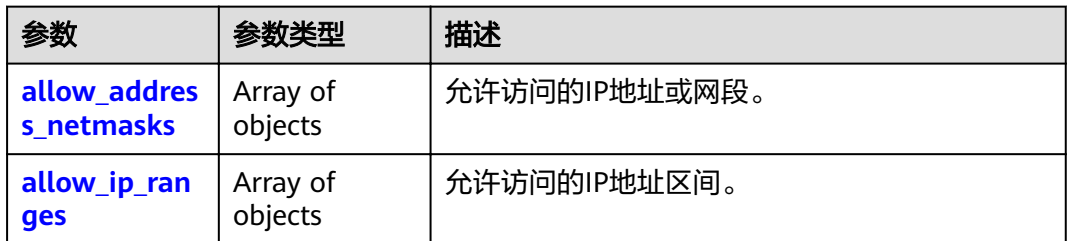

### 表 **4-209** allow\_address\_netmasks

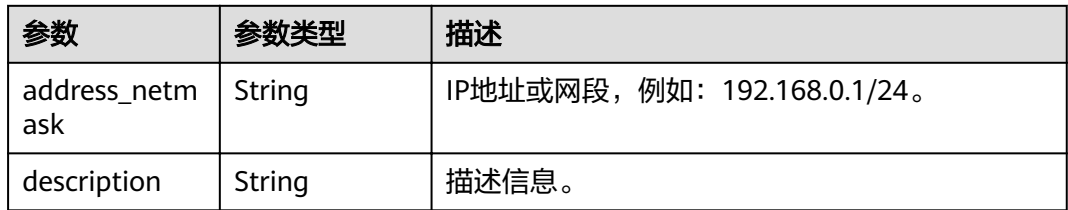

### 表 **4-210** allow\_ip\_ranges

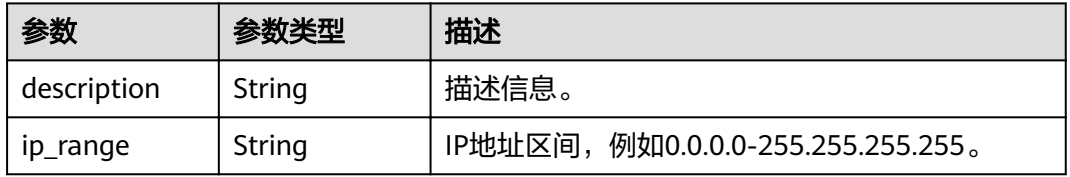

## 请求示例

GET https://sample.domain.com/v3.0/OS-SECURITYPOLICY/domains/{domain\_id}/console-acl-policy

## 响应示例

### 状态码为 **200** 时**:**

请求成功。

```
{ 
 "console_acl_policy" : { 
 "allow_ip_ranges" : [ { 
 "ip_range" : "0.0.0.0-255.255.255.255", 
 "description" : "" 
   }, { 
     "ip_range" : "0.0.0.0-255.255.255.255", 
     "description" : "" 
   } ], 
    "allow_address_netmasks" : [ { 
     "address_netmask" : "192.168.0.1/24", 
     "description" : "" 
 }, { 
 "address_netmask" : "192.168.0.1/24", 
     "description" : "" 
   } ] 
 } 
}
```
# 状态码为 **403** 时**:**

没有操作权限。

```
● 示例 1
```

```
{ 
   "error_msg" : "You are not authorized to perform the requested action.", 
   "error_code" : "IAM.0002" 
 }
```
● 示例 2

```
{ 
 "error_msg" : "Policy doesn't allow %(actions)s to be performed.", 
 "error_code" : "IAM.0003" 
 }
```
### 状态码为 **404** 时**:**

未找到相应的资源。

```
{ 
"error_msg" : "Could not find %(target)s: %(target_id)s.",
 "error_code" : "IAM.0004" 
}
```
#### 状态码为 **500** 时**:**

内部服务错误。

```
{ 
"error_msg" : "An unexpected error prevented the server from fulfilling your request.",
 "error_code" : "IAM.0006" 
}
```
# 状态码

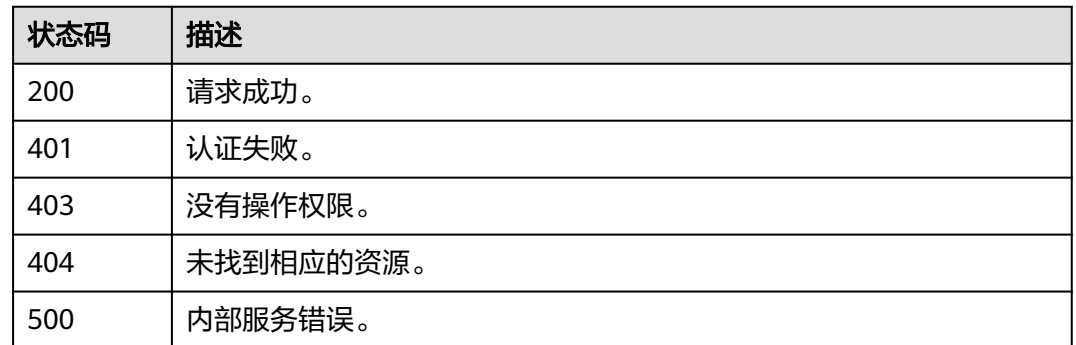

# **4.11.8** 修改账号控制台访问策略

# 功能介绍

该接口可以用于管理员修改账号控制台访问策略。

## **URI**

PUT /v3.0/OS-SECURITYPOLICY/domains/{domain\_id}/console-acl-policy

### 表 **4-211** 路径参数

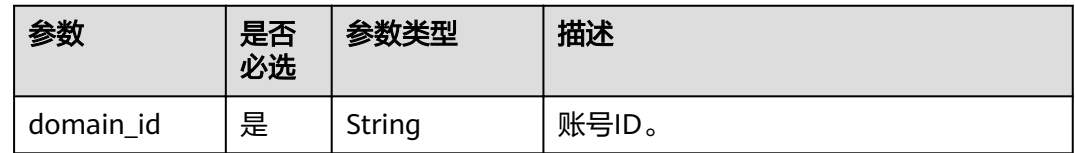

# 请求参数

## 表 **4-212** 请求 Header 参数

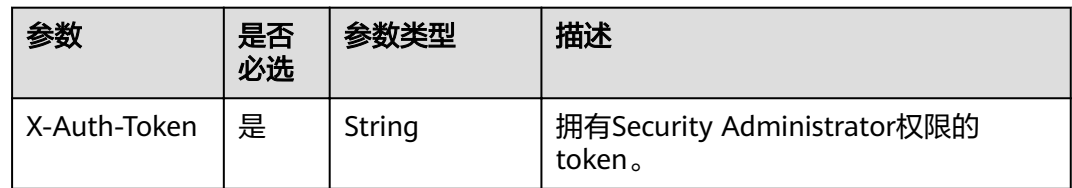

### 表 **4-213** 请求 Body 参数

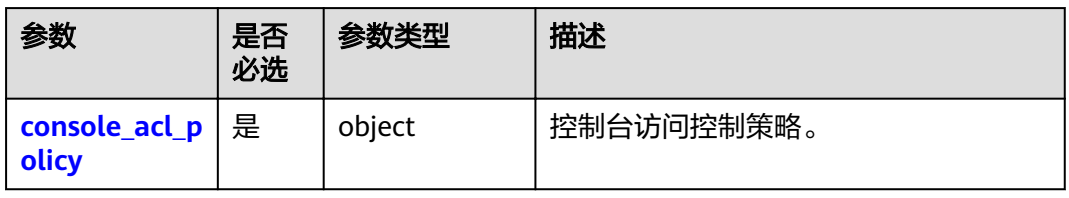

### <span id="page-247-0"></span>表 **4-214** console\_acl\_policy

| 参数                         | 是否<br>必选 | 参数类型                | 描述            |
|----------------------------|----------|---------------------|---------------|
| allow_addres<br>s netmasks | 是        | Array of<br>objects | 允许访问的IP地址或网段。 |
| allow_ip_ran<br>ges        | 是        | Array of<br>objects | 允许访问的IP地址区间。  |

表 **4-215** allow\_address\_netmasks

| 参数                  | 是否<br>必选 | 参数类型   | 描述                         |
|---------------------|----------|--------|----------------------------|
| address_netm<br>ask | 是        | String | IP地址或网段,例如:192.168.0.1/24。 |
| description         | 否        | String | 描述信息。                      |

表 **4-216** allow\_ip\_ranges

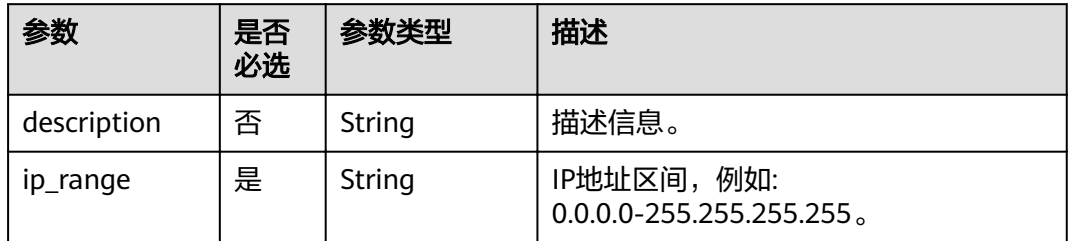

# 响应参数

## 表 **4-217** 响应 Body 参数

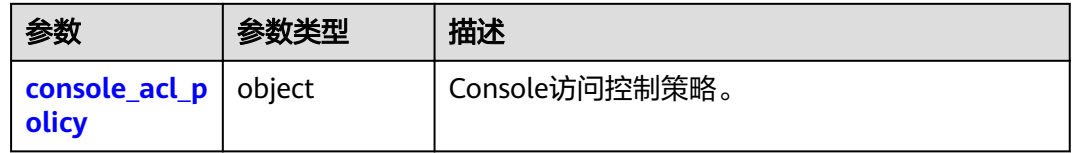

### 表 **4-218** console\_acl\_policy

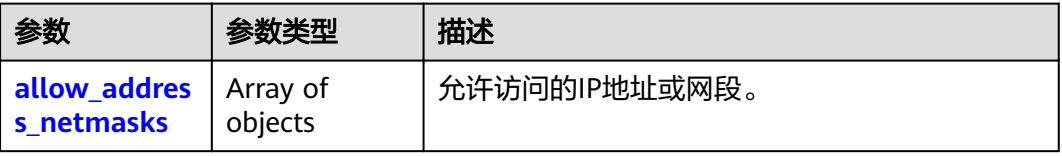

<span id="page-248-0"></span>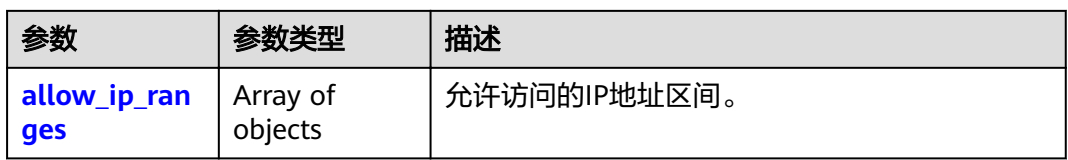

### 表 4-219 allow address netmasks

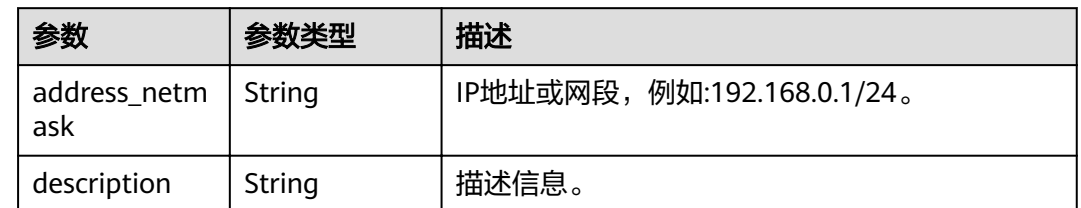

#### 表 **4-220** allow\_ip\_ranges

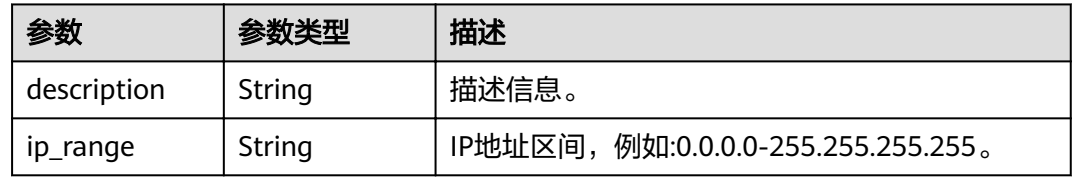

## 请求示例

PUT https://sample.domain.com/v3.0/OS-SECURITYPOLICY/domains/{domain\_id}/console-acl-policy

```
{ 
 "console_acl_policy" : { 
 "allow_ip_ranges" : [ { 
 "ip_range" : "0.0.0.0-255.255.255.255", 
     "description" : "1" 
 }, { 
 "ip_range" : "0.0.0.0-255.255.255.253", 
     "description" : "12" 
 } ], 
 "allow_address_netmasks" : [ { 
 "address_netmask" : "192.168.0.1/24", 
     "description" : "3" 
 }, { 
 "address_netmask" : "192.168.0.2/23", 
 "description" : "4" 
 } ] 
 } 
}
```
# 响应示例

### 状态码为 **200** 时**:**

请求成功。

```
{ 
  "console_acl_policy" : { 
  "allow_ip_ranges" : [ {
 "ip_range" : "0.0.0.0-255.255.255.255", 
 "description" : ""
```

```
 }, { 
 "ip_range" : "0.0.0.0-255.255.255.255", 
    "description" : "" 
 } ], 
 "allow_address_netmasks" : [ { 
    "address_netmask" : "192.168.0.1/24", 
     "description" : "" 
   }, { 
     "address_netmask" : "192.168.0.1/24", 
    "description" : "" 
   } ] 
 }
```
## 状态码为 **400** 时**:**

请求体异常。

}

```
● 示例 1
{ 
 "error_msg" : "'%(key)s' is a required property.", 
 "error_code" : "IAM.0072" 
 }
● 示例 2
{ 
"error_msg" : "Invalid input for field '%(key)s'. The value is '%(value)s'.",
```

```
状态码为 500 时:
```
"error\_code" : "IAM.0073"

系统异常。

}

```
{ 
 "error_msg" : "An unexpected error prevented the server from fulfilling your request.",
  "error_code" : "IAM.0006" 
}
```
## 状态码

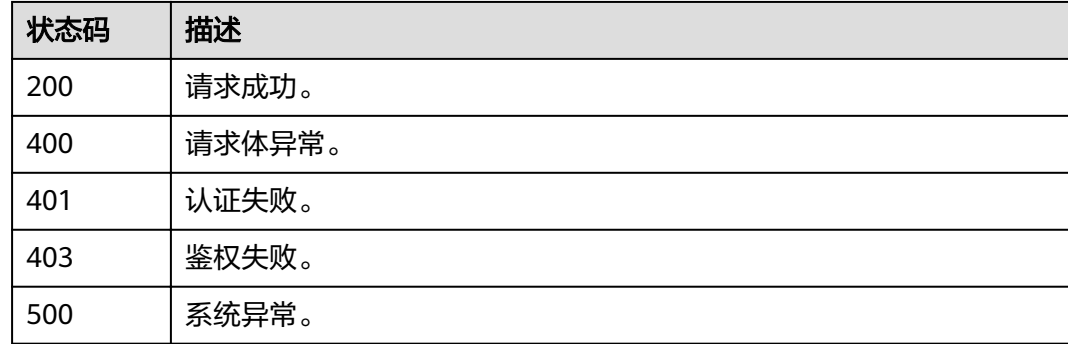

# **4.11.9** 查询账号接口访问策略

## 功能介绍

该接口可以用于查询账号接口访问控制策略。

## **URI**

GET /v3.0/OS-SECURITYPOLICY/domains/{domain\_id}/api-acl-policy

### 表 **4-221** 路径参数

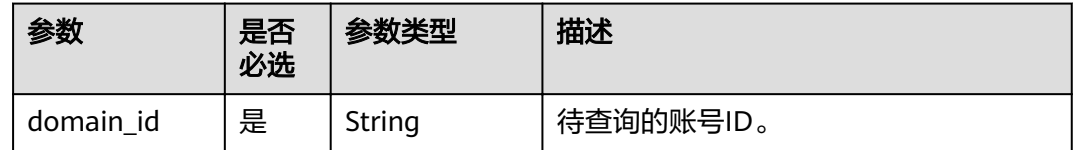

# 请求参数

### 表 **4-222** 请求 Header 参数

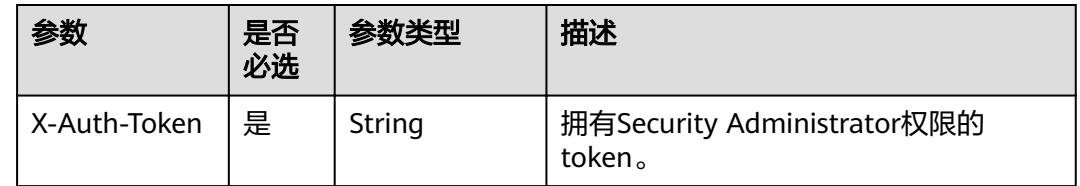

# 响应参数

#### 表 **4-223** 响应 Body 参数

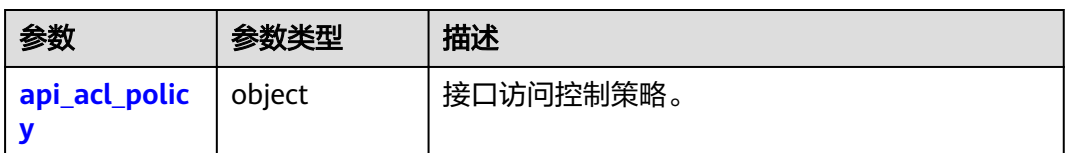

### 表 **4-224** api\_acl\_policy

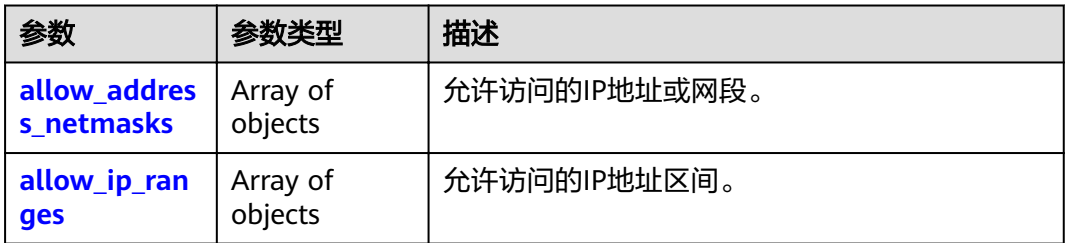

#### 表 **4-225** allow\_address\_netmasks

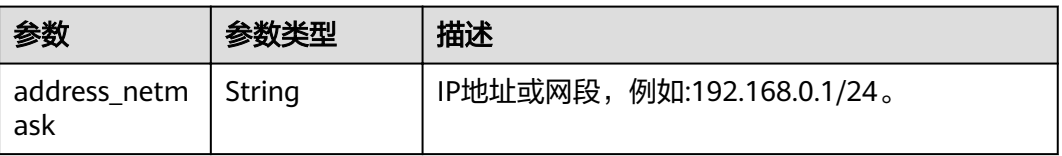

<span id="page-251-0"></span>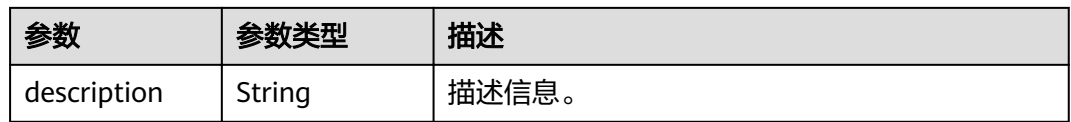

#### 表 **4-226** allow\_ip\_ranges

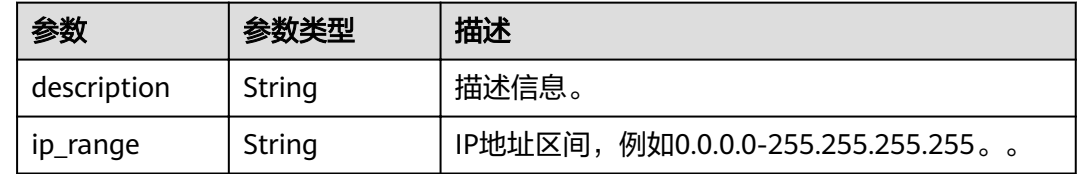

## 请求示例

GET https://sample.domain.com/v3.0/OS-SECURITYPOLICY/domains/{domain\_id}/api-acl-policy

## 响应示例

### 状态码为 **200** 时**:**

请求成功。

```
{ 
  "api_acl_policy" : { 
 "allow_ip_ranges" : [ { 
 "ip_range" : "0.0.0.0-255.255.255.255", 
 "description" : "" 
 }, { 
 "ip_range" : "0.0.0.0-255.255.255.255", 
     "description" : "" 
   } ], 
    "allow_address_netmasks" : [ { 
     "address_netmask" : "192.168.0.1/24", 
     "description" : "" 
   }, { 
      "address_netmask" : "192.168.0.1/24", 
     "description" : "" 
 } ] 
 } 
}<sup>-</sup>
```
### 状态码为 **403** 时**:**

没有操作权限。

```
示例 1
{ 
   "error_msg" : "You are not authorized to perform the requested action.", 
   "error_code" : "IAM.0002" 
 }
● 示例 2
{ 
   "error_msg" : "Policy doesn't allow %(actions)s to be performed.", 
   "error_code" : "IAM.0003" 
 }
```
状态码为 **404** 时**:**

未找到相应的资源。
```
"error_msg" : "Could not find %(target)s: %(target_id)s.",
 "error_code" : "IAM.0004"
```
#### 状态码为 **500** 时**:**

内部服务错误。

{

}

{ "error\_msg" : "An unexpected error prevented the server from fulfilling your request.", "error\_code" : "IAM.0006" }

# 状态码

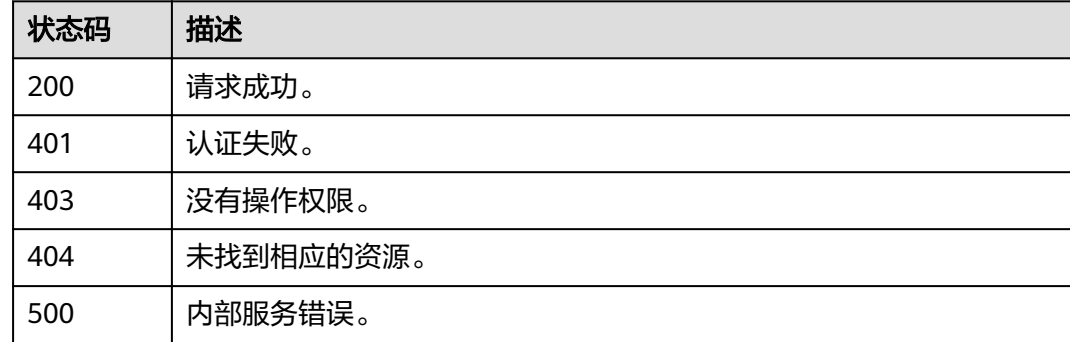

# **4.11.10** 修改账号接口访问策略

# 功能介绍

该接口可以用于管理员修改账号接口访问策略。

### **URI**

PUT /v3.0/OS-SECURITYPOLICY/domains/{domain\_id}/api-acl-policy

#### 表 **4-227** 路径参数

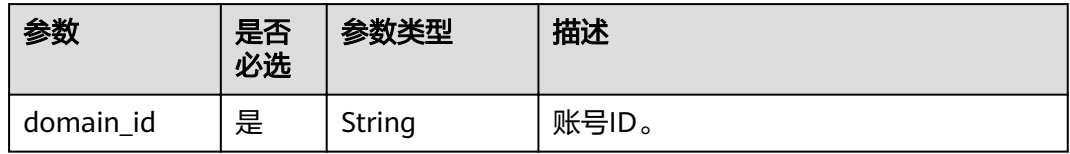

# <span id="page-253-0"></span>请求参数

表 **4-228** 请求 Header 参数

| 参数           | 是否<br>必选 | 参数类型   | 描述                                    |
|--------------|----------|--------|---------------------------------------|
| X-Auth-Token | 是        | String | 拥有Security Administrator权限的<br>token. |

#### 表 **4-229** 请求 Body 参数

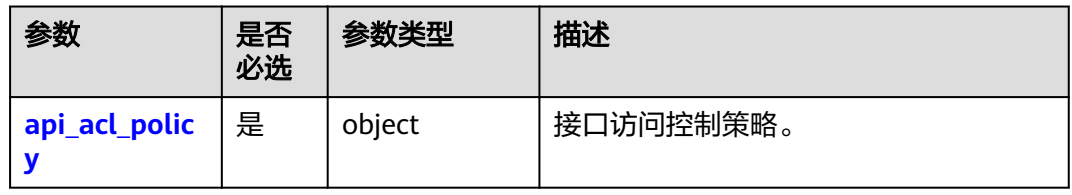

#### 表 **4-230** api\_acl\_policy

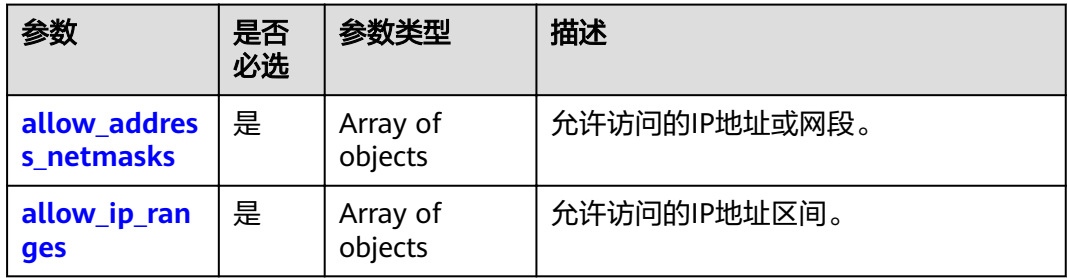

#### 表 **4-231** allow\_address\_netmasks

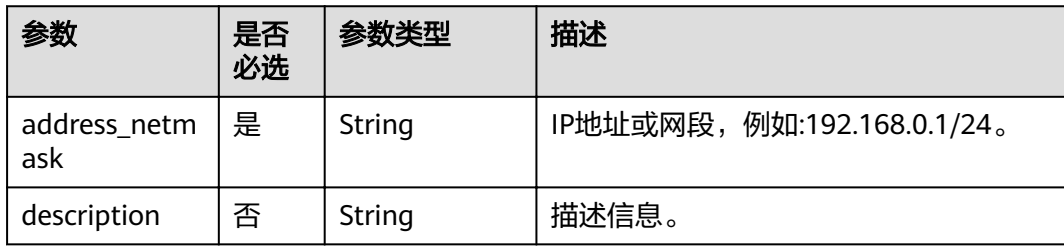

### 表 **4-232** allow\_ip\_ranges

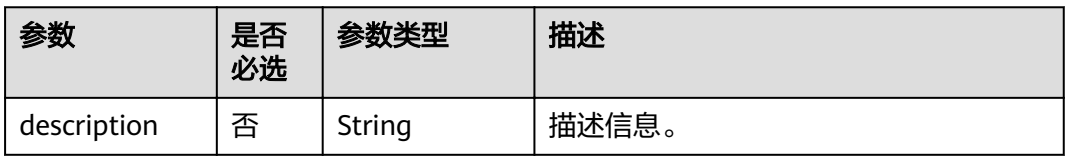

0.0.0.0-255.255.255.255。

# 响应参数

#### 表 **4-233** 响应 Body 参数

参数 是否

必选

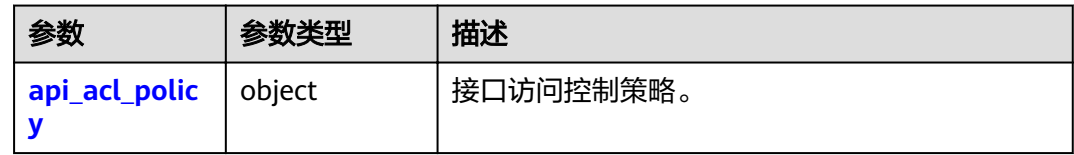

#### 表 **4-234** api\_acl\_policy

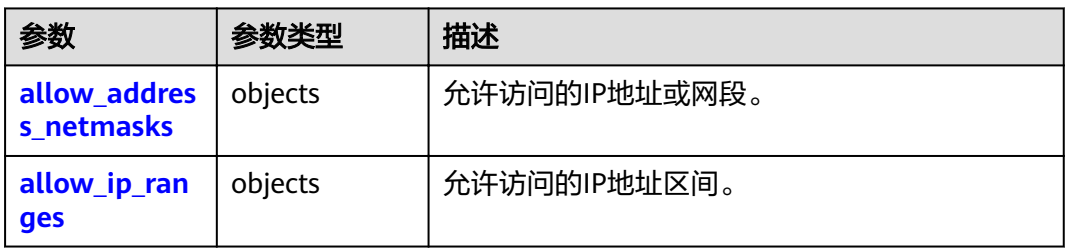

#### 表 **4-235** allow\_address\_netmasks

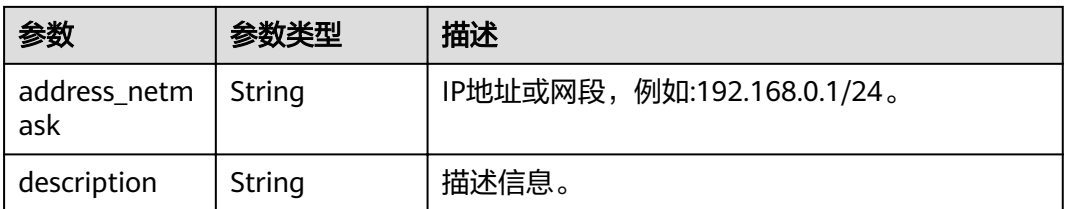

#### 表 **4-236** allow\_ip\_ranges

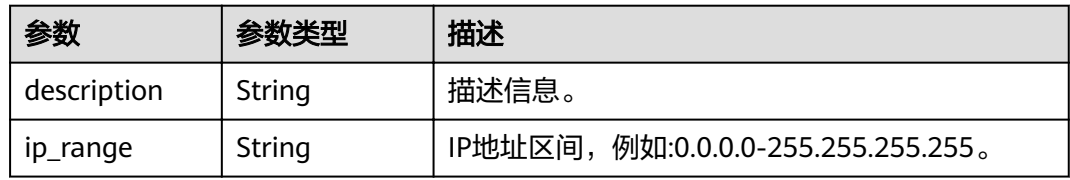

### 请求示例

PUT https://sample.domain.com/v3.0/OS-SECURITYPOLICY/domains/{domain\_id}/api-acl-policy

```
{ 
  "api_acl_policy" : { 
   "allow_ip_ranges" : [ { 
 "ip_range" : "0.0.0.0-255.255.255.255", 
 "description" : "1" 
 }, { 
 "ip_range" : "0.0.0.0-255.255.255.253", 
 "description" : "12" 
   } ], 
    "allow_address_netmasks" : [ { 
     "address_netmask" : "192.168.0.1/24", 
     "description" : "3" 
 }, { 
 "address_netmask" : "192.168.0.2/23", 
 "description" : "4" 
 } ] 
 } 
}
```
# 响应示例

#### 状态码为 **200** 时**:**

请求成功。

```
{ 
  "api_acl_policy" : { 
   "allow\_ip\_ranges" : [ "ip_range" : "0.0.0.0-255.255.255.255", 
 "description" : "" 
   }, { 
     "ip_range" : "0.0.0.0-255.255.255.255", 
     "description" : "" 
 } ], 
 "allow_address_netmasks" : [ { 
     "address_netmask" : "192.168.0.1/24", 
     "description" : "" 
   }, { 
      "address_netmask" : "192.168.0.1/24", 
     "description" : "" 
   } ] 
 } 
\mathcal{E}
```
### 状态码为 **400** 时**:**

请求体异常。

```
● 示例 1
```

```
{ 
   "error_msg" : "'%(key)s' is a required property.", 
   "error_code" : "IAM.0072" 
 }
● 示例 2
```

```
{ 
"error_msg" : "Invalid input for field '%(key)s'. The value is '%(value)s'.",
 "error_code" : "IAM.0073" 
 }
```
#### 状态码为 **500** 时**:**

系统异常。

```
{ 
 "error_msg" : "An unexpected error prevented the server from fulfilling your request.",
  "error_code" : "IAM.0006" 
}
```
# 状态码

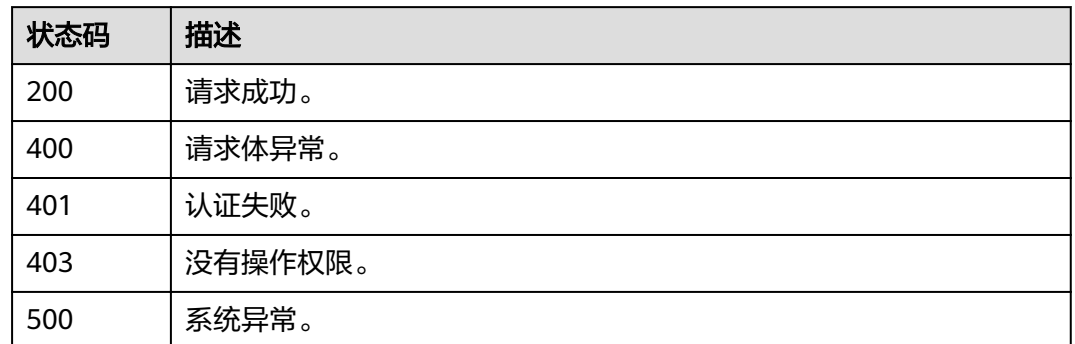

# **4.12** 联邦身份认证管理

# **4.12.1** 通过联邦认证获取 **token**

# **4.12.1.1 SP initiated** 方式

Openstack和Shibboleth是被广泛使用的一套开源联邦身份认证解决方案,提供了强大 的单点登录能力,将用户连接到企业内外的各种应用服务。本章介绍通过Openstack Client和ShibbolethECP Client获取联邦认证Token的方法。

### 流程图

SP initiated联邦认证的流程如下图所示。

图 **4-1** 流程图(SP initiated 方式)

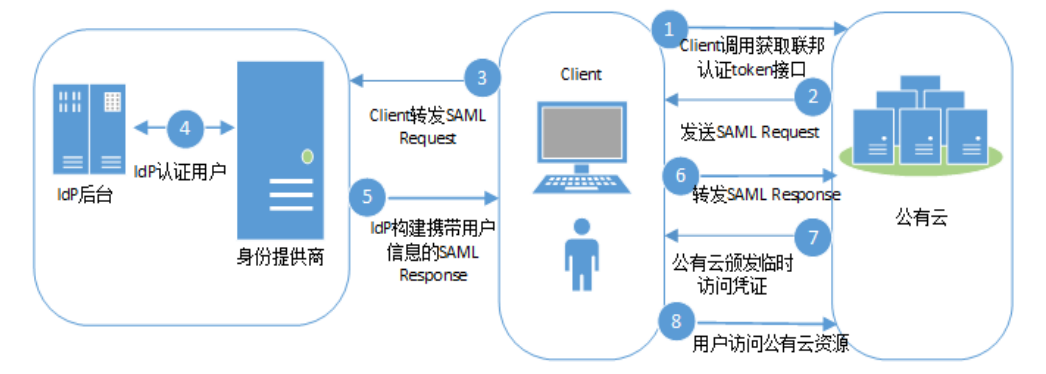

### 步骤说明

- 1. Client调用云平台提供的"通过SP initiated方式获取联邦token"接口。
- 2. 云平台根据URL中的用户及IdP信息查找Metadata文件,发送SAML Request,请 求经过中间媒介Client。
- 3. Client对SAML Request进行重新封装后转发SAML Request给IdP。
- 4. 用户输入用户名和密码完成身份认证。
- 5. 用户认证成功后,IdP构建携带用户身份信息的断言发送SAML Response,请求经 过中间媒介Client。
- 6. Client对SAML Response进行重新封装后转发SAML Response给云平台。
- 7. 云平台对断言进行校验和认证,并根据用户在身份提供商配置的身份转换规则生 成临时访问凭证。
- 8. 用户根据分配的权限访问云平台资源。

### **Openstack Client**

统一命令行客户端工具的安装需要使用root权限,以下配置Openstack Client的操作只 需要普通用户权限。

### 须知

接口调用操作应该在一个安全的网络环境中进行(在VPN或者在租户的云服务器 中),如果在不安全的网络环境中,可能会收到中间人攻击。

步骤**1** 使用文本编辑器创建环境变量文件,在文件中设置用户名、密码、区域、SAML协议版 本、IAM地址和端口等信息。参数说明如表**4-237**所示。

示例如下:

**export OS\_IDENTITY\_API\_VERSION=3**

**export OS\_AUTH\_TYPE=v3samlpassword**

**export OS\_IDENTITY\_PROVIDER=idpid**

**export OS\_PROTOCOL=saml**

export OS\_IDENTITY\_PROVIDER\_URL=https://idp.example.com/idp/profile/ SAML2/SOAP/ECP

**export OS\_USERNAME=username**

**export OS\_PASSWORD=userpassword**

**export OS\_DOMAIN\_NAME=example-domain-name**

#### 表 **4-237** 环境变量文件参数说明

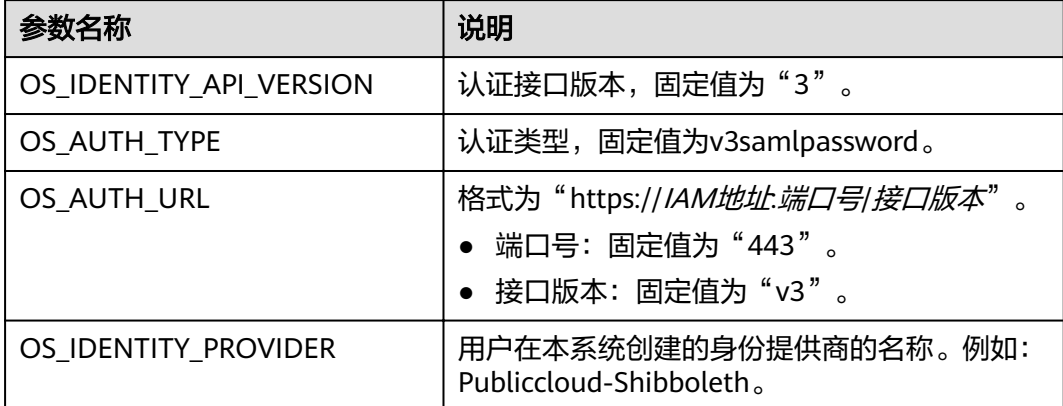

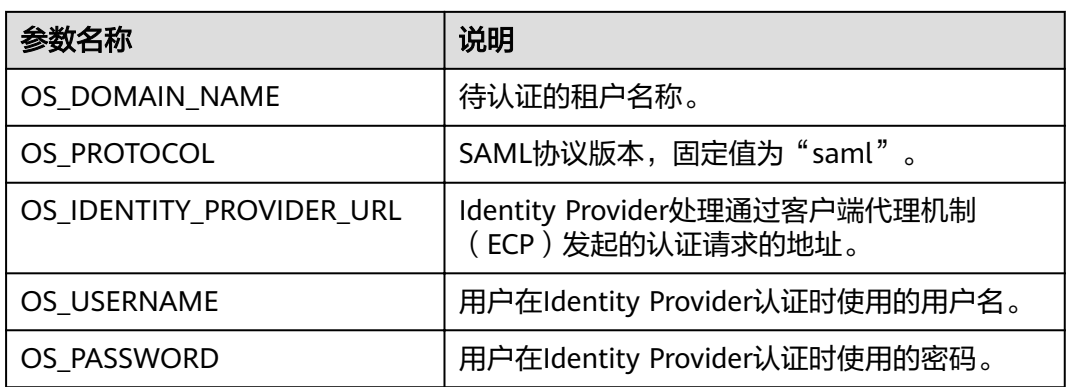

步骤**2** 执行如下命令,设置环境变量。

#### **source keystonerc**

步骤**3** 执行如下命令,获取token。

#### **openstack token issue**

>>openstack token issue command: token issue -> openstackclient.identity.v3.token.IssueToken (auth=True) Using auth plugin: v3samlpassword

+---------------------------------------------------------------------------------------------------- | Field | Value | expires | 2018-04-16T03:46:51+0000 | id | MIIDbQYJKoZIhvcNAQcCoIIDXjXXX... | user\_id | 9B7CJy5ME14f0fQKhb6HJVQdpXXX...

回显信息中id为获取到的联邦认证token

**----**结束

### **Shibboleth ECP Client**

步骤**1** 在Shibboleth IdP v3中配置metadata-providers.xml文件,并将metadata.xml文件放 置在对应路径下。

<MetadataProvider id="LocalMetadata1"xsi:type="FilesystemMetadataProvider" metadataFile="C:\Program Files (x86)\Shibboleth\IdP\metadata\web\_metadata.xml"/>

<MetadataProvider id="LocalMetadata2"xsi:type="FilesystemMetadataProvider" metadataFile="C:\Program Files (x86)\Shibboleth\IdP\metadata\api\_metadata.xml"/>

#### 说明

- MetadataProvider id:下载的SP系统的元数据文件名称。
- metadataFile:SP的元数据文件在企业IdP系统中放置的路径。

#### 步骤2 在Shibboleth IdP v3中配置attribute-filter.xml文件。

<afp:AttributeFilterPolicy id="example1"> <afp:PolicyRequirementRule xsi:type="basic:AttributeRequesterString" value="https:// auth.example.com/" /> <afp:AttributeRule attributeID="eduPersonPrincipalName"> <afp:PermitValueRule xsi:type="basic:ANY" /> </afp:AttributeRule> <afp:AttributeRule attributeID="uid"> <afp:PermitValueRule xsi:type="basic:ANY" /> </afp:AttributeRule> <afp:AttributeRule attributeID="mail"> <afp:PermitValueRule xsi:type="basic:ANY" /> </afp:AttributeRule>

</afp:AttributeFilterPolicy>

```
<afp:AttributeFilterPolicy id="example2">
   <afp:PolicyRequirementRule xsi:type="basic:AttributeRequesterString" value="https://iam.
{region_id}.example.com" />
  <afp:AttributeRule attributeID="eduPersonPrincipalName">
      <afp:PermitValueRule xsi:type="basic:ANY" />
   </afp:AttributeRule>
   <afp:AttributeRule attributeID="uid">
      <afp:PermitValueRule xsi:type="basic:ANY" />
   </afp:AttributeRule>
   <afp:AttributeRule attributeID="mail">
      <afp:PermitValueRule xsi:type="basic:ANY" />
   </afp:AttributeRule>
</afp:AttributeFilterPolicy>
```
#### 说明

AttributeFilterPolicy id:下载的SP系统元数据文件名称。

value:SP系统元数据文件中的EntityID。

#### 步骤**3** 在**[ecp.py](https://wiki.shibboleth.net/confluence/display/SHIB2/Contributions#Contributions-simplepython)**脚本中配置企业IdP系统的终端节点地址。

# mapping from user friendly names or tags to IdP ECP enpoints  $IDP$ \_ENDPOINTS = { "idp1": "https://idp.example.com/idp/profile/SAML2/SOAP/ECP" }

#### 步骤**4** 执行ecp.py脚本获取联邦认证token。

>>python ecp.py Usage: ecp.py [options] IdP\_tag target\_url login >>python ecp.py -d idp1 https://iam.{region\_id}.example.com/v3/OS-FEDERATION/identity\_providers/ idp\_example/protocols/saml/auth {username} X-Subject-Token: MIIDbQYJKoZIhvcNAQcCoIIDXXX...

X-Subject-Token为获取到联邦认证token。

#### **----**结束

### **4.12.1.2 IdP initiated** 方式

本章以"Client4ShibbolethIdP"脚本为例,介绍IdP initiated方式获取联邦认证Token 的方法。"Client4ShibbolethIdP"脚本模拟用户在浏览器上登录企业IdP系统,通过 呈现浏览器提交的表单数据和客户端实现的对比,帮助用户开发本企业IdP系统的客户 端脚本。

### 前提条件

- 企业IdP服务器支持IdP Initiated方式的联邦认证。
- 客户端需要安装python模块beautifulsoup4。

### 流程图

IdP initiated联邦认证的流程如下图所示。

#### 图 **4-2** 流程图(IdP initiated 方式)

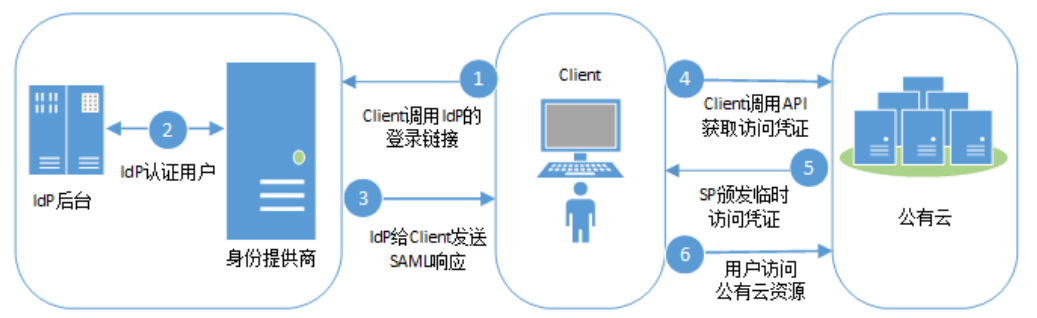

### 步骤说明

- 1. Client调用IdP提供的基于IdP initiated方式的登录链接,并在登录链接中设置云平 台的地址, 即云平台Metadata文件中的"entityID"。
- 2. Client获取IdP的登录页面,用户通过Client提交身份信息给IdP进行认证。
- 3. 用户认证成功后,IdP构建携带用户身份信息的断言发送SAML Response,请求经 过中间媒介Client。
- 4. Client对SAML Response进行重新封装后转发SAML Response,调用云平台提供 的"通过IdP initiated方式获取联邦token"接口。
- 5. 云平台对断言进行校验和认证,并根据用户在身份提供商配置的身份转换规则生 成临时访问凭证。
- 6. 用户根据分配的权限访问云平台资源。

### 客户端实现

步骤**1** 配置企业IdP的登录连接。

#### 表 **4-238** 常用 IdP 产品的登录 URL

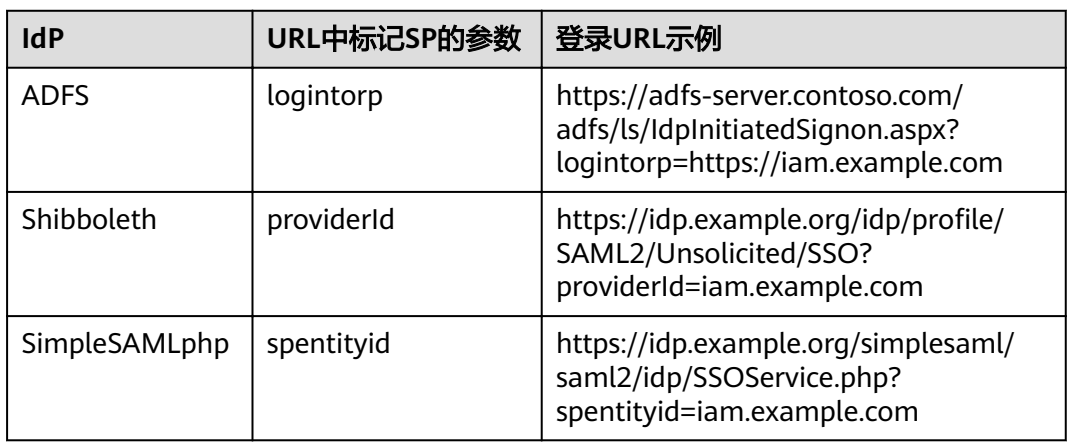

配置完成后,在浏览器里输入登录URL,浏览器会呈现如下登录页面:

#### 图 **4-3** 登录页面

### **Our Identity Provider**

(replace this placeholder with your organizational logo / label)

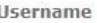

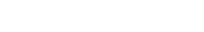

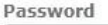

> Forgot your password?

> Need Help?

Don't Remember Login

Clear prior granting of permission for release of your information to this service.

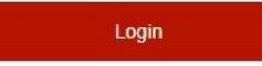

#### Client4ShibbolethIdP脚本实现:

import sys import requests import getpass import re from bs4 import BeautifulSoup from urlparse import urlparse

# SSL certificate verification: Whether or not strict certificate # verification is done, False should only be used for dev/test sslverification = True

# Get the federated credentials from the user print "Username:",  $username = raw\_input()$ password = getpass.getpass() print ''

session = requests.Session()

# The initial url that starts the authentication process. idp\_entry\_url = 'https://idp.example.com/idp/profile/SAML2/Unsolicited/SSO?providerId=https:// iam.example.com'

# Programmatically get the SAML assertion,open the initial IdP url# and follows all of the HTTP302 redirects, and gets the resulting# login page formresponse = session.get(idp\_entry\_url, verify=sslverification) # Capture the idp\_authform\_submit\_url,which is the finà url after# all the 302s idp\_authform\_submit\_url = formresponse.url

#### 步骤**2** 客户端提交认证信息。客户端通过beautifulsoup4模块解析登录页面,捕获用户信息输 入框、请求action,构造请求的参数,发起向IdP的身份认证。

通过浏览器获取登录页面提交的所有表单数据。

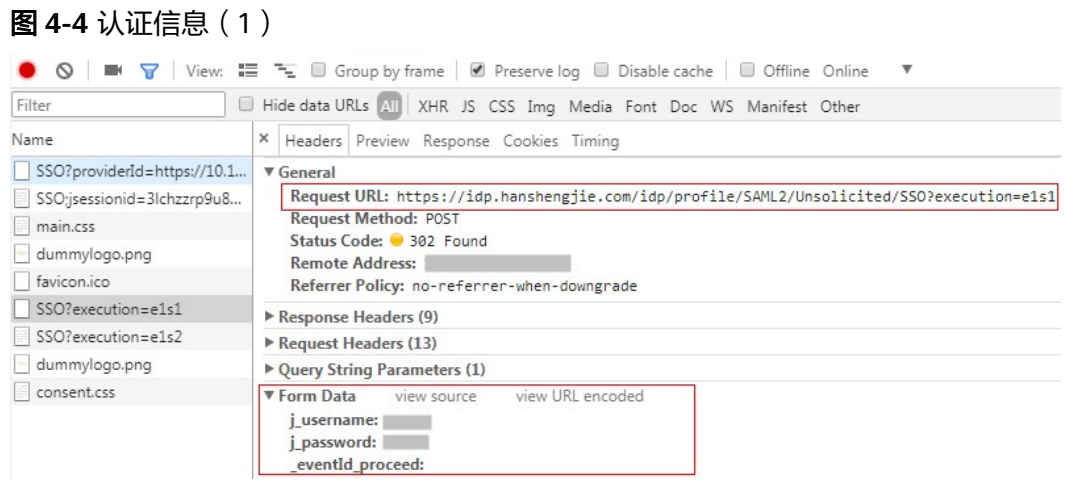

#### Client4ShibbolethIdP脚本实现:

```
# Parse the response and extract all the necessary values in order to build a dictionary of all of the form 
values the IdP expects
formsoup = BeautifulSoup(formresponse.text.decode('utf8'), "lxml")
payload = \{\}for inputtag in formsoup.find_all(re.compile('(INPUT|input)')):
 name = inputtag.get('name', '')
 value = inputtag.get('value', '')
   if "username" in name.lower():
      payload[name] = username
   elif "password" in name.lower():
      payload[name] = password
   else:
      payload[name] = value
for inputtag in formsoup.find all(re.compile('(FORMIform)')):
   action = inputtag.get('action')
   if action:
      parsedurl = urlparse(idp_entry_url)
      idp_authform_submit_url = parsedurl.scheme + "://" + parsedurl.netloc + action
# please test on browser first, add other parameters in payload
payload["_eventId_proceed"] = ""
formresponse = session.post(
```
idp\_authform\_submit\_url, data=payload, verify=sslverification) 步骤**3** 客户端解析下一页(部分企业IdP会有展示用户属性的页面)。

通过浏览器获取登录页面提交的所有表单数据。

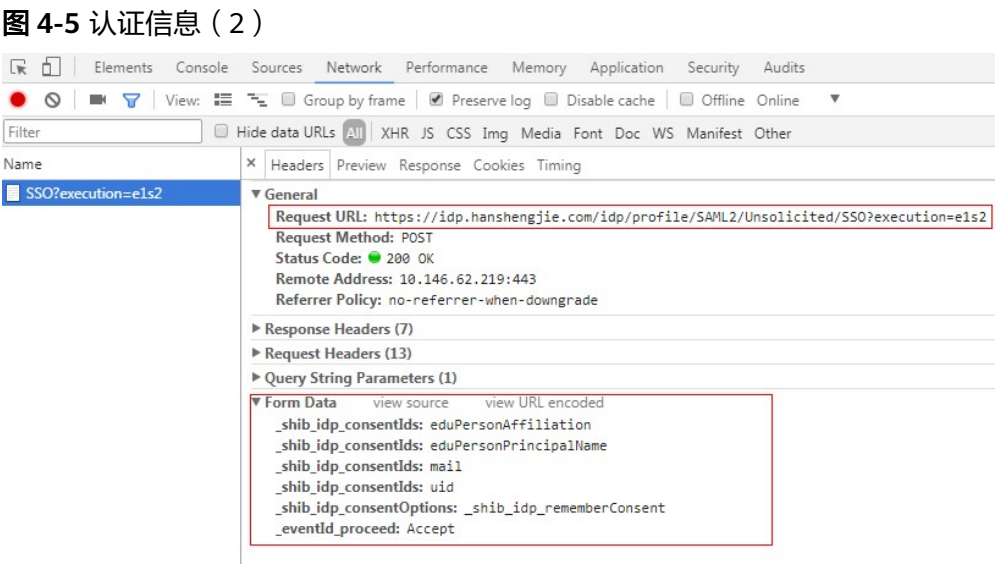

#### Client4ShibbolethIdP脚本实现:

```
# In shebbleth IdP v3, browser will show attributes page for user,# so we need parse the page
        formsoup = BeautifulSoup(formresponse.text.decode('utf8'), "lxml")
        payload = \{\}# Add other form data required from browser to payload
        shib idp consentIds = []
        for inputtag in formsoup.find_all(re.compile('input')):
            name = inputtag.get("name")
            value = inputtag.get("value")
            if name == "_shib_idp_consentIds":
              _shib_idp_consentIds.append(value)
        payload["_shib_idp_consentIds"] = _shib_idp_consentIds
         payload["_shib_idp_consentOptions"] = "_shib_idp_rememberConsent"
         payload["_eventId_proceed"] = "Accept"
        # user can get the action url from the html file
        nexturl = "https://idp.example.com/idp/profile/SAML2/Unsolicited/SSO?execution=e1s2"
        for inputtag in formsoup.find_all(re.compile('(FORM|form)')):
            action = inputtag.get('action')
            if action:
              parsedurl = urlparse(idp_entry_url)
             nexturl = parsedurl.scheme + "://" + parsedurl.netloc + action
        response = session.post(
         nexturl, data=payload, verify=sslverification)
步骤4 客户端解析IdP的响应。客户端提交用户信息给企业IdP系统认证,IdP认证用户信息成
        功后,发送响应给客户端,客户端解析出SAMLResponse参数。
        Client4ShibbolethIdP脚本实现:
        # Decode the response and extract the SAML assertion
        soup = BeautifulSoup(response.text.decode('utf8'), "lxml")
```

```
SAMLResponse = ''
# Look for the SAMLResponse attribute of the input tag
for inputtag in soup.find_all('input'):
   if (inputtag.get('name') == 'SAMLResponse'):
      SAMLResponse = inputtag.get('value')
```

```
# Better error handling is required for production use.
if (SAMLResponse == ''):
```
 print 'Response did not contain a valid SAML assertion, please troubleshooting in Idp side.' sys.exit(0)

#### 步骤**5** 获取Unscoped token。参考获取联邦认证**[unscoped token\(IdP initiated\)](#page-305-0)**

Client4ShibbolethIdP脚本实现:

```
# Set headers
headers = \{ \}headers["X-Idp-Id"] = "test_local_idp"
```
# IAM API url: get unscoped token on IDP initiated mode sp\_unscoped\_token\_url = "https://iam.example.com/v3.0/OS-FEDERATION/tokens"

```
# Set form data
payload = \{\}payload["SAMLResponse"] = SAMLResponse
response = session.post(
  sp_unscoped_token_url, data=payload, headers=headers, verify=sslverification)
# Debug only
print(response.text)
print "Status Code: " + str(response.status_code)
if response.status_code != 201:
   sys.exit(1)
unscoped_token = response.headers.get("X-Subject-Token") if "X-Subject-Token" in response.headers.keys() 
else None
if unscoped_token:
```
print ">>>>>>X-Subject-Token: " + unscoped\_token

#### 步骤**6** 获取Scoped token。参考获取联邦认证**[scoped token](#page-307-0)**

Client4ShibbolethIdP脚本实现:

```
payload = {
    "auth": {
      "identity": {
         "methods": ["token"],
         "token": {
            "id": unscoped_token
         }
      },
      "scope": {
         "project": {
            "name": "{region_id}_test1"
         }
      }
   }
}
sp_scoped_token_url = "https://iam.example.com/v3/auth/tokens"
response = session.post(
  sp_scoped_token_url, json=payload, verify=sslverification)
# Debug only
print "Status Code: " + str(response.status_code)
if response.status_code != 201:
   print response.text
  sys.exit(1)scoped_token = response.text if response.status_code == 201 else None
if scoped_token:
   print ">>>>>>Scoped Token:" + scoped_token
```
#### 步骤**7** 获取临时访问密钥。

Client4ShibbolethIdP脚本实现:

```
# Set form data
payload = {
    "auth": {
 "identity": {
 "methods": ["token"],
        "token": {
           "duration_seconds": "900"
        }
      }
   }
}
# Set headers
headers = \{\}headers["X-Auth-Token"] = unscoped_token
sp_STS_token_url = "https://iam.example.com/v3.0/OS-CREDENTIAL/securitytokens"
response = session.post(
  sp_STS_token_url, json=payload, headers=headers, verify=sslverification)
# Debug only
print "Status Code: " + str(response.status_code)
if response.status_code != 201:
   print response.text
   sys.exit(1)
sts_token = response.text if response.status_code == 201 else None
if sts_token:
 print ">>>>>>STS Token:" + sts_token
```
**----**结束

# **4.12.2** 身份提供商

# **4.12.2.1** 查询身份提供商列表

# 功能介绍

该接口用于查询身份提供商列表信息。

### **URI**

GET /v3/OS-FEDERATION/identity\_providers

### 请求

Request Header参数说明

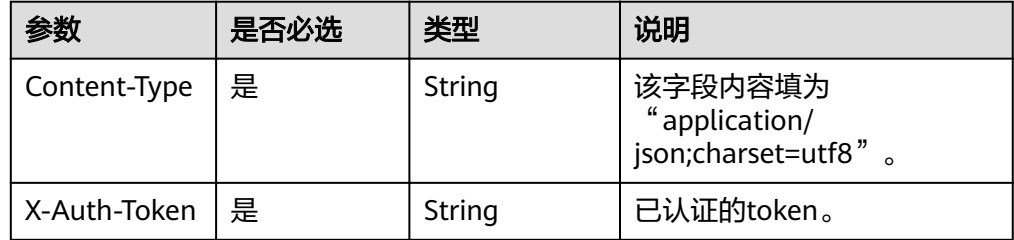

#### 请求样例

curl -i -k -H 'Accept:application/json' -H 'Content-Type:application/json;charset=utf8' -H "X-Auth-Token: \$token" -X GET https://sample.domain.com/v3/OS-FEDERATION/identity\_providers

# 响应

● Response Body参数说明

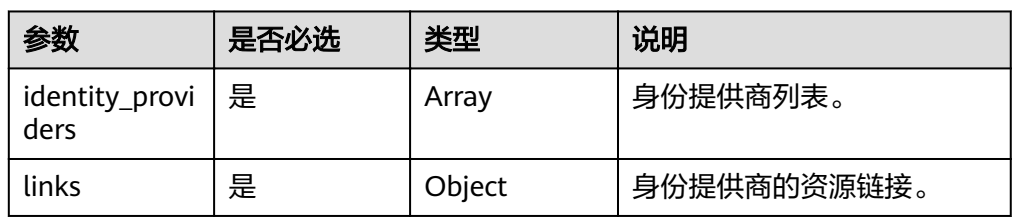

● identity\_providers格式说明

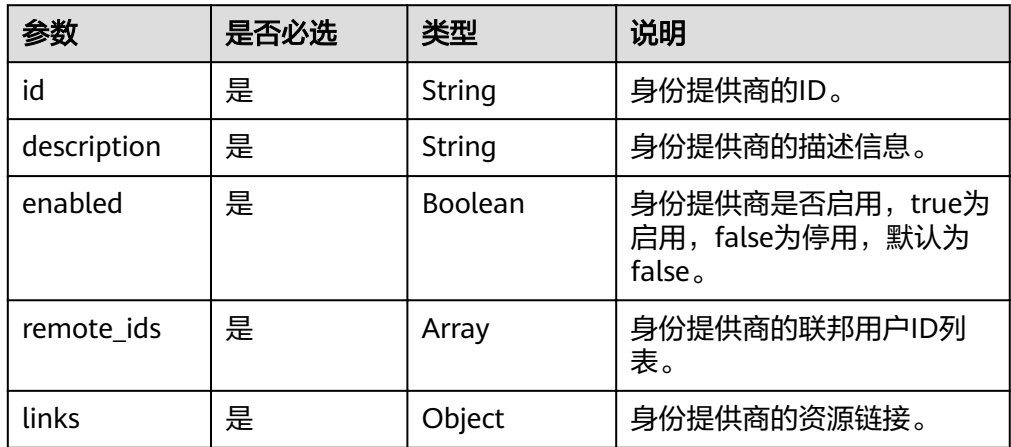

#### ● 响应样例

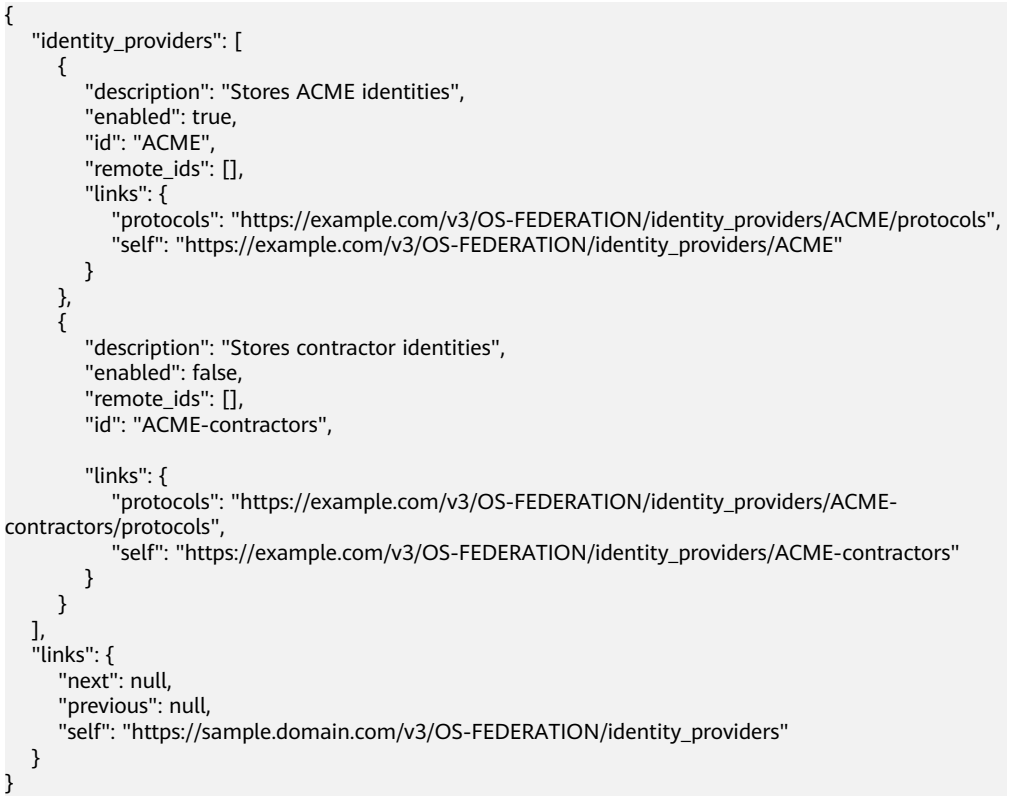

# 状态码

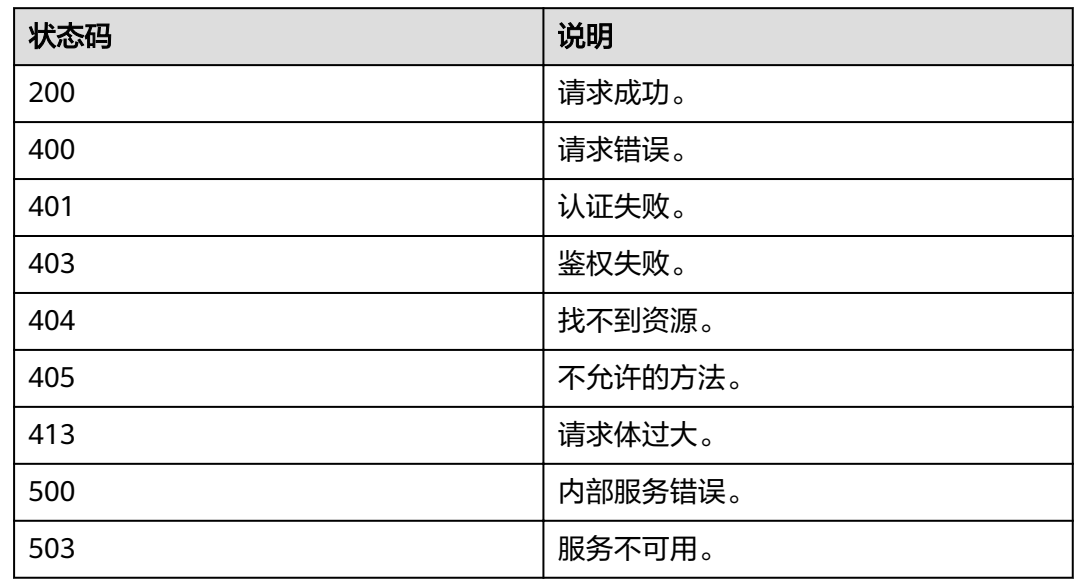

# **4.12.2.2** 查询身份提供商

# 功能介绍

该接口用于查询身份提供商信息。

### **URI**

- URI格式 GET /v3/OS-FEDERATION/identity\_providers/{id}
- 参数说明

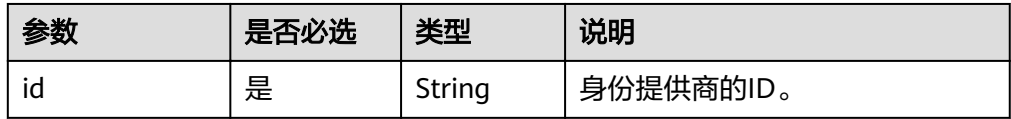

# 请求

● Request Header参数说明

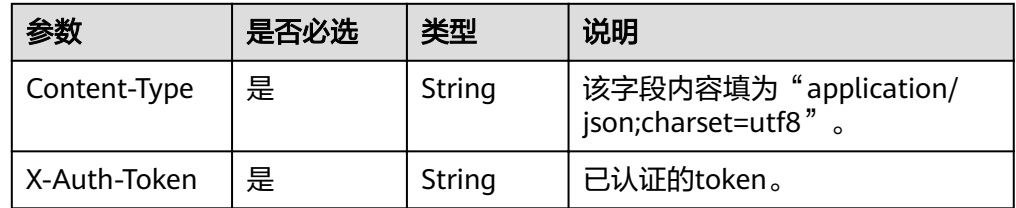

#### ● 请求样例

curl -i -k -H 'Accept:application/json' -H 'Content-Type:application/json;charset=utf8' -H "X-Auth-Token: \$token" -X GET https://sample.domain.com/v3/OS-FEDERATION/identity\_providers/ACME

# 响应

● Response Body参数说明

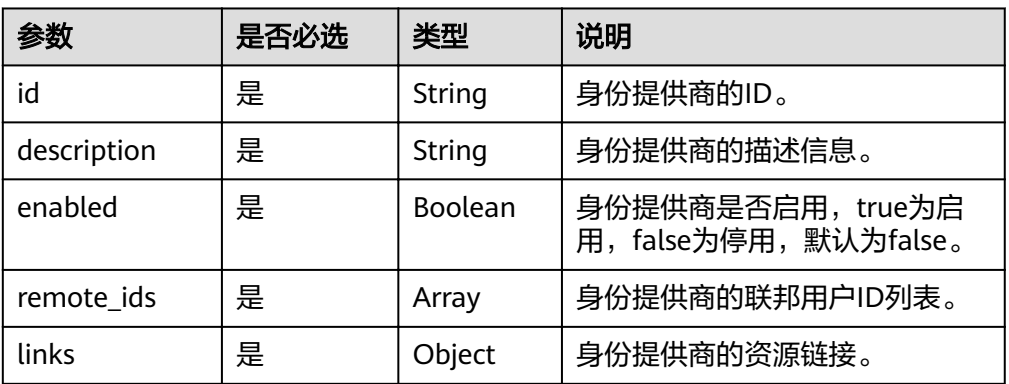

● 响应样例

```
{
   "identity_provider": {
 "description": "Stores ACME identities",
 "enabled": false,
      "id": "ACME",
      "remote_ids": [],
      "links": {
         "protocols": "https://sample.domain.com/v3/OS-FEDERATION/identity_providers/ACME/
protocols",
         "self": "https://sample.domain.com/v3/OS-FEDERATION/identity_providers/ACME"
     }
  }
}
```
# 状态码

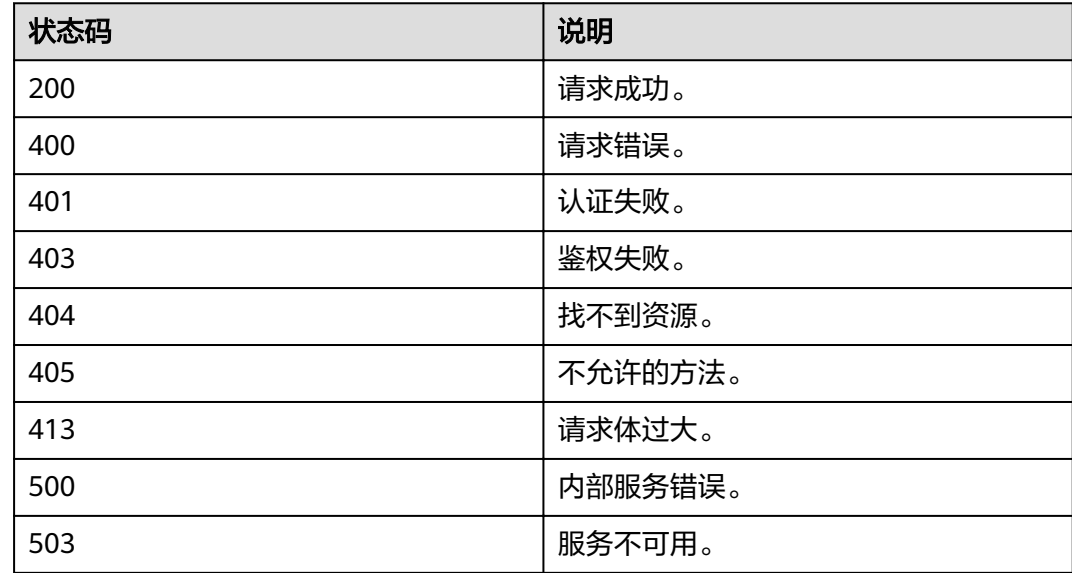

## **4.12.2.3** 创建 **SAML** 身份提供商

# 功能介绍

该接口用于创建一个基于SAML协议的身份提供商。

### **URI**

● URI格式

PUT /v3/OS-FEDERATION/identity\_providers/{id}

参数说明

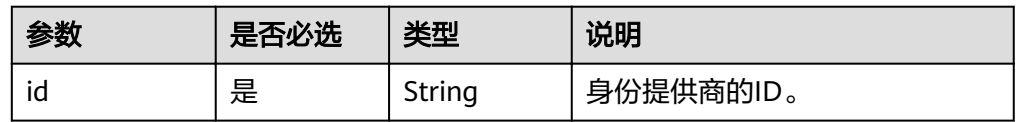

# 请求

● Request Header参数说明

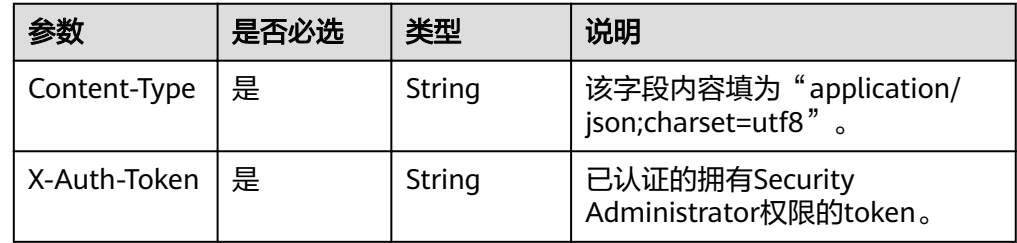

Request Body参数说明

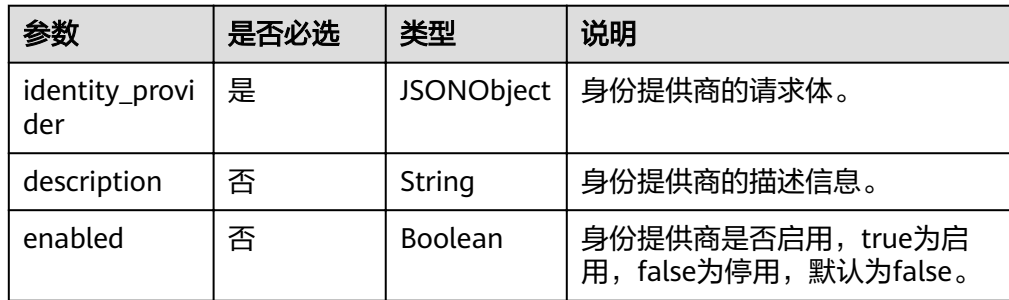

#### 请求样例

curl -i -k -H 'Accept:application/json' -H 'Content-Type:application/json;charset=utf8' -H "X-Auth-Token: \$token" -X PUT -d'{"identity\_provider":{"description":"Stores ACME identities.","enabled":true}}' https://sample.domain.com/v3/OS-FEDERATION/identity\_providers/ACME

# 响应

Response Body参数说明

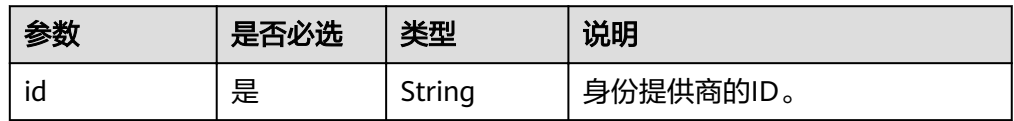

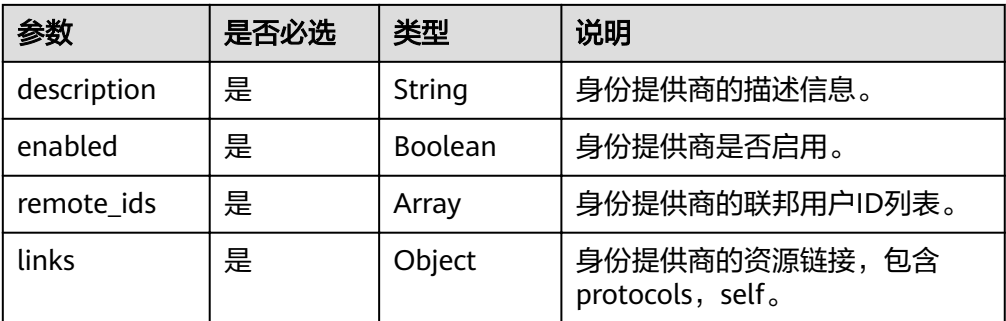

#### ● 响应样例

```
{
   "identity_provider": {
 "description": "Stores ACME identities",
 "enabled": true,
      "id": "ACME",
      "remote_ids": [],
     "links": \overline{S} "protocols": "https://example.com/v3/OS-FEDERATION/identity_providers/ACME/protocols",
         "self": "https://example.com/v3/OS-FEDERATION/identity_providers/ACME"
     }
   }
}
```
### 状态码

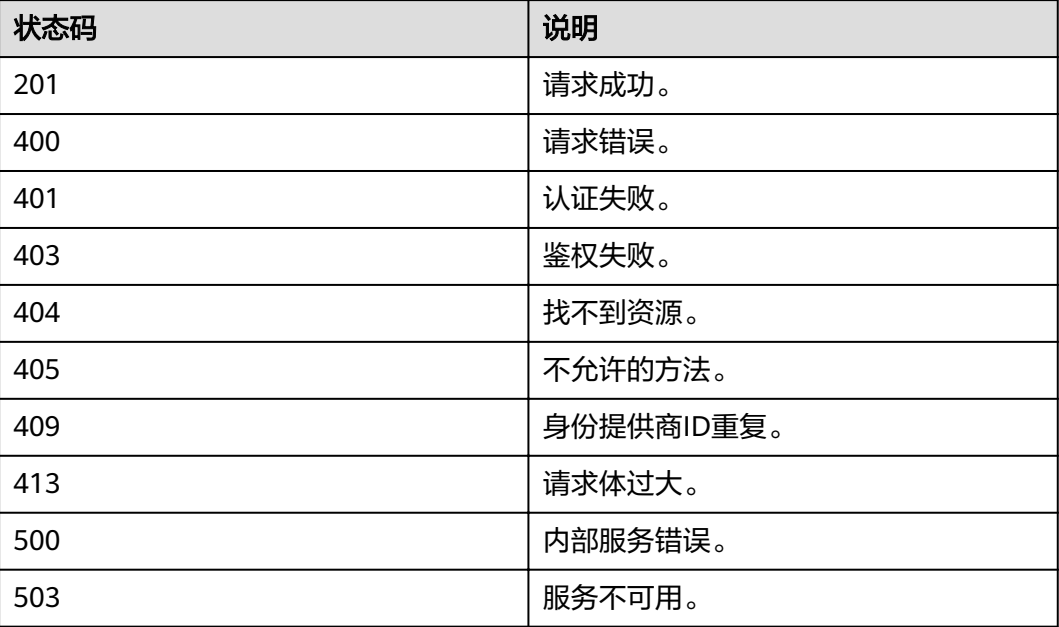

# **4.12.2.4** 更新 **SAML** 身份提供商

# 功能介绍

该接口用于更新基于SAML协议的身份提供商信息。

### **URI**

- **URI格式** PATCH /v3/OS-FEDERATION/identity\_providers/{id}
- 参数说明

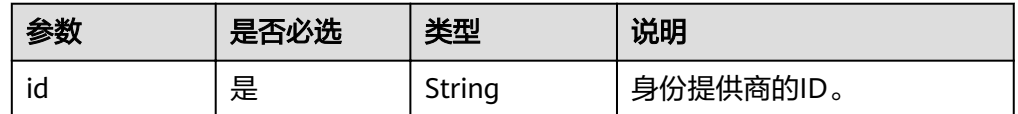

### 请求

● Request Header参数说明

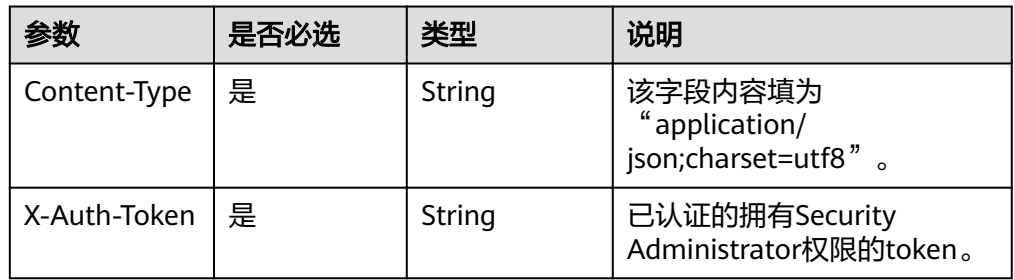

Request Body参数说明

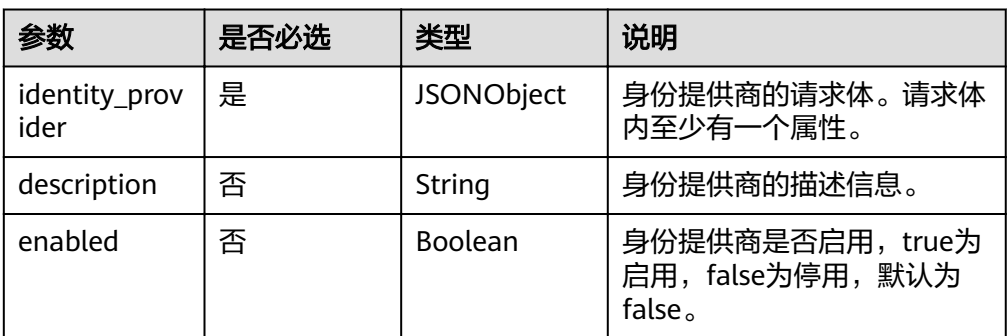

#### ● 请求样例

curl -i -k -H 'Accept:application/json' -H 'Content-Type:application/json;charset=utf8' -H "X-Auth-Token: \$token" -X PATCH -d'{"identity\_provider":{"enabled":false}}' https://sample.domain.com/v3/OS-FEDERATION/identity\_providers/ACME

# 响应

Response Body参数说明

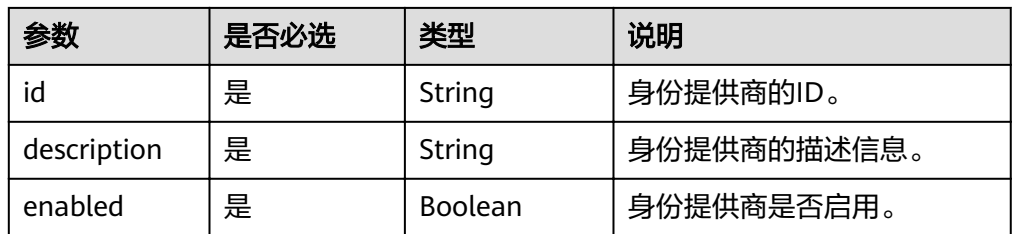

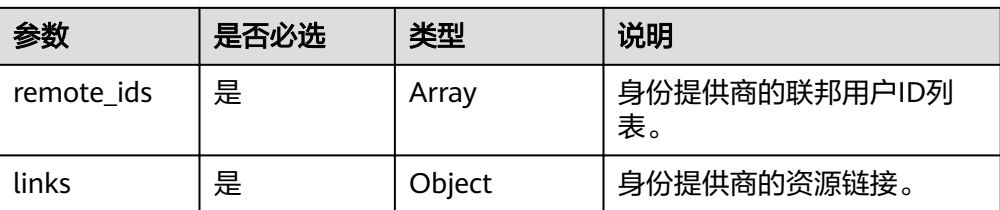

#### ● 响应样例

```
{
   "identity_provider": {
      "description": "Stores ACME identities",
      "enabled": false,
      "id": "ACME",
      "remote_ids": [],
      "links": {
         "protocols": "https://example.com/v3/OS-FEDERATION/identity_providers/ACME/protocols",
         "self": "https://example.com/v3/OS-FEDERATION/identity_providers/ACME"
      }
   }
}
```
# 状态码

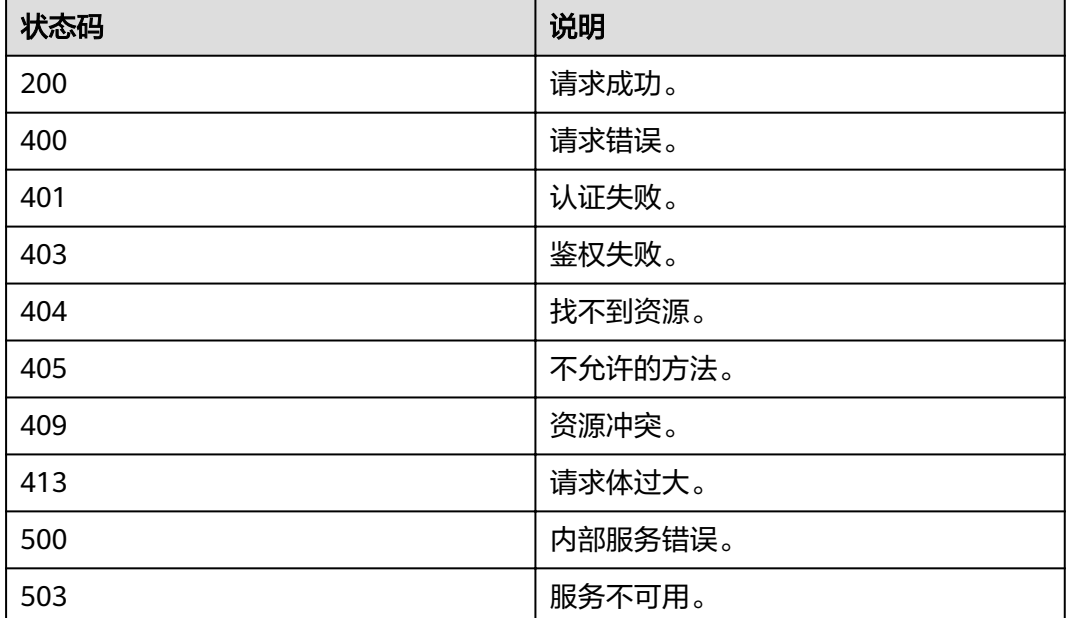

# **4.12.2.5** 删除身份提供商

# 功能介绍

该接口用于删除身份提供商信息,,包括基于SAML协议和OIDC协议的身份提供商。

**URI**

● URI格式 DELETE /v3/OS-FEDERATION/identity\_providers/{id}

#### ● 参数说明

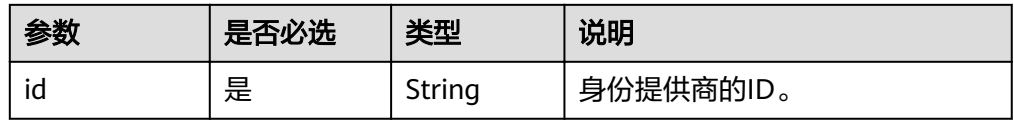

### 请求

● Request Header参数说明

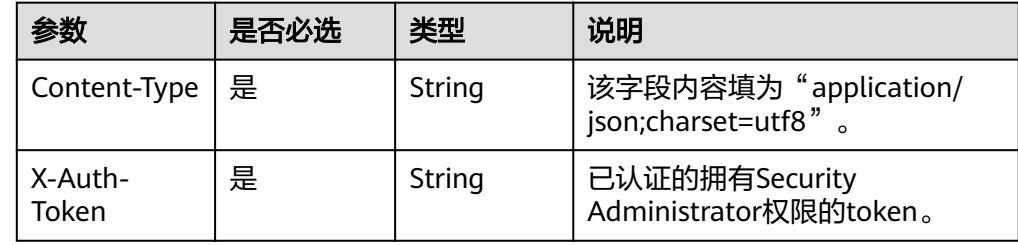

#### 请求样例

curl -i -k -H 'Accept:application/json' -H 'Content-Type:application/json;charset=utf8' -H "X-Auth-Token: \$token" -X DELETE https://sample.domain.com/v3/OS-FEDERATION/identity\_providers/ACME

# 响应

无响应体。

### 状态码

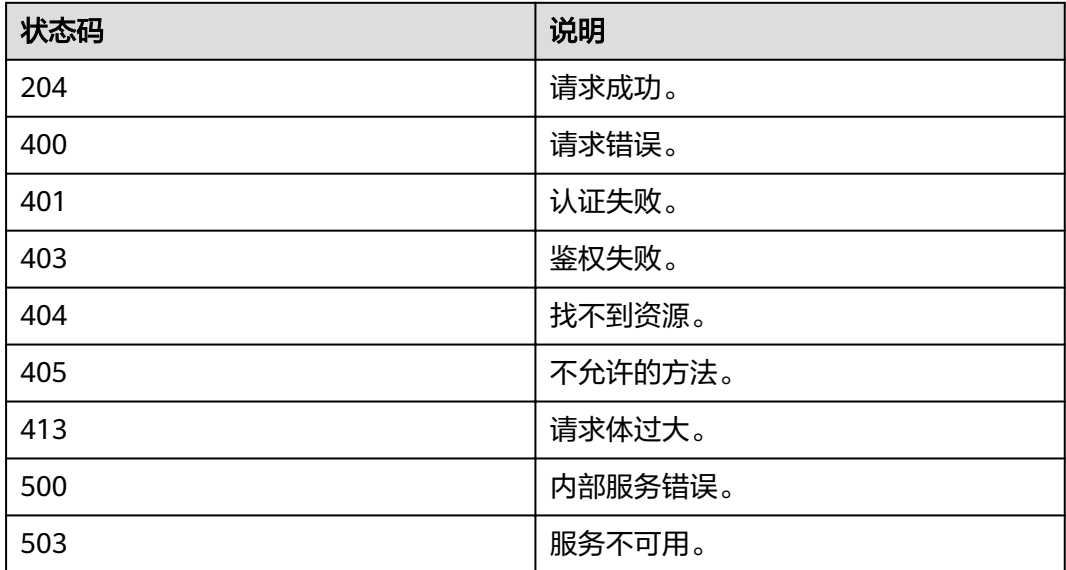

# **4.12.3** 映射

### **4.12.3.1** 查询映射列表

# 功能介绍

该接口用于查询映射列表信息。

### **URI**

GET /v3/OS-FEDERATION/mappings

### 请求

● Request Header参数说明

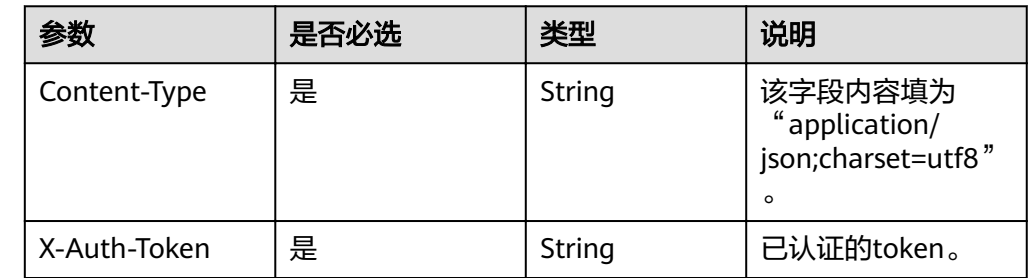

#### 请求样例

curl -i -k -H 'Accept:application/json' -H 'Content-Type:application/json;charset=utf8' -H "X-Auth-Token: \$token" -X GET https://sample.domain.com/v3/OS-FEDERATION/mappings

### 响应

Response Body参数说明

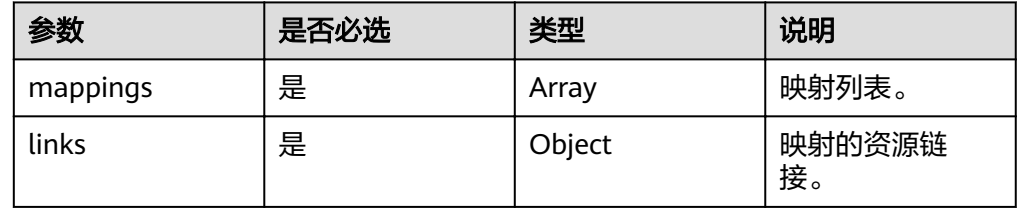

● mappings参数说明

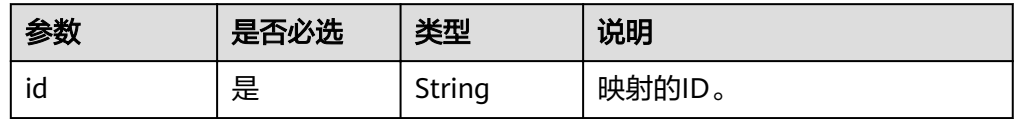

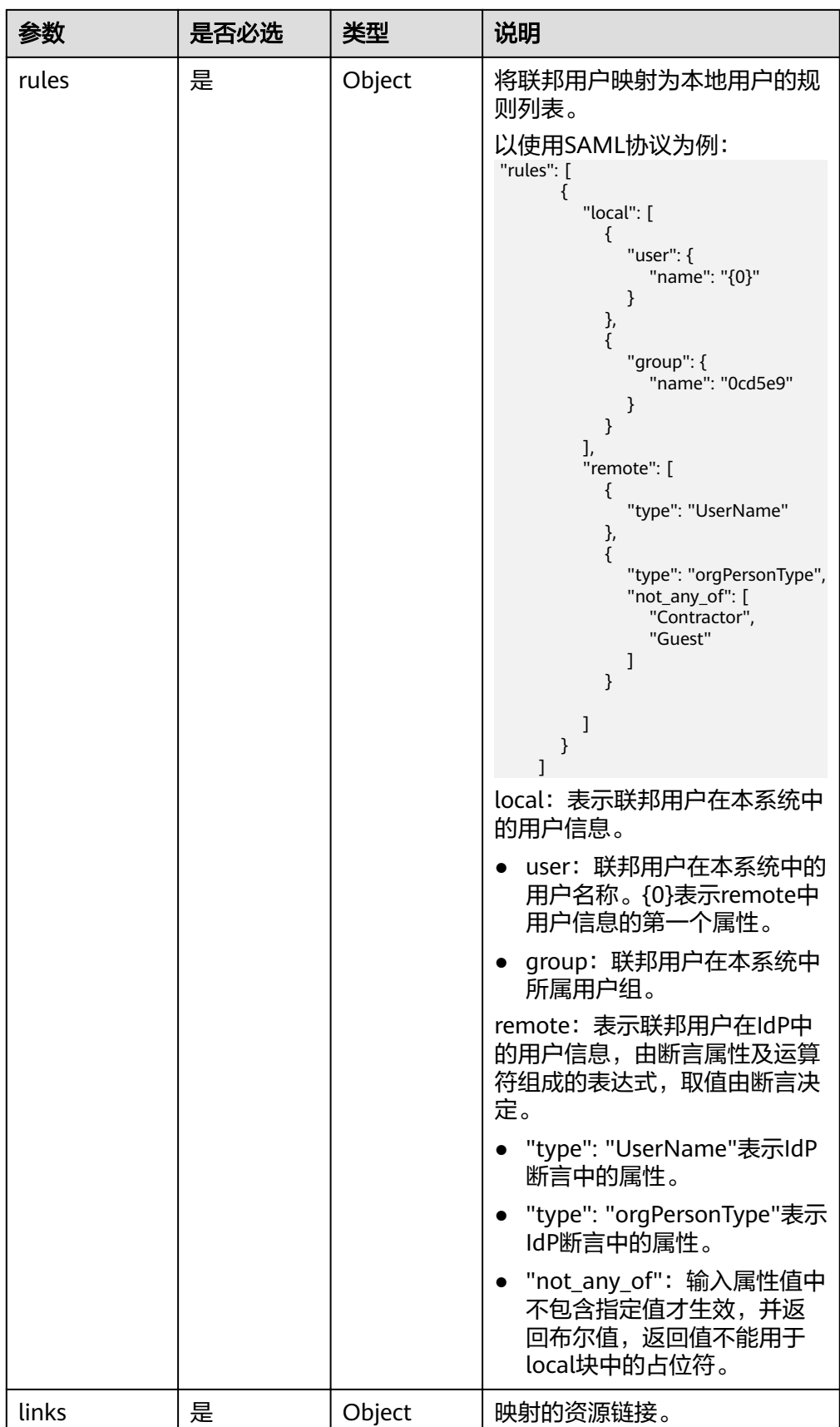

#### ● 响应样例

```
{
 "links": {
 "next": null,
     "previous": null,
     "self": "https://example.com/v3/OS-FEDERATION/mappings"
 },
 "mappings": [
\overline{\phantom{a}} "id": "ACME",
 "links": {
 "self": "https://example.com/v3/OS-FEDERATION/mappings/ACME"
, and \},
 "rules": [
 {
 "local": [
\{ "user": {
                 "name": "{0}"
\{a_1, a_2, \ldots, a_n\} },
\{ "group": {
 "id": "0cd5e9"
\{a_1, a_2, \ldots, a_n\} }
\qquad \qquad \Box "remote": [
\{ "type": "UserName"
             },
\{ "type": "orgPersonType",
 "any_one_of": [
 "Contractor",
                 "SubContractor"
 ]
 }
 ]
\qquad \qquad \}\sim \sim \sim \sim \sim \sim\qquad \qquad \} ]
}
```
# 状态码

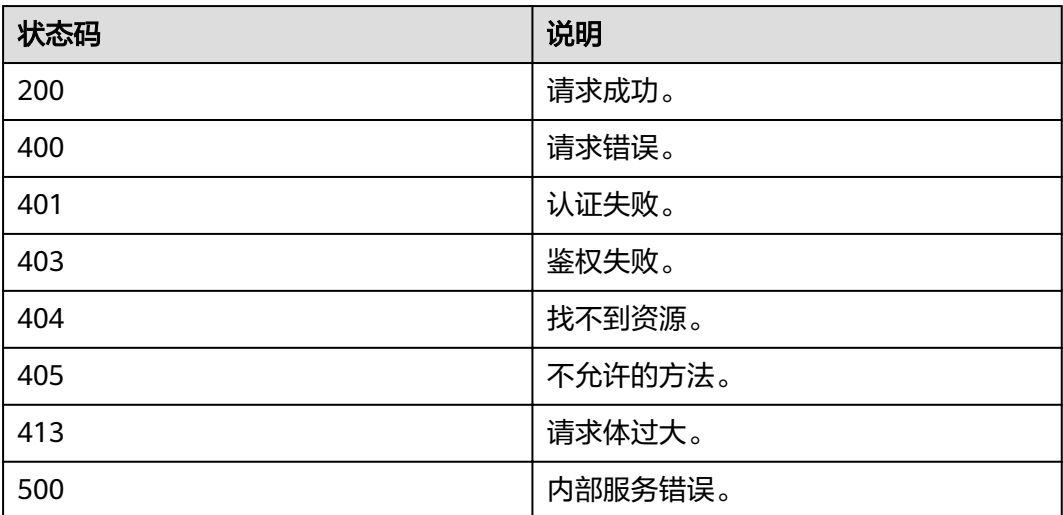

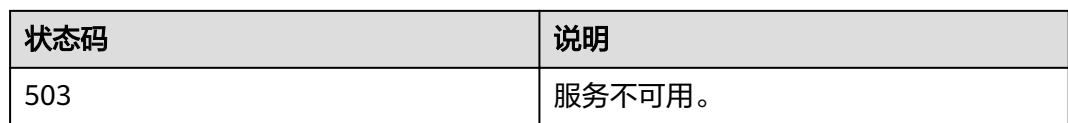

# **4.12.3.2** 查询映射

# 功能介绍

该接口用于查询映射信息。

#### **URI**

- URI格式 GET /v3/OS-FEDERATION/mappings/{id}
- 参数说明

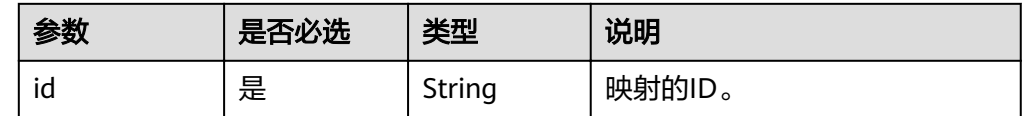

## 请求

● Request Header参数说明

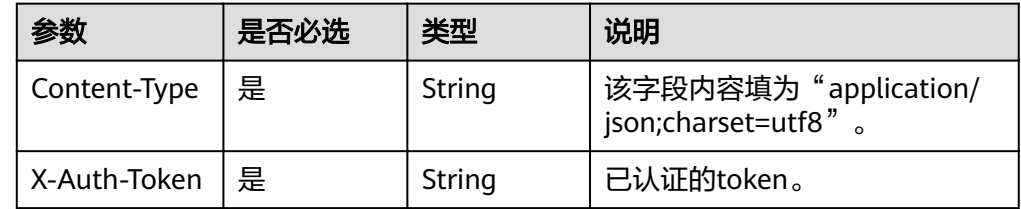

#### ● 请求样例

curl -i -k -H 'Accept:application/json' -H 'Content-Type:application/json;charset=utf8' -H "X-Auth-Token: \$token" -X GET https://sample.domain.com/v3/OS-FEDERATION/mappings/ACME

# 响应

● Response Body参数说明

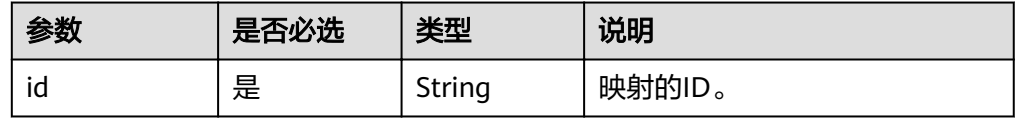

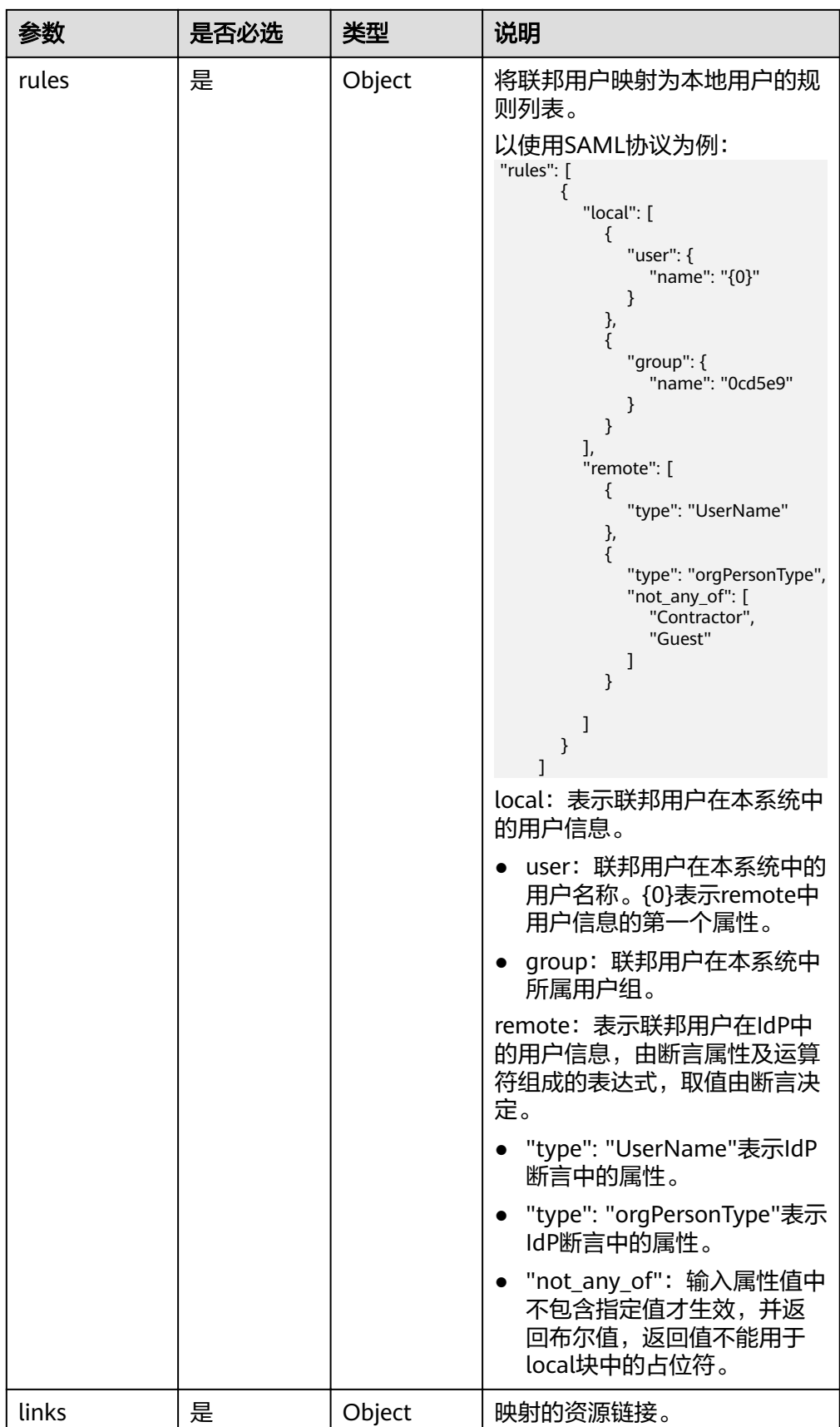

#### ● 响应样例

```
{
 "mapping": {
 "id": "ACME",
 "links": {
           "self": "https://example.com/v3/OS-FEDERATION/mappings/ACME"
 },
 "rules": [
           {
              "local": [
\{ "user": {
                      "name": "{0}"
 }
, and the state \}\{ "group": {
 "name": "0cd5e9"
}<br>{}
                  }
               ],
               "remote": [
\left\{ \begin{array}{ccc} 0 & 0 & 0 \\ 0 & 0 & 0 \\ 0 & 0 & 0 \\ 0 & 0 & 0 \\ 0 & 0 & 0 \\ 0 & 0 & 0 \\ 0 & 0 & 0 \\ 0 & 0 & 0 \\ 0 & 0 & 0 \\ 0 & 0 & 0 \\ 0 & 0 & 0 \\ 0 & 0 & 0 \\ 0 & 0 & 0 \\ 0 & 0 & 0 & 0 \\ 0 & 0 & 0 & 0 \\ 0 & 0 & 0 & 0 \\ 0 & 0 & 0 & 0 & 0 \\ 0 & 0 & 0 & 0 & 0 \\ 0 & 0 & 0 & 0 & 0 \\ 0 & 0 & 0 & 0 "type": "UserName"
                  },
\{ "type": "orgPersonType",
 "not_any_of": [
                         "Contractor",
                          "Guest"
                \rightarrow ]
\qquad \qquad \} ]
\qquad \qquad \}\blacksquare }
}
```
### 状态码

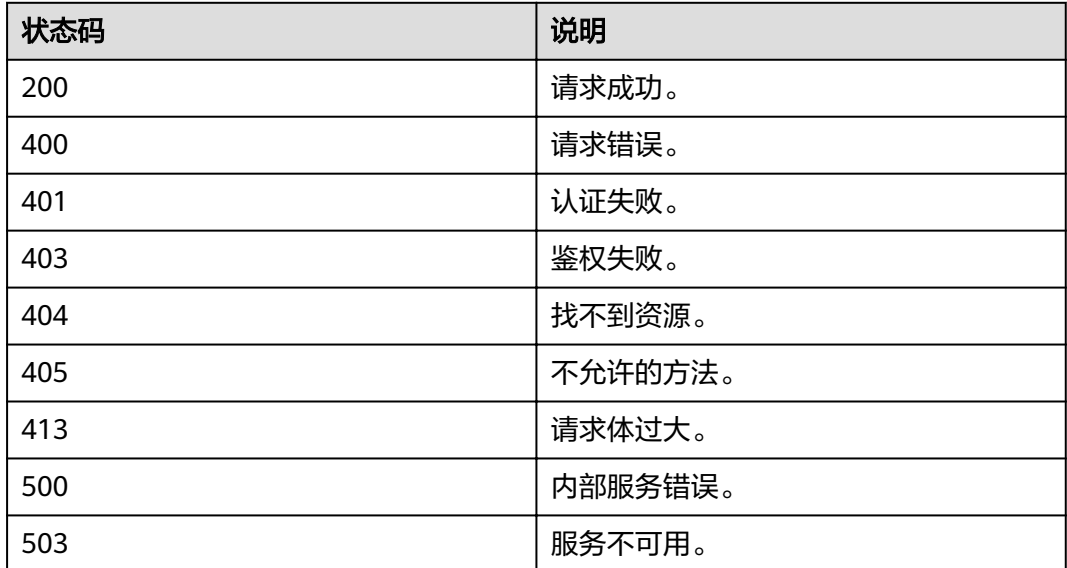

# **4.12.3.3** 注册映射

# 功能介绍

该接口用于注册一个映射。

## **URI**

● URI格式

PUT /v3/OS-FEDERATION/mappings/{id}

参数说明

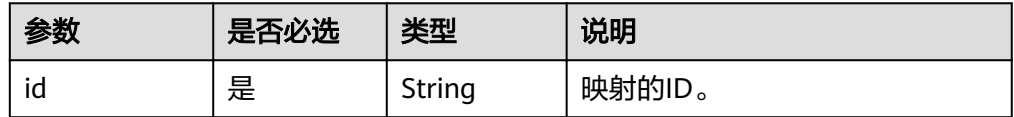

# 请求

● Request Header参数说明

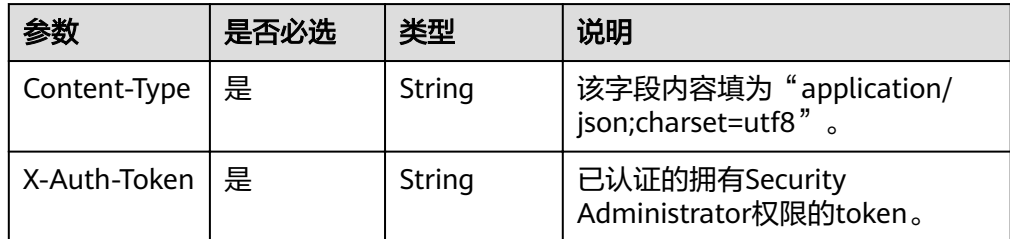

● Request Body参数说明

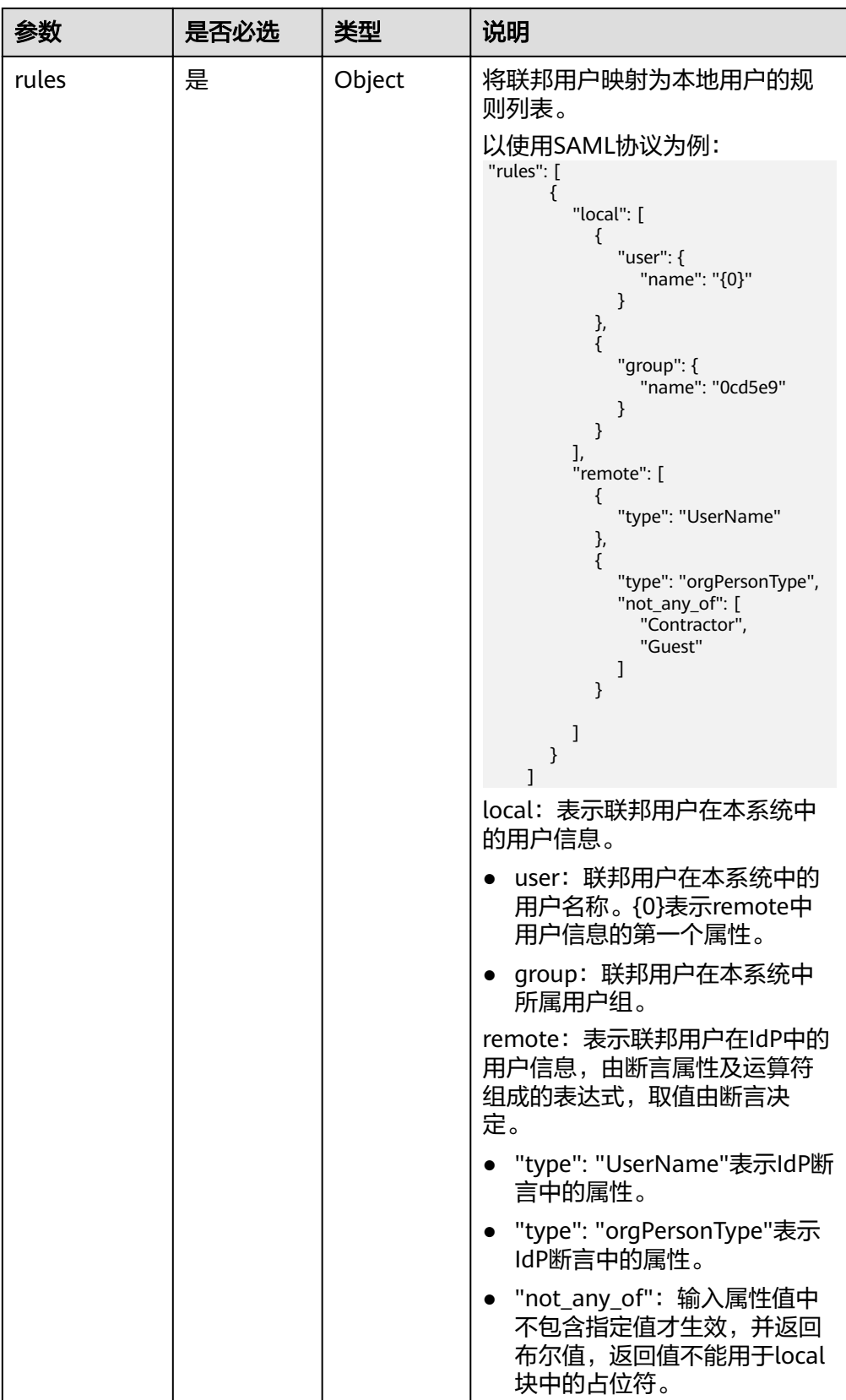

● 请求样例

curl -i -k -H 'Accept:application/json' -H 'Content-Type:application/json;charset=utf8' -H "X-Auth-Token: \$token" -X PUT -d'{"mapping":{"rules":[{"local":[{"user":{"name":"{0}"}},{"group": {"name":"0cd5e9"}}],"remote":[{"type":"UserName"},{"type":"orgPersonType","not\_any\_of": ["Contractor","Guest"]}]}]}}' https://sample.domain.com/v3/OS-FEDERATION/mappings/ACME

# 响应

Response Body参数说明

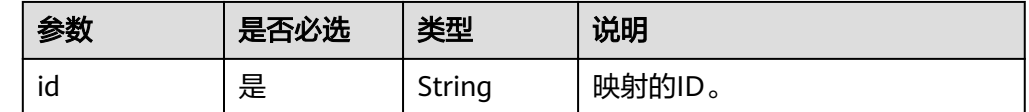

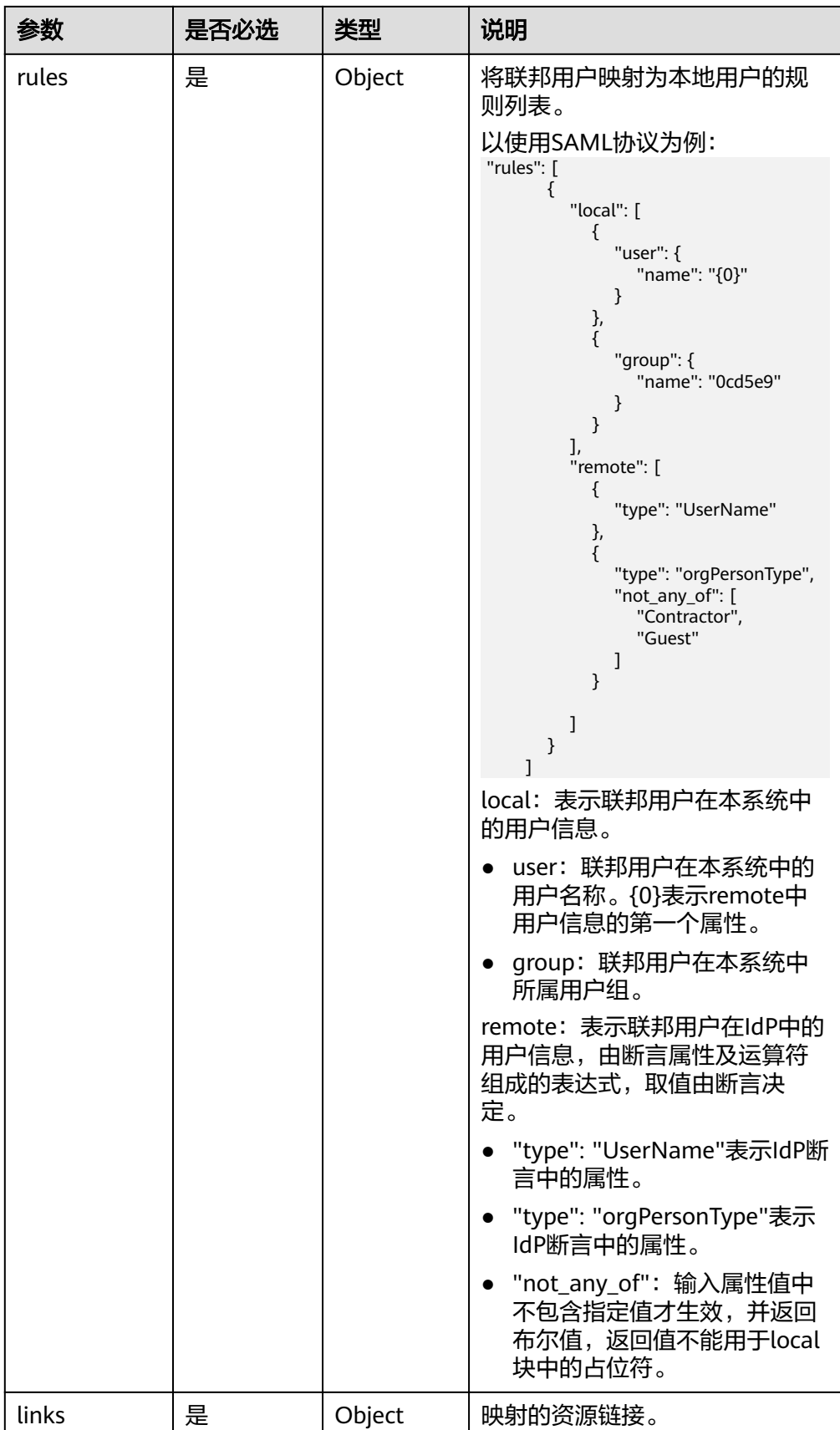

#### ● 响应样例

```
{
 "mapping": {
 "id": "ACME",
 "links": {
                "self": "https://example.com/v3/OS-FEDERATION/mappings/ACME"
 },
 "rules": [
                {
                    "local": [
\{ "user": {
                               "name": "{0}"
 }
, and the state \}\{ "group": {
 "name": "0cd5e9"
}<br>{}
                          }
                     ],
                     "remote": [
\left\{ \begin{array}{ccc} 0 & 0 & 0 \\ 0 & 0 & 0 \\ 0 & 0 & 0 \\ 0 & 0 & 0 \\ 0 & 0 & 0 \\ 0 & 0 & 0 \\ 0 & 0 & 0 \\ 0 & 0 & 0 \\ 0 & 0 & 0 \\ 0 & 0 & 0 \\ 0 & 0 & 0 \\ 0 & 0 & 0 \\ 0 & 0 & 0 \\ 0 & 0 & 0 & 0 \\ 0 & 0 & 0 & 0 \\ 0 & 0 & 0 & 0 \\ 0 & 0 & 0 & 0 & 0 \\ 0 & 0 & 0 & 0 & 0 \\ 0 & 0 & 0 & 0 & 0 \\ 0 & 0 & 0 & 0 "type": "UserName"
                          },
\left\{ \begin{array}{ccc} 1 & 0 & 0 \\ 0 & 0 & 0 \\ 0 & 0 & 0 \\ 0 & 0 & 0 \\ 0 & 0 & 0 \\ 0 & 0 & 0 \\ 0 & 0 & 0 \\ 0 & 0 & 0 \\ 0 & 0 & 0 \\ 0 & 0 & 0 \\ 0 & 0 & 0 \\ 0 & 0 & 0 \\ 0 & 0 & 0 \\ 0 & 0 & 0 & 0 \\ 0 & 0 & 0 & 0 \\ 0 & 0 & 0 & 0 \\ 0 & 0 & 0 & 0 & 0 \\ 0 & 0 & 0 & 0 & 0 \\ 0 & 0 & 0 & 0 & 0 \\ 0 & 0 & 0 & 0 "type": "orgPersonType",
 "not_any_of": [
                                     "Contractor",
                                     "Guest"
 ]
                 \begin{smallmatrix}1\\1\end{smallmatrix} ]
\qquad \qquad \}\blacksquare }
}
```
### 状态码

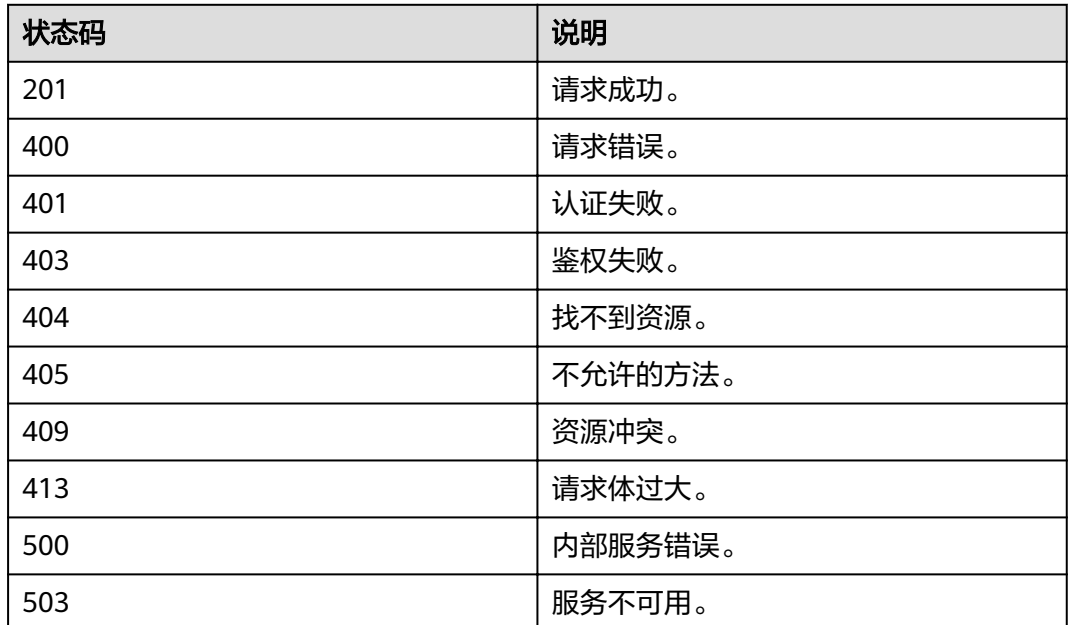

# **4.12.3.4** 更新映射

# 功能介绍

该接口用于更新映射信息。

## **URI**

- URI格式 PATCH /v3/OS-FEDERATION/mappings/{id}
- 参数说明

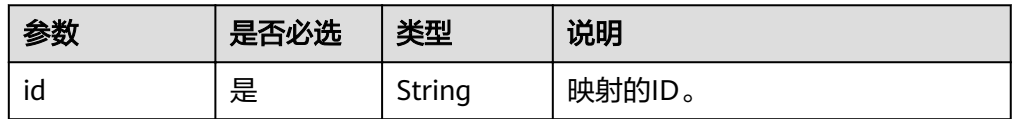

# 请求

● Request Header参数说明

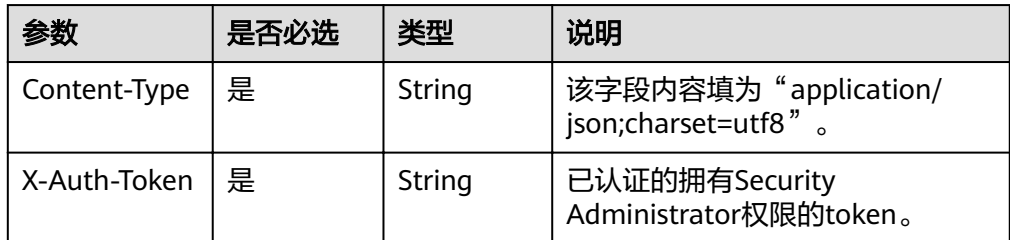

● Request Body参数说明

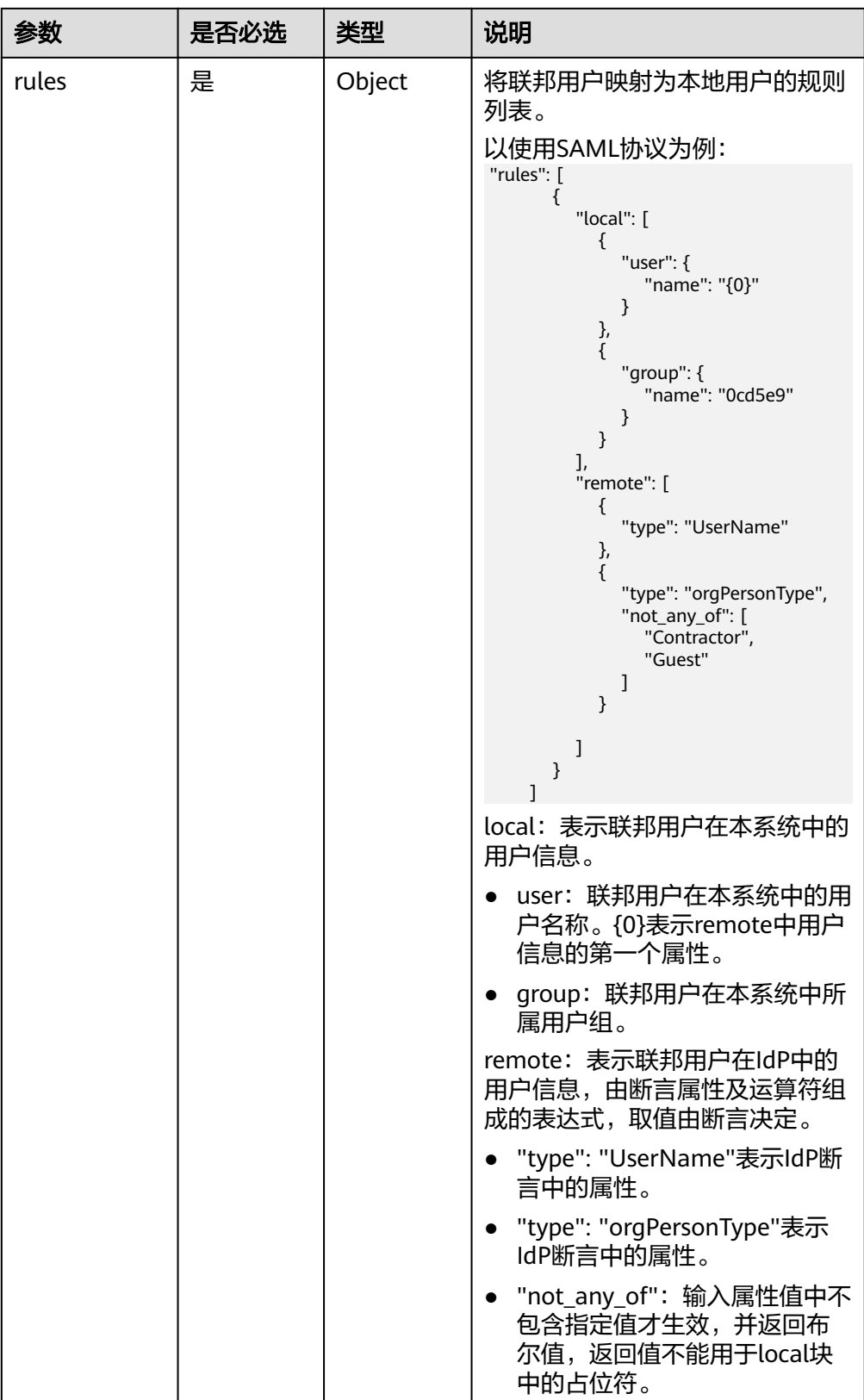

● 请求样例

curl -i -k -H 'Accept:application/json' -H 'Content-Type:application/json;charset=utf8' -H "X-Auth-Token: \$token" -X PATCH -d'{"mapping":{"rules":[{"local":[{"user":{"name":"{0}"}},{"group": {"name":"0cd5e9"}}],"remote":[{"type":"UserName"},{"type":"orgPersonType","any\_one\_of":

["Contractor","SubContractor"]}]}]}}' https://sample.domain.com/v3/OS-FEDERATION/mappings/ ACME

# 响应

● Response Body参数说明

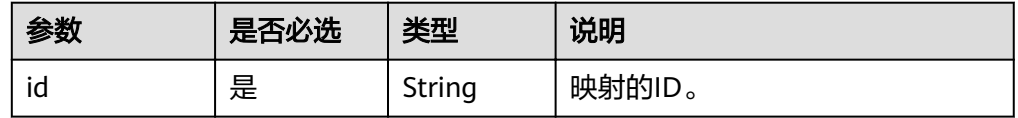
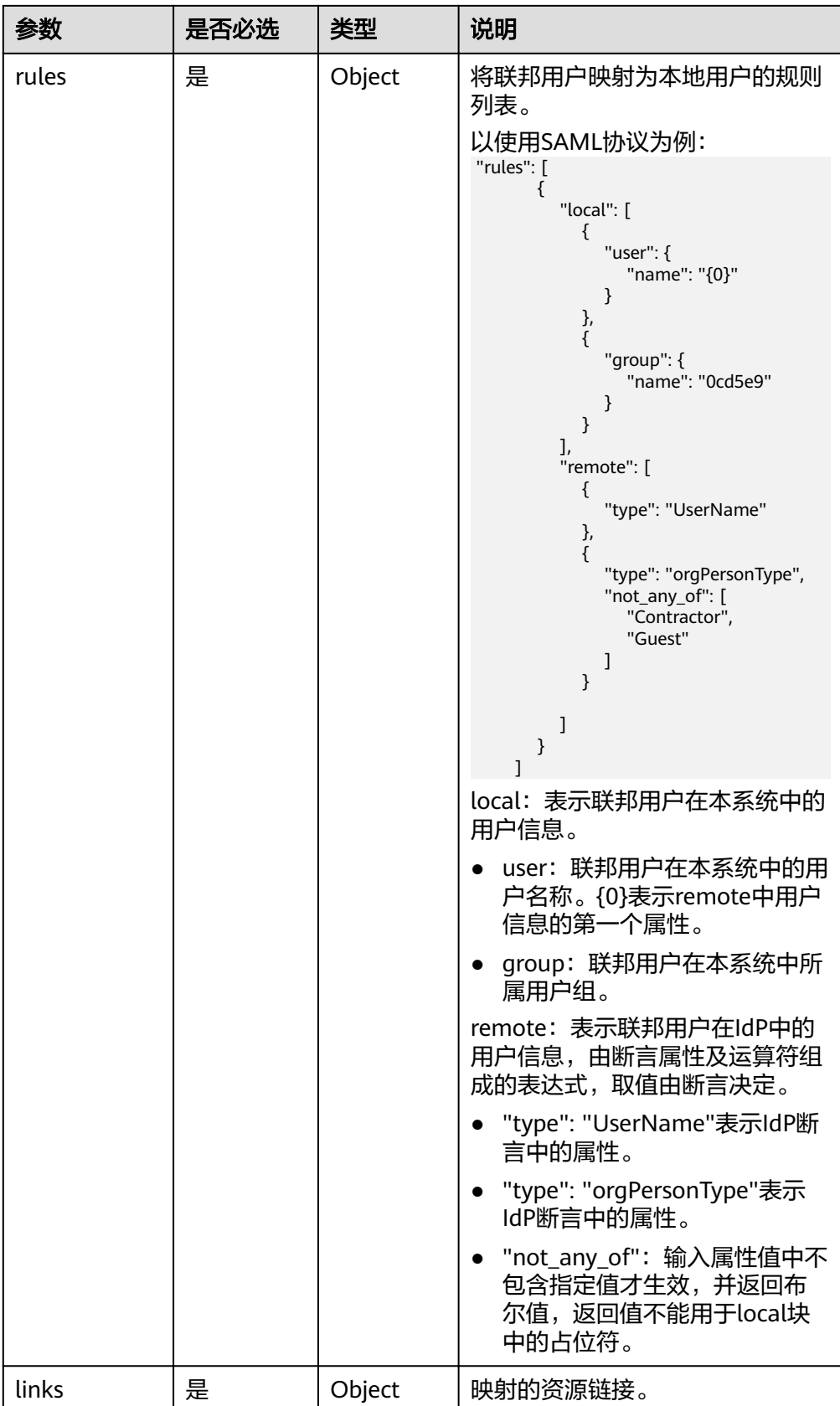

● 响应样例

```
{
  "mapping": {
  "id": "ACME",
  "links": {
  "self": "https://example.com/v3/OS-FEDERATION/mappings/ACME"
  },
  "rules": [
 \overline{\phantom{a}} "local": [
 \left\{ \begin{array}{ccc} 0 & 0 & 0 \\ 0 & 0 & 0 \\ 0 & 0 & 0 \\ 0 & 0 & 0 \\ 0 & 0 & 0 \\ 0 & 0 & 0 \\ 0 & 0 & 0 \\ 0 & 0 & 0 \\ 0 & 0 & 0 \\ 0 & 0 & 0 \\ 0 & 0 & 0 \\ 0 & 0 & 0 \\ 0 & 0 & 0 \\ 0 & 0 & 0 & 0 \\ 0 & 0 & 0 & 0 \\ 0 & 0 & 0 & 0 \\ 0 & 0 & 0 & 0 & 0 \\ 0 & 0 & 0 & 0 & 0 \\ 0 & 0 & 0 & 0 & 0 \\ 0 & 0 & 0 & 0 "user": {
                                            "name": "{0}"
  }
 , and the state \}\left\{ \begin{array}{ccc} 0 & 0 & 0 \\ 0 & 0 & 0 \\ 0 & 0 & 0 \\ 0 & 0 & 0 \\ 0 & 0 & 0 \\ 0 & 0 & 0 \\ 0 & 0 & 0 \\ 0 & 0 & 0 \\ 0 & 0 & 0 \\ 0 & 0 & 0 \\ 0 & 0 & 0 \\ 0 & 0 & 0 \\ 0 & 0 & 0 \\ 0 & 0 & 0 & 0 \\ 0 & 0 & 0 & 0 \\ 0 & 0 & 0 & 0 \\ 0 & 0 & 0 & 0 & 0 \\ 0 & 0 & 0 & 0 & 0 \\ 0 & 0 & 0 & 0 & 0 \\ 0 & 0 & 0 & 0 "group": {
                                           "name": "0cd5e9"<br>}
  }
                                    }
 , and the set of \mathbf{l} "remote": [
                                     {
                                             "type": "UserName"
                                     },
 \left\{ \begin{array}{ccc} 0 & 0 & 0 \\ 0 & 0 & 0 \\ 0 & 0 & 0 \\ 0 & 0 & 0 \\ 0 & 0 & 0 \\ 0 & 0 & 0 \\ 0 & 0 & 0 \\ 0 & 0 & 0 \\ 0 & 0 & 0 \\ 0 & 0 & 0 \\ 0 & 0 & 0 \\ 0 & 0 & 0 \\ 0 & 0 & 0 \\ 0 & 0 & 0 & 0 \\ 0 & 0 & 0 & 0 \\ 0 & 0 & 0 & 0 \\ 0 & 0 & 0 & 0 & 0 \\ 0 & 0 & 0 & 0 & 0 \\ 0 & 0 & 0 & 0 & 0 \\ 0 & 0 & 0 & 0 "type": "orgPersonType",
  "any_one_of": [
                                                    "Contractor",
                                                    "SubContractor"
                                           ]
                                    }
                           ]
          }<br>]
 \blacksquare }
 }
```
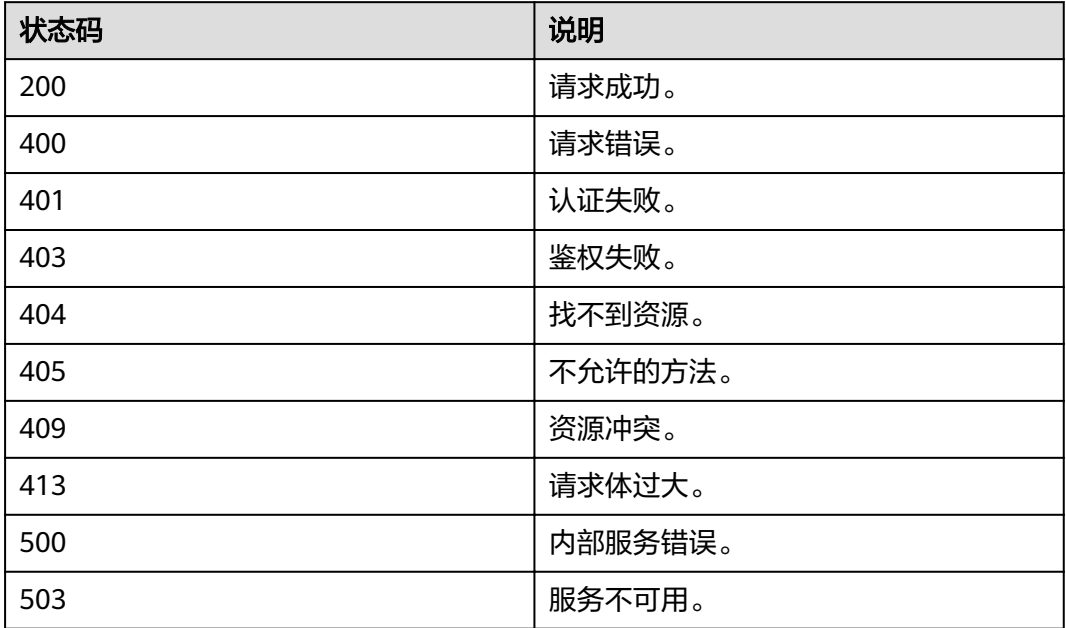

## **4.12.3.5** 删除映射

# 功能介绍

该接口用于删除映射信息。

#### **URI**

● URI格式

DELETE /v3/OS-FEDERATION/mappings/{id}

参数说明

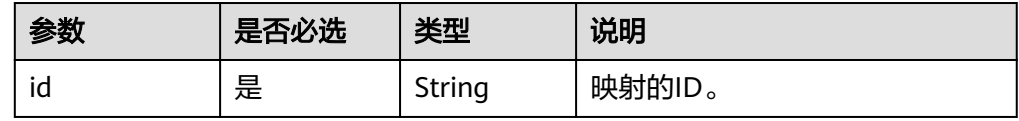

### 请求

● Request Header参数说明

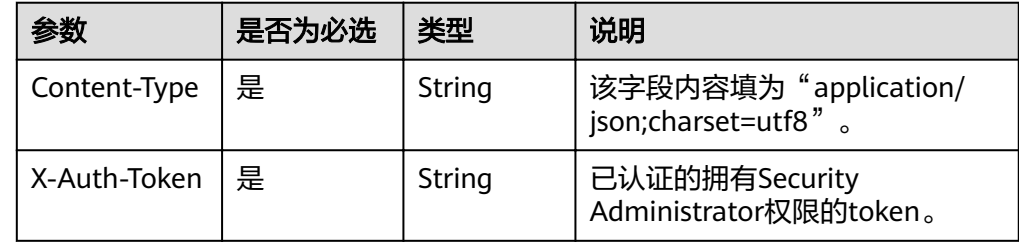

#### 请求样例

curl -i -k -H 'Accept:application/json' -H 'Content-Type:application/json;charset=utf8' -H "X-Auth-Token: \$token" -X DELETE https://sample.domain.com/v3/OS-FEDERATION/mappings/ACME

### 响应

无响应体。

### 状态码

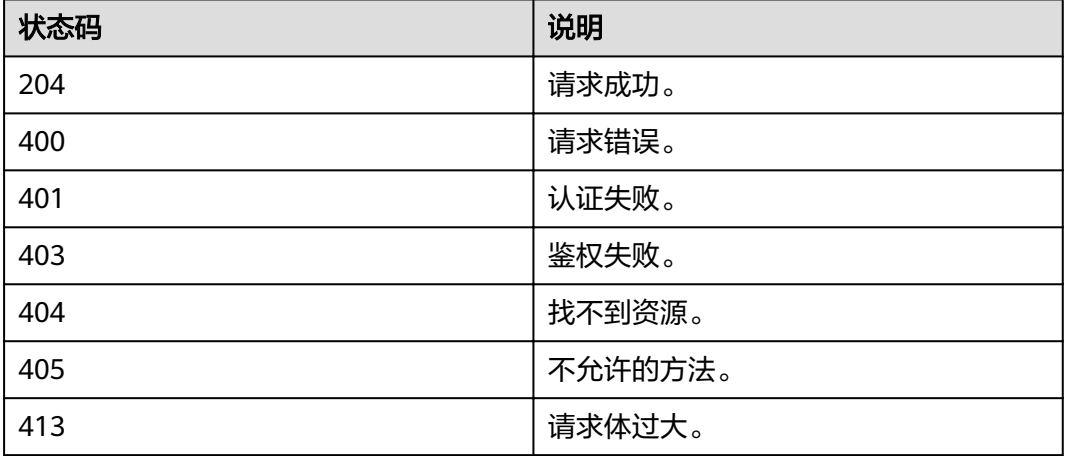

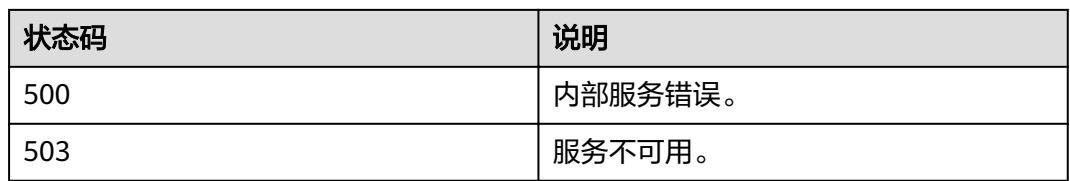

# **4.12.4** 协议

# **4.12.4.1** 查询协议列表

### 功能介绍

该接口用于查询协议列表信息。

#### **URI**

● URI格式

GET /v3/OS-FEDERATION/identity\_providers/{idp\_id}/protocols

参数说明

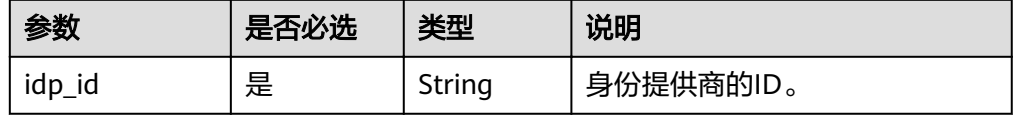

### 请求

● Request Header参数说明

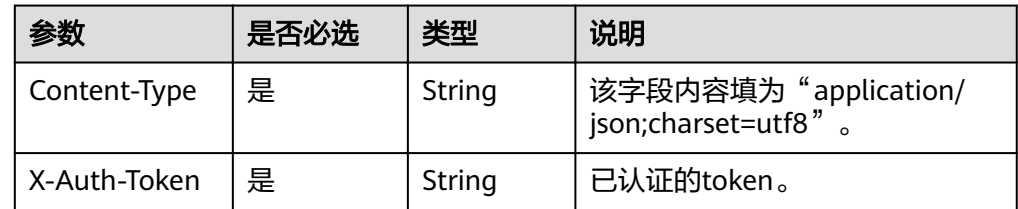

#### ● 请求样例

curl -i -k -H 'Accept:application/json' -H 'Content-Type:application/json;charset=utf8' -H "X-Auth-Token: \$token" -X GET https://sample.domain.com/v3/OS-FEDERATION/identity\_providers/ACME/protocols/

### 响应

Response Body参数说明

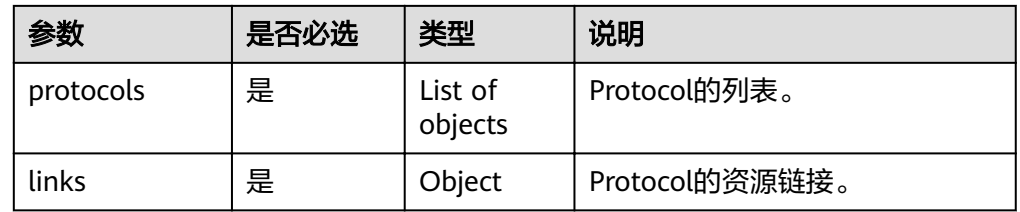

#### ● protocols参数说明

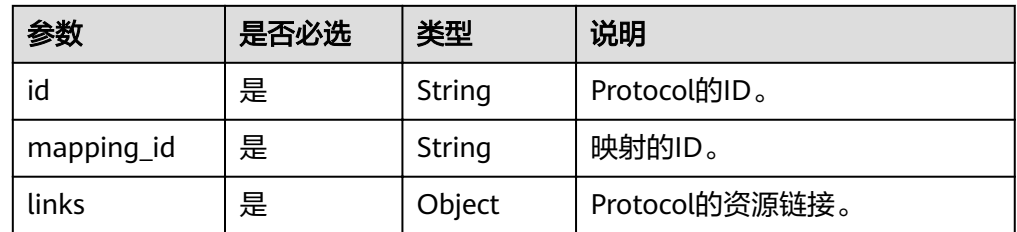

#### ● 响应样例

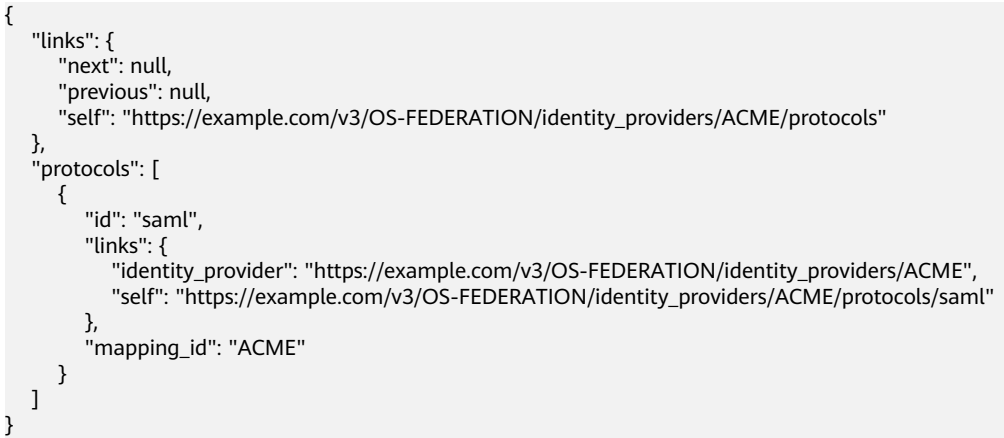

## 状态码

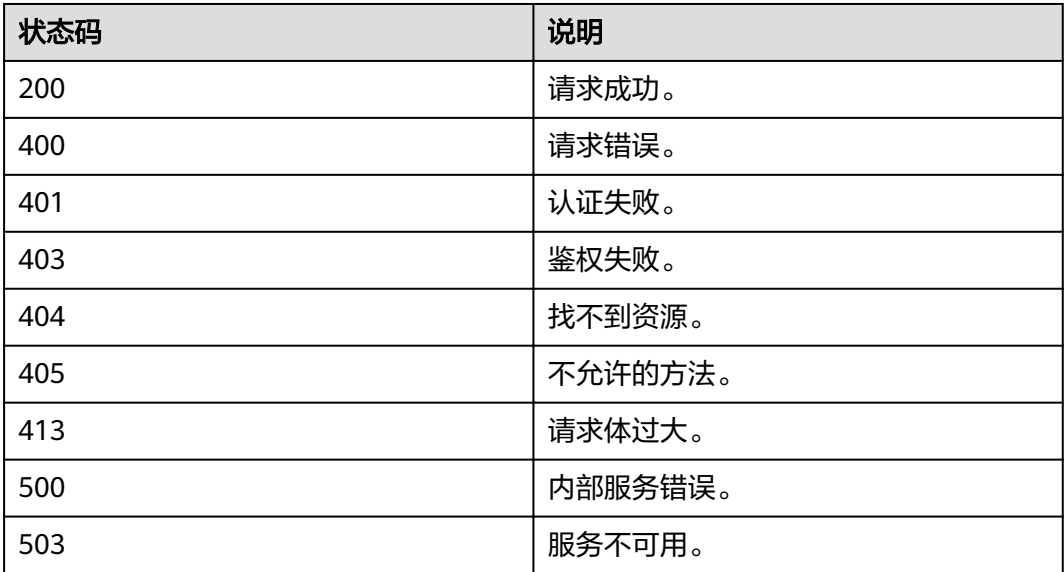

## **4.12.4.2** 查询协议

# 功能介绍

该接口用于查询协议信息。

#### **URI**

● URI格式

GET /v3/OS-FEDERATION/identity\_providers/{idp\_id}/protocols/{protocol\_id}

参数说明

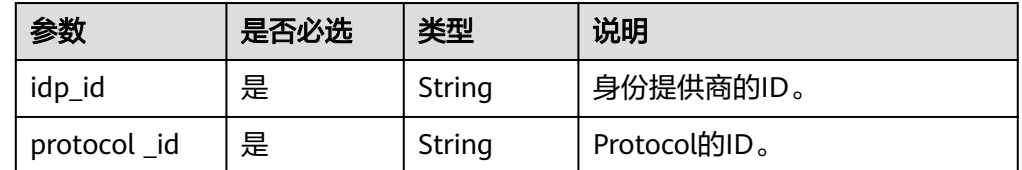

### 请求

● Request Header参数说明

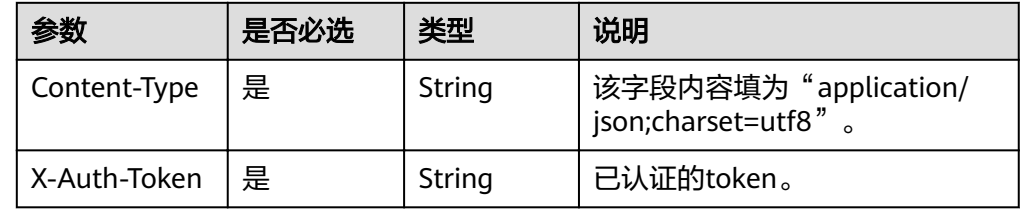

#### ● 请求样例

curl -i -k -H 'Accept:application/json' -H 'Content-Type:application/json;charset=utf8' -H "X-Auth-Token: \$token" -X GET https://sample.domain.com/v3/OS-FEDERATION/identity\_providers/ACME/protocols/ saml

# 响应

Response Body参数说明

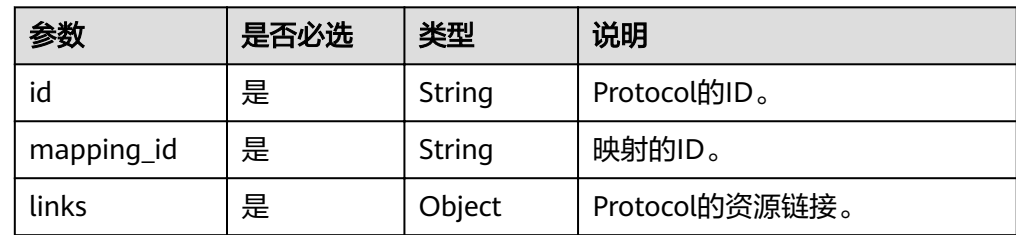

#### ● 响应样例

```
{
   "protocol": {
      "id": "saml",
      "links": {
         "identity_provider": "https://example.com/v3/OS-FEDERATION/identity_providers/ACME",
         "self": "https://example.com/v3/OS-FEDERATION/identity_providers/ACME/protocols/saml"
      },
      "mapping_id": "ACME"
   }
}
```
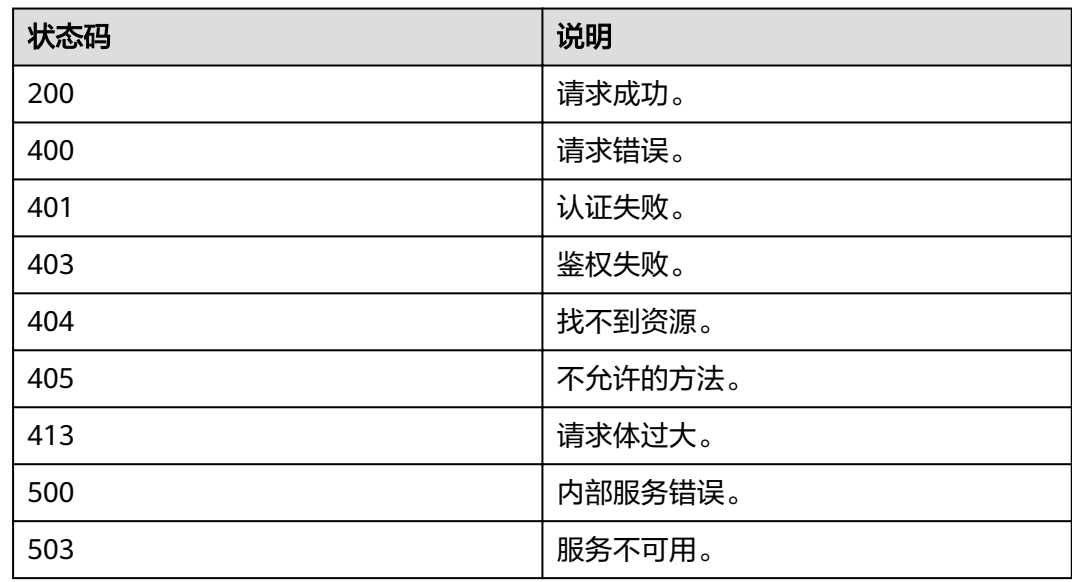

### **4.12.4.3** 注册协议

# 功能介绍

该接口用于注册一个协议,就是将规则关联到某一身份提供商。

## **URI**

● URI格式

PUT /v3/OS-FEDERATION/identity\_providers/{idp\_id}/protocols/{protocol\_id}

● 参数说明

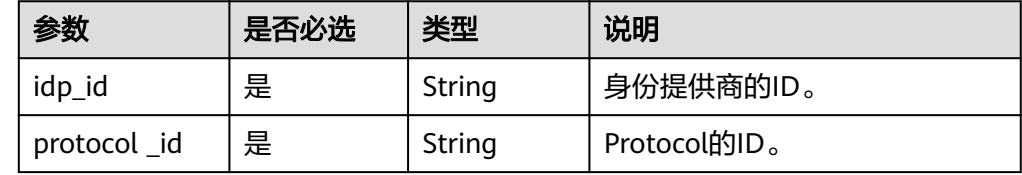

### 请求

● Request Header参数说明

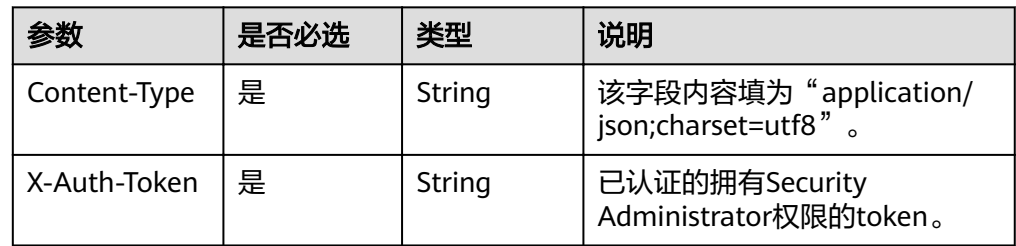

#### ● Request Body参数说明

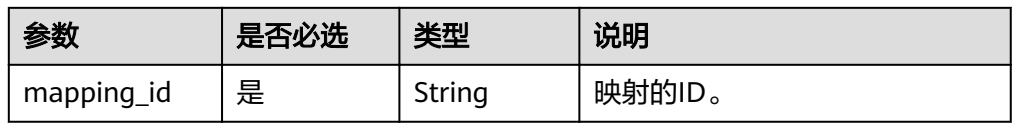

#### ● 请求样例

curl -i -k -H 'Accept:application/json' -H 'Content-Type:application/json;charset=utf8' -H "X-Auth-Token: \$token" -X PUT -d'{"protocol":{"mapping\_id":"ACME"}}' https://sample.domain.com/v3/OS-FEDERATION/identity\_providers/ACME/protocols/saml

### 响应

● Response Body参数说明

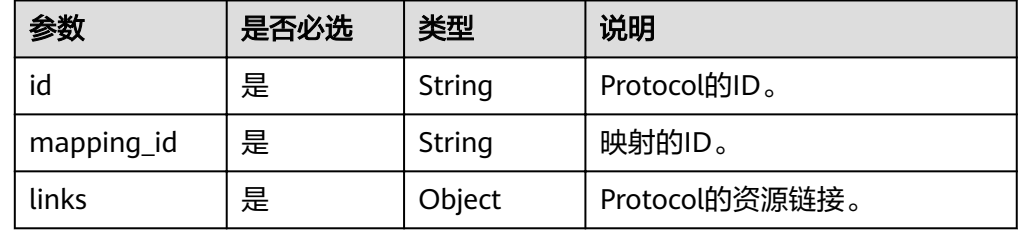

● 响应样例

}

```
{
    "protocol": {
      "id": "saml",
      "links": {
         "identity_provider": "https://example.com/v3/OS-FEDERATION/identity_providers/ACME",
         "self": "https://example.com/v3/OS-FEDERATION/identity_providers/ACME/protocols/saml"
      },
      "mapping_id": "ACME"
   }
```
### 状态码

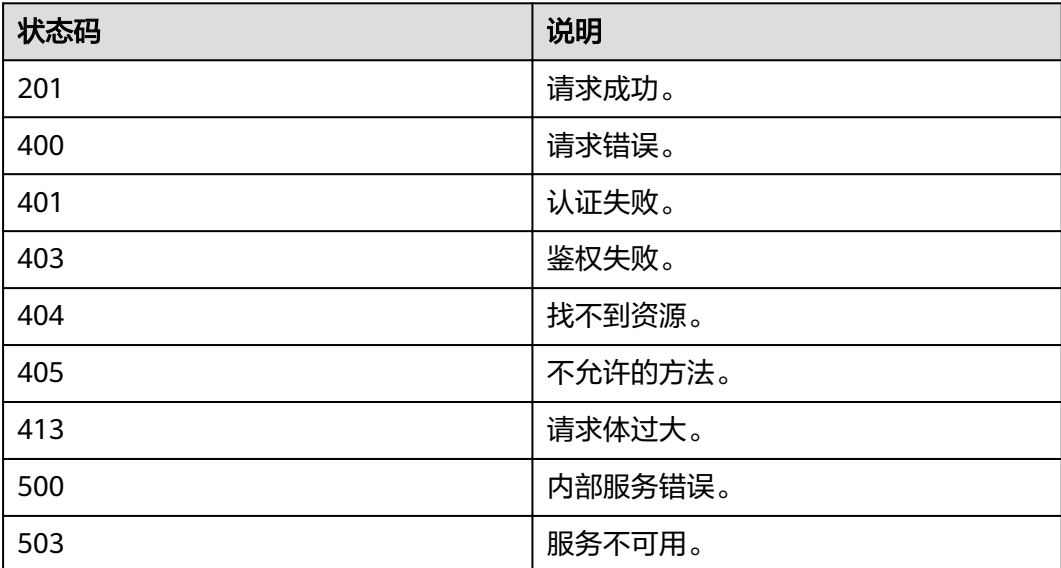

### **4.12.4.4** 更新协议

# 功能介绍

该接口用于更新协议信息。

#### **URI**

● URI格式

PATCH /v3/OS-FEDERATION/identity\_providers/{idp\_id}/protocols/ {protocol\_id}

● 参数说明

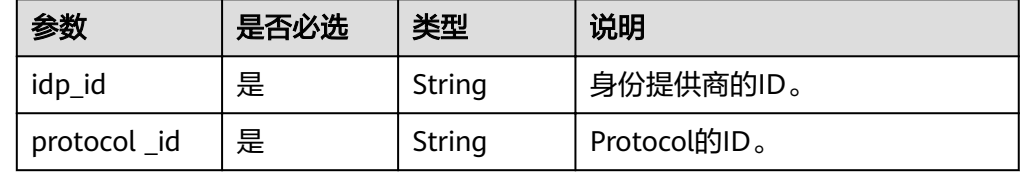

### 请求

● Request Header参数说明

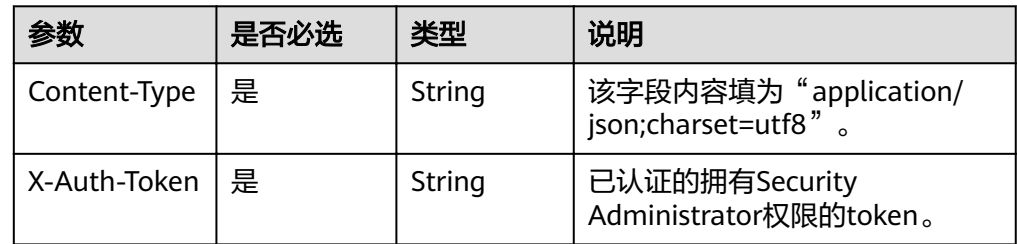

● Request Body参数说明

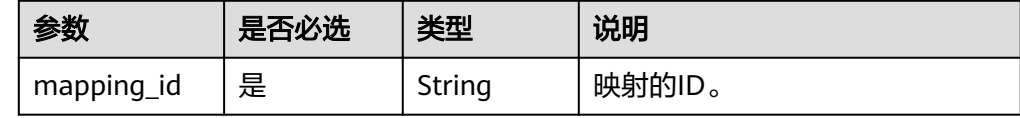

#### 请求样例

curl -i -k -H 'Accept:application/json' -H 'Content-Type:application/json;charset=utf8' -H "X-Auth-Token: \$token" -X PATCH -d'{"protocol":{"mapping\_id":"ACME"}}' https://sample.domain.com/v3/OS-FEDERATION/identity\_providers/ACME/protocols/saml

### 响应

● Response Body参数说明

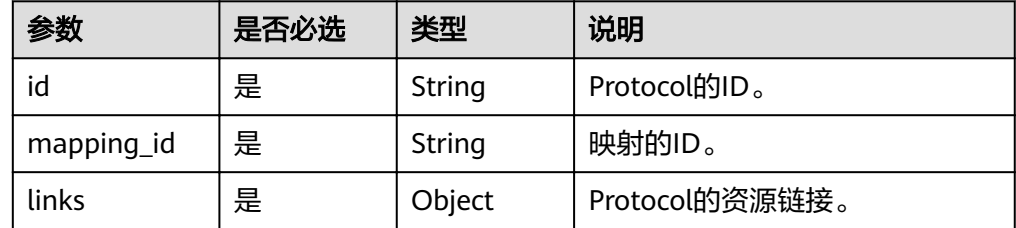

#### ● 响应样例

{

}

```
 "protocol": {
 "id": "saml",
 "links": {
 "identity_provider": "https://example.com/v3/OS-FEDERATION/identity_providers/ACME",
 "self": "https://example.com/v3/OS-FEDERATION/identity_providers/ACME/protocols/saml"
     },
     "mapping_id": "ACME"
   }
```
## 状态码

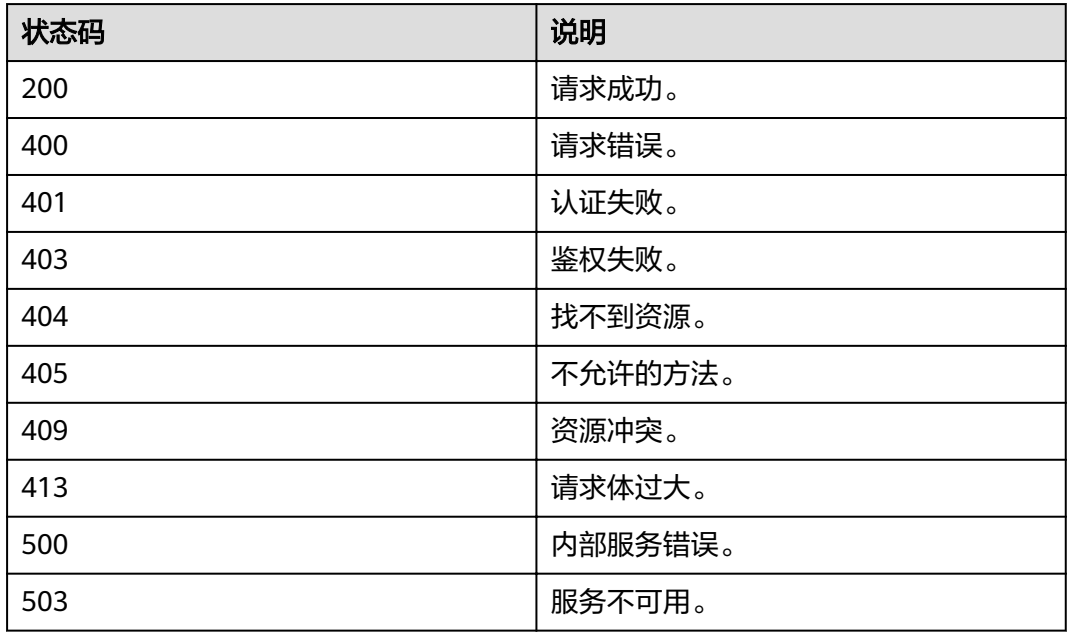

# **4.12.4.5** 删除协议

# 功能介绍

该接口用于删除协议信息。

#### **URI**

● URI格式

DELETE /v3/OS-FEDERATION/identity\_providers/{idp\_id}/protocols/ {protocol\_id}

参数说明

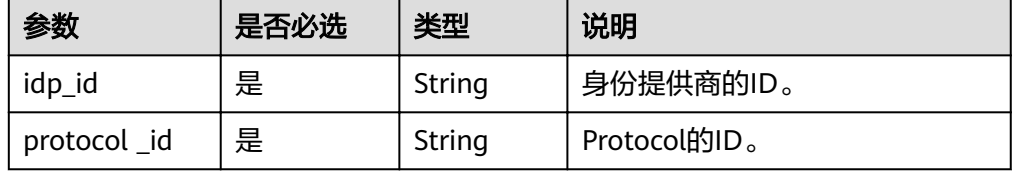

# 请求

● Request Header参数说明

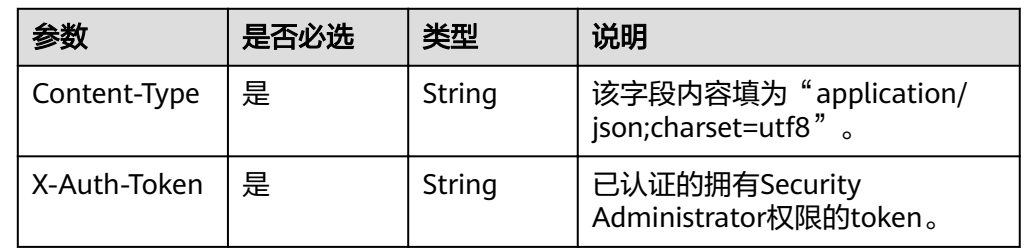

#### 请求样例

curl -i -k -H 'Accept:application/json' -H 'Content-Type:application/json;charset=utf8' -H "X-Auth-Token: \$token" -X DELETE https://sample.domain.com/v3/OS-FEDERATION/identity\_providers/ACME/ protocols/saml

### 响应

无响应体。

### 状态码

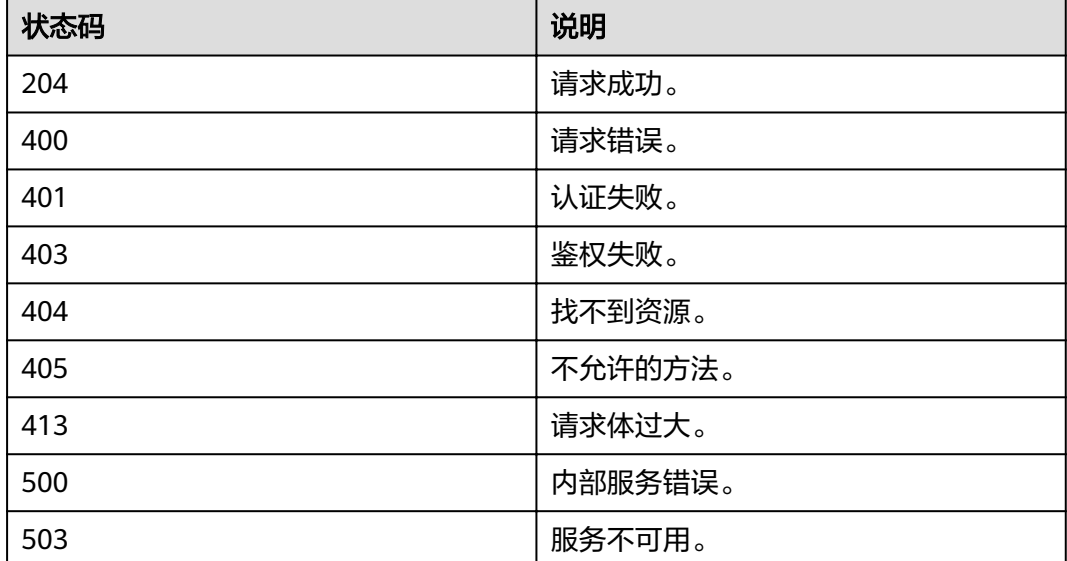

# **4.12.5 Metadata**

# **4.12.5.1** 查询 **Metadata** 文件

### 功能介绍

该接口用于查询身份提供商导入到IAM中的Metadata文件内容。

### **URI**

#### ● URI格式

GET /v3-ext/OS-FEDERATION/identity\_providers/{idp\_id}/protocols/ {protocol\_id}/metadata

● 参数说明

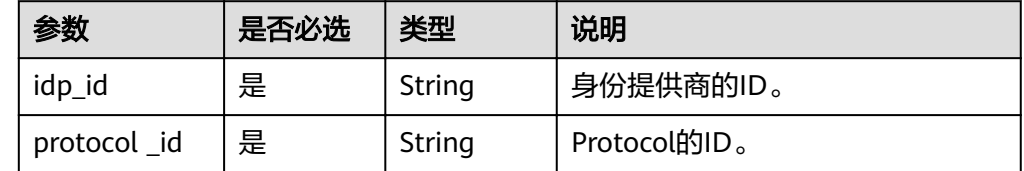

# 请求

#### ● Request Header参数说明

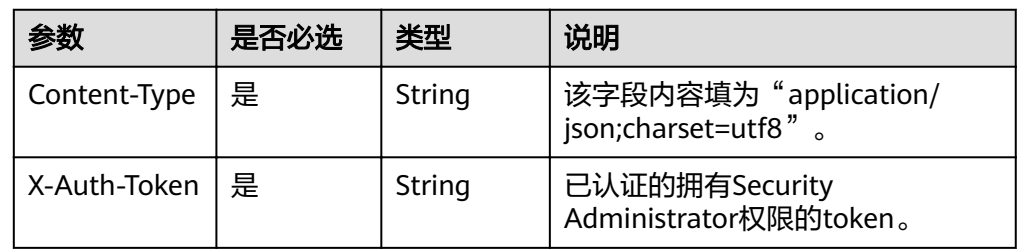

#### ● 请求样例

curl -i -k -H 'Accept:application/json' -H 'Content-Type:application/json;charset=utf8' -H "X-Auth-Token: \$token" -X GET https://sample.domain.com/v3-ext/OS-FEDERATION/identity\_providers/ACME/ protocols/saml/metadata

# 响应

● Response Body参数说明

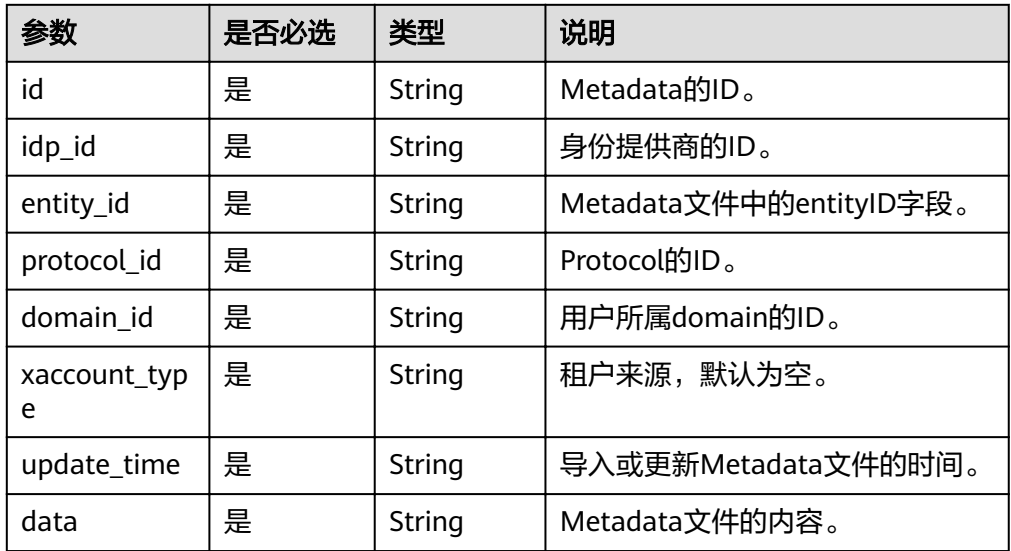

#### ● 响应样例

{ "id": "40c174f35ff94e31b8257ad4991bce8b",

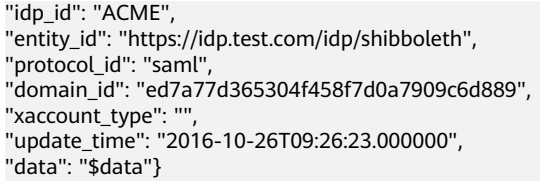

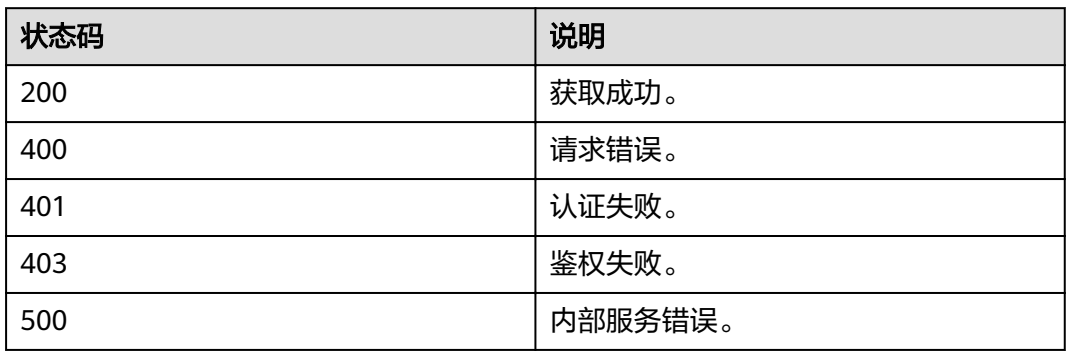

# **4.12.5.2** 查询 **Keystone** 的 **Metadata** 文件

# 功能介绍

该接口用于查询keystone的Metadata文件。

#### **URI**

GET /v3-ext/auth/OS-FEDERATION/SSO/metadata

### 请求

● Request Header参数说明

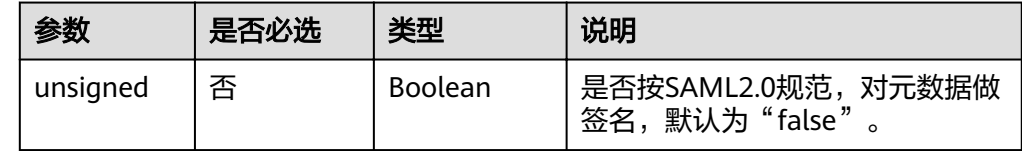

请求样例 GET /v3-ext/auth/OS-FEDERATION/SSO/metadata

### 响应

#### 响应样例

<md:EntityDescriptor xmlns:md="urn:oasis:names:tc:SAML:2.0:metadata" ID="43ebac773925f6849b196a3c803baba5" entityID="https://www.example.com"> <ds:Signature xmlns:ds="http://www.w3.org/2000/09/xmldsig#"> <ds:SignedInfo> <ds:CanonicalizationMethod Algorithm="http://www.w3.org/2001/10/xml-exc-c14n#"/> <ds:SignatureMethod Algorithm="http://www.w3.org/2000/09/xmldsig#rsa-sha1"/> <ds:Reference URI="#43ebac773925f6849b196a3c803baba5">

<ds:Transforms> <ds:Transform Algorithm="http://www.w3.org/2000/09/xmldsig#enveloped-signature"/> <ds:Transform Algorithm="http://www.w3.org/2001/10/xml-exc-c14n#"/> </ds:Transforms> <ds:DigestMethod Algorithm="http://www.w3.org/2000/09/xmldsig#sha1"/> <ds:DigestValue>yuQJc6OI3xilt6X4cOEUBnVV2Vs=</ds:DigestValue> </ds:Reference> </ds:SignedInfo> <ds:SignatureValue>...</ds:SignatureValue> <ds:KeyInfo> <ds:X509Data> <ds:X509Certificate>...</ds:X509Certificate> </ds:X509Data> </ds:KeyInfo> </ds:Signature> <md:SPSSODescriptor AuthnRequestsSigned="true" WantAssertionsSigned="true" protocolSupportEnumeration="urn:oasis:names:tc:SAML:2.0:protocol"> .<br><md:KeyDescriptor use="signing"> <ds:KeyInfo xmlns:ds="http://www.w3.org/2000/09/xmldsig#"> <ds:X509Data> <ds:X509Certificate>...</ds:X509Certificate> </ds:X509Data> </ds:KeyInfo> </md:KeyDescriptor> <md:KeyDescriptor use="encryption"> <ds:KeyInfo xmlns:ds="http://www.w3.org/2000/09/xmldsig#"> <ds:X509Data> <ds:X509Certificate>...</ds:X509Certificate> </ds:X509Data> </ds:KeyInfo> </md:KeyDescriptor> <md:NameIDFormat xmlns:md="urn:oasis:names:tc:SAML:2.0:metadata"> urn:oasis:names:tc:SAML:2.0:nameid-format:transient </md:NameIDFormat> <md:AssertionConsumerService xmlns:md="urn:oasis:names:tc:SAML:2.0:metadata" Binding="urn:oasis:names:tc:SAML:2.0:bindings:HTTP-POST" Location="https://www.example.com/v3-ext/ auth/OS-FEDERATION/SSO/SAML2/POST" index="0" isDefault="true"/> <md:AssertionConsumerService xmlns:md="urn:oasis:names:tc:SAML:2.0:metadata" Binding="urn:oasis:names:tc:SAML:2.0:bindings:PAOS" Location="https://www.example.com/v3-ext/auth/OS-FEDERATION/SSO/SAML2/ECP" index="1"/> </md:SPSSODescriptor> </md:EntityDescriptor>

### 状态码

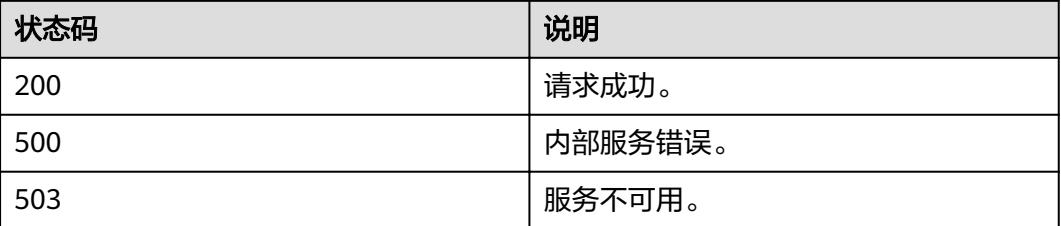

# **4.12.5.3** 导入 **Metadata** 文件

# 功能介绍

租户使用联邦认证功能时,需要先将Metadata文件导入IAM中,该接口用于导入租户 的Metadata文件。

#### **URI**

#### ● URI格式

POST /v3-ext/OS-FEDERATION/identity\_providers/{idp\_id}/protocols/ {protocol\_id}/metadata

参数说明

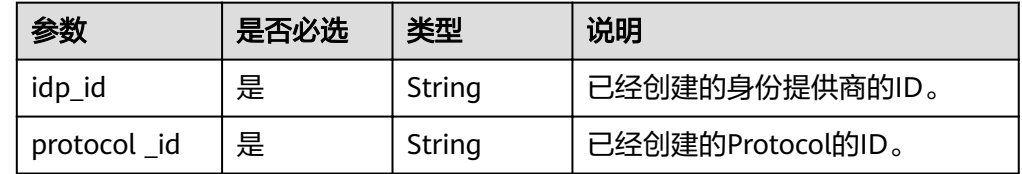

### 请求

● Request Header参数说明

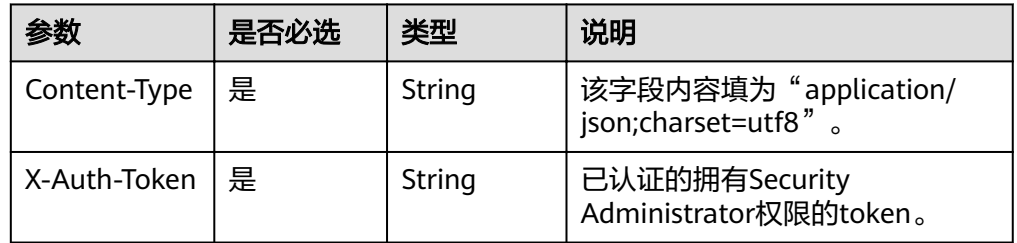

● Request Body参数说明

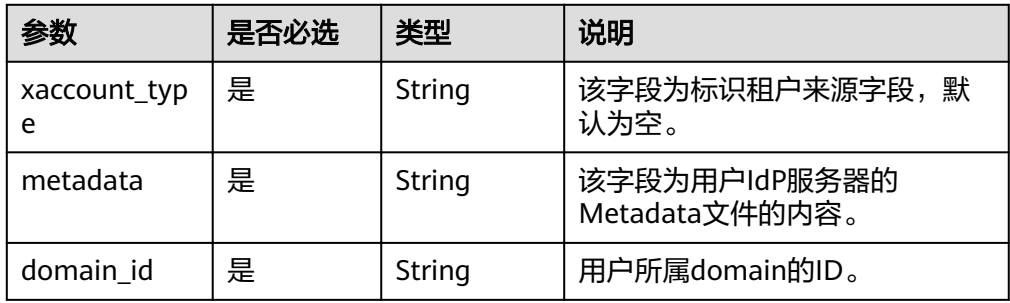

#### ● 请求样例

curl -i -k -H 'Accept:application/json' -H 'Content-Type:application/json;charset=utf8' -H "X-Auth-Token: \$token" -X POST -d

'{"xaccount\_type":"","domain\_id":"ed7a77d365304f458f7d0a7909c6d889","metadata":"\$metadataCont ent"}' https://sample.domain.com/v3-ext/OS-FEDERATION/identity\_providers/ACME/protocols/saml/ metadata

### 响应

#### 响应样例

{ "message": "Import metadata successful"}

<span id="page-303-0"></span>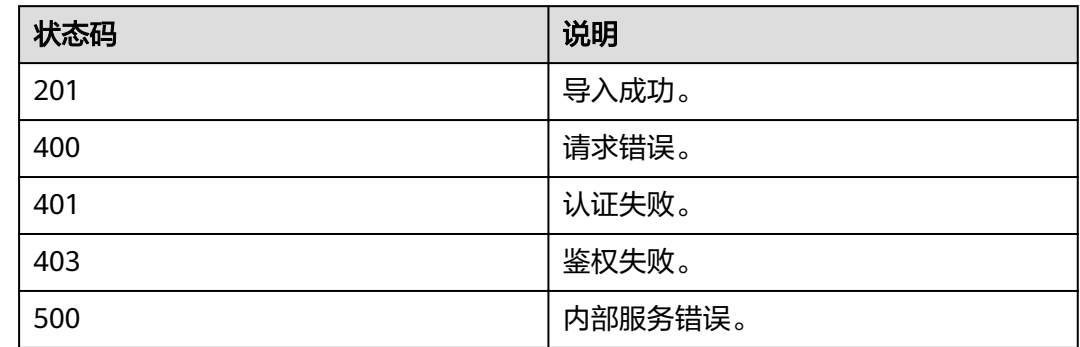

# **4.12.6 token**

## **4.12.6.1** 获取联邦认证 **unscoped token(SP initiated)**

## 功能介绍

该接口用于通过SP initiated的联邦认证方式获取unscoped token。

Unscoped token不能用来鉴权,若联邦用户需要使用token进行鉴权,请参考[获取联](#page-307-0) 邦认证**[scoped token](#page-307-0)**获取scoped token。

### **URI**

● URI格式

GET /v3/OS-FEDERATION/identity\_providers/{idp\_id}/protocols/{protocol\_id}/ auth

参数说明

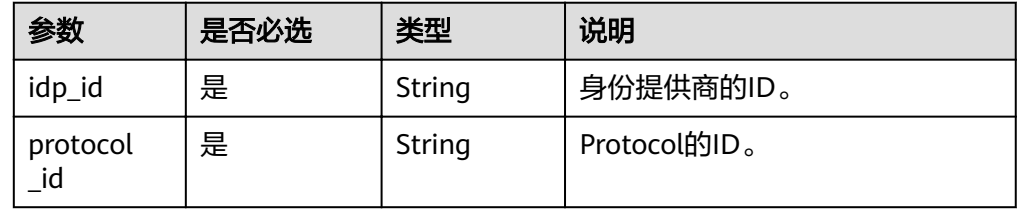

# 请求

● Request Header参数说明

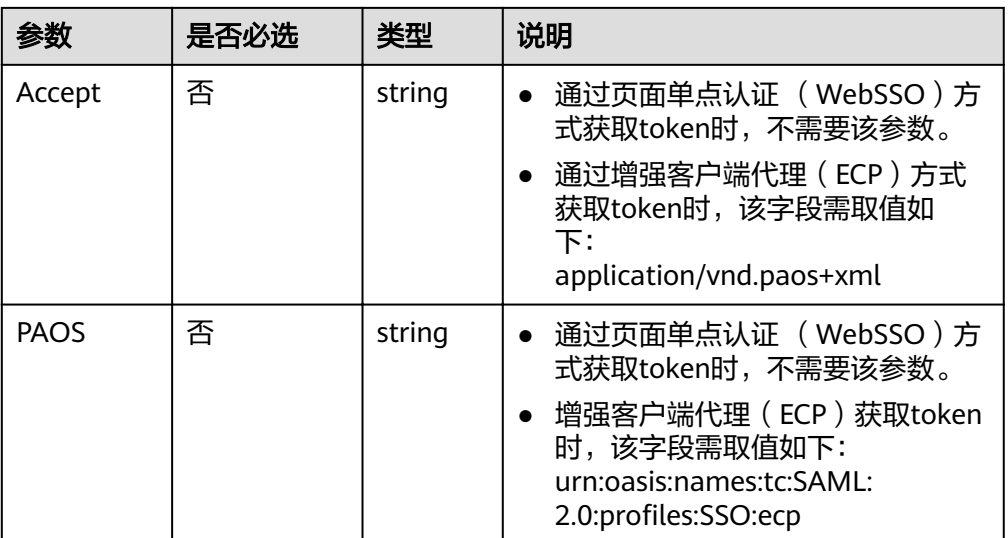

#### 说明

- 1. 该接口支持通过页面单点认证 (WebSSO)和增强客户端代理(ECP)两种方式获取 token。通过不同的请求header区分,具体使用请参考Request Header参数说明。
- 2. 不建议直接调用该接口,请使用openstackclient获取token。

#### ● 请求样例 GET /v3/OS-FEDERATION/identity\_providers/idptest/protocols/saml/auth

### 响应

Response Body参数说明

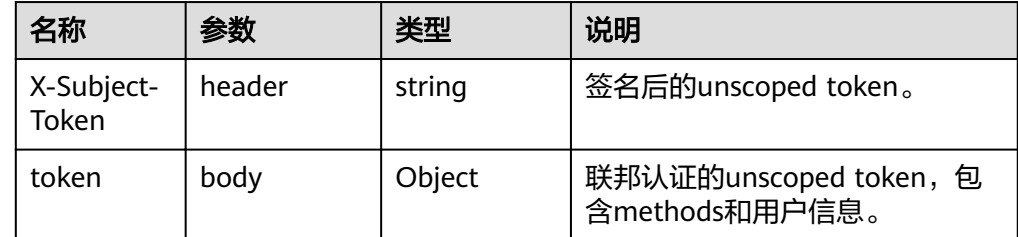

#### ● 响应样例

{

```
 "token": {
 "issued_at": "2017-05-23T06:54:51.763000Z",
 "expires_at": "2017-05-24T06:54:51.763000Z",
 "methods": [
        "mapped"
\qquad \qquad ],
 "user": {
        "domain": {
           "id": "e31ac82d778b4d128cb6fed37fd72cdb",
           "name": "exampledomain"
        },
        "id": "RMQTgtjjSNGDcKy7oUmI3AZg7GgsWG0Z",
        "name": "exampleuser",
        "OS-FEDERATION": {
           "identity_provider": {
             "id": "exampleuser"
          },
```
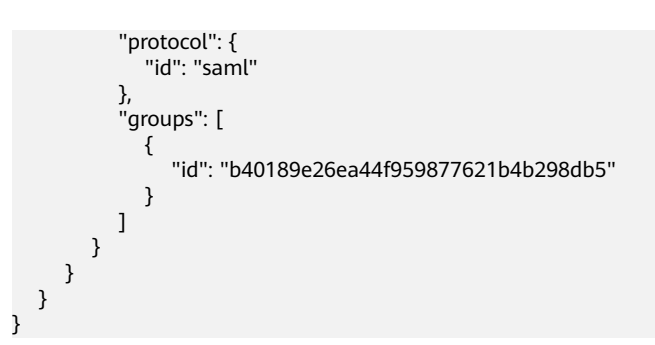

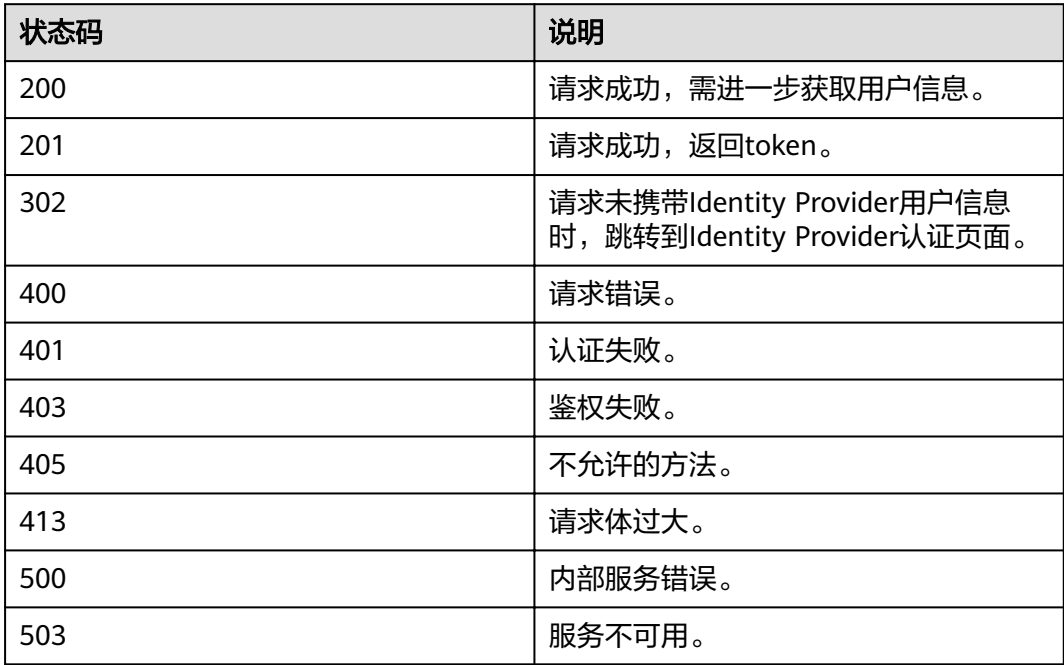

# **4.12.6.2** 获取联邦认证 **unscoped token(IdP initiated)**

## 功能介绍

该接口用于通过IdP initiated的联邦认证方式获取unscoped token。

Unscoped token不能用来鉴权,若联邦用户需要使用token进行鉴权,请参考[获取联](#page-307-0) 邦认证**[scoped token](#page-307-0)**获取scoped token。

### **URI**

POST /v3.0/OS-FEDERATION/tokens

### 请求

● Request Header参数说明

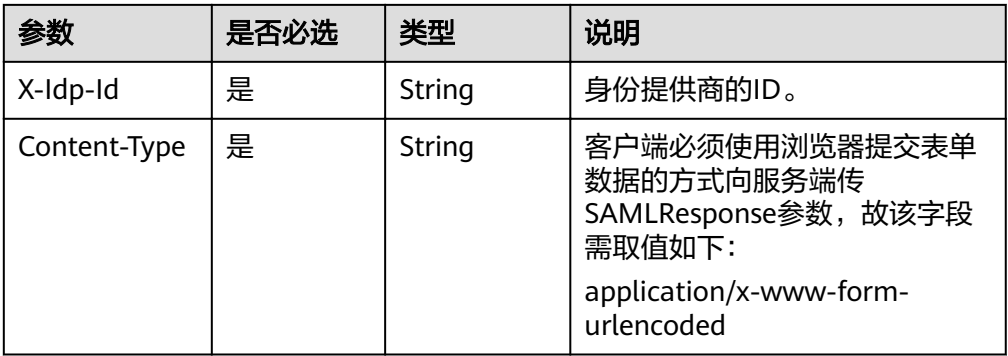

Request Body参数说明

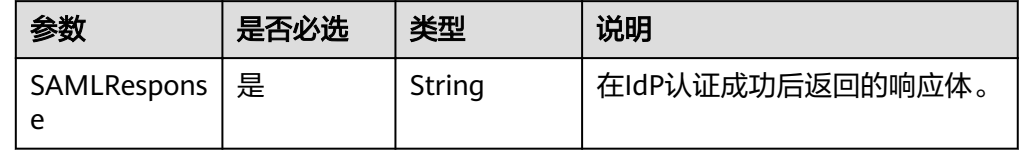

#### 说明

该接口只支持在命令行侧调用,需要客户端使用IdP initiated的联邦认证方式获取 SAMLResponse,并采用浏览器提交表单数据的方式,获取unscoped token。

请求样例

curl -i -k -H 'Accept:application/json' -H 'x-Idp-Id:test\_local\_idp' -H 'Content-Type:application/x-wwwform-urlencoded' -X POST -d

'SAMLResponse=PD94bWwgdmVyc2lvbj0iMS4wIiBl4WXZ1OGNmYmRzWk1ZeWlLKy96anpEbm1rT2FrV VBrUmlSWEpLYUt5NzJtUmtoRFBCNjgwVQpzalU3R2hKNHE4ZG48L3hlbmM6Q2lwaGVyVmFsdWU %2BPC94ZW5jOkNpcGhlckRhdGE%2BPC94ZW5jOkVuY3J5cHRlZERhdGE

%2BPC9zYW1sMjpFbmNyeXB0ZWRBc3NlcnRpb24%2BPC9zYW1sMnA6UmVzcG9uc2U%2B' https:// sample.domain.com/v3.0/OS-FEDERATION/tokens

### 响应

Response Body参数说明

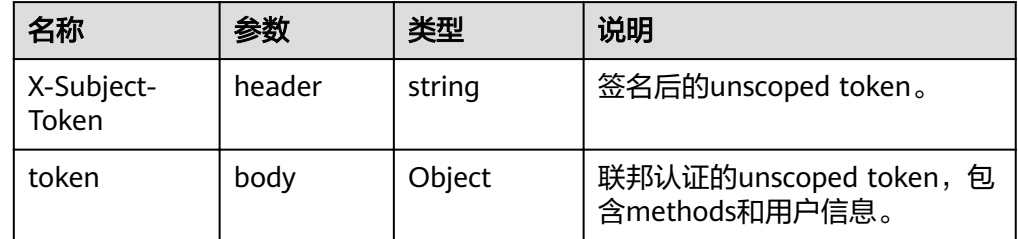

● 响应样例

```
{
   "token": {
      "expires_at": "2018-03-13T03:00:01.168000Z",
 "methods": ["mapped"],
 "issued_at": "2018-03-12T03:00:01.168000Z",
      "user": {
         "OS-FEDERATION": {
           "identity_provider": {
              "id": "test_local_idp"
           },
           "protocol": {
```

```
 "id": "saml"
         },
         "groups": [{
 "name": "admin",
 "id": "45a8c8f1894444e9a016af065e152b91"
 }]
, and \},
 "domain": {
 "name": "hansheng",
 "id": "c0e20cc993a24ad4aa3251661ef37c87"
\qquad \qquad \} "name": "FederationUser",
 "id": "QNSzD0bycqUXE4hiRNfyFcWfoOs8z6gT"
\qquad \qquad \} }
```
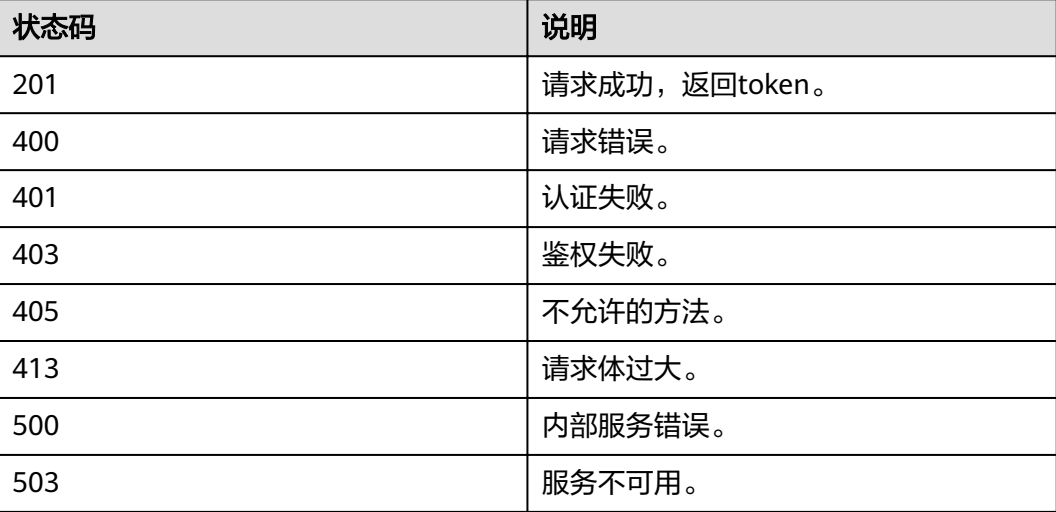

# **4.12.6.3** 获取联邦认证 **scoped token**

}

# 功能介绍

该接口可以用于通过联邦认证方式获取scoped token。

### **URI**

POST /v3/auth/tokens

# 请求参数

#### 表 **4-239** 请求 Header 参数

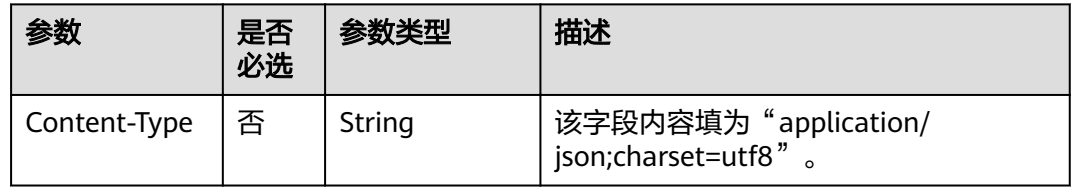

#### 表 **4-240** 请求 Body 参数

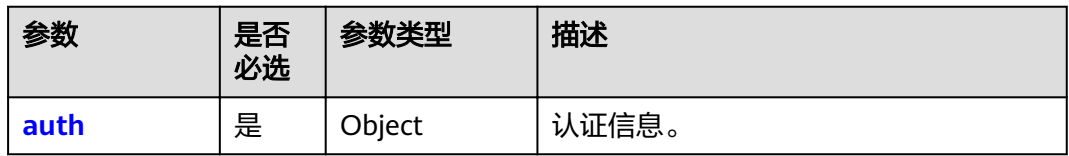

#### 表 **4-241** auth

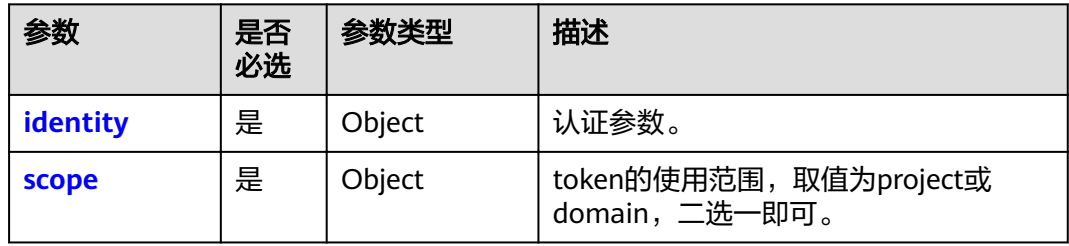

#### 表 **4-242** auth.identity

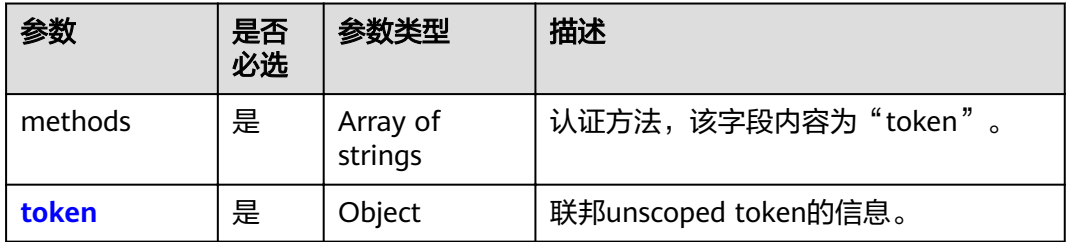

#### 表 **4-243** auth.identity.token

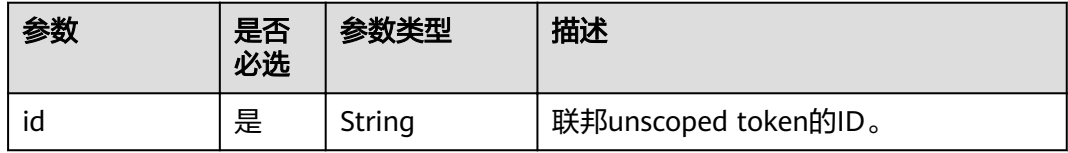

#### 表 **4-244** auth.scope

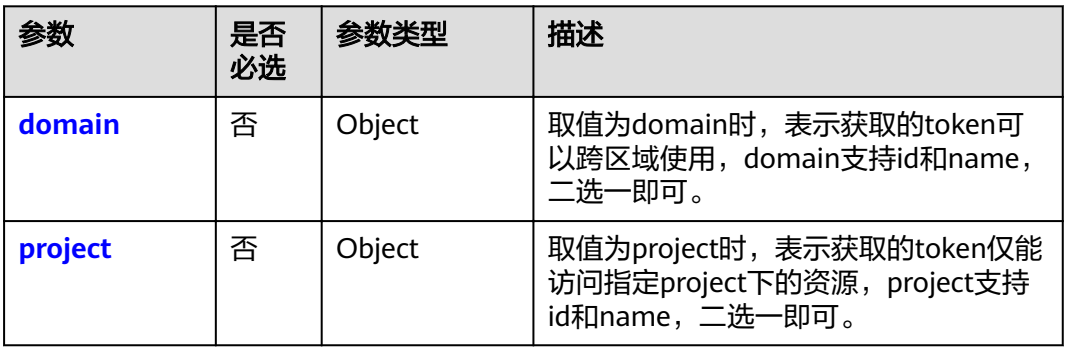

#### <span id="page-309-0"></span>表 **4-245** auth.scope.domain

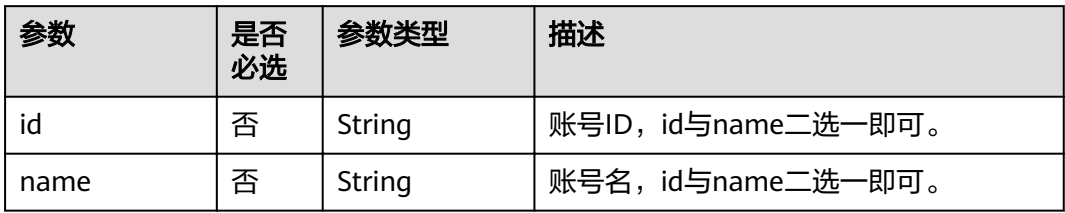

#### 表 **4-246** auth.scope.project

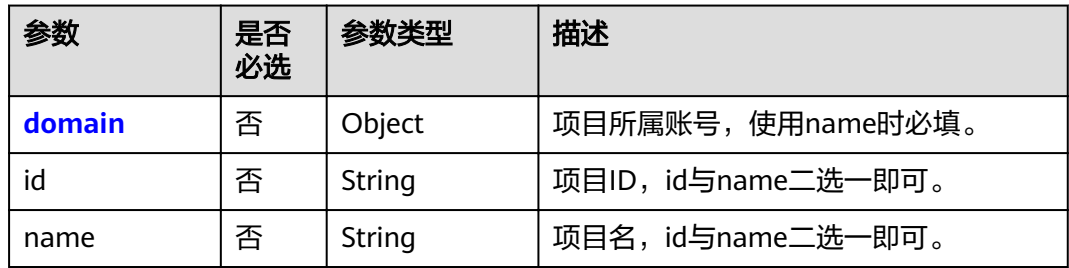

#### 表 **4-247** auth.scope.project.domain

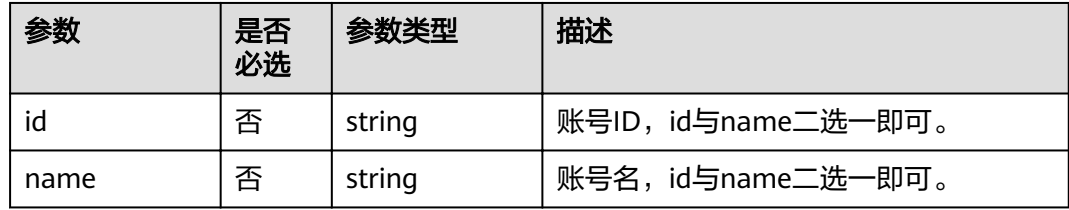

# 响应参数

#### 表 **4-248** 响应 Header 参数

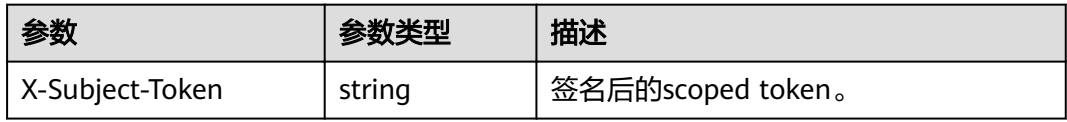

#### 表 **4-249** 响应 Body 参数

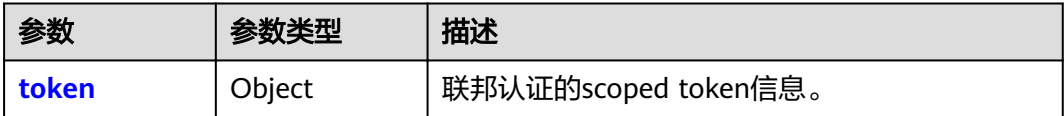

#### <span id="page-310-0"></span>表 **4-250** token

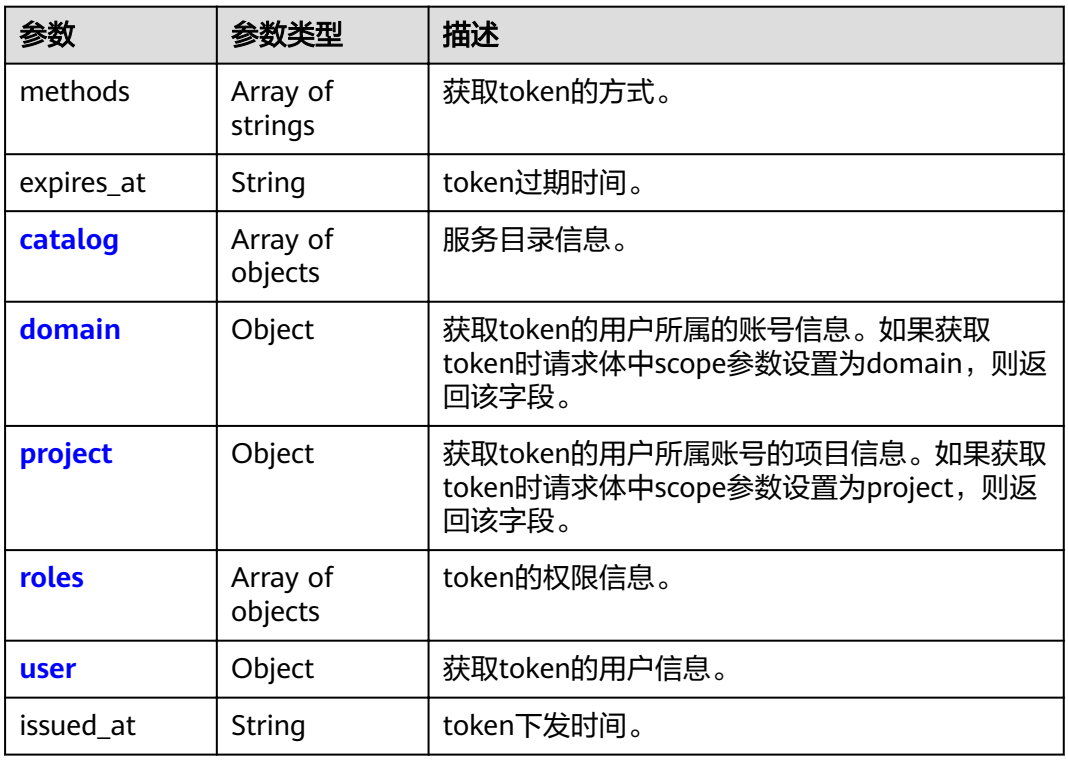

#### 表 **4-251** token.catalog

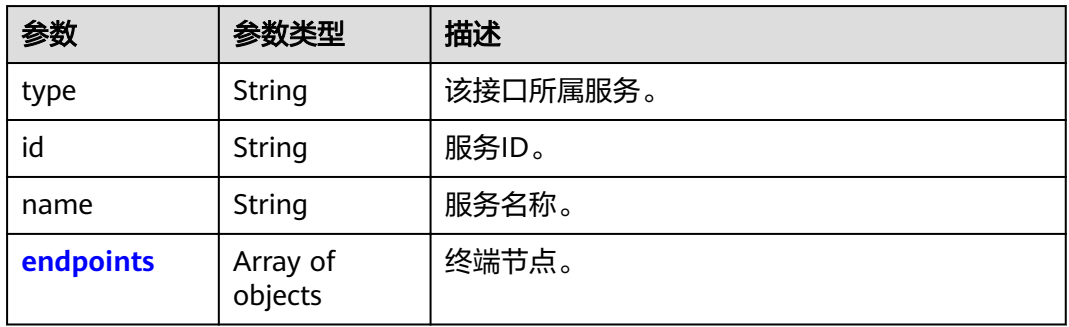

#### 表 **4-252** token.catalog.endpoints

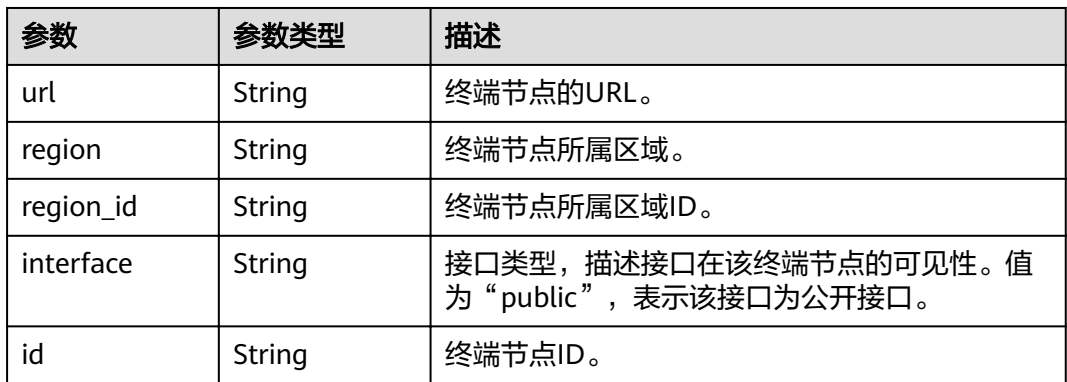

#### <span id="page-311-0"></span>表 **4-253** token.domain

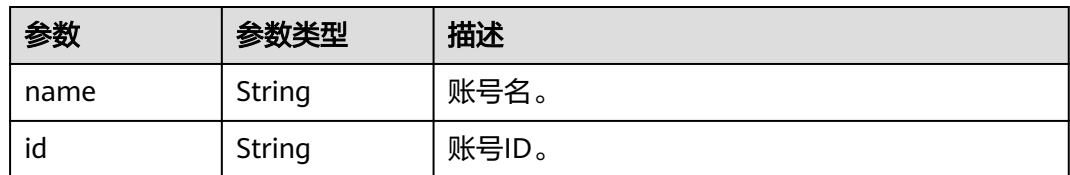

#### 表 **4-254** token.project

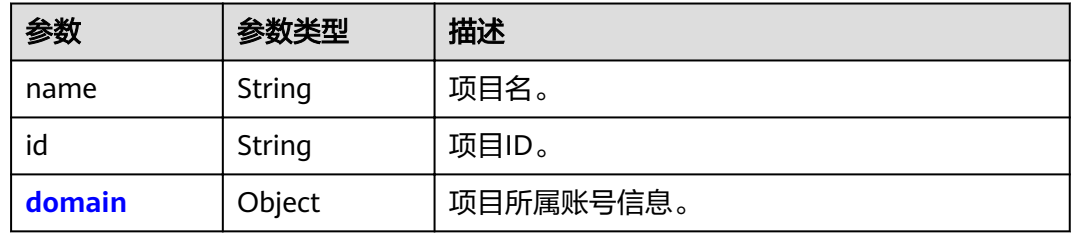

#### 表 **4-255** token.project.domain

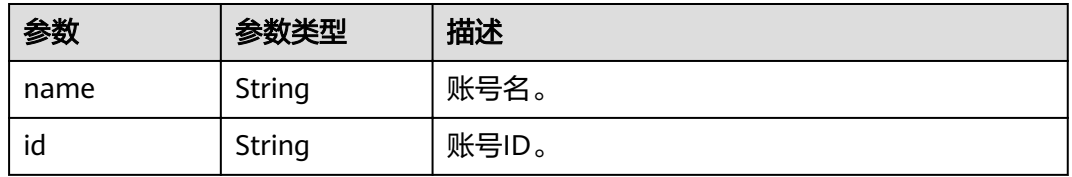

#### 表 **4-256** token.roles

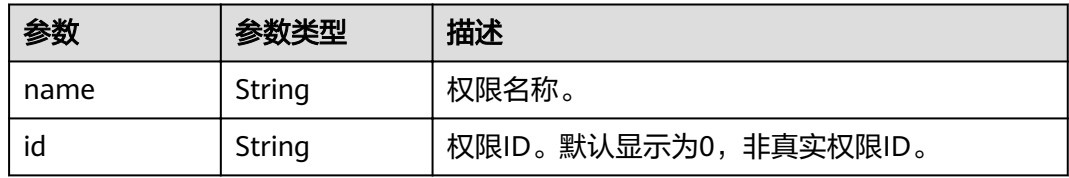

#### 表 **4-257** token.user

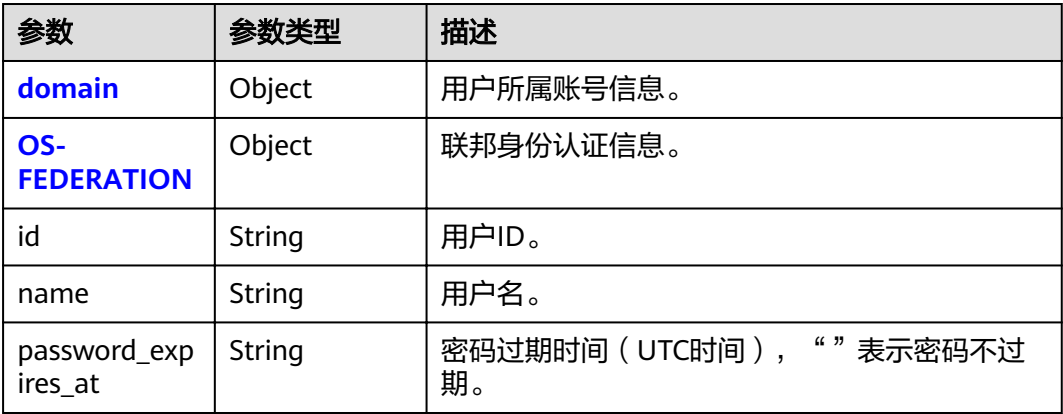

#### <span id="page-312-0"></span>表 **4-258** token.user.domain

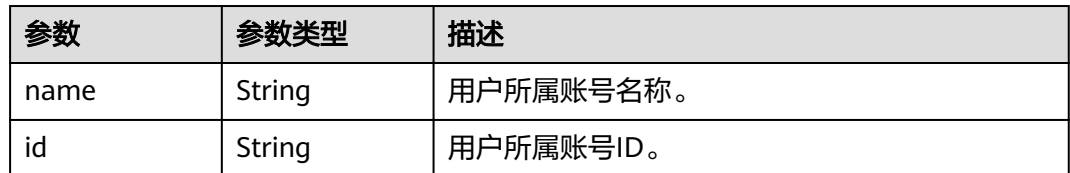

#### 表 **4-259** token.user.OS-FEDERATION

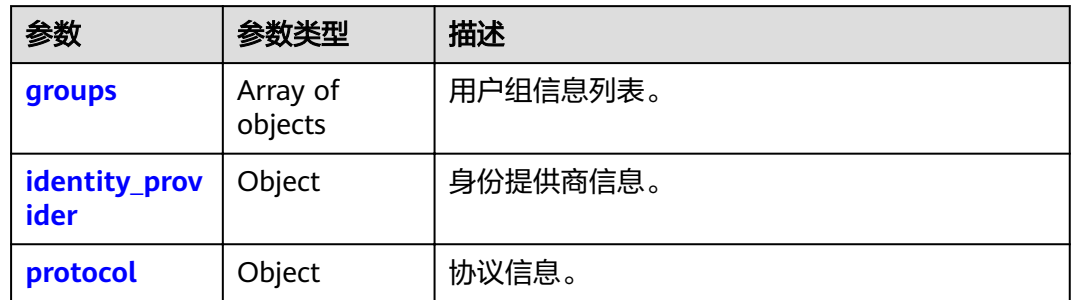

#### 表 **4-260** token.user.OS-FEDERATION.groups

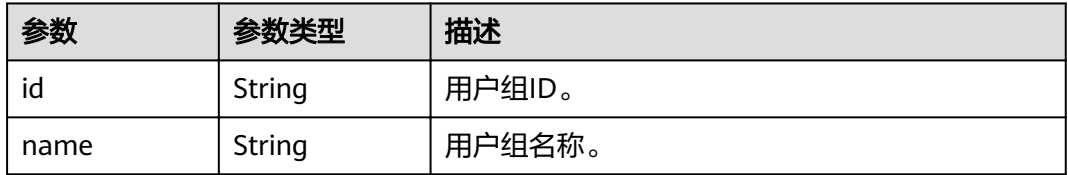

#### 表 **4-261** token.user.OS-FEDERATION.identity\_provider

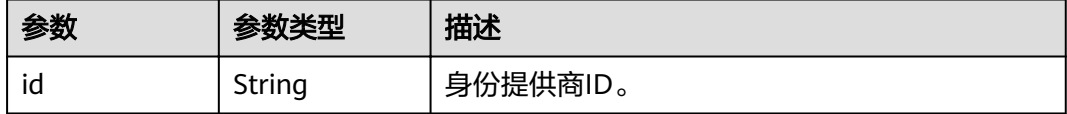

#### 表 **4-262** token.user.OS-FEDERATION.protocol

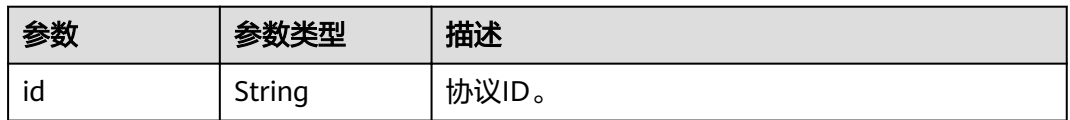

# 请求示例

POST https://sample.domain.com/v3/auth/tokens

```
 "auth": {
    "identity": {
       "methods": [
          "token"
      ],
```
{

```
 "token": {
           "id": "MIIatAYJKoZIhvcNAQcCoIIapTCCGqECAQExDTALB..."
        }
 },
 "scope": {
        "domain": {
          "id": "063bb260a480cecc0f36c0086bb6c..."
       }
     }
   }
```
响应示例

#### 状态码为 **201** 时**:**

```
创建成功。
```
}

```
响应Header参数:
X-Subject-Token:MIIatAYJKoZIhvcNAQcCoIIapTCCGqECAQExDTALB...
响应Body参数:
{
   "token": {
      "expires_at": "2020-02-13T14:21:34.042000Z",
      "methods": [
        "token"
      ],
      "catalog": [
        {
           "endpoints": [
             {
                "id": "d2983f677ce14f1e81cbb6a9345a1...",
 "interface": "public",
 "region": "*",
               "region_id": "*"
                "url": "https://sample.domain.com/v3"
             }
, and the set of \mathbf{l} "id": "fd631b3426cb40f0919091d5861d8...",
           "name": "keystone",
           "type": "identity"
        }
\qquad \qquad ],
 "domain": {
        "id": "06aa2260a480cecc0f36c0086bb6cfe0",
        "name": "IAMDomain"
\qquad \qquad \} "roles": [
        {
           "id": "0",
           "name": "te_admin"
        },
        {
 "id": "0",
 "name": "secu_admin"
        }
      ],
      "issued_at": "2020-02-12T14:21:34.042000Z",
     "user": \overline{\{} "OS-FEDERATION": {
           "groups": [
             {
                "id": "06aa2260bb00cecc3f3ac0084a74038f",
                "name": "admin"
             }
           ],
 "identity_provider": {
 "id": "ACME"
```
},

```
 "protocol": {
             "id": "saml"
          }
\qquad \qquad \} "domain": {
          "id": "06aa2260a480cecc0f36c0086bb6cfe0",
          "name": "IAMDomain"
\qquad \qquad \} "id": "LdQTDSC7zmJVIic3yaCbLBXDxPAdDxLg",
 "name": "FederationUser",
 "password_expires_at": ""
     }
  }
```
### 返回值

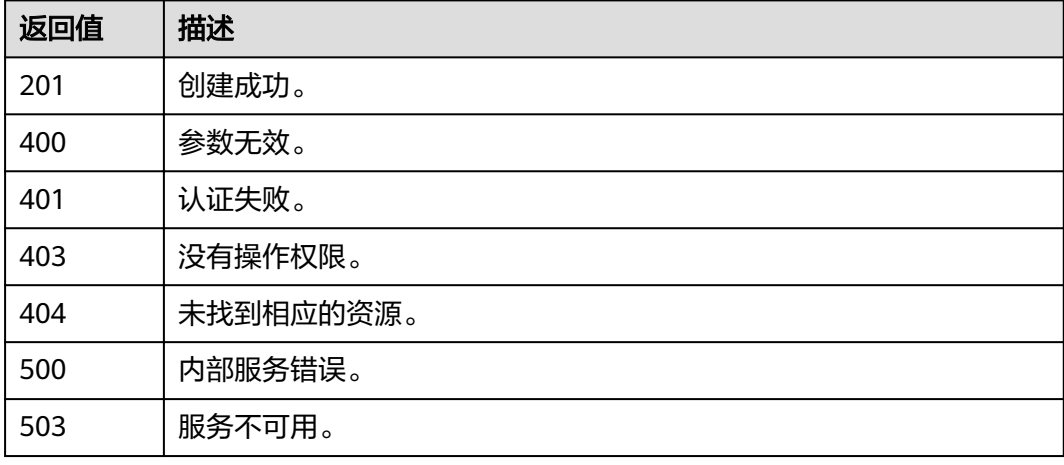

### 错误码

无

}

# **4.12.7** 租户

# **4.12.7.1** 查询联邦用户可以访问的租户列表

# 功能介绍

该接口用于查询联邦用户可以访问的租户列表。

### **URI**

GET /v3/OS-FEDERATION/domains

### 请求

● Request Header参数说明

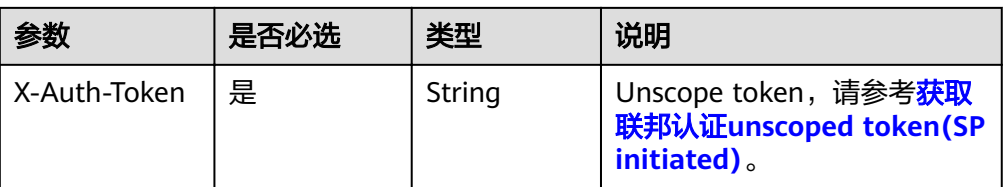

#### ● 请求样例

GET /v3/OS-FEDERATION/domains

# 响应

● Response Body参数说明

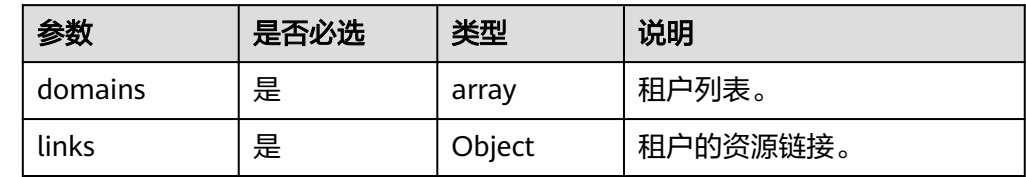

#### ● 响应样例

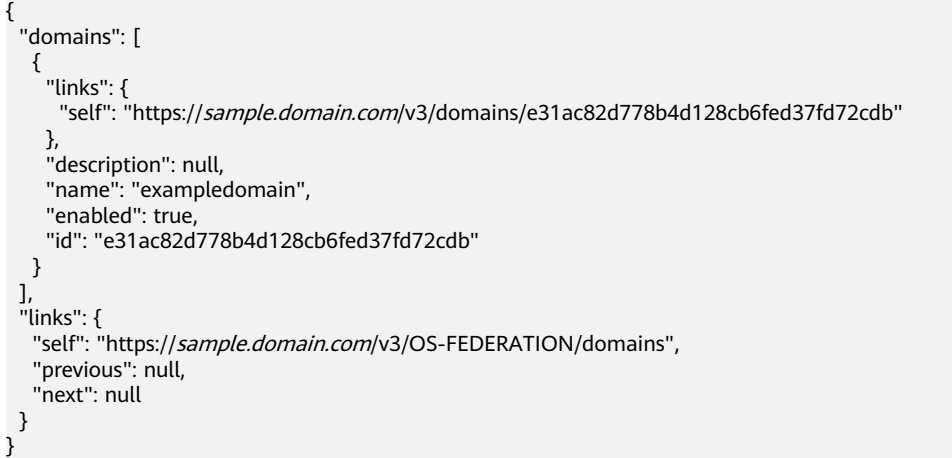

# 状态码

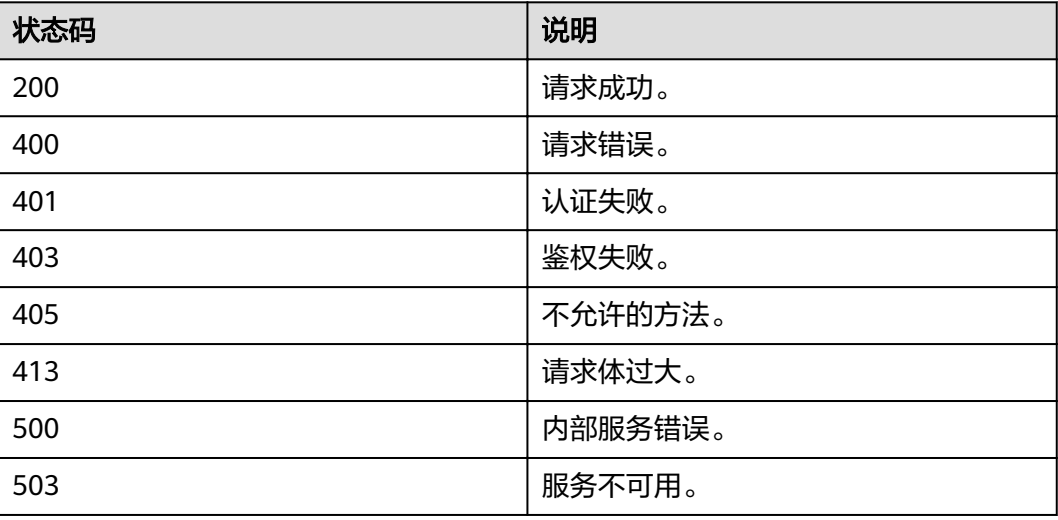

# **4.12.8** 项目

# **4.12.8.1** 查询联邦用户可以访问的项目列表

## 功能介绍

该接口用于查询联邦用户可以访问的项目列表,需要项目列表来获取联邦scoped token。

### **URI**

GET /v3/OS-FEDERATION/projects

#### 请求

● Request Header参数说明

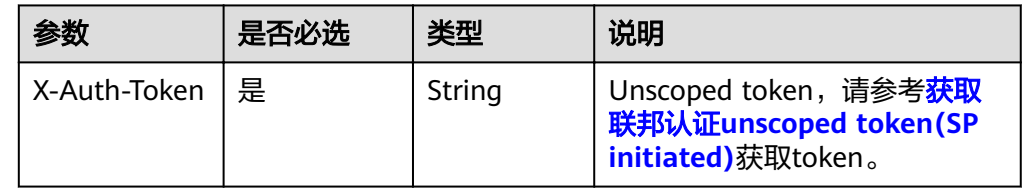

请求样例

GET /v3/OS-FEDERATION/projects

# 响应

● Response Body参数说明

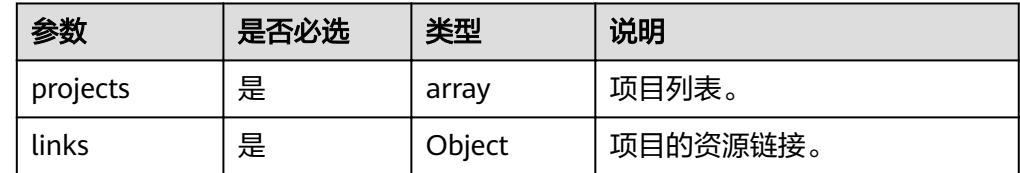

#### ● 响应样例

{

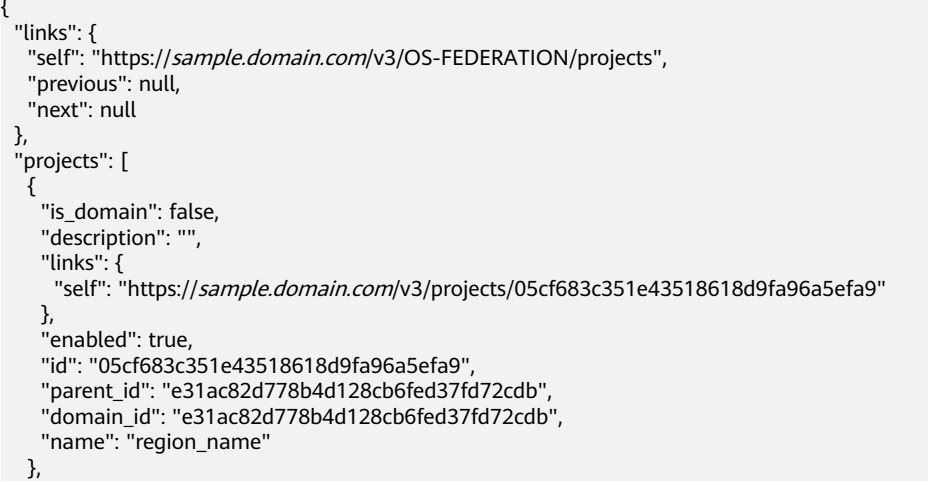

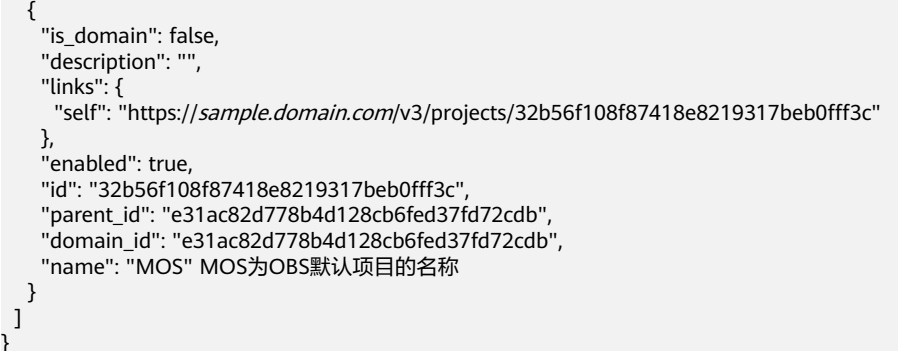

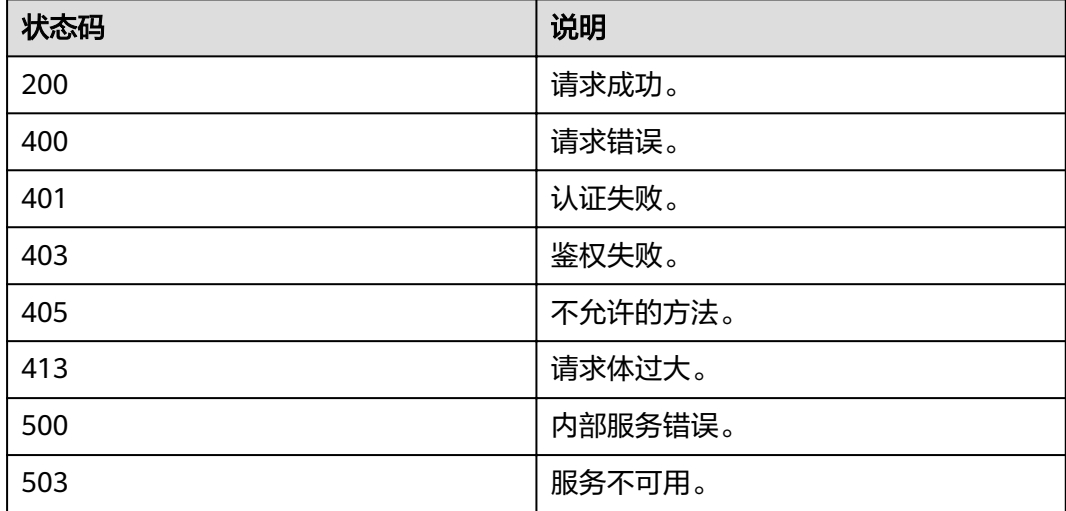

# **4.13** 版本信息管理

}

# **4.13.1** 查询 **Keystone API** 的版本信息

### 功能介绍

该接口用于获取Keystone API的版本信息。

### **URI**

GET /

### 请求

请求样例

curl -i -k -X GET https://sample.domain.com/

# 响应

● 响应参数说明

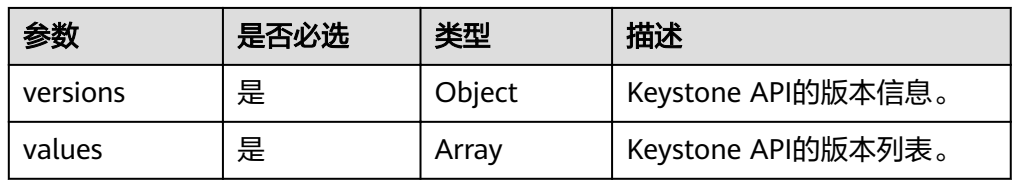

● values格式说明

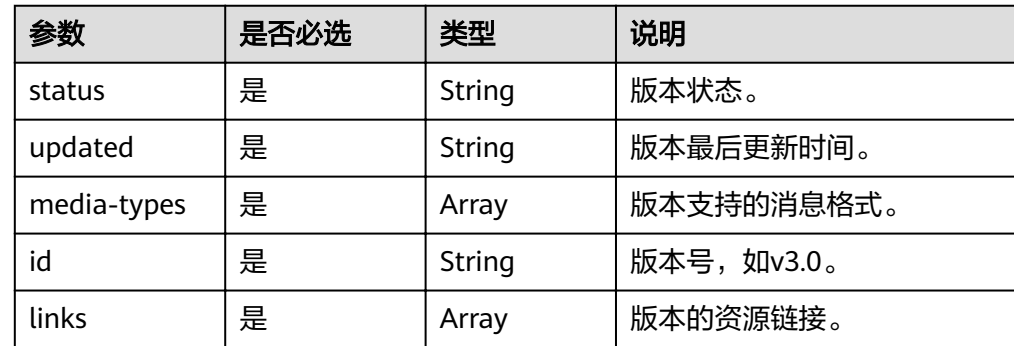

● 响应样例(响应成功) {

}

```
 "versions": {
 "values": [
            {
                 "media-types": [
\left\{ \begin{array}{ccc} 0 & 0 & 0 \\ 0 & 0 & 0 \\ 0 & 0 & 0 \\ 0 & 0 & 0 \\ 0 & 0 & 0 \\ 0 & 0 & 0 \\ 0 & 0 & 0 \\ 0 & 0 & 0 \\ 0 & 0 & 0 \\ 0 & 0 & 0 \\ 0 & 0 & 0 \\ 0 & 0 & 0 \\ 0 & 0 & 0 \\ 0 & 0 & 0 & 0 \\ 0 & 0 & 0 & 0 \\ 0 & 0 & 0 & 0 \\ 0 & 0 & 0 & 0 & 0 \\ 0 & 0 & 0 & 0 & 0 \\ 0 & 0 & 0 & 0 & 0 \\ 0 & 0 & 0 & 0 "type": "application/vnd.openstack.identity-v3+json",
 "base": "application/json"
\qquad \qquad \}\qquad \qquad \Box "links": [
                    {
 "rel": "self",
 "href": "https://sample.domain.com/v3/"
                    }
\qquad \qquad \Box "id": "v3.6",
 "updated": "2016-04-04T00:00:00Z",
 "status": "stable"
\qquad \qquad \}\blacksquare }
```
状态码

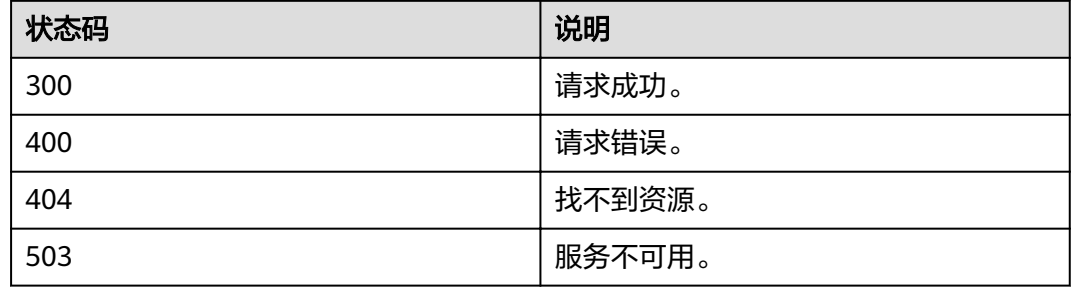

# **4.13.2** 查询 **Keystone API** 的 **3.0** 版本信息

# 功能介绍

该接口用于获取Keystone API的3.0版本的信息。

#### **URI**

GET /v3

#### 请求

请求样例 curl -i -k -X GET https://sample.domain.com/v3

#### 响应

● 响应参数说明

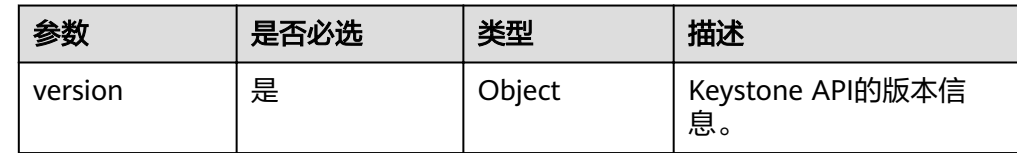

● version格式说明

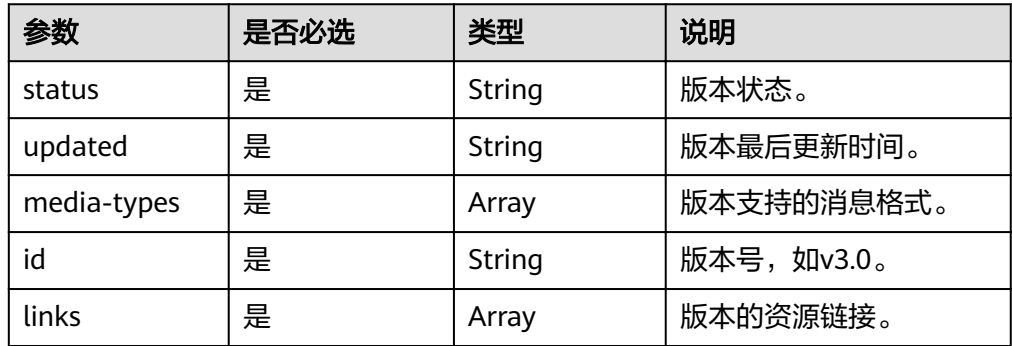

#### ● 响应样例(响应成功)

{

}

```
 "version": {
 "status": "stable",
 "updated": "2016-04-04T00:00:00Z",
      "media-types": [
        {
           "base": "application/json",
           "type": "application/vnd.openstack.identity-v3+json"
        }
\qquad \qquad ],
 "id": "v3.6",
      "links": [
        {
 "href": "https://sample.domain.com/v3/",
 "rel": "self"
        }
     ]
  }
```
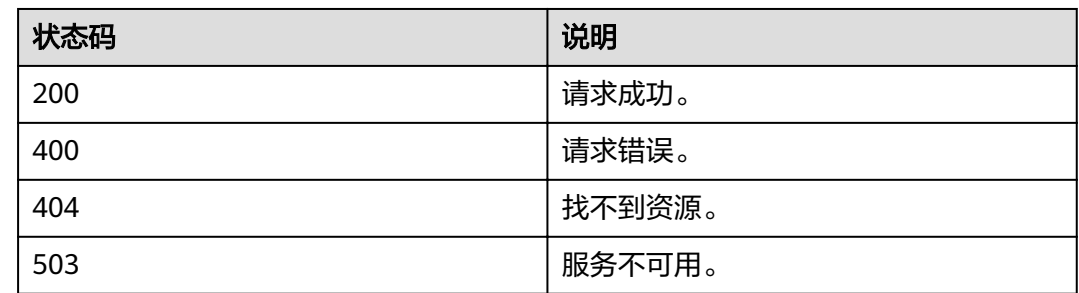

# **4.14** 服务和终端节点

# **4.14.1** 查询服务列表

### 功能介绍

该接口用于查询服务列表。

## **URI**

- **URI格式** GET /v3/services{?type}
- 参数说明

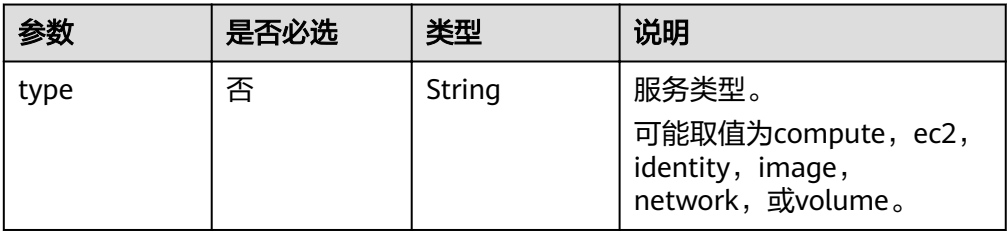

# 请求

● Request Header参数说明

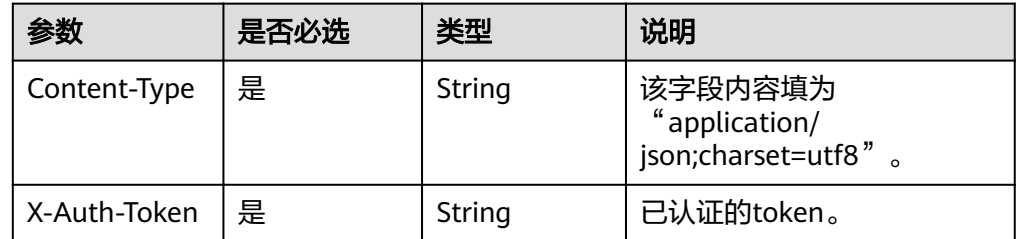

#### 请求样例

curl -i -k -H 'Accept:application/json' -H 'Content-Type:application/json;charset=utf8' -H "X-Auth-Token: \$token" -X GET https://sample.domain.com/v3/services?type=compute

# 响应

Response Body参数说明

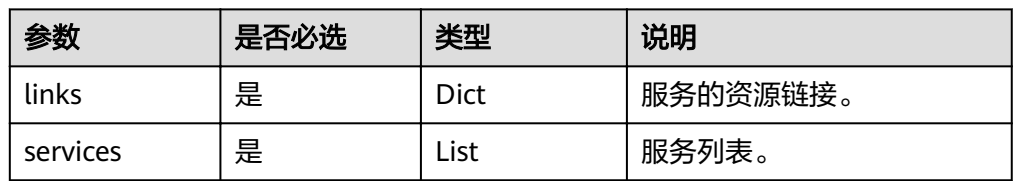

● services格式说明

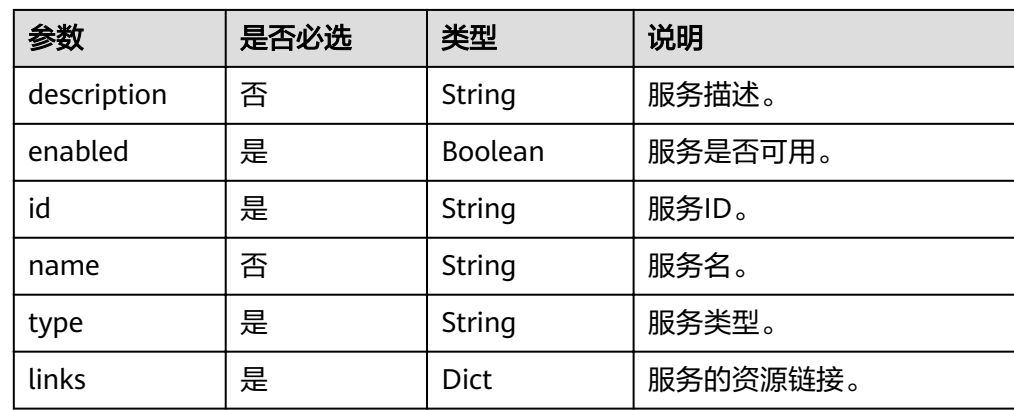

● 响应样例(响应成功) {

```
 "services": [
     {
        "name": "compute5",
        "links": {
           "self": "https://sample.domain.com/v3/services/053d21d488d1463c818132d9d08fb617"
        },
        "enabled": true,
        "type": "compute",
        "id": "053d21d488d1463c818132d9d08fb617",
        "description": "Compute service 5"
     },
     {
        "name": "compute3",
 "links": {
 "self": "https://sample.domain.com/v3/services/c2474183dca7453bbd73123a0b78feae"
, and \},
        "enabled": true,
 "type": "compute",
 "id": "c2474183dca7453bbd73123a0b78feae",
        "description": "Compute service 3"
\qquad \qquad \}\overline{\phantom{a}} "name": "compute2",
 "links": {
 "self": "https://sample.domain.com/v3/services/c7166694ebdd4616bd927737f7b12ca2"
\qquad \qquad \} "enabled": true,
 "type": "compute",
 "id": "c7166694ebdd4616bd927737f7b12ca2",
        "description": "Compute service 2"
     }
   ],
   "links": {
     "self": "https://sample.domain.com/v3/services?type=compute",
     "previous": null,
```
 "next": null } }

#### 状态码

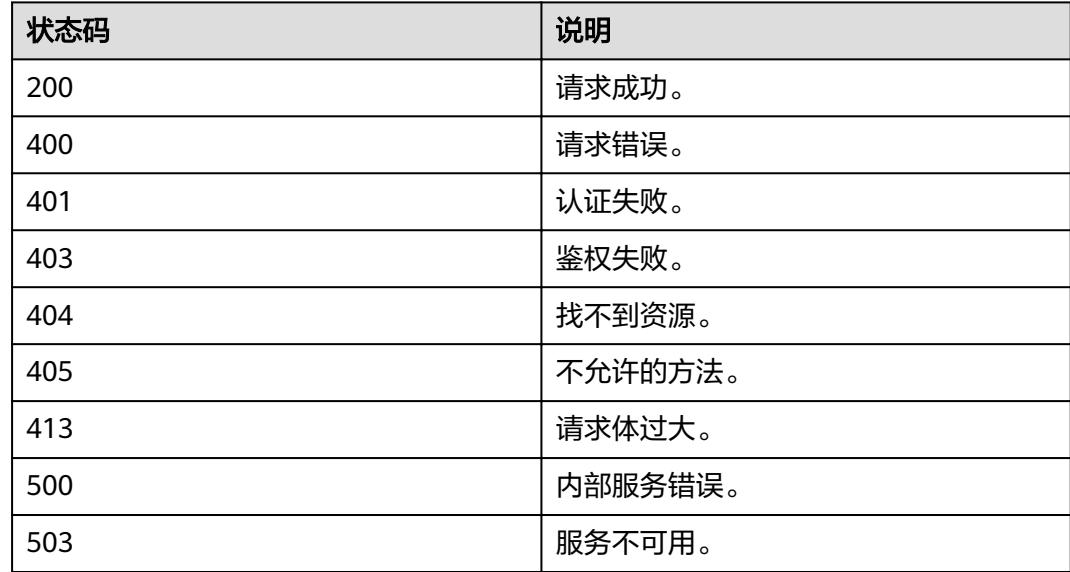

# **4.14.2** 查询服务详情

# 功能介绍

该接口用于查询服务详情。

#### **URI**

# ● URI格式 GET /v3/services/{service\_id}

参数说明

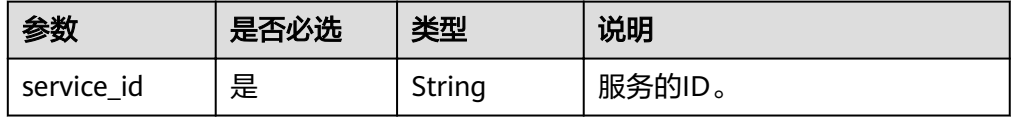

# 请求

Request Header参数说明

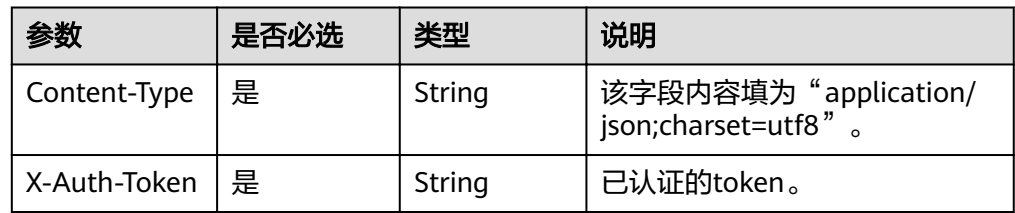

#### ● 请求样例

curl -i -k -H 'Accept:application/json' -H 'Content-Type:application/json;charset=utf8' -H "X-Auth-Token: \$token" -X GET https://sample.domain.com/v3/services/5a4ed456d228428c800ed2b67b4363a7

## 响应

响应样例(响应成功) {

```
 "service": {
     "enabled": true,
 "type": "compute",
 "name": "nova",
     "links": {
        "self": "sample.domain.com/v3/services/5a4ed456d228428c800ed2b67b4363a7"
 },
 "id": "5a4ed456d228428c800ed2b67b4363a7"
  }
```
### 状态码

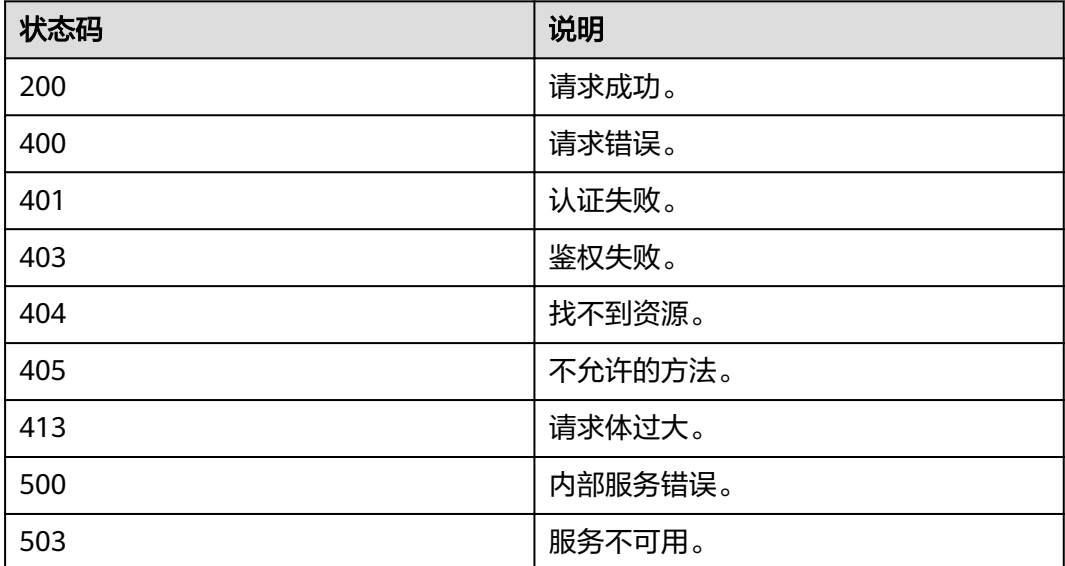

# **4.14.3** 查询终端节点列表

}

## 功能介绍

该接口用于查询终端节点列表,提供服务访问入口。

#### **URI**

- **URI格式** GET /v3/endpoints{?interface, service\_id}
- 参数说明
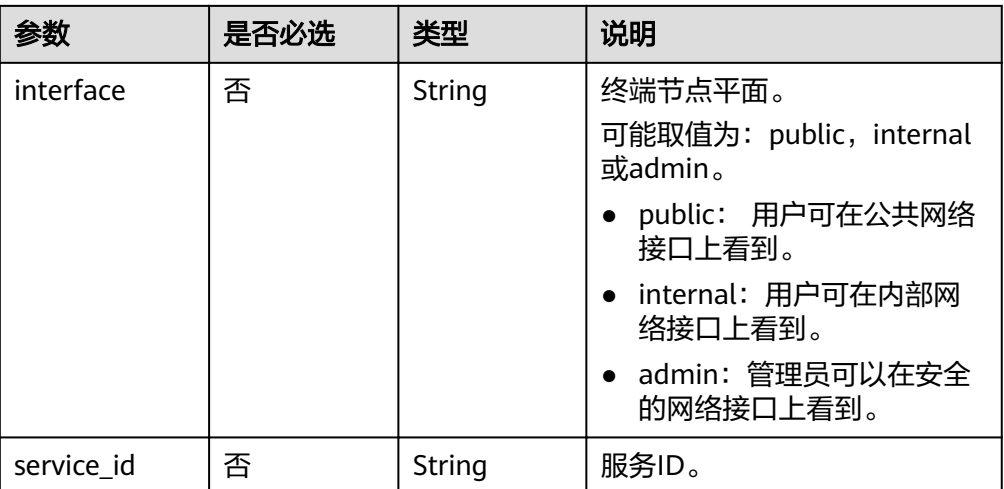

### 请求

#### ● Request Header参数说明

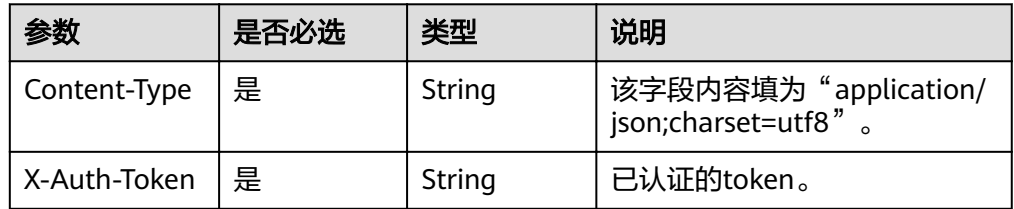

#### ● 请求样例

curl -i -k -H 'Accept:application/json' -H 'Content-Type:application/json;charset=utf8' -H "X-Auth-Token: \$token" -X GET https://sample.domain.com/v3/endpoints? interface=public&service\_id=43cbe5e77aaf4665bbb962062dc1fc9d

#### 响应

Response Body参数说明

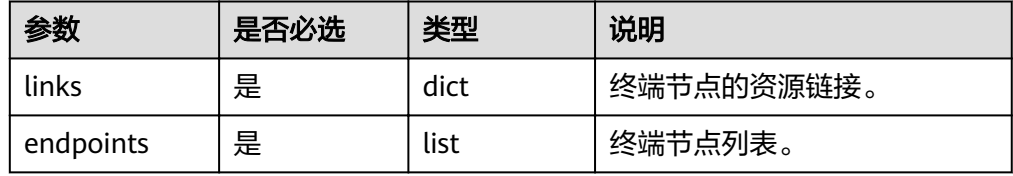

#### ● endpoints格式说明

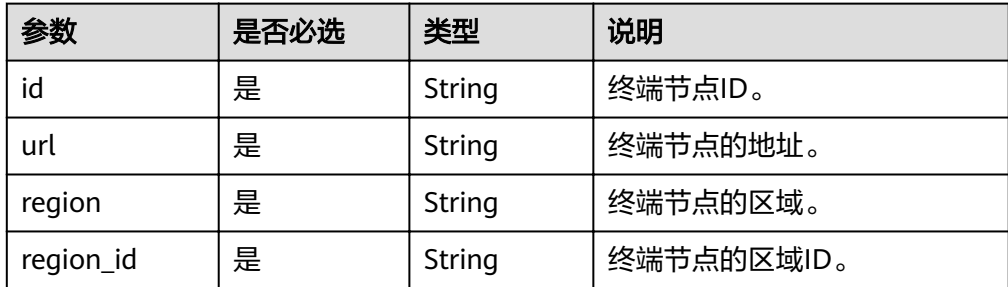

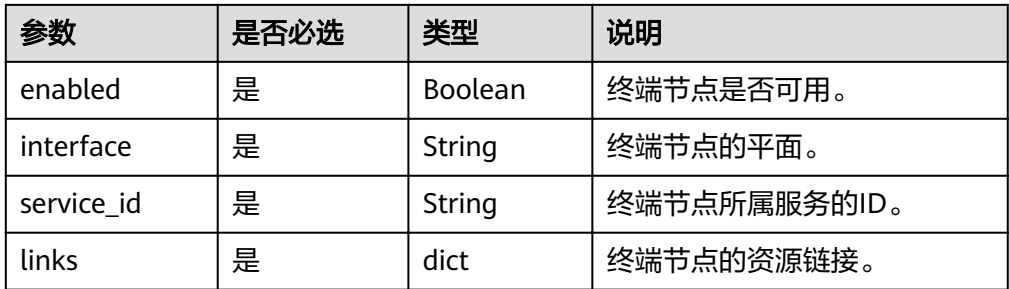

#### ● 响应样例(请求成功)

```
{
   "endpoints": [
     {
 "region_id": null,
 "links": {
           "self": "https://sample.domain.com/v3/endpoints/162277d696f54cf592f19b569f85d158"
\qquad \qquad \} "url": "https://sample.domain.com/v3",
 "region": null,
 "enabled": true,
 "interface": "public",
 "service_id": "053d21d488d1463c818132d9d08fb617",
        "id": "162277d696f54cf592f19b569f85d158"
\qquad \qquad \} ],
 "links": {
      "self": "https://sample.domain.com/v3/endpoints?
service_id=053d21d488d1463c818132d9d08fb617&interface=public",
 "previous": null,
     "next": null
   }
}
```
### 状态码

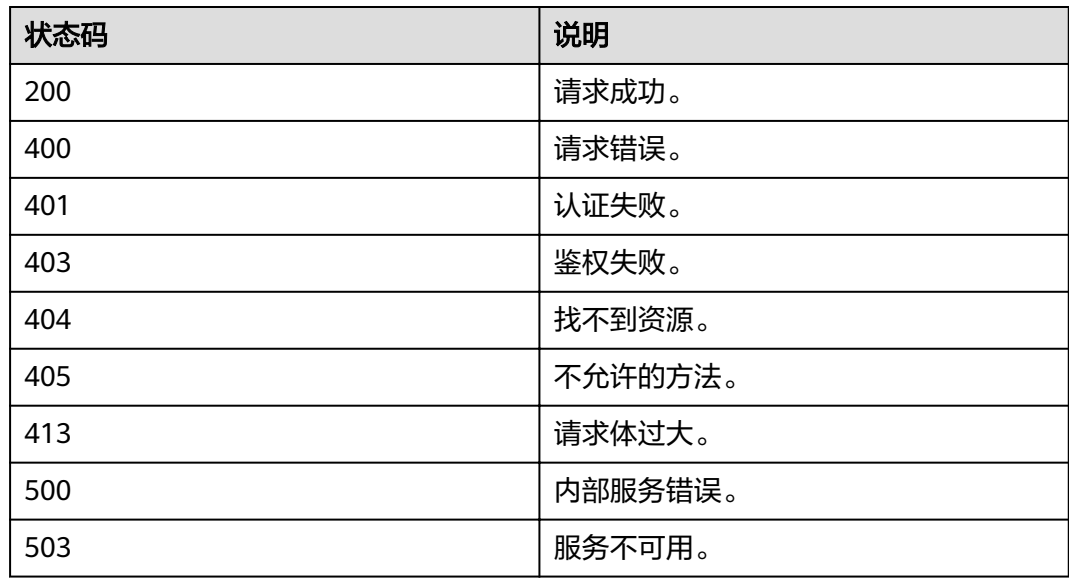

#### 功能介绍

该接口用于查询终端节点详情。

#### **URI**

● URI格式

GET /v3/endpoints/{endpoint\_id}

参数说明

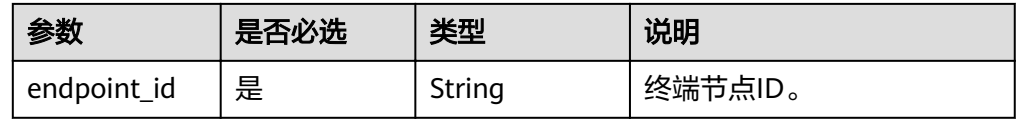

#### 请求

Request Header参数说明

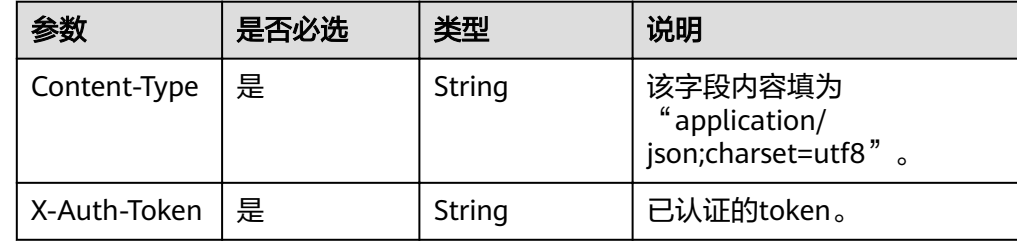

#### 请求样例

curl -i -k -H 'Accept:application/json' -H 'Content-Type:application/json;charset=utf8' -H "X-Auth-Token: \$token" -X GET https://sample.domain.com/v3/endpoints/62ea3602f8ee42b1825956473f5295a8

### 响应

#### 响应样例(请求成功)

```
{
   "endpoint": {
     "region_id": "region_id",
      "links": {
        "self": "https://sample.domain.com/v3/endpoints/62ea3602f8ee42b1825956473f5295a8"
      },
      "url": "https://sample.domain.com/v2/",
"region": "region_name",
 "enabled": true,
 "interface": "public",
 "service_id": "5a4ed456d228428c800ed2b67b4363a7",
      "id": "62ea3602f8ee42b1825956473f5295a8"
   }
}
```
# 状态码

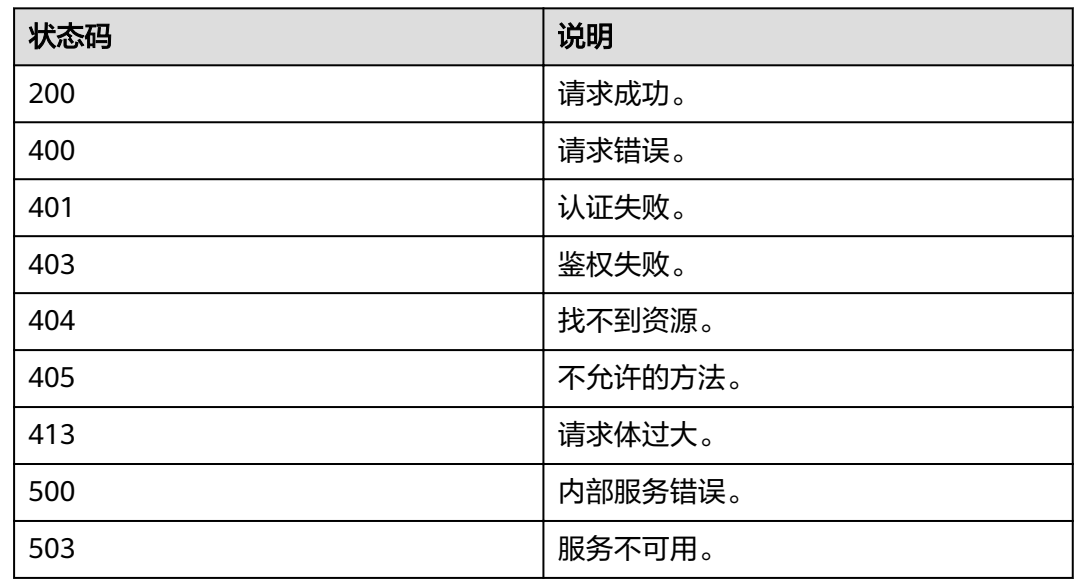

# **4.14.5** 查询服务目录

## 功能介绍

该接口用于查询请求中携带的X-Auth-Token对应的服务目录。

#### **URI**

GET /v3/auth/catalog

### 请求

● Request Header参数说明

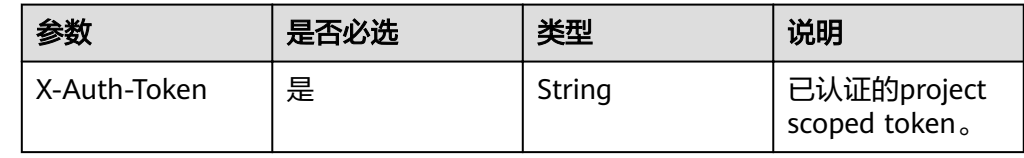

请求样例 curl -i -k -H 'Accept:application/json' -H 'X-Auth-Token:\$token' -H 'Content-Type:application/ json;charset=utf8' -X GET https://sample.domain.com/v3/auth/catalog

## 响应

```
响应样例(请求成功)
{
  "catalog": [
   {
    "endpoints": [
      {
       "region_id": null,
       "url": "https://sample.domain.com/v2/c972a59e958e407e89b0c6d8e522df3b",
```

```
 "region": null,
 "interface": "public",
 "id": "04f0ee42038447f0a9c7b407028fd7b9"
     }
   \int, \int "type": "compute",
 "id": "eb884e9f64b44dd0ac73cdc55d817286",
 "name": "nova"
 }
 ],
 "links": {
 "self": "https://sample.domain.com/v3/auth/catalog"
 }
```
# 状态码

}

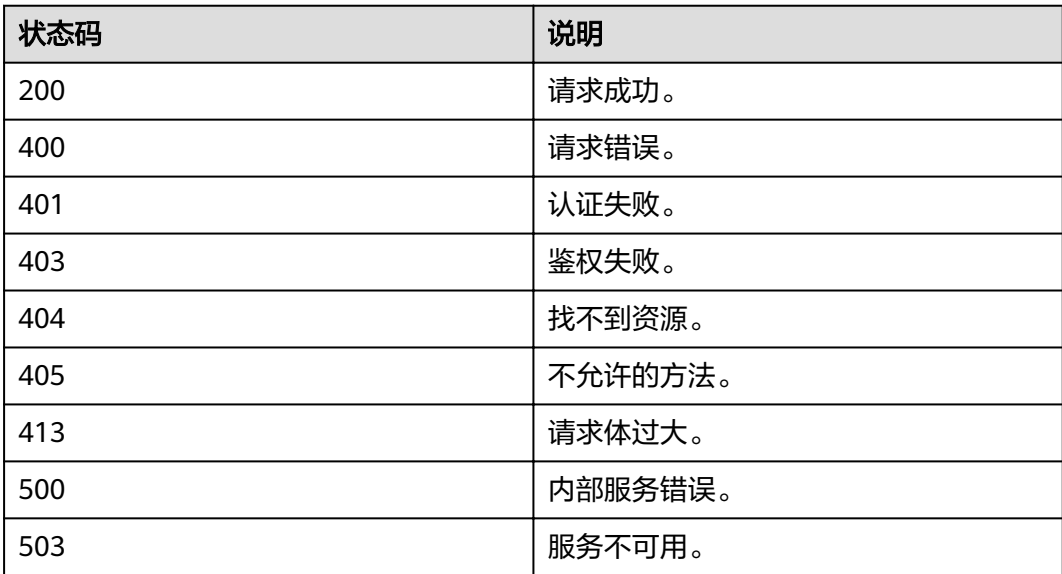

# **5** 权限和授权项

权限及授权项说明

[授权项](#page-330-0)

# **5.1** 权限及授权项说明

默认情况下,新建的IAM用户没有任何权限,您需要将其加入用户组,并给用户组授 予策略,才能使用户组中的用户获得相应的权限,这一过程称为授权。授权后,用户 就可以基于已有权限对云服务进行操作。

账号具备所有接口的调用权限,如果使用账号下的IAM用户发起API请求时,该IAM用 户必须具备调用该接口所需的权限,否则,API请求将调用失败。每个接口所需要的权 限,与各个接口所对应的授权项相对应,只有发起请求的用户被授予授权项所对应的 策略,该用户才能成功调用该接口。例如,用户要调用接口来查询云服务器列表,那 么这个IAM用户被授予的策略中必须包含允许"ecs:servers:list"的授权项,该接口才 能调用成功。

#### 支持的授权项

策略包含系统策略和自定义策略,如果系统策略不满足授权要求,管理员可以创建自 定义策略,并通过给用户组授予自定义策略来进行精细的访问控制。策略支持的操作 与API相对应,授权项列表说明如下:

- 权限:自定义策略中授权项定义的内容即为权限
- 对应API接口:自定义策略实际调用的API接口。
- 授权项:自定义策略中支持的Action,在自定义策略中的Action中写入授权项, 可以实现授权项对应的权限功能。
- IAM项目(Project)/企业项目(Enterprise Project): 自定义策略的授权范围, 包括 IAM项目与企业项目。授权范围如果同时支持IAM项目和企业项目,表示此授权项 对应的自定义策略,可以在IAM和企业管理两个服务中给用户组授权并生效。如 果仅支持IAM项目,不支持企业项目,表示仅能在IAM中给用户组授权并生效,如 果在企业管理中授权,则该自定义策略不生效。关于IAM项目与企业项目的区 别,详情请参见: IAM与企业管理的区别。

#### <span id="page-330-0"></span>说明

- " $\sqrt{ }$ "表示支持, "×"表示暂不支持, "-"表示不涉及。
- IAM为全局服务,不涉及基于项目授权。
- 目前,存在部分权限仅支持授权项(Action),暂未支持API。

# **5.2** 授权项

## **Token** 管理

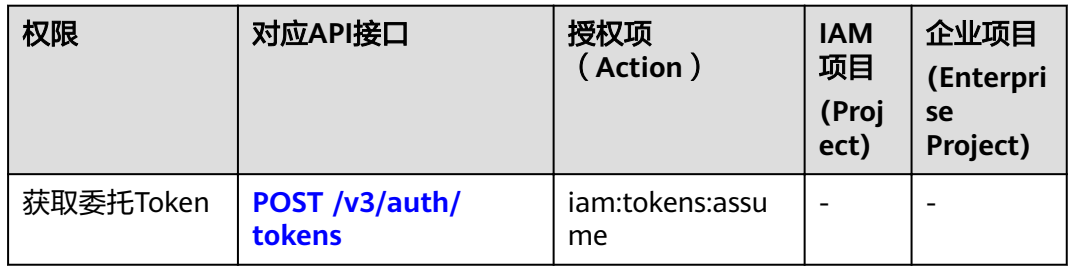

# 访问密钥管理

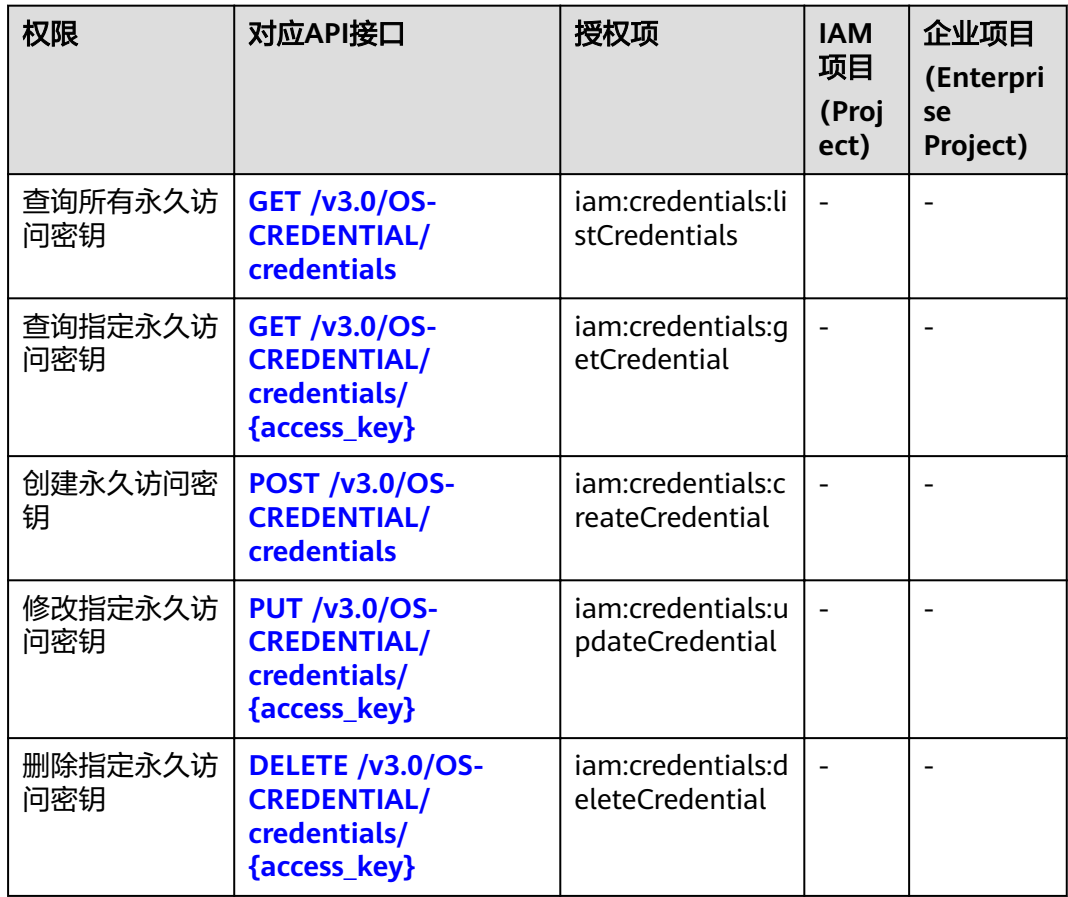

## 虚拟 **MFA** 管理

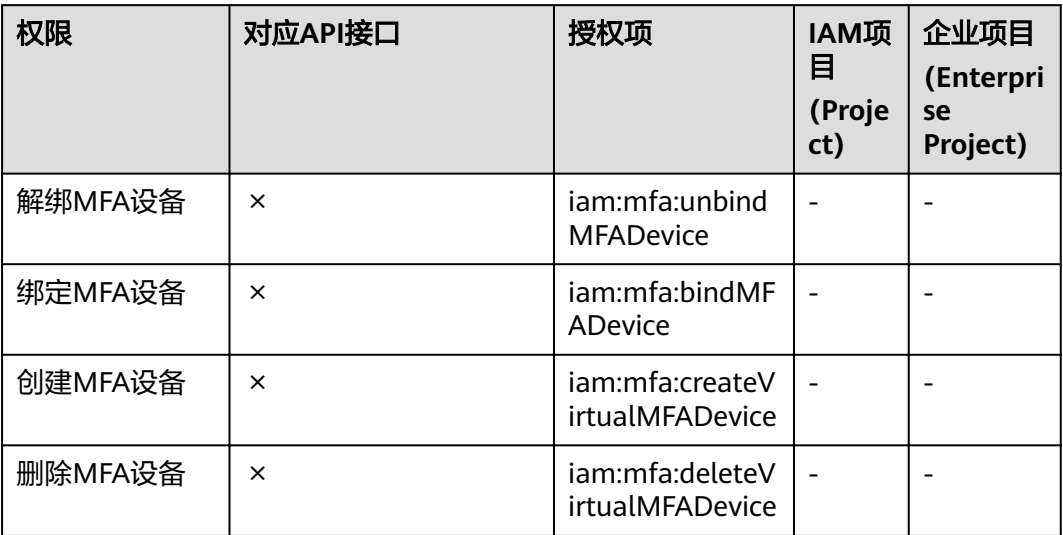

# 项目管理

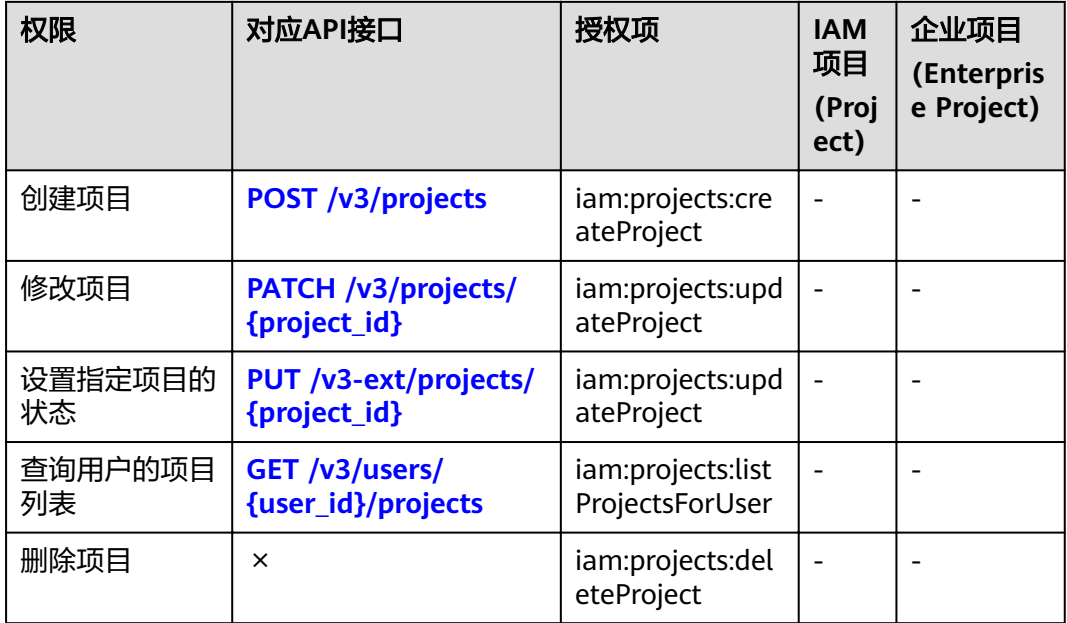

# 用户管理

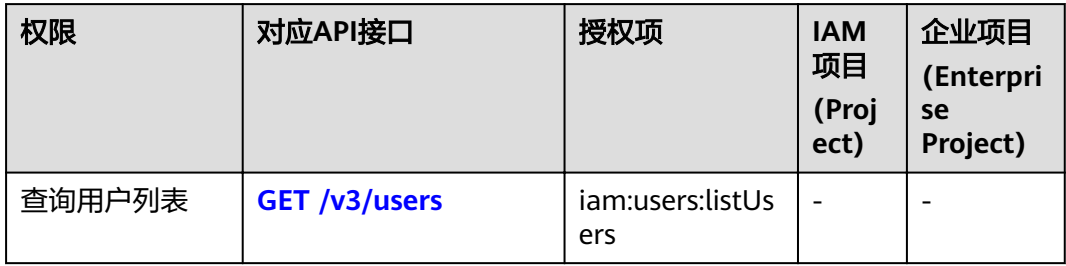

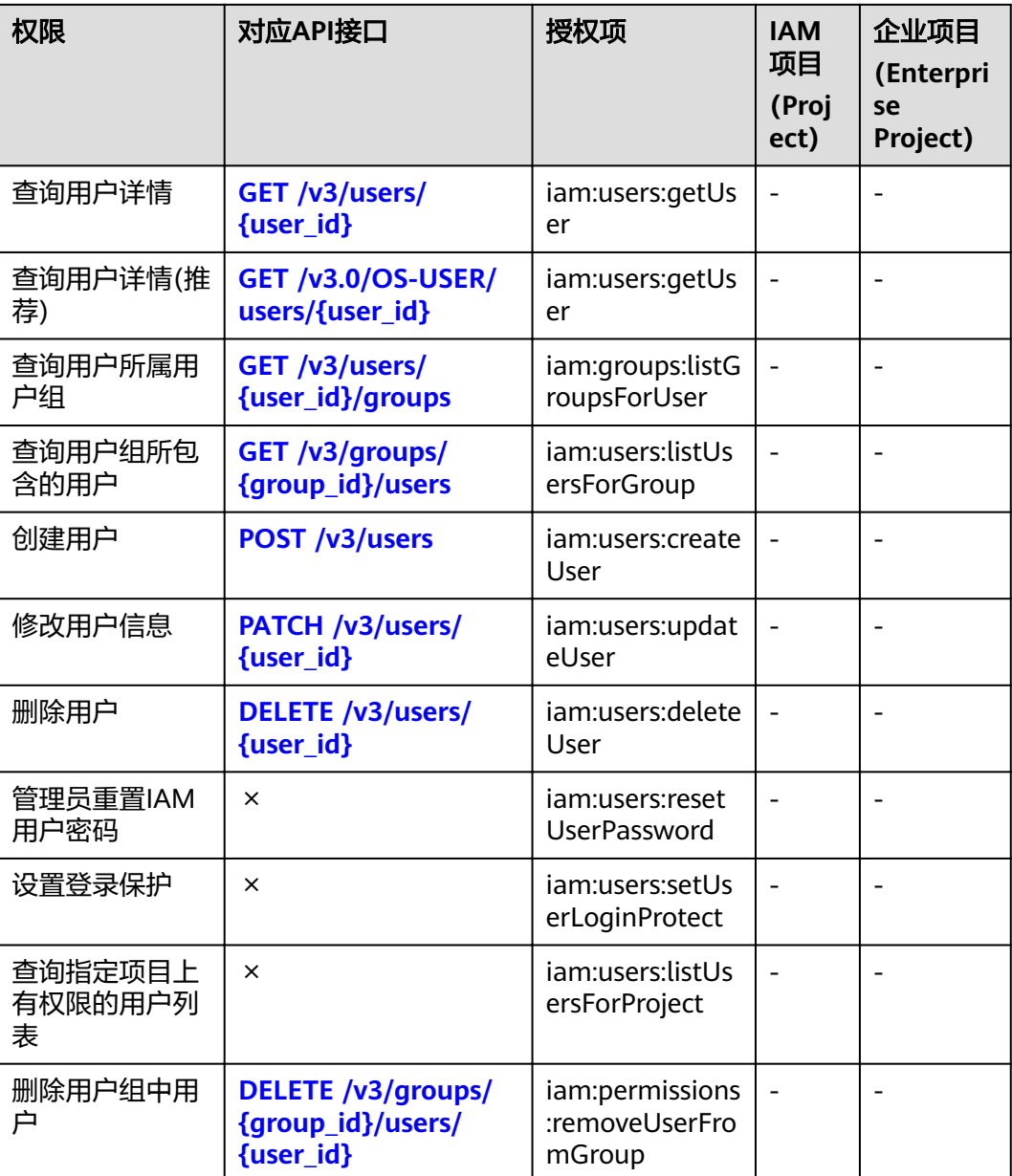

# 用户组管理

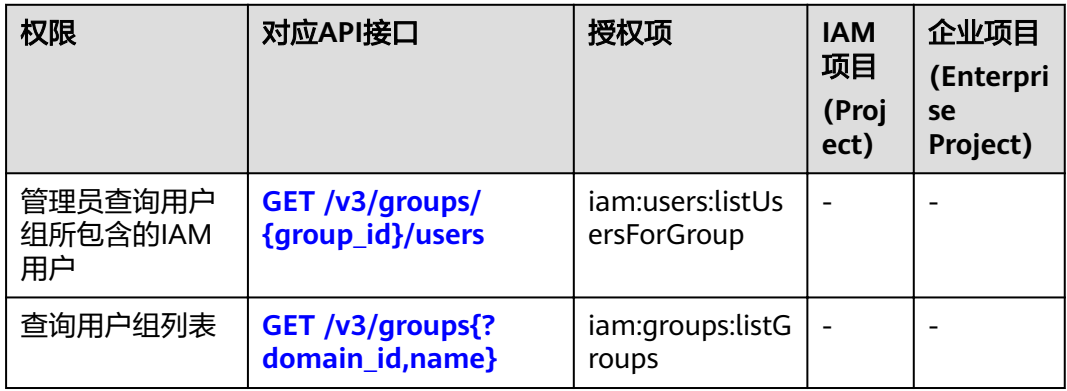

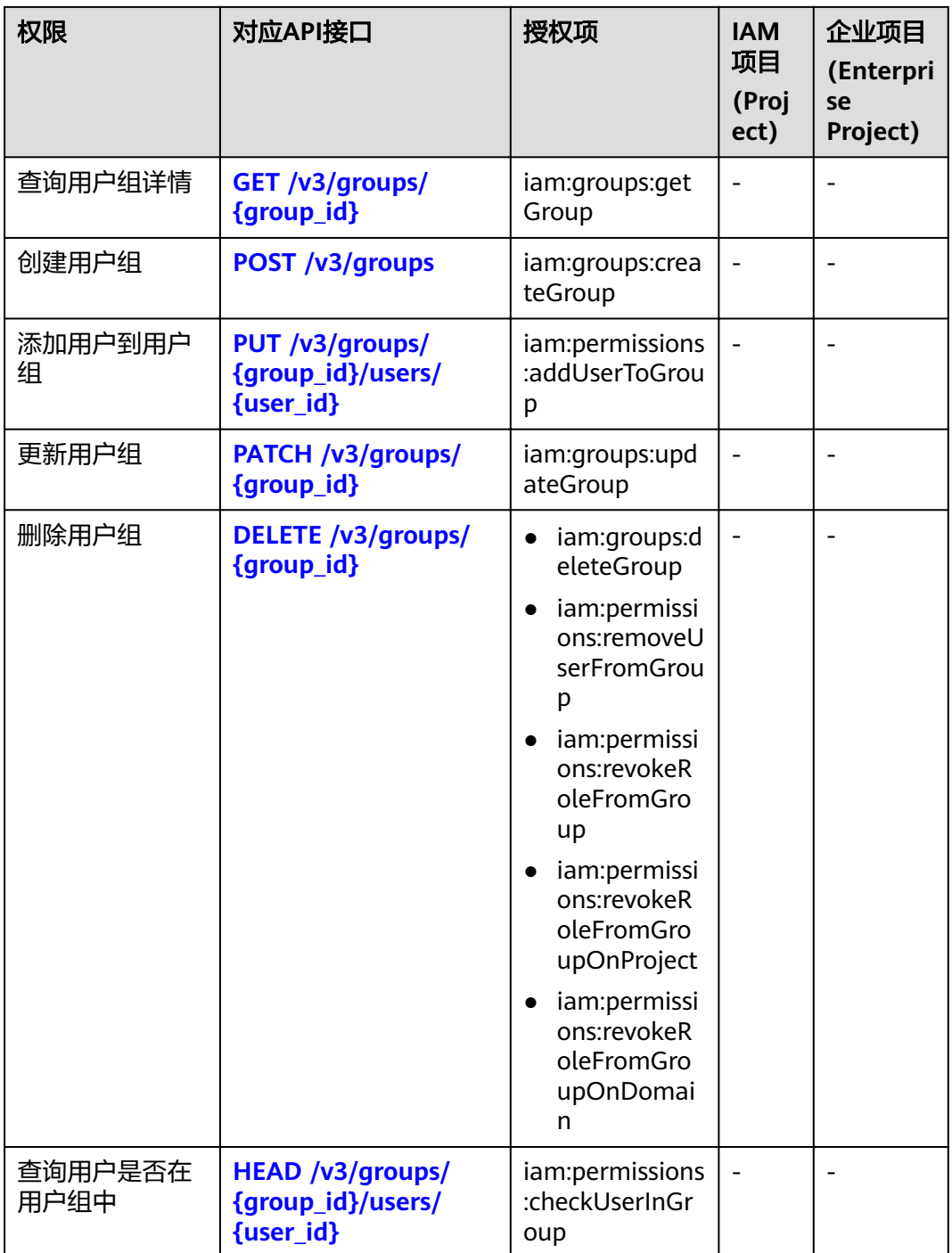

## 权限管理

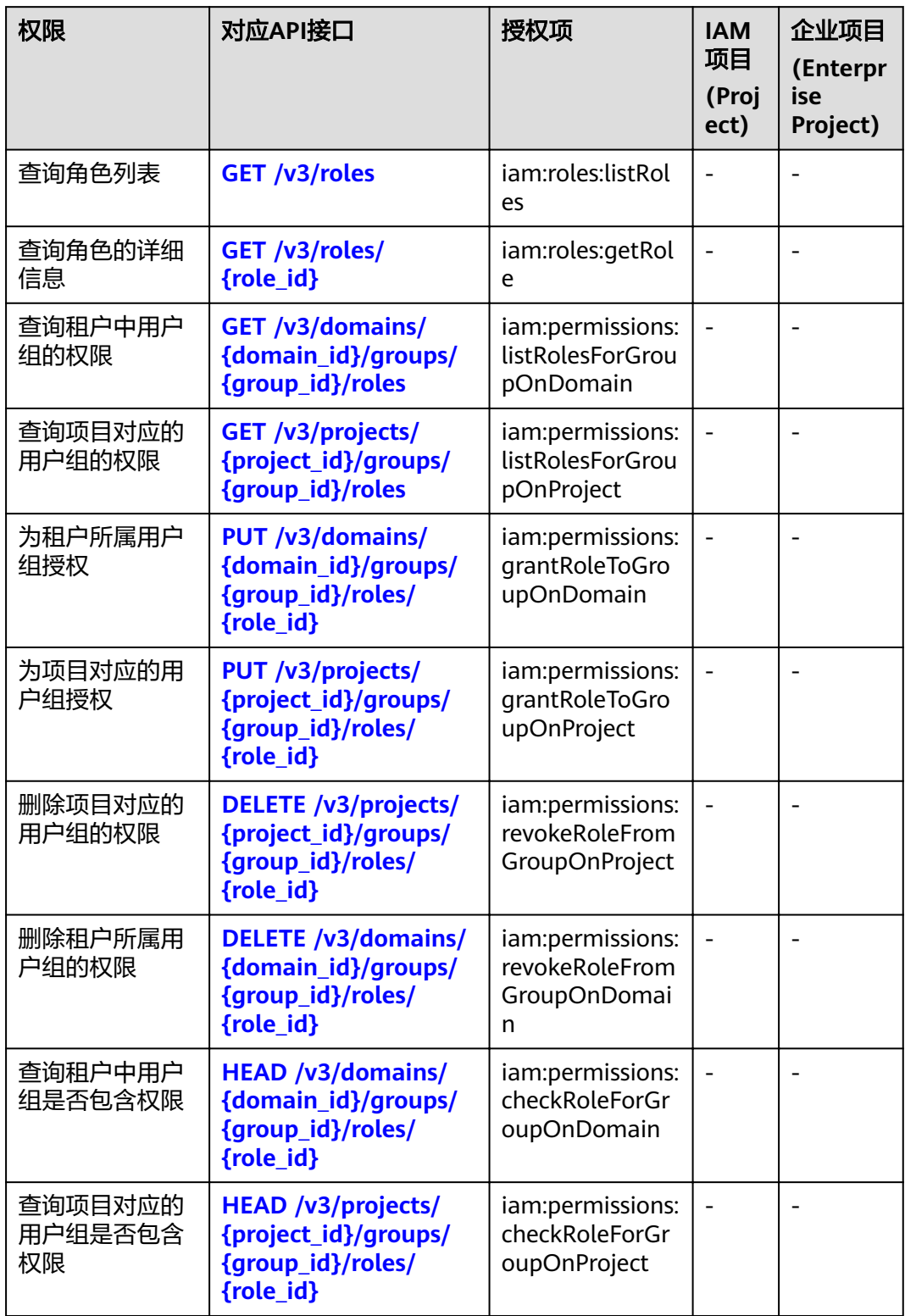

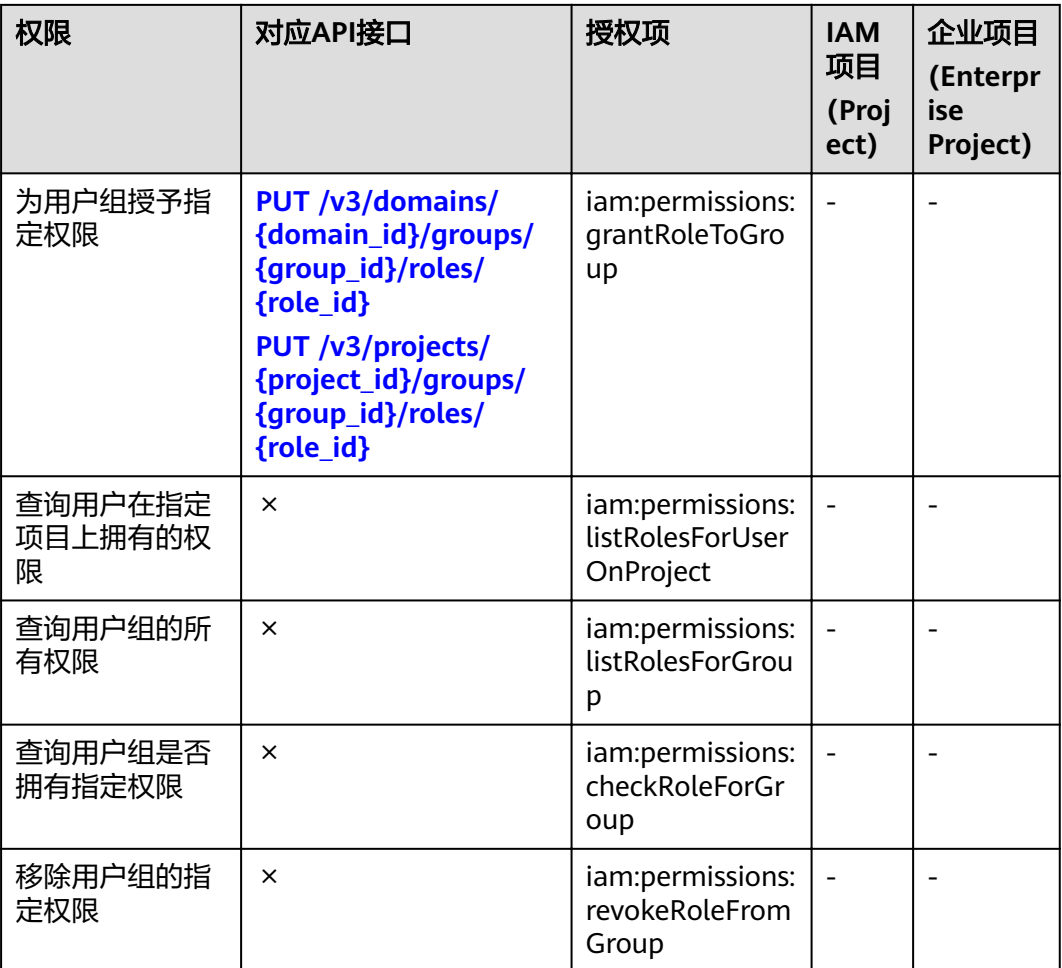

# 自定义策略管理

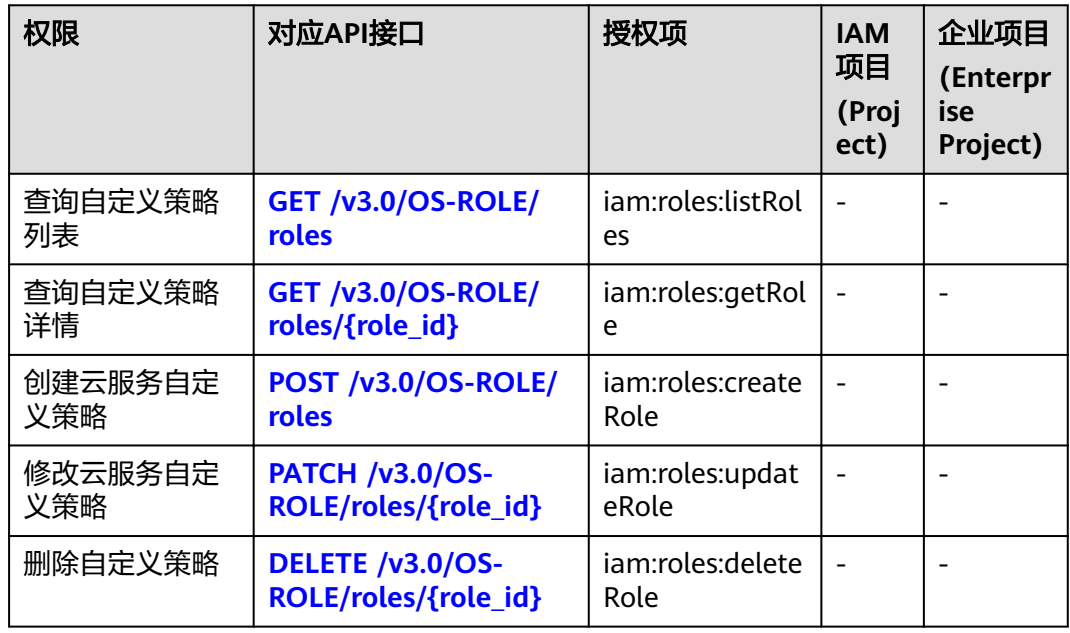

## 委托管理

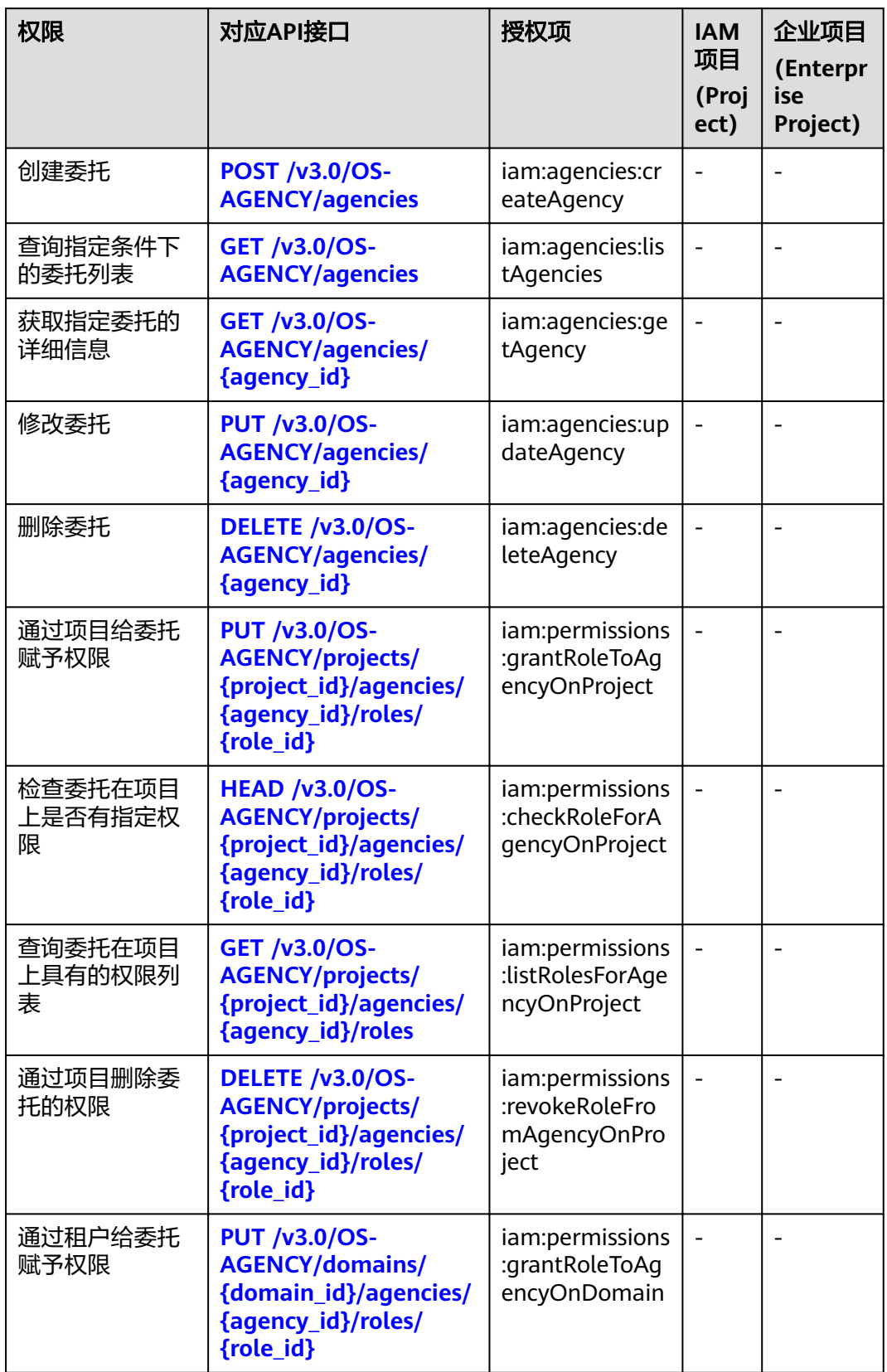

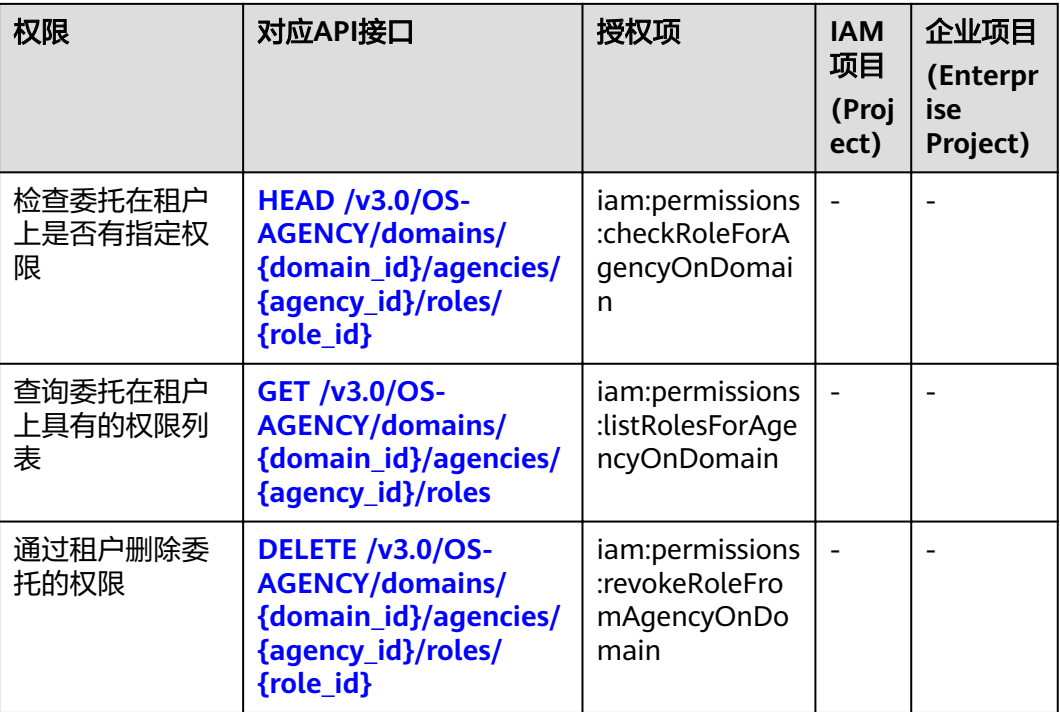

# 联邦身份认证管理

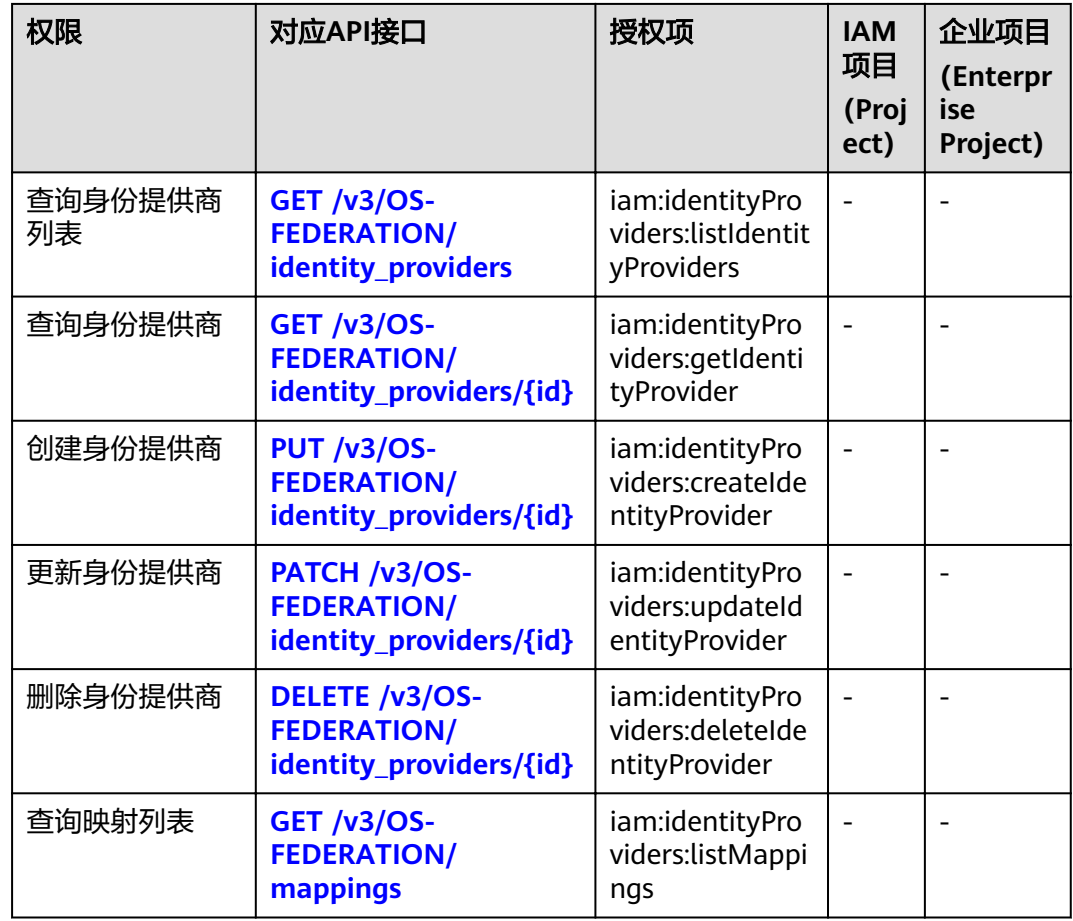

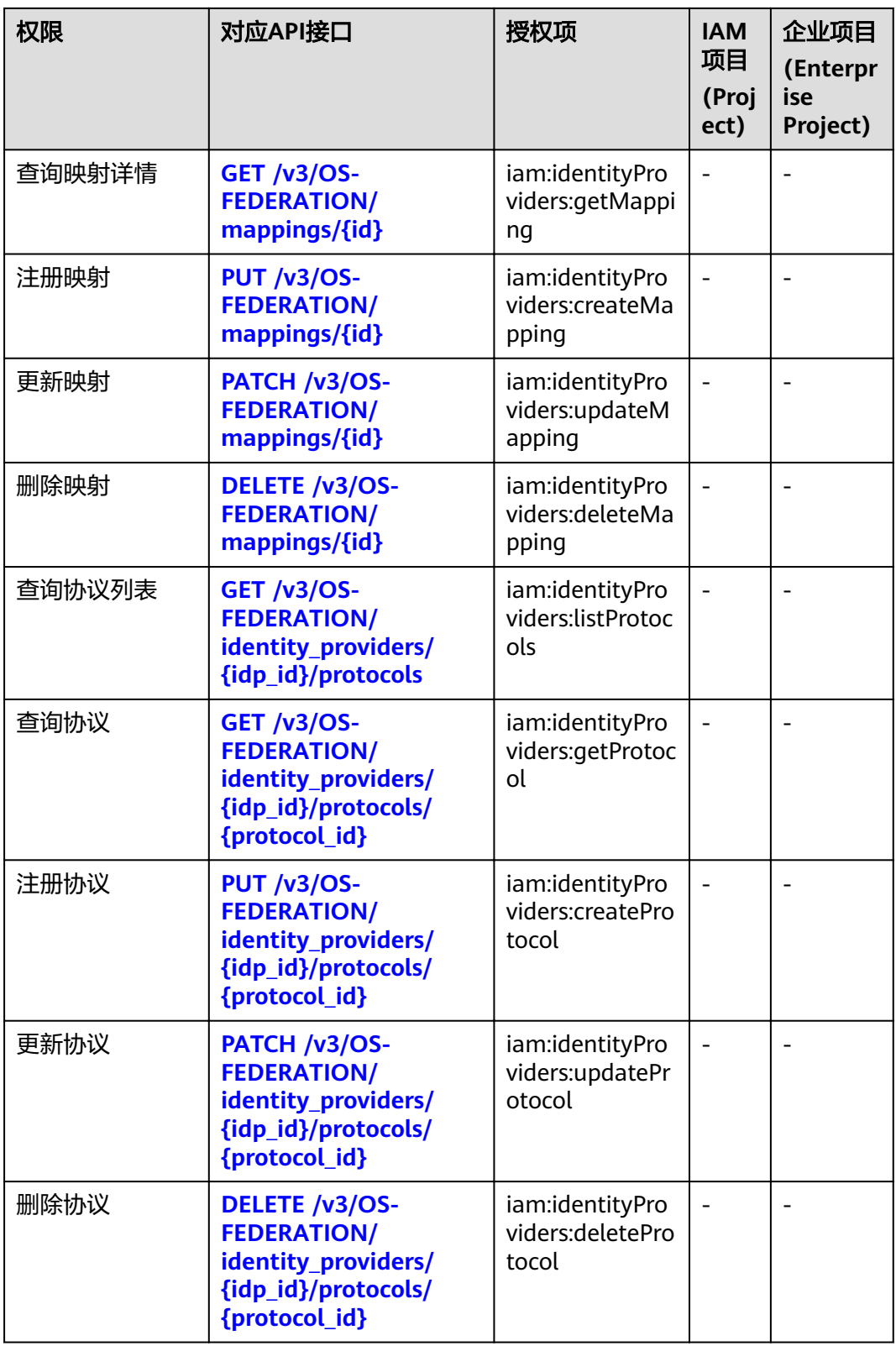

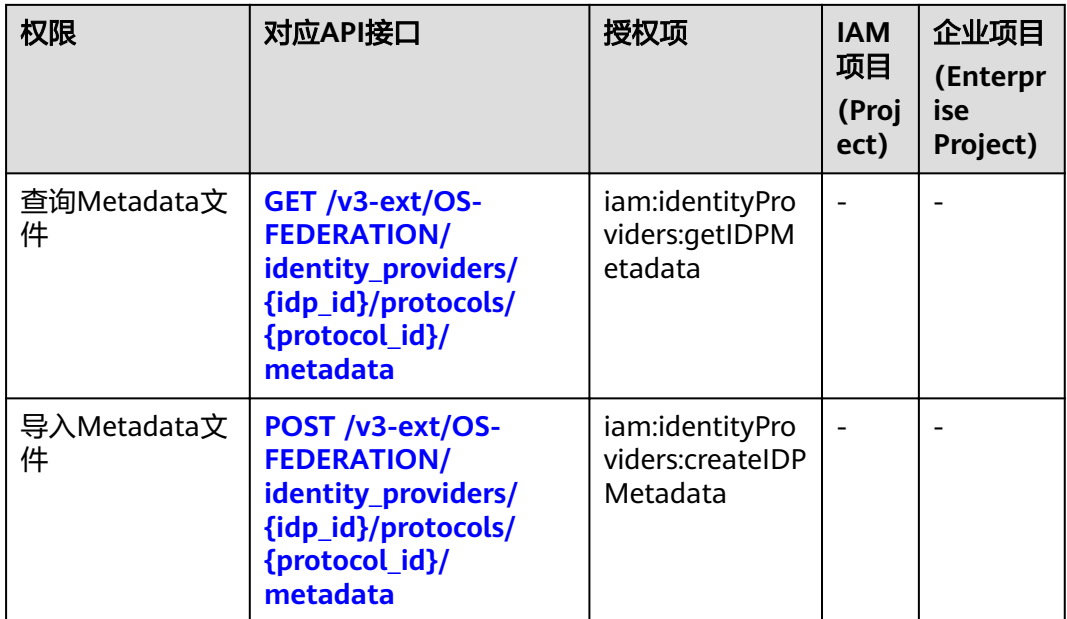

# **6** 附录

#### 状态码

[错误码](#page-343-0)

[获取用户、账号、用户组、项目、委托的名称和](#page-355-0)ID

# **6.1** 状态码

#### 表 **6-1** 状态码

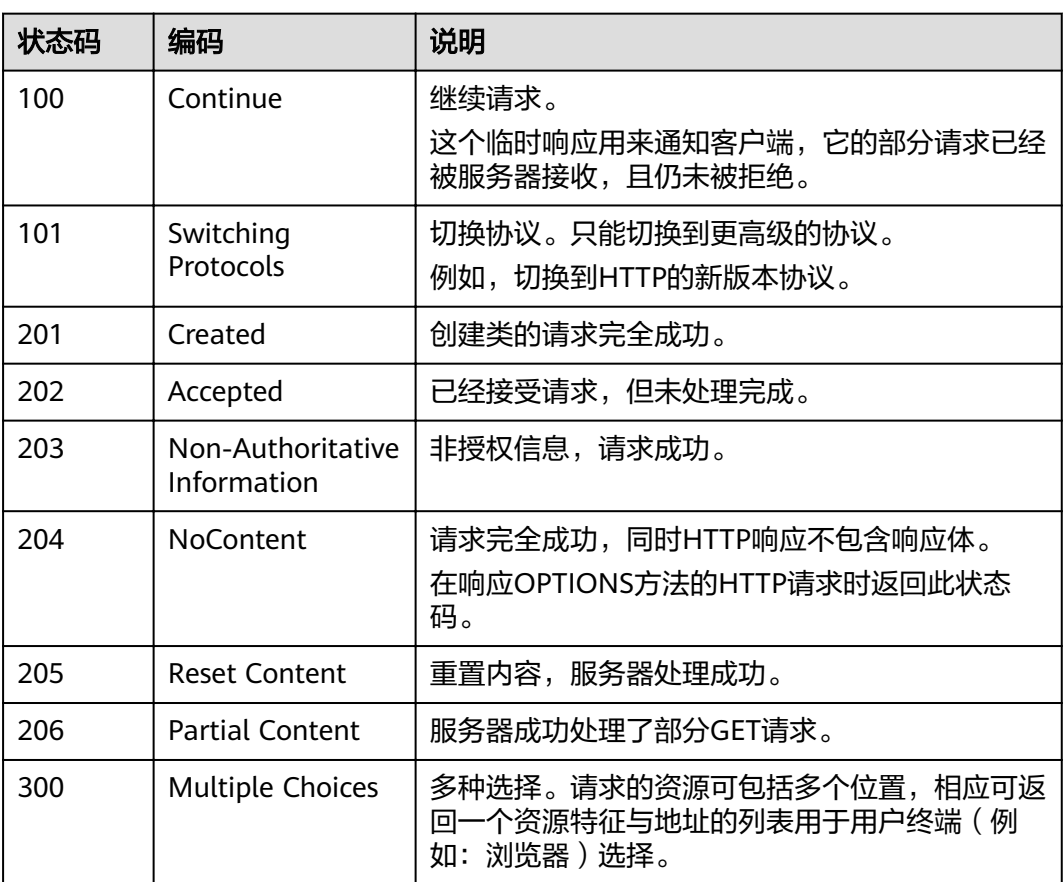

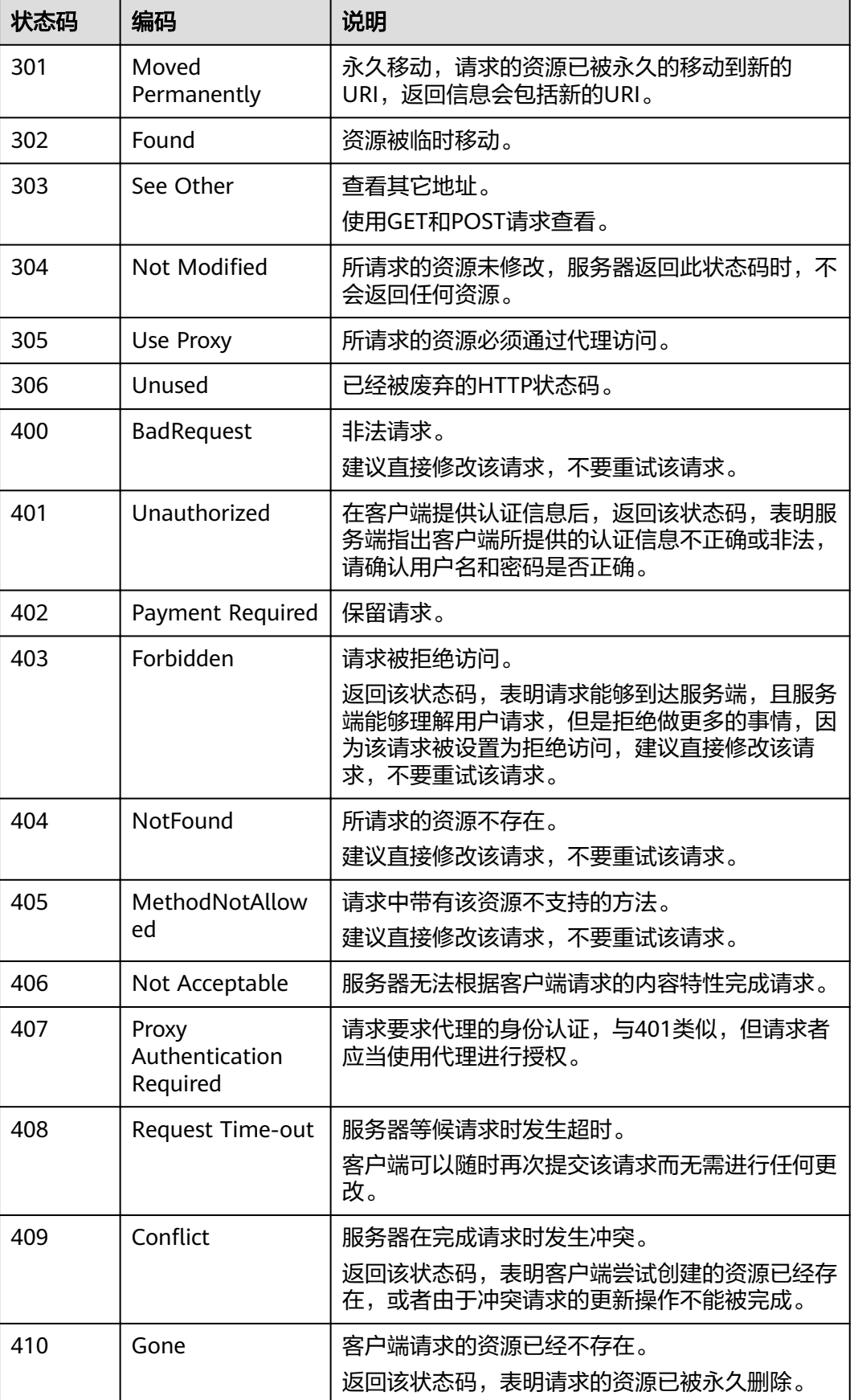

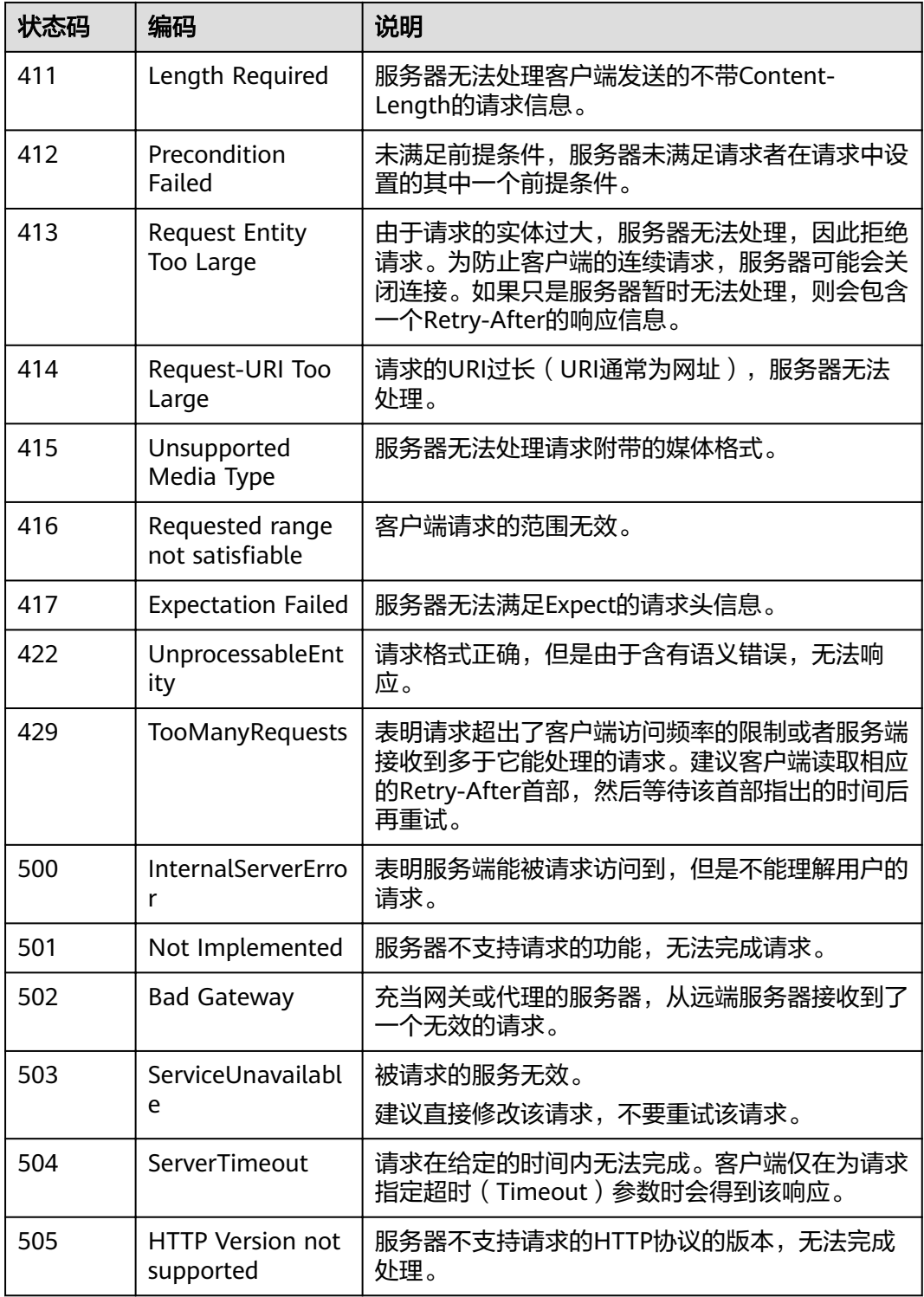

# <span id="page-343-0"></span>**6.2** 错误码

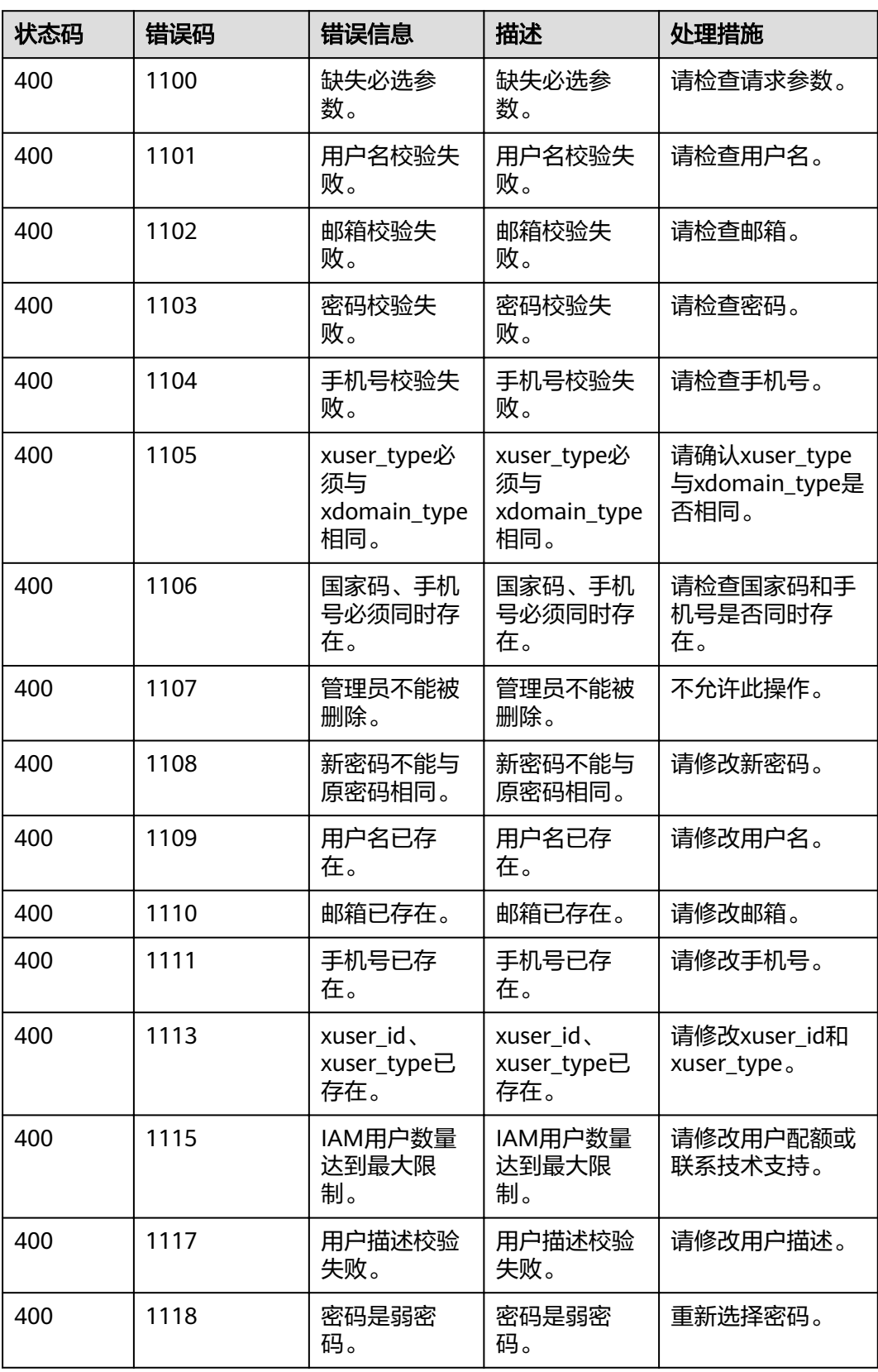

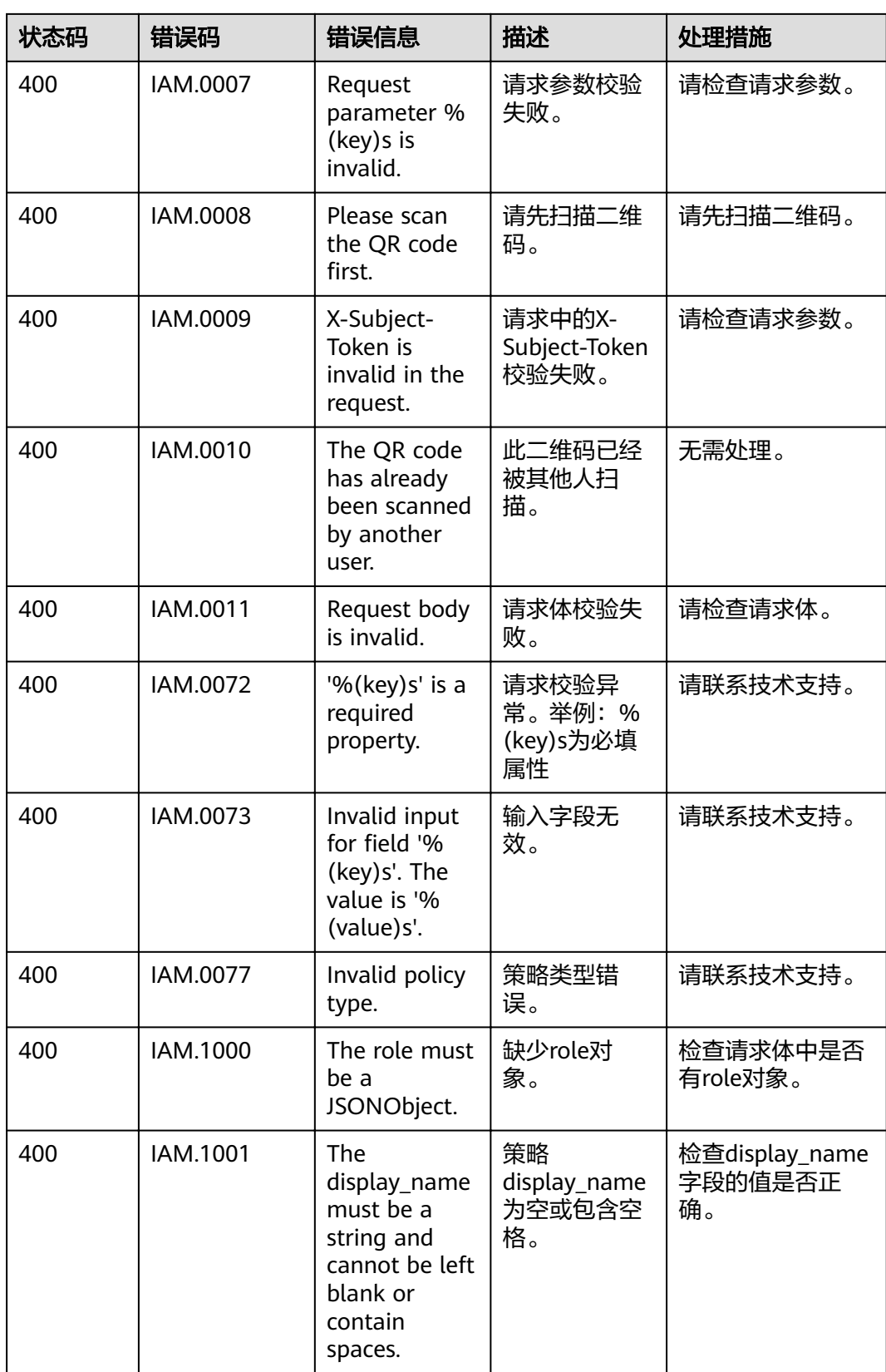

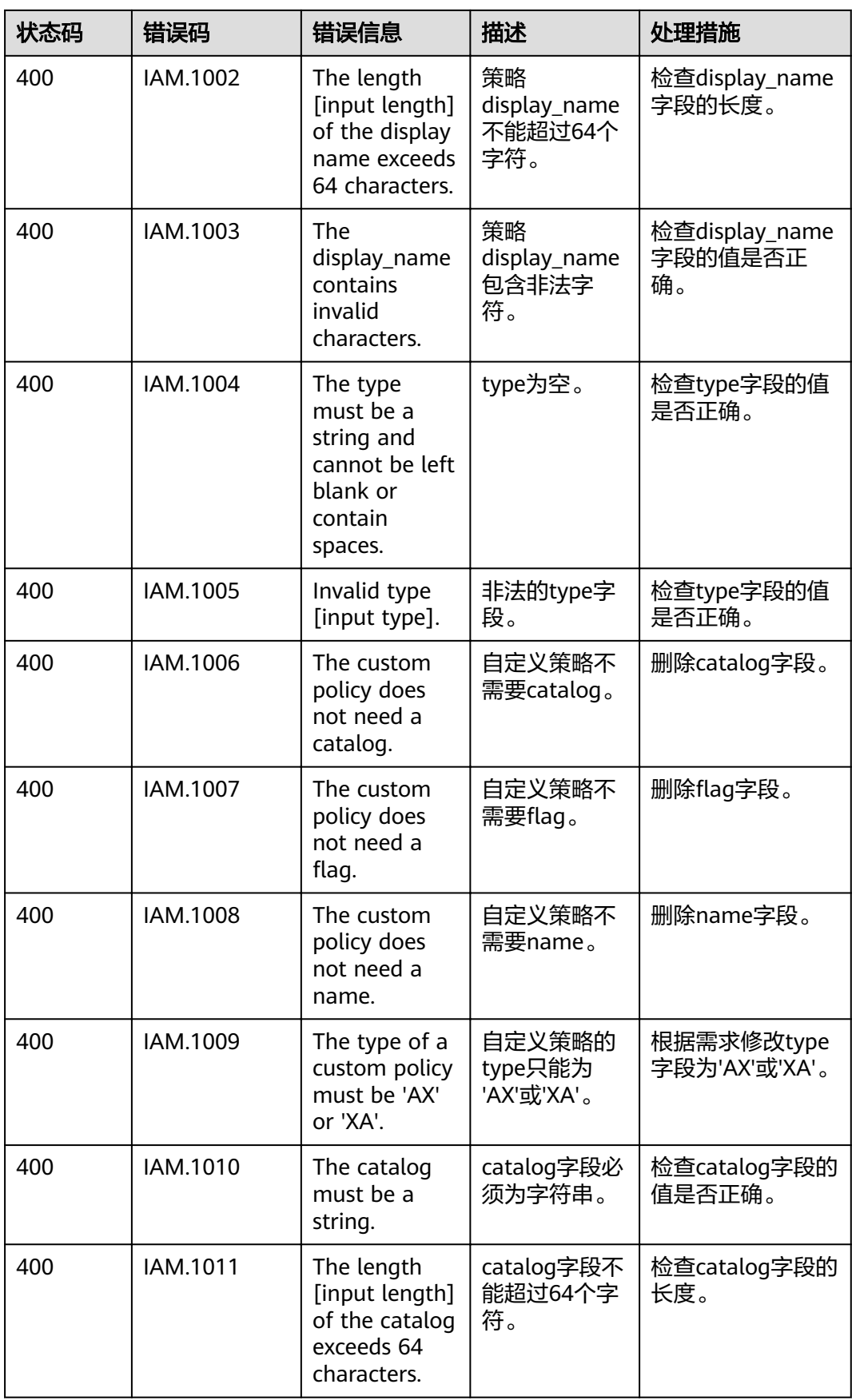

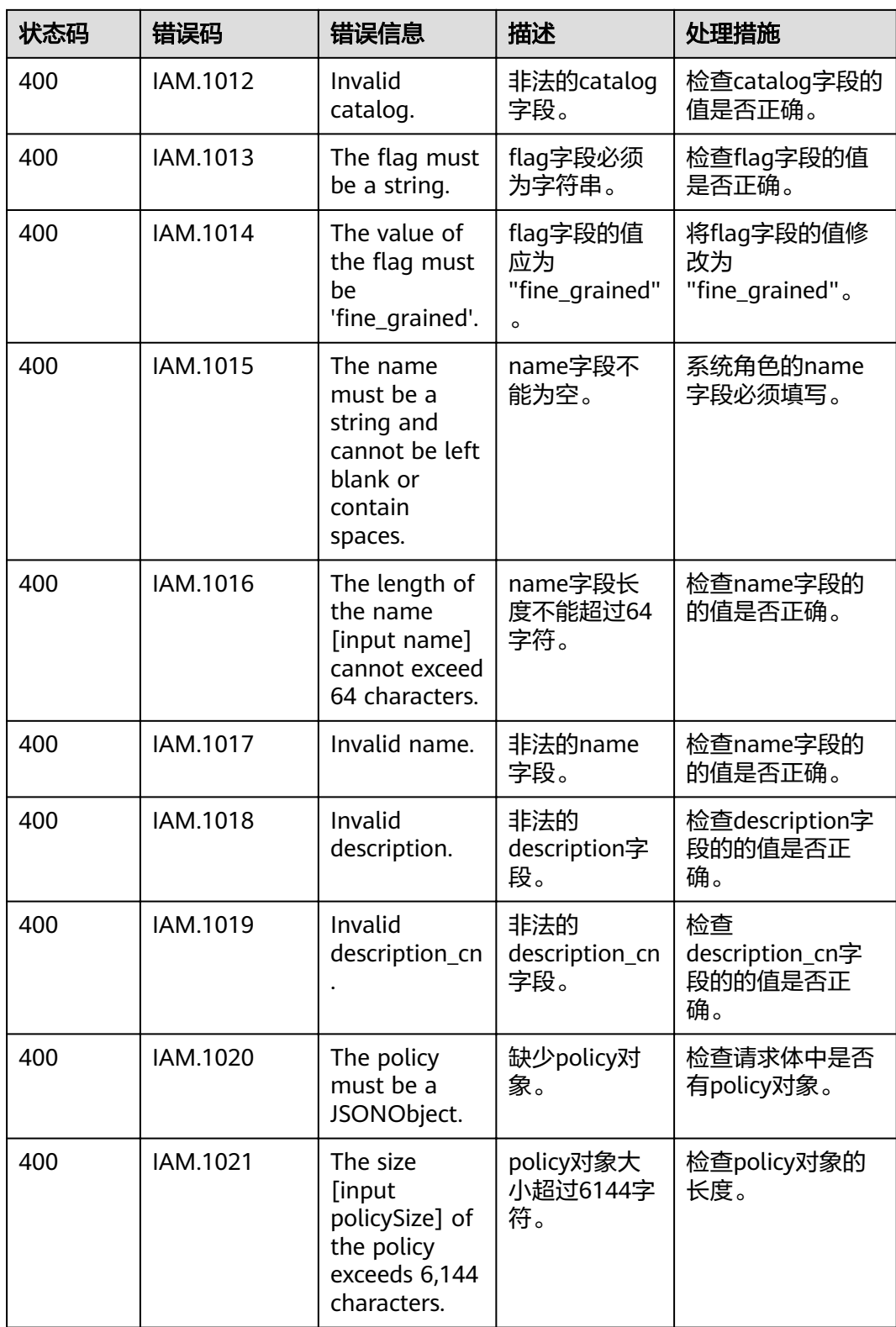

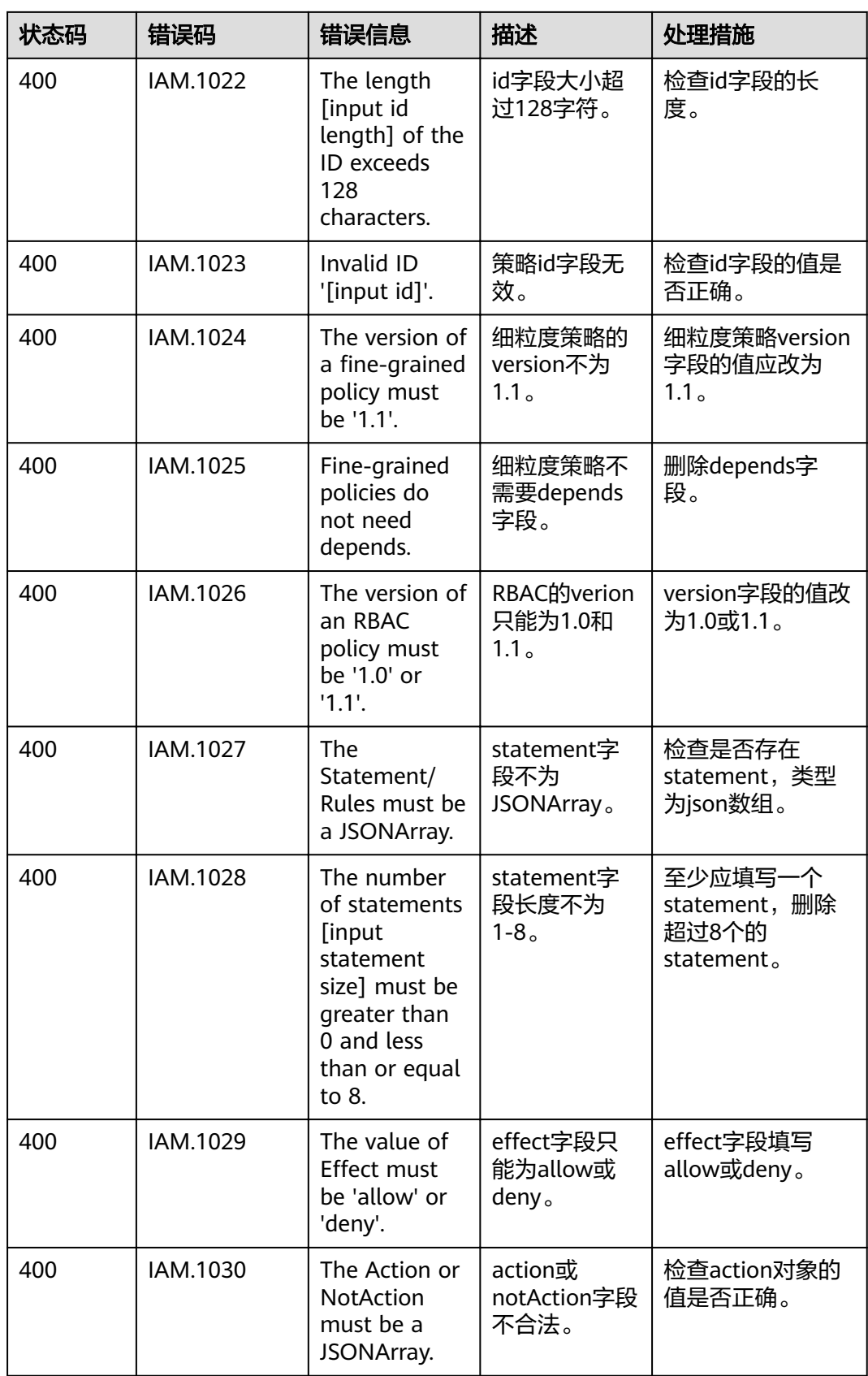

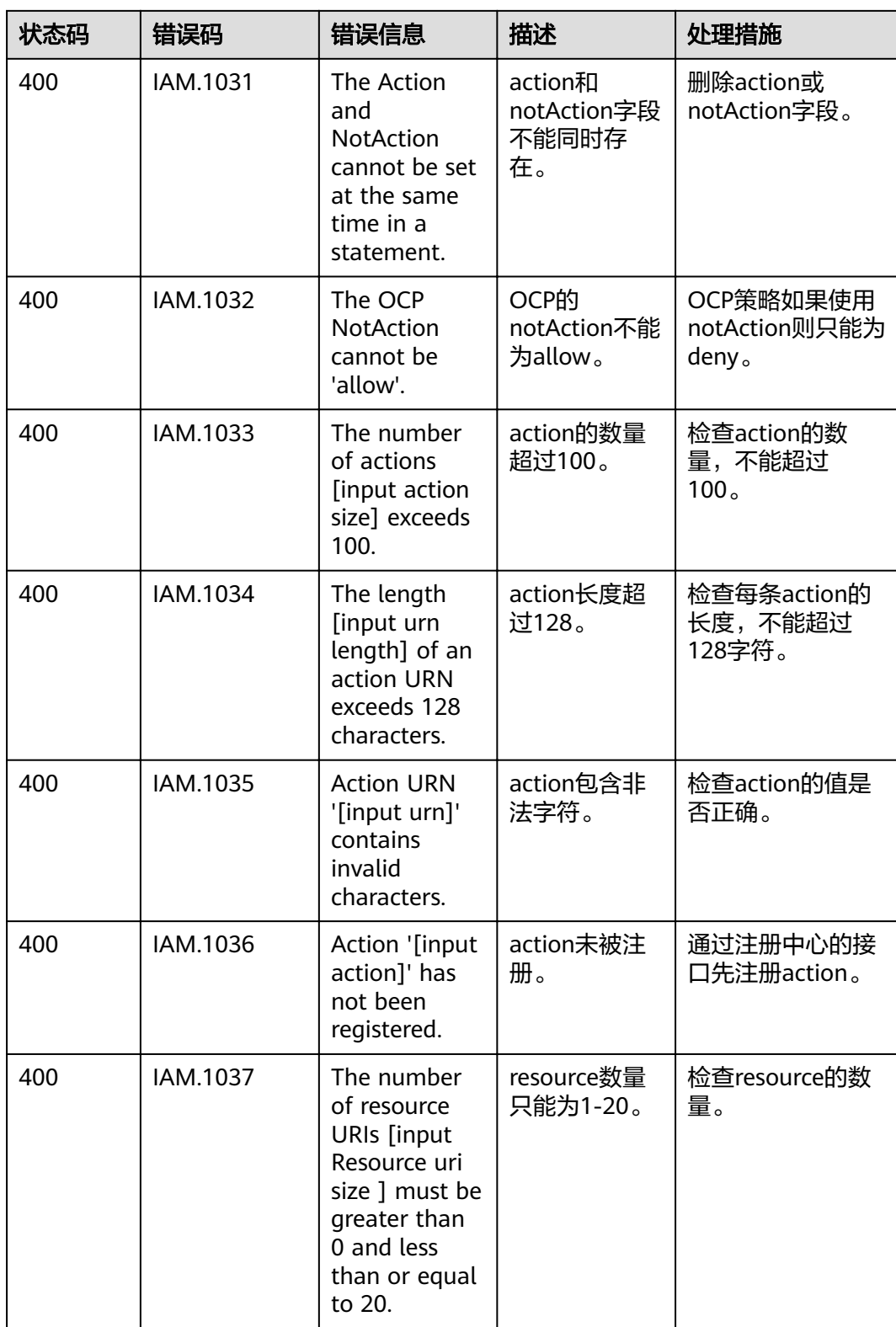

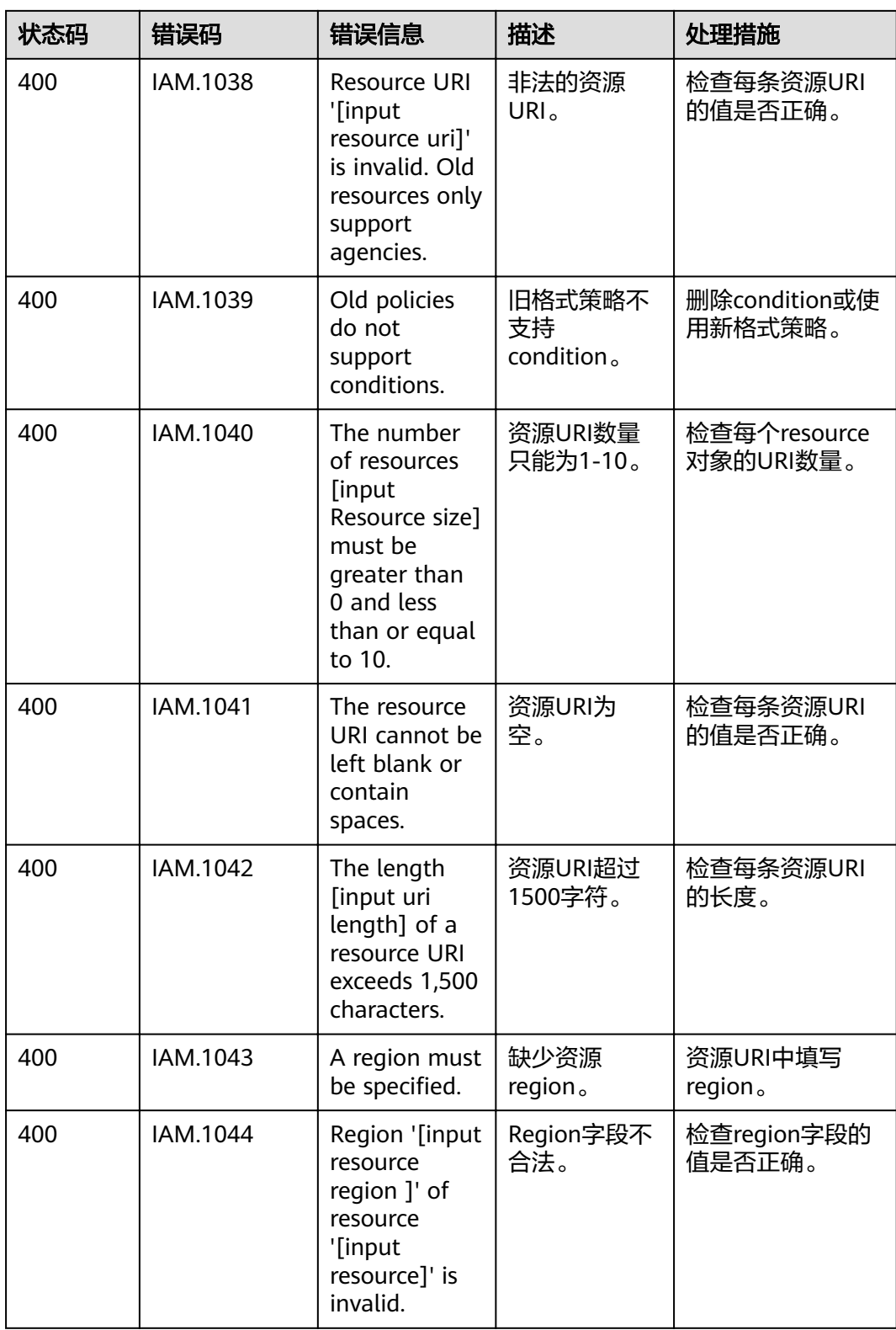

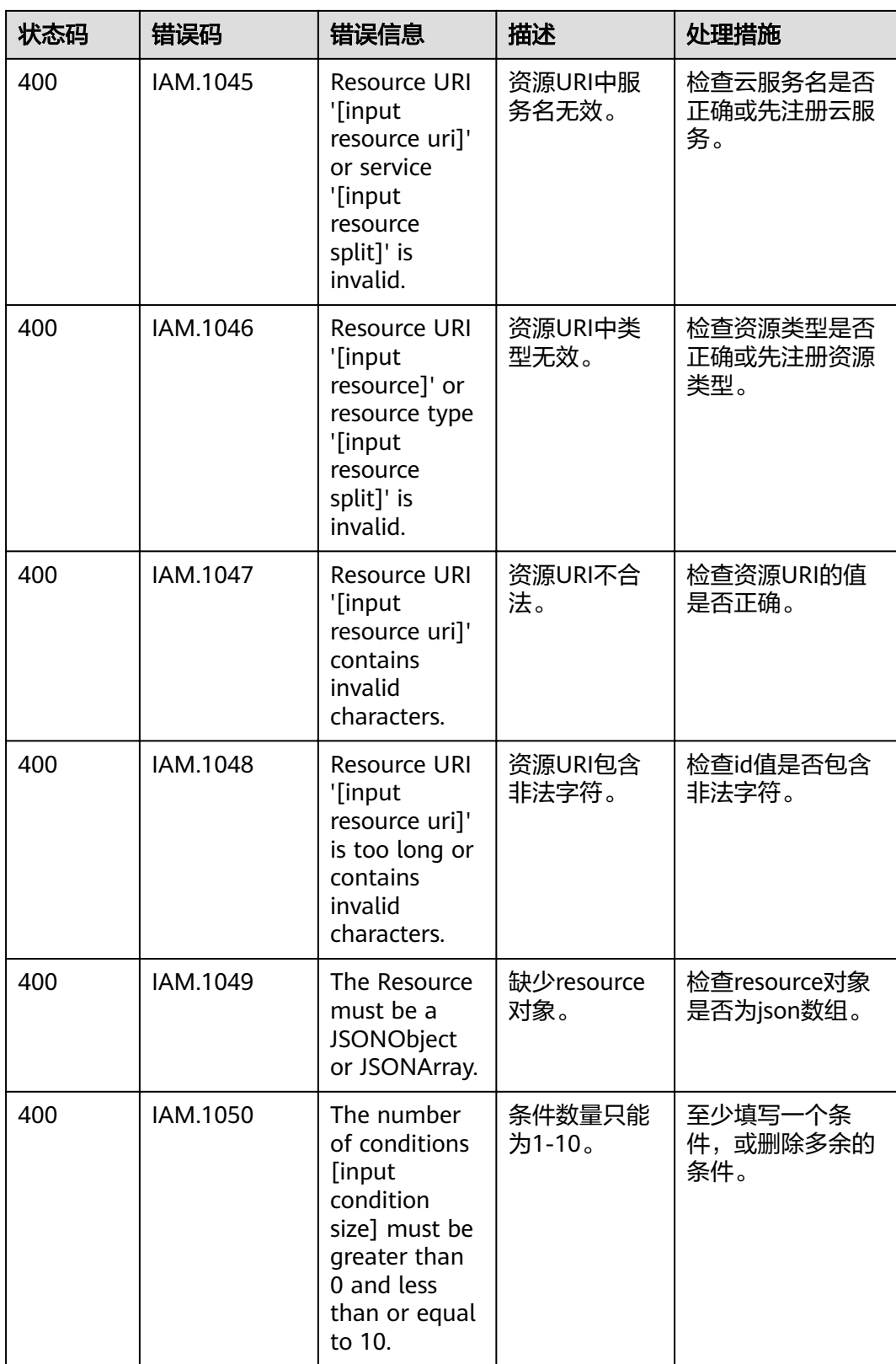

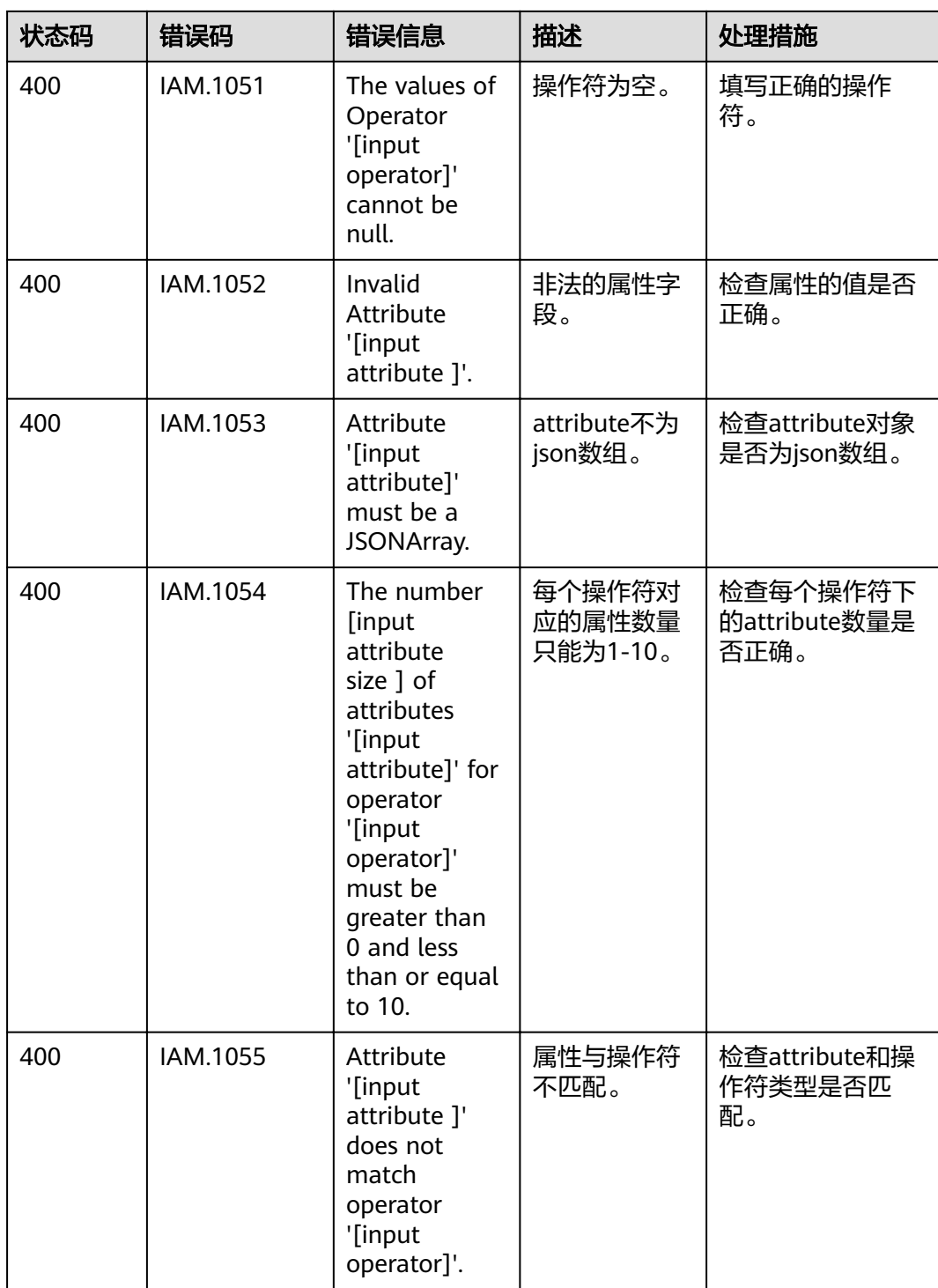

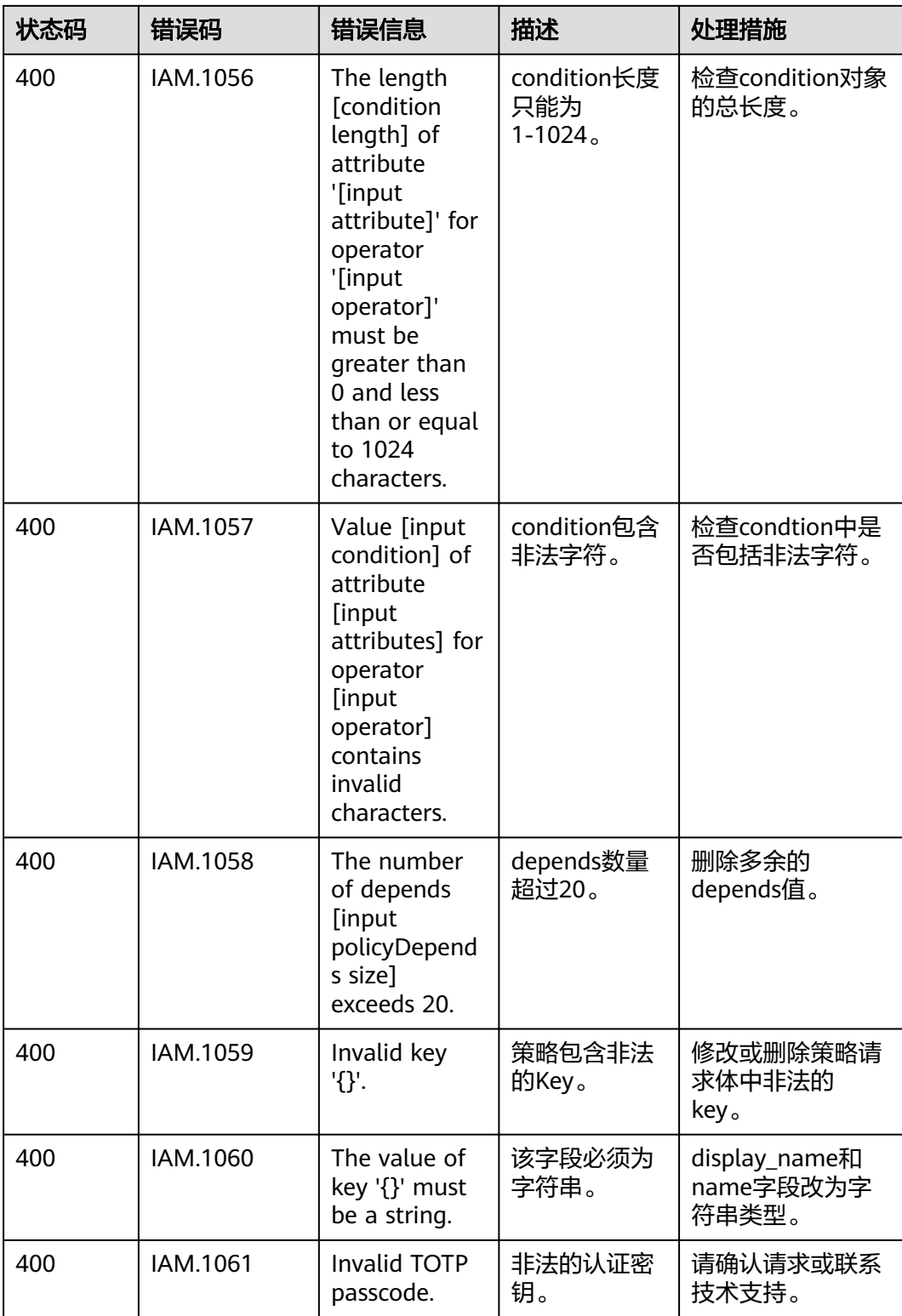

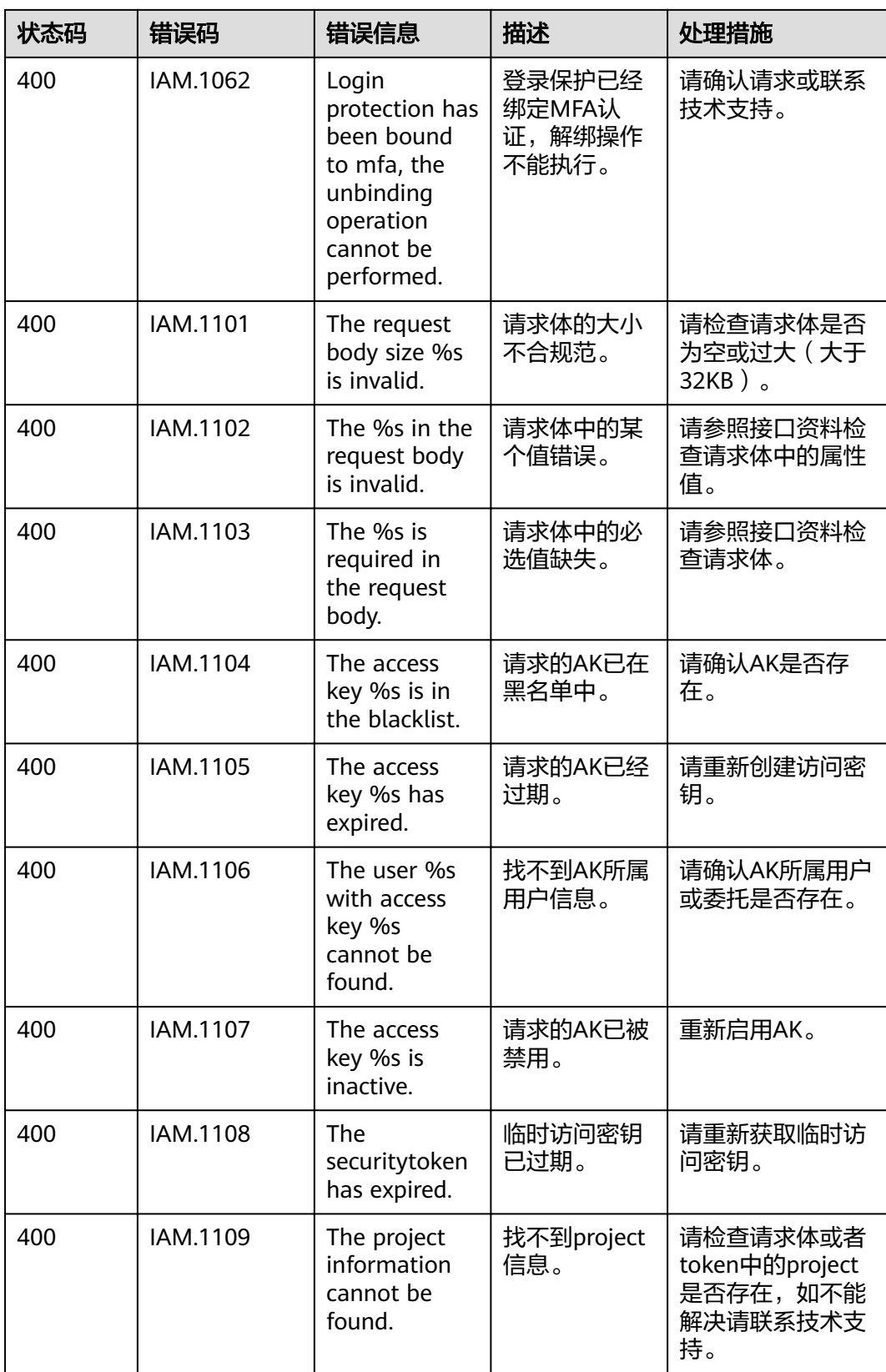

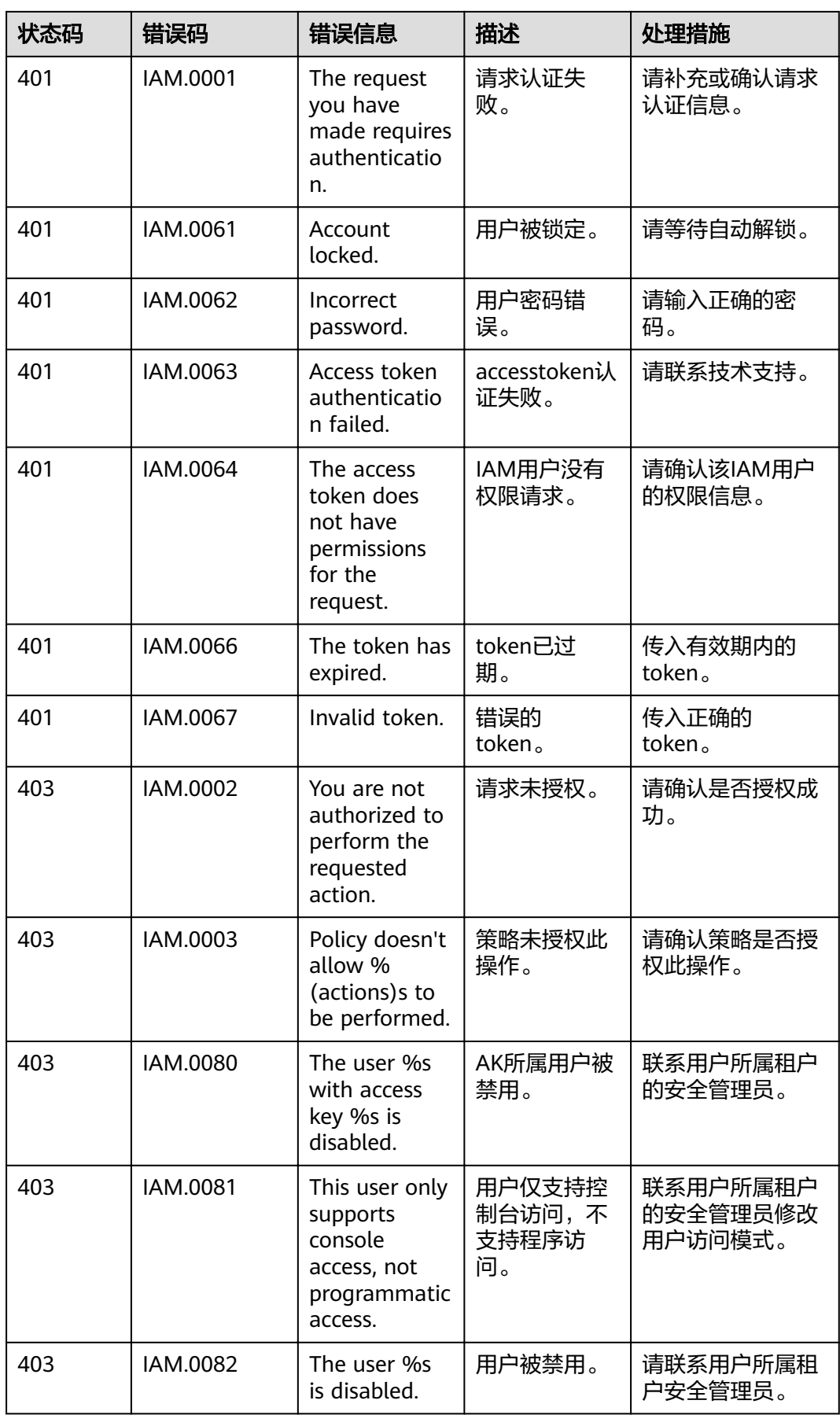

<span id="page-355-0"></span>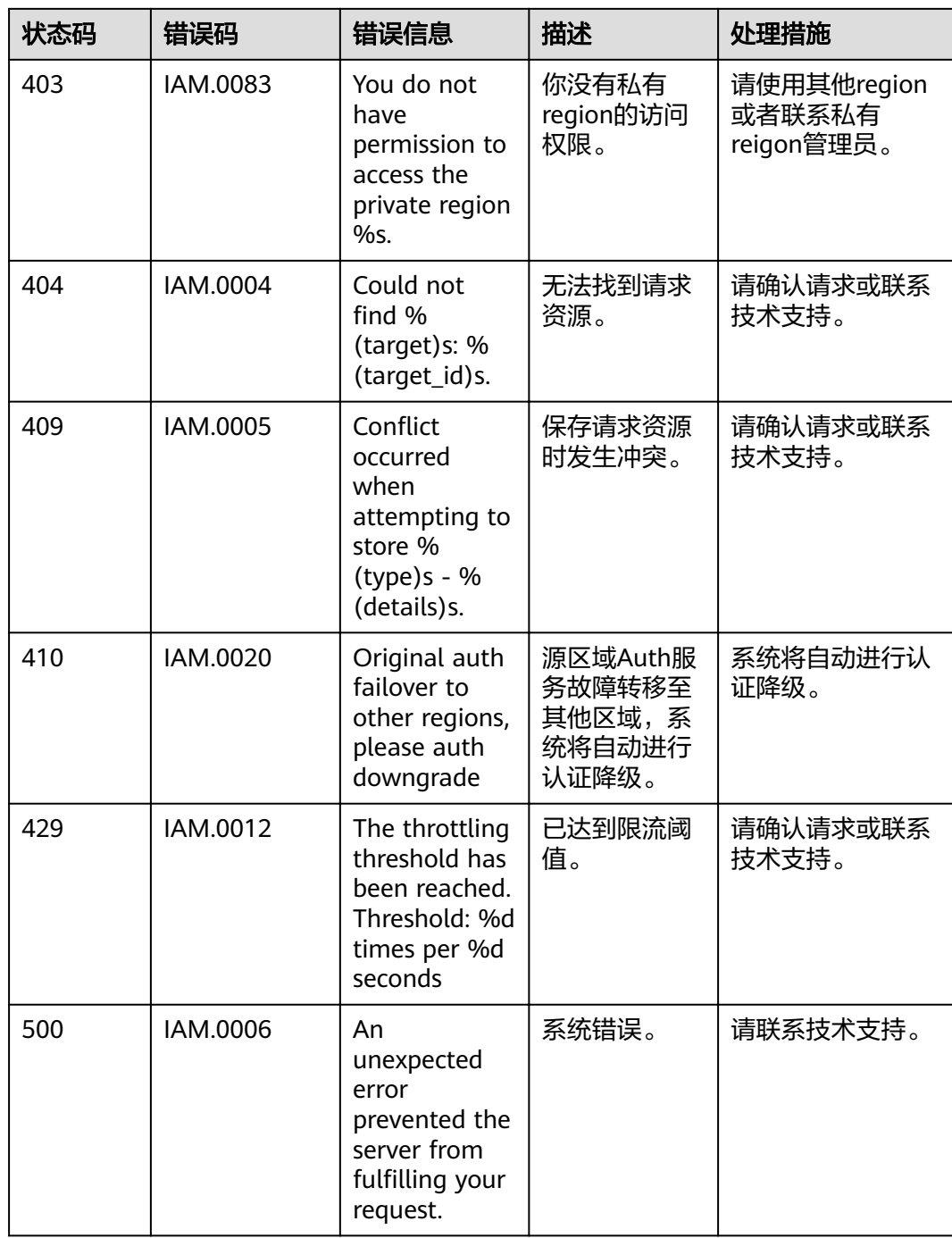

# **6.3** 获取用户、账号、用户组、项目、委托的名称和 **ID**

## 获取用户名、用户 **ID**、账号名、账号 **ID**、项目名称、项目 **ID**

在调用接口时,部分URI中需要填入用户名、用户ID、账号名、账号ID、项目名称、项 目ID,在"我的凭证"页面可以获取这些信息。

步骤**1** 登录控制台。

步骤**2** 单击右上角已登录的用户名,选择"我的凭证"。

步骤**3** 在"我的凭证"界面,可以查看用户名、用户ID、账号名、账号ID、项目名称、项目 ID。

**----**结束

#### 获取用户组名称和 **ID**

- 步骤**1** 登录IAM控制台,选择"用户组"页签。
- 步骤**2** 单击需要查询的用户组前的下拉框,即可查询用户组名称、用户组ID。

#### **----**结束

#### 获取委托的名称和 **ID**

- 步骤**1** 登录IAM控制台,选择"委托"页签。
- 步骤2 鼠标移动到需要查询名称和ID的委托上,黑色框中出现的第一行为委托名称,第二行 为委托ID。

**----**结束

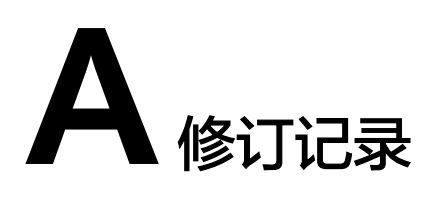

#### 表 **A-1** 修订记录

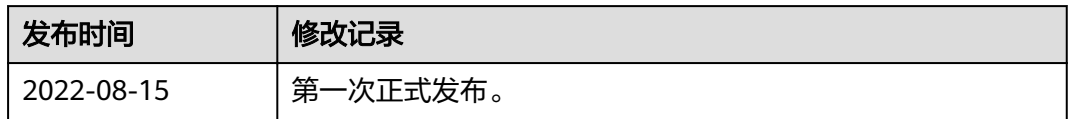